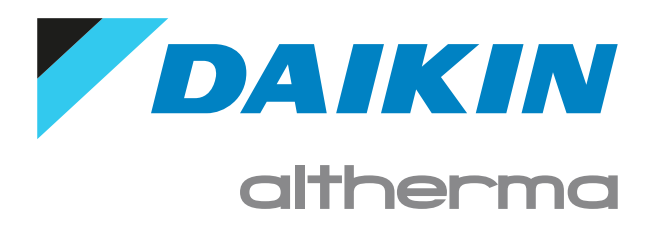

Guida di consultazione per l'installatore Daikin Altherma 3 M

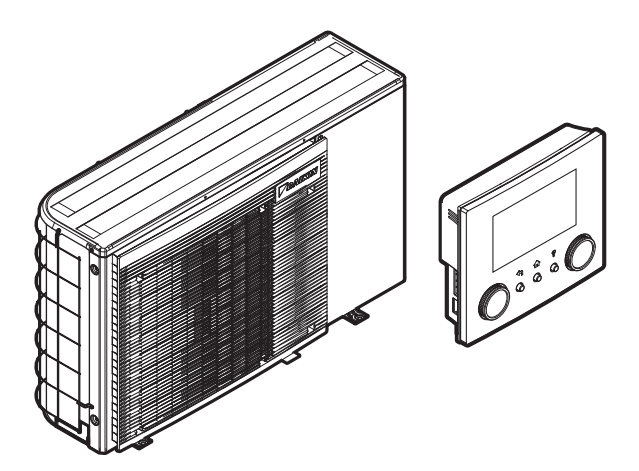

https://daikintechnicaldatahub.eu

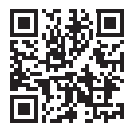

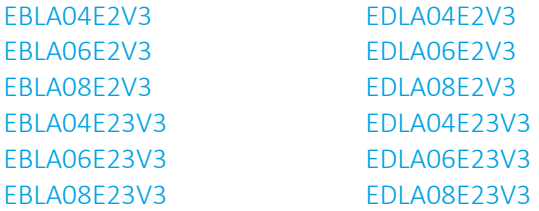

## Sommario

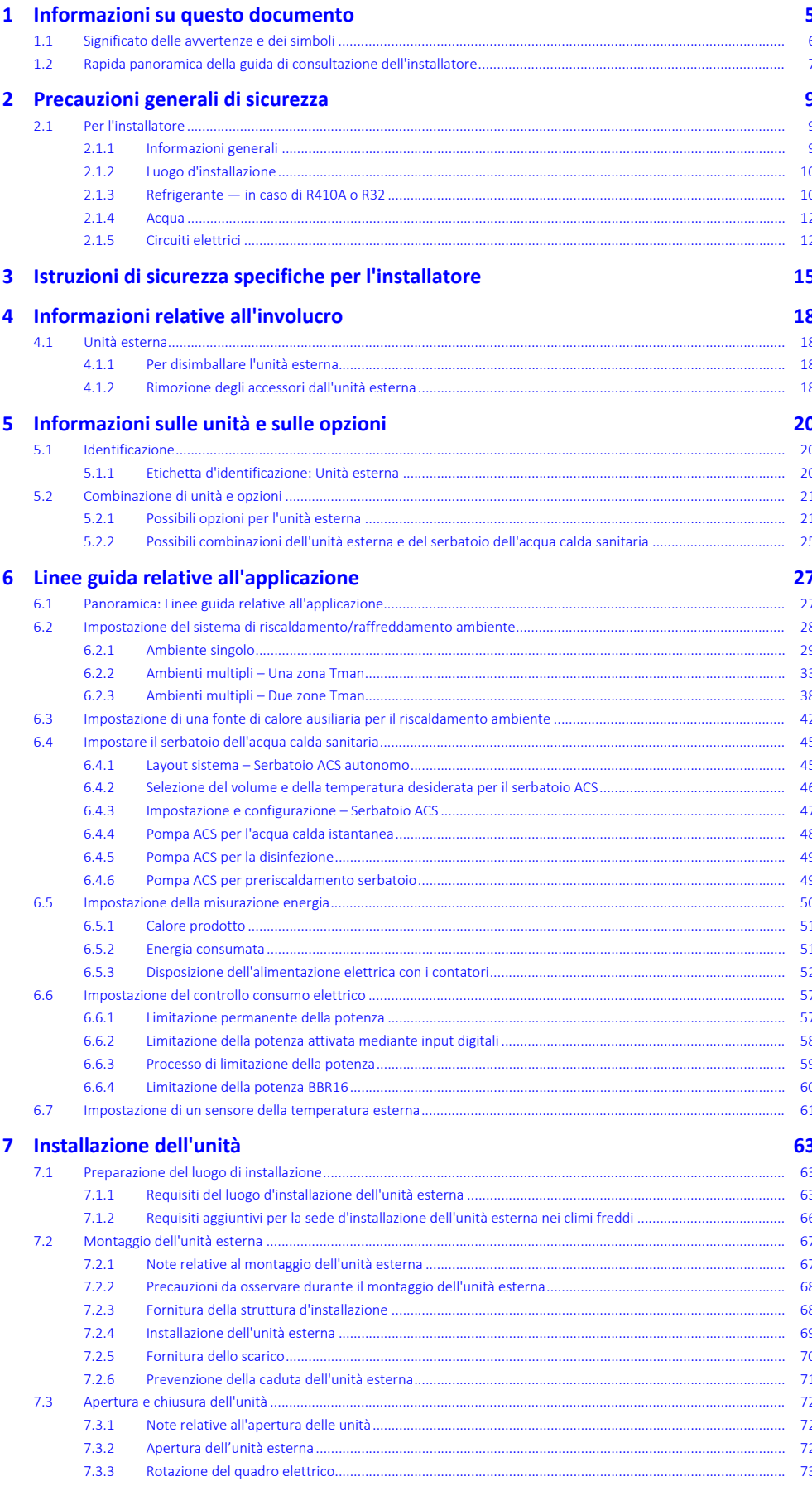

DAIKIN

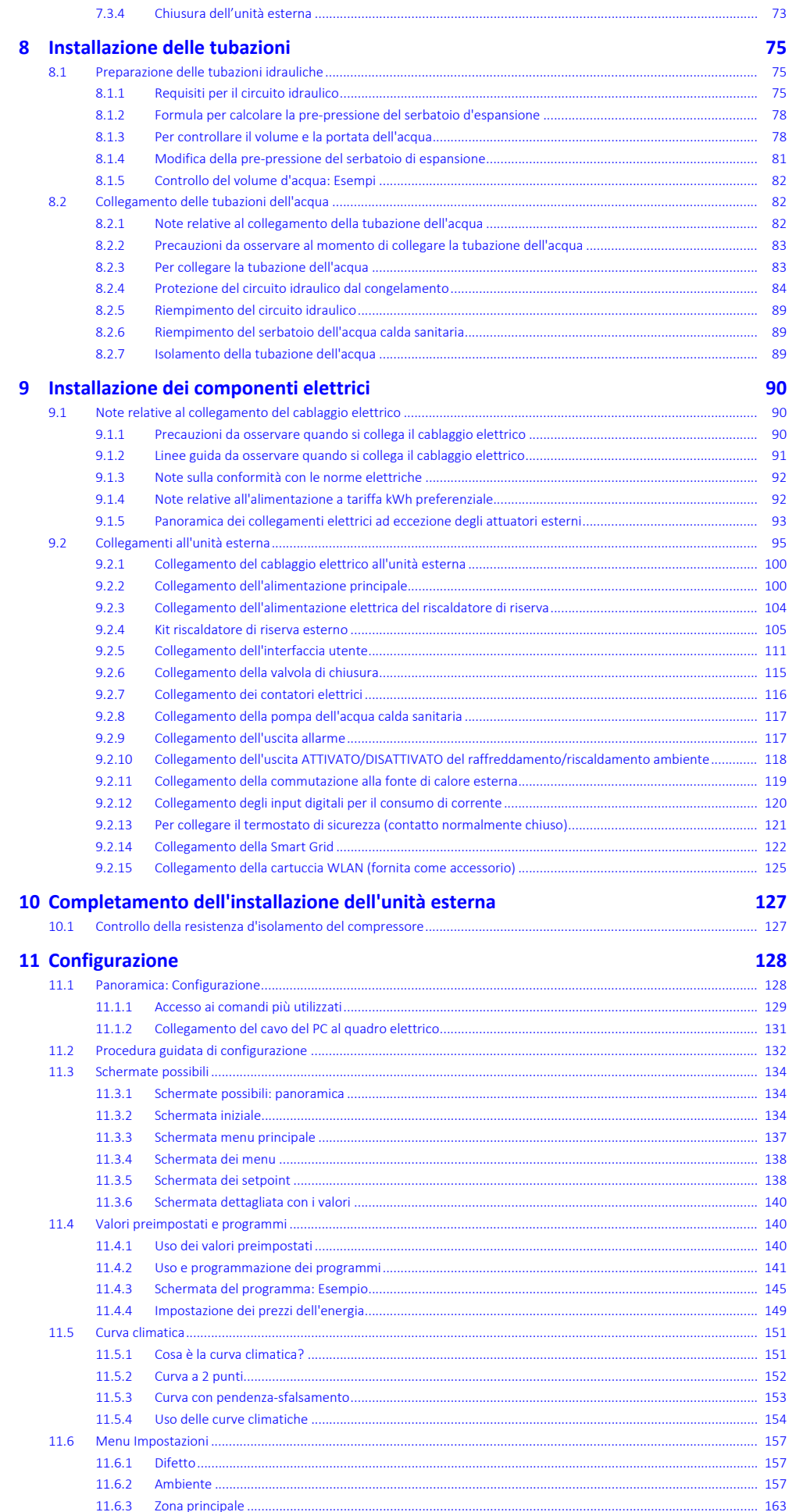

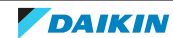

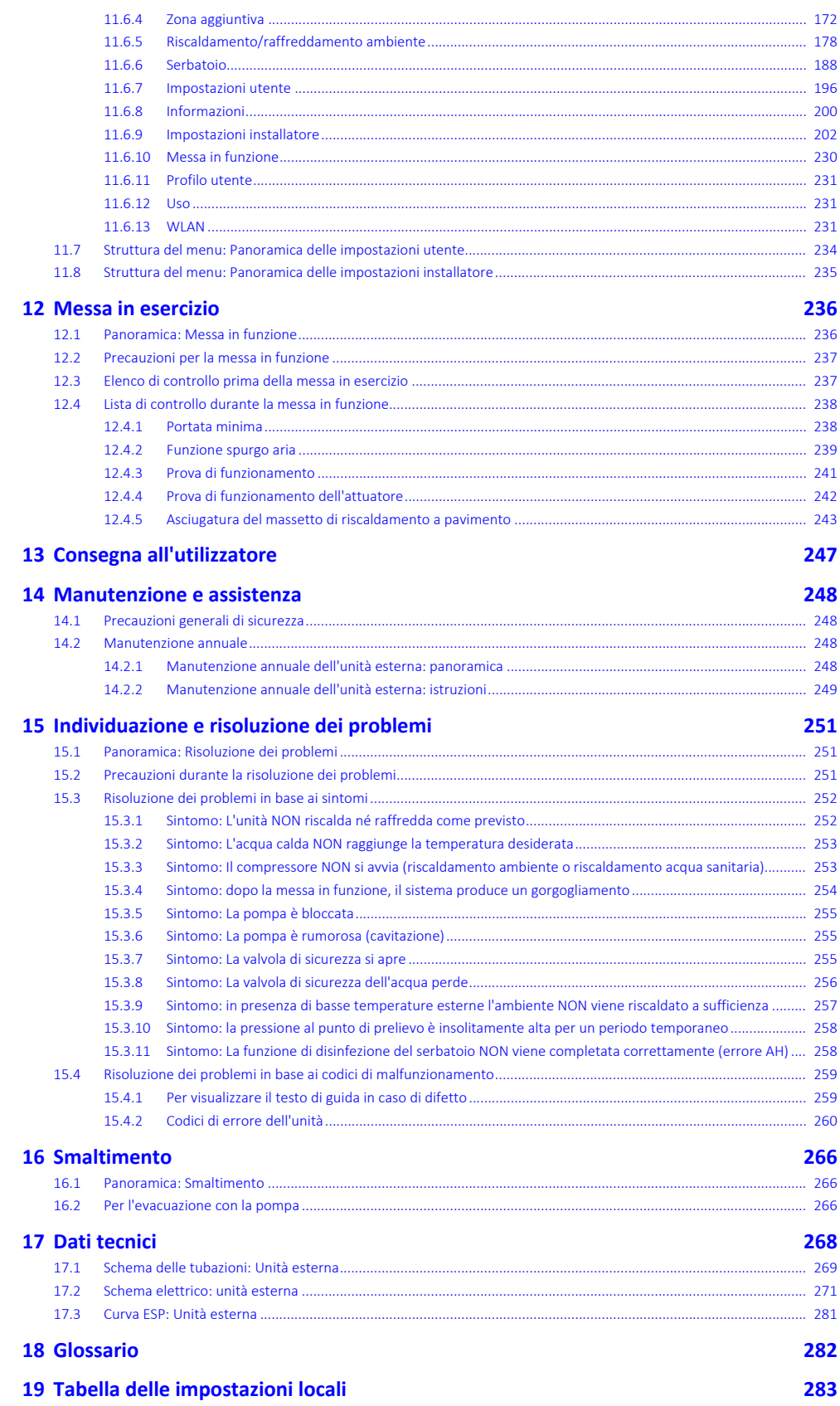

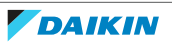

## <span id="page-4-0"></span>1 Informazioni su questo documento

## **Destinatari**

Installatori autorizzati

## **Serie di documenti**

Questo documento fa parte di una serie di documenti. La serie completa è composta da:

- **▪ Precauzioni generali di sicurezza:**
	- **-** Istruzioni di sicurezza che devono essere lette prima dell'installazione
	- **-** Formato: cartaceo (nella scatola dell'unità esterna)

## **▪ Manuale d'uso:**

- **-** Guida rapida per l'utilizzo di base
- **-** Formato: cartaceo (nella scatola dell'unità esterna)
- **▪ Guida di riferimento per l'utilizzatore:**
	- **-** Istruzioni passo-passo dettagliate e informazioni generali per l'utilizzo di base e avanzato
	- **-** Formato: file digitali all'indirizzo [https://www.daikin.eu.](https://www.daikin.eu) Utilizzare la funzione di ricerca Q per individuare il modello in uso.

## **▪ Manuale d'installazione:**

- **-** Istruzioni d'installazione
- **-** Formato: cartaceo (nella scatola dell'unità esterna)
- **▪ Guida di consultazione per l'installatore:**
	- **-** Preparazione dell'installazione, consigli utili, dati di riferimento, …
	- **-** Formato: file digitali all'indirizzo [https://www.daikin.eu.](https://www.daikin.eu) Utilizzare la funzione di ricerca Q per individuare il modello in uso.
- **▪ Supplemento al manuale delle apparecchiature opzionali:**
	- **-** Informazioni supplementari su come installare le apparecchiature opzionali
	- **-** Formato: cartaceo (nella scatola dell'unità esterna) + file digitali disponibili su <https://www.daikin.eu>. Utilizzare la funzione di ricerca Q per trovare il proprio modello.

Le ultime revisioni della documentazione fornita potrebbero essere disponibili sul sito web regionale Daikin o presso il proprio rivenditore.

La documentazione originale è scritta in inglese. La documentazione in tutte le altre lingue è una traduzione.

## **Dati tecnici**

- **▪** Un **sottoinsieme** dei dati tecnici più recenti è disponibile sul sito web regionale Daikin (accessibile al pubblico).
- **▪** L'**insieme completo** dei dati tecnici più recenti è disponibile in Daikin Business Portal (è richiesta l'autenticazione).

## **Strumenti online**

Oltre alla serie di documentazioni, per gli installatori sono disponibili alcuni strumenti online:

## **▪ Daikin Technical Data Hub**

- **-** Hub centralizzato per le specifiche tecniche dell'unità, strumenti utili, risorse digitali e altro ancora.
- **-** Accessibile pubblicamente dal sito [https://daikintechnicaldatahub.eu](https://daikintechnicaldatahub.eu/).

## **▪ Heating Solutions Navigator**

- **-** Cassetta di attrezzi digitali, che offre diversi strumenti per facilitare l'installazione e la configurazione dei sistemi di riscaldamento.
- **-** Per accedere a Heating Solutions Navigator, occorre registrarsi sulla piattaforma Stand By Me. Per maggiori informazioni, vedere [https://](https://professional.standbyme.daikin.eu/) [professional.standbyme.daikin.eu](https://professional.standbyme.daikin.eu/).

## **▪ Daikin e-Care**

- **-** App mobile per installatori e tecnici di assistenza che consente di registrare, configurare e risolvere i problemi degli impianti di riscaldamento.
- **-** La app mobile è disponibile per dispositivi iOS e Android per mezzo dei codici QR seguenti. Per accedere alla app occorre registrarsi sulla piattaforma Stand By Me.

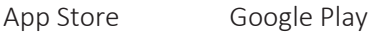

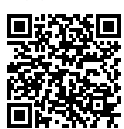

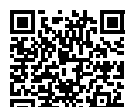

## <span id="page-5-0"></span>1.1 Significato delle avvertenze e dei simboli

## **PERICOLO**

Indica una situazione che provoca lesioni fatali o gravi.

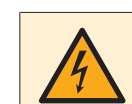

## **PERICOLO: RISCHIO DI ELETTROCUZIONE**

Indica una situazione che può causare folgorazione.

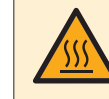

## **PERICOLO: RISCHIO DI USTIONI/SCOTTATURE**

Indica una situazione che può causare ustioni/bruciature a causa di temperature estremamente alte o estremamente basse.

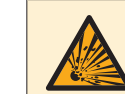

## **PERICOLO: RISCHIO DI ESPLOSIONE**

Indica una situazione che può causare un'esplosione.

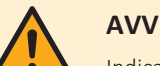

## **AVVERTENZA**

Indica una situazione che può causare decessi o lesioni gravi.

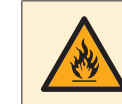

## **ATTENZIONE: MATERIALE INFIAMMABILE**

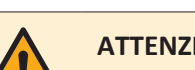

## **ATTENZIONE**

Indica una situazione che può causare lesioni non gravi o moderate.

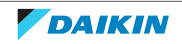

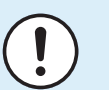

## **AVVISO**

Indica una situazione che può causare danni ad apparecchiature o proprietà.

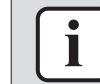

## **INFORMAZIONE**

Indica suggerimenti utili o informazioni aggiuntive.

Simboli usati nell'unità:

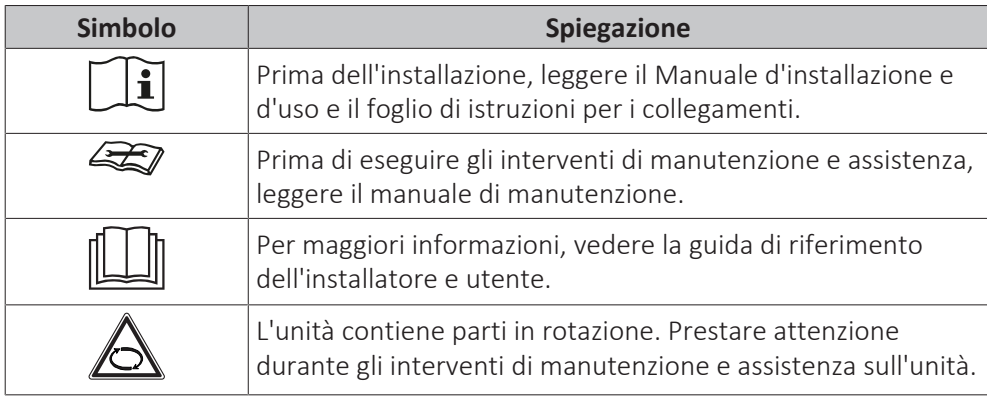

Simboli usati nella documentazione:

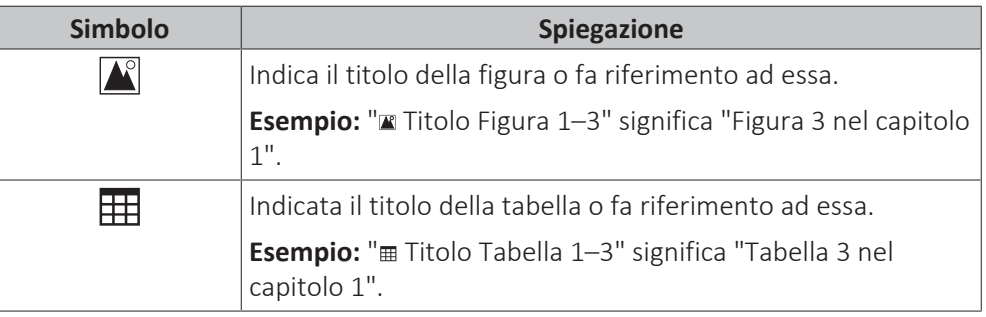

## <span id="page-6-0"></span>1.2 Rapida panoramica della guida di consultazione dell'installatore

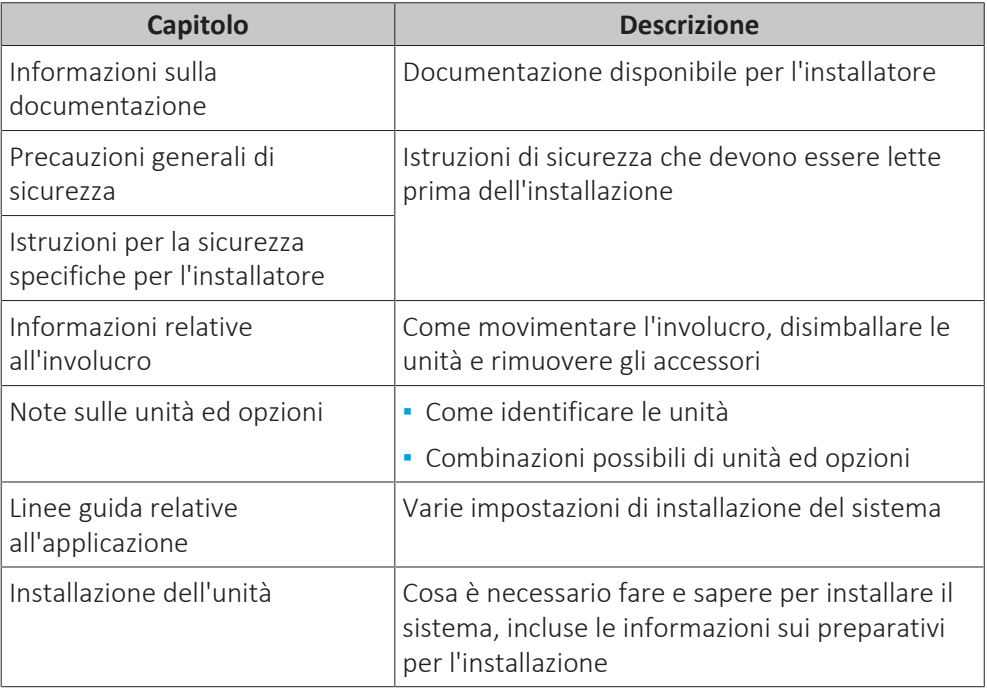

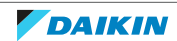

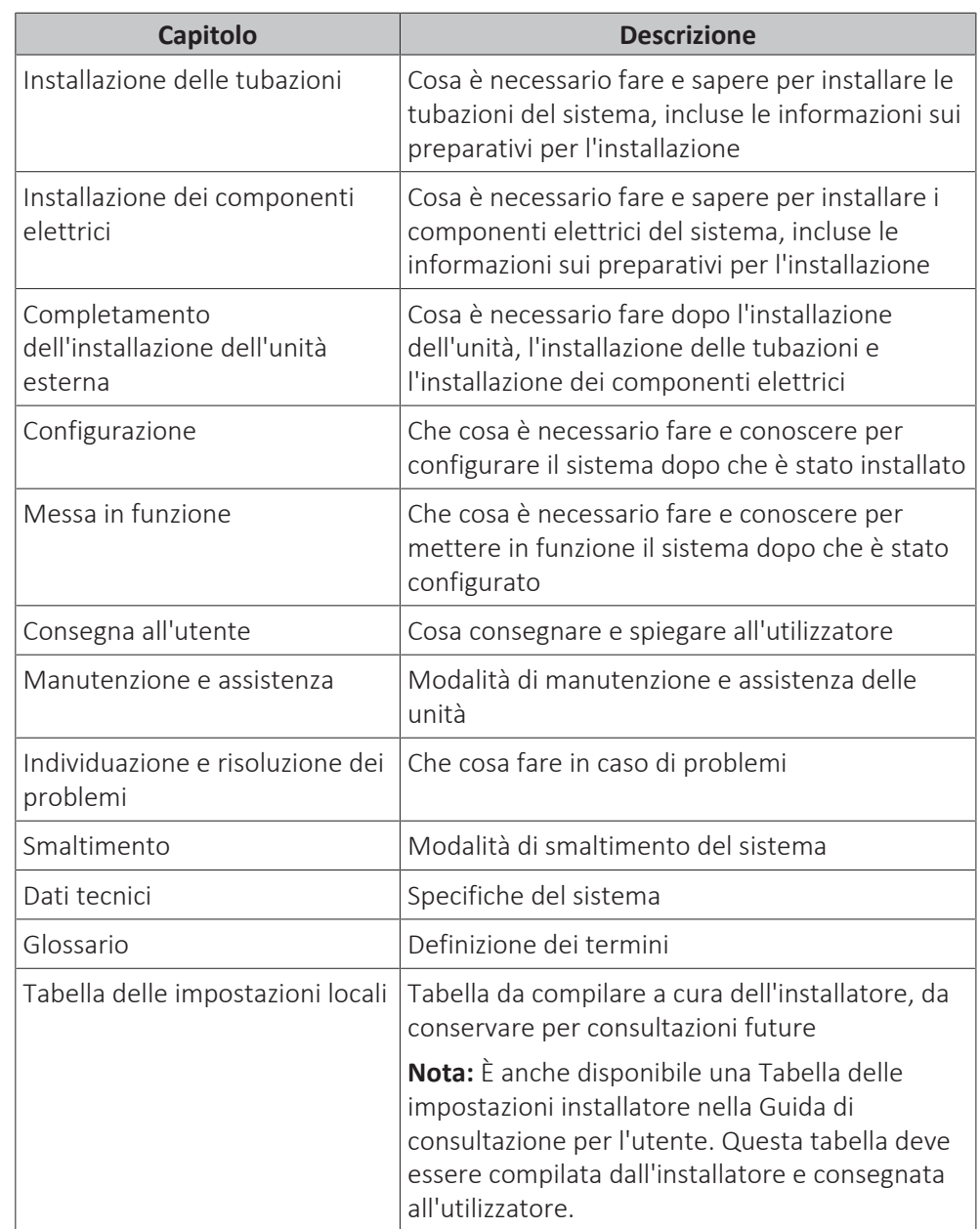

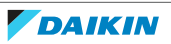

# <span id="page-8-0"></span>2 Precauzioni generali di sicurezza

## In questo capitolo

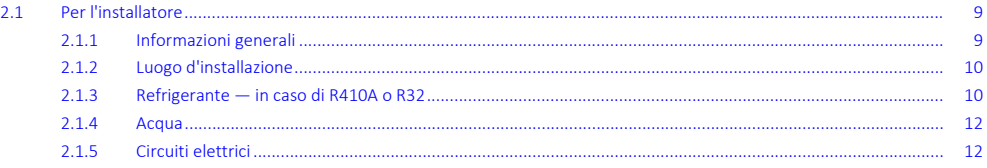

## <span id="page-8-1"></span>2.1 Per l'installatore

## <span id="page-8-2"></span>2.1.1 Informazioni generali

In caso di DUBBI su come installare o usare l'unità, contattare il proprio rivenditore.

## **PERICOLO: RISCHIO DI USTIONI/SCOTTATURE**

**▪** NON toccare la tubazione del refrigerante, dell'acqua o parti interne durante o immediatamente dopo l'utilizzo. Potrebbero risultare molto calde o molto fredde. Attendere che ritornino alla temperatura normale. Se DEVONO essere toccate, utilizzare guanti protettivi.

**▪** NON toccare il refrigerante fuoriuscito in seguito a spandimenti accidentali.

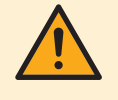

## **AVVERTENZA**

L'incorretta installazione o connessione del dispositivo o degli accessori può causare scosse elettriche, cortocircuiti, perdite, incendi o altri danni all'apparecchiatura. Utilizzare SOLO accessori, dispositivi opzionali e ricambi prodotti o approvati da Daikin.

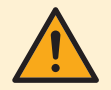

## **AVVERTENZA**

Accertarsi che l'installazione, le prove e i materiali applicati siano conformi con la legislazione pertinente (oltre alle istruzioni riportate nella documentazione Daikin).

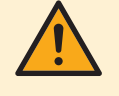

## **ATTENZIONE**

Indossare attrezzatura protettiva personale adeguata (guanti protettivi, occhiali di sicurezza e così via) durante l'installazione, la manutenzione o la riparazione del sistema.

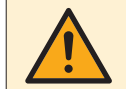

## **AVVERTENZA**

Lacerare e smaltire le buste di imballaggio in plastica, affinché nessuno, in particolare bambini, possa giocare con esse. Possibile rischio di soffocamento.

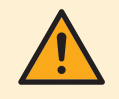

## **AVVERTENZA**

Prendere misure adeguate affinché l'unità non sia utilizzata come rifugio da parte di piccoli animali. Piccoli animali che entrino in contatto con parti elettriche possono causare malfunzionamenti, fumo o incendi.

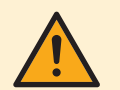

## **ATTENZIONE**

NON toccare la presa d'aria o le alette di alluminio dell'unità.

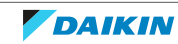

## **ATTENZIONE**

- **▪** NON appoggiare oggetti o attrezzature sull'unità.
- **▪** NON sedersi, arrampicarsi o stare in piedi sull'unità.

Secondo la legislazione applicabile, potrebbe essere necessario fornire un registro insieme al prodotto, contenente almeno: le informazioni sulla manutenzione, sui lavori di riparazione, i risultati delle prove, i periodi di stand-by,…

Inoltre, DOVRANNO essere tenute a disposizione almeno le seguenti informazioni, in un luogo accessibile presso il prodotto:

- **▪** Istruzioni per l'arresto del sistema in caso di emergenza
- **▪** Nome e indirizzo della stazione dei Vigili del Fuoco, della Polizia e dell'ospedale
- **▪** Nome, indirizzo e numeri telefonici sia diurni che notturni per chiamare l'assistenza

In Europa, la norma EN378 offre le necessarie istruzioni per redigere questo registro.

## <span id="page-9-0"></span>2.1.2 Luogo d'installazione

- **▪** Prevedere uno spazio intorno all'unità sufficiente per gli interventi di riparazione e la circolazione dell'aria.
- **▪** Assicurarsi che il sito di installazione possa sopportare il peso e le vibrazioni dell'unità.
- **▪** Assicurarsi che l'area sia ben ventilata. NON ostruire nessuna apertura di ventilazione.
- **▪** Verificare che l'unità sia in piano.

NON installare l'unità in luoghi in cui siano presenti le condizioni seguenti:

- **▪** In atmosfere potenzialmente esplosive.
- **▪** In presenza di macchine che emettono onde elettromagnetiche. Le onde elettromagnetiche potrebbero interferire con il sistema di controllo, causando malfunzionamenti delle apparecchiature.
- **▪** In luoghi in cui esiste il rischio d'incendio dovuto alla perdita di gas infiammabili (esempio: diluenti o benzina), fibre di carbonio, polvere incendiabile.
- **▪** In luoghi in cui si producono gas corrosivi (esempio: gas di acido solforico). La corrosione delle tubazioni di rame o delle parti saldate può causare perdite di refrigerante.

## <span id="page-9-1"></span>2.1.3 Refrigerante — in caso di R410A o R32

Se applicabile. Per maggiori informazioni, vedere il manuale d'installazione o la guida di riferimento dell'installatore relativa alla propria applicazione.

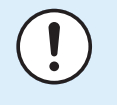

## **AVVISO**

Accertarsi che l'installazione delle tubazioni del refrigerante siano conformi con la legislazione pertinente. In Europa, lo standard pertinente è EN378.

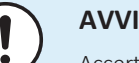

## **AVVISO**

Accertarsi che le tubazioni e le connessioni dell'installazione NOT siano soggette a tensioni.

10

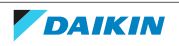

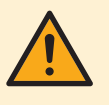

## **AVVERTENZA**

Durante le prove, non pressurizzare MAI il prodotto con pressioni superiori a quelle massime consentite (come indicato sulla targhetta di identificazione dell'unità).

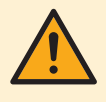

## **AVVERTENZA**

Prendere sufficienti precauzioni in caso di perdite di refrigerante. Nel caso di perdite di gas refrigerante, ventilare l'area immediatamente. Possibili rischi:

- **▪** Eccessive concentrazioni di refrigerante in un ambiente chiuso possono causare insufficienza di ossigeno.
- **▪** Nel caso il gas refrigerante entri in contatto con fiamme libere, potrebbero prodursi gas tossici.

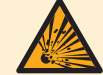

### **PERICOLO: RISCHIO DI ESPLOSIONE**

**Svuotamento – Perdita di refrigerante.** Se si desidera svuotare il sistema ed è presente una perdita nel circuito del refrigerante:

- **▪** NON utilizzare la funzione di svuotamento automatico dell'unità, con cui è possibile raccogliere tutto il refrigerante dal sistema nell'unità esterna. **Conseguenza possibile:** Auto combustione ed esplosione del compressore a causa dell'aria in ingresso nel compressore in funzione.
- **▪** Utilizzare un sistema di recupero separato in modo che il compressore dell'unità NON debba entrare in funzione

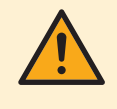

## **AVVERTENZA**

Recuperare SEMPRE il refrigerante. NON rilasciarli direttamente nell'ambiente. Utilizzare una pompa a vuoto per svuotare l'impianto.

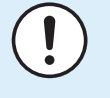

## **AVVISO**

Dopo che sono state collegate tutte le tubazioni, assicurarsi che non vi siano perdite di gas. Usare l'azoto per verificare l'eventuale presenza di perdite di gas.

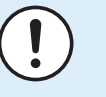

## **AVVISO**

- **▪** Per evitare il guasto del compressore, NON superare la quantità di refrigerante specificata per la carica.
- **▪** Se si deve aprire il sistema del refrigerante, quest'ultimo DEVE essere trattato secondo la legislazione vigente.

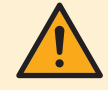

### **AVVERTENZA**

Accertarsi che non vi sia ossigeno nel sistema. Il refrigerante può essere caricato SOLO dopo aver effettuato la prova di tenuta e l'essiccazione sotto vuoto.

**Conseguenza possibile:** autocombustione ed esplosione del compressore provocate dall'aria che entra nel compressore in funzione.

- **▪** Qualora fosse necessaria la ricarica, consultare la targhetta dati dell'unità. Su di essa sono riportati il tipo di refrigerante e la quantità necessaria.
- **▪** Quest'unità è stata caricata con il refrigerante alla fabbrica e, a seconda delle dimensioni e delle lunghezze dei tubi, per certi sistemi potrebbe essere necessario caricarne una quantità aggiuntiva.
- **▪** Utilizzare ESCLUSIVAMENTE attrezzi adatti per il tipo di refrigerante utilizzato nel sistema, per assicurare la resistenza alla pressione e per impedire l'ingresso di materiali estranei nel sistema.

**▪** Caricare il refrigerante liquido nel modo seguente:

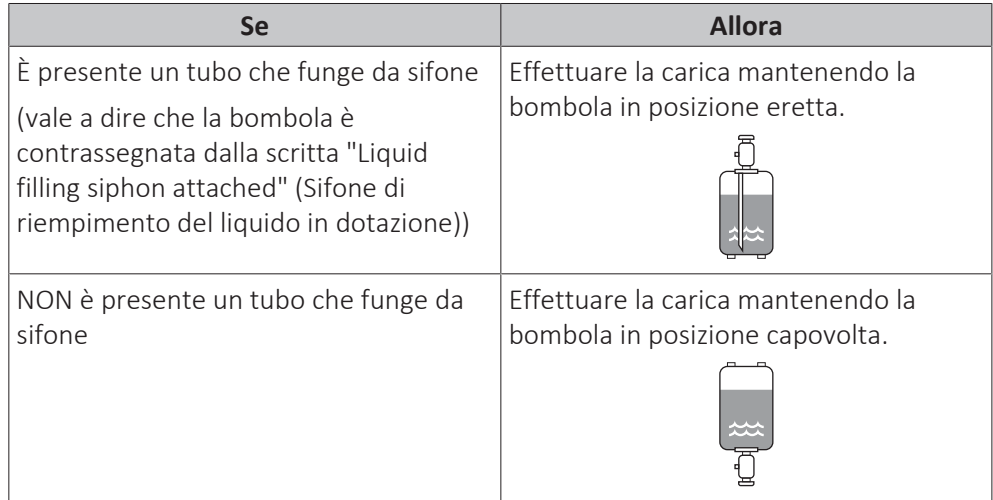

- **▪** Aprire le bombole del refrigerante lentamente.
- **▪** Caricare il refrigerante nello stato liquido. L'aggiunta di refrigerante in forma gassosa può prevenire il normale funzionamento.

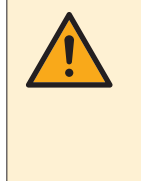

## **ATTENZIONE**

Una volta completata la procedura di carica del refrigerante, o in caso di pausa, chiudere immediatamente la valvola del serbatoio del refrigerante. Se NON si dovesse chiudere immediatamente la valvola, la pressione residua potrebbe caricare una quantità aggiuntiva di refrigerante. **Conseguenza possibile:** Errata quantità di refrigerante.

## <span id="page-11-0"></span>2.1.4 Acqua

Se applicabile. Per maggiori informazioni, vedere il manuale d'installazione o la guida di riferimento dell'installatore relativa alla propria applicazione.

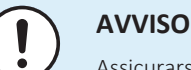

Assicurarsi che la qualità dell'acqua sia conforme alla direttiva UE 2020/2184.

## <span id="page-11-1"></span>2.1.5 Circuiti elettrici

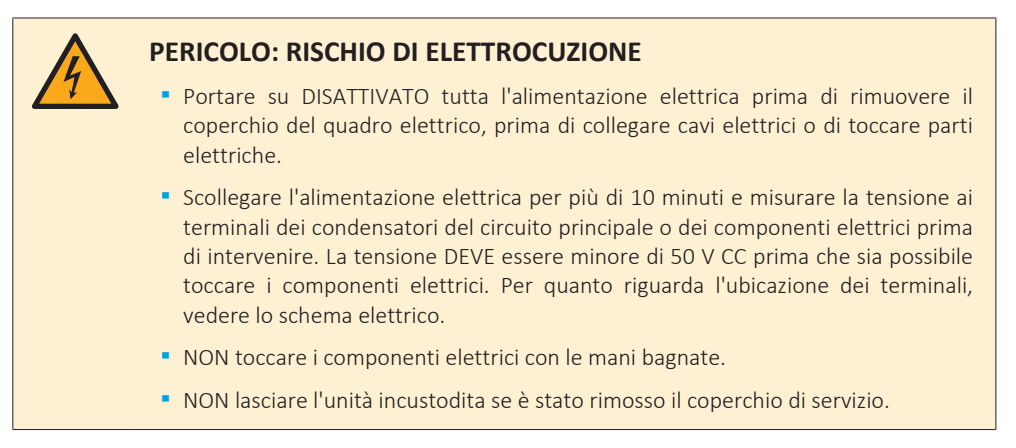

12

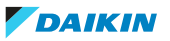

## **AVVERTENZA**

Se NON è già stato installato alla fabbrica, sarà NECESSARIO installare nel cablaggio fisso un interruttore generale o altri mezzi per la sconnessione, aventi una separazione dei contatti per tutti i poli, che provveda alla completa sconnessione nella condizione di sovratensione categoria III.

## **AVVERTENZA**

- **▪** Utilizzare SOLO conduttori in rame.
	- **▪** Verificare che il cablaggio dell'installazione sia conforme alla normativa applicabile.
	- **▪** Tutti i cablaggi dell'installazione DEVONO essere eseguiti in conformità allo schema di cablaggio fornito con il prodotto.
	- **▪** NON schiacciare mai i fasci di cavi e accertarsi che NON entrino in contatto con tubazioni o bordi taglienti. Accertarsi che non vengano applicate pressioni esterne alle connessioni dei terminali.
	- **▪** Assicurarsi di installare il cablaggio di messa a terra. NON utilizzare una tubazione di servizio, un soppressore di sovracorrenti o una terra telefonica come terra per l'unità. Messa a terra incompleta può causare scosse elettriche.
	- **▪** Accertarsi di utilizzare un circuito di alimentazione dedicato. NON utilizzare un alimentatore condiviso con un'altra apparecchiatura.
	- **▪** Accertarsi di installare i fusibili necessari o gli interruttori di protezione.
	- **▪** Accertarsi di installare l'interruttore di dispersione a terra. Il mancato rispetto di queste indicazioni può provocare scosse elettriche o incendi.
	- **▪** Quando si installa l'interruttore di dispersione a terra, verificare che sia compatibile con l'inverter (resistente a disturbi elettrici ad alta frequenza) per evitare l'apertura non necessaria dell'interruttore di dispersione a terra.

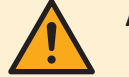

## **ATTENZIONE**

- **▪** Quando si collega il cavo di alimentazione: effettuare il collegamento a terra prima di stabilire i collegamenti della corrente.
- **▪** Quando si scollega il cavo di alimentazione: scollegare i collegamenti della corrente prima di separare il collegamento di messa a terra.
- **▪** La lunghezza dei conduttori tra la distensione dell'alimentazione e la morsettiera DEVE essere tale da consentire la tesatura dei cavi della corrente prima del cavo di messa a terra, nel caso in cui l'alimentazione venga staccata dalla distensione.

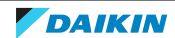

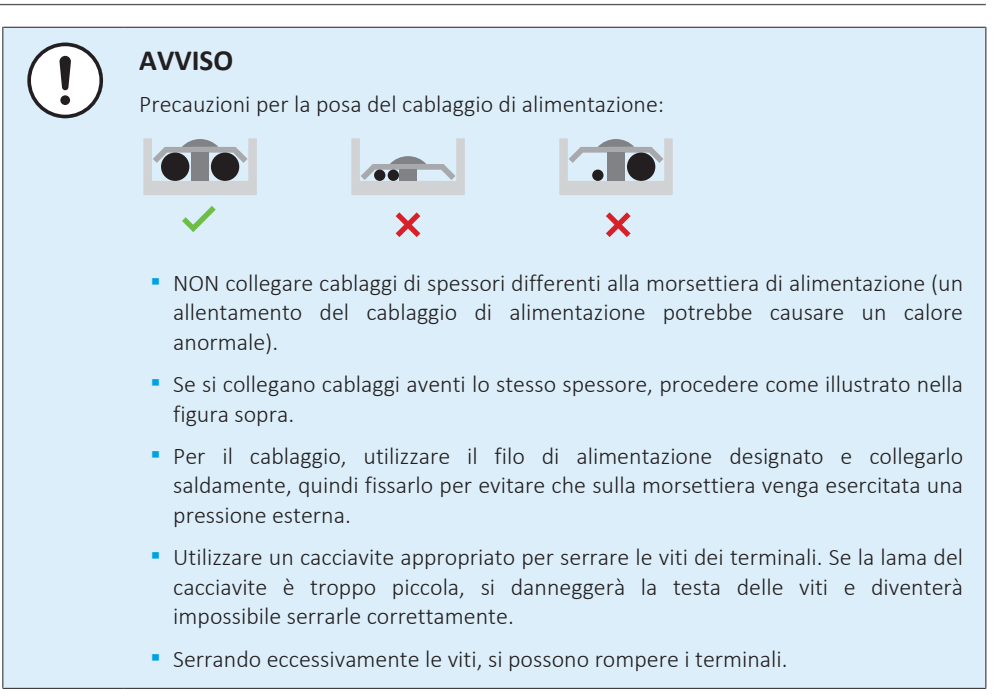

Installare i cavi di alimentazione ad una distanza di almeno 1 metro da televisori o radio, per prevenire le interferenze. A seconda del tipo di onde radio, la distanza di 1 metro potrebbe NON essere sufficiente.

## **AVVERTENZA**

- **▪** Al termine del lavoro elettrico, verificare che ciascun componente e terminale elettrico all'interno della cassetta dei componenti elettrici sia connesso saldamente.
- **▪** Accertarsi che tutti i coperchi siano chiusi prima di avviare l'unità.

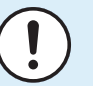

## **AVVISO**

Valido SOLO in presenza di alimentazione elettrica trifase e di compressore dotato di metodo di avviamento ATTIVATO/DISATTIVATO.

Se esiste la possibilità di fase invertita dopo un black-out momentaneo e l'alimentazione passa da ATTIVATO a DISATTIVATO e viceversa mentre il prodotto è in funzione, attaccare localmente un circuito di protezione da fase invertita. Facendo funzionare il prodotto in fase invertita, il compressore ed altre parti potrebbero danneggiarsi.

14

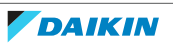

## <span id="page-14-0"></span>3 Istruzioni di sicurezza specifiche per l'installatore

Rispettare sempre le seguenti istruzioni e norme di sicurezza.

## **Sito di installazione (vedere** ["7.1 Preparazione del luogo di installazione" \[](#page-62-1)[4](#page-62-1) [63\]](#page-62-1)**)**

# **AVVERTENZA**

Seguire le dimensioni indicate in questo manuale per lo spazio di servizio, per la corretta installazione dell'unità. Vedere ["7.1.1](#page-62-2)  [Requisiti del luogo d'installazione](#page-62-2) [dell'unità esterna" \[](#page-62-2)> [63\]](#page-62-2).

**Requisiti particolari per R32 (vedere** ["7.1.1 Requisiti del luogo d'installazione](#page-62-2) [dell'unità esterna" \[](#page-62-2)[4](#page-62-2) [63\]](#page-62-2)**)**

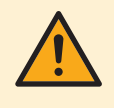

## **AVVERTENZA**

**▪** NON forare, non bruciare le parti del ciclo del refrigerante.

- **▪** NON utilizzare mezzi che accelerino il processo di scongelamento o per pulire l'apparecchiatura che siano diversi da quelli consigliati dal produttore.
- **▪** Tenere presente che il refrigerante R32 NON ha alcun odore.

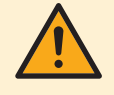

## **AVVERTENZA**

L'apparecchio deve essere stoccato in modo da evitare danni meccanici, in un ambiente ben ventilato e senza sorgenti di accensione funzionanti di continuo (per esempio: fiamme libere, apparecchio a gas in funzione o un riscaldatore elettrico in funzione).

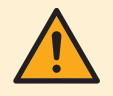

## **AVVERTENZA**

Assicurarsi che l'installazione, la manutenzione e la riparazione siano eseguite in conformità alle istruzioni di Daikin e alle legge vigente e che siano svolte ESCLUSIVAMENTE da personale autorizzato.

## **Montaggio dell'unità esterna (vedere** ["7.2 Montaggio dell'unità esterna" \[](#page-66-0)[4](#page-66-0) [67\]](#page-66-0)**)**

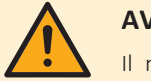

**AVVERTENZA**

Il metodo di fissaggio dell'unità esterna DEVE rispettare le istruzioni di questo manuale. Vedere ["7.2 Montaggio dell'unità esterna" \[](#page-66-0)▶ [67\].](#page-66-0)

**Apertura e chiusura dell'unità (vedere** ["7.3 Apertura e chiusura](#page-71-0) [dell'unità" \[](#page-71-0)[4](#page-71-0) [72\]](#page-71-0)**)**

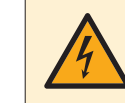

## **PERICOLO: RISCHIO DI ELETTROCUZIONE**

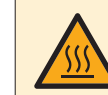

## **PERICOLO: RISCHIO DI USTIONI/SCOTTATURE**

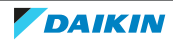

## **Installazione delle tubazioni (vedere** ["8 Installazione delle tubazioni" \[](#page-74-0)[4](#page-74-0) [75\]](#page-74-0)**)**

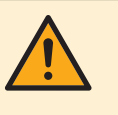

### **AVVERTENZA**

Il metodo di installazione delle tubazioni DEVE rispettare le istruzioni di questo manuale. Vedere ["8 Installazione delle tubazioni" \[](#page-74-0)[4](#page-74-0)[75\]](#page-74-0).

Nel caso di protezione antigelo con glicole:

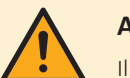

#### **AVVERTENZA**

Il glicole etilenico è tossico.

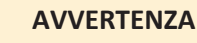

#### Per la presenza di glicole, la corrosione del sistema è possibile. Il glicole senza inibitori diventa acido sotto l'influsso dell'ossigeno. Il processo è accelerato dalla presenza di rame e della alte temperature. Il glicole acido non inibito intacca le superfici metalliche e forma delle celle di corrosione galvanica che provocano gravi danni al sistema. Quindi è importante che:

- **▪** venga eseguito un trattamento acqua corretto da un tecnico specialista,
- **▪** venga selezionato un glicole con inibitori di corrosione che contrasti gli acidi formati dall'ossidazione dei glicoli,
- **▪** non venga usato glicole automobilistico, perché il suo inibitore alla corrosione ha durata limitata e contiene silicati che possono ostruire o tappare il sistema,
- **▪** NON vengano utilizzate tubazioni zincate nei sistemi con glicole, dato che la loro presenza può portare alla precipitazione di alcuni componenti negli inibitori di corrosione del glicole.

## **Installazione elettrica (vedere** ["9 Installazione dei componenti elettrici" \[](#page-89-0)[4](#page-89-0) [90\]](#page-89-0)**)**

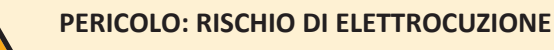

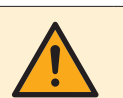

### **AVVERTENZA**

Il metodo di collegamento dei cablaggi DEVE rispettare le istruzioni di:

- Questo manuale. Vedere ["9 Installazione dei componenti elettrici" \[](#page-89-0)▶ [90\].](#page-89-0)
- **▪** Lo schema elettrico che viene fornito insieme all'unità si trova all'interno del coperchio di servizio. Per le traduzioni della sua legenda, vedere ["17.2](#page-270-0)  [Schema](#page-270-0) [elettrico: unità esterna" \[](#page-270-0)> [271\]](#page-270-0).

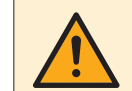

#### **AVVERTENZA**

Per i cavi di alimentazione utilizzare SEMPRE cavi a più trefoli.

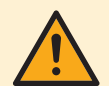

### **ATTENZIONE**

NON spingere né posizionare cavi di lunghezza eccessiva all'interno dell'unità.

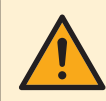

### **AVVERTENZA**

Il riscaldatore di riserva DEVE avere un'alimentazione dedicata e DEVE essere protetto dai dispositivi di sicurezza richiesti dalle leggi vigenti in materia.

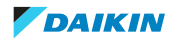

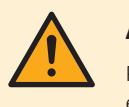

## **ATTENZIONE**

Per assicurare la messa a terra completa dell'unità, collegare SEMPRE l'alimentazione elettrica del riscaldatore di riserva e il cavo di massa.

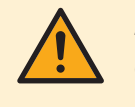

## **AVVERTENZA**

**Cavi spellati.** Attenzione a non far toccare i cavi spellati con eventuali liquidi sulla piastra fondo.

**Messa in funzione (vedere ["12 Messa in esercizio" \[](#page-235-0)▶ [236\]](#page-235-0))** 

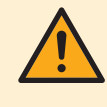

## **AVVERTENZA**

Il metodo di messa in funzione DEVE rispettare le istruzioni di questo manuale. Vedere ["12 Messa in esercizio" \[](#page-235-0)▶ [236\].](#page-235-0)

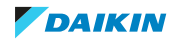

## <span id="page-17-0"></span>4 Informazioni relative all'involucro

Tenere presente quanto segue:

- **▪** Alla consegna, l'unità DEVE essere controllata per verificare l'eventuale presenza di danni e la completezza. Eventuali danni o parti mancanti DEVONO essere segnalati immediatamente all'agente addetto ai reclami del trasportatore.
- **▪** Per evitare danni durante il trasporto, portare l'unità ancora imballata il più vicino possibile al luogo d'installazione definitivo.
- **▪** Preparare in anticipo il percorso lungo il quale si desidera portare l'unità alla sua posizione finale di installazione.

## In questo capitolo

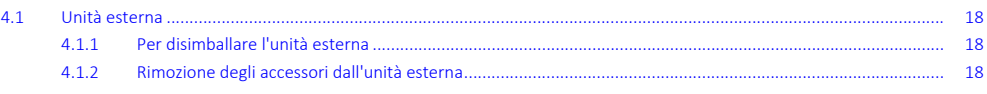

## <span id="page-17-1"></span>4.1 Unità esterna

- <span id="page-17-2"></span>4.1.1 Per disimballare l'unità esterna
	- **1** Tagliare le cinte e rimuovere il cartone.

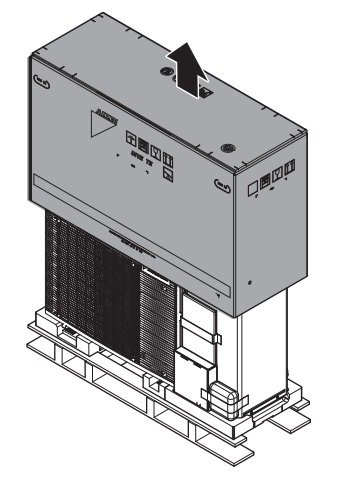

**2** Rimuovere il coperchio superiore.

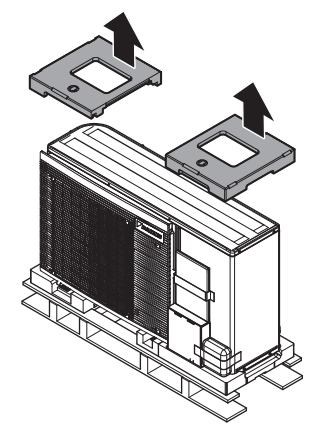

- <span id="page-17-3"></span>4.1.2 Rimozione degli accessori dall'unità esterna
	- **1** Rimuovere gli accessori sulla parte superiore e anteriore dell'unità.

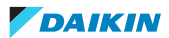

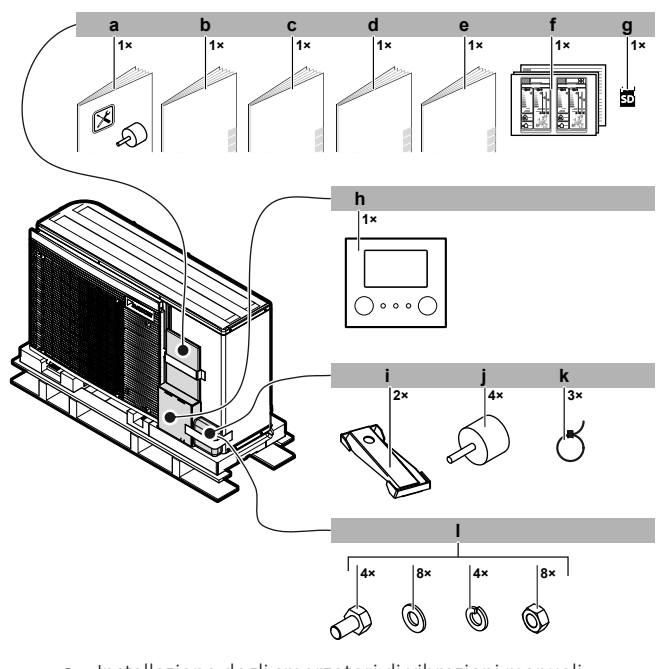

- **a** Installazione degli smorzatori di vibrazioni manuali
- **b** Precauzioni generali di sicurezza
- **c** Manuale d'uso
- **d** Manuale di installazione
- **e** Manuale aggiuntivo per le apparecchiature opzionali
- **f** Targhetta energia
- **g** Cartuccia WLAN
- **h** Interfaccia utente (piastra anteriore, piastra posteriore e tasselli da muro)
- **i** Piastra di montaggio dell'unità
- **j** Smorzatori di vibrazioni
- **k** Fascetta
- **l** Bulloni, dadi, rondelle e rondelle elastiche
- **2** Dopo aver aperto l'unità, (vedere ["7.3.2 Apertura dell'unità esterna" \[](#page-71-2)▶ [72\]](#page-71-2)), rimuovere gli accessori contenuti nell'unità.

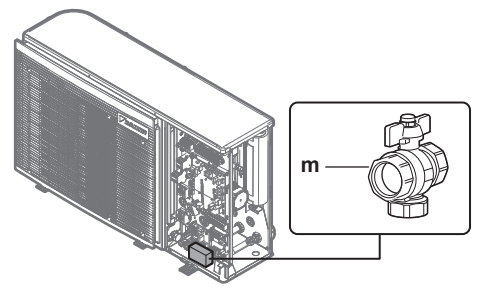

**m** Valvola d'arresto

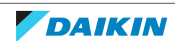

# <span id="page-19-0"></span>5 Informazioni sulle unità e sulle opzioni

## In questo capitolo

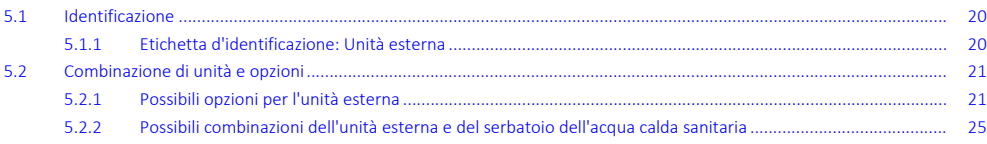

## <span id="page-19-1"></span>5.1 Identificazione

<span id="page-19-2"></span>5.1.1 Etichetta d'identificazione: Unità esterna

## **Ubicazione**

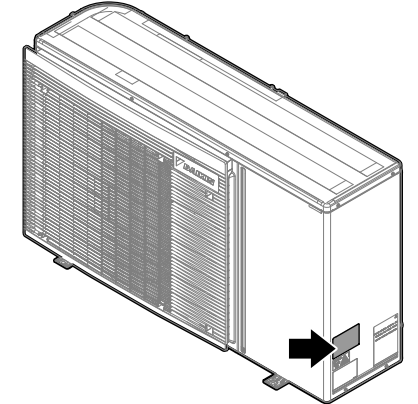

## **Identificazione del modello**

## **Esempio:** E B L A 06 E2 3 V3

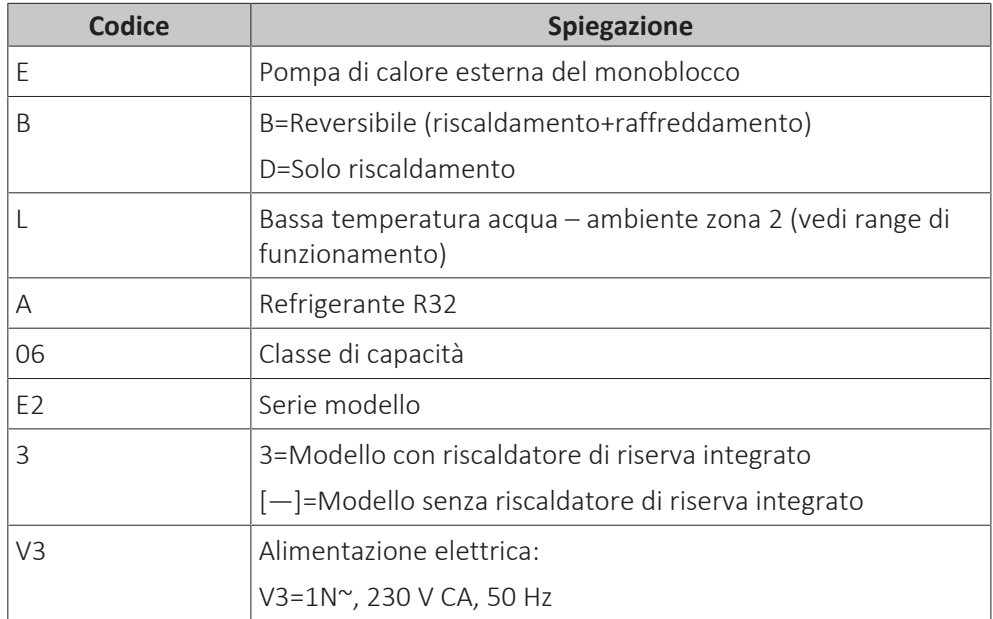

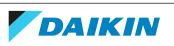

## <span id="page-20-0"></span>5.2 Combinazione di unità e opzioni

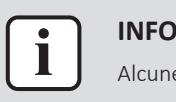

## **INFORMAZIONE**

Alcune opzioni possono NON essere disponibili nel paese dell'utilizzatore.

## <span id="page-20-1"></span>5.2.1 Possibili opzioni per l'unità esterna

## **Controlli multi-zonizzazione via cavo**

Si possono collegare i seguenti controlli multi-zonizzazione via cavo:

- **▪** Unità base multi-zonizzazione 230 V (EKWUFHTA1V3)
- **▪** Termostato digitale 230 V (EKWCTRDI1V3)
- **▪** Termostato analogico 230 V (EKWCTRAN1V3)
- **▪** Attuatore 230 V (EKWCVATR1V3)

Per le istruzioni di installazione, vedere il manuale di installazione del sistema di comando e il supplemento al manuale per le apparecchiature opzionali.

## **Termostato ambiente (EKRTWA, EKRTRB)**

Si può collegare un termostato ambiente opzionale all'unità esterna. Questo termostato può essere cablato (EKRTWA) oppure wireless (EKRTRB).

Per le istruzioni di installazione, vedere il manuale di installazione del termostato ambiente e il supplemento al manuale per le apparecchiature opzionali.

## **Sensore remoto per termostato wireless (EKRTETSB)**

Si può utilizzare il sensore della temperatura interna a distanza (EKRTETSB) solo in combinazione con il termostato wireless (EKRTRB).

Per le istruzioni d'installazione, vedere il manuale d'installazione del termostato ambiente e il supplemento al manuale per le apparecchiature opzionali.

## **Scheda con I/O digitale (EKRP1HBAA)**

La scheda con I/O digitale è necessaria per fornire i segnali seguenti:

- **▪** Uscita allarme
- **▪** Uscita riscaldamento/raffreddamento ambiente ATTIVATO/DISATTIVATO
- **▪** Commutazione a fonte di calore esterna

Per le istruzioni d'installazione, vedere il manuale d'installazione della scheda con I/ O digitale e il supplemento al manuale per le apparecchiature opzionali.

## **Scheda a richiesta (EKRP1AHTA)**

Per abilitare il controllo del consumo elettrico per il risparmio energetico mediante gli input digitali, si DEVE installare la scheda di richiesta.

Per le istruzioni d'installazione, vedere il manuale d'installazione della scheda a richiesta e il supplemento al manuale per le apparecchiature opzionali.

## **Sensore interno a distanza (KRCS01-1)**

Per impostazione predefinita, il sensore interno dell'interfaccia dedicata per il comfort delle persone (BRC1HHDA usato come termostato ambiente) viene usato come sensore della temperatura ambiente.

Come opzione, è possibile installare il sensore interno a distanza per misurare la temperatura ambiente di un'altra posizione.

Per le istruzioni di installazione, vedere il manuale di installazione del sensore interno a distanza e il supplemento al manuale per le apparecchiature opzionali.

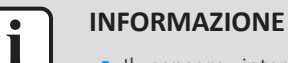

- **▪** Il sensore interno remoto può essere utilizzato soltanto nel caso in cui l'interfaccia utente sia configurata con la funzione termostato ambiente.
- **▪** Si può solo collegare o il sensore interno remoto oppure il sensore esterno remoto.

## **Sensore esterno remoto (EKRSCA1)**

Per impostazione predefinita, il sensore interno all'unità esterna viene utilizzato per misurare la temperatura esterna.

Come opzione, si può installare il sensore esterno remoto per misurare la temperatura esterna in un'altra posizione (per esempio, per evitare la luce diretta del sole) ed avere così un comportamento migliorato del sistema.

Per le istruzioni d'installazione, vedere il manuale d'installazione del sensore esterno remoto e il supplemento al manuale per le apparecchiature opzionali.

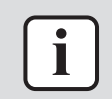

## **INFORMAZIONE**

Si può solo collegare o il sensore interno remoto oppure il sensore esterno remoto.

## **Cavo del PC (EKPCCAB4)**

Il cavo del PC esegue il collegamento tra la scheda hydro (A1P) dell'unità esterna e il PC. Esso offre la possibilità di aggiornare il software e la EEPROM dell'hydro.

Per le istruzioni di installazione, vedere:

- **▪** Manuale di installazione del cavo del PC
- ["11.1.2 Collegamento del cavo del PC al quadro elettrico" \[](#page-130-0)▶ [131\]](#page-130-0)

## **Convettore con pompa di calore (FWX\*)**

Per fornire il riscaldamento/raffreddamento ambiente, è possibile utilizzare i convettori a pompa di calore seguenti:

- **▪** FWXV: modello a pavimento
- **▪** FWXT: modello montato a parete
- **▪** FWXM: modello incassato

Per le istruzioni di installazione, vedere:

- **▪** Manuale di installazione del convettore a pompa di calore
- **▪** Manuale di installazione delle opzioni del convettore a pompa di calore
- **▪** Supplemento al manuale delle apparecchiature opzionali

## **Kit riscaldatore di riserva esterno (EKLBUHCB6W1) + kit valvola di bypass (EKMBHBP1)**

Per i modelli privi di riscaldatore di riserva integrato, si può installare un kit riscaldatore di riserva esterno (EKLBUHCB6W1).

Per le istruzioni di installazione, vedere:

- **▪** Manuale di installazione del kit riscaldatore di riserva esterno
- "Collegamento del kit riscaldatore di riserva" [▶ [105\]](#page-104-1) (questo argomento sostituisce parzialmente il manuale di installazione del riscaldatore di riserva)

22

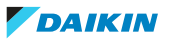

Quando si installa il kit riscaldatore di riserva esterno, in certe condizioni si deve installare anche il kit valvola di bypass (EKMBHBP1). Vedere:

- ["Necessità del kit valvola di bypass" \[](#page-108-0)▶ [109\]](#page-108-0)
- ["Collegamento del kit valvola di bypass" \[](#page-109-0)▶ [110\]](#page-109-0) (questo argomento sostituisce la scheda di istruzioni consegnata con il kit valvola di bypass)

## **Unità di controllo centralizzata universale (EKCC8-W)**

Unità di controllo per controllo a cascata.

## **Kit bizona (EKMIKPOA o EKMIKPHA)**

È possibile installare un kit bizona opzionale.

Per le istruzioni di installazione, vedere il manuale di installazione del kit bizona.

Vedere anche:

- ["6.2.3 Ambienti multipli Due zone Tman" \[](#page-37-0)▶ [38\]](#page-37-0)
- **•** ["Kit bizona" \[](#page-228-0) $\blacktriangleright$  [229\]](#page-228-0)

## **Kit di collegamento per serbatoio di terze parti (EKHY3PART)**

Necessario per collegare il serbatoio di terze parti al sistema.

Contiene un termistore, una valvola a 3 vie e un contattore K3M – complessivo terminale X7M.

Per le istruzioni d'installazione, vedere il manuale d'installazione del kit di collegamento.

## **Kit di collegamento per serbatoio di terze parti con termostato incorporato (EKHY3PART2)**

Kit per il collegamento di un serbatoio di terze parti con termostato incorporato al sistema. Il kit converte la richiesta del termostato proveniente dal serbatoio in una richiesta di acqua calda sanitaria per l'unità esterna.

## **Serbatoio dell'acqua calda sanitaria**

Per fornire acqua calda sanitaria, è possibile collegare un serbatoio dell'acqua calda sanitaria all'unità esterna.

Sono disponibili i seguenti serbatoio dell'acqua calda sanitaria:

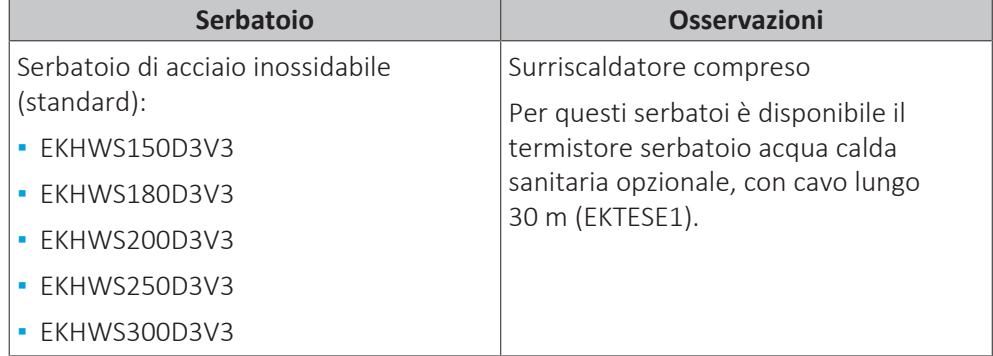

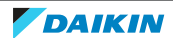

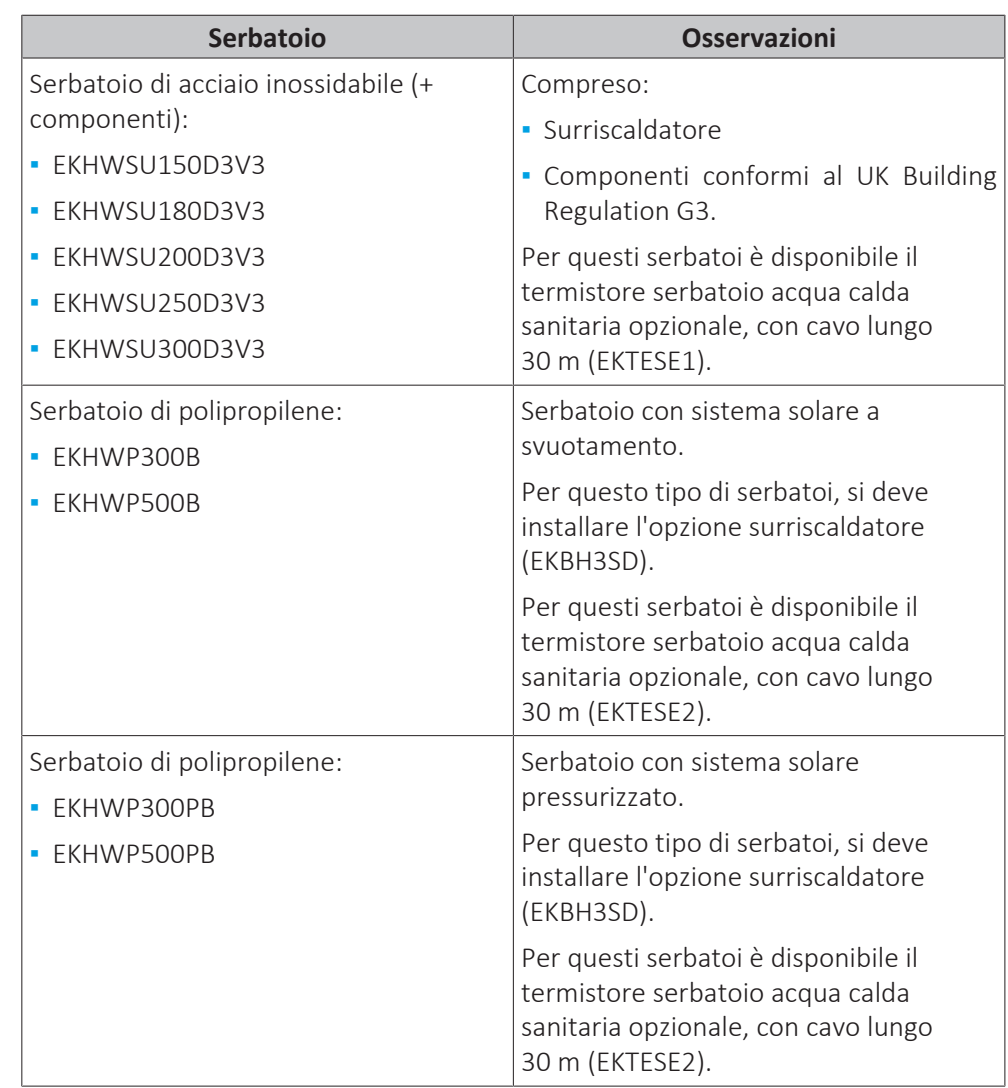

Per le istruzioni di installazione, vedere il manuale di installazione del serbatoio dell'acqua calda sanitaria e il supplemento al manuale per le apparecchiature opzionali.

## **Interfaccia per il comfort delle persone (BRC1HHDA) usata come termostato ambiente**

- **▪** L'interfaccia per il comfort delle persone (HCI) usata come termostato ambiente si può utilizzare solo in combinazione con l'interfaccia utente collegata all'unità esterna.
- **▪** L'interfaccia per il comfort delle persone (HCI) usata come termostato ambiente deve essere installata nell'ambiente che si desidera controllare.

Per le istruzioni d'installazione, vedere il manuale d'installazione e il manuale di funzionamento dell'interfaccia per il comfort delle persone (HCI) usato come termostato ambiente e il supplemento al manuale delle apparecchiature opzionali.

## **Termistore serbatoio acqua calda sanitaria (EKTESE1, EKTESE2)**

Per aumentare la distanza massima tra il serbatoio dell'acqua calda sanitaria e l'unità esterna, si può collegare il termistore di 30 m.

Per i serbatoi di acciaio inossidabile EKTESE1 può essere collegato e per i serbatoio di polipropilene EKTESE2 può essere collegato.

Per le istruzioni di installazione, vedere il manuale di installazione del serbatoio dell'acqua calda sanitaria e il supplemento al manuale per le apparecchiature opzionali.

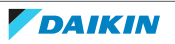

## **Flussostato (EKFLSW2)**

Quando si aggiunge glicole all'acqua, si deve installare anche un flussostato (e impostare [E-0D]=1).

Per le istruzioni di installazione, vedere il manuale di installazione del flussostato.

## **Kit relè della Smart Grid (EKRELSG)**

L'installazione del kit relè Smart grid opzionale è necessaria nel caso di contatti di alta tensione della Smart Grid (EKRELSG).

Per le istruzioni d'installazione, vedere ["9.2.14](#page-121-0)  [Collegamento della Smart](#page-121-0) [Grid" \[](#page-121-0)[4](#page-121-0)[122\]](#page-121-0).

## **Adattatore LAN per il controllo da smartphone (BRP069A62)**

Questo adattatore LAN può essere installato per controllare in sistema tramite un'app dello smartphone.

Per le istruzioni d'installazione, vedere il manuale d'installazione dell'adattatore LAN.

## **Adattatore LAN per il controllo da smartphone + applicazioni Smart Grid (BRP069A61)**

Questo adattatore LAN può essere installato per:

- **▪** Controllare il sistema tramite un'app dello smartphone.
- **▪** Utilizzare il sistema in varie applicazioni Smart Grid.

Per le istruzioni d'installazione, vedere il manuale d'installazione dell'adattatore LAN.

## <span id="page-24-0"></span>5.2.2 Possibili combinazioni dell'unità esterna e del serbatoio dell'acqua calda sanitaria

## **Tabella delle combinazioni**

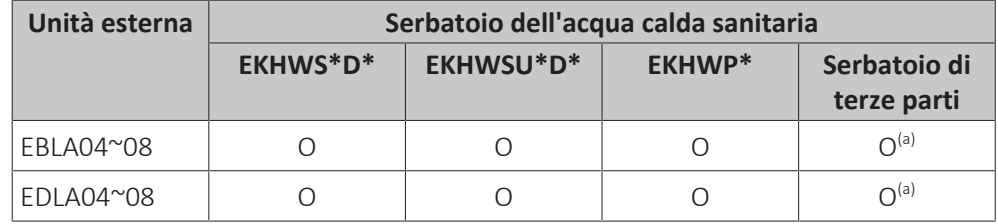

<sup>(a)</sup> Se si usa un serbatoio di terze parti, verificare che rispetti i requisiti minimi (vedere ["Occorre un serbatoio fornito da terzi" \[](#page-24-1)[4](#page-24-1)[25\]](#page-24-1)).

### <span id="page-24-1"></span>**Occorre un serbatoio fornito da terzi**

Usando un serbatoio di terze parti, il serbatoio dovrà rispondere ai seguenti requisiti:

- **▪** La serpentina dello scambiatore di calore è ≥1,05 m² e ≤3,7 m².
- **▪** Il termistore del serbatoio deve essere collocato sopra la serpentina dello scambiatore di calore.
- **▪** Il surriscaldatore deve essere collocato sopra la serpentina dello scambiatore di calore.

## **AVVISO**

**Prestazioni.** I dati delle prestazioni dei serbatoi di terze parti NON POSSONO essere forniti e le prestazioni NON POSSONO essere garantite.

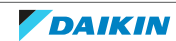

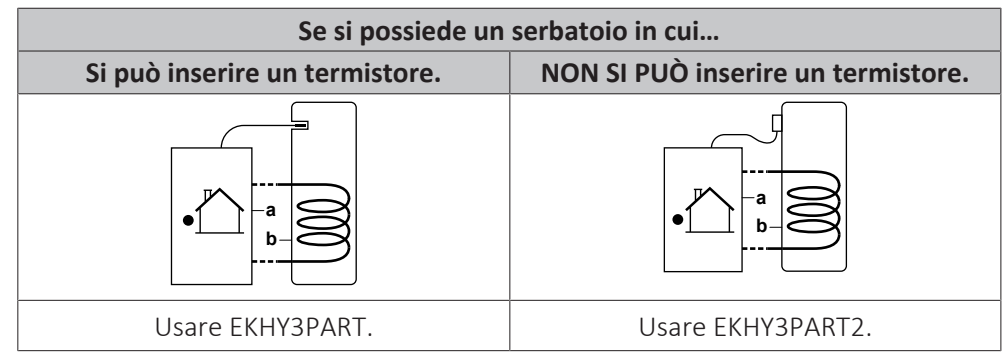

**a** Unità esterna

**b** Serbatoio

Per avere istruzioni d'installazione più dettagliate, vedere il manuale d'installazione del kit di collegamento e il supplemento al manuale per le apparecchiature opzionali.

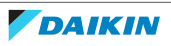

# <span id="page-26-0"></span>6 Linee guida relative all'applicazione

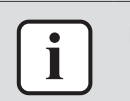

## **INFORMAZIONE**

Il raffreddamento si applica solo nel caso di modelli reversibili.

## In questo capitolo

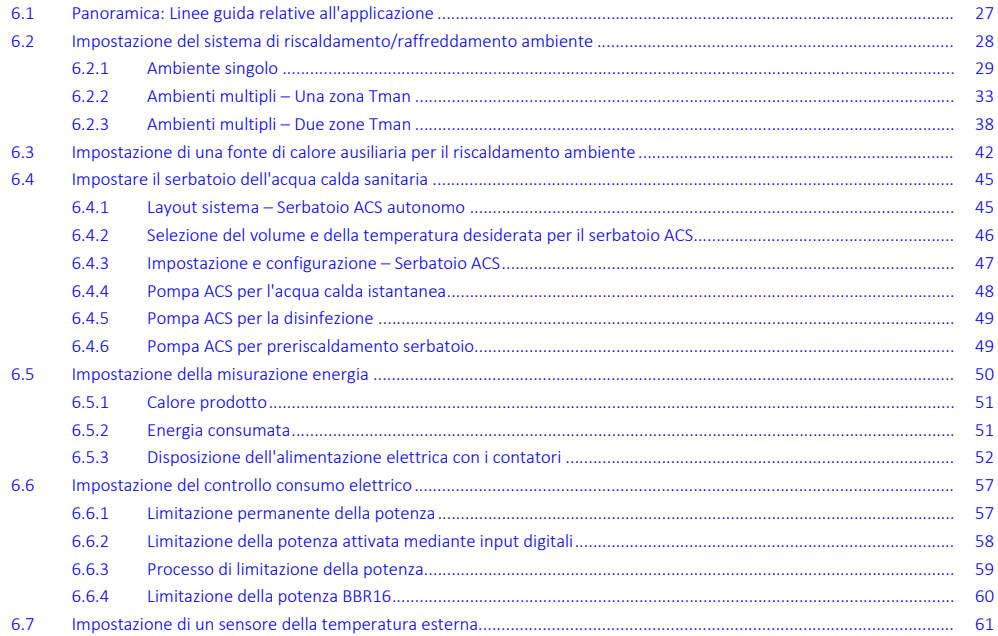

## <span id="page-26-1"></span>6.1 Panoramica: Linee guida relative all'applicazione

Le linee guida relative all'applicazione hanno lo scopo di offrire una panoramica delle possibilità del sistema a pompa di calore.

## **AVVISO**

**▪** Le figure presenti nelle linee guida relative all'applicazione servono solo come riferimento e NON devono essere utilizzate come schemi idraulici dettagliati. Il dimensionamento e bilanciamento idraulico dettagliati NON figurano, e sono responsabilità dell'installatore.

**▪** Per maggiori informazioni sulle impostazioni di configurazione per ottimizzare il funzionamento della pompa di calore, vedere ["11 Configurazione" \[](#page-127-0)> [128\].](#page-127-0)

Questo capitolo contiene le linee guida relative all'applicazione per:

- **▪** Impostazione del sistema di riscaldamento/raffreddamento ambiente
- **▪** Impostazione di una fonte di calore ausiliaria per il riscaldamento ambiente
- **▪** Impostare il serbatoio dell'acqua calda sanitaria
- **▪** Impostazione della misurazione energia
- **▪** Impostazione del controllo consumo elettrico
- **▪** Impostazione di un sensore della temperatura esterna

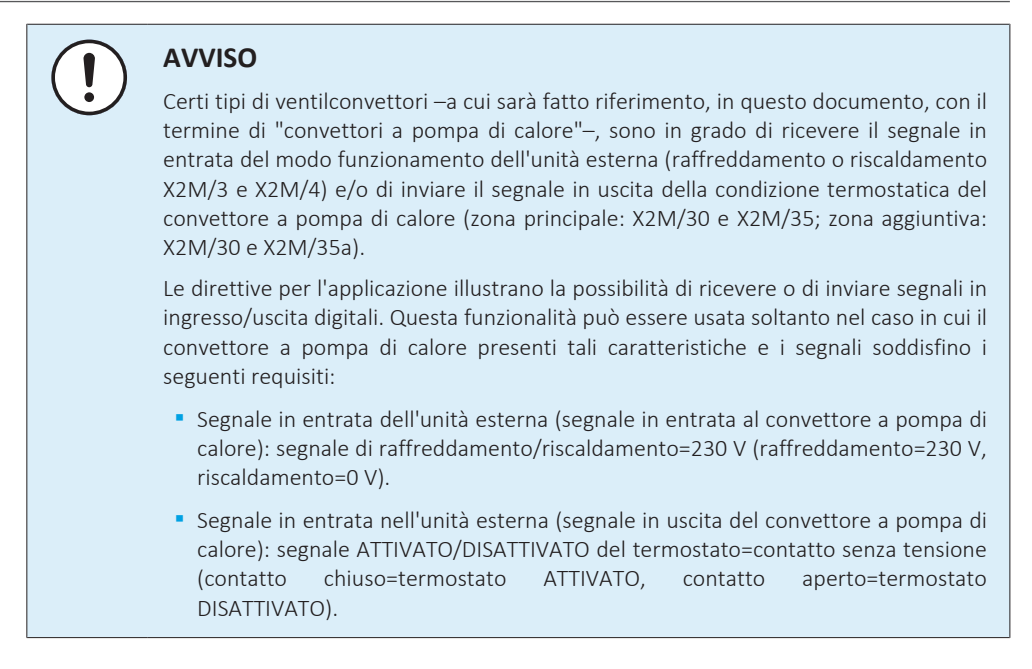

## <span id="page-27-0"></span>6.2 Impostazione del sistema di riscaldamento/raffreddamento ambiente

Il sistema a pompa di calore fornisce acqua in uscita ai trasmettitori di calore in uno o più ambienti.

Dato che il sistema offre un'ampia flessibilità per controllare la temperatura in ciascun ambiente, è necessario innanzitutto dare una risposta alle domande seguenti:

- **▪** Quanti ambienti vengono riscaldati o raffreddati dal sistema a pompa di calore?
- **▪** Che tipi di trasmettitore di calore sono utilizzati in ciascun ambiente e qual è la loro temperatura dell'acqua in uscita di progetto?

Una volta chiariti i requisiti di riscaldamento/raffreddamento ambiente, consigliamo di seguire le linee guida d'impostazione riportate sotto.

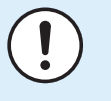

### **AVVISO**

Se si usa un termostato ambiente installato esternamente, questo controllerà la protezione antigelo ambiente. Ad ogni modo la protezione antigelo ambiente è possibile solo se [C.2] Riscaldamento/raffreddamento ambiente=Attivato.

#### **INFORMAZIONE**

Nel caso venga utilizzato un termostato ambiente installato esternamente e debba essere garantita la protezione antigelo ambiente in tutte le condizioni, si dovrà impostare Emergenza [9.5.1] su uno dei seguenti:

- **▪** Automatico
- **▪** SH automatico ridotto / DHW attivo
- **▪** SH automatico ridotto / DHW disattivo
- **▪** SH automatico normale / DHW disattivo

## **AVVISO**

Nel sistema può essere integrata una valvola di bypass della sovrapressione. Tenere presente che questa valvola potrebbe non comparire nelle figure.

28

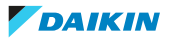

## <span id="page-28-0"></span>6.2.1 Ambiente singolo

## **Riscaldamento a pavimento o radiatori – Termostato ambiente cablato**

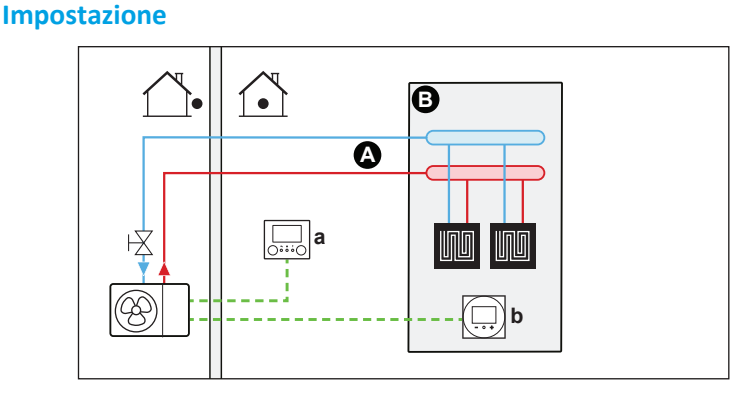

- **A** Zona di temperatura dell'acqua in uscita principale
- **B** Un ambiente singolo
- **a** Interfaccia utente (fornita come accessorio)
- **b** Interfaccia dedicata per il comfort delle persone (BRC1HHDA utilizzato come termostato ambiente)
- **▪** Per maggiori informazioni sul collegamento elettrico dell'unità, vedere ["9.2 Collegamenti all'unità esterna" \[](#page-94-0) $\triangleright$  [95\].](#page-94-0)
- **▪** Il riscaldamento a pavimento o i radiatori sono direttamente collegati all'unità esterna – o al kit riscaldatore di riserva, se presente.
- **▪** La temperatura ambiente è controllata dall'interfaccia dedicata per il comfort delle persone (BRC1HHDA utilizzata come termostato ambiente).

## **Configurazione**

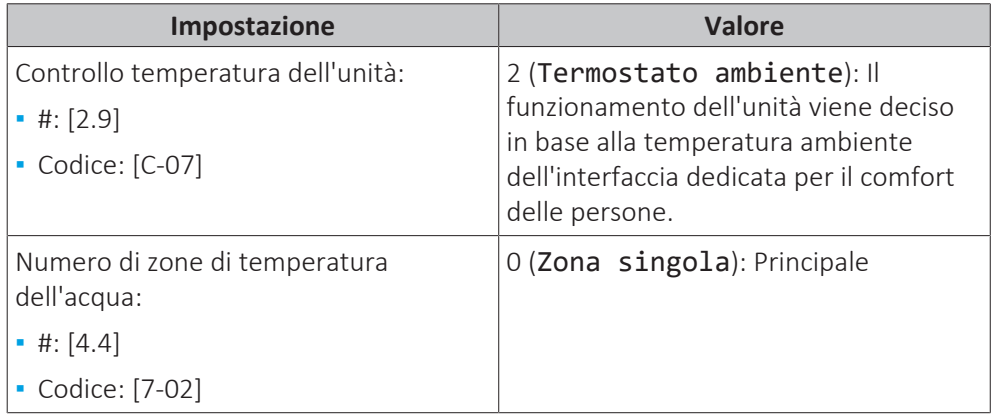

## **Benefici**

- **▪ Massimo comfort ed efficienza**. La funzionalità del termostato ambiente intelligente può diminuire o aumentare la temperatura dell'acqua in uscita richiesta in base alla temperatura ambiente effettiva (modulazione). Questo porta ad ottenere:
	- **-** Una temperatura ambiente stabile corrispondente alla temperatura desiderata (comfort più elevato)
	- **-** Meno cicli ATTIVATO/DISATTIVATO (minore rumorosità, maggiore comfort e maggiore efficienza)
	- **-** Temperatura manuale più bassa possibile (maggiore efficienza)
- **▪ Facilità di utilizzo**. Si può impostare facilmente la temperatura ambiente desiderata attraverso l'interfaccia utente:
	- **-** Per le proprie esigenze quotidiane, si possono utilizzare i valori e programmi preimpostati.
	- **-** Per passare a un utilizzo al di fuori delle esigenze quotidiane, è possibile bypassare temporaneamente i valori e i programmi preimpostati oppure usare il modo vacanza.

## **Riscaldamento a pavimento o radiatori – Termostato ambiente wireless**

## **Impostazione**

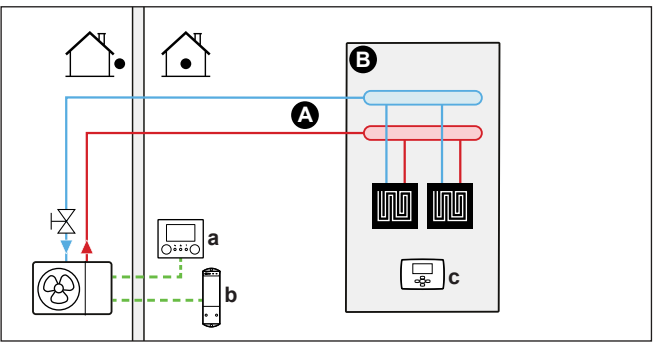

- **A** Zona di temperatura dell'acqua in uscita principale
- **B** Un ambiente singolo
- **a** Interfaccia utente (fornita come accessorio)<br>**b** Ricevitore per termostato ambiente esterno
- **b** Ricevitore per termostato ambiente esterno wireless
- **c** Termostato ambiente esterno wireless
- **▪** Per maggiori informazioni sul collegamento elettrico dell'unità, vedere ["9.2 Collegamenti all'unità esterna" \[](#page-94-0) $\blacktriangleright$  [95\].](#page-94-0)
- **▪** Il riscaldamento a pavimento o i radiatori sono direttamente collegati all'unità esterna – o al kit riscaldatore di riserva, se presente.
- **▪** La temperatura ambiente è controllata dal termostato ambiente installato esternamente wireless (apparecchiatura opzionale EKRTRB).

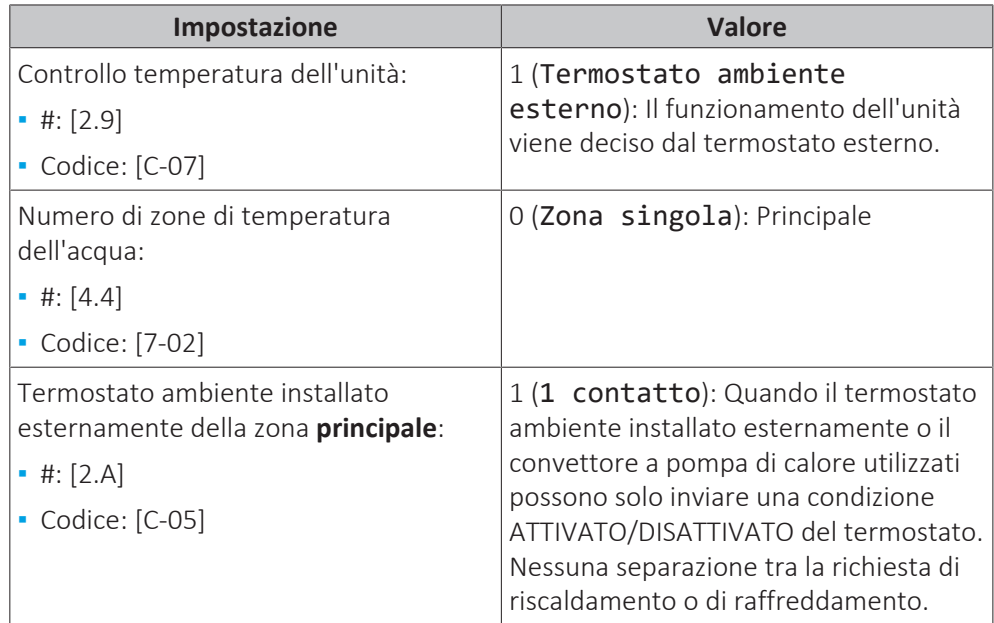

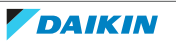

## **Benefici**

- **▪ Wireless.** Il termostato ambiente esterno Daikin è disponibile in versione wireless.
- **▪ Efficienza.** Benché il termostato ambiente installato esternamente invii solo segnali ATTIVATO/DISATTIVATO, esso è specificatamente progettato per il sistema della pompa di calore.
- **▪ Comfort.** In caso di riscaldamento a pavimento, il termostato ambiente esterno wireless previene la formazione di condensa sul pavimento durante il funzionamento del raffreddamento misurando l'umidità dell'ambiente.

## **Convettori con pompa di calore**

## **Impostazione**

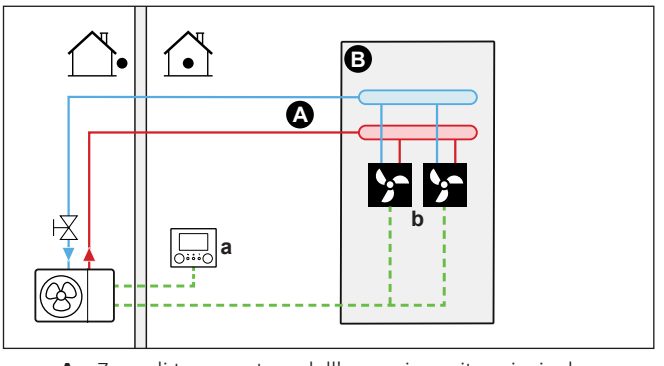

- **A** Zona di temperatura dell'acqua in uscita principale
- **B** Un ambiente singolo **a** Interfaccia utente (fornita come accessorio)
- **b** Convettori a pompa di calore (+ sistemi di comando)
- **▪** Per maggiori informazioni sul collegamento elettrico dell'unità, vedere ["9.2 Collegamenti all'unità esterna" \[](#page-94-0) $\triangleright$  [95\].](#page-94-0)
- **▪** I convettori a pompa di calore sono direttamente collegati all'unità esterna o al kit riscaldatore di riserva, se presente.
- **▪** La temperatura ambiente desiderata viene impostata tramite il sistema di comando dei convettori a pompa di calore. Per i convettori a pompa di calore sono possibili vari sistemi di comando e configurazioni. Per maggiori informazioni, vedere:
	- **-** Manuale di installazione dei convettori a pompa di calore
	- **-** Manuale di installazione delle opzioni del convettore a pompa di calore
	- **-** Supplemento al manuale delle apparecchiature opzionali
- **▪** Il segnale di richiesta di riscaldamento/raffreddamento ambiente viene inviato all'ingresso digitale sull'unità esterna (X2M/35 e X2M/30).
- **▪** Il modo funzionamento ambiente viene inviato ai convettori con pompa di calore mediante un'uscita digitale sull'unità esterna (X2M/4 e X2M/3).

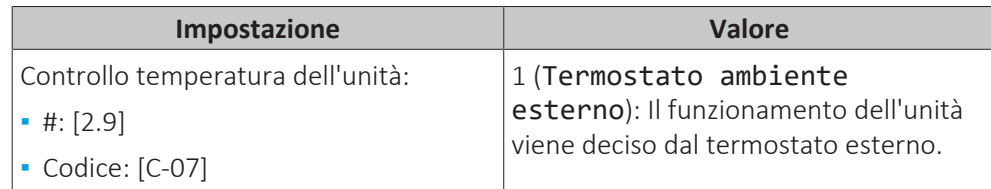

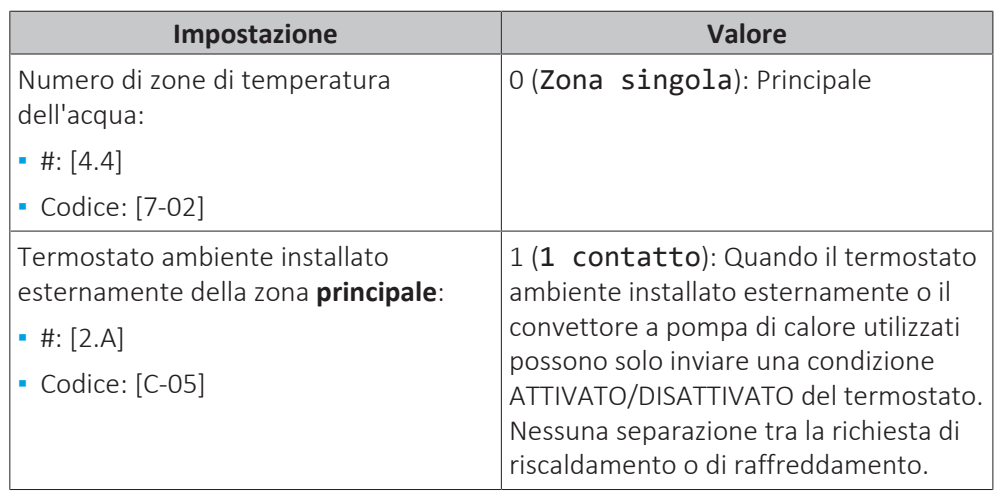

## **Benefici**

- **▪ Raffreddamento.** Il convettore con pompa di calore offre, oltre alla capacità di riscaldamento, anche un'eccellente capacità di raffreddamento.
- **▪ Efficienza.** Efficienza energetica ottimale per via della funzione di intercollegamento.
- **▪ Elegante.**

## **Combinazione: Riscaldamento a pavimento + Convettori con pompa di calore**

- **▪** Il riscaldamento ambiente è fornito da:
	- **-** Riscaldamento a pavimento
	- **-** I convettori con pompa di calore
- **▪** Il raffreddamento ambiente è fornito solo dai convettori con pompa di calore. Il riscaldamento a pavimento viene disattivato dalla valvola di chiusura.

## **Impostazione**

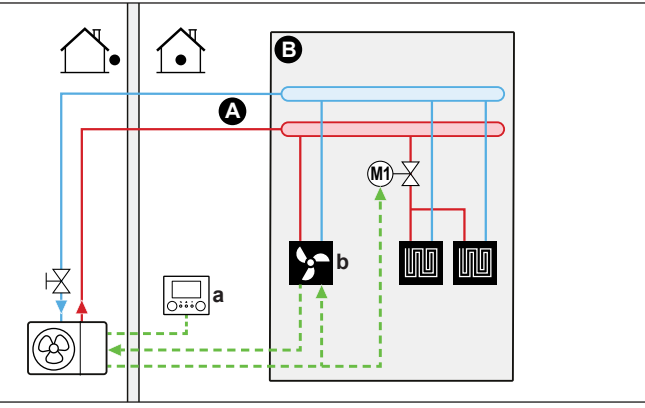

- **A** Zona di temperatura dell'acqua in uscita principale
- **B** Un ambiente singolo
- **a** Interfaccia utente (fornita come accessorio)
- **b** Convettori a pompa di calore (+ sistemi di comando)
- **▪** Per maggiori informazioni sul collegamento elettrico dell'unità, vedere ["9.2 Collegamenti all'unità esterna" \[](#page-94-0) $\triangleright$  [95\].](#page-94-0)
- **▪** I convettori a pompa di calore sono direttamente collegati all'unità esterna o al kit riscaldatore di riserva, se presente.
- **▪** Una valvola di intercettazione (da reperire in loco) è installata prima del riscaldamento a pavimento, per prevenire la formazione di condensa sul pavimento durante il funzionamento del raffreddamento.

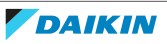

- **▪** La temperatura ambiente desiderata viene impostata tramite il sistema di comando dei convettori a pompa di calore. Per i convettori a pompa di calore sono possibili vari sistemi di comando e configurazioni. Per maggiori informazioni, vedere:
	- **-** Manuale di installazione dei convettori a pompa di calore
	- **-** Manuale di installazione delle opzioni del convettore a pompa di calore
	- **-** Supplemento al manuale delle apparecchiature opzionali
- **▪** Il segnale di richiesta di riscaldamento/raffreddamento ambiente viene inviato all'ingresso digitale sull'unità esterna (X2M/35 e X2M/30).
- **▪** Il modo funzionamento ambiente viene inviato mediante l'uscita digitale (X2M/4 e X2M/3) sull'unità esterna a:
	- **-** I convettori con pompa di calore
	- **-** La valvola di chiusura

## **Configurazione**

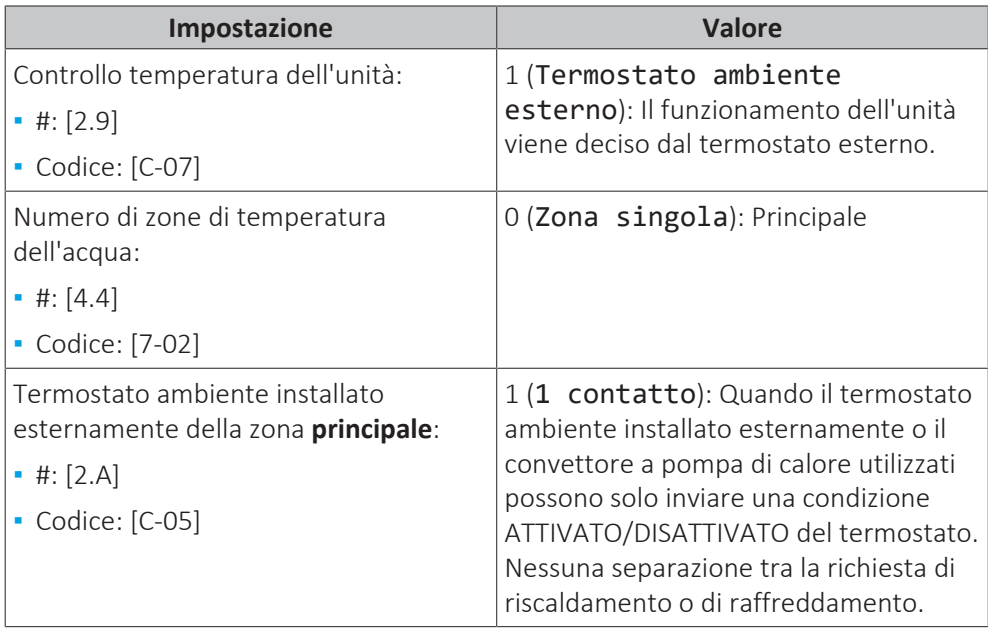

## **Benefici**

- **▪ Raffreddamento.** I convettori con pompa di calore offrono, oltre alla capacità di riscaldamento, anche un'eccellente capacità di raffreddamento.
- **▪ Efficienza**. Il riscaldamento a pavimento offre le migliori prestazioni con il sistema a pompa di calore.
- **▪ Comfort.** La combinazione dei due tipi di trasmettitore di calore offre:
	- **-** Un comfort eccellente del riscaldamento a pavimento
	- **-** Un comfort eccellente di raffreddamento dei convettori con pompa di calore

## <span id="page-32-0"></span>6.2.2 Ambienti multipli – Una zona Tman

Se è necessaria una sola zona di temperatura manuale poiché la temperatura manuale di progetto di tutti i trasmettitori di calore è la stessa, NON è richiesta una stazione con valvola di miscelazione (riduzione dei costi).

**Esempio:** Se il sistema a pompa di calore viene usato per riscaldare un piano dove tutti gli ambienti hanno gli stessi trasmettitori di calore.

## **Riscaldamento a pavimento o radiatori – Valvole termostatiche**

Se si riscaldano degli ambienti tramite riscaldamento a pavimento o radiatori, un modo molto comune di agire consiste nel controllare la temperatura dell'ambiente principale utilizzando un termostato (questo può essere o l'interfaccia dedicata per il comfort delle persone (BRC1HHDA) oppure un termostato ambiente esterno), mentre gli altri ambienti sono controllati dalle cosiddette valvole termostatiche, che si aprono e si chiudono in base alla temperatura ambiente.

## **Impostazione**

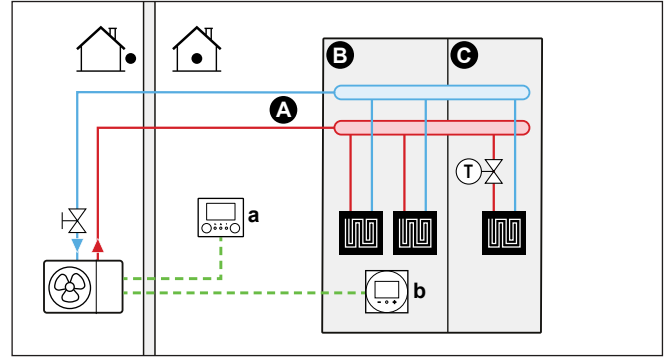

- **A** Zona di temperatura dell'acqua in uscita principale
- **B** Ambiente 1
- **C** Ambiente 2
- **a** Interfaccia utente (fornita come accessorio)<br>**b** Interfaccia dedicata per il comfort delle
- **b** Interfaccia dedicata per il comfort delle persone (BRC1HHDA utilizzato come termostato ambiente)
- **▪** Per maggiori informazioni sul collegamento elettrico dell'unità, vedere ["9.2 Collegamenti all'unità esterna" \[](#page-94-0) $\blacktriangleright$  [95\].](#page-94-0)
- **▪** Il riscaldamento a pavimento dell'ambiente principale è direttamente collegato all'unità esterna – o al kit riscaldatore di riserva esterno, se presente.
- **▪** La temperatura ambiente dell'ambiente principale è controllata dall'interfaccia dedicata per il comfort delle persone (BRC1HHDA utilizzata come termostato ambiente).
- **▪** Una valvola termostatica è installata prima del riscaldamento a pavimento in ciascuno degli altri ambienti.

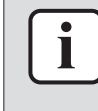

## **INFORMAZIONE**

Fare attenzione alle situazioni in cui l'ambiente principale potrebbe riscaldato da un'altra sorgente di riscaldamento. Esempio: Caminetti.

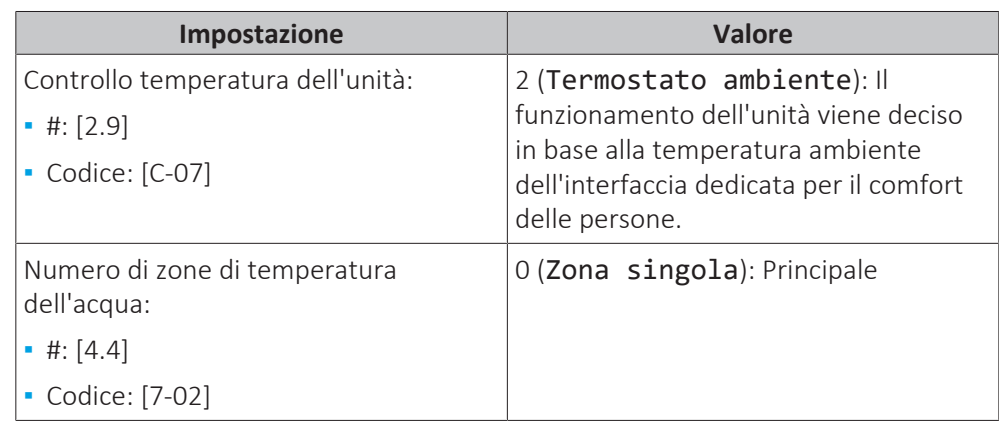

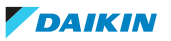

## **Benefici**

**▪ Facilità di utilizzo**. Stesso impianto di quello usato per un solo ambiente, ma con valvole termostatiche.

### **Riscaldamento a pavimento o radiatori – Termostati ambiente esterni multipli**

#### **Impostazione**

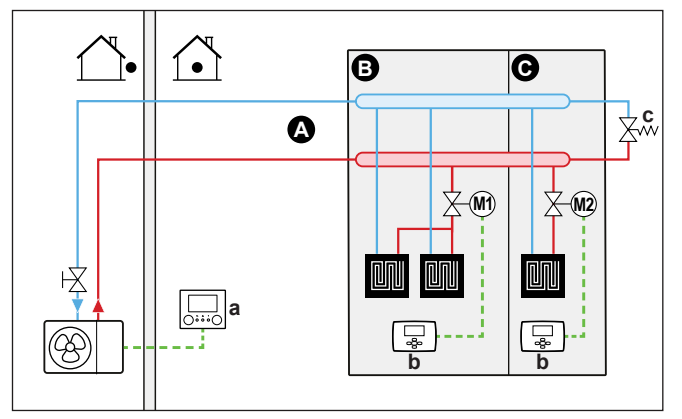

**A** Zona di temperatura dell'acqua in uscita principale

- **B** Ambiente 1
- **C** Ambiente 2
- **a** Interfaccia utente (fornita come accessorio)
- **b** Termostato ambiente installato esternamente
- **c** Valvola di bypass
- **▪** Per maggiori informazioni sul collegamento elettrico dell'unità, vedere ["9.2 Collegamenti all'unità esterna" \[](#page-94-0) $\triangleright$  [95\].](#page-94-0)
- **▪** Per ciascun ambiente, viene installata una valvola di intercettazione (reperita in loco) per evitare l'alimentazione di acqua in uscita quando non vi è richiesta di riscaldamento o raffreddamento.
- **▪** Si deve installare una valvola di bypass per rendere possibile il ricircolo dell'acqua quando tutte le valvole di intercettazione sono chiuse. Per garantire un funzionamento affidabile, procurare una portata acqua minima, come descritto nella tabella "Per controllare il volume e la portata dell'acqua" in ["8.1 Preparazione delle tubazioni idrauliche" \[](#page-74-1) $\triangleright$  [75\].](#page-74-1)
- **▪** L'interfaccia utente collegata all'unità esterna decide il modo funzionamento ambiente. Ricordare che il modo funzionamento di ciascun termostato ambiente deve essere impostato per corrispondere all'unità esterna.
- **▪** I termostati ambiente vengono collegati alle valvole di intercettazione, ma NON devono essere collegati all'unità esterna. L'unità esterna fornirà costantemente acqua in uscita, con la possibilità di programmare un programma corrispondente.

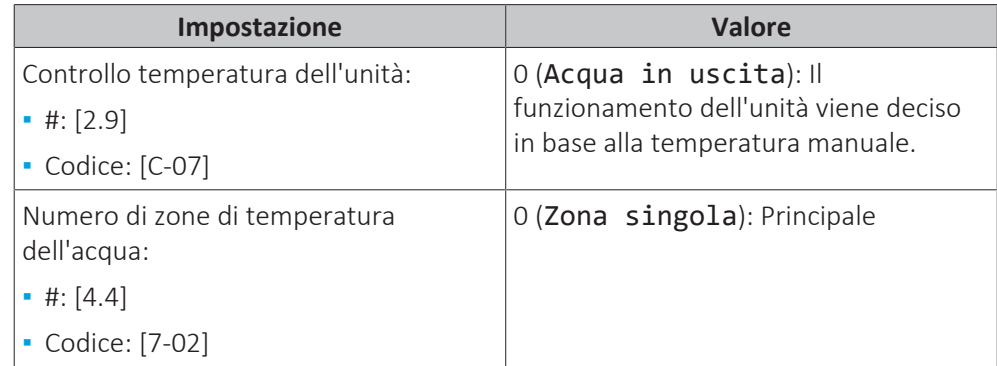

## **Benefici**

Confronto con il riscaldamento a pavimento o i radiatori per un ambiente:

**▪ Comfort.** Si può impostare la temperatura ambiente richiesta, inclusi i programmi, per ciascun ambiente grazie ai termostati ambiente.

## **Convettori a pompa di calore - Ambienti multipli**

## **Impostazione**

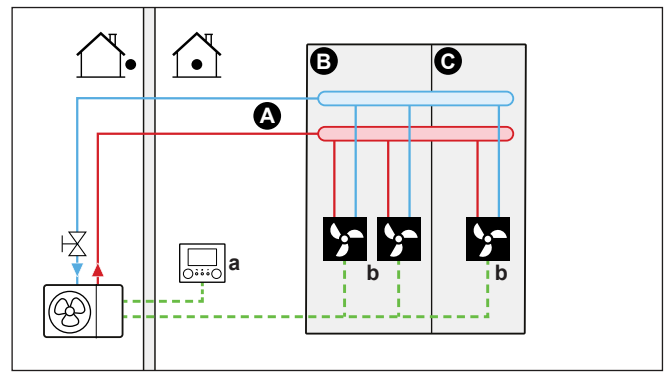

**A** Zona di temperatura dell'acqua in uscita principale

- **B** Ambiente 1
- **C** Ambiente 2
- **a** Interfaccia utente (fornita come accessorio)
- **b** Convettori a pompa di calore (+ sistemi di comando)
- **▪** Per maggiori informazioni sul collegamento elettrico dell'unità, vedere ["9.2 Collegamenti all'unità esterna" \[](#page-94-0) $\blacktriangleright$  [95\].](#page-94-0)
- **▪** La temperatura ambiente desiderata viene impostata tramite il sistema di comando dei convettori a pompa di calore. Per i convettori a pompa di calore sono possibili vari sistemi di comando e configurazioni. Per maggiori informazioni, vedere:
	- **-** Manuale di installazione dei convettori a pompa di calore
	- **-** Manuale di installazione delle opzioni del convettore a pompa di calore
	- **-** Supplemento al manuale delle apparecchiature opzionali
- **▪** L'interfaccia utente collegata all'unità esterna decide il modo funzionamento ambiente.
- **▪** I segnali di richiesta di riscaldamento o raffreddamento di ciascun convettore a pompa di calore sono collegati in parallelo all'ingresso digitale sull'unità esterna (X2M/35 e X2M/30). L'unità esterna fornirà la temperatura dell'acqua in uscita solo in presenza di una richiesta effettiva.

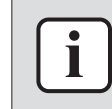

### **INFORMAZIONE**

Per aumentare il comfort e le prestazioni, si consiglia di installare l'opzione del kit valvole EKVKHPC su ciascun convettore con pompa di calore.

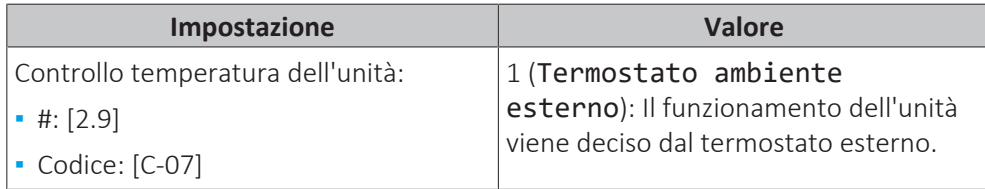

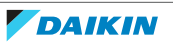
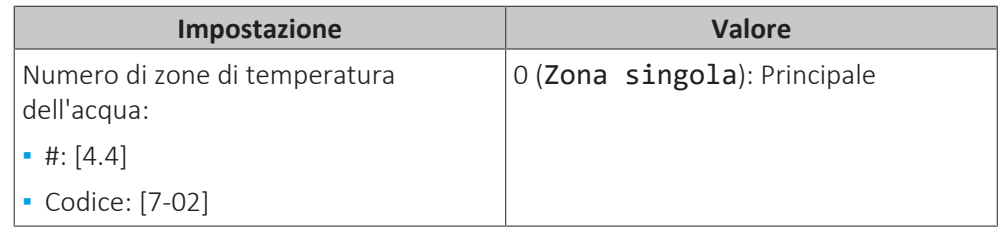

**Benefici**

Confronto con i convettori con pompa di calore per un ambiente:

**▪ Comfort.** Si può impostare la temperatura ambiente desiderata, inclusi i programmi, per ciascun ambiente attraverso il comando a distanza dei convettori con pompa di calore.

# **Combinazione: Riscaldamento a pavimento + Convettori con pompa di calore – Ambienti multipli**

#### **Impostazione**

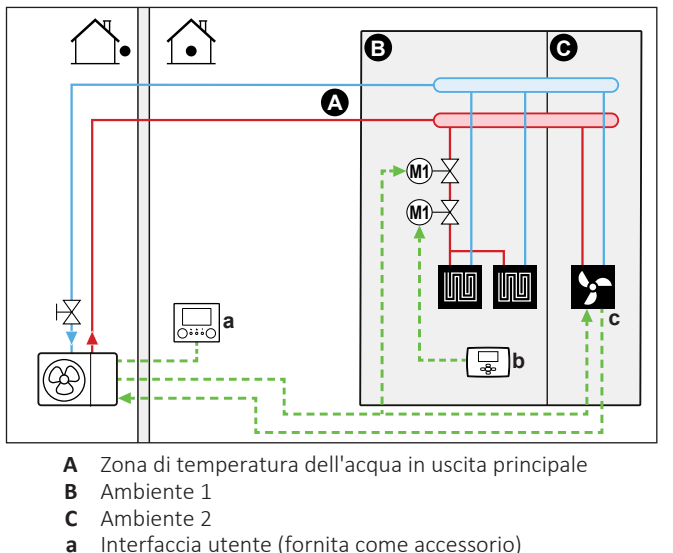

**b** Termostato ambiente installato esternamente

**c** Convettori a pompa di calore (+ sistemi di comando)

- **▪** Per maggiori informazioni sul collegamento elettrico dell'unità, vedere ["9.2 Collegamenti all'unità esterna" \[](#page-94-0)> [95\].](#page-94-0)
- **▪** Per ciascun ambiente con convettori a pompa di calore: i convettori a pompa di calore sono direttamente collegati all'unità esterna – o al kit riscaldatore di riserva esterno, se presente.
- **▪** Per ciascun ambiente con riscaldamento a pavimento: Sono installate due valvole di chiusura (non fornite) prima del riscaldamento a pavimento:
	- **-** Una valvola di chiusura per impedire l'erogazione di acqua calda quando non vi è richiesta di riscaldamento per l'ambiente
	- **-** Una valvola di intercettazione per prevenire la formazione di condensa sul pavimento durante il funzionamento del raffreddamento degli ambienti con convettori con pompa di calore.
- **▪** Per ogni ambiente con convettori a pompa di calore: la temperatura ambiente desiderata viene impostata attraverso il sistema di comando dei convettori a pompa di calore. Per i convettori a pompa di calore sono possibili vari sistemi di comando e configurazioni. Per maggiori informazioni, vedere:
	- **-** Manuale di installazione dei convettori a pompa di calore
	- **-** Manuale di installazione delle opzioni del convettore a pompa di calore
	- **-** Supplemento al manuale delle apparecchiature opzionali
- **▪** Per ciascun ambiente con riscaldamento a pavimento: la temperatura ambiente desiderata viene impostata attraverso il termostato ambiente installato esternamente (cablato o wireless).
- **▪** L'interfaccia utente collegata all'unità esterna decide il modo funzionamento ambiente. Tenere presente che il modo funzionamento su ciascun termostato ambiente installato esternamente e sul sistema di comando dei convettori a pompa di calore deve essere impostato in modo da corrispondere a quello dell'unità esterna.

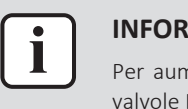

#### **INFORMAZIONE**

Per aumentare il comfort e le prestazioni, si consiglia di installare l'opzione del kit valvole EKVKHPC su ciascun convettore con pompa di calore.

### **Configurazione**

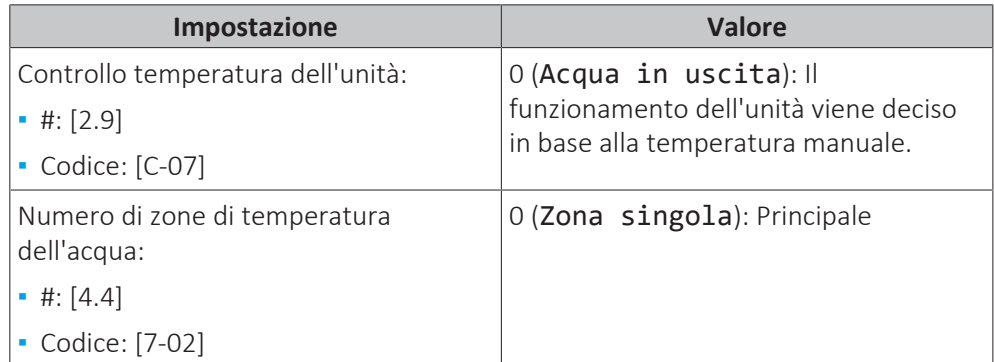

# 6.2.3 Ambienti multipli – Due zone Tman

Se i trasmettitori di calore selezionati per ciascun ambiente sono progettati per temperature manuali differenti, si possono utilizzare zone di temperatura manuale differenti (massimo 2).

In questo documento:

- **▪** Zona principale = Zona con la più bassa temperatura di progetto per il riscaldamento, e la più alta temperatura di progetto per il raffreddamento
- **▪** Zona aggiuntiva = zona con la temperatura di progetto più alta

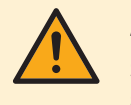

#### **ATTENZIONE**

Se è presente più di una zona di temperatura manuale, si deve SEMPRE installare una stazione con valvola di miscelazione nella zona principale per diminuire (per il riscaldamento)/aumentare (per il raffreddamento) la temperatura manuale quando c'è una richiesta nella zona aggiuntiva.

Esempio tipico:

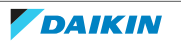

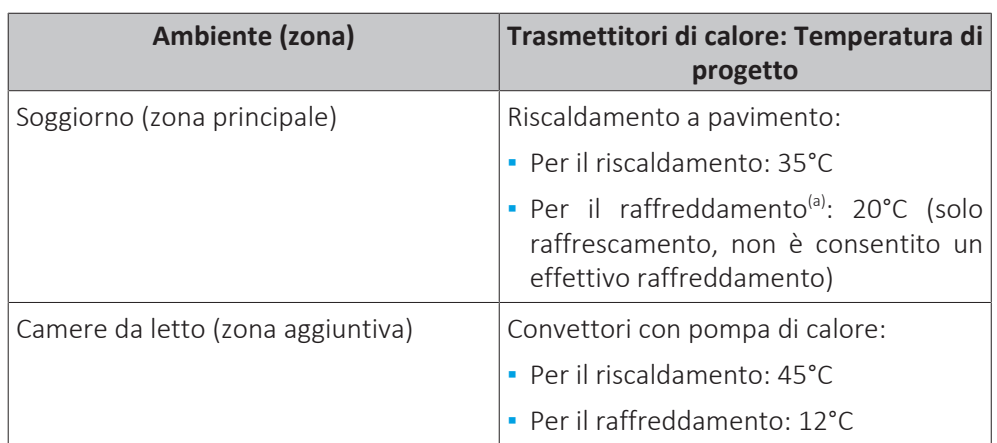

<sup>(a)</sup> Per il modo raffreddamento, si può consentire al riscaldamento a pavimento (zona principale) di fornire raffrescamento (non un effettivo raffreddamento), oppure NON consentirlo. Vedere la configurazione seguente.

# **Impostazione**

Sono possibili tre variazioni al sistema del kit bizona:

1 Sistema senza separatore idraulico:

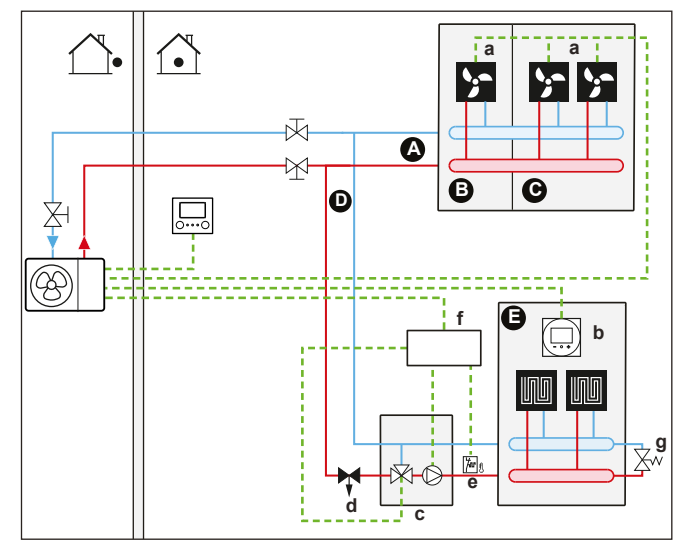

2 Sistema con separatore idraulico per la zona principale:

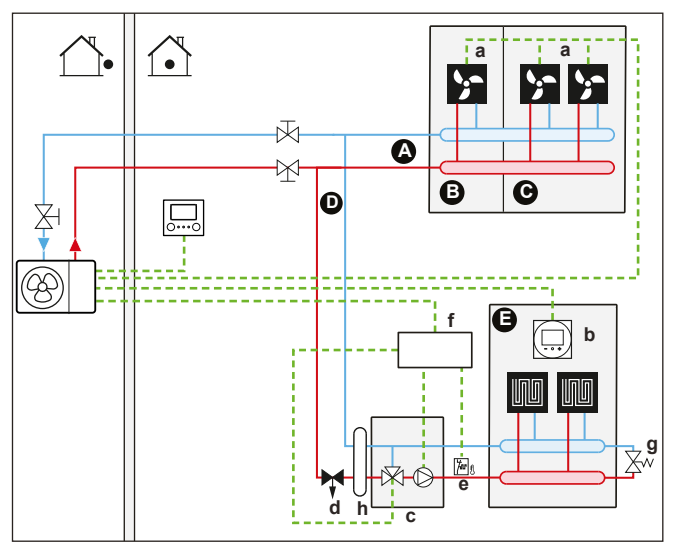

3 Sistema con separatore idraulico per entrambe le zone: Per questo sistema, è necessaria una pompa diretta per la zona aggiuntiva.

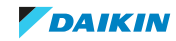

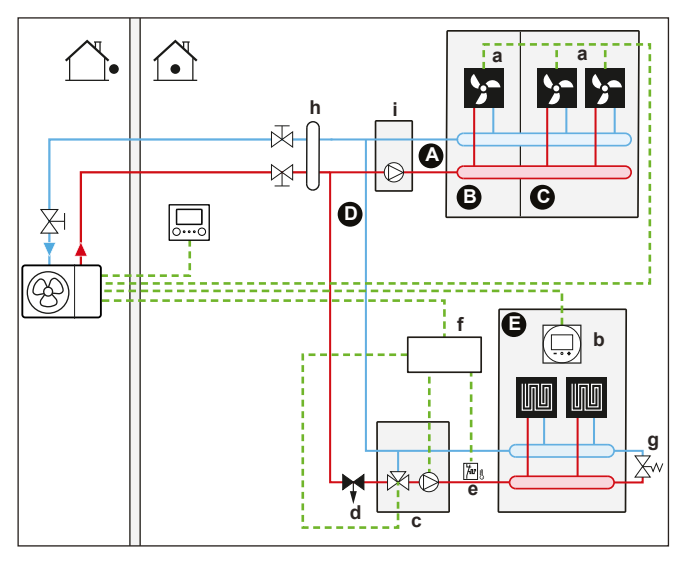

- **A** Zona di temperatura dell'acqua in uscita aggiuntiva
- **B** Ambiente 1
- **C** Ambiente 2<br>**D** Zona di tem
- **D** Zona di temperatura dell'acqua in uscita principale
- **E** Ambiente 3
- **a** Convettori a pompa di calore (+ sistemi di comando)
- **b** Interfaccia dedicata per il comfort delle persone (BRC1HHDA utilizzato come termostato ambiente)
- **c** Stazione con valvola miscelatrice
- **d** Valvola di regolazione della pressione (non fornita)
- **e** Termostato di sicurezza (non fornito)
- **f** Scatola di controllo del kit bizona (EKMIKPOA)
- **g** Valvola di bypass
- **h** Separatore idraulico (bombola di compensazione)
- **i** Pompa diretta (per zona aggiuntiva) (per esempio gruppo pompa non miscelata EKMIKHUA)

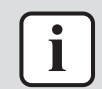

# **INFORMAZIONE**

Prima della stazione della valvola di miscelazione, si deve installare una valvola di regolazione della pressione. Questo serve a garantire il corretto equilibrio della portata acqua tra la zona di temperatura dell'acqua in uscita principale e la zona di temperatura dell'acqua in uscita aggiuntiva in relazione con la capacità desiderata di entrambe le zone di temperatura dell'acqua.

**▪** Si deve installare una valvola di bypass per rendere possibile il ricircolo dell'acqua quando tutte le valvole di intercettazione sono chiuse. Per garantire un funzionamento affidabile, procurare una portata acqua minima, come descritto nella tabella "Per controllare il volume e la portata dell'acqua" in ["8.1 Preparazione delle tubazioni idrauliche" \[](#page-74-0) $\triangleright$  [75\].](#page-74-0)

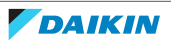

- **▪** Per la zona aggiuntiva:
	- **-** I convettori a pompa di calore sono collegati direttamente all'unità esterna o al riscaldatore di riserva, se presente
- **-** La temperatura ambiente desiderata viene impostata tramite il sistema di comando dei convettori a pompa di calore. Per i convettori a pompa di calore sono possibili vari sistemi di comando e configurazioni. Per maggiori informazioni, vedere:

Manuale di installazione dei convettori a pompa di calore

Manuale di installazione delle opzioni del convettore a pompa di calore

Supplemento al manuale delle apparecchiature opzionali

- **-** I segnali di richiesta di riscaldamento o raffreddamento di ciascun convettore a pompa di calore sono collegati in parallelo all'ingresso digitale sull'unità esterna (X2M/35a e X2M/30). L'unità esterna fornirà la temperatura dell'acqua in uscita richiesta aggiuntiva solo in presenza di una richiesta effettiva.
- **▪** L'interfaccia utente collegata all'unità esterna decide il modo funzionamento ambiente. Tenere presente che il modo funzionamento su ciascun sistema di comando dei convettori a pompa di calore deve essere impostato in modo da corrispondere a quello dell'unità esterna.

# **Configurazione**

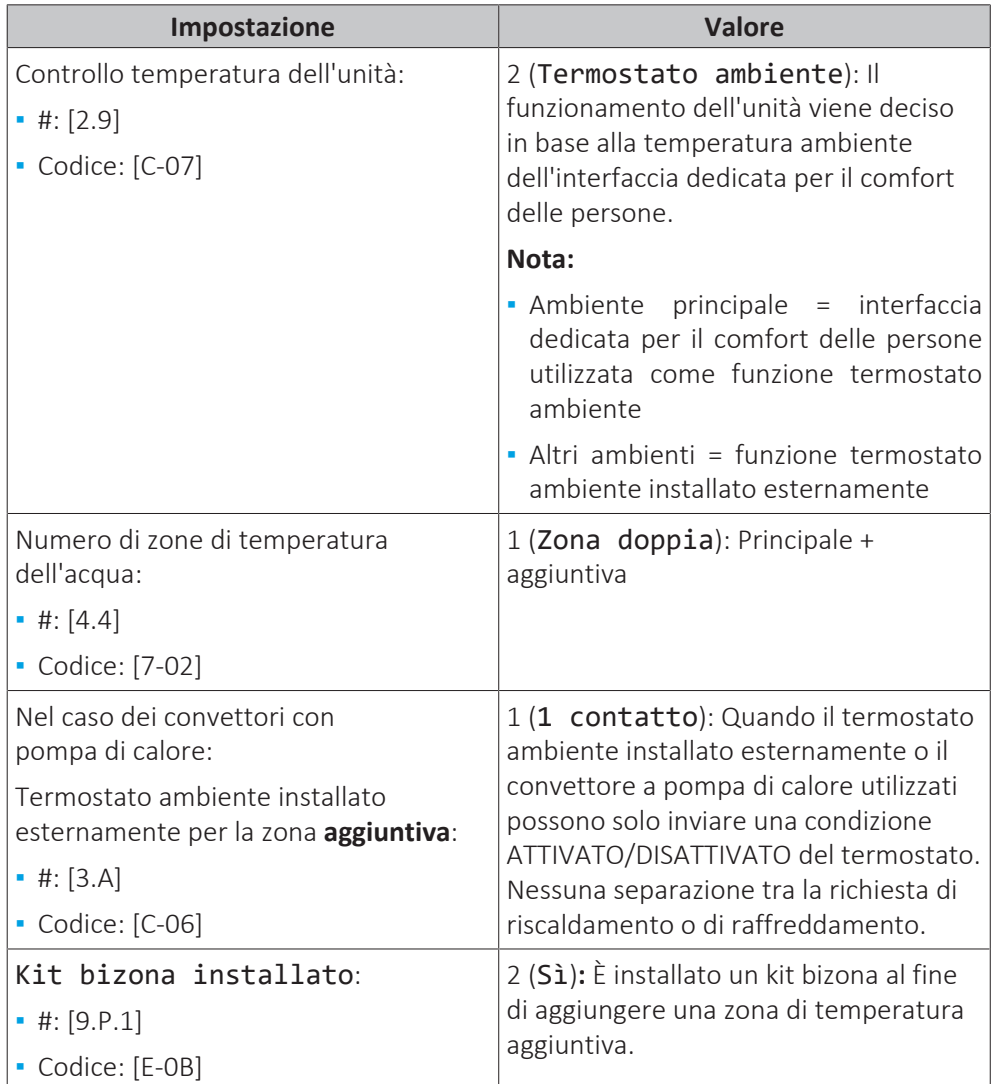

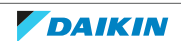

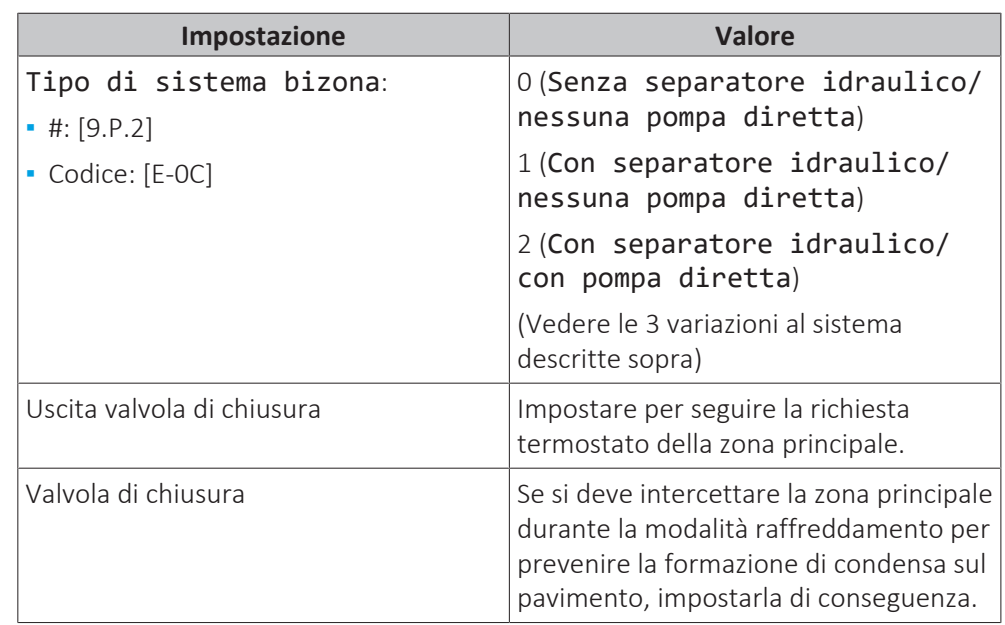

Consultare ["Kit bizona" \[](#page-228-0)[4](#page-228-0)[229\]](#page-228-0) per ulteriori informazioni sulla configurazione del kit bizona.

# **Benefici**

- **▪ Comfort.**
	- **-** La funzionalità del termostato ambiente intelligente può diminuire o aumentare la temperatura dell'acqua in uscita richiesta in base alla temperatura ambiente effettiva (modulazione).
	- **-** La combinazione dei due sistemi di trasmettitori di calore offre l'eccellente comfort del riscaldamento a pavimento e l'eccellente comfort del raffreddamento dei convettori con pompa di calore.

# **▪ Efficienza.**

- **-** In base alla richiesta, l'unità esterna alimenta una temperatura dell'acqua in uscita differente corrispondente alla temperatura di progetto dei vari trasmettitori di calore.
- **-** Il riscaldamento a pavimento offre le migliori prestazioni con il sistema a pompa di calore.

# 6.3 Impostazione di una fonte di calore ausiliaria per il riscaldamento ambiente

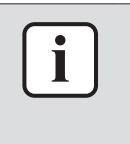

### **INFORMAZIONE**

La configurazione bivalente è possibile in caso di 1 zona di temperatura dell'acqua in uscita con:

- **▪** controllo con il termostato ambiente, OPPURE
- **▪** controllo con termostato ambiente esterno.
- **▪** Il riscaldamento ambiente può essere eseguito con i seguenti mezzi:
	- **-** L'unità esterna
	- **-** Una caldaia ausiliaria (non fornita) collegata al sistema

42

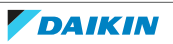

- **▪** In presenza di una richiesta di riscaldamento, l'unità esterna o la caldaia ausiliaria iniziano a funzionare in base alla temperatura esterna (stato di commutazione alla fonte di calore esterna). Se viene data l'autorizzazione alla caldaia ausiliaria, il riscaldamento ambiente da parte dell'unità esterna viene DISATTIVATO.
- **▪** Il funzionamento bivalente è possibile soltanto se
	- **-** Il riscaldamento ambiente è su ATTIVATO, e
	- **-** Il funzionamento del serbatoio dell'ACS è su DISATTIVATO.
- **▪** L'acqua calda sanitaria viene sempre prodotta dal serbatoio ACS collegato all'unità esterna.

#### **INFORMAZIONE**

- **▪** Durante il funzionamento di riscaldamento della pompa di calore, la pompa di calore funziona per raggiungere la temperatura desiderata tramite l'interfaccia utente. Durante il funzionamento dipendente dal clima, la temperatura dell'acqua viene determinata automaticamente secondo la temperatura esterna.
	- **▪** Durante il funzionamento in modalità riscaldamento della caldaia ausiliaria, la caldaia ausiliaria funziona per raggiungere la temperatura dell'acqua desiderata impostata attraverso il sistema di comando della caldaia ausiliaria.

#### **Impostazione**

**▪** Integrare la caldaia ausiliaria come segue:

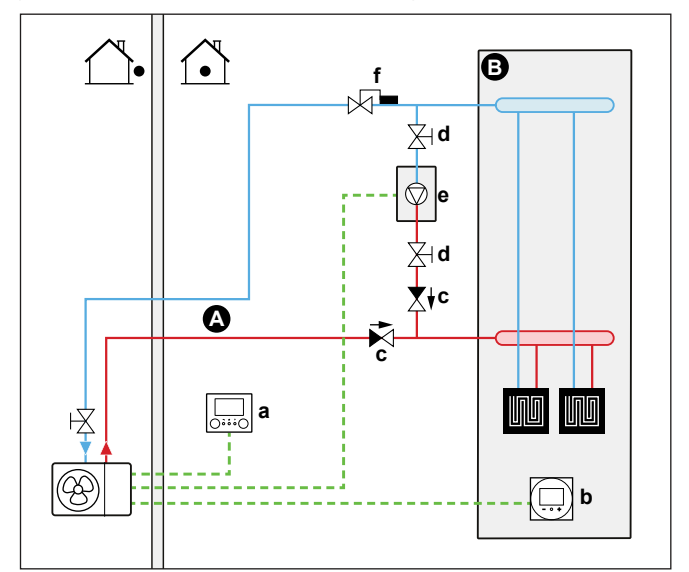

- **A** Zona di temperatura dell'acqua in uscita principale
- **B** Un ambiente singolo
- **a** Interfaccia utente (fornita come accessorio)<br>**b** Interfaccia dedicata per il comfort delle pers
- **b** Interfaccia dedicata per il comfort delle persone (BRC1HHDA utilizzato come termostato ambiente)
- **c** Valvola di ritegno (non fornita)
- **d** Valvola di chiusura (non fornita)
- **e** Caldaia ausiliaria (non fornita)
- **f** Valvola di regolazione dell'acqua (non fornita)

# **AVVISO**

- **▪** Assicurarsi che la caldaia ausiliaria e la sua integrazione nel sistema siano conformi con le leggi applicabili.
- **▪** Daikin NON è responsabile di situazioni errate o non sicure che dovessero insorgere nel sistema della caldaia ausiliaria.

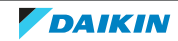

- **▪** Verificare che l'acqua di ritorno alla pompa di calore NON superi i 60°C. Per fare ciò:
	- **-** Impostare la temperatura dell'acqua desiderata tramite il sistema di comando della caldaia ausiliaria su 60°C massimo.
	- **-** Installare una valvola di regolazione dell'acqua nella portata acqua di ritorno della pompa di calore. Impostare la valvola di regolazione dell'acqua in modo che si chiuda al di sopra di 60°C e si apra al di sotto di 60°C.
- **▪** Installare delle valvole di ritegno.
- **▪** Un serbatoio di espansione è già premontato nell'unità esterna. Ma per il funzionamento bivalente, verificare che anche nel circuito della caldaia ausiliaria sia presente il serbatoio di espansione. Altrimenti se durante il funzionamento bivalente la valvola di regolazione dell'acqua si chiudesse, nel circuito idraulico non ci sarebbe nessun serbatoio di espansione.
- **▪** Installare la Scheda con I/O digitale (opzione EKRP1HBAA).
- **▪** Collegare X1 e X2 (commutazione alla fonte di calore esterna) sulla scheda con I/ O digitale alla caldaia ausiliaria. Vedere ["9.2.11](#page-118-0)  [Collegamento della](#page-118-0) [commutazione alla fonte di calore esterna" \[](#page-118-0) $\blacktriangleright$  [119\]](#page-118-0).
- **▪** Per configurare i trasmettitori di calore, vedere ["6.2 Impostazione del sistema di](#page-27-0) [riscaldamento/raffreddamento ambiente" \[](#page-27-0)> [28\].](#page-27-0)

# **Configurazione**

Tramite l'interfaccia utente (procedura guidata di configurazione):

- **▪** Impostare l'uso di un sistema bivalente come fonte di calore esterna.
- **▪** Impostare la temperatura e l'isteresi bivalente.
- **▪** Impostare la modalità di funzionamento solo su riscaldamento ambiente (nessun funzionamento del serbatoio).

# **AVVISO**

- **▪** Assicurarsi che l'isteresi bivalente abbia un differenziale sufficiente a prevenire la commutazione frequente tra l'unità esterna e la caldaia ausiliaria.
- **▪** Dato che la temperatura esterna viene misurata dal termistore aria dell'unità esterna, installare l'unità esterna all'ombra, in modo che NON venga influenzato o ATTIVATO/DISATTIVATO dalla luce diretta del sole.
- **▪** La commutazione frequente può causare la corrosione della caldaia ausiliaria. Contattare il produttore della caldaia ausiliaria per maggiori informazioni.

### **Commutazione alla fonte di calore esterna decisa da un contatto ausiliario**

- **▪** Possibile solamente nel controllo con termostato ambiente installato esternamente E una zona di temperatura dell'acqua in uscita (vedere ["6.2](#page-27-0)  [Impostazione del sistema di riscaldamento/raffreddamento](#page-27-0) [ambiente" \[](#page-27-0)▶ [28\]\)](#page-27-0).
- **▪** Il contatto ausiliario può essere:
	- **-** Un termostato temperatura esterna
	- **-** Un contatto per il risparmio energetico
	- **-** Un contatto azionato manualmente
	- **-** …
- **▪** Impostazione: Effettuare i seguenti collegamenti elettrici in loco:

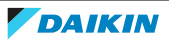

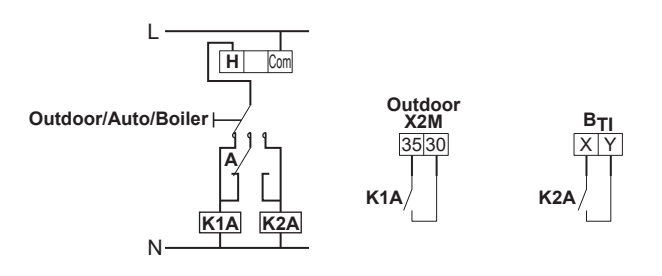

- **BTI** Ingresso termostato della caldaia
- **A** Contatto ausiliario (normalmente chiuso)
- **H** Termostato ambiente per il riscaldamento su richiesta (opzionale)
- **K1A** Relè ausiliario di attivazione dell'unità esterna (non fornito)
- **K2A** Relè ausiliario di attivazione della caldaia (non fornito)
- **Outdoor** Unità esterna<br>**Auto** Automatico
	- **Auto** Automatico **Boiler** Caldaia

# **Setpoint della caldaia a gas ausiliaria**

Per evitare il congelamento delle tubazioni dell'acqua, la caldaia a gas ausiliaria deve possedere un setpoint fisso ≥55°C, oppure un setpoint dipendente da condizioni meteorologiche  $\geq T_{min}$ .

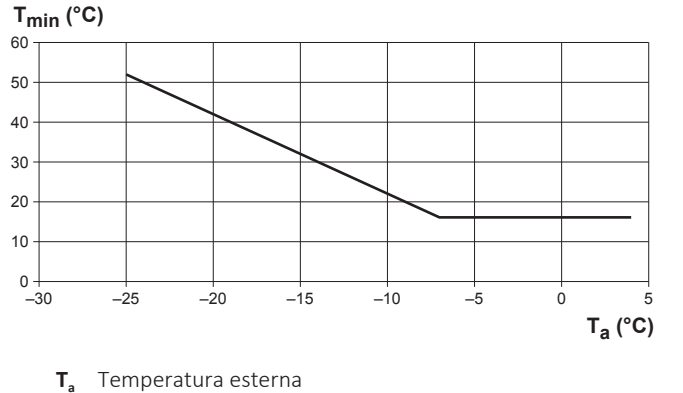

**T<sub>a</sub>** Temperatura esterna<br>**T<sub>min</sub>** Setpoint minimo dipe **Tmin** Setpoint minimo dipendente da condizioni meteorologiche della caldaia a gas ausiliaria

# 6.4 Impostare il serbatoio dell'acqua calda sanitaria

# 6.4.1 Layout sistema – Serbatoio ACS autonomo

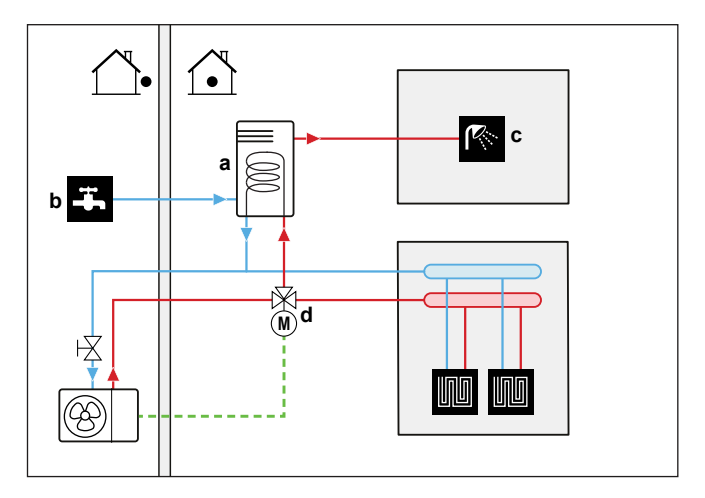

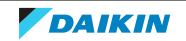

6.4.2 Selezione del volume e della temperatura desiderata per il serbatoio ACS

Per la gente, l'acqua può dirsi calda quando ha una temperatura di 40°C. Pertanto, il consumo di ACS viene sempre espresso come volume di acqua calda a 40°C. Tuttavia, si può impostare la temperatura serbatoio ACS ad una temperatura più elevata (esempio: 53°C), per poi miscelarla con acqua fredda (esempio: 15°C).

La selezione del volume e della temperatura desiderata per il serbatoio ACS consiste nelle seguenti operazioni:

- 1 Determinazione del consumo di ACS (equivalente al volume di acqua calda a 40°C).
- 2 Determinare il volume e la temperatura desiderata per il serbatoio ACS.

# **Determinazione del consumo di ACS**

Rispondere alle domande seguenti e calcolare il consumo di ACS (volume di acqua calda equivalente a 40°C) usando i volumi d'acqua tipici:

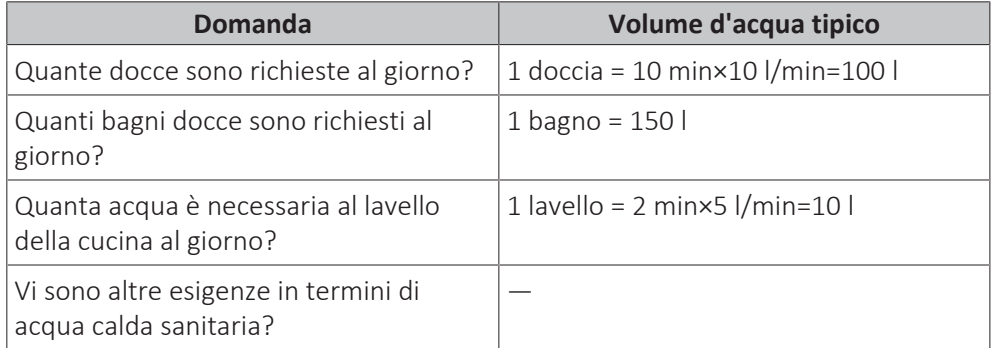

**Esempio:** Se il consumo di ACS di una famiglia (4 persone) al giorno è il seguente:

- **▪** 3 docce
- **▪** 1 bagno
- **▪** 3 volumi di lavello

Allora il consumo di ACS = (3×100 l)+(1×150 l)+(3×10 l)=480 l

### **Determinazione del volume e della temperatura desiderata per il serbatoio ACS**

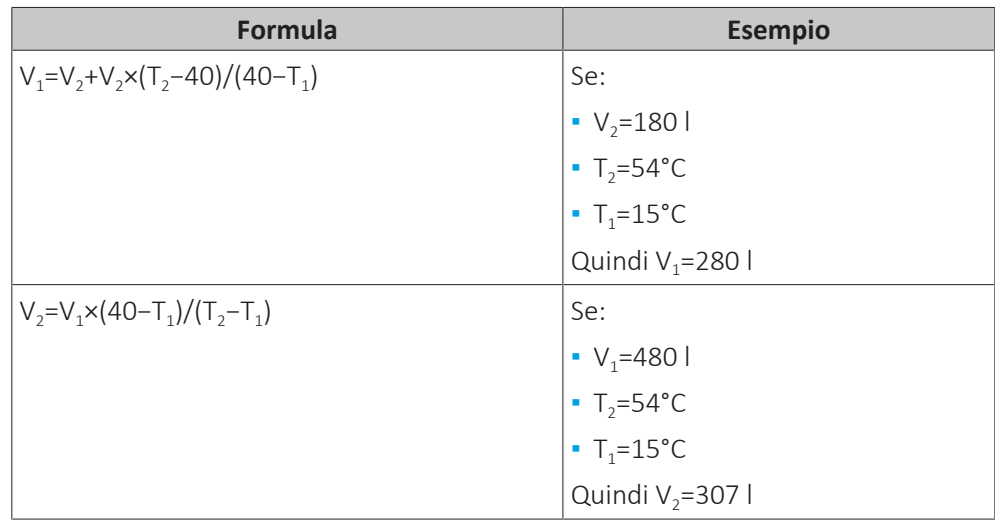

**V<sup>1</sup>** Consumo di ACS (equivalente al volume di acqua calda a 40°C)

**V<sup>2</sup>** Volume richiesto del serbatoio ACS se riscaldato una volta sola

**T<sub>2</sub>** Temperatura serbatoio ACS

**T<sup>1</sup>** Temperatura acqua fredda

46

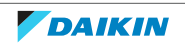

#### **Volumi possibili del serbatoio ACS**

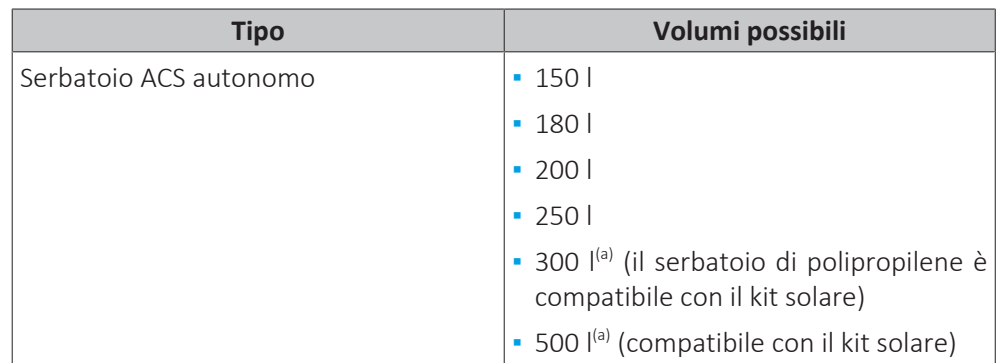

<sup>(a)</sup> Per questi modelli, controllare il volume equivalente di acqua calda a 40°C nel manuale del serbatoio di accumulo.

#### **Suggerimenti per il risparmio energetico**

- **▪** Se il consumo di ACS varia da un giorno all'altro, si può programmare un programma settimanale con differenti temperature del serbatoio ACS desiderate per ciascun giorno.
- **▪** Minore la temperatura serbatoio ACS desiderata, maggiore sarà la riduzione dei costi. Selezionando un serbatoio ACS più grande, si può diminuire la temperatura serbatoio ACS desiderata.
- **▪** La stessa pompa di calore può produrre acqua calda sanitaria con una temperatura massima di 55°C (o minore, se la temperatura esterna è bassa). La resistenza elettrica integrata nella pompa di calore può aumentare questa temperatura. Tuttavia, questo comporta un consumo aggiuntivo di energia. Si consiglia di impostare la temperatura serbatoio ACS desiderata al di sotto di 55°C per evitare di usare la resistenza elettrica.
- **▪** Più alta la temperatura esterna, migliori saranno le prestazioni della pompa di calore.
	- **-** Se i costi dell'energia sono gli stessi sia di giorno che di notte, si consiglia di riscaldare il serbatoio ACS durante il giorno.
	- **-** Se i costi dell'energia sono minori nelle ore notturne, si consiglia di riscaldare il serbatoio ACS durante la notte.
- **▪** Quando la pompa di calore produce acqua calda sanitaria, a seconda della richiesta di riscaldamento totale e all'impostazione delle priorità programmata, potrebbe non essere in grado di riscaldare un ambiente. Nel caso si dovesse aver bisogno di acqua calda sanitaria e riscaldamento ambiente contemporaneamente, si consiglia di produrre l'acqua calda sanitaria durante la notte quando la richiesta di riscaldamento ambiente è minore, oppure durante l'assenza degli occupanti.

### 6.4.3 Impostazione e configurazione – Serbatoio ACS

- **▪** Per i consumi di ACS elevati, si può riscaldare il serbatoio ACS diverse volte durante la giornata.
- **▪** Per riscaldare il serbatoio ACS alla temperatura serbatoio ACS desiderata, si possono utilizzare le seguenti fonti di energia:
	- **-** Ciclo termodinamico della pompa di calore
	- **-** Surriscaldatore elettrico
- **▪** Per maggiori informazioni su:
	- **-** Ottimizzazione del consumo energetico per la produzione di acqua calda sanitaria, vedere ["11 Configurazione" \[](#page-127-0) $\blacktriangleright$  [128\].](#page-127-0)
	- **-** Per il collegamento elettrico del serbatoio ACS autonomo all'unità esterna, vedere il manuale d'installazione del serbatoio ACS e il supplemento al manuale delle apparecchiature opzionali.
	- **-** Collegamento delle tubazioni idrauliche del serbatoio ACS autonomo all'unità esterna, vedere il manuale d'installazione del serbatoio ACS.
	- **-** Ottimizzazione della richiesta del volume minimo di acqua, usando la funzione di preriscaldamento del serbatoio:
		- Per le richieste del circuito idraulico, vedere ["8.1.3 Per controllare il volume e la](#page-77-0) [portata dell'acqua" \[](#page-77-0) $\triangleright$  [78\]](#page-77-0).

Per il serbatoio in acciaio inossidabile (EKHWS\*D\*), si devono installare i componenti aggiuntivi descritti in ["6.4.6](#page-48-0)  [Pompa ACS per preriscaldamento](#page-48-0) [serbatoio" \[](#page-48-0) [4](#page-48-0)9].

Per i serbatoi in polipropilene (EKHWP\*), si deve installare l'opzione surriscaldatore (EKBH3S).

# 6.4.4 Pompa ACS per l'acqua calda istantanea

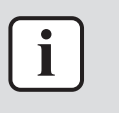

#### **INFORMAZIONE**

Questo argomento mostra un esempio di applicazione nel caso di serbatoi in acciaio inossidabile (EKHWS\*D\*).

# **Impostazione**

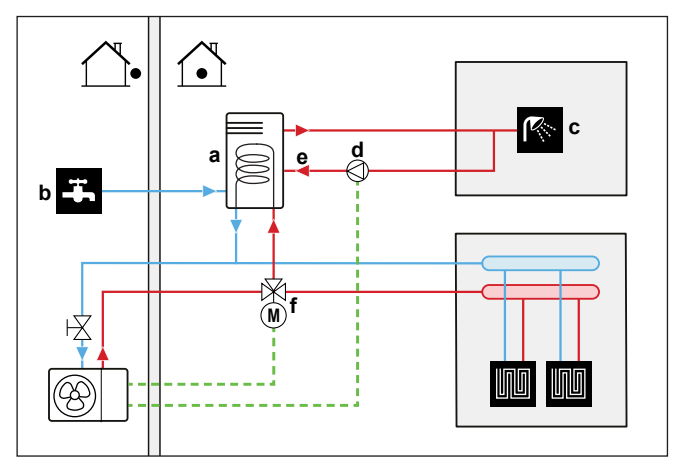

- **a** Serbatoio ACS
- **b** Acqua fredda ENTRATA
- **c** Acqua calda USCITA (doccia (non fornita))
- **d** Pompa ACS (non fornita)
- **e** Collegamento di ricircolo
- **f** Valvola a 3 vie motorizzata (non fornita)
- **▪** Collegando una pompa ACS, si può avere a disposizione al rubinetto acqua calda istantanea.
- **▪** La pompa ACS e la sua installazione non sono forniti e sono responsabilità dell'installatore. Per i collegamenti elettrici, vedere ["9.2.8](#page-116-0)  [Collegamento della](#page-116-0) [pompa dell'acqua calda sanitaria" \[](#page-116-0) $\blacktriangleright$  [117\]](#page-116-0).
- **▪** Per ulteriori informazioni sul collegamento di ricircolo, vedere e il manuale d'installazione del serbatoio dell'acqua calda sanitaria.

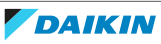

### **Configurazione**

- Per maggiori informazioni, vedere ["11 Configurazione" \[](#page-127-0)▶ [128\].](#page-127-0)
- **▪** Si può programmare un programma per controllare la pompa ACS attraverso l'interfaccia utente. Per maggiori informazioni, vedere la guida di consultazione per l'utente.

#### 6.4.5 Pompa ACS per la disinfezione

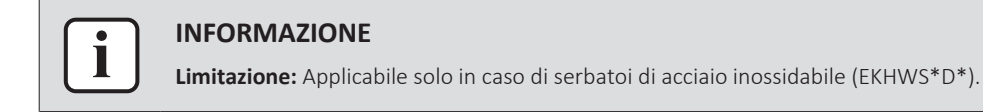

#### **Impostazione**

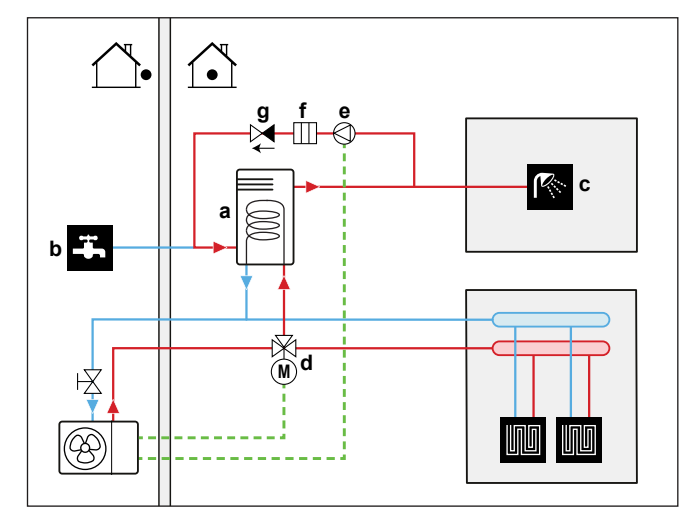

- **a** Serbatoio ACS
- **b** Acqua fredda ENTRATA
- **c** Acqua calda USCITA (doccia (non fornita))
- **d** Valvola a 3 vie motorizzata (non fornita)
- **e** Pompa ACS (non fornita)
- **f** Elemento riscaldante (non fornito)
- **g** Valvola di ritegno (non fornita)
- **▪** La pompa ACS non è fornita e la sua installazione è responsabilità dell'installatore. Per i collegamenti elettrici, vedere ["9.2.8](#page-116-0)  [Collegamento della](#page-116-0) [pompa dell'acqua calda sanitaria" \[](#page-116-0) $\blacktriangleright$  [117\]](#page-116-0).
- **▪** Se per la disinfezione le normative vigenti richiedono una temperatura maggiore di quella del setpoint massimo del serbatoio (vedere [2-03] nella tabella di impostazioni sul posto), si può collegare la pompa ACS e l'elemento riscaldatore come mostrato di seguito.
- **▪** Se le leggi applicabile prevedono la disinfezione delle tubazioni idrauliche fino al punto di prelievo al rubinetto, si possono collegare una pompa ACS e un elemento riscaldatore (se necessario) come mostrato sopra.

### **Configurazione**

L'unità esterna può controllare il funzionamento della pompa ACS. Per maggiori informazioni, vedere ["11 Configurazione" \[](#page-127-0)▶ [128\].](#page-127-0)

#### <span id="page-48-0"></span>6.4.6 Pompa ACS per preriscaldamento serbatoio

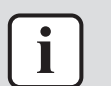

#### **INFORMAZIONE**

**Limitazione:** Applicabile solo in caso di serbatoi di acciaio inossidabile (EKHWS\*D\*).

### **Impostazione**

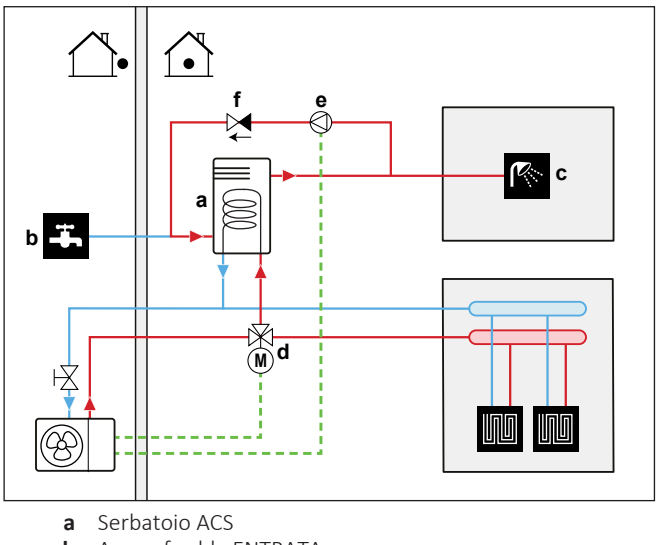

- **b** Acqua fredda ENTRATA
- **c** Acqua calda USCITA (doccia (non fornita))
- **d** Valvola a 3 vie motorizzata (non fornita)
- **e** Pompa ACS (non fornita)
- **f** Valvola di ritegno (non fornita)
- **▪** La pompa ACS non è fornita e la sua installazione è responsabilità dell'installatore. Per i collegamenti elettrici, vedere ["9.2.8](#page-116-0)  [Collegamento della](#page-116-0) [pompa dell'acqua calda sanitaria" \[](#page-116-0) $\blacktriangleright$  [117\]](#page-116-0).

# **Configurazione**

L'unità esterna può controllare il funzionamento della pompa ACS. Per maggiori informazioni, vedere ["11 Configurazione" \[](#page-127-0)▶ [128\].](#page-127-0)

# 6.5 Impostazione della misurazione energia

- **▪** Attraverso l'interfaccia utente, si possono leggere i seguenti dati energetici:
	- **-** Calore prodotto
	- **-** Energia consumata
- **▪** Si possono leggere i dati energetici:
	- **-** Per il riscaldamento ambiente
	- **-** Per il raffreddamento ambiente
	- **-** Per la produzione di acqua calda sanitaria
- **▪** Si possono leggere i dati energetici:
	- **-** Mensili
	- **-** Annuali

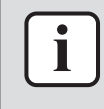

### **INFORMAZIONE**

Il calcolo del calore prodotto e dell'energia consumata costituisce solo una stima, pertanto non è possibile garantire una precisione assoluta.

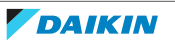

# 6.5.1 Calore prodotto

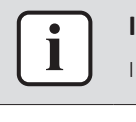

#### **INFORMAZIONE**

sensori utilizzati per calcolare il calore prodotto sono tarati automaticamente.

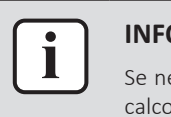

#### **INFORMAZIONE**

Se nel sistema è presente del glicole ([E‑0D]=1]), allora il calore prodotto NON verrà calcolato, né sarà visualizzato sull'interfaccia utente.

- **▪** Il calore prodotto viene calcolato internamente, in base a:
	- **-** La temperatura acqua in uscita e acqua in entrata
	- **-** La portata
	- **-** Il consumo di potenza del surriscaldatore (se applicabile) nel serbatoio dell'acqua calda sanitaria
- **▪** Impostazione e configurazione:
	- **-** Non sono necessarie apparecchiature aggiuntive.
	- **-** Solo nel caso in cui nel sistema sia presente un surriscaldatore, misurarne la capacità (misura della resistenza) e impostare la capacità attraverso l'interfaccia utente. **Esempio:** Se la misura della resistenza di un surriscaldatore è di 17,1 Ω, la capacità del riscaldatore a 230 V sarà di 3100 W.

#### 6.5.2 Energia consumata

Per determinare l'energia consumata si possono usare i metodi seguenti:

- **▪** Calcolo
- **▪** Misurazione

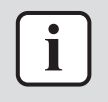

#### **INFORMAZIONE**

Non si possono combinare il calcolo dell'energia consumata (esempio: per il riscaldatore di riserva (se applicabile)) e la misurazione dell'energia consumata (esempio: per l'unità esterna). In tal caso, i dati energetici non saranno validi.

#### **Calcolo dell'energia consumata**

- **▪** L'energia consumata viene calcolata internamente, in base a:
	- **-** Consumo di potenza effettivo dell'unità esterna
	- **-** Capacità impostata del riscaldatore di riserva (se applicabile) e del surriscaldatore (se applicabile)
	- **-** Tensione
- **▪** Impostazione e configurazione: Per ottenere dati energetici accurati, misurare la capacità (misurazione della resistenza) e impostare la capacità attraverso l'interfaccia utente per:
	- **-** Il riscaldatore di riserva (gradino 1 e gradino 2) (se applicabile)
	- **-** Il surriscaldatore ha la priorità (se applicabile)

#### **Misura dell'energia consumata**

- **▪** Metodo preferito per via dell'accuratezza più elevata.
- **▪** Richiede contatori dell'energia elettrica esterni.

**▪** Impostazione e configurazione: se si usano dei contatori dell'energia elettrica, impostare il numero di impulsi/kWh per ciascun contatore attraverso l'interfaccia utente.

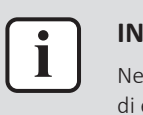

# **INFORMAZIONE**

Nel misurare il consumo di energia elettrica, assicurarsi che TUTTI i punti di consumo di energia del sistema siano coperti dai contatori dell'energia elettrica.

6.5.3 Disposizione dell'alimentazione elettrica con i contatori

**1 Contatore dell'energia elettrica.** Per misurare l'intero sistema (modulo compressore, modulo idraulico, riscaldatore di riserva e surriscaldatore), basta 1 solo contatore dell'energia elettrica nei casi seguenti:

- **▪** Alimentazione a tariffa kWh normale
- **▪** Alimentazione a tariffa kWh preferenziale SENZA alimentazione a tariffa kWh normale separata

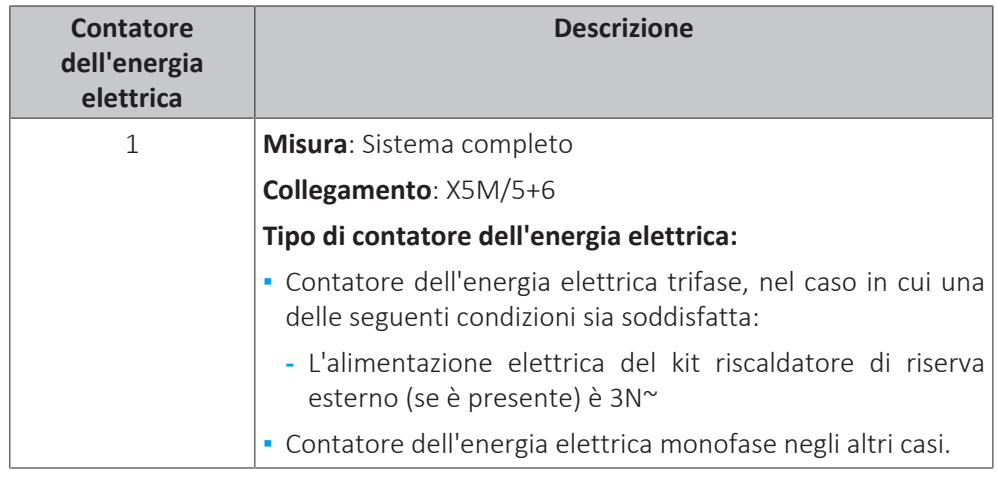

**2 Contatori dell'energia elettrica.** Nel caso di alimentazione a tariffa kWh preferenziale CON alimentazione a tariffa kWh normale separata, occorrono 2 contatori dell'energia elettrica.

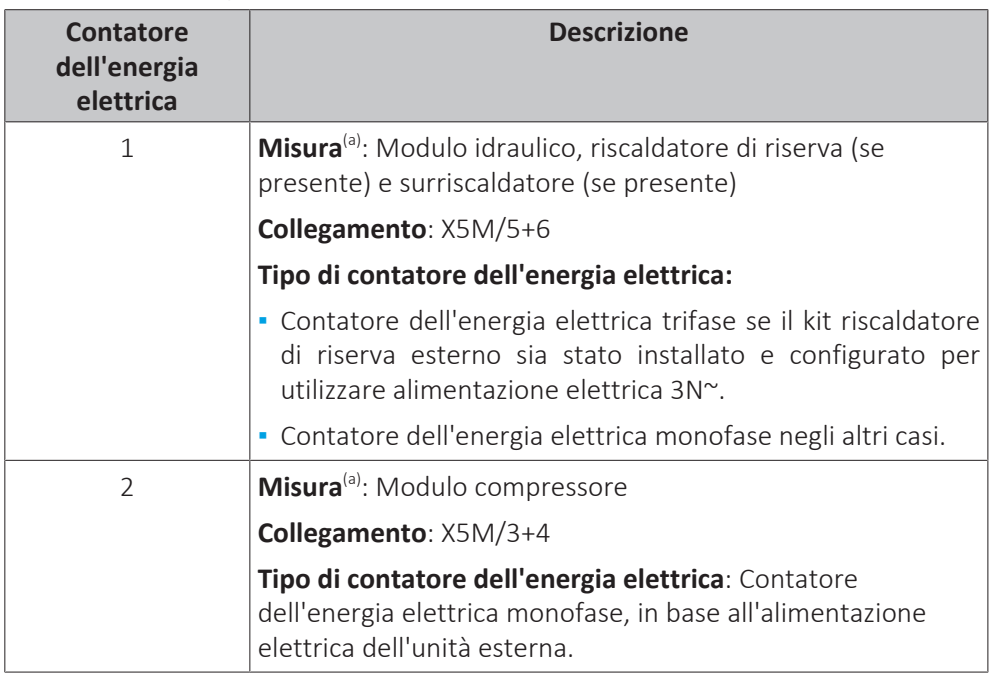

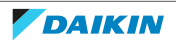

<sup>(a)</sup> Nel software vengono aggiunti i dati sui consumi di energia elettrica di entrambi i contatori, cosicché NON è necessario impostare quale contatore copre quale consumo di corrente.

**Casi eccezionali.** Si può utilizzare anche un secondo contatore dell'energia elettrica se:

- **-** La capacità di lettura di un contatore è insufficiente.
- **-** Il contatore dell'energia elettrica non può essere installato facilmente nell'armadio elettrico.
- **-** Le griglie trifase da 230 V e 400 V sono combinate (cosa molto insolita), a causa di limitazioni tecniche dei contatori dell'energia elettrica.

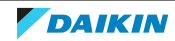

# **Esempi di casi con alimentazione a tariffa kWh normale**

1 contatore dell'energia elettrica è sufficiente.

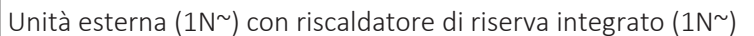

=> **b**: Contatore dell'energia elettrica monofase

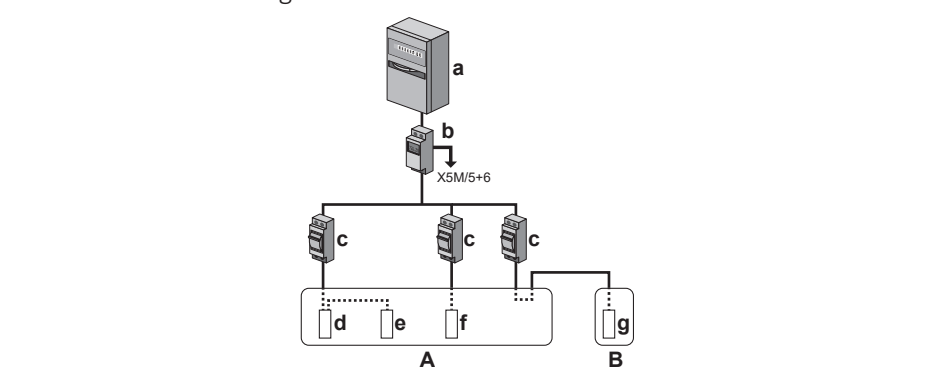

Unità esterna (1N~) + kit riscaldatore di riserva esterno (1N~ o 3N~)

=> **b/b\***: Contatore dell'energia elettrica mono o trifase (in base al kit riscaldatore di riserva esterno)

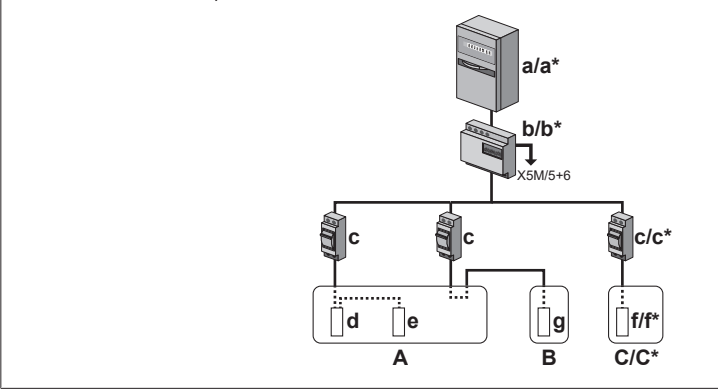

- **\*** 3N~
- **A** Unità esterna
- **B** Serbatoio ACS
- **C** Kit riscaldatore di riserva esterno
- **a** Armadio elettrico: **Alimentazione a tariffa kWh normale**
	- **b** Contatore dell'energia elettrica
	- **c** Fusibile per sovracorrente
	- **d** Modulo compressore
	- **e** Modulo idraulico
	- **f** Riscaldatore di riserva
	- **g** Surriscaldatore

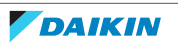

# **Esempi di casi con alimentazione a tariffa kWh preferenziale SENZA alimentazione a tariffa kWh normale separata**

1 contatore dell'energia elettrica è sufficiente.

Unità esterna (1N~) con riscaldatore di riserva integrato (1N~)

=> **b**: Contatore dell'energia elettrica monofase

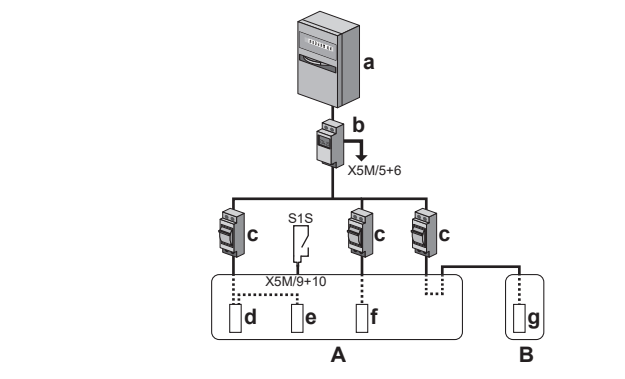

Unità esterna (1N~) + kit riscaldatore di riserva esterno (1N~ o 3N~)

=> **b/b\***: Contatore dell'energia elettrica mono o trifase (in base al kit riscaldatore di riserva esterno)

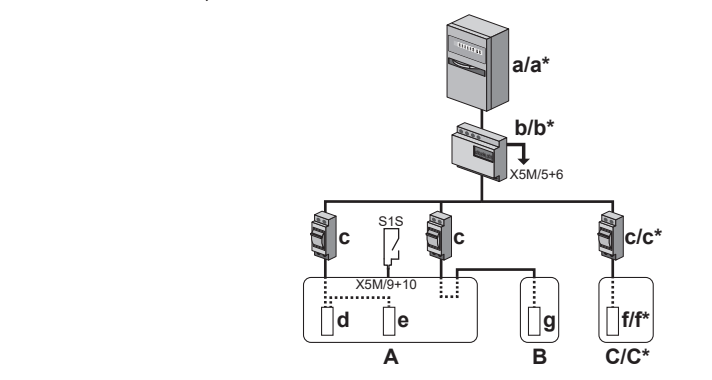

- **\*** 3N~
- **A** Unità esterna
- **B** Serbatoio ACS
- **C** Kit riscaldatore di riserva esterno
- **a** Armadio elettrico: **Alimentazione a tariffa kWh preferenziale**
- **b** Contatore dell'energia elettrica
- **c** Fusibile per sovracorrente
- **d** Modulo compressore
- **e** Modulo idraulico
- **f** Riscaldatore di riserva
- **g** Surriscaldatore
- **S1S** Contatto di alimentazione a tariffa kWh preferenziale

# **Esempi di casi con alimentazione a tariffa kWh preferenziale CON alimentazione a tariffa kWh normale separata**

Occorrono 2 contatori dell'energia elettrica.

Unità esterna (1N~) con riscaldatore di riserva integrato (1N~)

- => **b1**: Contatore dell'energia elettrica monofase
- => **b2**: Contatore dell'energia elettrica monofase

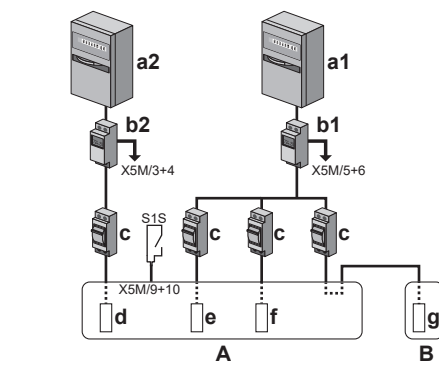

Unità esterna (1N~) + kit riscaldatore di riserva esterno (1N~ o 3N~)

=> **b1/b1\***: Contatore dell'energia elettrica mono o trifase (in base al kit riscaldatore di riserva esterno)

=> **b2**: Contatore dell'energia elettrica monofase

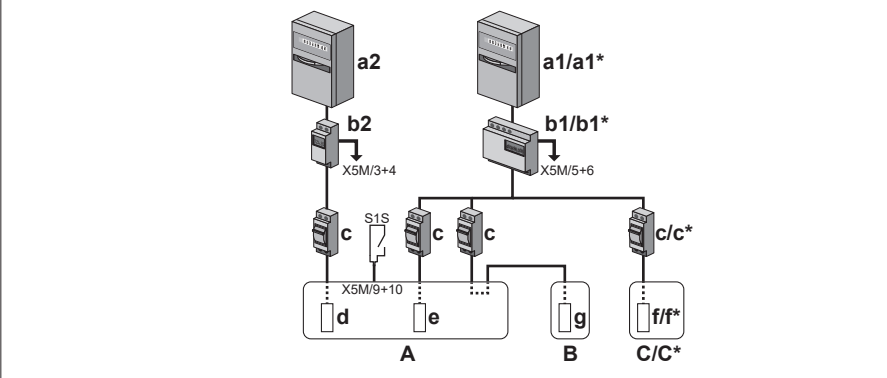

- **\*** 3N~
- **A** Unità esterna
- **B** Serbatoio ACS
- **C** Kit riscaldatore di riserva esterno
- **a1** Armadio elettrico: **Alimentazione a tariffa kWh normale**
- **a2** Armadio elettrico: **Alimentazione a tariffa kWh preferenziale**
- **b1** Contatore dell'energia elettrica 1
- **b2** Contatore dell'energia elettrica 2
- **c** Fusibile per sovracorrente
- **d** Modulo compressore
- **e** Modulo idraulico
- **f** Riscaldatore di riserva
- **g** Surriscaldatore
- **S1S** Contatto di alimentazione a tariffa kWh preferenziale

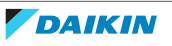

# 6.6 Impostazione del controllo consumo elettrico

Si possono utilizzare i seguenti controlli del consumo elettrico. Per maggiori informazioni sulle relative impostazioni, vedere ["Controllo consumo](#page-218-0) [elettrico" \[](#page-218-0)▶ [219\].](#page-218-0)

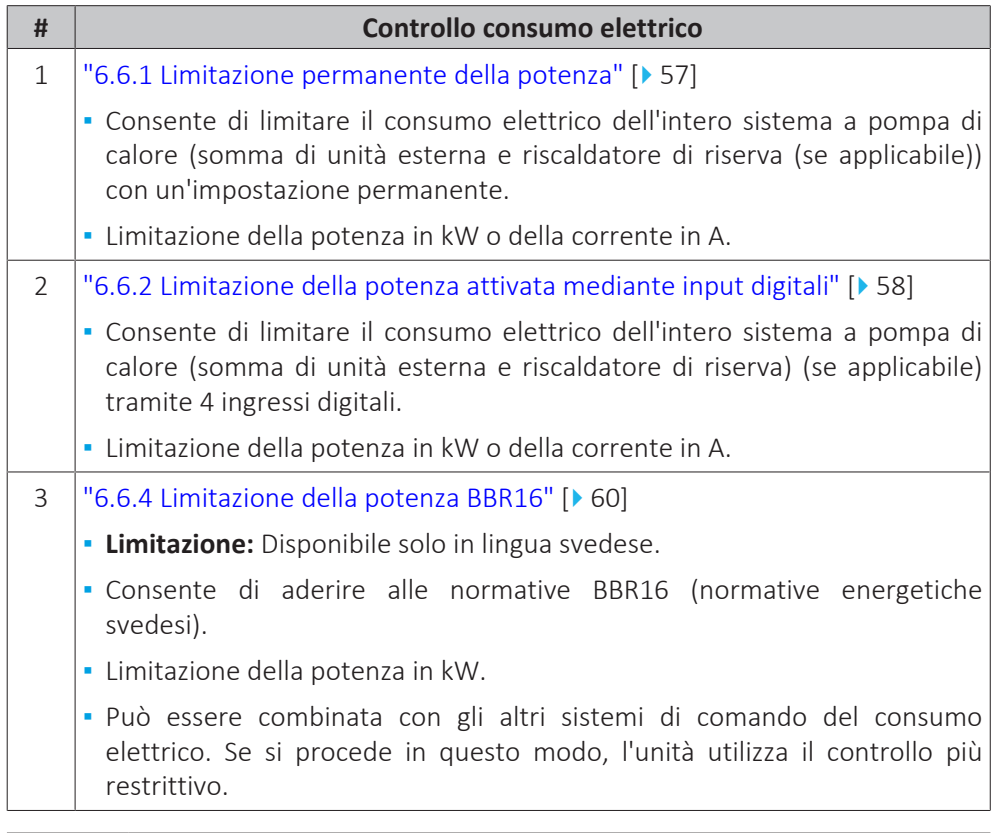

# **AVVISO**

È possibile installare un fusibile locale con un amperaggio più basso di quello consigliato sulla pompa di calore. A tale scopo si deve modificare l'impostazione locale [2‑0E] in base alla corrente massima ammessa sulla pompa di calore.

Si noti che l'impostazione sul campo [2‑0E] bypassa tutte le impostazioni di controllo consumo elettrico. Limitando la potenza, si ridurranno le prestazioni della pompa di calore.

### **AVVISO**

Impostare un consumo elettrico minimo di ±3,6 kW per garantire:

- **▪** Il funzionamento di sbrinamento. Altrimenti, se lo sbrinamento dovesse essere interrotto parecchie volte, lo scambiatore di calore si congelerebbe.
- **▪** Riscaldamento ambiente e produzione di ACS consentendo il funzionamento di almeno un riscaldatore elettrico (gradino 1 del riscaldatore di riserva o surriscaldatore).

### <span id="page-56-0"></span>6.6.1 Limitazione permanente della potenza

La limitazione permanente della potenza è utile per assicurare un consumo massimo di potenza o di corrente del sistema. In certi paesi, la legislazione limita il consumo di potenza massimo per il riscaldamento ambiente e la produzione di ACS.

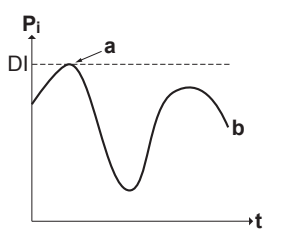

- **P<sup>i</sup>** Ingresso di alimentazione
- **t** Ora
- **DI** Ingresso digitale (livello di limitazione della potenza)
- **a** Limitazione della potenza attiva
- **b** Consumo di potenza effettivo

#### **Impostazione e configurazione**

- **▪** Non sono necessarie apparecchiature aggiuntive.
- **▪** Regolare le impostazioni del controllo consumo elettrico in [9.9] mediante l'interfaccia utente (vedere ["Controllo consumo elettrico" \[](#page-218-0)[4](#page-218-0)[219\]](#page-218-0)):
	- **-** Selezionare il modo limitazione continuo
	- **-** Selezionare il tipo di limitazione (potenza in kW o corrente in A)
	- **-** Impostare il livello di limitazione della potenza desiderato

### <span id="page-57-0"></span>6.6.2 Limitazione della potenza attivata mediante input digitali

La limitazione della potenza è utile anche in combinazione con un sistema di gestione dell'energia.

La potenza o corrente dell'intero sistema Daikin è limitato dinamicamente mediante input digitali (massimo quattro gradini). Ogni livello di limitazione della potenza viene impostato attraverso l'interfaccia utente limitando una delle seguenti voci:

- **▪** Corrente (in A)
- **▪** Consumo di potenza (in kW)

Il sistema di gestione dell'energia (da reperire in loco) decide l'attivazione di un certo livello di limitazione della potenza. **Esempio:** Per limitare la potenza massima dell'intera abitazione (illuminazione, elettrodomestici, riscaldamento ambiente…).

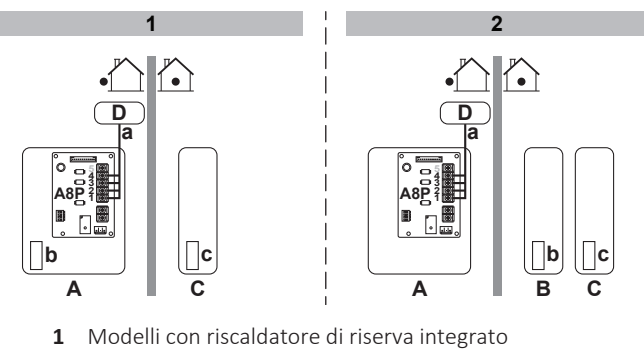

- **2** Con kit riscaldatore di riserva esterno
- **A** Unità esterna
- **B** Kit riscaldatore di riserva esterno
- **C** Serbatoio ACS
- **D** Sistema di gestione dell'energia
- **a** Attivazione della limitazione della potenza (4 input digitali)
- **b** Riscaldatore di riserva
- **c** Surriscaldatore

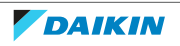

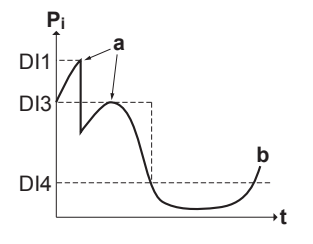

- **P<sup>i</sup>** Ingresso di alimentazione
- **t** Ora
- **DI** Input digitali (livelli di limitazione della potenza)
- **a** Limitazione della potenza attiva
- **b** Consumo di potenza effettivo

### **Impostazione**

- **▪** Scheda a richiesta (opzione EKRP1AHTA) necessaria.
- **▪** Vengono utilizzati quattro input digitali massimo per attivare il livello di limitazione della potenza corrispondente:
	- **-** DI1 = limitazione massima (il consumo di energia più basso)
	- **-** DI4 = limitazione minima (il consumo di energia più alto)
- **▪** Specifica degli ingressi digitali:
	- **-** DI1: S9S (limite 1)
	- **-** DI2: S8S (limite 2)
	- **-** DI3: S7S (limite 3)
	- **-** DI4: S6S (limite 4)
- **▪** Fare riferimento alle indicazioni dello schema elettrico per avere maggiori informazioni.

### **Configurazione**

- **▪** Regolare le impostazioni del controllo consumo elettrico in [9.9] attraverso l'interfaccia utente (per la descrizione di tutte le impostazioni, vedere ["Controllo](#page-218-0) [consumo elettrico" \[](#page-218-0) $\blacktriangleright$  [219\]](#page-218-0)):
	- **-** Selezionare la limitazione mediante gli ingressi digitali.
	- **-** Selezionare il tipo di limitazione (potenza in kW o corrente in A).
	- **-** Impostare il livello di limitazione della potenza desiderato corrispondente a ciascun input digitale.

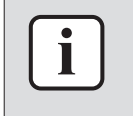

#### **INFORMAZIONE**

Nel caso vi fosse più di 1 ingresso digitale chiuso (contemporaneamente), la priorità degli ingressi digitali è fissa: DI4 priorità>…>DI1.

### 6.6.3 Processo di limitazione della potenza

L'unità esterna ha un'efficienza migliore dei riscaldatori elettrici. Pertanto, i riscaldatori elettrici sono limitati e portati per primi su DISATTIVATO. Il sistema limita il consumo di energia elettrica nell'ordine seguente:

1 Limita certi riscaldatori elettrici.

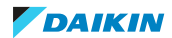

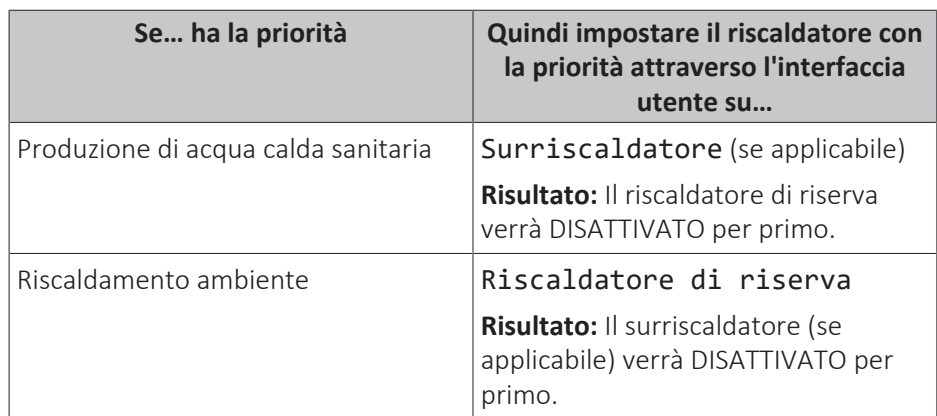

- 2 Porta su DISATTIVATO tutti i riscaldatori elettrici.
- 3 Limita l'unità esterna.
- 4 Porta su DISATTIVATO l'unità esterna.

# **Esempio**

Se la configurazione è la seguente:

- **▪** Il livello di limitazione della potenza NON consente il funzionamento sia del surriscaldatore che del riscaldatore di riserva (gradino 1 e gradino 2).
- **▪** Riscaldatore con la priorità = Surriscaldatore (se applicabile).

Quindi il consumo di potenza è limitato come segue:

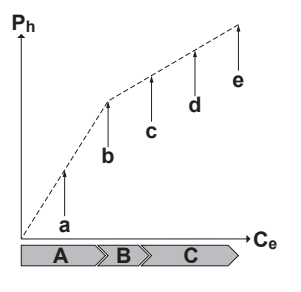

- **P<sup>h</sup>** Calore prodotto
- **C<sup>e</sup>** Energia consumata
- **A** Unità esterna
- **B** Surriscaldatore **C** Riscaldatore di riserva
- **a** Funzionamento dell'unità esterna limitato
- **b** Funzionamento dell'unità esterna completo
- **c** Surriscaldatore ATTIVATO
- **d** Gradino 1 riscaldatore di riserva ATTIVATO
- **e** Gradino 2 riscaldatore di riserva ATTIVATO

# <span id="page-59-0"></span>6.6.4 Limitazione della potenza BBR16

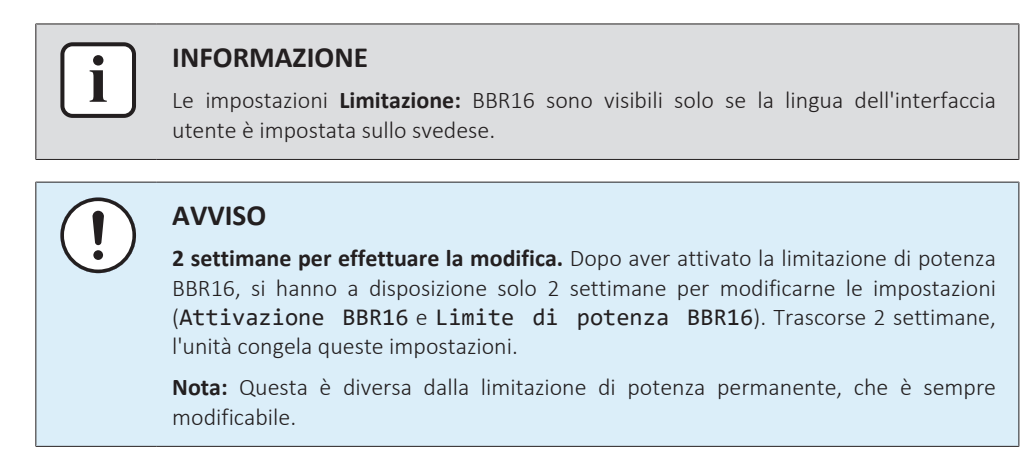

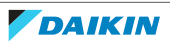

Usare la limitazione di potenza BBR16 se ci si deve adeguare alle normative BBR16 (normative energetiche svedesi).

È possibile combinare la limitazione di potenza BBR16 con gli altri controlli del consumo di corrente elettrica. Se si procede in questo modo, l'unità utilizza il controllo più restrittivo.

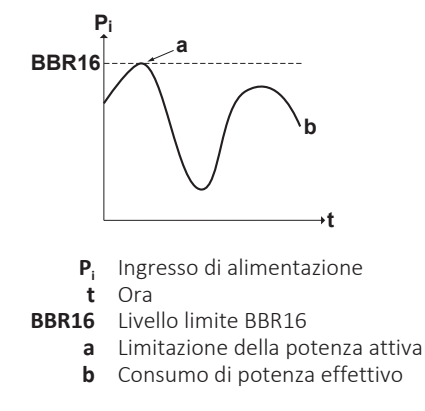

### **Impostazione e configurazione**

- **▪** Non sono necessarie apparecchiature aggiuntive.
- **▪** Regolare le impostazioni del controllo consumo elettrico in [9.9] mediante l'interfaccia utente (vedere ["Controllo consumo elettrico" \[](#page-218-0)> [219\]](#page-218-0)):
	- **-** Attivare BBR16
	- **-** Impostare il livello di limitazione della potenza desiderato

# 6.7 Impostazione di un sensore della temperatura esterna

È possibile collegare un sensore della temperatura esterna. Esso misura la temperatura ambiente interna o esterna. Si raccomanda di usare un sensore di temperatura nei casi seguenti:

### **Temperatura ambiente interna**

- **▪** Nel controllo del termostato ambiente, l'interfaccia dedicata per il comfort delle persone (BRC1HHDA usata come termostato ambiente) misura la temperatura ambiente interna. Pertanto, l'interfaccia per il comfort delle persone deve essere installata in un luogo:
	- **-** Dove è possibile rilevare la temperatura media nell'ambiente
	- **-** Che NON è esposto alla luce diretta del sole
	- **-** Che NON si trovi vicino a fonti di calore
	- **-** Che NON sia influenzato dall'aria esterna né da correnti d'aria a causa, per esempio, dell'apertura/chiusura della porta
- **▪** Se questo NON fosse possibile, si raccomanda di collegare un sensore interno a distanza (opzione KRCS01-1).
- **▪** Impostazione: per le istruzioni d'installazione, vedere il manuale d'installazione del sensore interno a distanza e il supplemento al manuale delle apparecchiature opzionali.
- **▪** Configurazione: selezionare il sensore ambiente [9.B].

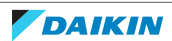

# **Temperatura ambiente esterna**

- **▪** Nell'unità esterna, viene misurata la temperatura ambiente esterna. Pertanto, l'unità esterna deve essere installata in un luogo:
	- **-** Sul lato nord della casa oppure sul lato della casa dove si trova la maggior parte dei trasmettitori di calore
	- **-** Che NON è esposto alla luce diretta del sole
- **▪** Se questo NON fosse possibile, si consiglia di collegare un sensore esterno a distanza (opzione EKRSCA1).
- **▪** Impostazione: per le istruzioni d'installazione, vedere il manuale d'installazione del sensore esterno a distanza e il supplemento al manuale delle apparecchiature opzionali.
- **▪** Configurazione: selezionare il sensore esterno [9.B].
- **▪** Quando è attiva la funzione risparmio energetico dell'unità esterna (vedere ["Funzione risparmio energetico" \[](#page-226-0)[4](#page-226-0)[227\]\)](#page-226-0), l'unità esterna viene spenta per ridurre le perdite di energia in standby. Di conseguenza, la temperatura ambiente esterna NON viene letta.
- **▪** Se la temperatura dell'acqua in uscita richiesta dipende da condizioni meteorologiche, la misurazione della temperatura esterna a tempo pieno è importante. Questo è un altro motivo per installare il sensore temperatura ambiente esterno opzionale.

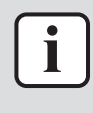

### **INFORMAZIONE**

I dati del sensore esterno dell'ambiente esterno (o la media dei dati, o i dati istantanei) vengono utilizzati nelle curve climatiche di controllo e nella logica di commutazione del riscaldamento/raffreddamento automatica. Per proteggere l'unità esterna, viene sempre utilizzato il sensore interno dell'unità esterna.

62

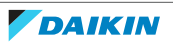

# 7 Installazione dell'unità

# In questo capitolo

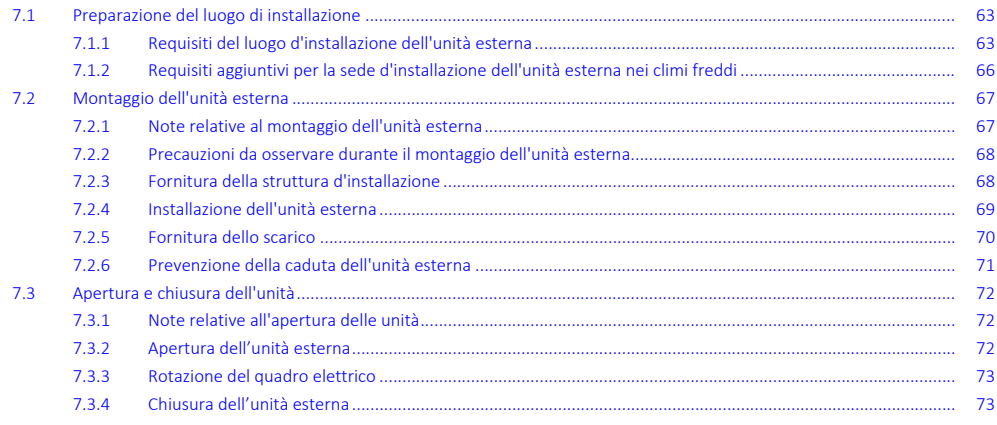

# <span id="page-62-0"></span>7.1 Preparazione del luogo di installazione

Scegliere un luogo d'installazione con spazio a sufficienza per trasportare l'unità dentro e fuori da questo.

NON installare l'unità in luoghi che vengono utilizzati spesso come luoghi di lavoro. In caso di lavori di costruzione (ad es. molatura) in cui si genera una grande quantità di polvere, l'unità DEVE essere coperta.

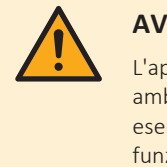

# **AVVERTENZA**

L'apparecchio deve essere stoccato in modo da evitare danni meccanici, in un ambiente ben ventilato e senza sorgenti di accensione funzionanti di continuo (per esempio: fiamme libere, apparecchio a gas in funzione o un riscaldatore elettrico in funzione).

<span id="page-62-1"></span>7.1.1 Requisiti del luogo d'installazione dell'unità esterna

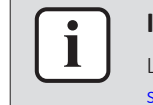

# **INFORMAZIONE**

Leggere anche le precauzioni e i requisiti nelle ["2](#page-8-0)  [Precauzioni generali di](#page-8-0) [sicurezza" \[](#page-8-0) $\blacktriangleright$  [9\]](#page-8-0).

Tenere a mente le seguenti linee guida relative allo spazio:

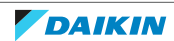

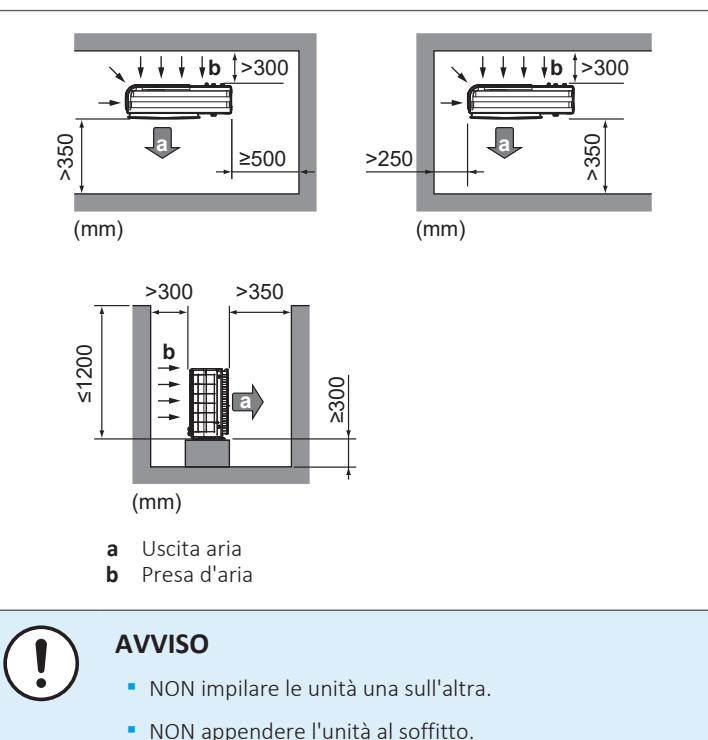

Un vento forte (≥18 km/h) che soffi contro l'uscita aria dell'unità esterna provoca

un cortocircuito (aspirazione dell'aria di scarico). Questo potrebbe portare a:

- **▪** deterioramento della capacità operativa;
- **▪** accelerazioni frequenti del congelamento durante il funzionamento del riscaldamento;
- **▪** interruzione del funzionamento dovuto alla diminuzione della bassa pressione o all'aumento dell'alta pressione;
- **▪** rottura della ventola (se la ventola dovesse essere esposta ad un forte vento costante, potrebbe iniziare a girare molto velocemente, fino a rompersi).

Si raccomanda di installare un pannello deflettore nei casi in cui l'uscita aria sia esposta al vento.

Si raccomanda di installare l'unità esterna con l'entrata dell'aria rivolta verso il muro e NON esposta direttamente al vento.

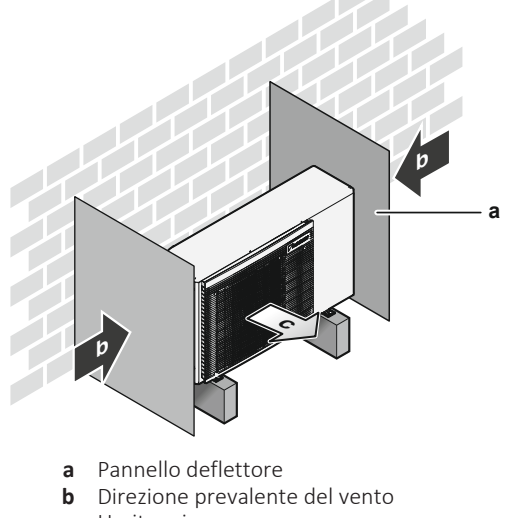

**c** Uscita aria

NON installare l'unità in luoghi in cui siano presenti le condizioni seguenti:

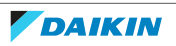

**▪** Aree che richiedono silenzio (per esempio, nelle vicinanze di una camera da letto), onde evitare che il rumore del funzionamento possa causare disagio alle persone.

**Nota:** Se il livello acustico viene misurato nelle condizioni d'installazione effettive, il valore misurato potrebbe essere superiore al livello di pressione acustica riportato nella sezione Spettro acustico del manuale dati, a causa del rumore ambientale e delle riflessioni sonore.

**▪** In luoghi in cui si può riscontrare la presenza di vapore o nebbia d'olio minerale nell'atmosfera. Le parti in plastica possono deteriorarsi e cadere o provocare perdite d'acqua.

Si SCONSIGLIA di installare l'unità nei luoghi sotto riportati, poiché la durata di vita dell'unità ne potrebbe risentire:

- **▪** In luoghi soggetti a forti oscillazioni della tensione
- **▪** In veicoli o navi
- **▪** Dove sono presenti vapori acidi o alcalini

**Installazione in zone marine.** Accertarsi che l'unità esterna NON sia direttamente esposta ai venti marini. Ciò serve ad evitare la corrosione causata da alti livelli di sale nell'aria, che potrebbero ridurre la durata dell'unità.

Installare l'unità esterna lontano da venti marini diretti.

**Esempio:** alle spalle dell'edificio.

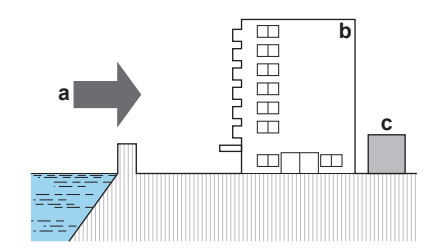

Se l'unità esterna è esposta a venti marini diretti, installare un frangivento.

- **▪** Altezza del frangivento ≥1,5×altezza dell'unità esterna
- **▪** Durante l'installazione del frangivento, fare attenzione ai requisiti di spazio per la manutenzione.

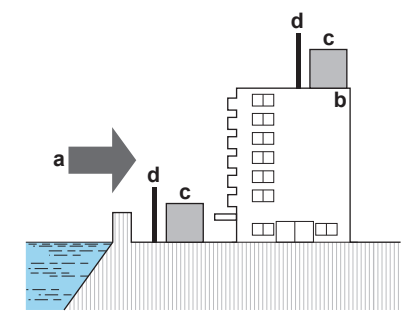

- **a** Vento marino
- **b** Edificio<br>**c** Unità e
- **c** Unità esterna **d** Frangivento

L'unità esterna è progettata solo per l'installazione in esterni e per le temperature ambiente seguenti:

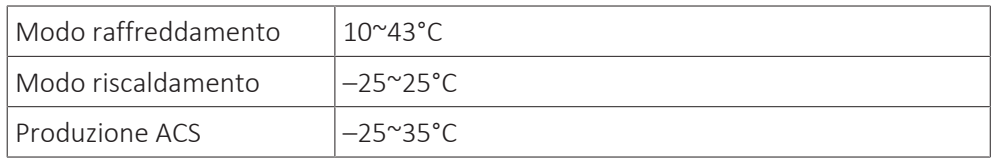

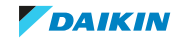

Tenere a mente le linee guida delle misure:

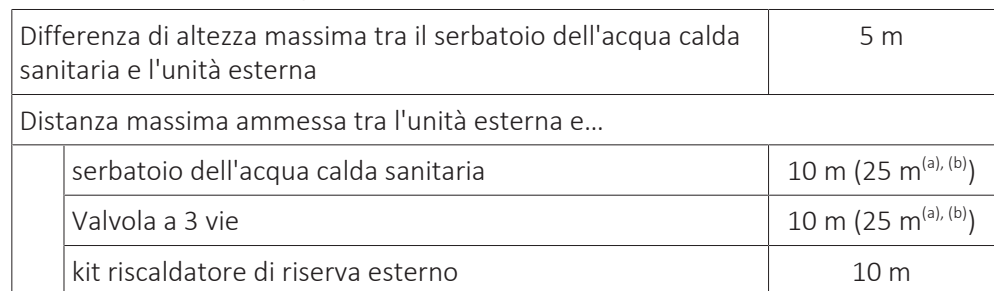

<sup>(a)</sup> Se si utilizza il termistore del serbatoio EKTESE1 e EKTESE2.

(b) La lunghezza precisa delle tubazioni acqua si determina usando lo strumento di calcolo idronico delle tubazioni. Lo strumento di calcolo idronico delle tubazioni fa parte dello Strumento per navigare fra le soluzioni di riscaldamento che si può raggiungere via [https://](https://professional.standbyme.daikin.eu) [professional.standbyme.daikin.eu.](https://professional.standbyme.daikin.eu) Contattare il rivenditore se non si è in grado di accedere allo Strumento per navigare fra le soluzioni di riscaldamento.

# <span id="page-65-0"></span>7.1.2 Requisiti aggiuntivi per la sede d'installazione dell'unità esterna nei climi freddi

Nelle aree caratterizzate da basse temperature ambiente ed elevata umidità, o in aree con abbondanti nevicate, rimuovere la griglia di aspirazione per assicurare il corretto funzionamento.

Elenco non esaustivo di tali aree: Austria, Repubblica Ceca, Danimarca, Estonia, Finlandia, Germania, Ungheria, Lettonia, Lituania, Norvegia, Polonia, Romania, Serbia, Slovacchia, Svezia, …

- **1** Rimuovere le viti che fissano la griglia di aspirazione.
- **2** Rimuovere la griglia di aspirazione ed effettuarne lo smaltimento.
- **3** Riattaccare le viti all'unità.

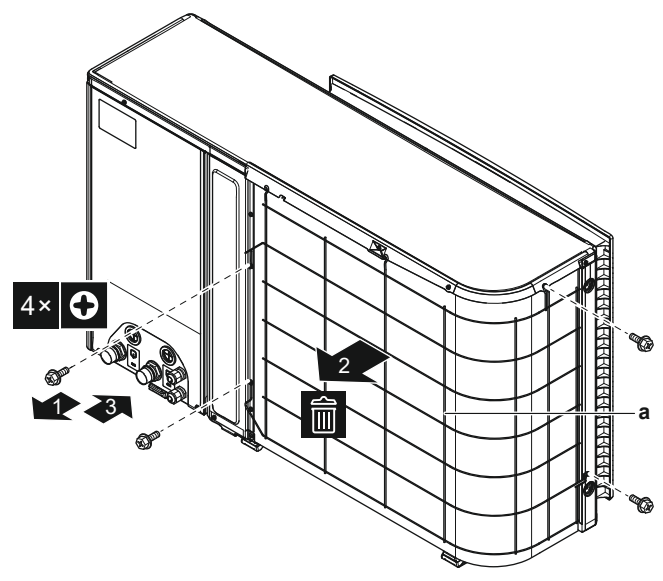

**a** Griglia di aspirazione

Proteggere l'unità esterna dalla caduta diretta della neve e prestare attenzione a che l'unità esterna NON venga MAI sepolta sotto la neve.

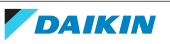

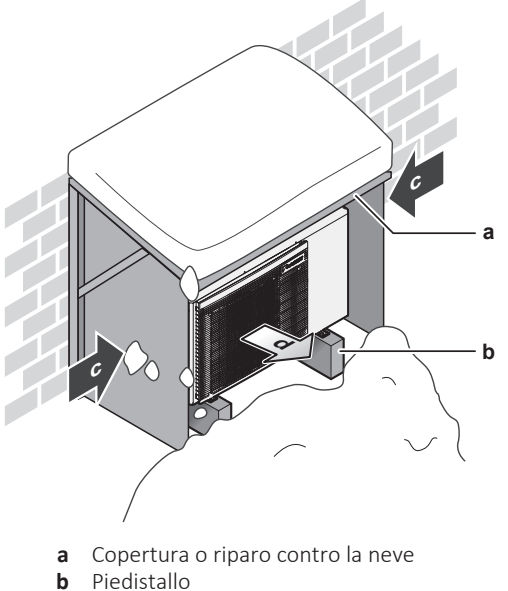

- **c** Direzione prevalente del vento
- **d** Uscita aria

In ogni caso, prevedere uno spazio di almeno 300 mm sotto all'unità. Inoltre, assicurarsi che l'unità venga posizionata almeno 100 mm sopra all'altezza massima a cui si prevede possa arrivare la neve. Per ulteriori informazioni, consultare ["7.2 Montaggio dell'unità esterna" \[](#page-66-0) $\blacktriangleright$  [67\].](#page-66-0)

Nelle aree interessate da forti nevicate, è molto importante scegliere un luogo d'installazione in cui la neve NON può raggiungere l'unità. Qualora esistesse la possibilità di nevicate laterali, assicurarsi che la serpentina dello scambiatore di calore NON possa essere coperta dalla neve. Se necessario, installare una copertura o un riparo contro la neve e un piedistallo.

# <span id="page-66-0"></span>7.2 Montaggio dell'unità esterna

<span id="page-66-1"></span>7.2.1 Note relative al montaggio dell'unità esterna

# **Quando**

Prima di collegare la tubazione dell'acqua si deve montare l'unità esterna.

# **Flusso di lavoro tipico**

Il montaggio dell'unità esterna si compone tipicamente delle fasi seguenti:

- 1 Fornitura della struttura d'installazione.
- 2 Installazione dell'unità esterna.
- 3 Fornitura dello scarico.
- 4 Prevenzione della caduta dell'unità esterna.
- 5 Proteggere l'unità da neve e vento installando un riparo contro la neve e pannelli deflettori. Vedere ["7.1 Preparazione del luogo di installazione" \[](#page-62-0)[4](#page-62-0)[63\].](#page-62-0)

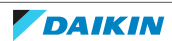

<span id="page-67-0"></span>7.2.2 Precauzioni da osservare durante il montaggio dell'unità esterna

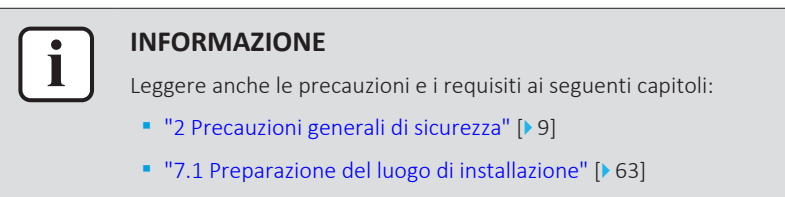

# <span id="page-67-1"></span>7.2.3 Fornitura della struttura d'installazione

I

Controllare che il terreno su cui si deve installare l'unità sia solido e piano, in modo tale che l'unità non generi vibrazioni o rumore durante il funzionamento.

Fissare saldamente l'unità per mezzo dei bulloni del basamento, in base al disegno del basamento stesso.

Questa sezione mostra diverse strutture di installazione. Per tutte, utilizzare 4 serie di bulloni di ancoraggio M8 o M10, dadi e rondelle. In ogni caso, prevedere uno spazio di almeno 300 mm sotto all'unità. Inoltre, assicurarsi che l'unità venga posizionata almeno 100 mm sopra all'altezza massima a cui si prevede possa arrivare la neve.

### **INFORMAZIONE**

L'altezza massima della parte sporgente superiore dei bulloni è di 15 mm.

# **Opzione 1: su piedini di montaggio "flessibili con puntone"**

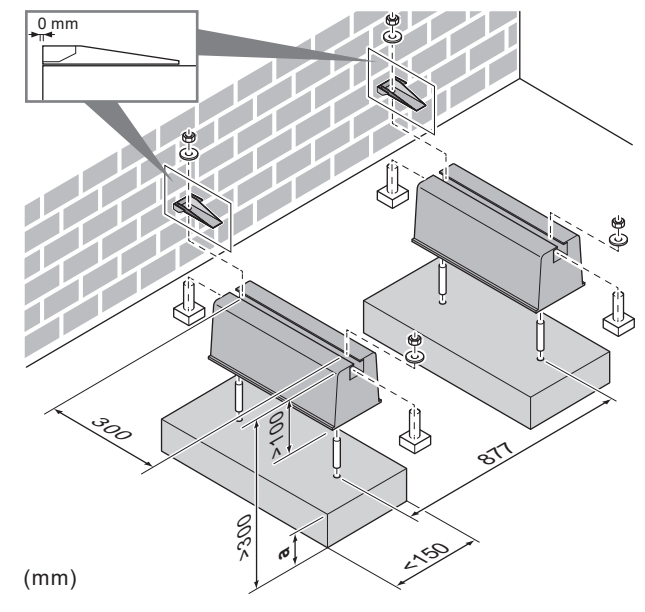

**a** Altezza massima raggiunta dalla neve caduta

# **Opzione 2: su piedini di montaggio in plastica**

In questo caso, è possibile utilizzare i bulloni, dadi, rondelle e rondelle elastiche forniti con l'unità come accessori.

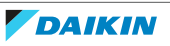

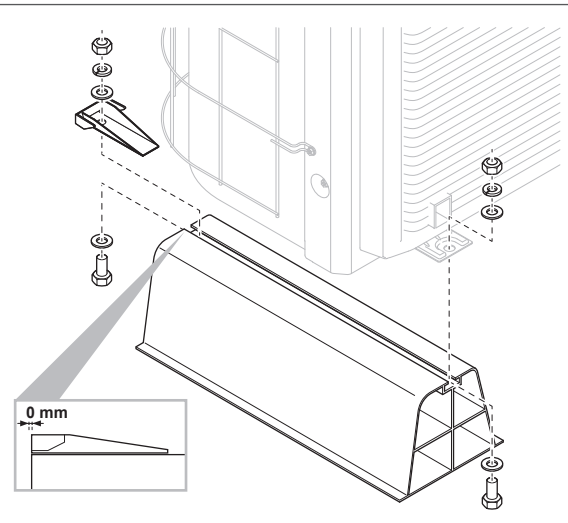

<span id="page-68-0"></span>7.2.4 Installazione dell'unità esterna

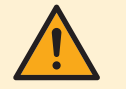

# **ATTENZIONE**

Per evitare lesioni, NON toccare l'ingresso dell'aria o le alette in alluminio dell'unità.

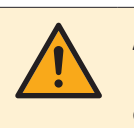

# **ATTENZIONE**

NON rimuovere il cartone di protezione finché l'unità non sarà stata installata correttamente.

**1** Trasportare l'unità usando le imbracature fissate su di essa. Tirare contemporaneamente verso l'alto entrambi i lati dell'imbracatura per impedire che la stessa si stacchi dall'unità.

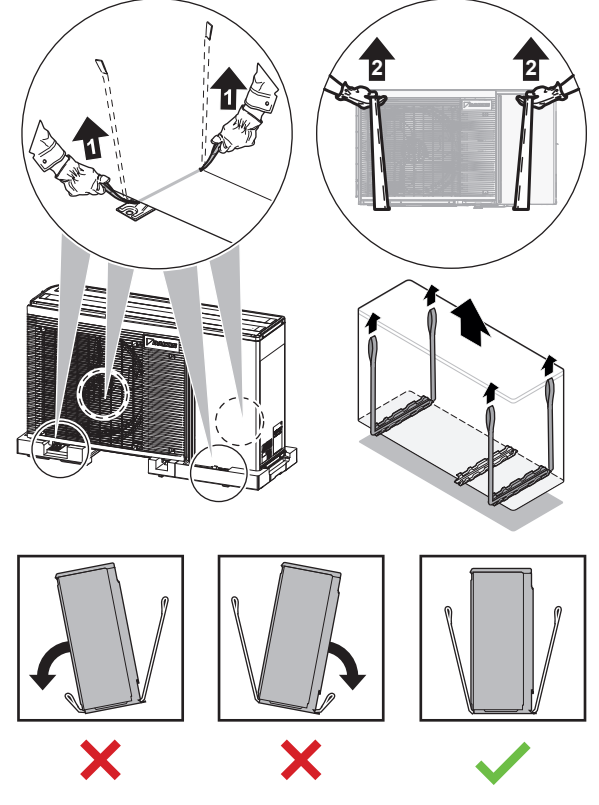

- **2** Durante la movimentazione dell'unità:
	- Tenere in piano entrambi i lati dell'imbracatura.
	- Tenere sempre la schiena dritta.

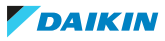

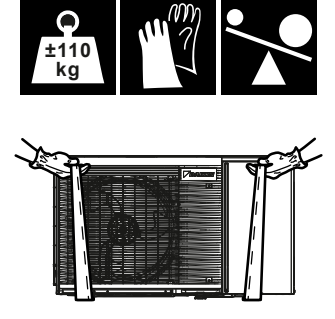

- **3** Installare l'unità esterna nel modo seguente:
	- (1) Collocare l'unità in posizione.
	- (2) Rimuovere le imbracature (tirando 1 lato dell'imbracatura).
	- (3) Fissare l'unità.

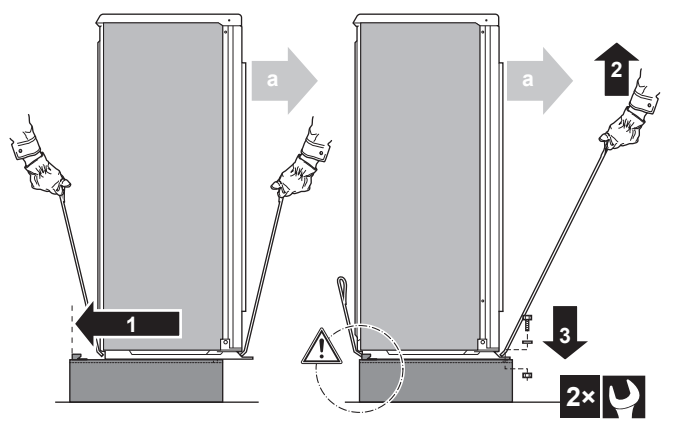

**a** Uscita aria

# **AVVISO**

Allineare correttamente l'unità. Assicurarsi che il retro dell'unità NON sporga.

**4** Rimuovere il cartone di protezione e il foglio di istruzioni.

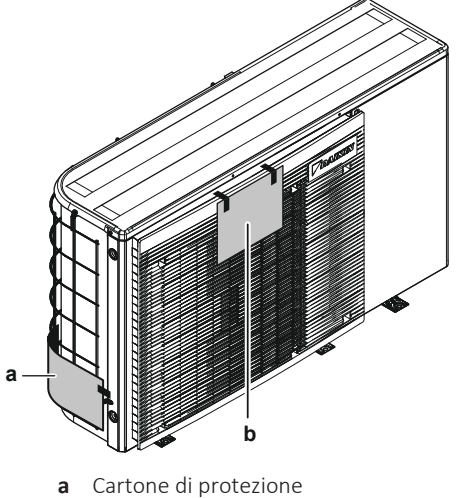

**a** Cartone di protezione<br>**b** Foglio di istruzioni **b** Foglio di istruzioni

# <span id="page-69-0"></span>7.2.5 Fornitura dello scarico

- **▪** Assicurarsi che l'acqua della condensa possa essere evacuata adeguatamente.
- **▪** Installare l'unità su una base che possa assicurare uno scarico adeguato, al fine di evitare gli accumuli di ghiaccio.

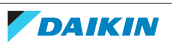

- **▪** Tutt'attorno al basamento occorre predisporre una canalina per lo scolo dell'acqua scaricata dall'unità.
- **▪** Evitare che l'acqua di scarico fuoriesca e inondi il percorso pedonale, che NON dovrà diventare scivoloso in caso di temperature sotto allo zero.
- **▪** Se si installa l'unità su un sostegno, installare una piastra impermeabile entro 150 mm dal fondo dell'unità, per impedire che l'acqua penetri nell'unità e per evitare il gocciolamento dell'acqua di scarico (vedere la figura seguente).

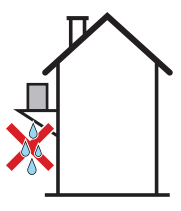

### **INFORMAZIONE**

Se necessario, si può utilizzare una coppa di scarico (non fornita) per prevenire il gocciolamento dell'acqua di scarico.

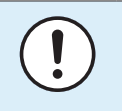

### **AVVISO**

Se i fori di scarico dell'unità esterna sono otturati, prevedere uno spazio di almeno 300 mm sotto all'unità esterna.

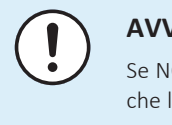

#### **AVVISO**

Se NON fosse POSSIBILE installare completamente in bolla l'unità, assicurarsi sempre che l'inclinazione sia verso il retro dell'unità. Questo è necessario per poter garantire uno scarico adeguato.

### <span id="page-70-0"></span>7.2.6 Prevenzione della caduta dell'unità esterna

Nel caso si dovesse installare l'unità in luoghi in cui un forte vento potrebbe inclinare l'unità, prendere le seguenti misure:

- **1** Preparare 2 cavi come indicato nell'illustrazione che segue (non forniti).
- **2** Disporre i 2 cavi sopra all'unità esterna.
- **3** Inserire un foglio di gomma tra i cavi e l'unità esterna per evitare che i cavi possano graffiare la vernice (non fornito).
- **4** Attaccare le estremità dei cavi.
- **5** Stringere i cavi.

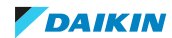

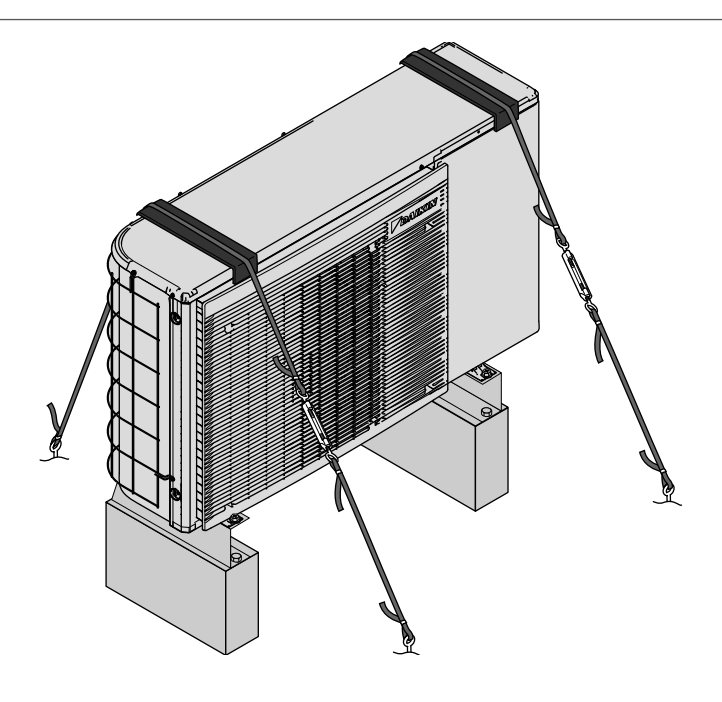

# <span id="page-71-0"></span>7.3 Apertura e chiusura dell'unità

- <span id="page-71-1"></span>7.3.1 Note relative all'apertura delle unità
	- In certi casi, si deve aprire l'unità. **Esempio:**
	- **▪** Quando si collega il cablaggio elettrico
	- **▪** Quando si devono eseguire interventi di manutenzione o assistenza sull'unità

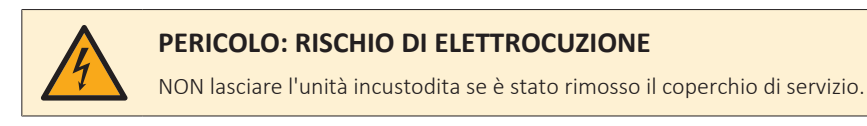

<span id="page-71-2"></span>7.3.2 Apertura dell'unità esterna

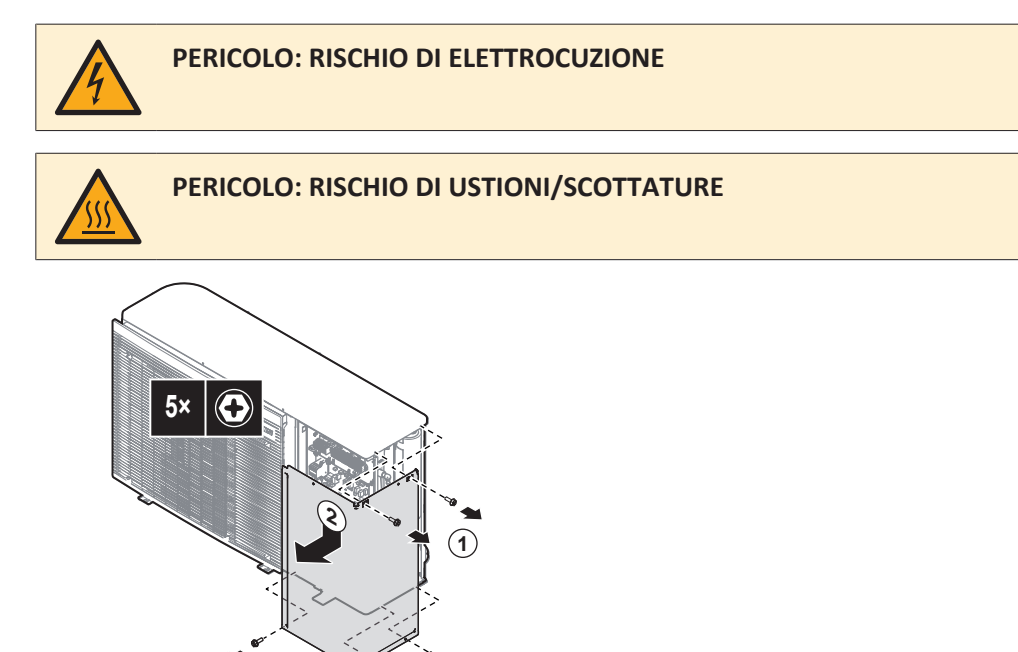

**1**

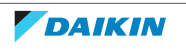

**1**
## <span id="page-72-0"></span>7.3.3 Rotazione del quadro elettrico

Durante l'installazione, sarà necessario accedere all'interno dell'unità esterna. Per avere un accesso frontale più agevole, ruotare il quadro elettrico fuori dall'unità, procedendo come segue:

**Prerequisito:** La piastra anteriore è stata rimossa.

**1** Spingere verso il basso il fermaglio del sostegno del quadro elettrico.

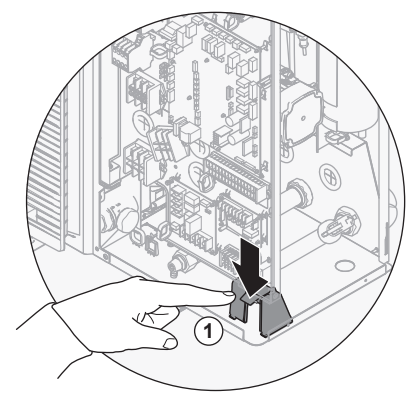

**2** Ruotare il quadro elettrico fuori dall'unità.

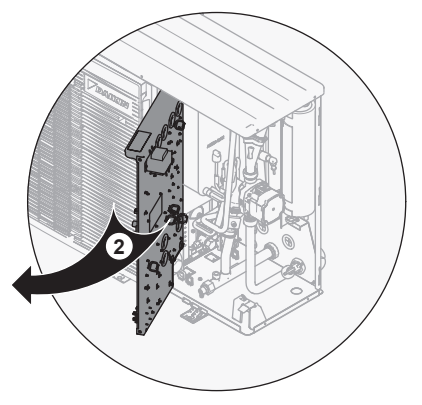

**3** Ruotare indietro il quadro elettrico fino a farlo impegnare correttamente nel relativo sostegno.

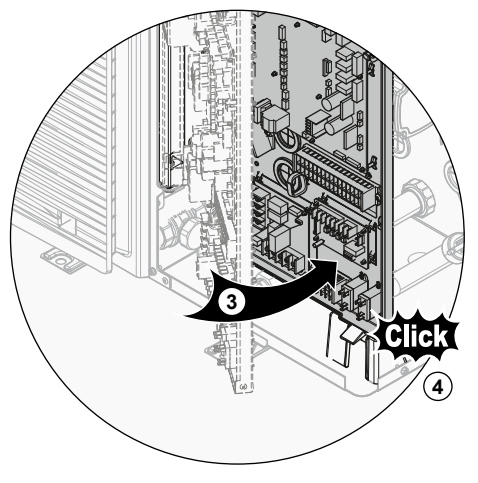

7.3.4 Chiusura dell'unità esterna

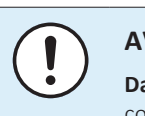

## **AVVISO**

**Dado velocità.** Verificare che il dado velocità della vite superiore sia fissato correttamente al coperchio di servizio.

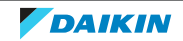

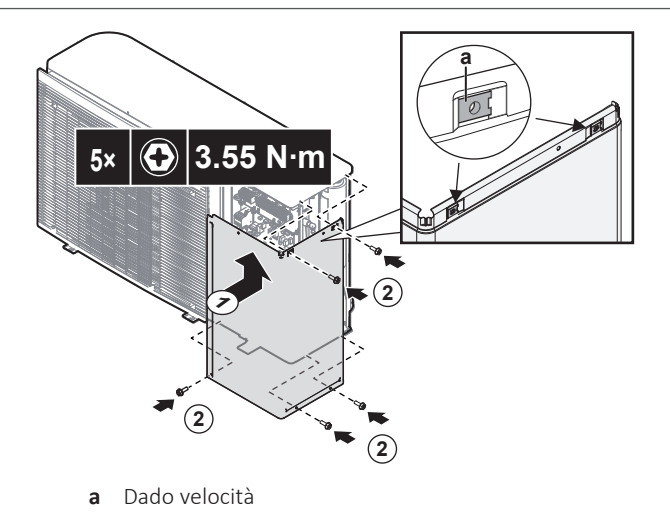

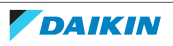

# 8 Installazione delle tubazioni

## In questo capitolo

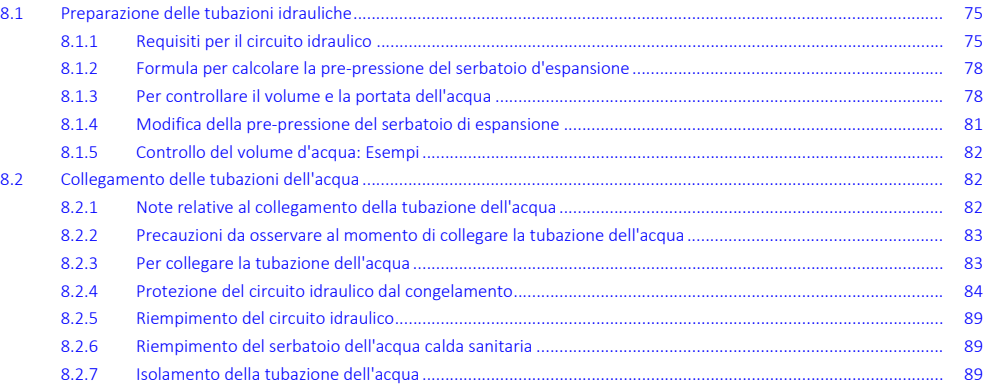

# <span id="page-74-0"></span>8.1 Preparazione delle tubazioni idrauliche

## <span id="page-74-1"></span>8.1.1 Requisiti per il circuito idraulico

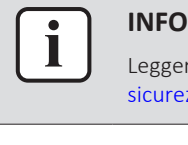

## **INFORMAZIONE**

Leggere anche le precauzioni e i requisiti nelle ["2](#page-8-0)  [Precauzioni generali di](#page-8-0) [sicurezza" \[](#page-8-0) $\geq 9$ ].

## **AVVISO**

Nel caso di tubi di plastica, verificare che siano assolutamente resistenti alla diffusione dell'ossigeno secondo DIN 4726. La diffusione dell'ossigeno nelle tubazioni può dare luogo ad una corrosione eccessiva.

- **▪ Collegamento delle tubazioni Legislazione.** I collegamenti di tutte le tubazioni devono essere eseguiti in conformità con le leggi applicabili e con le istruzioni riportate al capitolo "Installazione", rispettando le indicazioni di entrata e di uscita acqua.
- **▪ Collegamento delle tubazioni Forza.** NON esercitare una forza eccessiva per collegare la tubazione. La deformazione della tubazione può provocare difetti all'unità.
- **▪ Collegamento delle tubazioni Attrezzi.** Usare solo attrezzi appropriati per manipolare l'ottone, che è un materiale tenero. ALTRIMENTI, si danneggeranno i tubi.

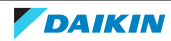

- **▪ Collegamento delle tubazioni Aria, umidità, polvere.** Possono insorgere dei problemi in caso di entrata di aria, umidità o polvere nel circuito. Per evitare questo problema:
	- **-** Usare SOLO tubi puliti.
	- **-** Tenere l'estremità del tubo rivolta verso il basso quando si rimuove la bava.
	- **-** Coprire l'estremità del tubo prima di inserirlo attraverso una parete, in modo da evitare l'entrata nel tubo di polvere e/o particelle.
	- **-** Usare un sigillante per filettature adatto per sigillare i collegamenti.
	- **-** Se si utilizzano tubazioni metalliche non in rame, isolare tali materiali dagli altri per impedire la corrosione galvanica.
	- **-** Poiché il rame è un materiale duttile, utilizzare utensili adatti per il collegamento del circuito idraulico. L'utilizzo di utensili non adatti potrebbe causare danni alle tubature.
- **▪ Gelo.** Proteggere dal congelamento.
- **▪ Circuito chiuso.** Usare l'unità esterna SOLO in un sistema idraulico chiuso. L'uso del sistema in un sistema idraulico aperto comporterà una corrosione eccessiva.
- **▪ Lunghezza tubazioni.** Si consiglia di evitare i tratti di tubazione troppo lunghi tra il serbatoio dell'acqua calda sanitaria e il punto finale di uscita dell'acqua calda (doccia, vasca da bagno,…) e di evitare i tratti senza sbocco.
- **▪ Diametro delle tubazioni.** Selezionare il diametro della tubazione idraulica in relazione alla portata acqua desiderata e alla pressione statica esterna disponibile della pompa.

Per le curva della pressione statica esterna dell'unità esterna, vedere i dati tecnici. È disponibile un **sottoinsieme** dei dati tecnici più recenti sul sito web regionale Daikin (accessibile al pubblico). L'**insieme completo** dei dati tecnici più recenti è disponibile sul Daikin Business Portal (richiesta autenticazione).

**▪ Portata acqua.** I dati relativi alla portata acqua minima desiderata per il funzionamento dell'unità si trovano nella tabella seguente. In ogni caso, è necessario garantire questa portata. Se la portata dovesse abbassarsi, l'unità arresta il funzionamento e compare l'errore 7H.

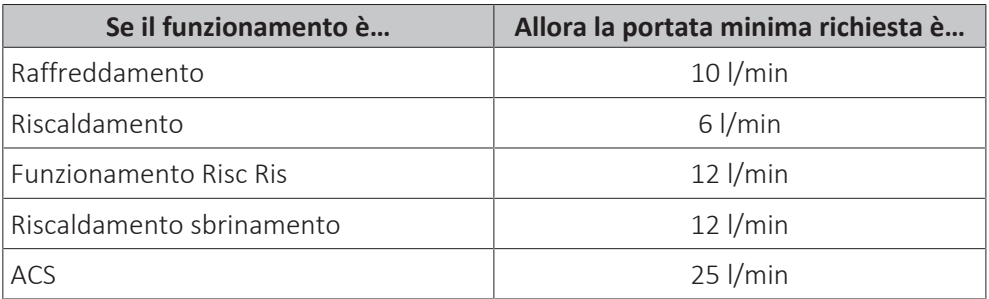

- **▪ Componenti da reperire in loco Acqua e glicole.** Utilizzare solo materiali compatibili con l'acqua (e, se applicabile, con il glicole) utilizzata nel sistema e con i materiali utilizzati nell'unità esterna.
- **▪ Componenti da reperire in loco Pressione acqua e temperatura.** Accertarsi che tutti i componenti nelle tubazioni in loco siano in grado di resistere alla pressione acqua e alla temperatura dell'acqua.
- **▪ Pressione acqua.** La pressione acqua massima è 4 bar. Prevedere delle protezioni di sicurezza adeguate nel circuito idraulico per assicurare che NON venga superata la pressione massima.
- **▪ Temperatura dell'acqua.** Tutte le tubazioni e i relativi accessori installati (valvola, collegamenti,…) DEVONO sopportare le seguenti temperature:

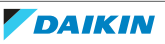

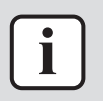

## **INFORMAZIONE**

La figura che segue è un esempio e potrebbe NON corrispondere al layout del sistema in questione

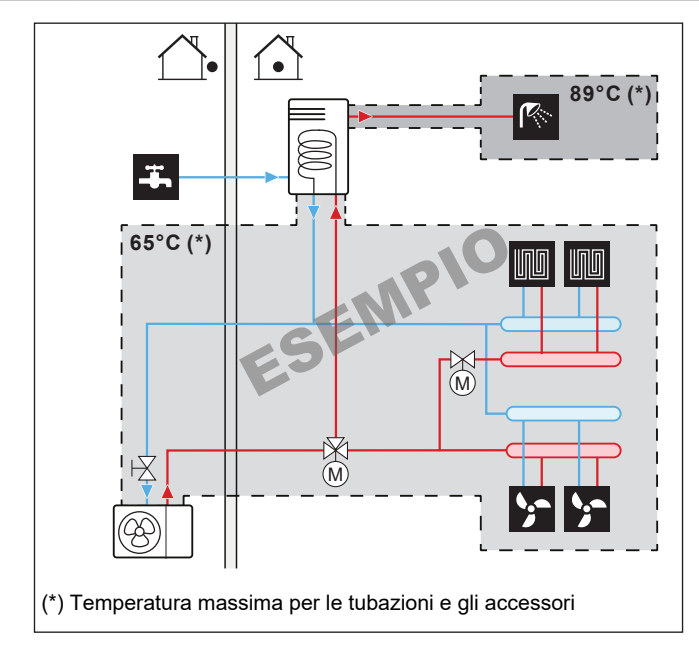

- **▪ Scarico Punti bassi.** Prevedere dei rubinetti di scarico in tutti i punti bassi del sistema, per consentire il drenaggio completo del circuito idraulico.
- **▪ Sfiati per l'aria.** Prevedere degli sfiati per l'aria in tutti i punti alti del sistema, i quali dovranno anche essere facilmente accessibili per la manutenzione.

L'unità esterna presenta una valvola di spurgo aria automatica.

Il kit riscaldatore di riserva esterno (opzione) è dotato della valvola di spurgo aria automatica.

Verificare che le valvole di spurgo dell'aria automatiche NON siano troppo serrate, in modo da permettere l'evacuazione automatica dell'aria dal circuito idraulico.

- **▪ Componenti zincati.** NON utilizzare MAI componenti rivestiti di zinco nel circuito idraulico. Poiché il circuito idraulico interno dell'unità utilizza tubazioni di rame, si potrebbe verificare una corrosione eccessiva.
- **▪ Tubazioni metalliche non di ottone.** Se si impiegano tubazioni metalliche non di ottone, isolare adeguatamente quelle di ottone e quelle non di ottone, in modo che NON possano venire a contatto le une con le altre. Questo serve a prevenire la corrosione galvanica.
- **▪ Valvola Separazione dei circuiti.** Se si usa una valvola a 3 vie nel circuito idraulico, assicurarsi che il circuito dell'acqua calda sanitaria e il circuito di riscaldamento a pavimento siano completamente separati.
- **▪ Valvola Tempo di commutazione.** Se si utilizza una valvola a 2 vie o una valvola a 3 vie nel circuito idraulico, il tempo di commutazione massimo della valvola dovrà essere di 60 secondi.
- **▪ Filtro.** Si consiglia vivamente di installare un filtro supplementare sul circuito idraulico di riscaldamento. In particolare, per rimuovere le particelle metalliche dalla tubazione di riscaldamento incrostata, si raccomanda di utilizzare un filtro magnetico o a ciclone in grado di rimuovere le particelle di piccole dimensioni. Le particelle di piccole dimensioni possono danneggiare l'unità e NON vengono rimosse dal filtro standard del sistema della pompa di calore.
- **▪ Serbatoio dell'acqua calda sanitaria Capacità.** Per evitare la stagnazione dell'acqua, è importante che la capacità di conservazione del serbatoio dell'acqua calda sanitaria corrisponda al consumo giornaliero di acqua calda sanitaria.
- **▪ Serbatoio dell'acqua calda sanitaria Dopo l'installazione.** Subito dopo l'installazione, è necessario lavare con getti abbondanti di acqua dolce il serbatoio dell'acqua calda sanitaria. Questa procedura deve essere ripetuta almeno una volta al giorno per i primi 5 giorni consecutivi dopo l'installazione.
- **▪ Serbatoio dell'acqua calda sanitaria Tempi di inutilizzo più lunghi.** Nei casi in cui l'acqua calda dovesse restare inutilizzata per periodi di tempo più lunghi, si DEVE lavare l'apparecchiatura con acqua dolce prima dell'uso.
- **▪ Serbatoio dell'acqua calda sanitaria Disinfezione.** Per la funzione di disinfezione del serbatoio dell'acqua calda sanitaria, vedere ["11.6.6 Serbatoio" \[](#page-187-0) $\blacktriangleright$  188] e "6.[4](#page-48-0).5 Pompa ACS per la disinfezione" [ $\blacktriangleright$  [49\].](#page-48-0)
- **▪ Misure igieniche.** L'impianto deve essere conforme alle leggi applicabili e potrebbe richiedere delle misure igieniche aggiuntive per l'installazione.
- **▪ Pompa di ricircolo.** Secondo le leggi applicabili, potrebbe essere necessario collegare una pompa di ricircolo tra il punto finale di uscita dell'acqua calda e il collegamento di ricircolo del serbatoio dell'acqua calda sanitaria.

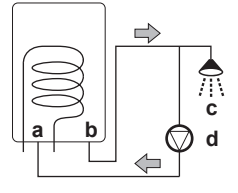

- **a** Collegamento di ricircolo
- **b** Collegamento dell'acqua calda
- **c** Doccia **d** Pompa di ricircolo
- 
- <span id="page-77-0"></span>8.1.2 Formula per calcolare la pre-pressione del serbatoio d'espansione

La pre-pressione (Pg) del serbatoio dipende dalla differenza d'altezza dell'impianto  $(H)$ :

Pg=0,3+(H/10) (bar)

<span id="page-77-1"></span>8.1.3 Per controllare il volume e la portata dell'acqua

L'unità esterna ha un serbatoio d'espansione di 7 litri con una pre-pressione impostata alla fabbrica di 1 bar.

Per assicurarsi che l'unità funzioni correttamente:

- **▪** Si DEVE controllare il volume d'acqua minimo e massimo.
- **▪** Potrebbe essere necessario regolare la pre-pressione del serbatoio d'espansione.

## **Volume d'acqua minimo**

Controllare che il volume totale di acqua nell'impianto sia maggiore del volume minimo di acqua, SENZA contare il volume interno di acqua dell'unità esterna:

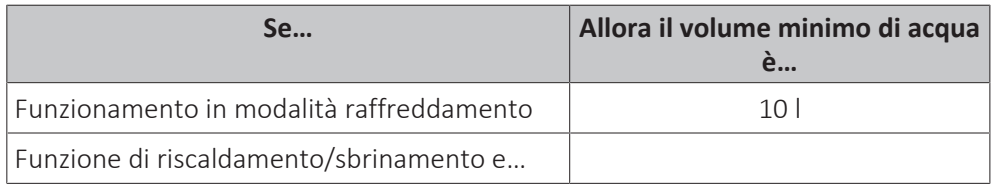

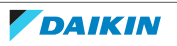

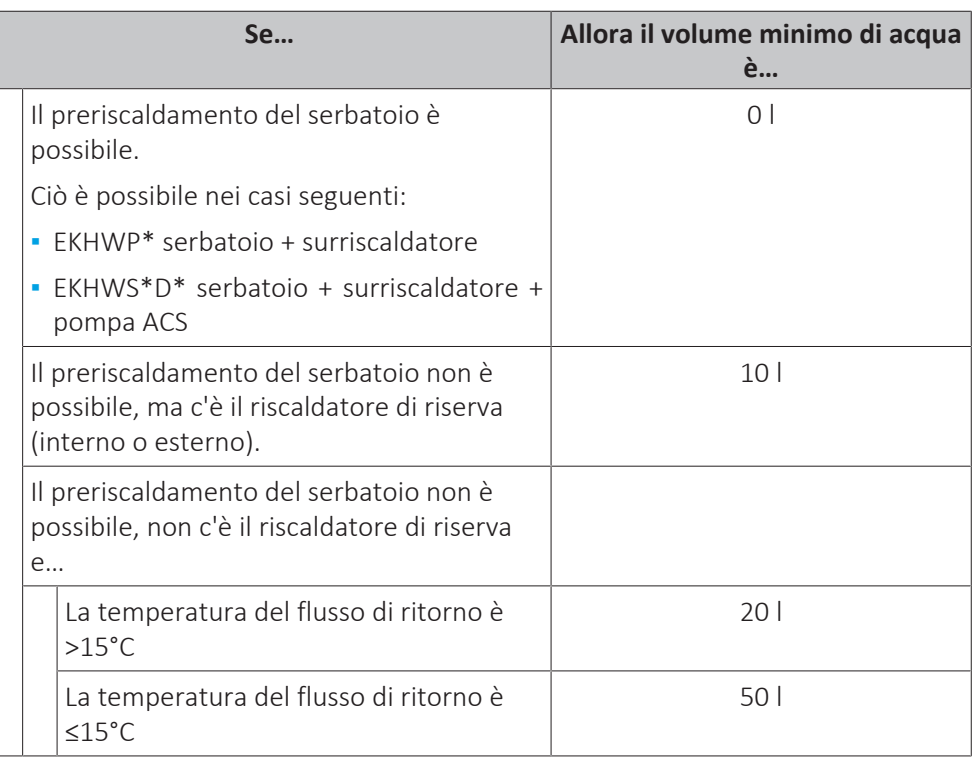

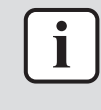

#### **INFORMAZIONE**

In caso di processi difficili o negli ambienti particolarmente caldi, potrebbe essere necessario un volume di acqua aggiuntivo.

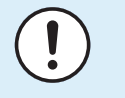

## **AVVISO**

Non utilizzare mai meno acqua del volume di acqua minimo. In caso contrario si potrebbero verificare malfunzionamenti dell'apparecchio.

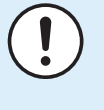

## **AVVISO**

Quando la circolazione in ciascun anello di riscaldamento/raffreddamento ambiente è controllata da valvole controllate a distanza, è importante che sia garantito il volume d'acqua minimo, anche se tutte le valvole sono chiuse o se la valvola di bypass della sovrapressione è installata di fronte all'anello di riscaldamento/ raffreddamento ambiente.

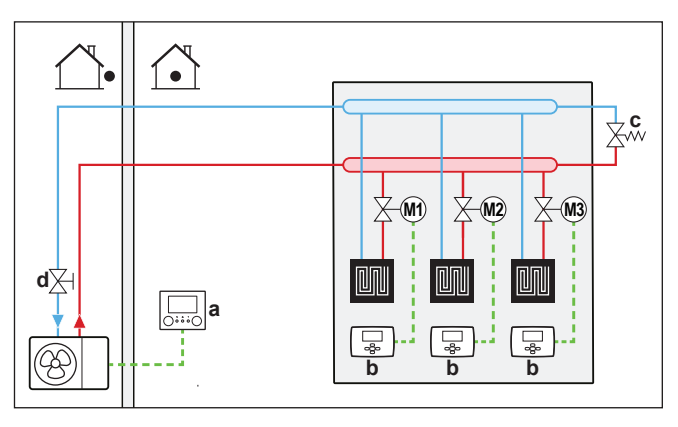

- **a** Interfaccia utente (fornita come accessorio)
- **b** Termostato ambiente singolo (opzione)
- **c** Valvola di by-pass della sovrapressione (non fornita)
- **d** Valvola di chiusura (fornita come accessorio)
- **M1...3** Valvola motorizzata individuale per il controllo di ciascun anello (non fornita)

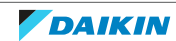

## <span id="page-79-0"></span>**Massimo volume d'acqua**

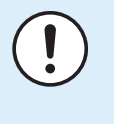

#### **AVVISO**

Il volume d'acqua massimo dipende dalla presenza o meno di glicole nel circuito idraulico. Per maggiori informazioni sull'aggiunta di glicole, fare riferimento a ["8.2.4 Protezione del circuito idraulico dal congelamento" \[](#page-83-0)> 8[4](#page-83-0)].

Usare il grafico qui di seguito per stabilire il volume d'acqua massimo per la pressurizzazione iniziale calcolata.

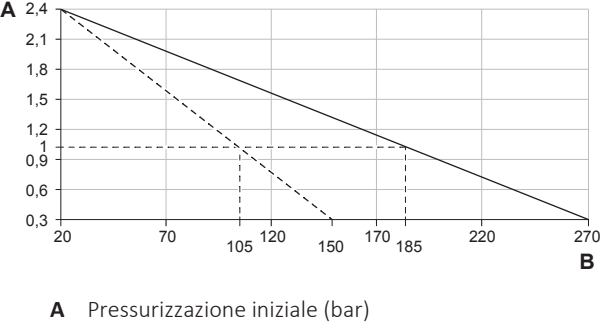

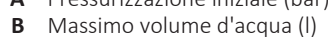

- Acqua
- Acqua+glicole  $\frac{1}{2} \frac{1}{2} \frac{$

**Esempio: volume d'acqua massimo e pressurizzazione iniziale del serbatoio di espansione**

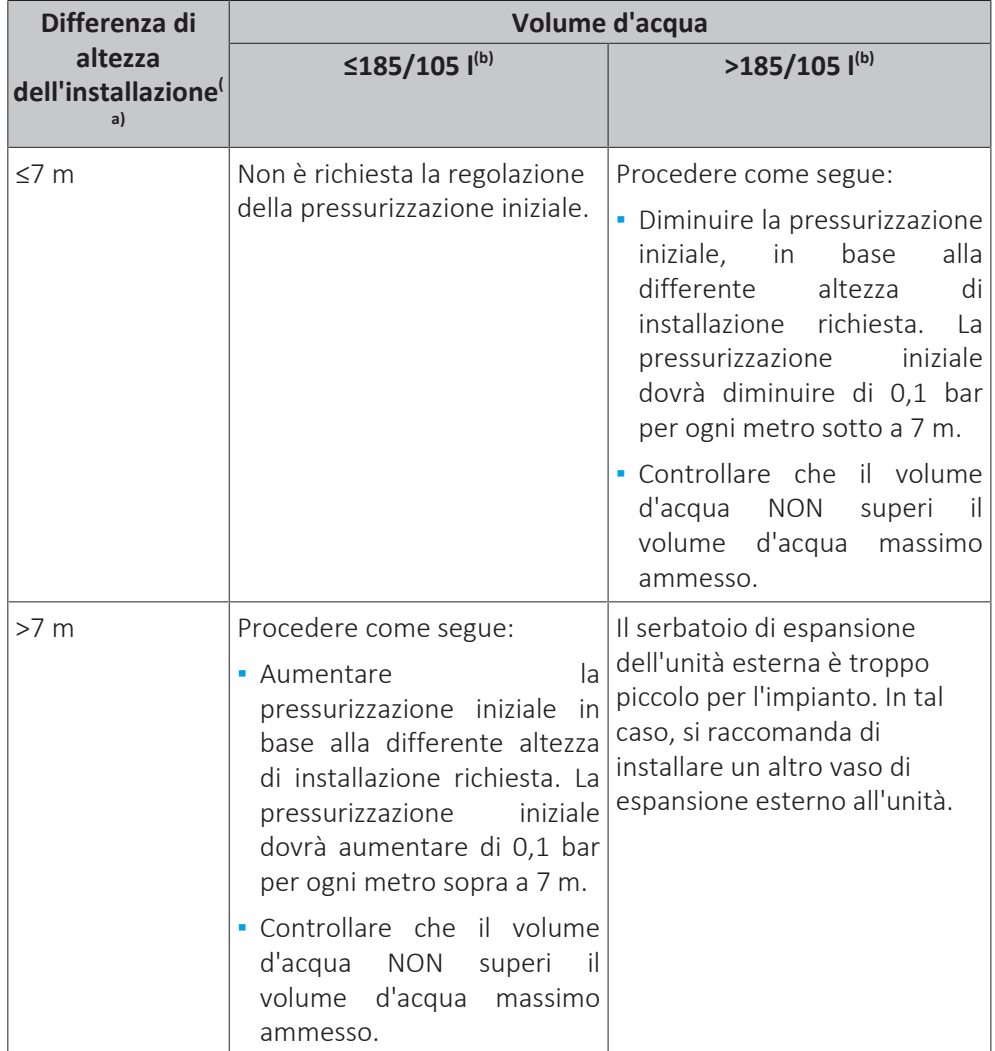

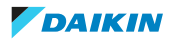

- $\overset{\text{\tiny (a)}}{ }$  Questa è la differenza di altezza (m) tra il punto più alto del circuito idraulico e l'unità esterna. Se l'unità esterna si trova nel punto più alto dell'impianto, l'altezza di installazione è considerata 0 m.
- <sup>(b)</sup> Il volume d'acqua massimo è di 185 l nel caso in cui il circuito venga riempito solo con acqua, e di 105 l nel caso in cui il circuito venga riempito con acqua e glicole.

#### **Portata minima**

Controllare che la portata minima (necessaria durante il funzionamento dello sbrinamento/riscaldatore di riserva) (se applicabile) nell'impianto sia garantita in tutte le condizioni.

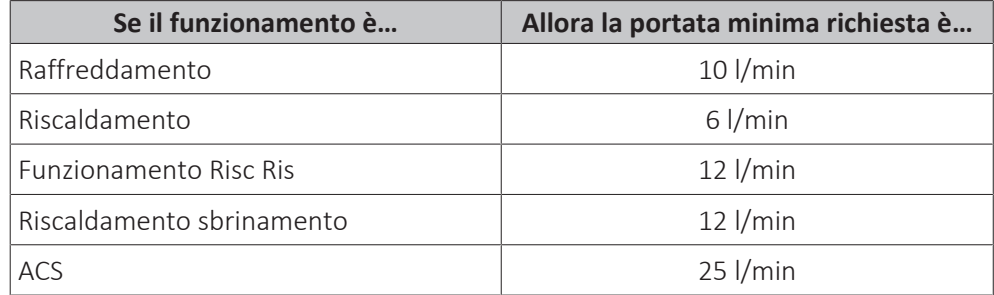

## **AVVISO**

Se è stato aggiunto del glicole nel circuito idraulico e la temperatura del circuito idraulico è bassa, sull'interfaccia utente NON verrà visualizzata la portata. In questo caso, la portata minima può essere controllata con la prova della pompa.

# **AVVISO**

Quando la circolazione in ciascuno o in determinati anelli di riscaldamento ambiente è controllata da valvole ad azionamento remoto, è importante che sia garantita la portata minima, anche se tutte le valvole sono chiuse. Nel caso non sia possibile raggiungere la portata minima, verrà generato un errore di flusso 7H (no riscaldamento o funzionamento).

Vedere le procedure raccomandate descritte al paragrafo ["12.4](#page-237-0)  [Lista di controllo](#page-237-0) [durante la messa in funzione" \[](#page-237-0) $\triangleright$  [238\].](#page-237-0)

<span id="page-80-0"></span>8.1.4 Modifica della pre-pressione del serbatoio di espansione

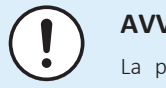

#### **AVVISO**

La pre-pressione del serbatoio di espansione può essere regolata SOLO da un installatore autorizzato.

La pre-pressione predefinita del serbatoio di espansione è 1 bar. Se occorre modificare la pre-pressione, tenere presente le seguenti linee guida:

- **▪** Utilizzare solo azoto secco per impostare la pre-pressione del serbatoio di espansione.
- **▪** Un'impostazione inadeguata della pre-pressione del serbatoio di espansione può provocare un difetto del sistema.

La modifica della pressurizzazione iniziale del serbatoio di espansione deve essere eseguita scaricando o aumentando la pressione dell'azoto attraverso la valvola Schräder del serbatoio di espansione.

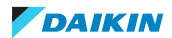

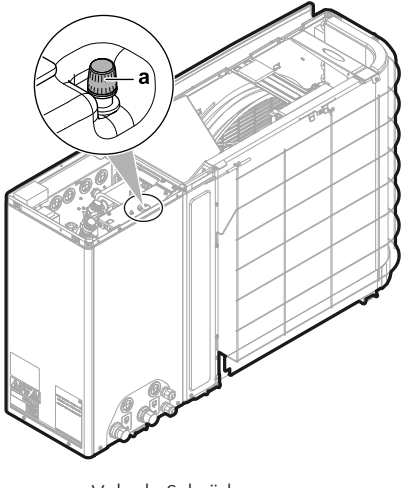

**a** Valvola Schräder

## <span id="page-81-0"></span>8.1.5 Controllo del volume d'acqua: Esempi

## **Esempio 1**

L'unità esterna viene installata 5 m al di sotto del punto più alto del circuito idraulico. Il volume di acqua totale nel circuito idraulico è 100 l.

Non sono necessari interventi o regolazioni.

## **Esempio 2**

L'unità esterna è installata nel punto più alto del circuito idraulico. Il volume di acqua totale nel circuito idraulico è di 250 l.

Interventi:

- **▪** Dato che il volume di acqua totale (250 l) è maggiore del volume di acqua predefinito (185 l), si deve ridurre la pre-pressione.
- **▪** La pre-pressione richiesta è:

Pg=(0,3+(H/10)) bar=(0,3+(0/10)) bar=0,3 bar

- **▪** Il volume di acqua massimo corrispondente a 0,3 bar è 270 l. (Vedere il grafico in ["Massimo volume d'acqua" \[](#page-79-0)> [80\]\)](#page-79-0).
- **▪** Dal momento che 250 l è minore di 270 l, il serbatoio di espansione è adatto per l'impianto.

## <span id="page-81-1"></span>8.2 Collegamento delle tubazioni dell'acqua

<span id="page-81-2"></span>8.2.1 Note relative al collegamento della tubazione dell'acqua

## **Prima di collegare la tubazione dell'acqua**

Assicurarsi che sia montata l'unità esterna.

82

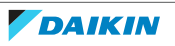

#### **Flusso di lavoro tipico**

Il collegamento della tubazione dell'acqua si compone tipicamente delle fasi seguenti:

- 1 Collegamento della tubazione dell'acqua dell'unità esterna.
- 2 Collegamento della tubazione dell'acqua del kit riscaldatore di riserva esterno e/o del serbatoio dell'acqua calda sanitaria (se applicabile).
- 3 Protezione del circuito idraulico dal congelamento (aggiunta di glicole o installazione di valvole di protezione antigelo).
- 4 Riempimento del circuito idraulico.
- 5 Riempimento del serbatoio dell'acqua calda sanitaria (se applicabile).
- 6 Isolamento della tubazione dell'acqua.

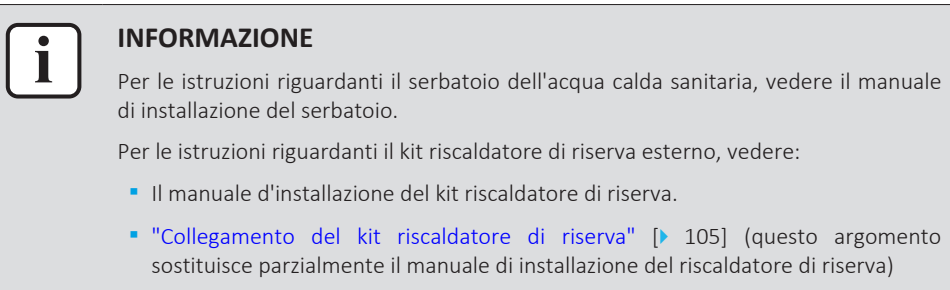

<span id="page-82-0"></span>8.2.2 Precauzioni da osservare al momento di collegare la tubazione dell'acqua

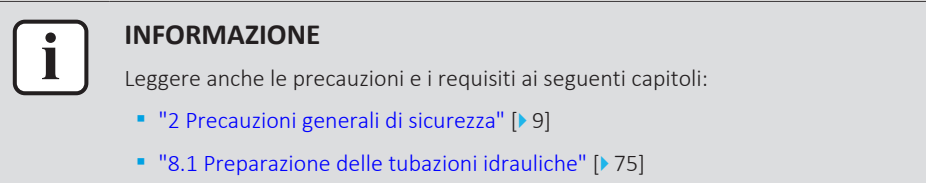

<span id="page-82-1"></span>8.2.3 Per collegare la tubazione dell'acqua

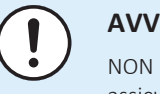

## **AVVISO**

NON applicare una forza eccessiva quando si collega la tubazione sul campo e assicurarsi che quest'ultima sia allineata correttamente. La deformazione della tubazione può provocare difetti all'unità.

## **AVVISO**

Quando si collega la tubazione sul posto, mantenere in posizione il dado all'interno dell'unità usando una chiave per produrre maggiore leva.

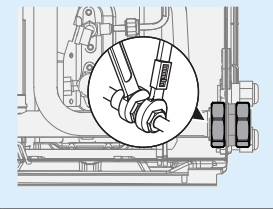

**1** Collegare la valvola di chiusura (con filtro integrato) all'ingresso acqua dell'unità esterna usando il sigillante per filettature.

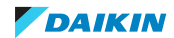

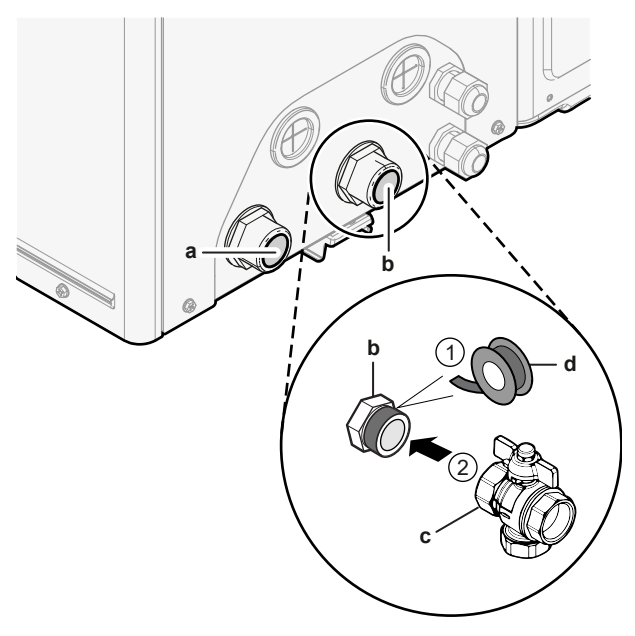

- **a** USCITA acqua (collegamento a vite, maschio, 1")
- **b** INGRESSO acqua (collegamento a vite, maschio, 1")
- **c** Valvola di chiusura con filtro integrato (fornita come accessorio)(2× collegamento a vite, femmina, 1")
- **d** Sigillante per filettature
- **2** Collegare la tubazione locale alla valvola di chiusura.
- **3** Collegare la tubazione locale all'uscita acqua dell'unità esterna.

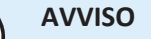

- Informazioni sulla valvola di chiusura con filtro integrato (fornita come accessorio):
- **▪** L'installazione della valvola all'ingresso dell'acqua è obbligatorio.
- **▪** Tenere presente la direzione del flusso della valvola.

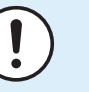

Per le operazioni di manutenzione, si consiglia di installare anche una valvola di chiusura e un punto di scarico sul collegamento di USCITA dell'acqua. Questa valvola di chiusura e il punto di scarico non sono forniti.

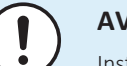

#### **AVVISO**

Installare delle valvole di spurgo dell'aria in tutti i punti elevati locali.

## **AVVISO**

Se è installato un serbatoio dell'acqua calda sanitaria opzionale: si deve installare una valvola di sicurezza (non fornita) con una pressione di apertura di 10 bar (= 1 MPa) massimo sulla connessione di entrata dell'acqua fredda sanitaria nel rispetto della legislazione applicabile.

## <span id="page-83-0"></span>8.2.4 Protezione del circuito idraulico dal congelamento

## **Informazioni sulla protezione dal gelo**

Il gelo può danneggiare il sistema. Per prevenire il congelamento dei componenti idraulici, il software è dotato di speciali funzioni di protezione antigelo, che includono l'attivazione della pompa in caso di basse temperature:

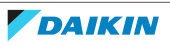

- **▪** Prevenzione congelamento tubi acqua (vedere ["Prevenzione congelamento tubi](#page-213-0) [acqua" \[](#page-213-0)▶ 21[4](#page-213-0)]),
- **▪** Prevenzione dello scarico. Applicabile solo quando Bivalente è attivato ([C‑02]=1). Questa funzione previene l'apertura delle valvole di protezione antigelo nelle tubazioni dell'acqua che portano all'unità esterna quando la caldaia ausiliaria è in funzione a temperature esterne negative.

Tuttavia, in caso di interruzione dell'alimentazione, queste funzioni non sono in grado di garantire la protezione.

Per proteggere il circuito idraulico dal congelamento, eseguire una delle seguenti azioni:

- **▪** Aggiungere glicole all'acqua. Il glicole abbassa il punto di congelamento dell'acqua.
- **▪** Installare le valvole di protezione antigelo. Le valvole di protezione antigelo drenano l'acqua dal sistema prima che possa gelare. Isolare le valvole di protezione antigelo in modo simile alle tubazioni dell'acqua, ma NON isolare l'ingresso e l'uscita (rilascio) di queste valvole.

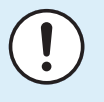

## **AVVISO**

Quando si aggiunge glicole all'acqua, NON installare le valvole di protezione antigelo. **Conseguenza possibile:** Perdita di glicole dalle valvole di protezione antigelo.

## **AVVISO**

Quando si aggiunge glicole all'acqua, si deve installare anche un flussostato (EKFLSW2).

## **Protezione antigelo con glicole**

## **Informazioni sulla protezione antigelo con glicole**

L'aggiunta di glicole abbassa il punto di congelamento dell'acqua.

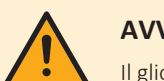

#### **AVVERTENZA**

Il glicole etilenico è tossico.

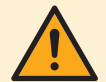

## **AVVERTENZA**

Per la presenza di glicole, la corrosione del sistema è possibile. Il glicole senza inibitori diventa acido sotto l'influsso dell'ossigeno. Il processo è accelerato dalla presenza di rame e della alte temperature. Il glicole acido non inibito intacca le superfici metalliche e forma delle celle di corrosione galvanica che provocano gravi danni al sistema. Quindi è importante che:

- **▪** venga eseguito un trattamento acqua corretto da un tecnico specialista,
- **▪** venga selezionato un glicole con inibitori di corrosione che contrasti gli acidi formati dall'ossidazione dei glicoli,
- **▪** non venga usato glicole automobilistico, perché il suo inibitore alla corrosione ha durata limitata e contiene silicati che possono ostruire o tappare il sistema,
- **▪** NON vengano utilizzate tubazioni zincate nei sistemi con glicole, dato che la loro presenza può portare alla precipitazione di alcuni componenti negli inibitori di corrosione del glicole.

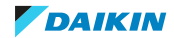

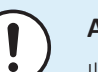

Il glicole assorbe l'umidità dall'ambiente in cui si trova. Pertanto, NON aggiungere glicole che sia rimasto esposto all'aria. Se si lascia aperto il contenitore del glicole, aumenterà la concentrazione d'acqua. In tal caso, la concentrazione del glicole sarà inferiore a quanto previsto. Di conseguenza, i componenti idraulici potrebbero anche congelare. Adottare delle misure preventive atte ad assicurare un'esposizione minima del glicole all'aria.

## **Tipi di glicole**

Il tipo di glicole utilizzabile dipende dalla presenza o meno nel sistema di un serbatoio dell'acqua calda sanitaria:

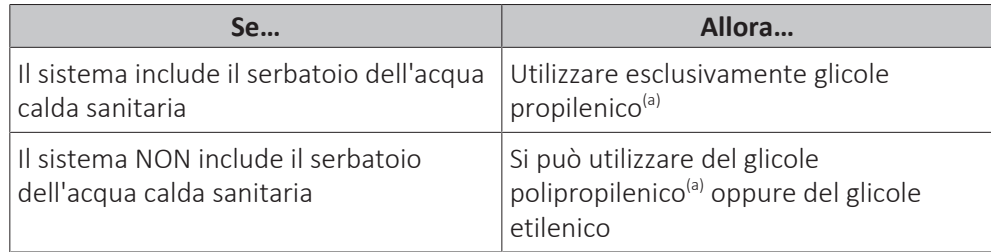

<sup>(a)</sup> Glicole propilenico, contenente i necessari inibitori, classificato come prodotto di Categoria III secondo la norma EN1717.

## **Concentrazione richiesta di glicole**

La concentrazione di glicole richiesta dipende dalla temperatura esterna più bassa prevista e dal fatto che si desideri o meno prevenire il rischio di scoppio o congelamento del sistema. Per prevenire il congelamento del sistema è necessario più glicole.

Aggiungere il glicole secondo quanto indicato nella tabella che segue.

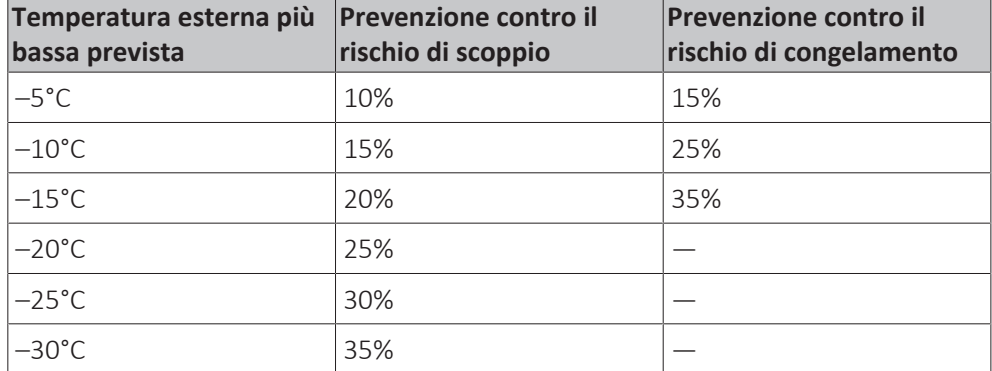

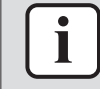

#### **INFORMAZIONE**

- **▪** Protezione contro il rischio di scoppio: il glicole impedisce alle tubazioni di scoppiare, ma NON previene il congelamento del liquido presente al loro interno.
- **▪** Protezione contro il rischio di congelamento: il glicole previene il congelamento del liquido presente nelle tubazioni.

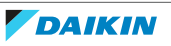

- **▪** La concentrazione richiesta potrebbe variare in base al tipo di glicole. Confrontare SEMPRE i requisiti della tabella sopra con le specifiche indicate dal produttore del glicole. Se necessario, adeguarsi ai requisiti fissati dal produttore del glicole.
- **▪** La concentrazione del glicole aggiuntivo NON deve MAI superare il 35%.
- **▪** Se il liquido nel sistema dovesse gelare, la pompa NON sarà in grado di avviarsi. Ricordare che, prevenendo solo il rischio di scoppio del sistema, esisterebbe ancora il rischio di congelamento del liquido presente al suo interno.
- **▪** Nel caso l'acqua rimanga inutilizzata all'interno del sistema, è molto probabile che geli, danneggiando il sistema stesso.

#### **Glicole e volume d'acqua massimo consentito**

Aggiungendo del glicole nel circuito idraulico si riduce il volume di acqua massimo ammesso del sistema. Per maggiori informazioni, vedere ["Massimo volume](#page-79-0) [d'acqua" \[](#page-79-0)▶ [80\]](#page-79-0).

#### **Impostazioni del glicole**

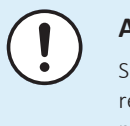

## **AVVISO**

Se nel sistema è presente il glicole, [E-0D] si deve impostare su 1. Se l'impostazione relativa al glicole NON è impostata correttamente, il liquido presente nella tubazione può gelare.

#### **Protezione antigelo con valvole di protezione antigelo**

#### **Informazioni sulle valvole di protezione antigelo**

La protezione della tubazione locale dal congelamento è compito dell'installatore. Se all'acqua non è stato aggiunto il glicole, si possono usare le valvole di protezione antigelo in tutti i punti più bassi della tubazione locale per drenare l'acqua dal sistema prima che possa gelare.

#### **Installare le valvole di protezione antigelo**

Per proteggere la tubazione locale dal congelamento, montare le parti seguenti:

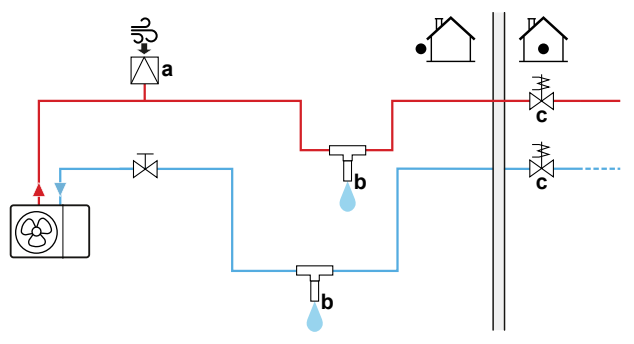

- **a** Presa d'aria automatica
- **b** Valvola di protezione antigelo (opzionale non fornita)
- **c** Valvole normalmente chiuse (consigliate non fornite)

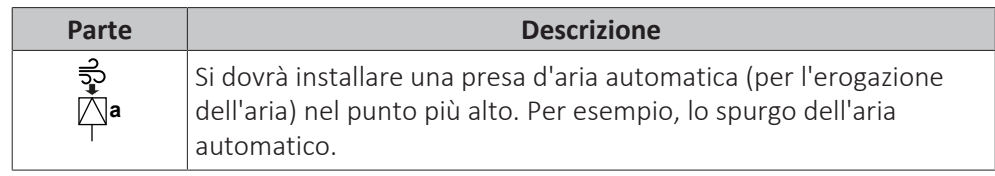

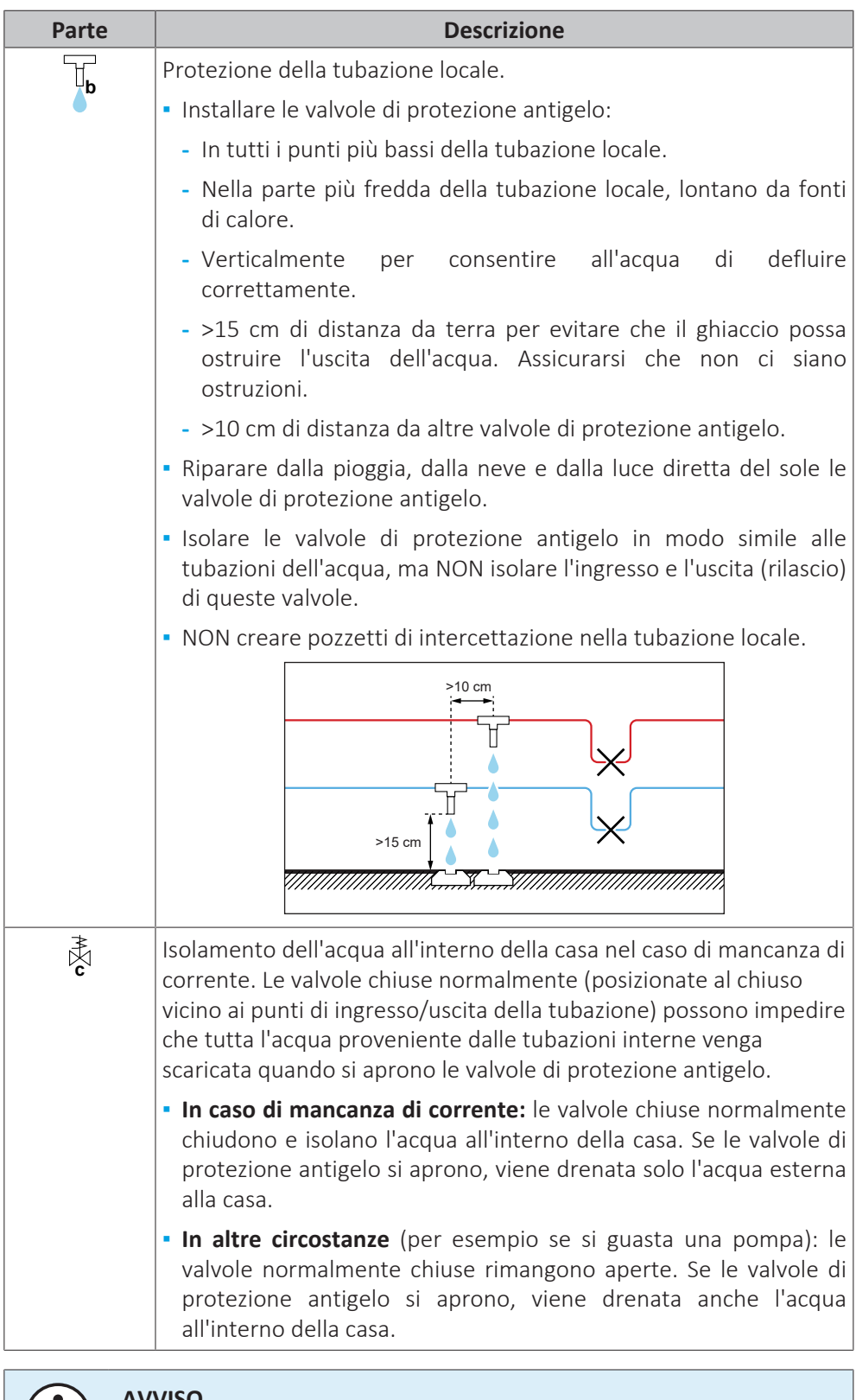

Se sono state installate le valvole di protezione antigelo, impostare il setpoint minimo di raffreddamento (predefinito=7°C) di almeno 2°C più alto della temperatura massima di apertura della valvole di protezione antigelo. Se fosse minore, le valvole di protezione antigelo si potrebbero aprire durante il funzionamento in modalità raffreddamento.

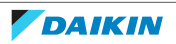

<span id="page-88-0"></span>8.2.5 Riempimento del circuito idraulico

Per riempire il circuito idraulico, usare un kit di riempimento non fornito. Assicurarsi di rispettare la legislazione applicabile.

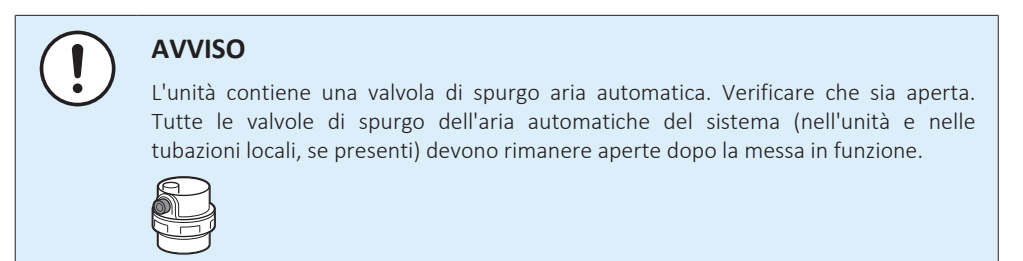

<span id="page-88-1"></span>8.2.6 Riempimento del serbatoio dell'acqua calda sanitaria

Vedere il manuale di installazione del serbatoio dell'acqua calda sanitaria.

<span id="page-88-2"></span>8.2.7 Isolamento della tubazione dell'acqua

Le tubazioni dell'intero circuito idraulico DEVONO essere isolate in modo da prevenire la formazione di condensa durante l'operazione di raffreddamento e la riduzione della capacità sia di riscaldamento che di raffreddamento.

#### **Isolamento della tubazione idraulica esterna**

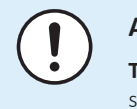

#### **AVVISO**

**Tubazione esterna.** Per proteggere dai pericoli, verificare che la tubazione esterna sia isolata secondo le indicazioni.

Per le tubazioni all'aperto si consiglia di usare lo spessore minimo dell'isolamento mostrato nella tavola seguente (con λ=0,039 W/mK).

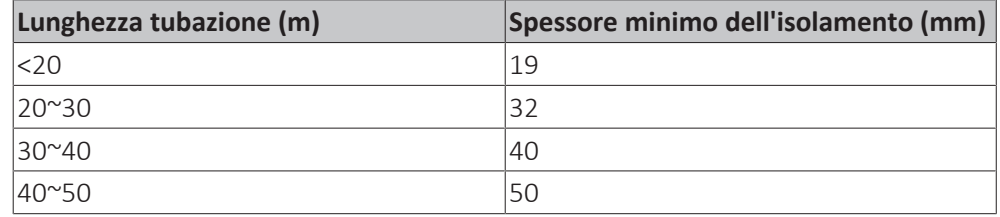

Negli altri casi lo spessore dell'isolamento minimo può essere determinato usando lo strumento Hydronic Piping Calculation.

Lo strumento Hydronic Piping Calculation fa parte del Heating Solutions Navigator che si può raggiungere su [https://professional.standbyme.daikin.eu](https://professional.standbyme.daikin.eu/).

Contattare il rivenditore se non si è in grado di accedere a Heating Solutions Navigator.

Questi consigli garantiscono il buon funzionamento dell'unità, tuttavia le normative locali potrebbero differire e dovranno essere seguite.

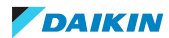

# 9 Installazione dei componenti elettrici

## In questo capitolo

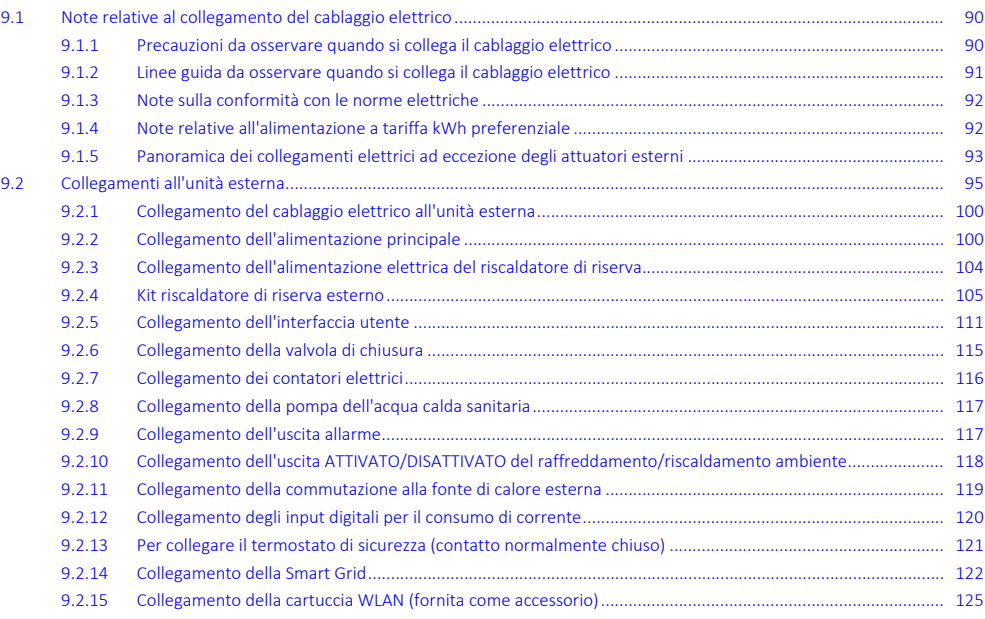

# <span id="page-89-0"></span>9.1 Note relative al collegamento del cablaggio elettrico

## **Prima di collegare il cablaggio elettrico**

Accertarsi che la tubazione dell'acqua sia collegata.

## **Flusso di lavoro tipico**

Il collegamento del cablaggio elettrico si compone tipicamente delle fasi seguenti:

- ["9.2 Collegamenti all'unità esterna" \[](#page-94-0)▶ [95\]](#page-94-0)
- <span id="page-89-1"></span>9.1.1 Precauzioni da osservare quando si collega il cablaggio elettrico

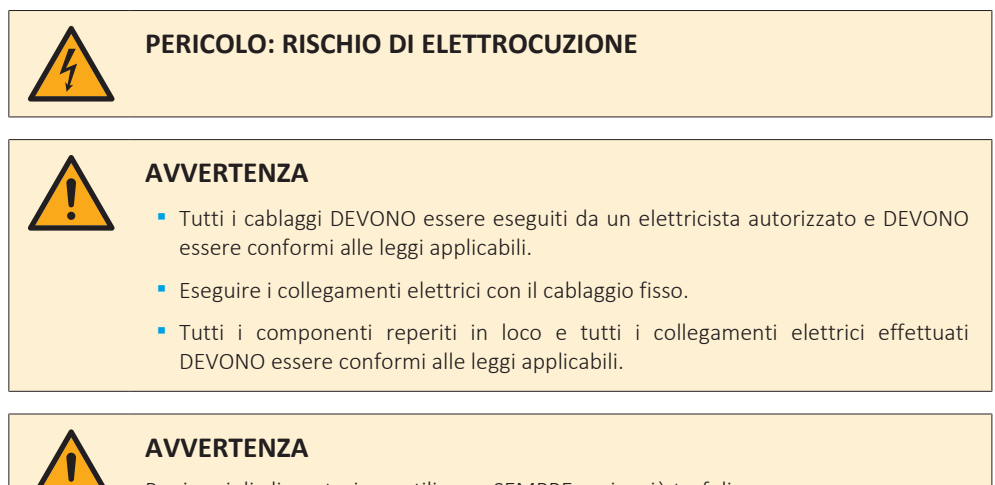

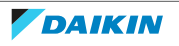

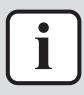

#### **INFORMAZIONE**

Leggere anche le precauzioni e i requisiti nelle ["2](#page-8-0)  [Precauzioni generali di](#page-8-0) [sicurezza" \[](#page-8-0) $\blacktriangleright$  [9\]](#page-8-0).

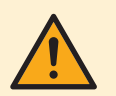

#### **AVVERTENZA**

- Se l'alimentazione presenta una fase N mancante o errata, l'apparecchiatura potrebbe guastarsi.
- **▪** Stabilire una messa a terra adeguata. NON effettuare la messa a terra dell'unità tramite tubi accessori, assorbitori di sovratensione o la messa a terra del telefono. Una messa a terra incompleta può provocare scosse elettriche.
- **▪** Installare i fusibili o gli interruttori necessari.
- **▪** Assicurare il cablaggio elettrico con delle fascette in modo tale che i cavi NON entrino in contatto con le tubazioni o con spigoli vivi, in particolare dal lato dell'alta pressione.
- **▪** NON usare fili nastrati, fili con conduttori a trefolo, cavi di prolunga o collegamenti da un sistema a stella. Possono provocare surriscaldamento, scosse elettriche o incendi.
- **▪** NON installare un condensatore di rifasatura, poiché l'unità è dotata di un inverter. Un condensatore di rifasatura ridurrebbe le prestazioni e potrebbe provocare incidenti.

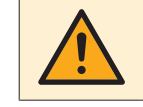

## **ATTENZIONE**

NON riporre né inserire la lunghezza in eccesso dei cavi all'interno dell'unità.

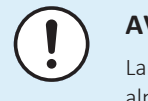

#### **AVVISO**

La distanza tra il cavo dell'alta tensione e quello della bassa tensione deve essere di almeno 50 mm.

<span id="page-90-0"></span>9.1.2 Linee guida da osservare quando si collega il cablaggio elettrico

Tenere presente quanto segue:

**▪** Se si utilizzando fili con conduttori a trefolo, installare all'estremità del filo un terminale del tipo a crimpaggio rotondo. Disporre il terminale del tipo a crimpaggio rotondo sul filo, fino alla parte coperta, e fissarlo con l'attrezzo appropriato.

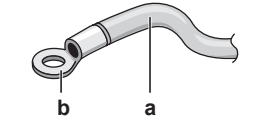

- **a** Filo con conduttori a trefolo
- **b** Terminale del tipo a crimpaggio
- **▪** Per installare i fili, utilizzare i metodi seguenti:

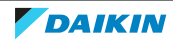

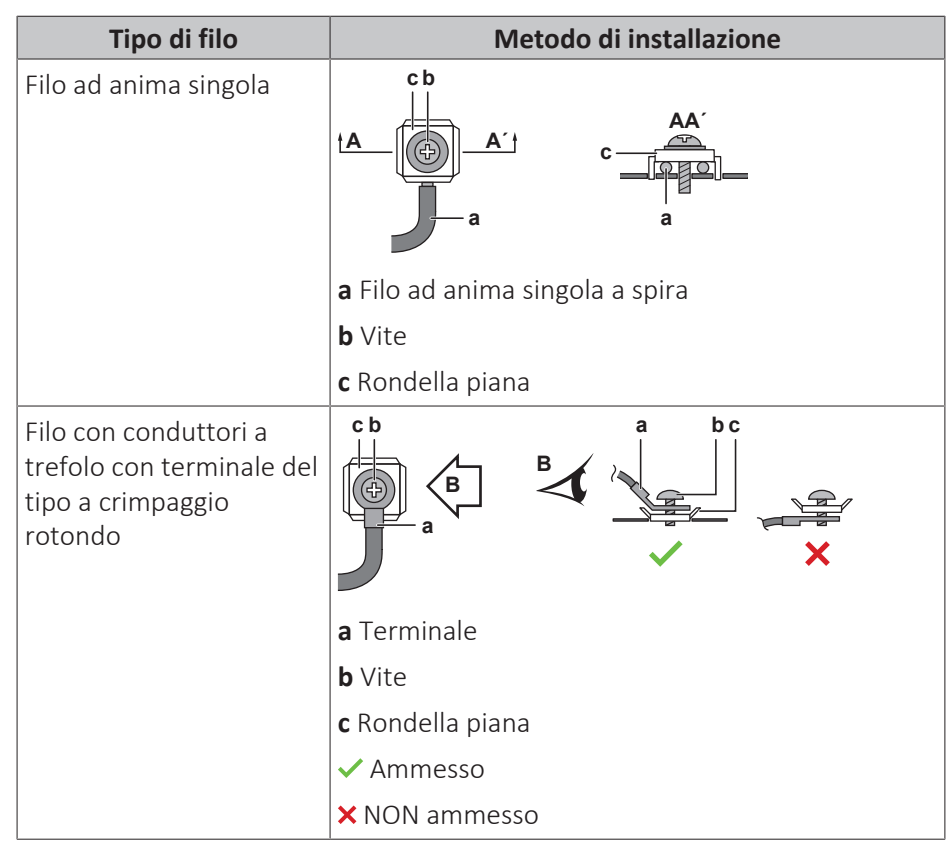

## **Coppie di serraggio**

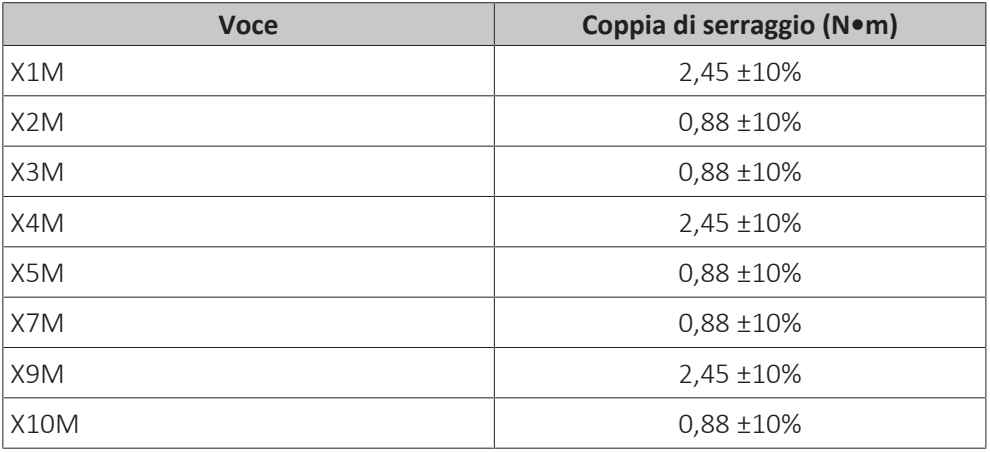

## <span id="page-91-0"></span>9.1.3 Note sulla conformità con le norme elettriche

Apparecchiatura conforme alla norma EN/IEC 61000‑3‑12 (Standard tecnico europeo/internazionale che definisce i limiti di corrente armonica prodotta da apparecchiature collegate a sistemi pubblici a bassa tensione con corrente di entrata >16 A e ≤75 A per fase).

## <span id="page-91-1"></span>9.1.4 Note relative all'alimentazione a tariffa kWh preferenziale

L'obiettivo delle aziende fornitrici di energia elettrica di tutto il mondo è quello di fornire servizi elettrici affidabili a prezzi competitivi, con la possibilità, in molti casi, di applicare ai clienti tariffe ridotte. Ad esempio, tariffe basate sulla fascia oraria, tariffe stagionali o la "Wärmepumpentarif" (tariffa per riscaldamento con pompe di calore) in Germania e in Austria ...

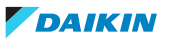

Questa apparecchiatura consente un collegamento a sistemi di erogazione dell'alimentazione a tariffa kWh preferenziale.

Per valutare l'opportunità di collegare l'apparecchiatura a uno dei sistemi di fornitura dell'alimentazione a tariffa kWh preferenziale eventualmente disponibili, consultare l'azienda fornitrice di energia elettrica nell'area in cui l'apparecchiatura deve essere installata.

Se l'apparecchiatura è collegata a un'alimentazione a tariffa kWh preferenziale, l'azienda fornitrice di energia elettrica è autorizzata a:

- **▪** interrompere l'alimentazione dell'apparecchiatura per determinati periodi di tempo;
- **▪** richiedere che in determinati periodi di tempo il consumo di elettricità dell'apparecchiatura sia limitato SOLO a certi valori.

Il modulo hydro dell'unità esterna è progettato per ricevere un segnale in ingresso tramite il quale l'unità passa al modo disattivato forzato. In tal caso, il compressore dell'unità esterna smette di funzionare.

Il cablaggio fino all'unità è diverso a seconda che l'alimentazione elettrica sia interrotta oppure NO.

<span id="page-92-0"></span>9.1.5 Panoramica dei collegamenti elettrici ad eccezione degli attuatori esterni

Questo argomento descrive le disposizioni dell'alimentazione elettrica:

- **▪** Alimentazione a tariffa kWh normale
- **▪** Alimentazione a tariffa kWh preferenziale SENZA alimentazione a tariffa kWh normale separata
- **▪** Alimentazione a tariffa kWh preferenziale CON alimentazione a tariffa kWh normale separata

## **Alimentazione a tariffa kWh normale**

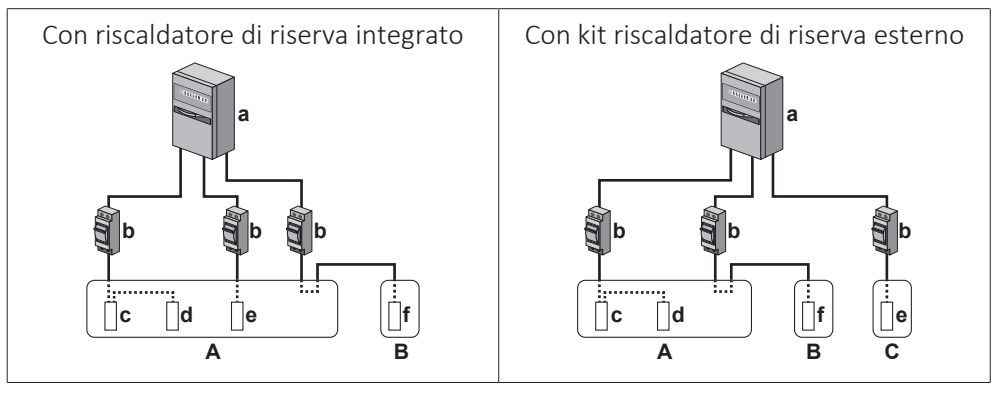

- **A** Unità esterna
- **B** Serbatoio ACS
- **C** Kit riscaldatore di riserva esterno
- **a** Armadio elettrico: **Alimentazione a tariffa kWh normale**
- **b** Fusibile per sovracorrente **c** Modulo compressore
- **d** Modulo idraulico
- **e** Riscaldatore di riserva
- **f** Surriscaldatore
- 

## **Alimentazione a tariffa kWh preferenziale SENZA alimentazione a tariffa kWh normale separata**

Durante l'attivazione dell'alimentazione a tariffa kWh preferenziale, l'alimentazione elettrica NON viene interrotta. Il modulo compressore dell'unità esterna viene commutato su DISATTIVATO dal sistema di comando.

**Nota:** La società elettrica deve sempre consentire il consumo di corrente del modulo hydro dell'unità esterna.

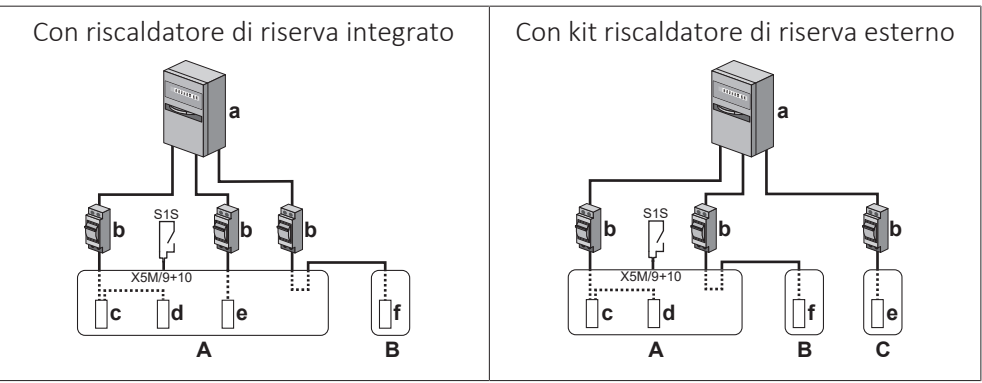

- **A** Unità esterna
- **B** Serbatoio ACS
- **C** Kit riscaldatore di riserva esterno
- **a** Armadio elettrico: **Alimentazione a tariffa kWh preferenziale**
- **b** Fusibile per sovracorrente<br>**c** Modulo compressore
- **c** Modulo compressore
- **d** Modulo idraulico
- **e** Riscaldatore di riserva
- **f** Surriscaldatore
- **S1S** Contatto di alimentazione a tariffa kWh preferenziale

## **Alimentazione a tariffa kWh preferenziale CON alimentazione a tariffa kWh normale separata**

Durante l'attivazione dell'alimentazione a tariffa kWh preferenziale, l'alimentazione elettrica viene interrotta dalla società elettrica immediatamente o dopo poco tempo. In questo caso, il modulo hydro dell'unità esterna deve essere alimentato da una alimentazione a tariffa kWh normale separata.

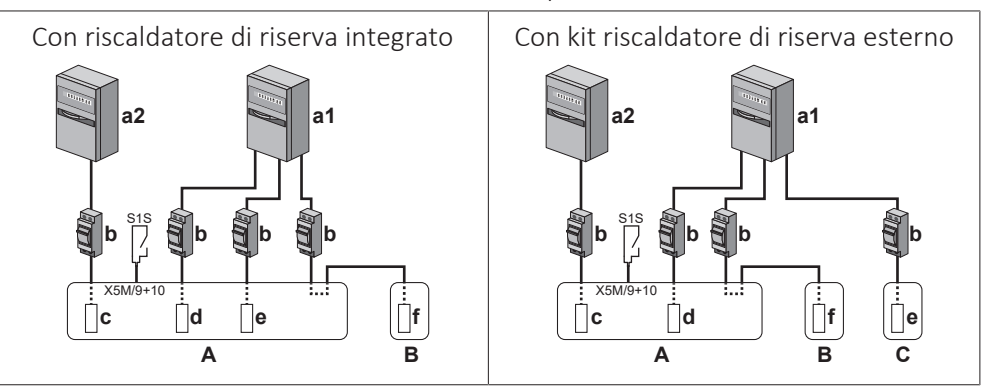

- **A** Unità esterna
- **B** Serbatoio ACS
- **C** Kit riscaldatore di riserva esterno
- **a1** Armadio elettrico: **Alimentazione a tariffa kWh normale**
- **a2** Armadio elettrico: **Alimentazione a tariffa kWh preferenziale**
- **b** Fusibile per sovracorrente
- **c** Modulo compressore
- **d** Modulo idraulico
- **e** Riscaldatore di riserva
- **f** Surriscaldatore
- **S1S** Contatto di alimentazione a tariffa kWh preferenziale

94

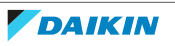

# <span id="page-94-0"></span>9.2 Collegamenti all'unità esterna

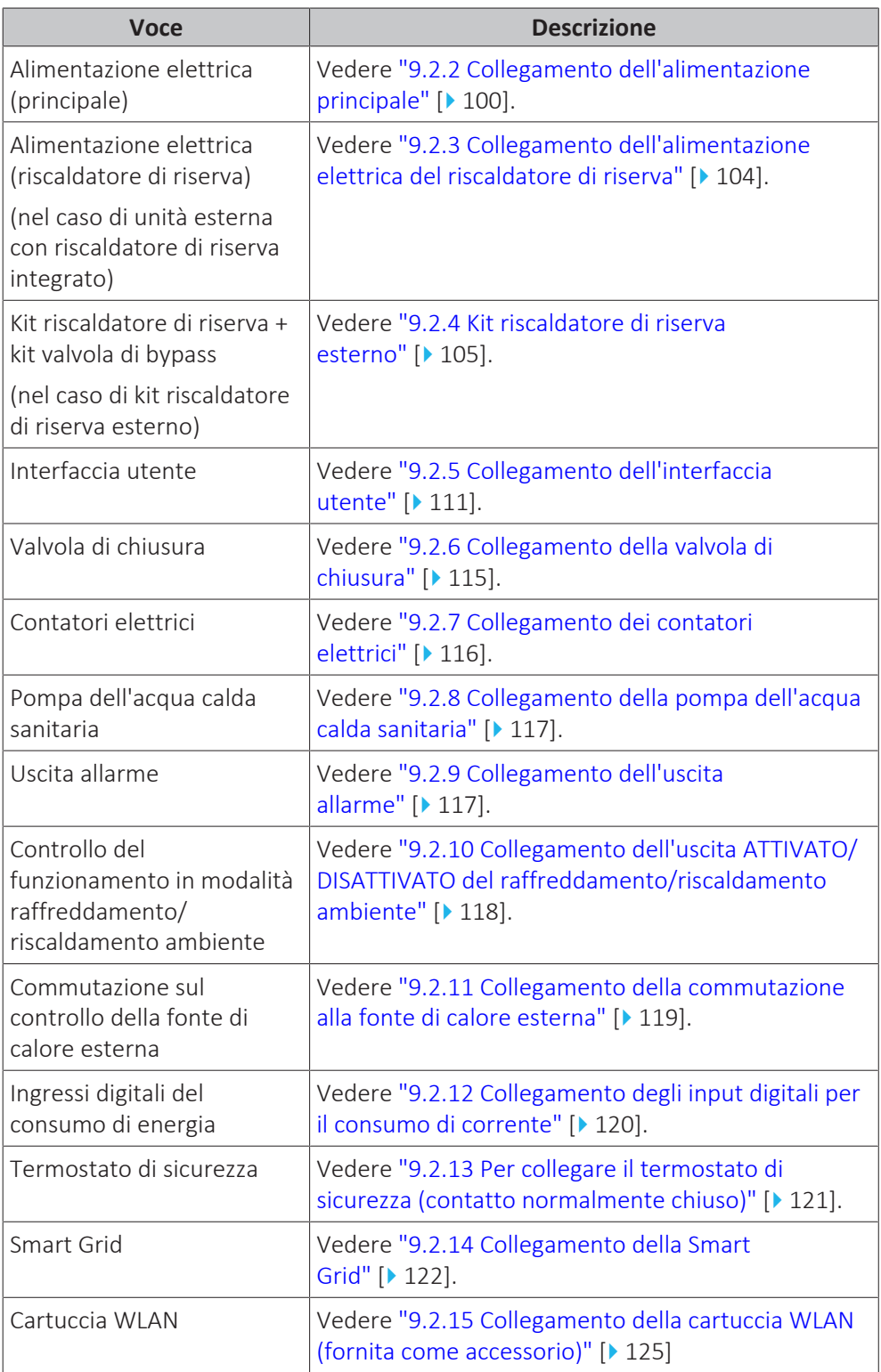

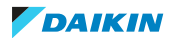

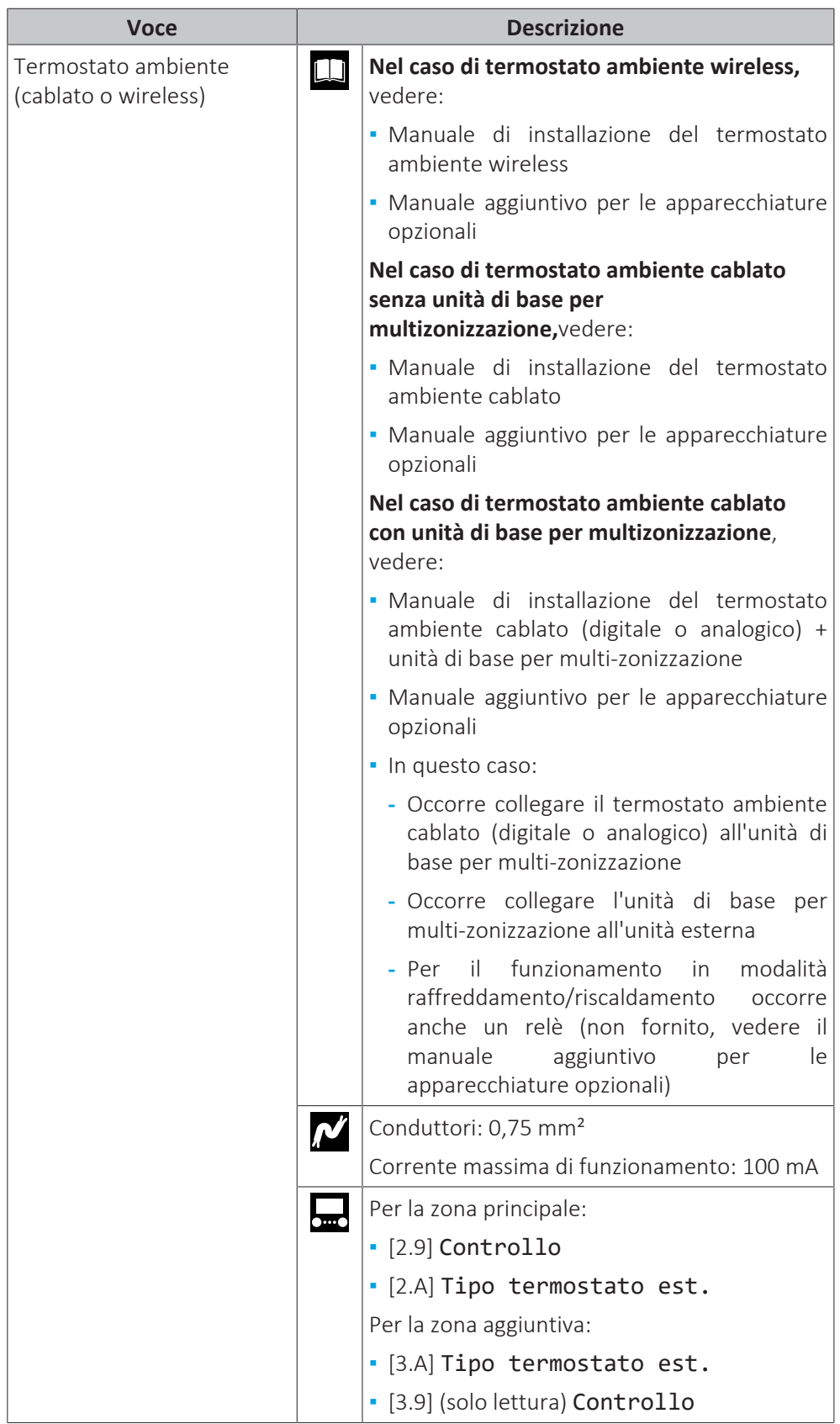

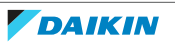

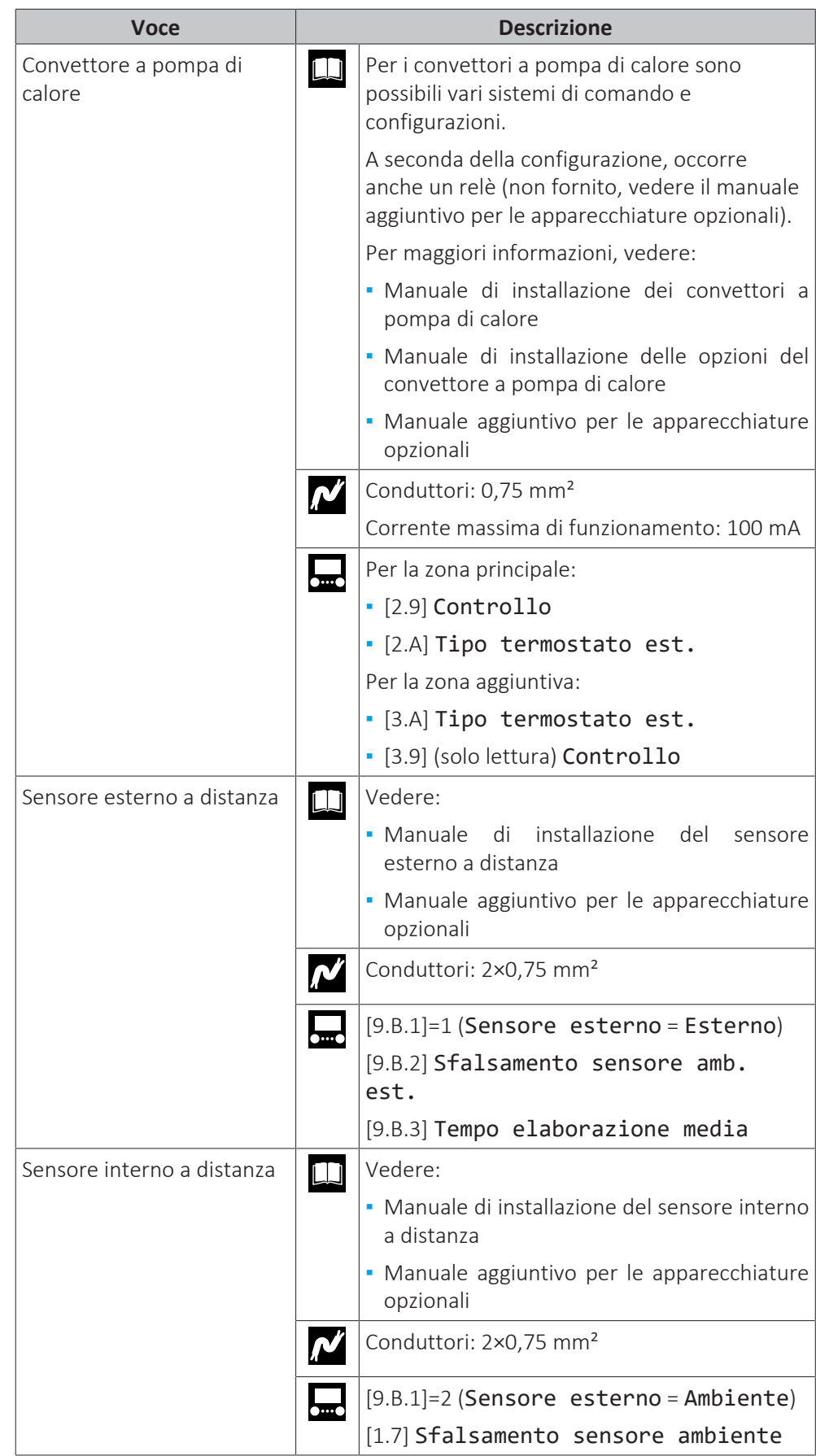

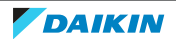

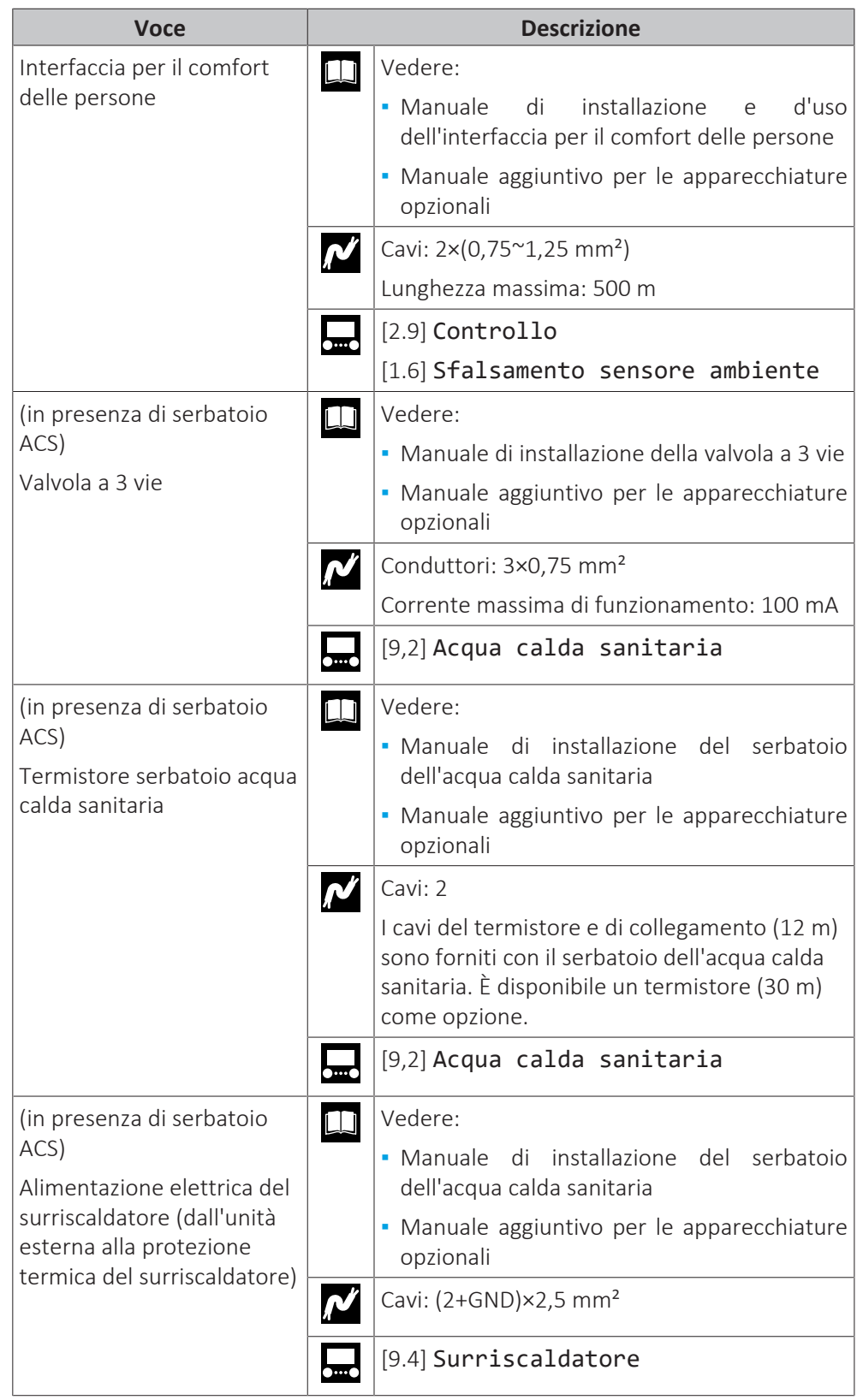

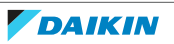

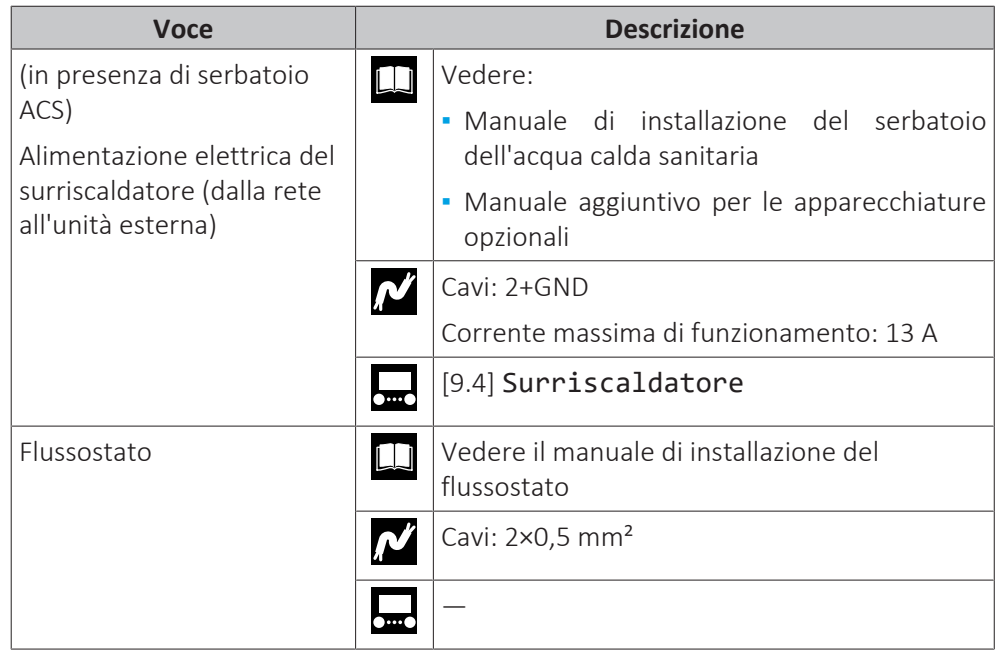

## **Posizione dei componenti extra**

La figura seguente mostra la posizione dei componenti extra che occorre installare sull'unità esterna quando si usano determinati kit opzionali.

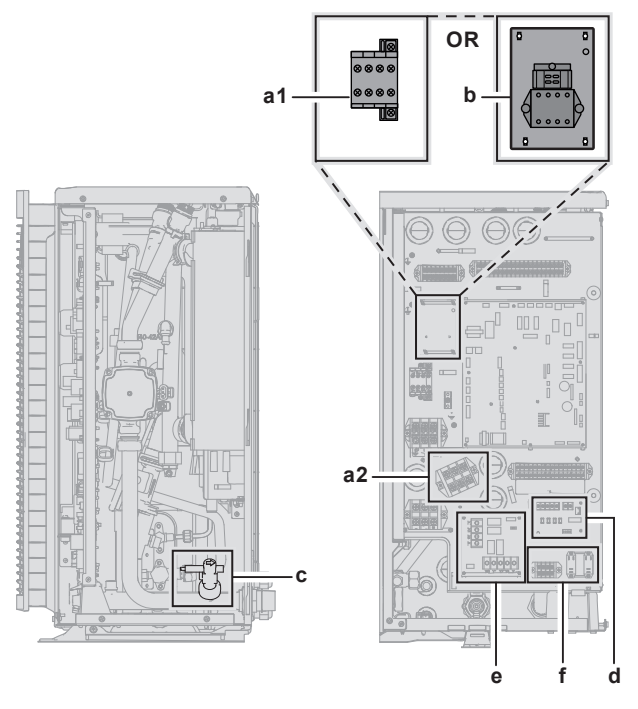

- **a** Accessori contenuti nel serbatoio dell'acqua calda sanitaria autonomo (EKHWS\*D\* e EKHWSU\*D\*)
	- a1: Contattore
	- a2: Morsettiera
- **b** Kit di collegamento per serbatoio di terze parti con termostato incorporato (EKHY3PART2)
- **c** Flussostato (EKFLSW2)<br>**d** Scheda di richiesta (A8)
- **d** Scheda di richiesta (A8P: EKRP1AHTA)
- **e** Scheda con I/O digitale (A4P: EKRP1HBAA)
- **f** Kit relè della Smart Grid (EKRELSG)

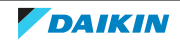

- <span id="page-99-0"></span>9.2.1 Collegamento del cablaggio elettrico all'unità esterna
	- **1** Aprire il coperchio di servizio. Vedere ["7.3.2](#page-71-0)  [Apertura dell'unità](#page-71-0) esterna" [> [72\].](#page-71-0) Se necessario, ruotare il quadro elettrico. Vedere ["7.3.3 Rotazione del quadro elettrico" \[](#page-72-0) $\blacktriangleright$  [73\]](#page-72-0).
	- **2** Spellare l'isolante (20 mm) dai fili.

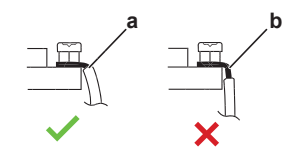

- **a** Spellare l'estremità del filo fino a questo punto
- **b** Una lunghezza eccessiva della parte spellata potrebbe causare scosse elettriche o dispersione
- **3** Inserire i cavi sul retro dell'unità e farli passare all'interno dell'unità fino ai morsetti appropriati.

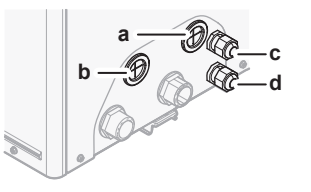

- **a** Opzioni per alta tensione
- **b** Opzioni per bassa tensione
- **c** Alimentazione elettrica del riscaldatore di riserva (nel caso di unità con riscaldatore di riserva integrato) Cablaggio del kit riscaldatore di riserva (nel caso di kit riscaldatore di riserva esterno)
- **d** Alimentazione elettrica dell'unità
- **4** Collegare i cavi ai terminali corrispondenti e stringere i cavi con le fascette.

## <span id="page-99-1"></span>9.2.2 Collegamento dell'alimentazione principale

Questa sezione descrive 2 modi possibili per collegare l'alimentazione elettrica principale:

- **▪** In caso di alimentazione a tariffa kWh normale
- **▪** In caso di alimentazione a tariffa kWh preferenziale

## **In caso di alimentazione a tariffa kWh normale**

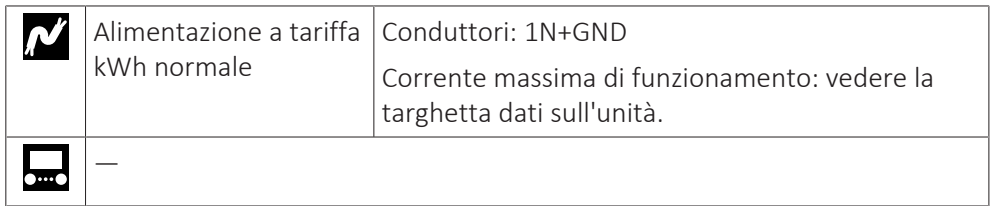

- **1** Accedere ai collegamenti elettrici. Vedere ["9.2.1 Collegamento del cablaggio](#page-99-0) [elettrico all'unità esterna" \[](#page-99-0) $\blacktriangleright$  [100\]](#page-99-0).
- **2** Collegare nel modo seguente:

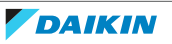

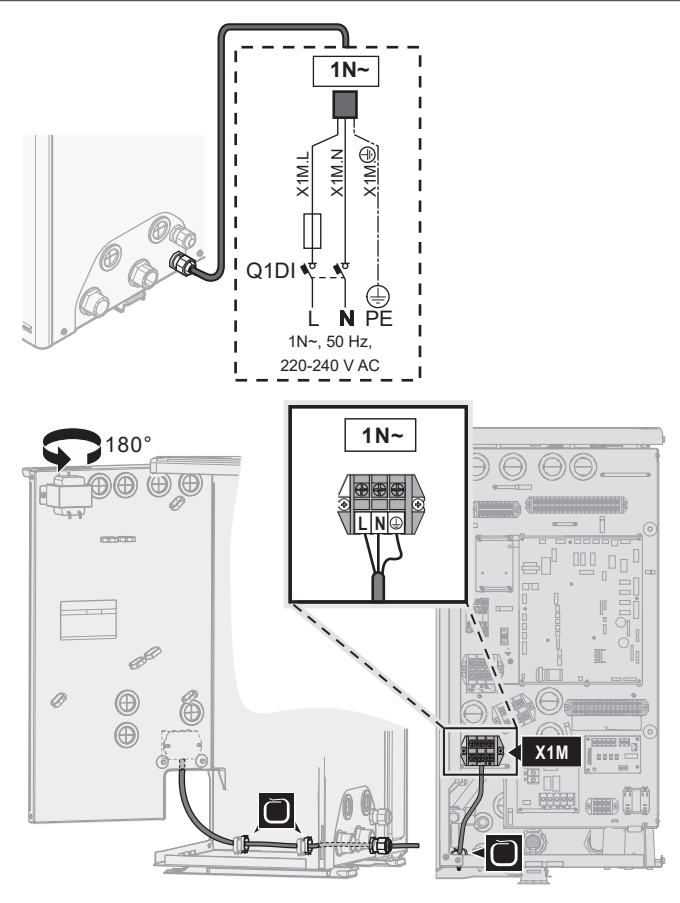

**3** Fissare i cavi agli appositi supporti utilizzando le fascette.

## **In caso di alimentazione a tariffa kWh preferenziale**

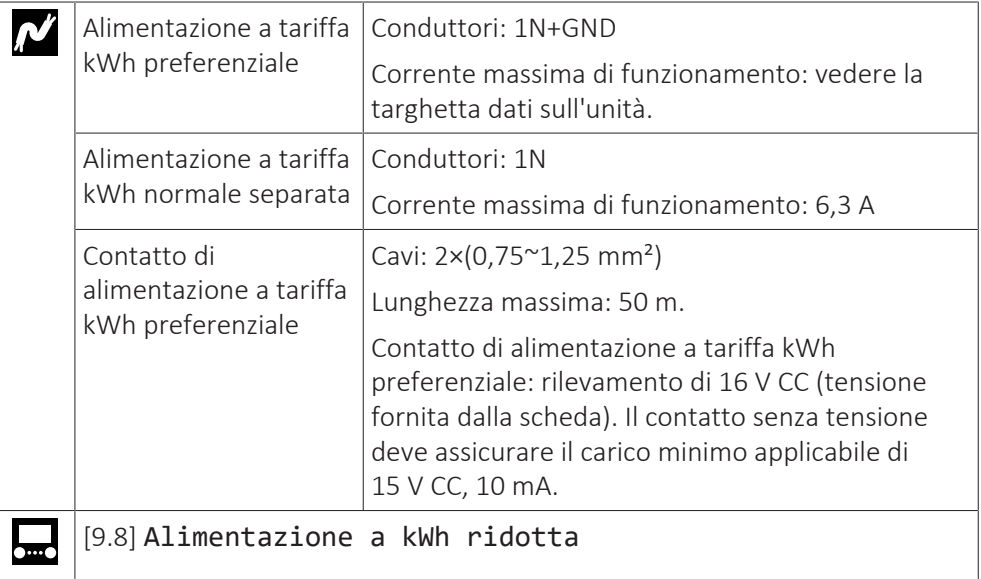

- **1** Accedere ai collegamenti elettrici. Vedere ["9.2.1 Collegamento del cablaggio](#page-99-0) [elettrico all'unità esterna" \[](#page-99-0) $\blacktriangleright$  [100\]](#page-99-0).
- **2** Collegare l'alimentazione a tariffa kWh preferenziale.

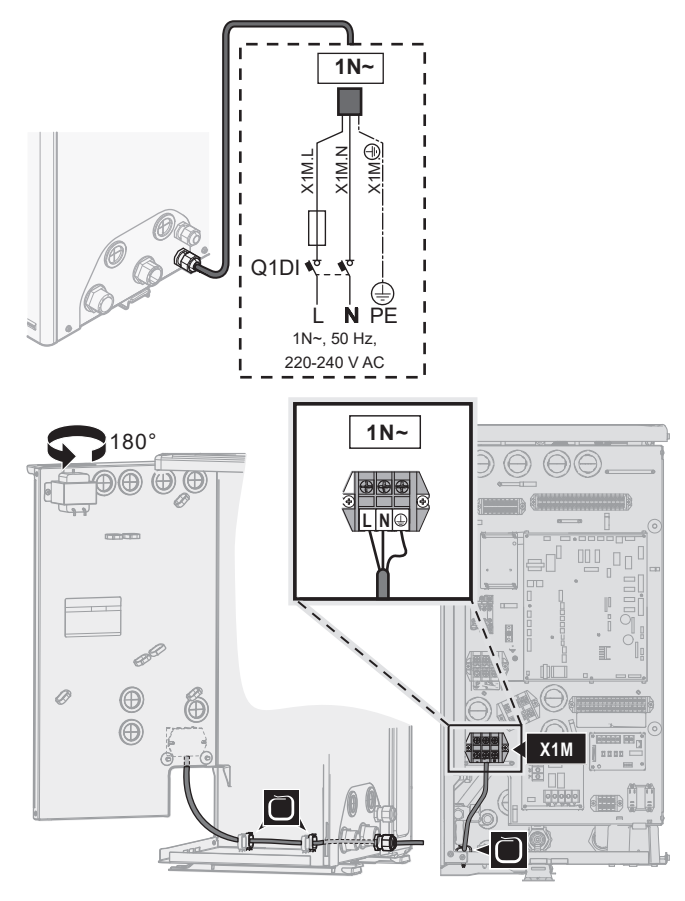

**3** Se occorre, collegare l'alimentazione a tariffa kWh normale separata.

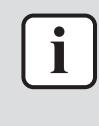

## **INFORMAZIONE**

Certi tipi di alimentazione a tariffa kWh preferenziale richiedono un'alimentazione a tariffa kWh normale separata verso l'unità esterna. Questo è necessario nei casi seguenti:

- **▪** se l'alimentazione a tariffa kWh preferenziale viene interrotta quando attiva, OPPURE
- **▪** se non è consentito nessun consumo elettrico del modulo idraulico dell'unità esterna con alimentazione a tariffa kWh preferenziale quando è attivo.

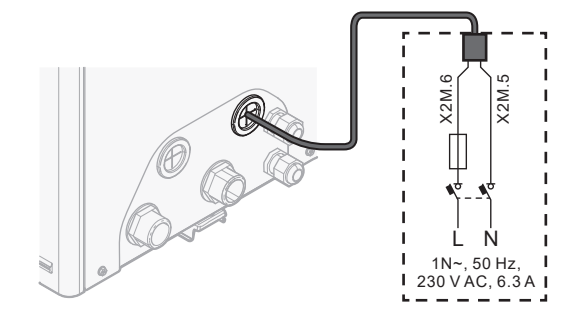

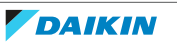

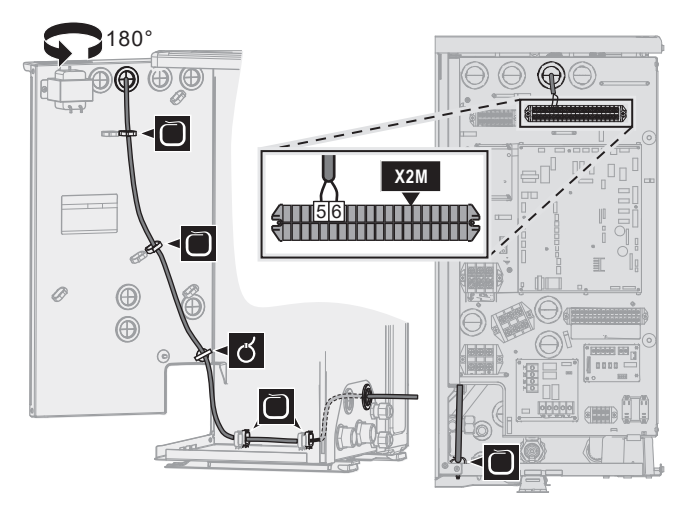

**4** Collegare il contatto dell'alimentazione elettrica preferenziale.

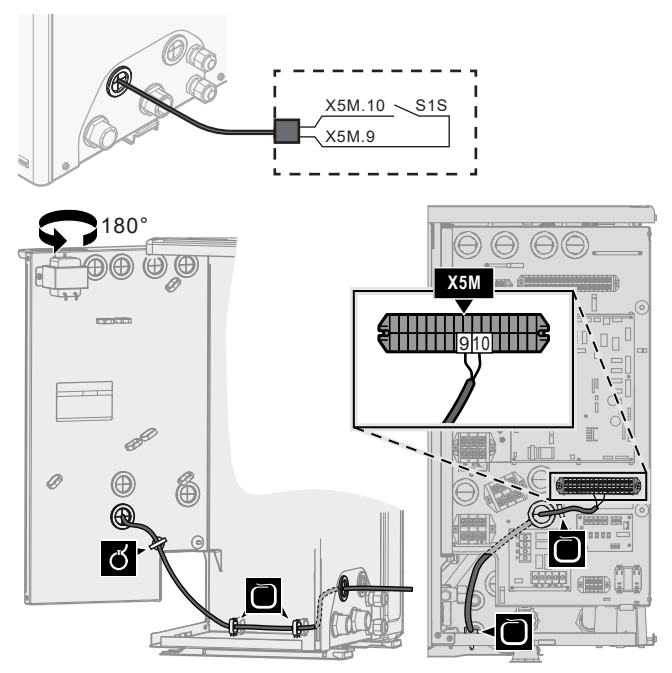

**5** Nel caso di alimentazione a tariffa kWh normale separata, scollegare X11Y da X11YA e collegare X11Y a X11YB.

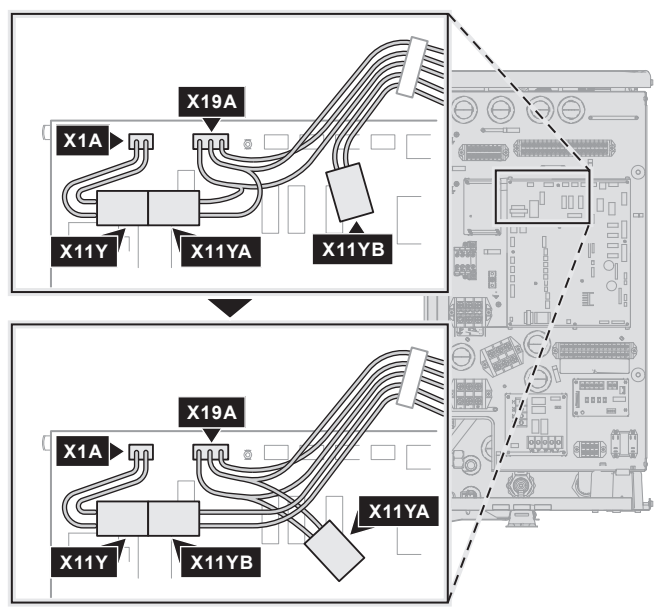

**6** Fissare i cavi agli appositi supporti utilizzando le fascette.

<span id="page-103-0"></span>9.2.3 Collegamento dell'alimentazione elettrica del riscaldatore di riserva

Questa sezione si applica solo nel caso di modelli con riscaldatore di riserva integrato. Per le istruzioni nel caso del kit riscaldatore di riserva esterno, vedere ["9.2.4 Kit riscaldatore di riserva esterno" \[](#page-104-1) $\blacktriangleright$  [105\].](#page-104-1)

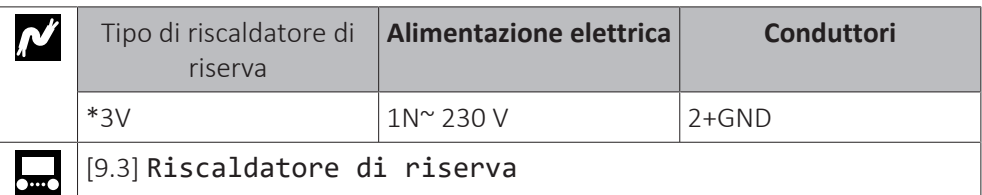

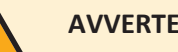

## **AVVERTENZA**

Il riscaldatore di riserva DEVE avere un'alimentazione dedicata e DEVE essere protetto dai dispositivi di sicurezza richiesti dalle leggi vigenti in materia.

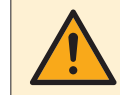

## **ATTENZIONE**

Per assicurare la messa a terra completa dell'unità, collegare SEMPRE l'alimentazione elettrica del riscaldatore di riserva e il cavo di massa.

Collegare l'alimentazione elettrica del riscaldatore di riserva nel modo seguente:

- **1** Accedere ai collegamenti elettrici. Vedere ["9.2.1 Collegamento del cablaggio](#page-99-0) [elettrico all'unità esterna" \[](#page-99-0) $\blacktriangleright$  [100\]](#page-99-0).
- **2** Collegare il cavo di alimentazione elettrica (compresa la massa) ai suoi terminali, come mostrato nella figura seguente.

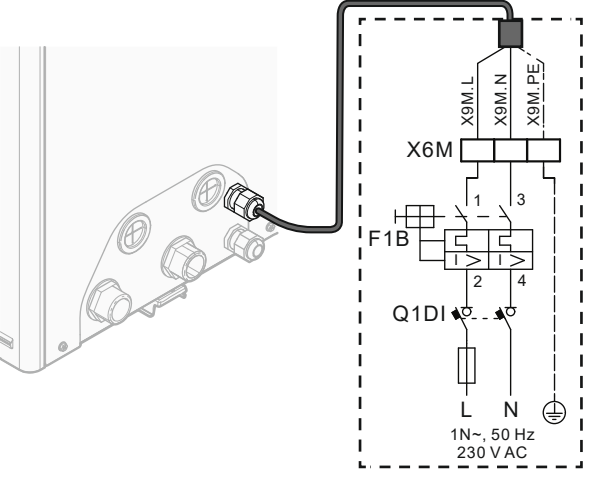

- **F1B**  Fusibile per sovracorrente (non fornito). Fusibile consigliato: 2 poli; 16 A; curva 400 V; classe di intervento C.
- **Q1DI** Interruttore di protezione di dispersione a terra (non fornito)
- **X6M** Terminale (non fornito)

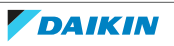

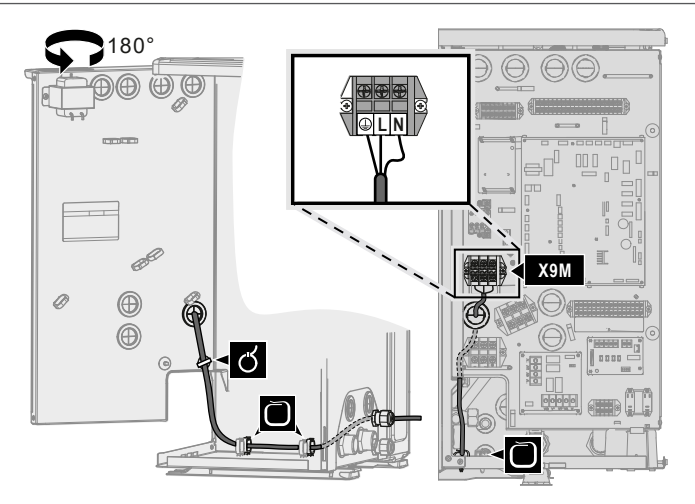

**3** Fissare il cavo agli appositi supporti con le fascette.

## <span id="page-104-1"></span>9.2.4 Kit riscaldatore di riserva esterno

Per i modelli privi di riscaldatore di riserva integrato, si può installare un kit riscaldatore di riserva esterno (EKLBUHCB6W1).

In questo caso, in certe condizioni si deve installare anche il kit valvola di bypass (EKMBHBP1).

Vedere:

- ["Collegamento del kit riscaldatore di riserva" \[](#page-104-0)▶ [105\]](#page-104-0)
- ["Necessità del kit valvola di bypass" \[](#page-108-0)▶ [109\]](#page-108-0)
- ["Collegamento del kit valvola di bypass" \[](#page-109-0)▶ [110\]](#page-109-0)

## <span id="page-104-0"></span>**Collegamento del kit riscaldatore di riserva**

L'installazione del kit riscaldatore di riserva esterno è descritta nel manuale di installazione del kit. Tuttavia, alcune parti sono sostituite dalle informazioni descritte qui. Gli argomenti sono i seguenti:

- **▪** Collegamento dell'alimentazione elettrica del kit riscaldatore di riserva
- **▪** Collegamento del kit riscaldatore di riserva all'unità esterna

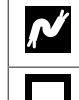

Per i cavi, vedere il manuale d'installazione del kit riscaldatore di riserva

[9.3] Riscaldatore di riserva

## **Collegamento dell'alimentazione elettrica del kit riscaldatore di riserva**

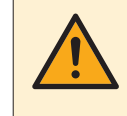

## **ATTENZIONE**

Per assicurare la messa a terra completa dell'unità, collegare SEMPRE l'alimentazione elettrica del riscaldatore di riserva e il cavo di massa.

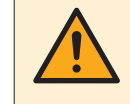

## **AVVERTENZA**

Il riscaldatore di riserva DEVE avere un'alimentazione dedicata e DEVE essere protetto dai dispositivi di sicurezza richiesti dalle leggi vigenti in materia.

A seconda della configurazione (cablaggio su X14M e delle impostazioni in [9.3] Riscaldatore di riserva), la capacità del riscaldatore di riserva può variare. Verificare che l'alimentazione elettrica sia conforme alla capacità del riscaldatore di riserva, come elencato nella tabella seguente.

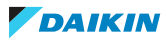

## 9 | Installazione dei componenti elettrici

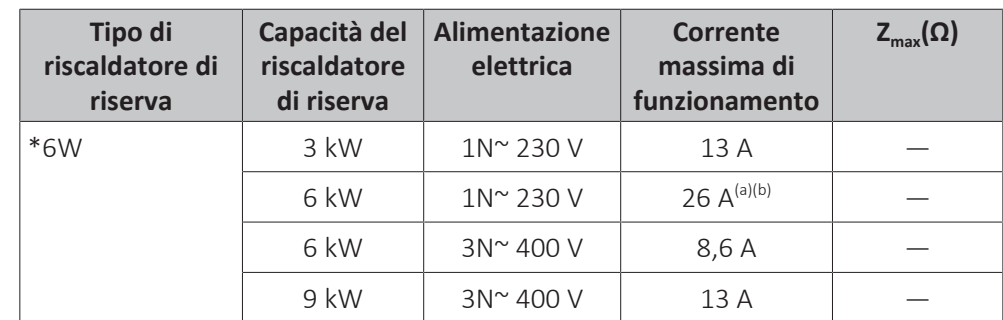

- <sup>(a)</sup> Questa apparecchiatura è conforme alla norma EN/IEC 61000-3-11 (Standard tecnico europeo/internazionale che definisce i limiti per le variazioni, le fluttuazioni di tensione e lo sfarfallio nelle reti di alimentazione pubblica a bassa tensione per apparecchiature con corrente nominale di ≤75 A) purché l'impedenza di impianto  $Z_{sys}$  sia minore di o uguale a Z<sub>max</sub> nel punto d'interfaccia tra l'alimentazione dell'utilizzatore e il sistema pubblico. È responsabilità dell'installatore o dell'utilizzatore dell'apparecchiatura di verificare, consultando se necessario l'operatore della rete di distribuzione, che l'apparecchiatura sia collegata esclusivamente a un'alimentazione avente impedenza di impianto  $Z_{\text{osc}}$  minore o uguale a  $Z_{\text{max}}$ .
- (b) Apparecchiatura elettrica conforme alla norma EN/IEC 61000-3-12 (Standard tecnico europeo/internazionale che definisce i limiti di corrente armonica prodotta da apparecchiature collegate a sistemi pubblici a bassa tensione con corrente di entrata >16 A e ≤75 A per fase).
- **1** Collegare l'alimentazione elettrica del riscaldatore di riserva. Per F1B si utilizza un fusibile a 4 poli.

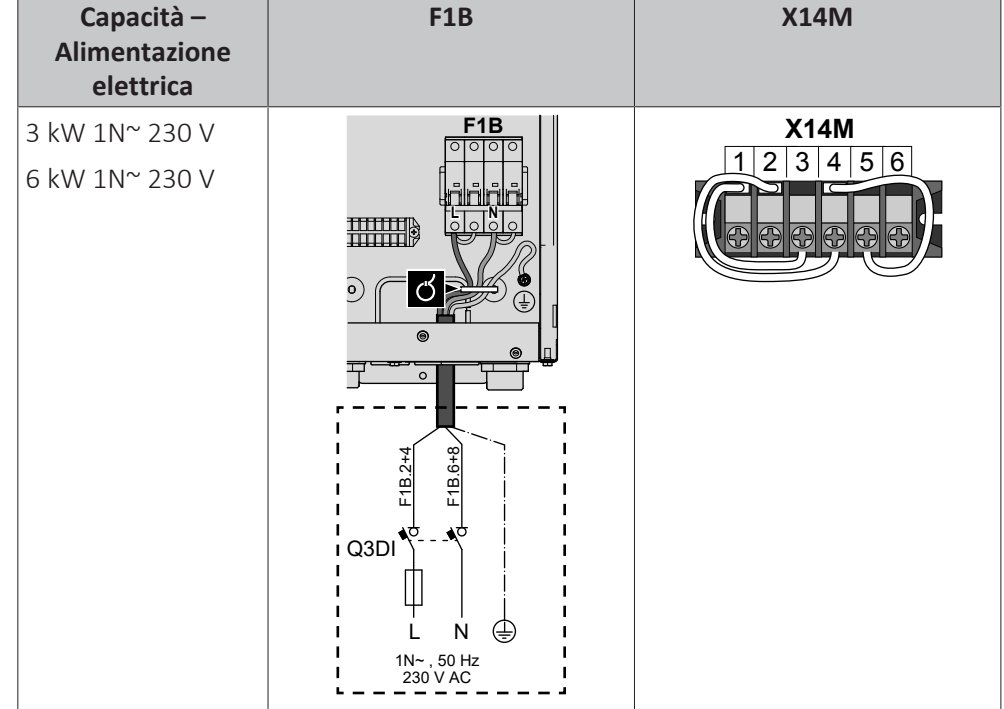

**2** Se necessario, modificare il collegamento del terminale X14M.

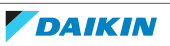

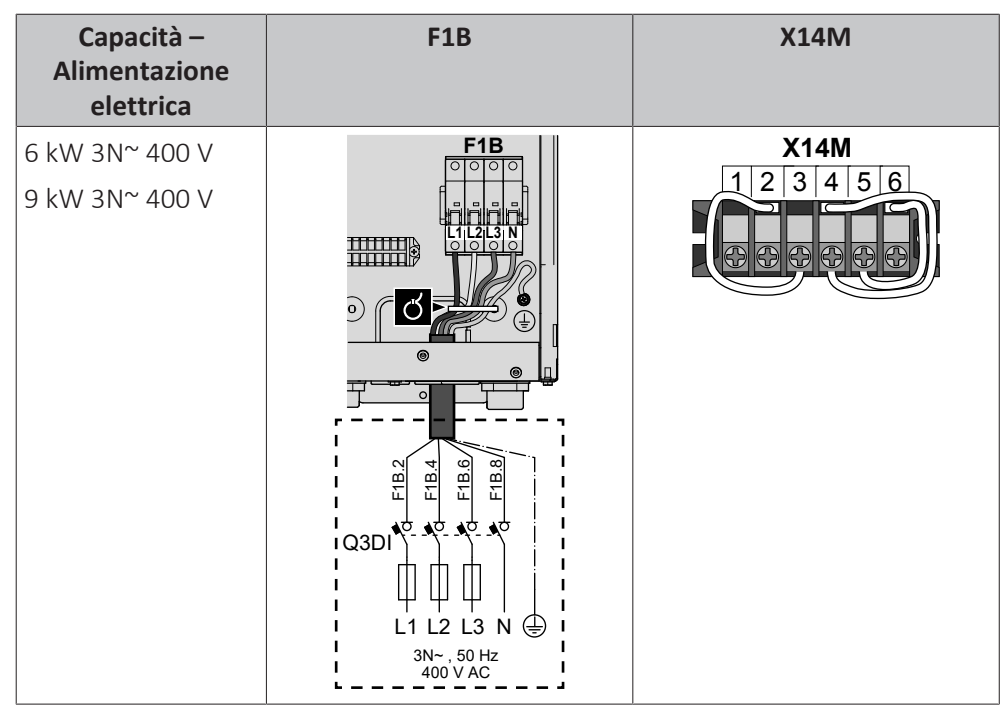

**3** Fissare il cavo agli appositi supporti con le fascette.

Durante il collegamento del riscaldatore di riserva, si potrebbero commettere errori nei collegamenti elettrici. Per rilevare un possibile errore di collegamento elettrico, si consiglia vivamente di misurare il valore della resistenza degli elementi del riscaldatore. In base alla capacità e all'alimentazione elettrica, si dovranno misurare i seguenti valori di resistenza (vedere la tabella seguente). Misurare SEMPRE la resistenza sui morsetti del contattore K1M, K2M e K5M.

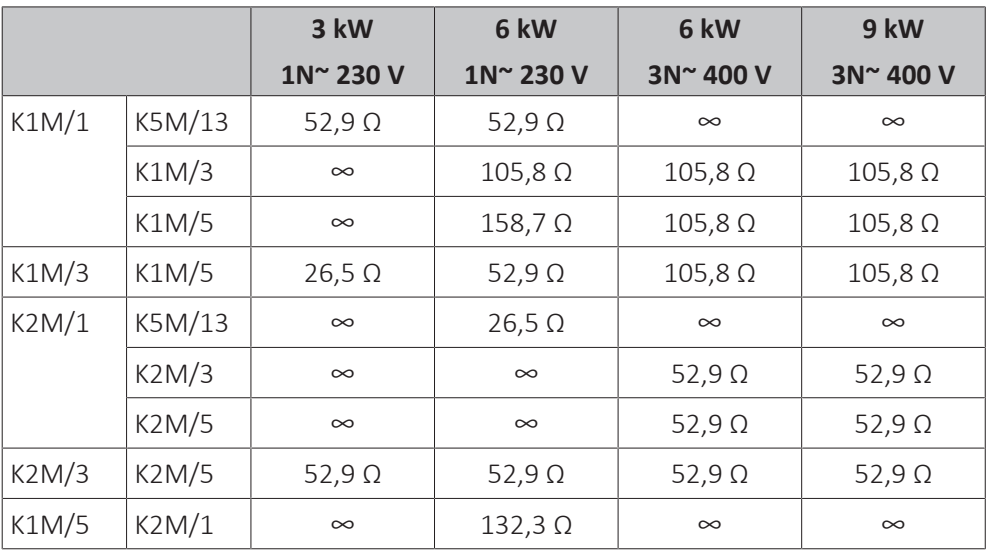

Esempio di misura della resistenza tra K1M/1 e K5M/13:

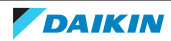

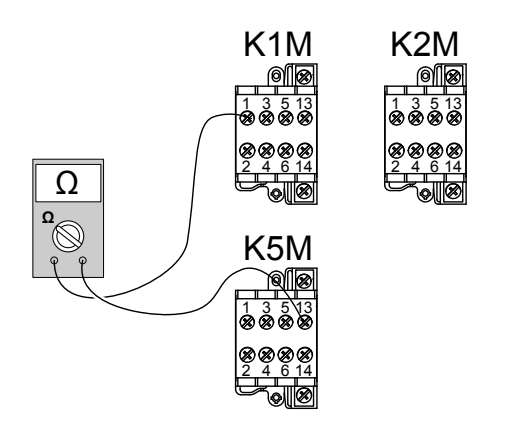

## **Collegamento del kit riscaldatore di riserva all'unità esterna**

Il cablaggio tra il kit riscaldatore di riserva e l'unità esterna è il seguente:

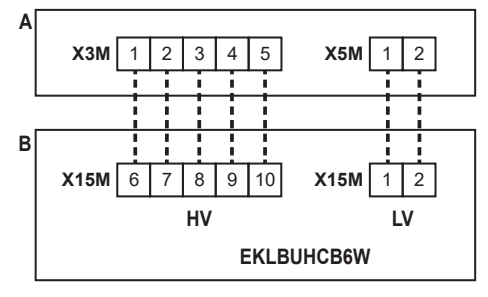

- **A** Unità esterna
- **B** Kit riscaldatore di riserva
- **HV** Collegamenti ad alta tensione (protezione termica del riscaldatore di riserva + collegamento del riscaldatore di riserva)
- **LV** Collegamento a bassa tensione (termistore del riscaldatore di riserva)

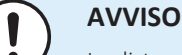

La distanza tra il cavo dell'alta tensione e quello della bassa tensione deve essere di almeno 50 mm.

**1** Sul kit riscaldatore di riserva collegare i cavi LV e HV ai terminali appropriati, come illustrato nella figura seguente.

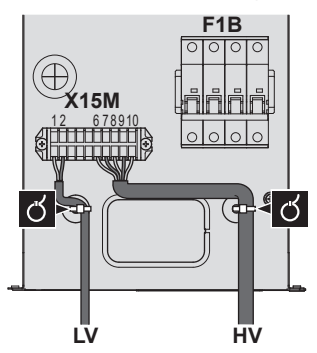

**2** Sull'unità esterna collegare il cavo HV ai terminali appropriati, come illustrato nella figura seguente.

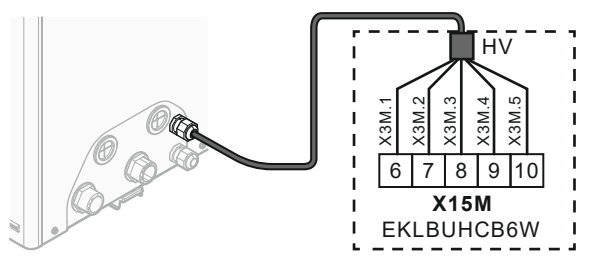

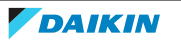
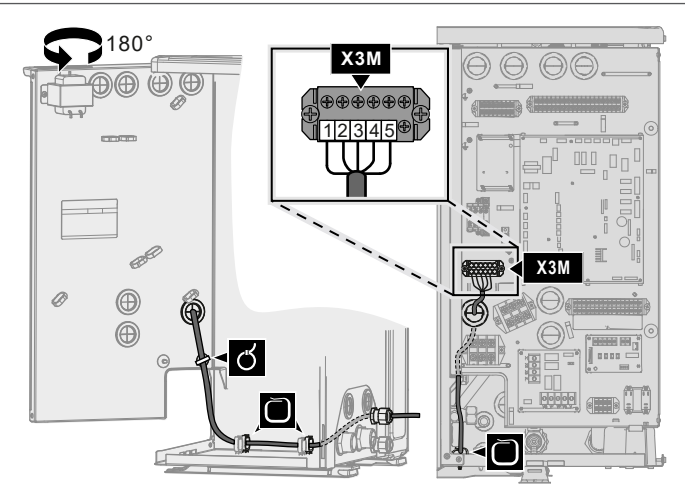

**3** Sull'unità esterna collegare il cavo LV ai terminali appropriati, come illustrato nella figura seguente.

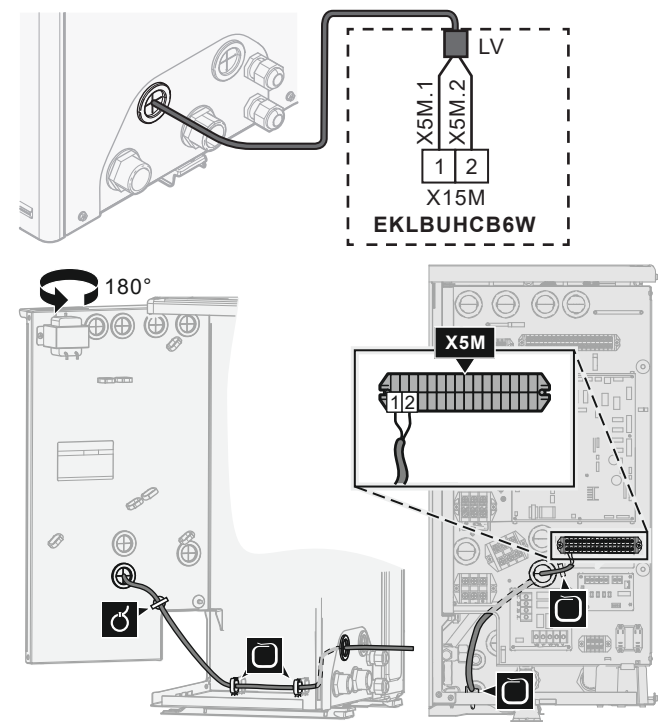

**4** Fissare i cavi agli appositi supporti utilizzando le fascette.

#### **Necessità del kit valvola di bypass**

Per i sistemi reversibili (riscaldamento+raffreddamento) in cui è installato il kit riscaldatore di riserva esterno, è necessario installare il kit valvole EKMBHBP1 quando si prevede la formazione di condensa all'interno del riscaldatore di riserva.

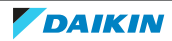

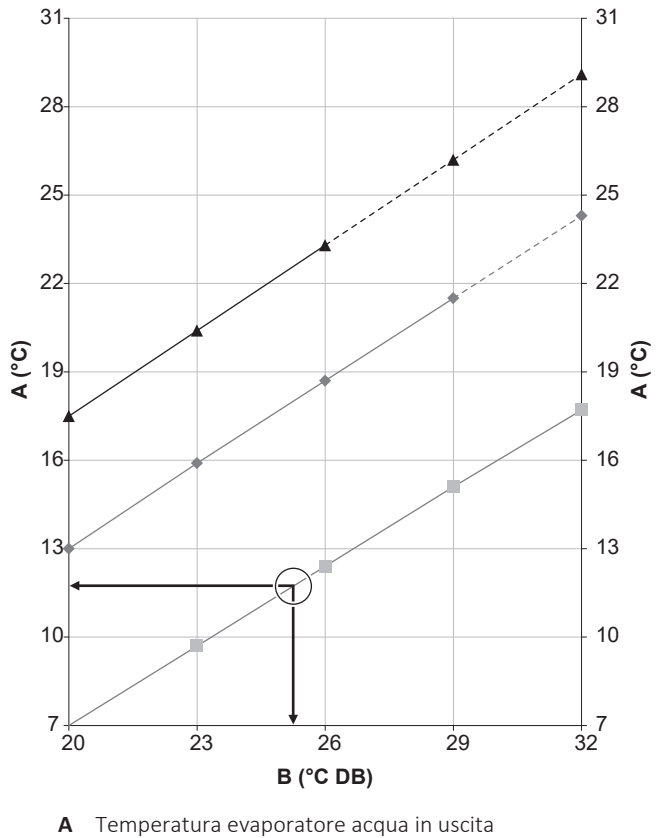

- **B** Temperatura a bulbo
- $\overline{\phantom{a}}$ Umidità relativa 40%
- Umidità relativa 60% ۰
- **TA** Umidità relativa 80%

**Esempio:** Con una temperatura ambiente di 25°C e un'umidità relativa del 40%. Se la temperatura dell'evaporatore acqua in uscita è <12°C, si formerà della condensa.

**Nota:** Per ulteriori informazioni, vedere la tabella psicrometrica.

#### **Collegamento del kit valvola di bypass**

Le informazioni di questa sezione sostituiscono quelle della scheda informativa a corredo del kit valvola di bypass.

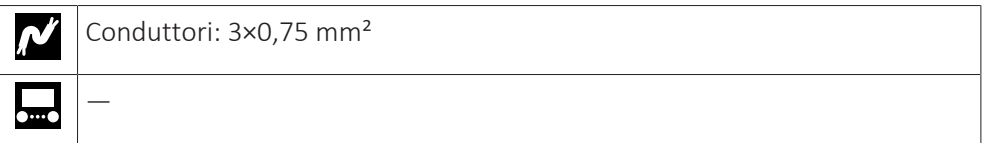

I componenti del kit valvola di bypass sono i seguenti. Occorrono solo **B** e **D**.

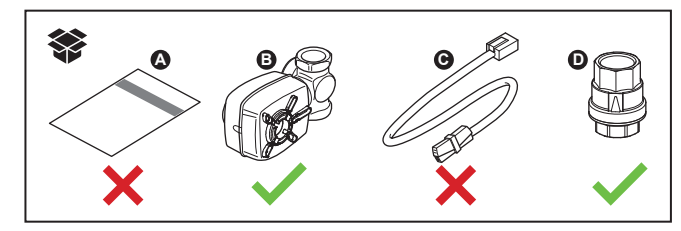

**1** Integrare i componenti **B** e **D** nel sistema nel modo seguente:

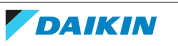

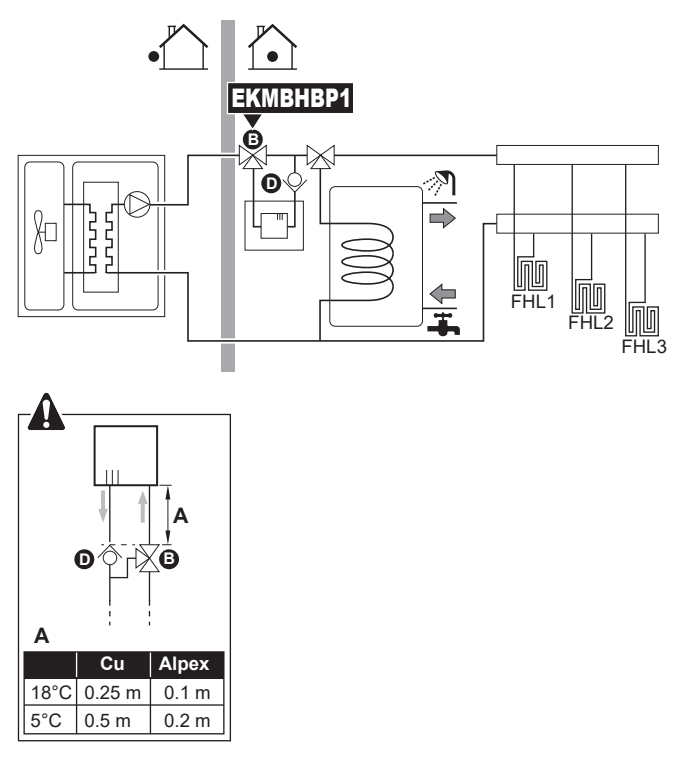

**2** Sull'unità esterna collegare **B** ai terminali appropriati, come illustrato nella figura seguente.

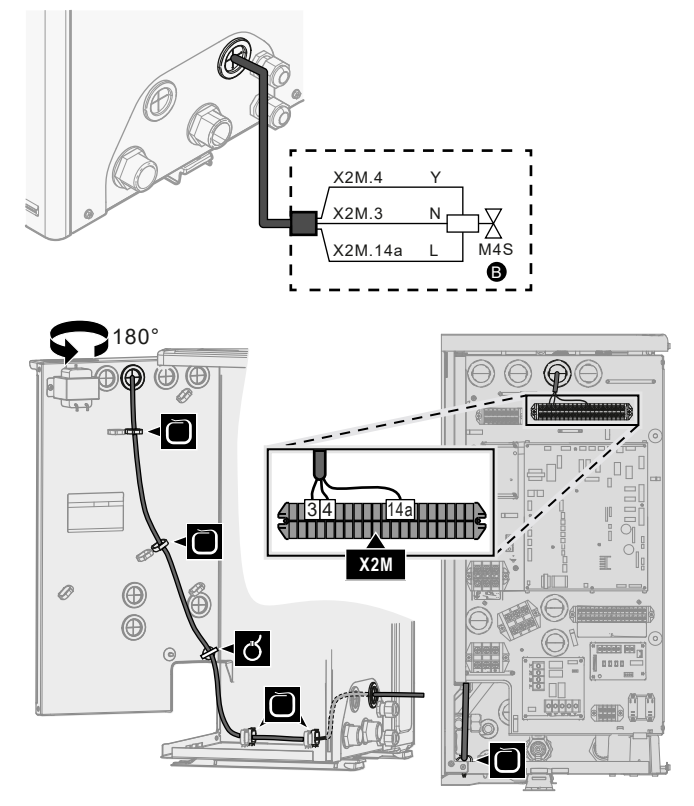

**3** Fissare il cavo agli appositi supporti con le fascette.

#### 9.2.5 Collegamento dell'interfaccia utente

Questa sezione descrive quanto segue:

**▪** Collegamento del cavo dell'interfaccia utente all'unità esterna.

- **▪** Installazione dell'interfaccia utente e collegamento del cavo dell'interfaccia utente a essa.
- **▪** (se necessario) Apertura dell'interfaccia utente dopo la sua installazione.

#### **Collegamento del cavo dell'interfaccia utente all'unità esterna**

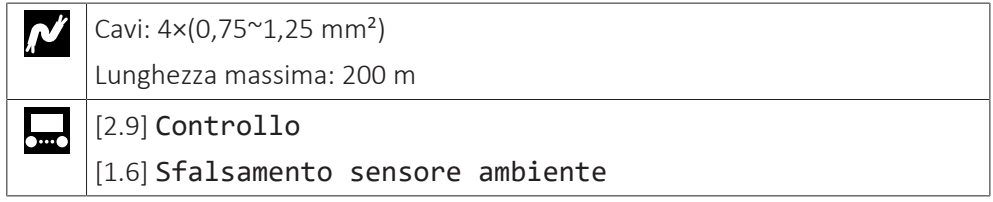

- **1** Accedere ai collegamenti elettrici. Vedere ["9.2.1 Collegamento del cablaggio](#page-99-0) [elettrico all'unità esterna" \[](#page-99-0)> [100\]](#page-99-0).
- **2** Collegare il cavo dell'interfaccia utente all'unità esterna. Fissare il cavo agli appositi supporti con le fascette.

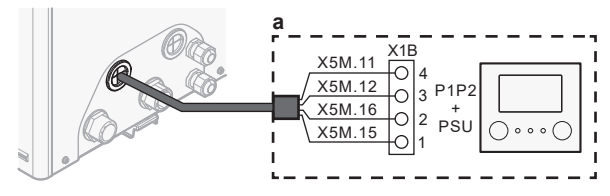

**a** Interfaccia utente: necessaria per il funzionamento. Fornita con l'unità come accessorio.

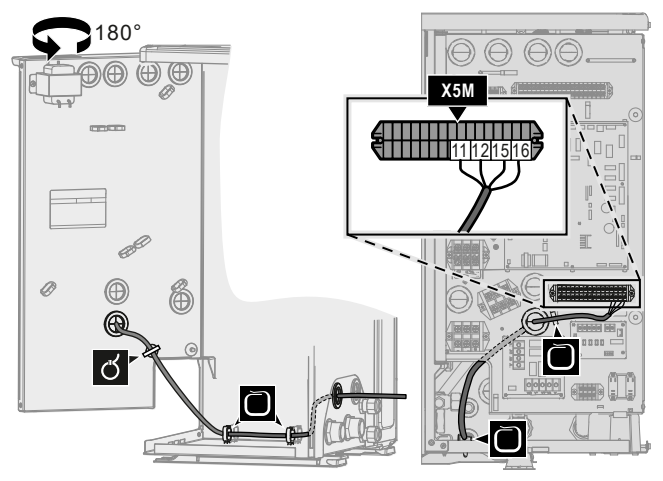

#### **Installazione dell'interfaccia utente e collegamento del cavo dell'interfaccia utente a essa**

Occorrono gli accessori dell'interfaccia utente seguenti (presenti sulla parte superiore dell'unità):

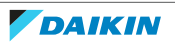

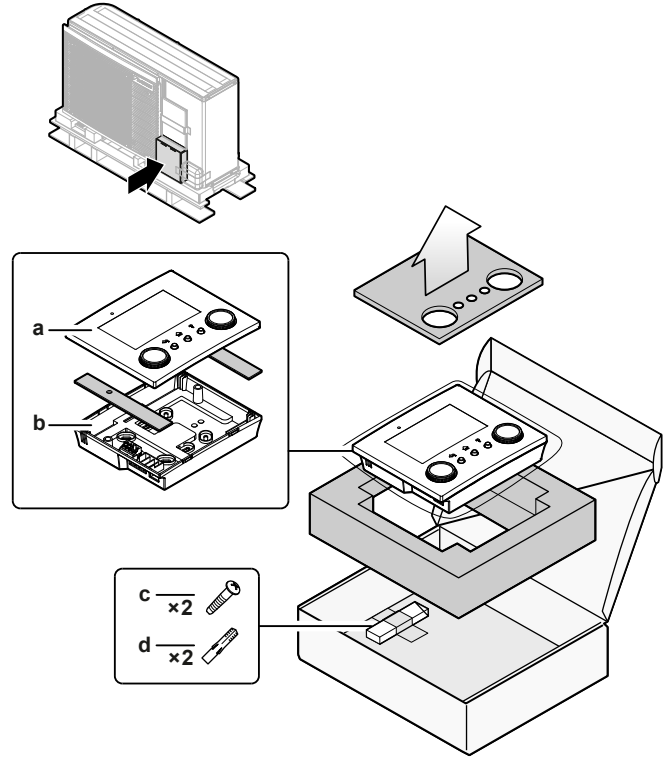

- **a** Pannello anteriore
- **b** Piastra posteriore
- **c** Viti **d** Tasselli da muro
- **1** Montaggio a parete della piastra posteriore.
	- Usare le 2 viti e i tasselli.
	- Usare uno dei 6 fori. I fori sono compatibili con le estensioni delle scatole elettriche standard da 60 mm.

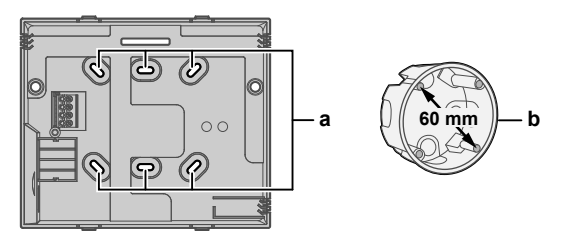

**a** Fori **b** Estensione della scatola elettrica (non fornito)

- **2** Collegare il cavo dell'interfaccia utente all'interfaccia utente.
	- Scegliere uno dei 4 possibili ingressi dei cavi (**a**, **b**, **c** o **d**).
	- Se si sceglie il lato sinistro o destro, fare un foro per il cavo nella parte dell'involucro in cui è più sottile.

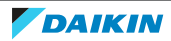

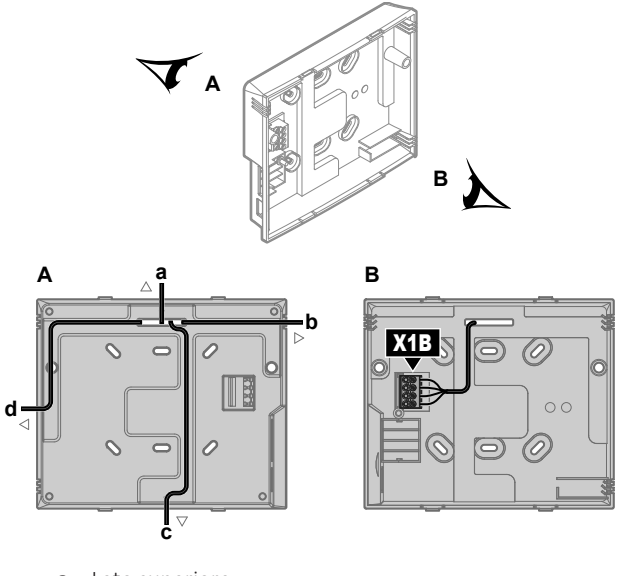

- **a** Lato superiore
- **b** Lato sinistro
- **c** Fondo **d** Lato destro
- **3** Montare la piastra frontale.
	- Allineare i perni di posizionamento e spingere la piastra anteriore sulla piastra posteriore fino a quando va al suo posto con uno scatto.
	- I pin del connettore si inseriscono correttamente in modo automatico.

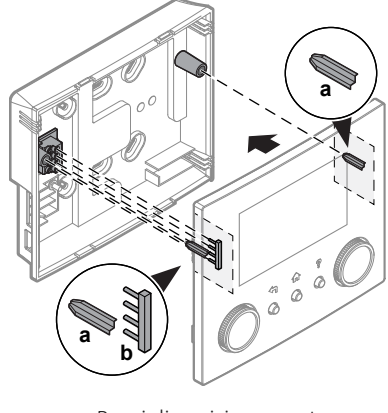

**a** Perni di posizionamento<br>**b** Perni dei connettori **b** Perni dei connettori

#### **Apertura dell'interfaccia utente dopo la sua installazione**

Se si deve aprire l'interfaccia utente dopo l'installazione, procedere nel modo seguente:

**1** Rimuovere la cartuccia WLAN e la memoria USB (se presente).

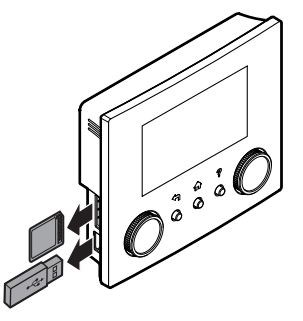

**2** Spingere la piastra posteriore su ciascuno dei 4 punti in cui si trovano gli attacchi a scatto.

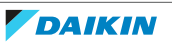

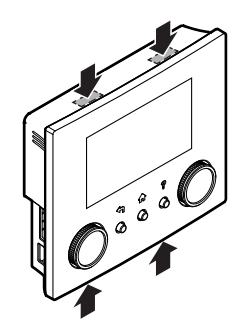

9.2.6 Collegamento della valvola di chiusura

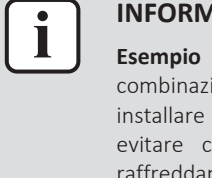

#### **IAZIONE**

di utilizzo della valvola di chiusura. Nel caso di zona Tman e di una ione di riscaldamento a pavimento e convettori con pompa di calore, una valvola di intercettazione prima del riscaldamento a pavimento per che si formi condensa sul pavimento durante il funzionamento di mento.

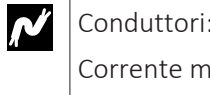

—

**L...** 

 $2\times 0.75$  mm<sup>2</sup>

assima di funzionamento: 100 mA

230 V CA, tensione fornita dalla scheda

- **1** Accedere ai collegamenti elettrici. Vedere ["9.2.1 Collegamento del cablaggio](#page-99-0) [elettrico all'unità esterna" \[](#page-99-0) $\blacktriangleright$  [100\]](#page-99-0).
- **2** Collegare il cavo di comando della valvola ai suoi terminali, come mostrato nella figura seguente.

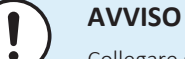

Collegare solo le valvole NO (normalmente aperte).

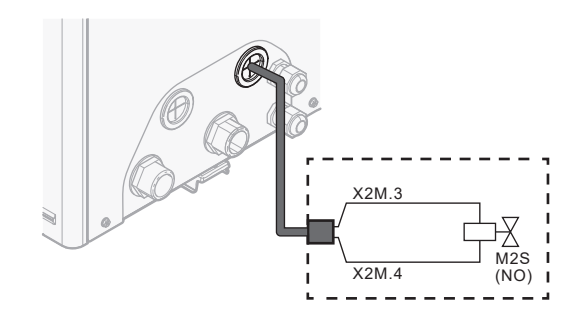

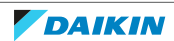

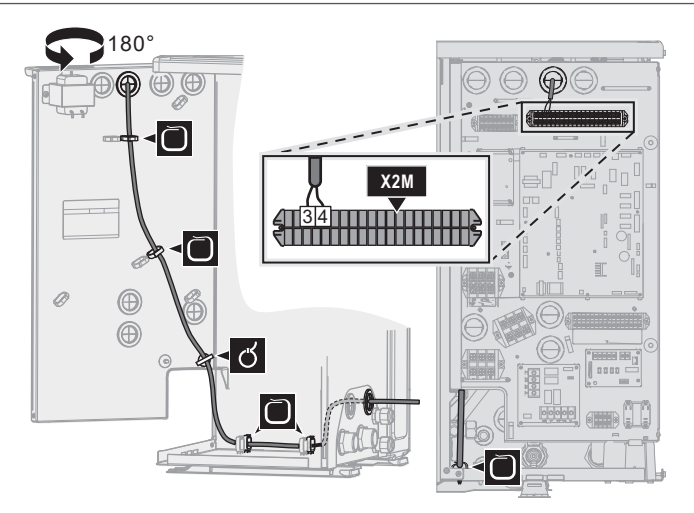

**3** Fissare il cavo agli appositi supporti con le fascette.

### 9.2.7 Collegamento dei contatori elettrici

l

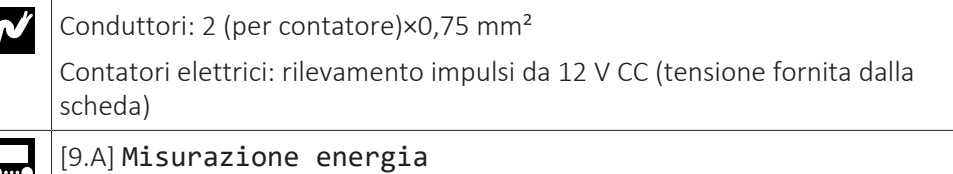

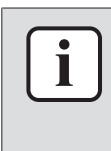

#### **INFORMAZIONE**

In caso di contatore dell'energia elettrica con uscita a transistor, controllare la polarità. La polarità positiva DEVE essere collegata a X5M/6 e X5M/4; la polarità negativa a X5M/5 e X5M/3.

- **1** Accedere ai collegamenti elettrici. Vedere ["9.2.1 Collegamento del cablaggio](#page-99-0) [elettrico all'unità esterna" \[](#page-99-0) $\blacktriangleright$  [100\]](#page-99-0).
- **2** Collegare il cavo dei contatori dell'energia elettrica ai suoi terminali, come mostrato nella figura seguente.

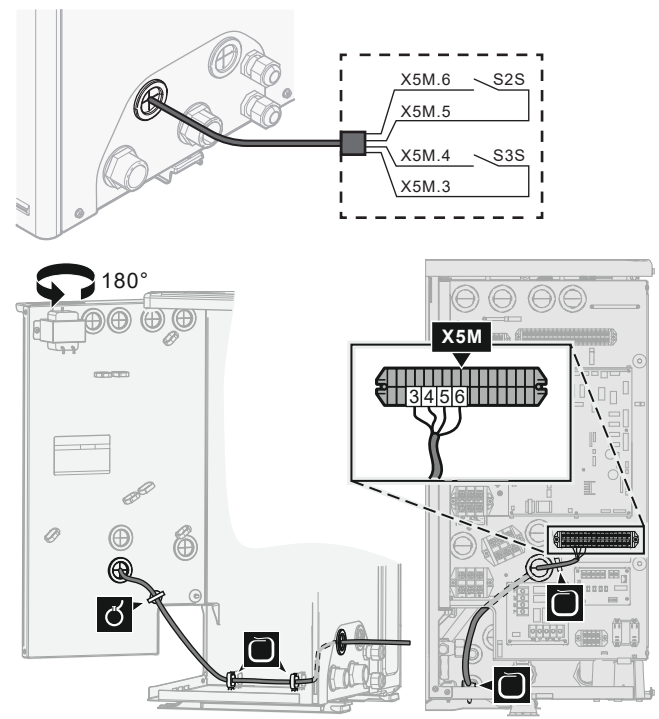

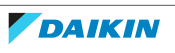

- **3** Fissare il cavo agli appositi supporti con le fascette.
- 9.2.8 Collegamento della pompa dell'acqua calda sanitaria

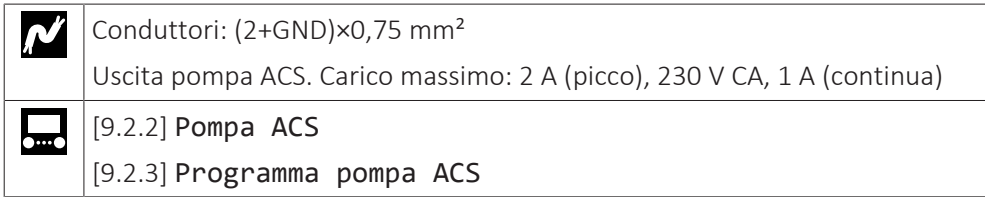

- **1** Accedere ai collegamenti elettrici. Vedere ["9.2.1 Collegamento del cablaggio](#page-99-0) [elettrico all'unità esterna" \[](#page-99-0) $\blacktriangleright$  [100\]](#page-99-0).
- **2** Collegare il cavo della pompa dell'acqua calda sanitaria ai terminali appropriati come illustrato nella figura seguente.

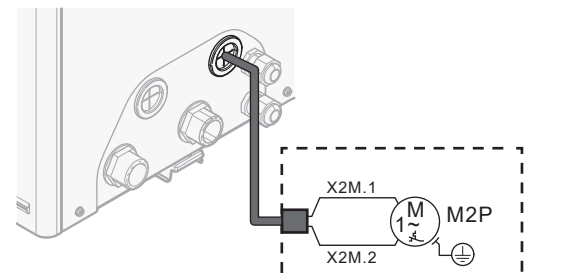

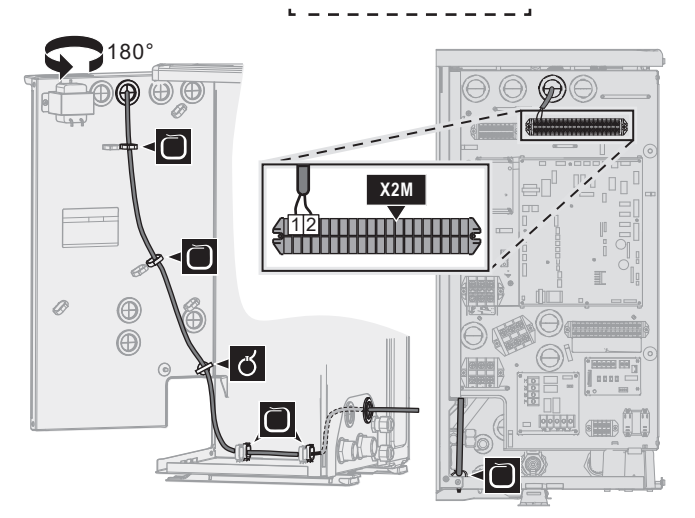

**3** Fissare il cavo agli appositi supporti con le fascette.

#### 9.2.9 Collegamento dell'uscita allarme

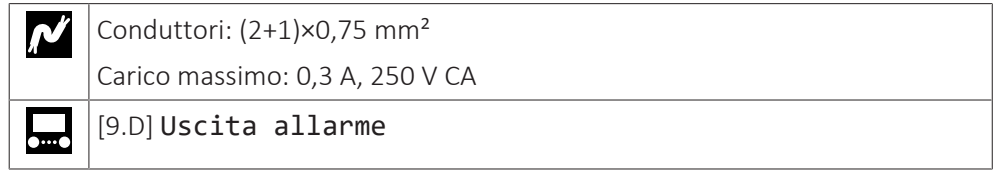

- **1** Accedere ai collegamenti elettrici. Vedere ["9.2.1 Collegamento del cablaggio](#page-99-0) [elettrico all'unità esterna" \[](#page-99-0) $\blacktriangleright$  [100\]](#page-99-0).
- **2** Collegare il cavo dell'uscita allarme ai suoi terminali, come mostrato nella figura seguente.

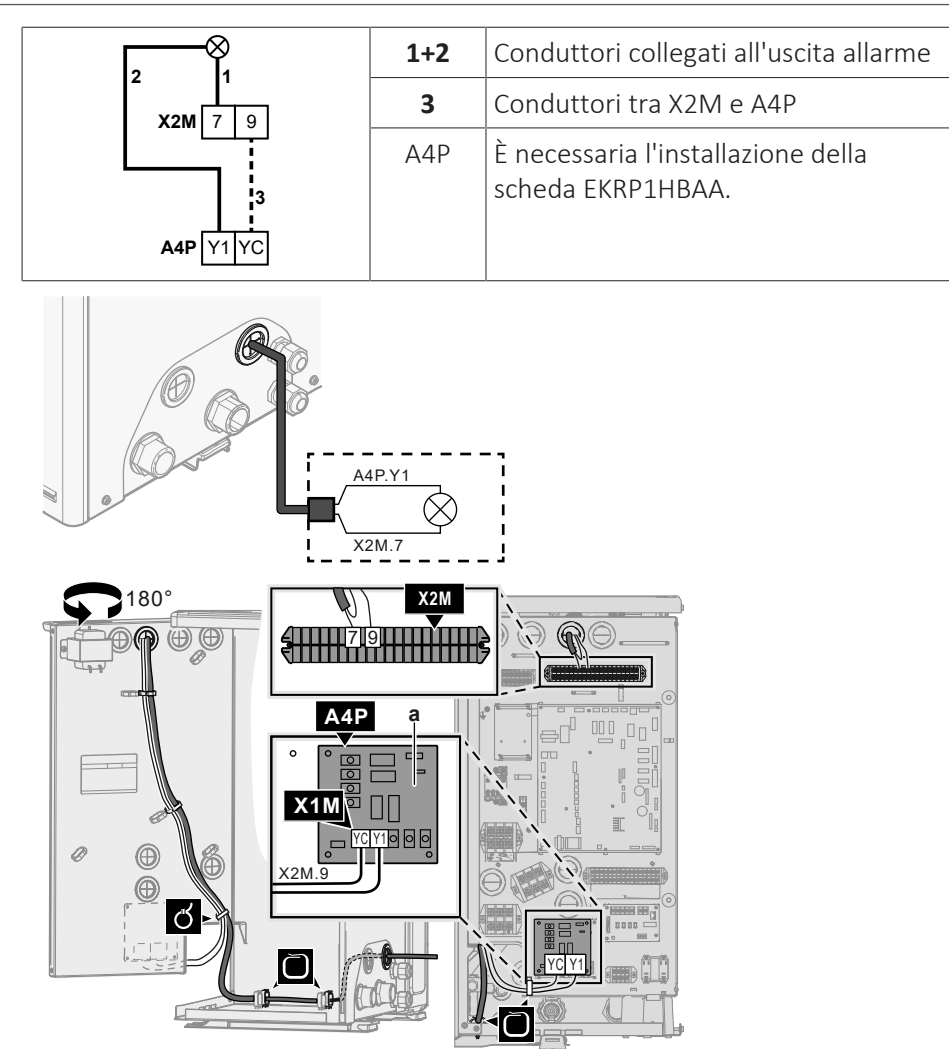

**a** È necessaria l'installazione della scheda EKRP1HBAA.

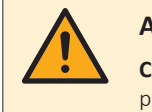

#### **AVVERTENZA**

**Cavi spellati.** Attenzione a non far toccare i cavi spellati con eventuali liquidi sulla piastra fondo.

- **3** Fissare il cavo agli appositi supporti con le fascette.
- 9.2.10 Collegamento dell'uscita ATTIVATO/DISATTIVATO del raffreddamento/riscaldamento ambiente

#### **INFORMAZIONE**

Il raffreddamento si applica solo nel caso di modelli reversibili.

 $\boldsymbol{\kappa'}$ Conduttori: (2+1)×0,75 mm² Carico massimo: 0,3 A, 250 V CA

—  $\Box$ 

Τ

- **1** Accedere ai collegamenti elettrici. Vedere ["9.2.1 Collegamento del cablaggio](#page-99-0) [elettrico all'unità esterna" \[](#page-99-0) $\blacktriangleright$  [100\]](#page-99-0).
- **2** Collegare il cavo di uscita ATTIVATO/DISATTIVATO del raffreddamento/ riscaldamento ambiente ai suoi terminali, come mostrato nella figura seguente.

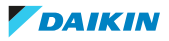

# 9 | Installazione dei componenti elettrici

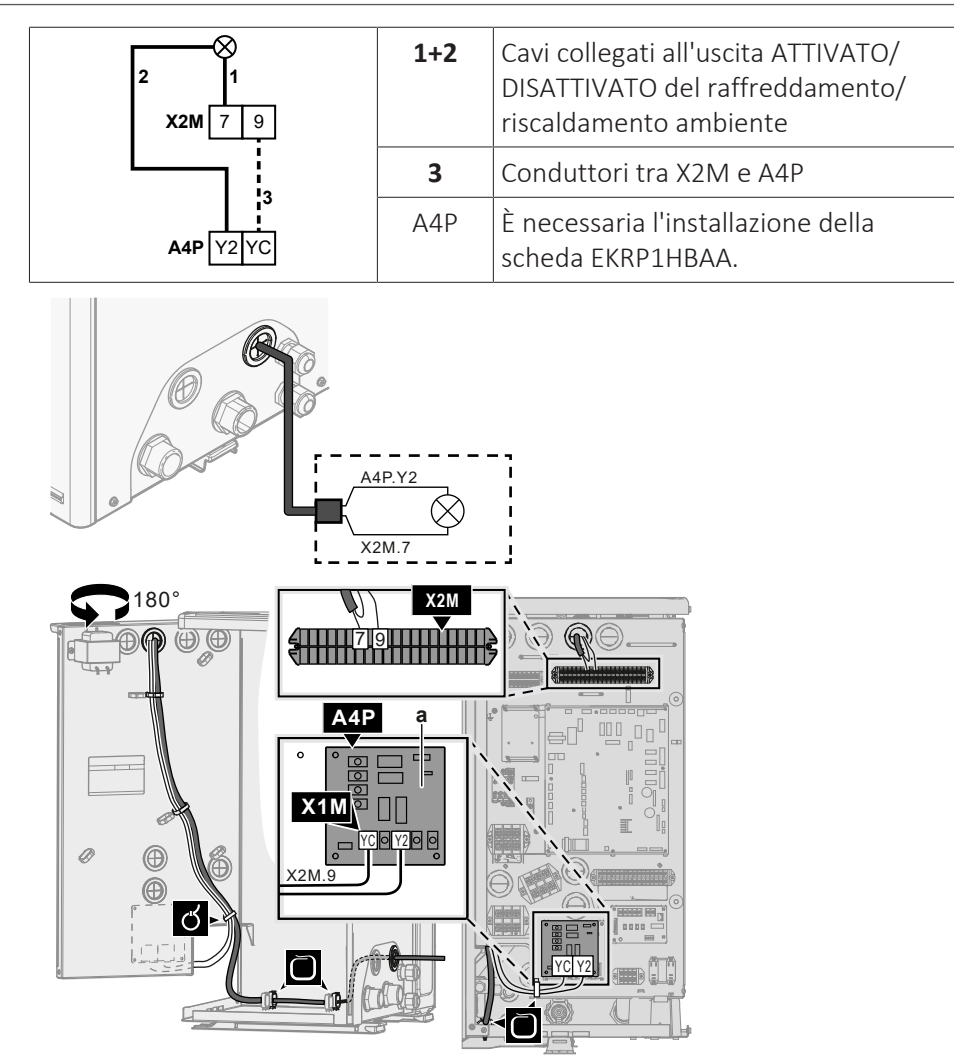

**a** È necessaria l'installazione della scheda EKRP1HBAA.

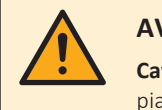

#### **AVVERTENZA**

**Cavi spellati.** Attenzione a non far toccare i cavi spellati con eventuali liquidi sulla piastra fondo.

- **3** Fissare il cavo agli appositi supporti con le fascette.
- 9.2.11 Collegamento della commutazione alla fonte di calore esterna

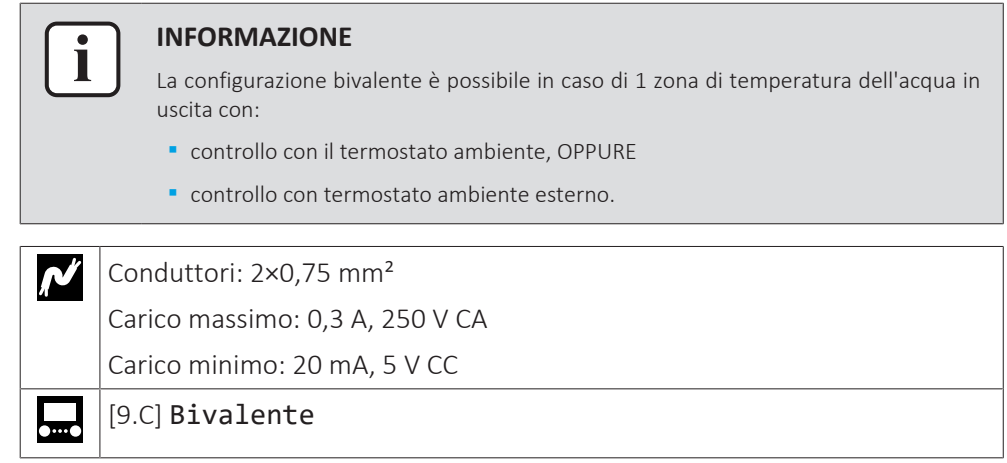

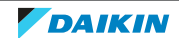

- **1** Accedere ai collegamenti elettrici. Vedere ["9.2.1 Collegamento del cablaggio](#page-99-0) [elettrico all'unità esterna" \[](#page-99-0) $\blacktriangleright$  [100\]](#page-99-0).
- **2** Collegare la commutazione al cavo della fonte di calore esterna ai suoi terminali, come mostrato nella figura seguente.

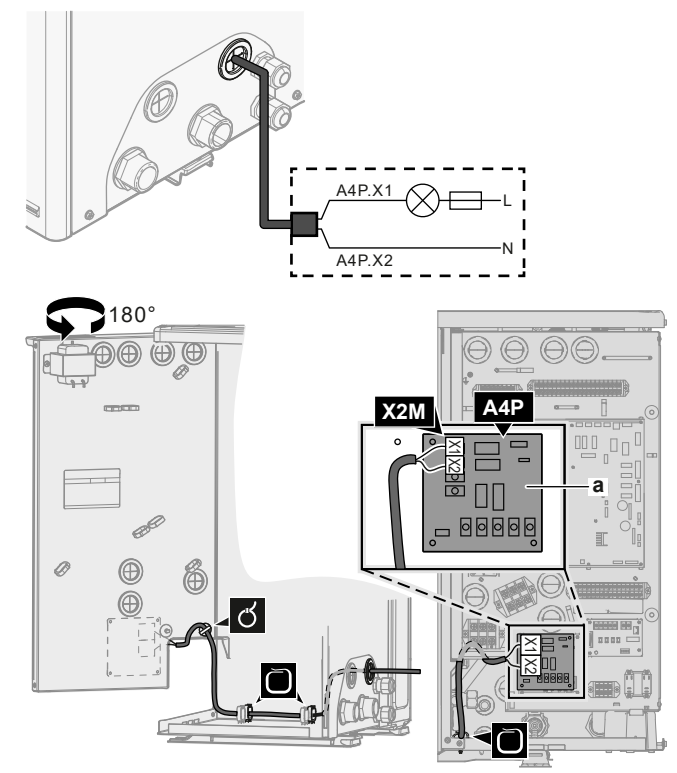

- **a** È necessaria l'installazione della scheda EKRP1HBAA.
- **3** Fissare il cavo agli appositi supporti con le fascette.
- 9.2.12 Collegamento degli input digitali per il consumo di corrente

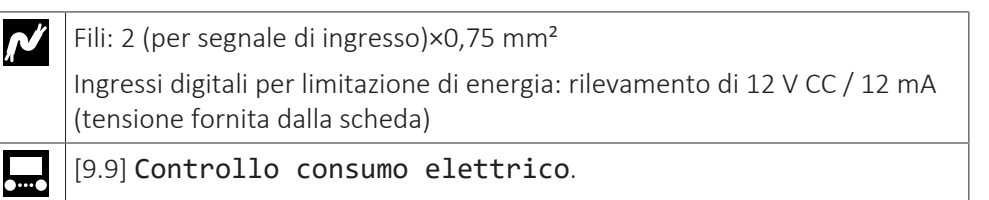

- **1** Accedere ai collegamenti elettrici. Vedere ["9.2.1 Collegamento del cablaggio](#page-99-0) [elettrico all'unità esterna" \[](#page-99-0) $\blacktriangleright$  [100\]](#page-99-0).
- **2** Collegare il cavo degli ingressi digitali del consumo di corrente ai suoi terminali, come mostrato nella figura seguente.

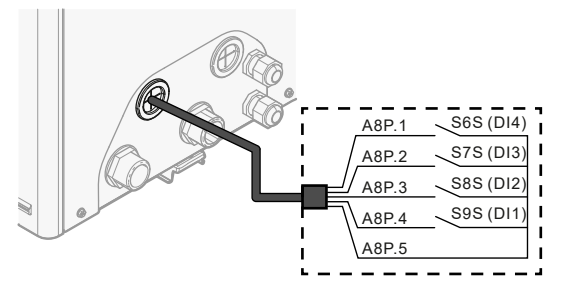

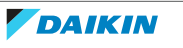

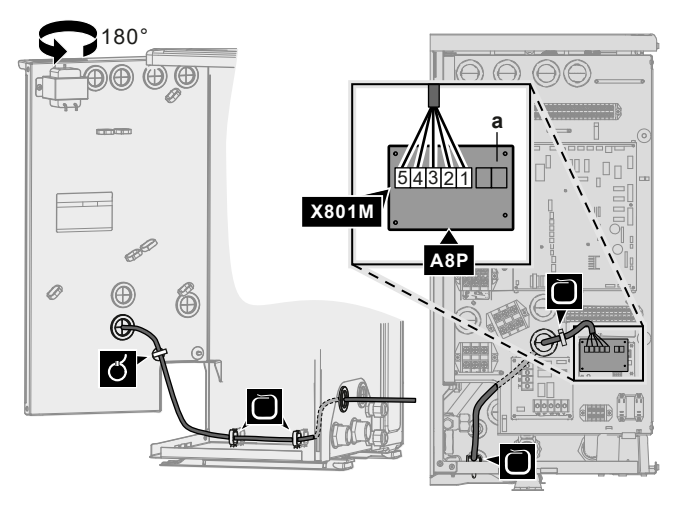

**a** È necessaria l'installazione della scheda EKRP1AHTA.

- **3** Fissare il cavo agli appositi supporti con le fascette.
- 9.2.13 Per collegare il termostato di sicurezza (contatto normalmente chiuso)

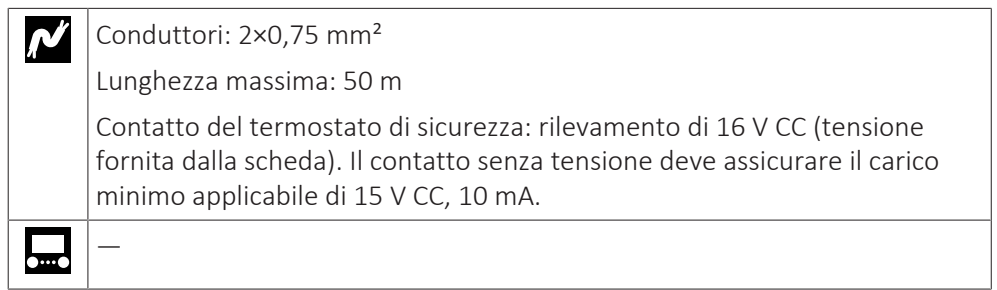

- **1** Accedere ai collegamenti elettrici. Vedere ["9.2.1 Collegamento del cablaggio](#page-99-0) [elettrico all'unità esterna" \[](#page-99-0)> [100\]](#page-99-0).
- **2** Collegare il cavo del termostato di sicurezza (normalmente chiuso) ai suoi terminali, come mostrato nella figura seguente.

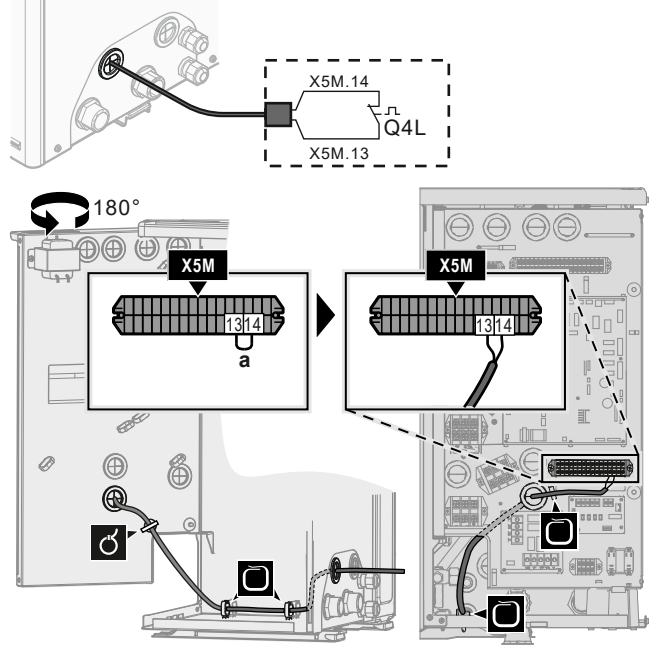

- **a** Rimuovere il filo jumper
- **3** Fissare il cavo agli appositi supporti con le fascette.

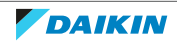

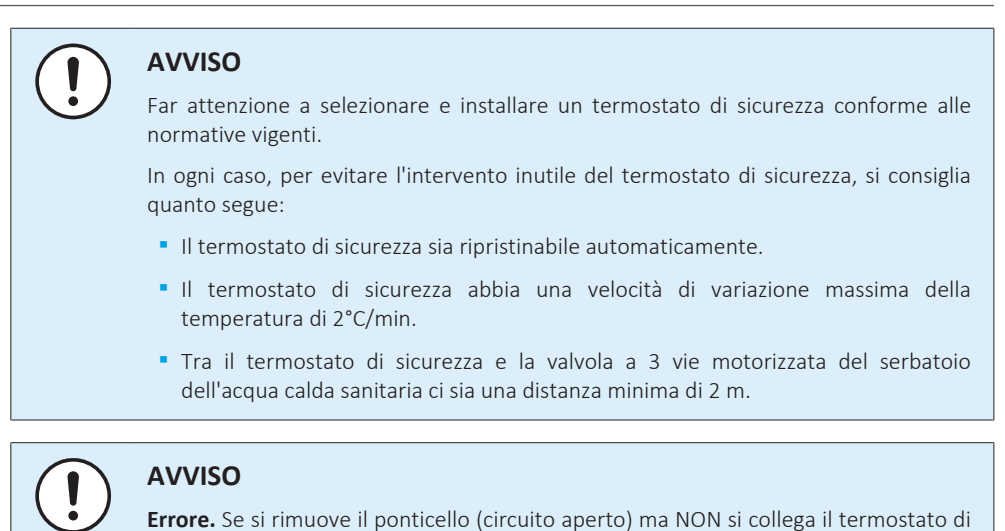

### 9.2.14 Collegamento della Smart Grid

Questa sezione descrive 2 modi possibili per collegare l'unità esterna alla Smart Grid:

**▪** Nel caso dei contatti di bassa tensione della Smart Grid

sicurezza, si verificherà l'errore di arresto 8H-03.

**▪** Nel caso dei contatti di alta tensione della Smart Grid. Ciò richiede l'installazione del kit relè della Smart Grid (EKRELSG).

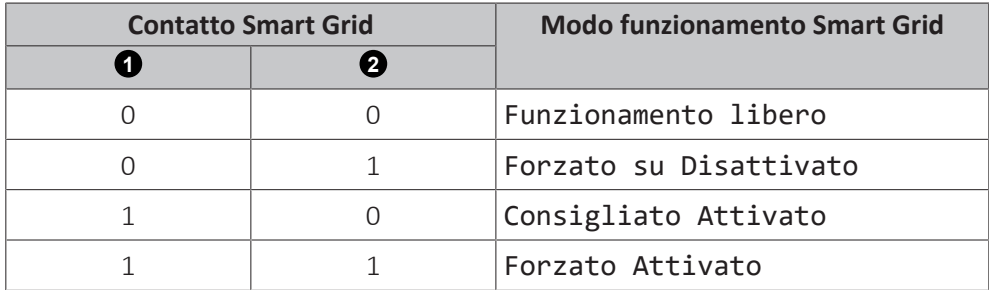

I 2 contatti Smart Grid in arrivo possono attivare le modalità Smart Grid seguenti:

L'uso del contatore di impulsi Smart Grid non è obbligatorio:

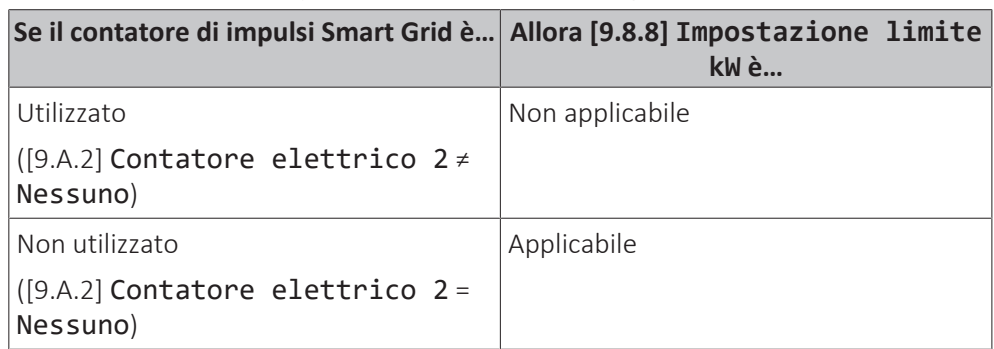

#### **Nel caso dei contatti di bassa tensione della Smart Grid**

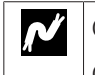

Cavi (contatore impulsi Smart Grid): 0,5 mm² Cavi (contatti di bassa tensione della Smart Grid): 0,5 mm²

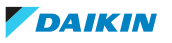

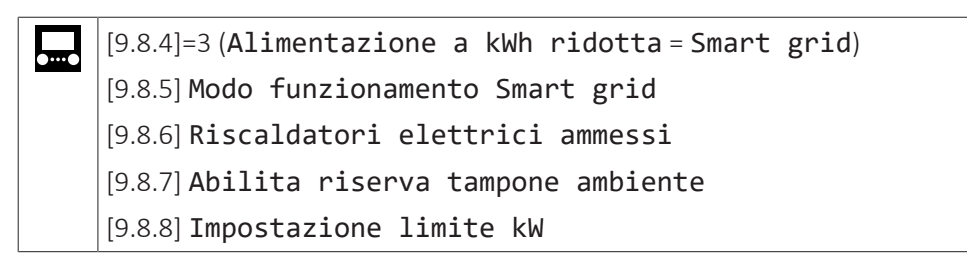

Il cablaggio della Smart Grid nel caso di contatti di bassa tensione è il seguente:

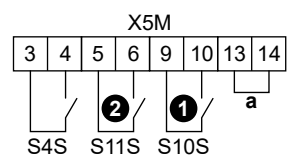

- **a** Ponticello (montato in fabbrica). Se si collega anche il termostato di sicurezza (Q4L), occorre sostituire il ponticello con i cavi del termostato di sicurezza.
- **S4S** Contatore di impulsi Smart Grid (opzionale)
- **1 /S10S** Contatto di bassa tensione 1 della Smart Grid
- **2 /S11S** Contatto di bassa tensione 2 della Smart Grid
- **1** Accedere ai collegamenti elettrici. Vedere ["9.2.1 Collegamento del cablaggio](#page-99-0) [elettrico all'unità esterna" \[](#page-99-0) $\blacktriangleright$  [100\]](#page-99-0).
- **2** Collegare il cablaggio nel modo seguente:

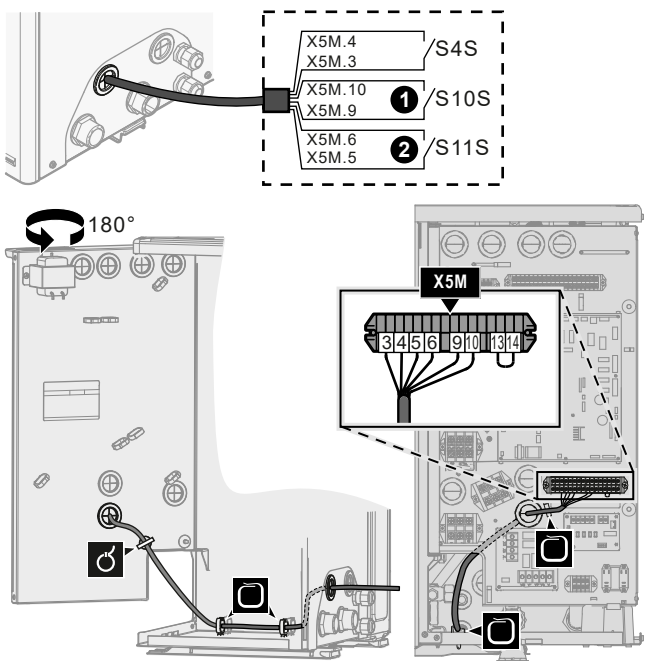

**3** Fissare i cavi agli appositi supporti utilizzando le fascette.

#### **Nel caso dei contatti di alta tensione della Smart Grid**

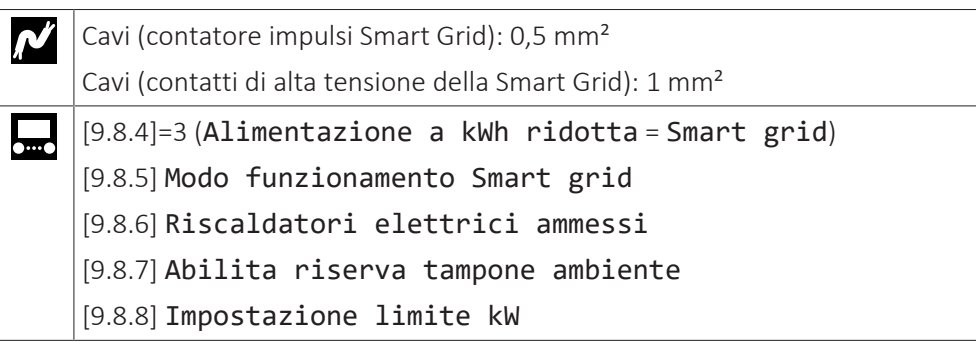

Il cablaggio della Smart Grid nel caso di contatti di alta tensione è il seguente:

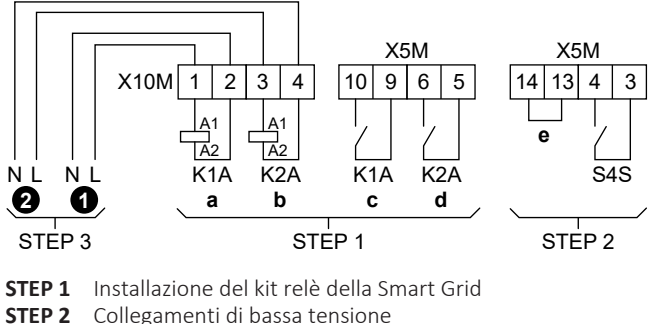

- **STEP 2** Collegamenti di bassa tensione
- **STEP 3** Collegamenti di alta tensione
	- **1** Contatto di alta tensione 1 della Smart Grid
	- **2** Contatto di alta tensione 2 della Smart Grid
	- **K1A** Relè del contatto 1 della Smart Grid
	- **K2A** Relè del contatto 2 della Smart Grid
	- **a, b** Lato avvolgimento dei relè
	- **c, d** Lati contatti dei relè
	- **e** Ponticello (montato in fabbrica). Se si collega anche il termostato di sicurezza (Q4L), occorre sostituire il ponticello con i cavi del termostato di sicurezza.
	- **S4S** Contatore di impulsi Smart Grid (opzionale)
- **1** Installare i componenti del kit relè della Smart Grid nel modo seguente:

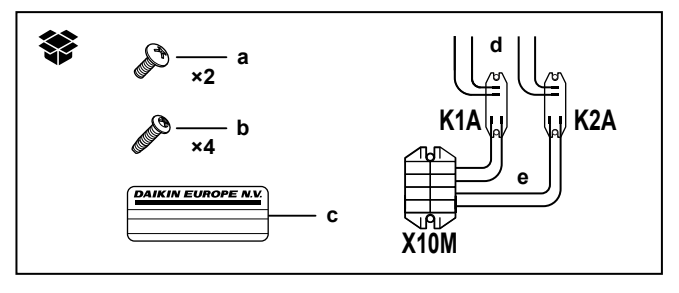

- **K1A** Relè del contatto 1 della Smart Grid
- **K2A** Relè del contatto 2 della Smart Grid
- **X10M** Morsettiera
	- **a** Viti per X10M
	- **b** Viti per K1A e K2A
	- **c** Adesivo da porre sui cavi di alta tensione
	- **d** Cavi tra i relè e X5M (AWG22 ORG)
	- **e** Cavi tra i relè e X10M (AWG18 RED)

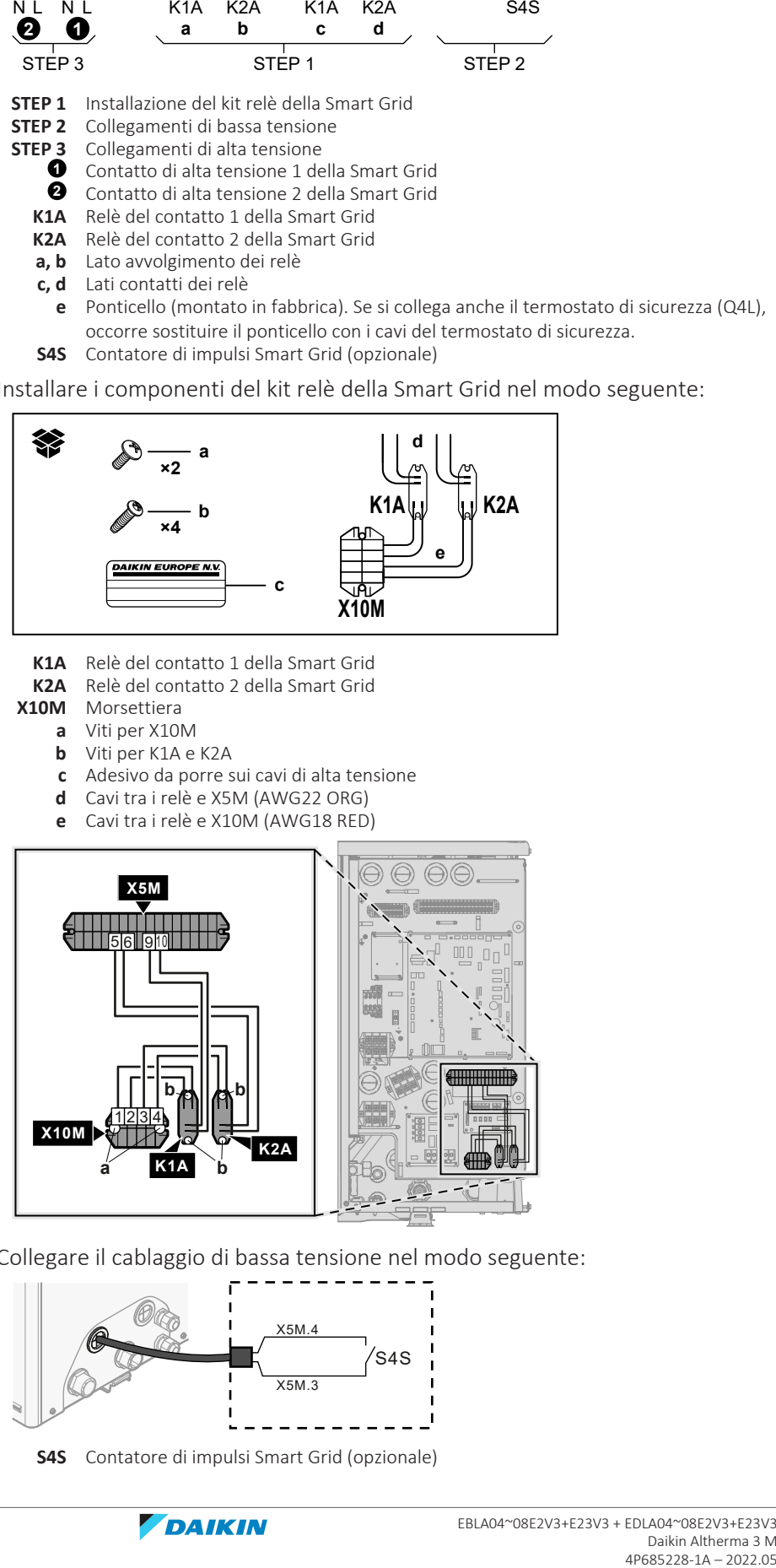

**2** Collegare il cablaggio di bassa tensione nel modo seguente:

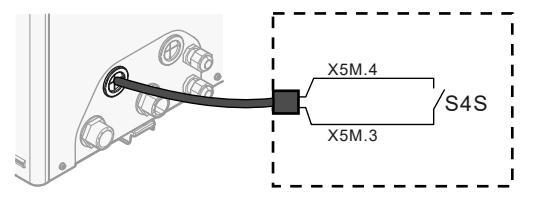

**S4S** Contatore di impulsi Smart Grid (opzionale)

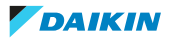

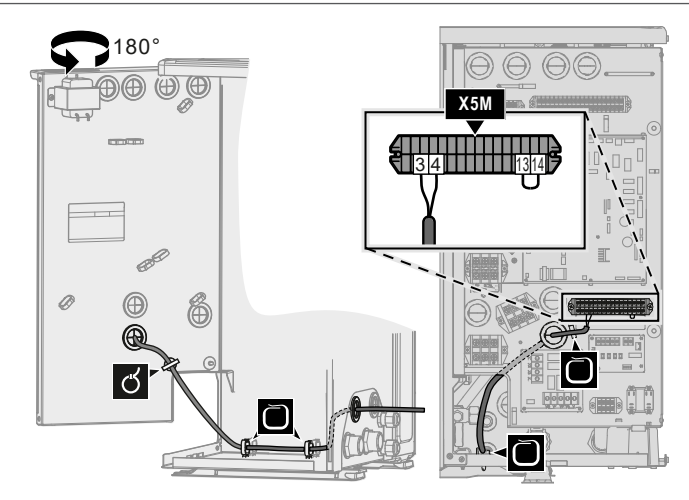

**3** Collegare il cablaggio di alta tensione nel modo seguente:

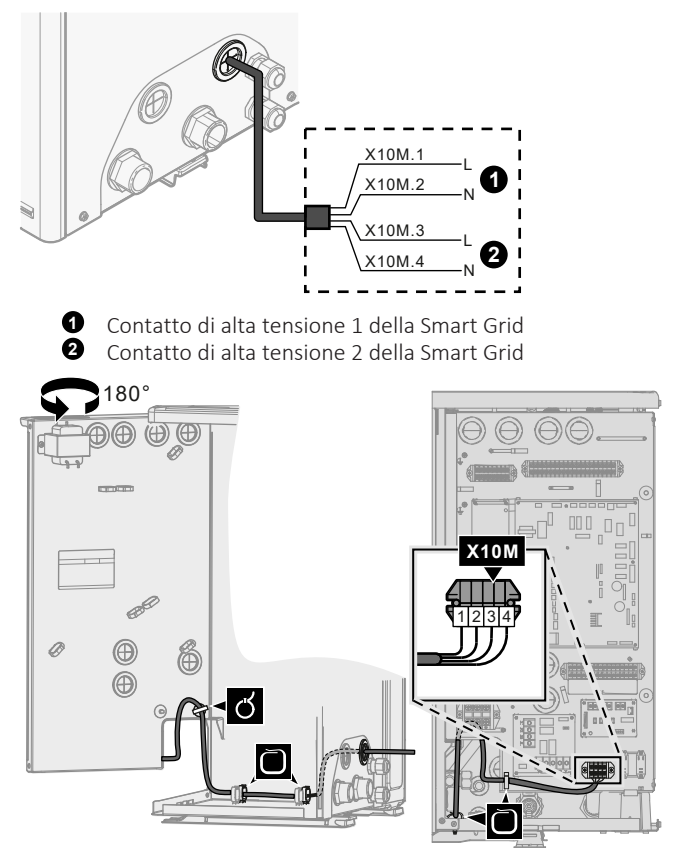

**4** Fissare i cavi agli appositi supporti utilizzando le fascette. Se occorre, raccogliere la lunghezza di cavo in eccesso con una fascetta.

#### 9.2.15 Collegamento della cartuccia WLAN (fornita come accessorio)

# [D] Gateway di tipo wireless

**1** Inserire la cartuccia WLAN nell'apposito slot sull'interfaccia utente dell'unità interna.

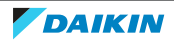

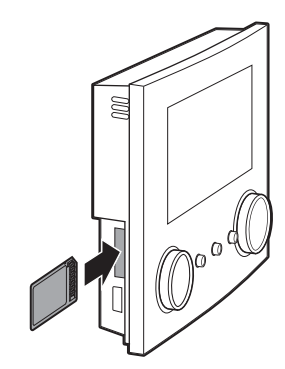

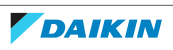

# 10 Completamento dell'installazione dell'unità esterna

10.1 Controllo della resistenza d'isolamento del compressore

## **AVVISO**

Se, dopo l'installazione, il refrigerante si accumula nel compressore, la resistenza d'isolamento ai poli può diminuire, ma se è di almeno 1 MΩ, allora l'unità non si guasterà.

- **▪** Usare un megatester da 500 V per misurare l'isolamento.
- **▪** NON utilizzare un megatester per i circuiti a bassa tensione.
- **1** Misurare la resistenza d'isolamento ai poli.

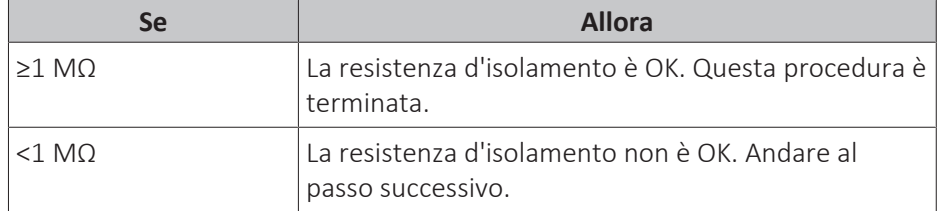

**2** Portare la corrente su ATTIVATO e lasciarla attivata per 6 ore.

**Risultato:** Il compressore si riscalderà e farà evaporare il refrigerante eventualmente presente nel compressore.

**3** Misurare nuovamente la resistenza d'isolamento.

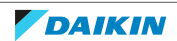

# 11 Configurazione

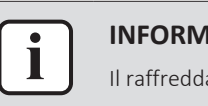

#### **INFORMAZIONE**

Il raffreddamento si applica solo nel caso di modelli reversibili.

# In questo capitolo

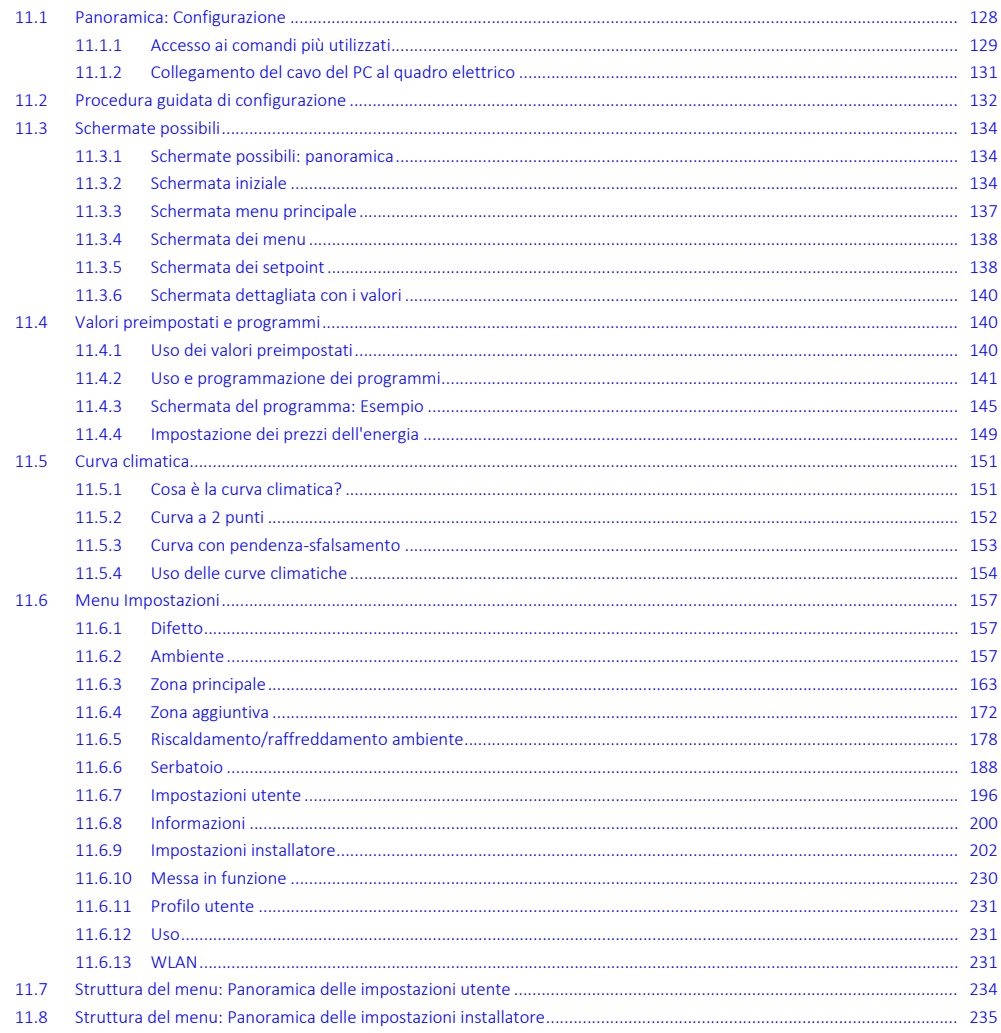

# <span id="page-127-0"></span>11.1 Panoramica: Configurazione

Il capitolo descrive quello che c'è da fare e da conoscere per configurare il sistema dopo che è stato installato.

#### Perché

Se il sistema NON viene configurato correttamente, potrebbe NON funzionare come previsto. La configurazione influisce su quanto segue:

- · I calcoli del software
- · Ciò che si può vedere e fare con l'interfaccia utente

#### **Come**

È possibile configurare il sistema mediante l'interfaccia utente.

- **▪ Primo utilizzo Procedura guidata di configurazione.** Quando si porta nello stato ATTIVATO l'interfaccia utente per la prima volta (mediante l'unità), si avvia la procedura guidata di configurazione che aiuta a configurare il sistema.
- **▪ Riavviare la procedura guidata di configurazione.** Se il sistema è già configurato, si può riavviare la procedura guidata di configurazione. Per riavviare la procedura guidata di configurazione, andare a Impostazioni installatore > Procedura guidata di configurazione. Per accedere alle Impostazioni installatore, vedere ["11.1.1](#page-128-0)  [Accesso ai comandi più](#page-128-0) [utilizzati" \[](#page-128-0)▶ [129\]](#page-128-0).
- **▪ In seguito.** Se necessario, si possono apportare delle modifiche alla configurazione nella struttura del menu o nelle impostazioni d'insieme.

#### **INFORMAZIONE**

Una volta terminata la procedura guidata di configurazione, l'interfaccia utente mostra una schermata d'insieme e chiede una conferma. Una volta data la conferma, il sistema si riavvia e appare la schermata iniziale.

#### **Accesso alle impostazioni – Legenda delle tabelle**

È possibile accedere alle impostazioni installatore utilizzando due diversi metodi. Tuttavia, con entrambi questi metodi NON tutte le impostazioni risultano accessibili. In tal caso, nelle colonne delle tabelle corrispondenti in questo capitolo figurerà la scritta N/A (non applicabile).

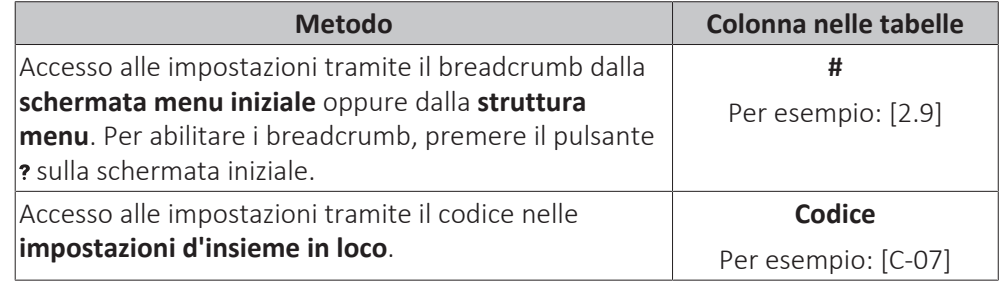

Vedere anche:

- ["Accesso alle impostazioni installatore" \[](#page-129-0)▶ [130\]](#page-129-0)
- ["11.8 Struttura del menu: Panoramica delle impostazioni installatore" \[](#page-234-0)▶ [235\]](#page-234-0)

#### <span id="page-128-0"></span>11.1.1 Accesso ai comandi più utilizzati

#### <span id="page-128-1"></span>**Per cambiare il livello autorizzazione utente**

È possibile cambiare il livello autorizzazione utente come segue:

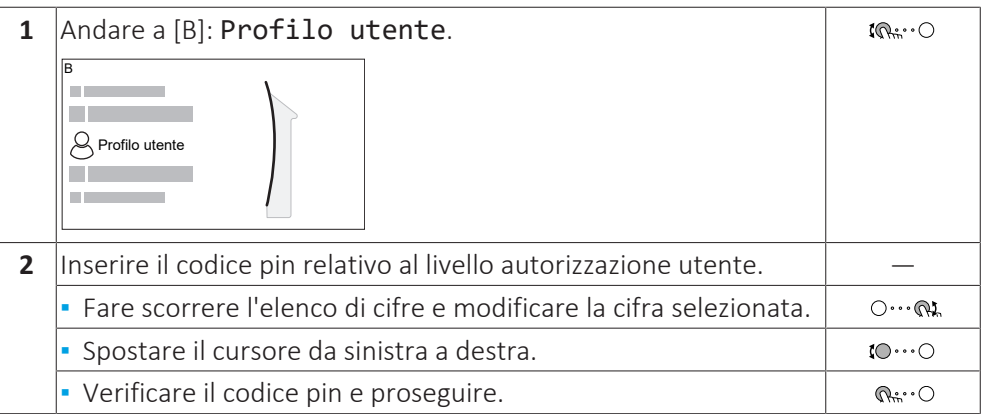

#### **Codice d'identificazione personale dell'installatore**

Il codice d'identificazione personale dell'Installatore è **5678**. Ora saranno disponibili delle voci di menu e impostazioni installatore aggiuntive.

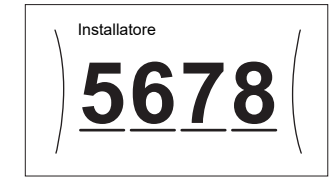

#### **Codice d'identificazione personale dell'utente avanzato**

Il codice d'identificazione personale dell'Utente finale avanzato è **1234**. Ora saranno visibili le voci di menu aggiuntive per l'utente.

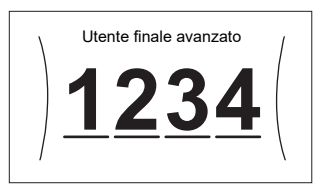

#### **Codice d'identificazione personale dell'utente**

Il codice d'identificazione personale dell'Utente è **0000**.

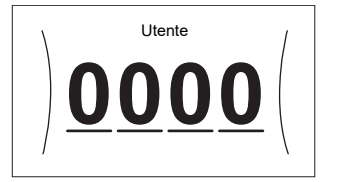

#### <span id="page-129-0"></span>**Accesso alle impostazioni installatore**

- **1** Impostare il livello autorizzazione utente su Installatore.
- **2** Andare a [9]: Impostazioni installatore.

#### **Modifica di un'impostazione della panoramica**

**Esempio:** Modificare [1‑01] da 15 a 20.

La maggior parte delle impostazioni possono essere configurate usando la struttura del menu. Se per qualsiasi motivo fosse necessario modificare un'impostazione usando le impostazioni d'insieme, è possibile accedere a queste ultime come segue:

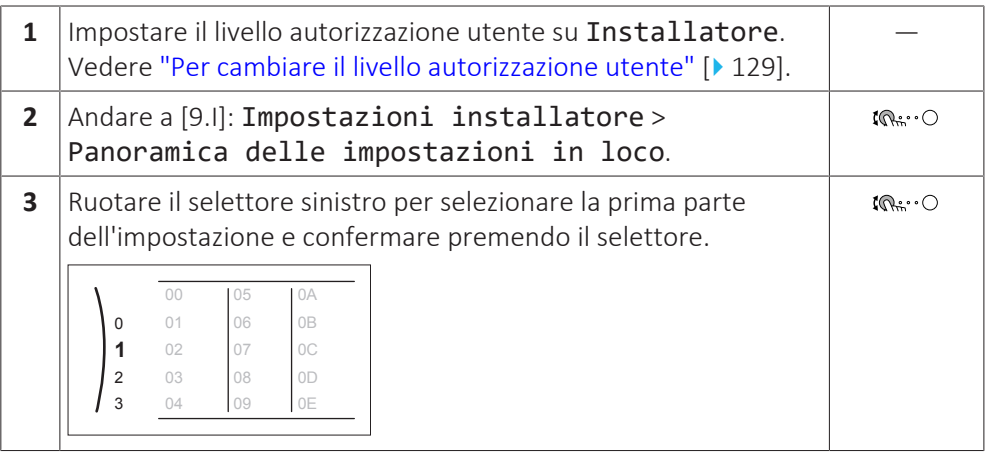

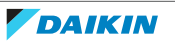

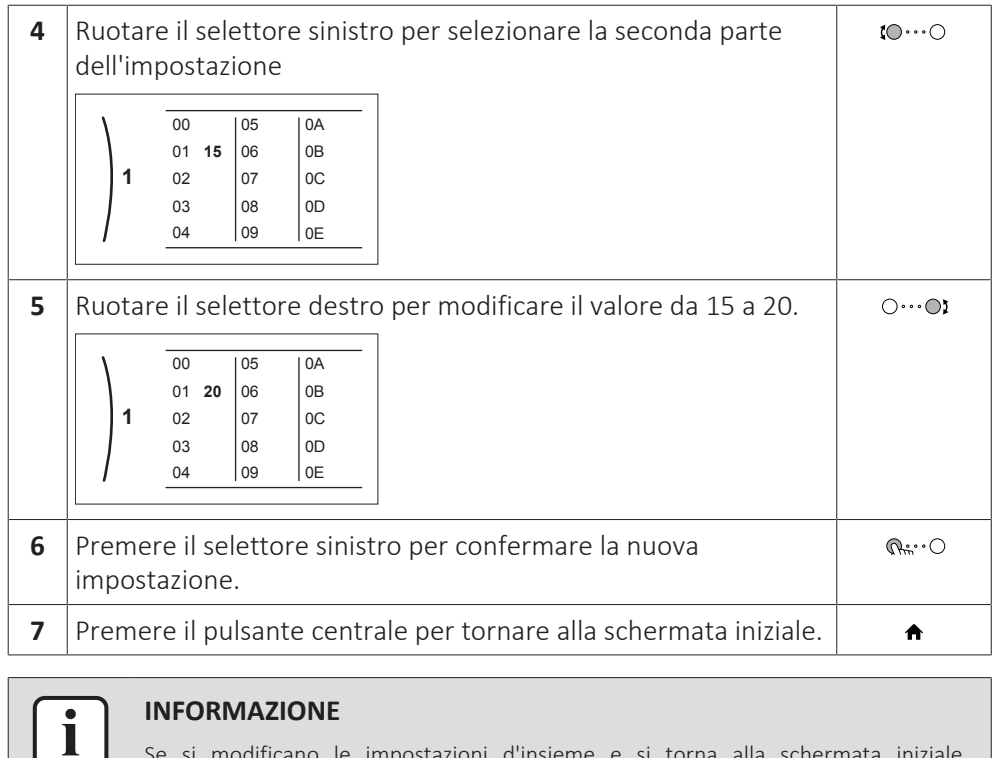

Se si modificano le impostazioni d'insieme e si torna alla schermata iniziale, l'interfaccia utente visualizza una schermata a comparsa con la richiesta di riavviare il sistema.

Una volta data la conferma, il sistema si riavvia e vengono applicate le modifiche recenti.

<span id="page-130-0"></span>11.1.2 Collegamento del cavo del PC al quadro elettrico

**Prerequisito:** È necessario il kit EKPCCAB4.

- **1** Collegare il connettore USB del cavo al proprio PC.
- **2** Collegare la spina del cavo a X10A su A1P (scheda hydro).

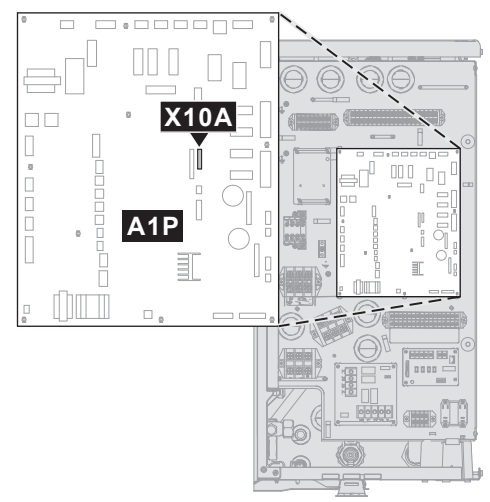

**3** Prestare particolare attenzione alla posizione della spina!

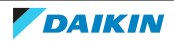

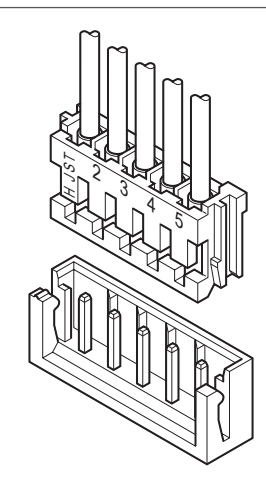

# <span id="page-131-0"></span>11.2 Procedura guidata di configurazione

Dopo aver portato per la prima volta su ATTIVATO il sistema, l'interfaccia utente avvia una procedura guidata di configurazione. Usare questa procedura guidata per effettuare le impostazioni iniziali più importanti perché l'unità possa funzionare correttamente. Se necessario, sarà possibile in seguito configurare altre impostazioni. È possibile modificare tutte queste impostazioni attraverso la struttura del menu.

Qui troverete una breve panoramica delle impostazioni nella configurazione. Tutte le impostazioni possono anche essere regolate nel menu delle impostazioni (usare i breadcrumb).

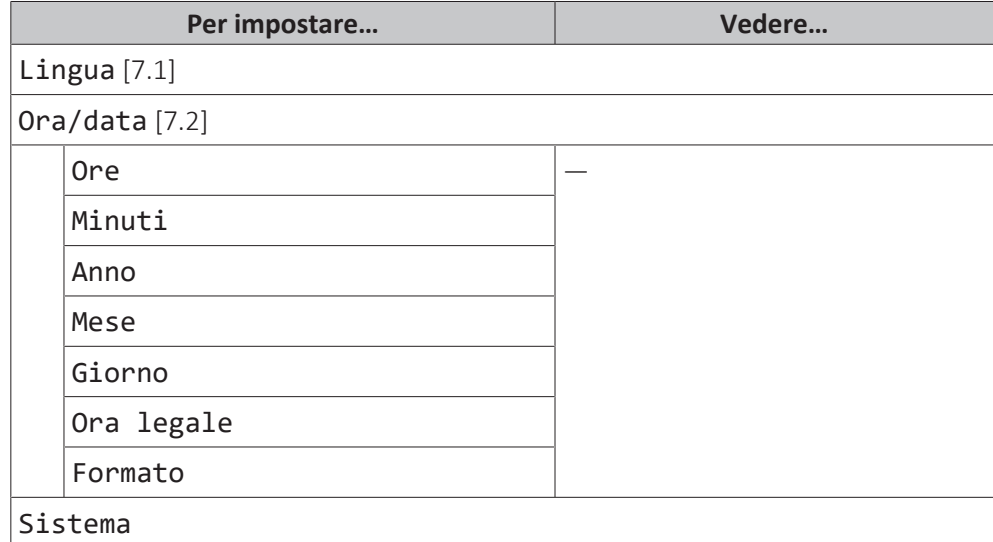

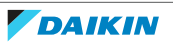

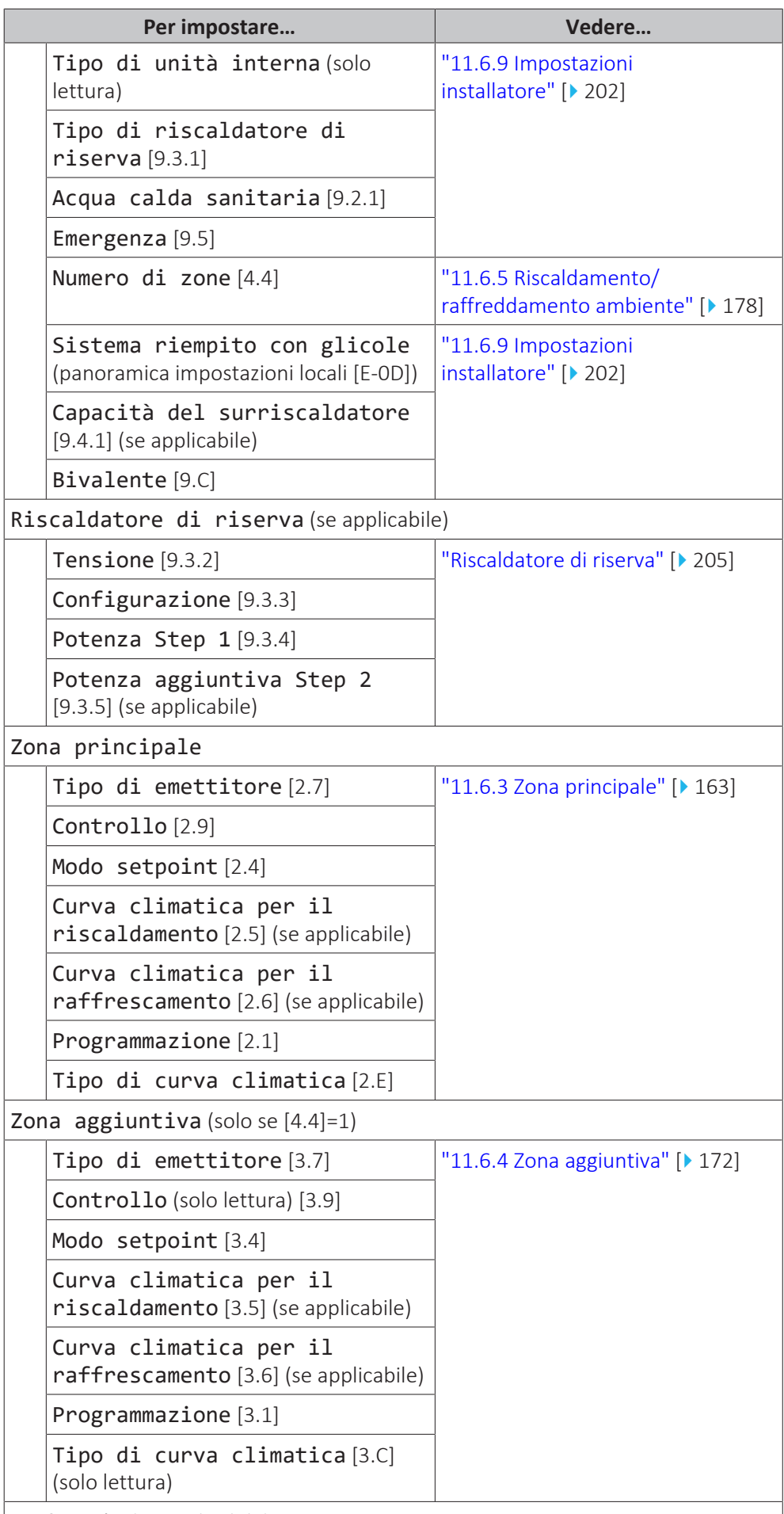

Serbatoio (se applicabile)

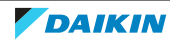

## 11 | Configurazione

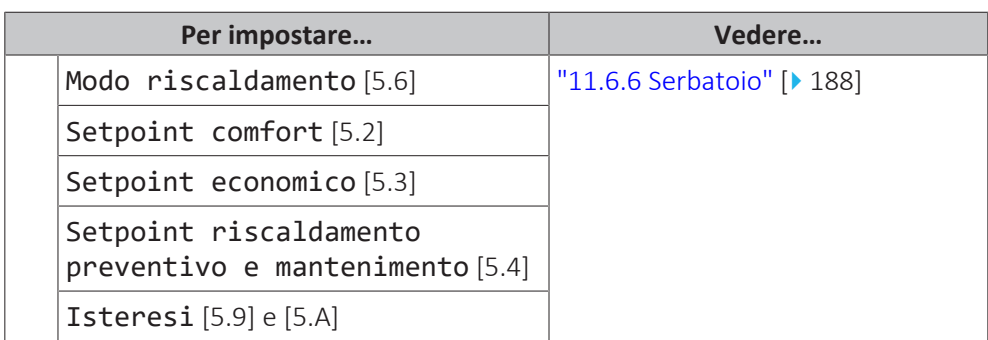

# <span id="page-133-0"></span>11.3 Schermate possibili

<span id="page-133-1"></span>11.3.1 Schermate possibili: panoramica

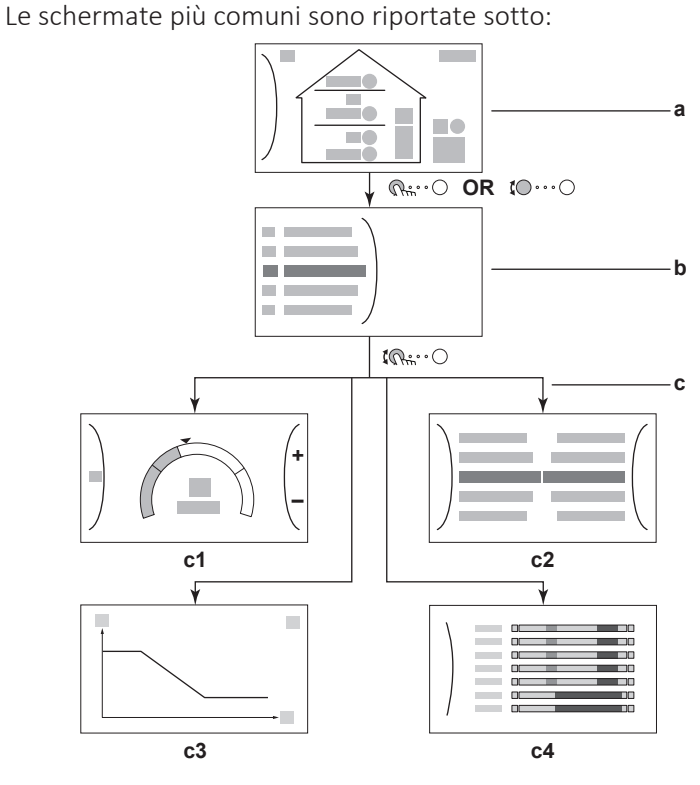

- **a** Schermata iniziale
- **b** Schermata menu principale
- **c** Schermate di livello inferiore:
	- **c1**: Schermata dei setpoint
	- **c2**: Schermata dettagliata con i valori **c3**: Schermata con curva climatica
	- **c4**: Schermata con la programmazione

### <span id="page-133-2"></span>11.3.2 Schermata iniziale

Premere il pulsante  $\triangle$  per tornare alla schermata iniziale. Appare una panoramica della configurazione dell'unità e delle temperature ambiente e di setpoint. Sulla schermata iniziale sono visualizzati solo i simboli applicabili alla vostra configurazione.

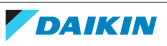

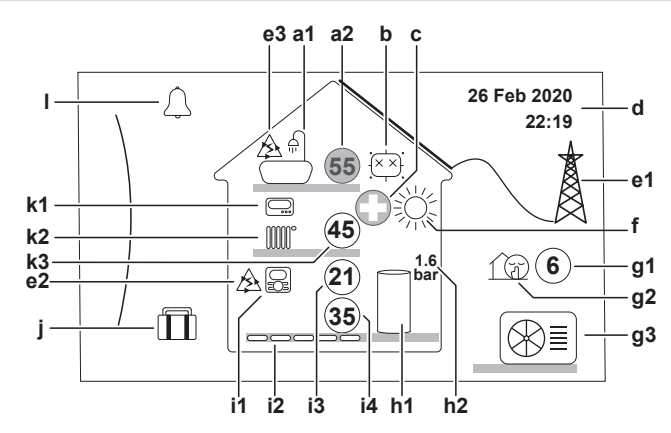

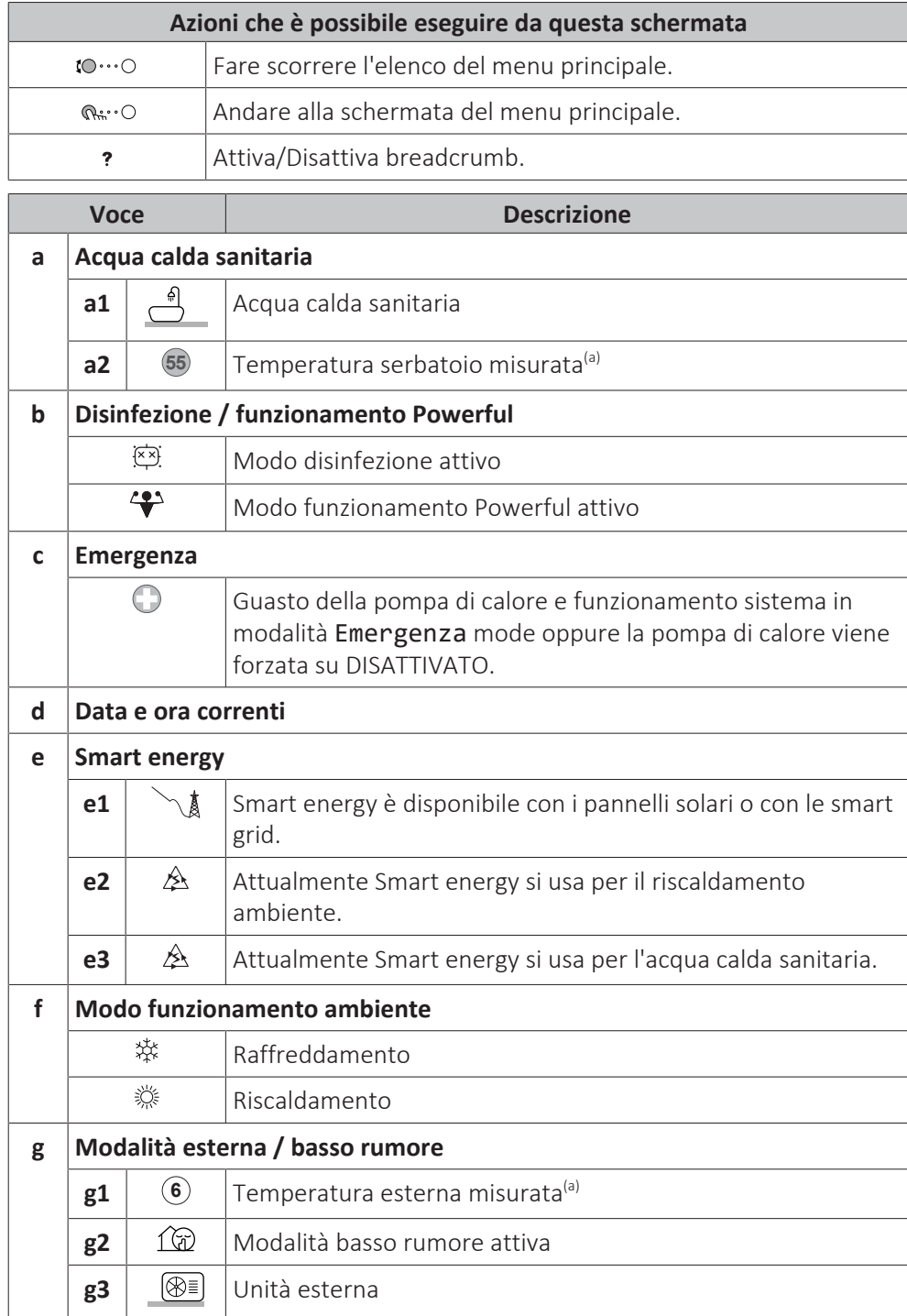

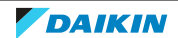

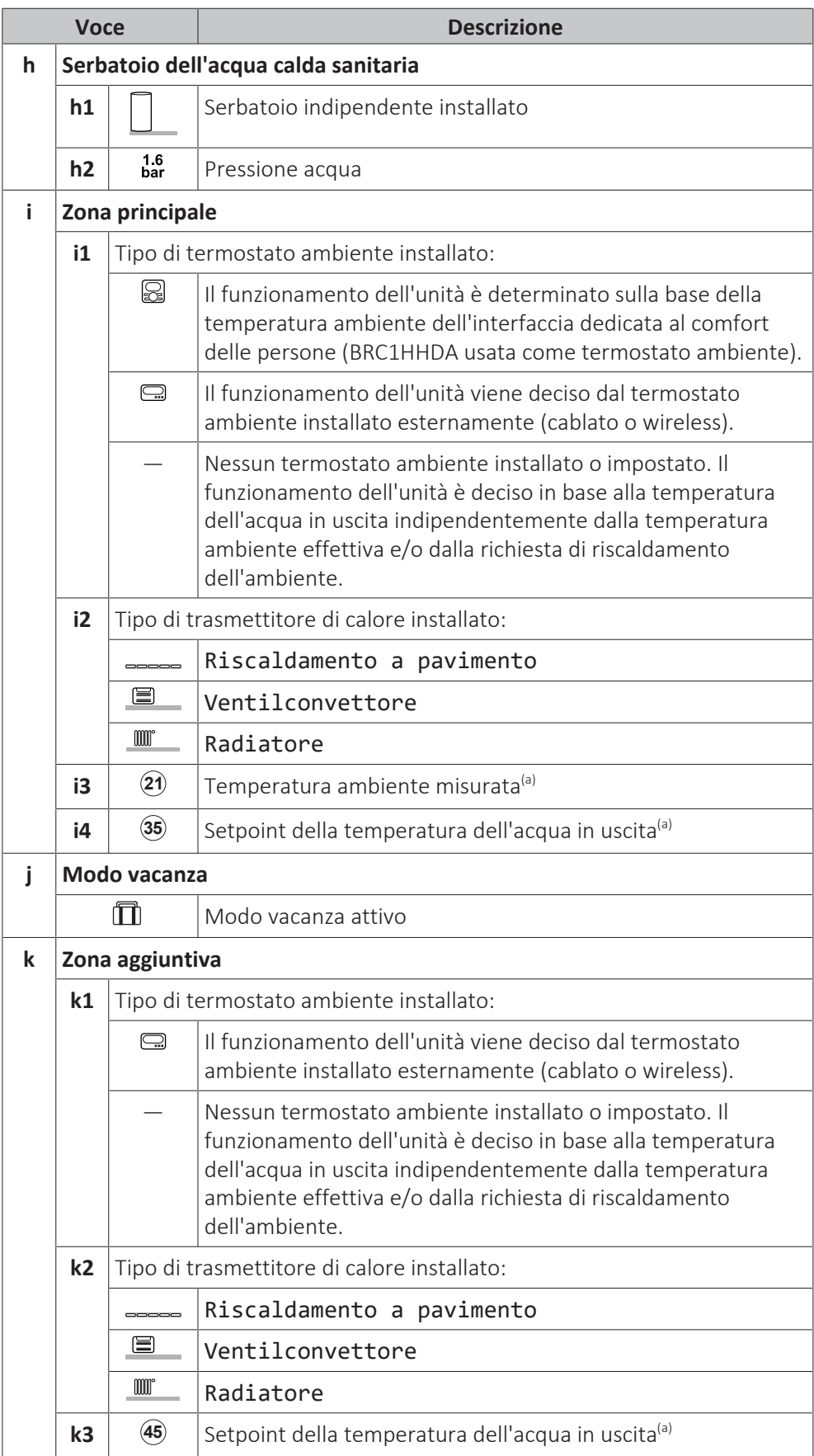

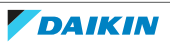

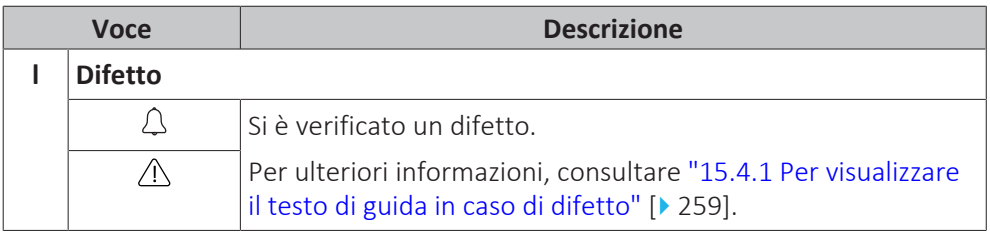

<sup>(a)</sup> Se il funzionamento corrispondente (per esempio; riscaldamento ambiente) non è attivo, il cerchio è colorato di grigio.

#### <span id="page-136-0"></span>11.3.3 Schermata menu principale

Iniziando dalla schermata iniziale, premere ( \"o") o ruotare ( 0 ··· O) il selettore sinistro per aprire la schermata del menu principale. Dal menu principale, è possibile accedere alle varie schermate e sottomenu dei setpoint.

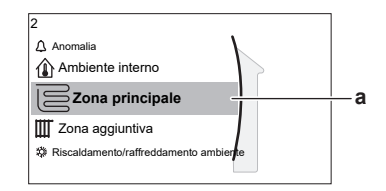

**a** Sottomenu selezionato

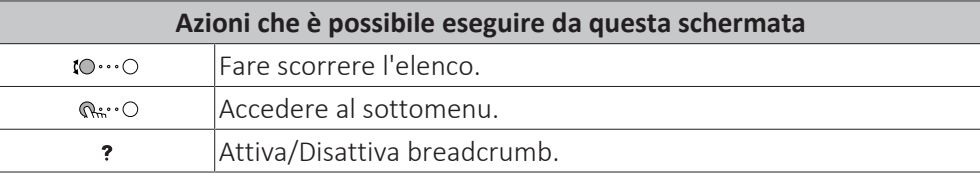

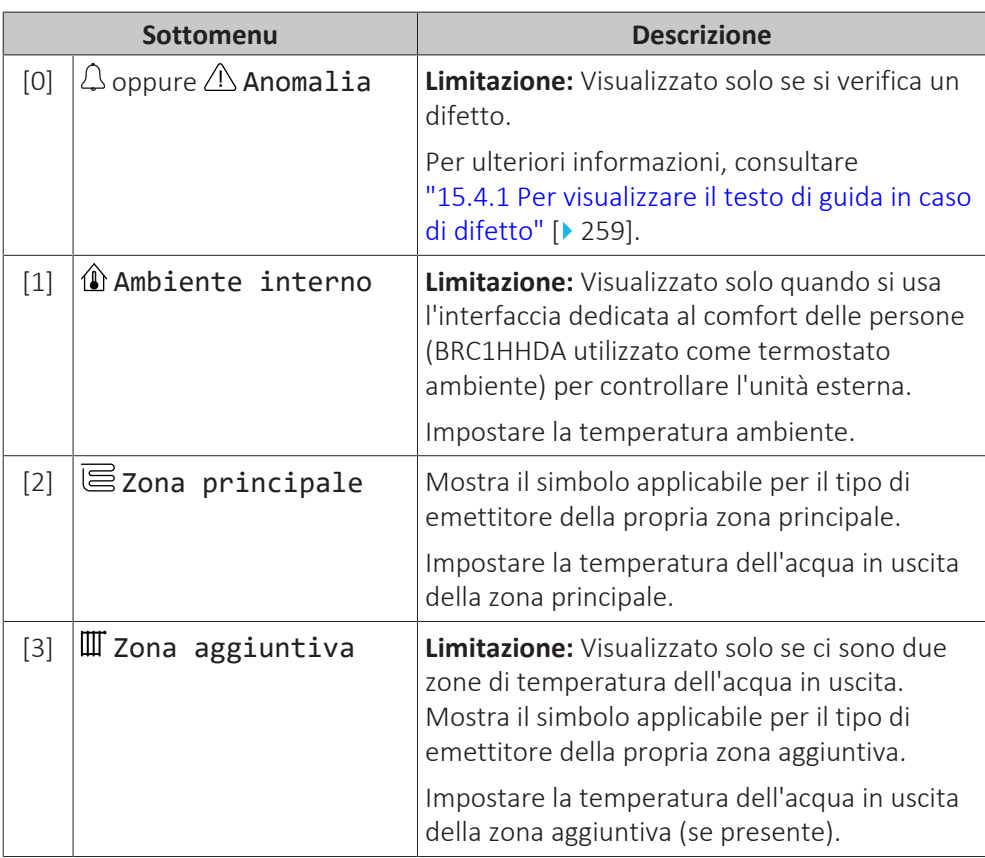

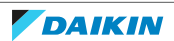

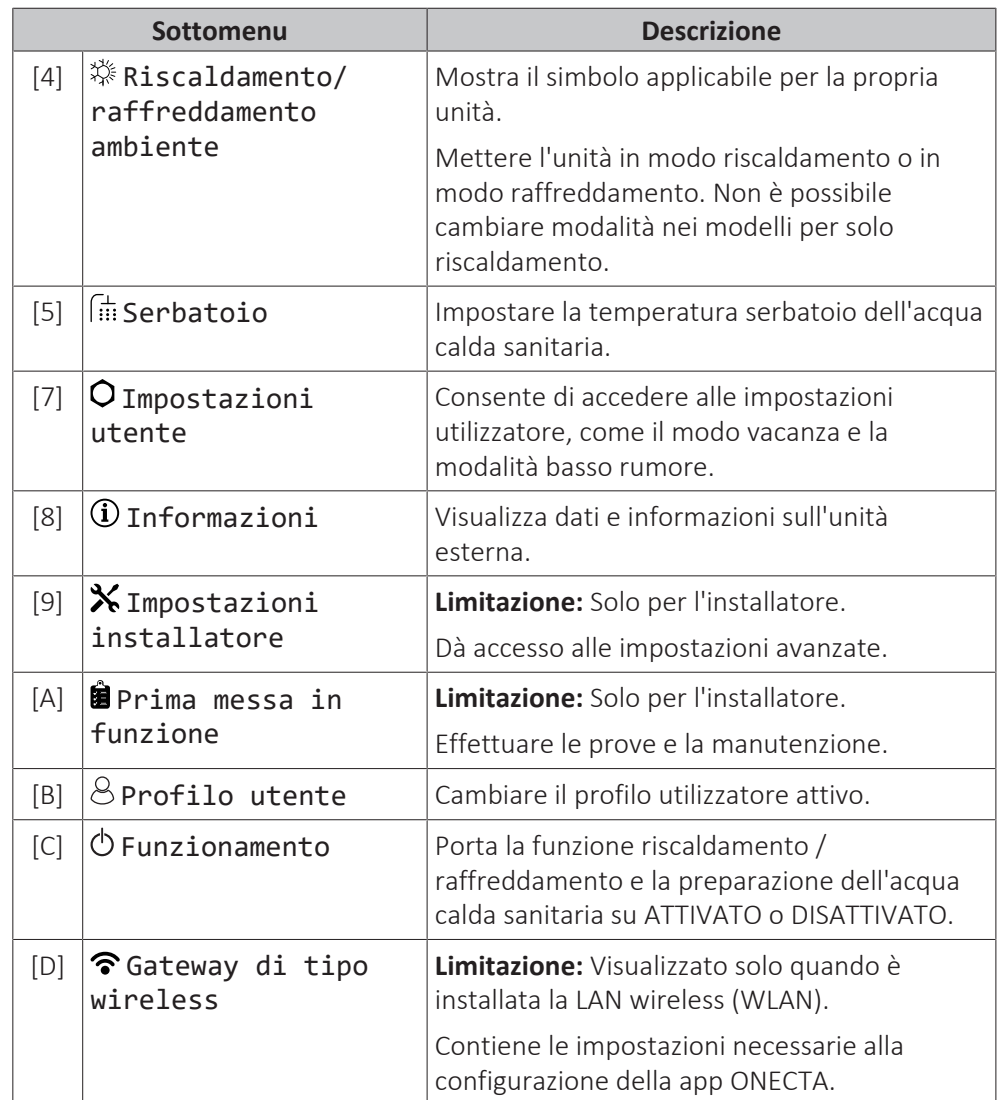

#### <span id="page-137-0"></span>11.3.4 Schermata dei menu

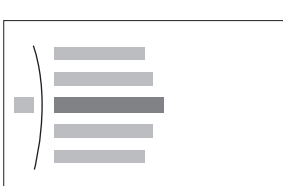

#### **Esempio:**

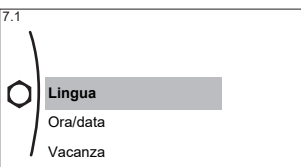

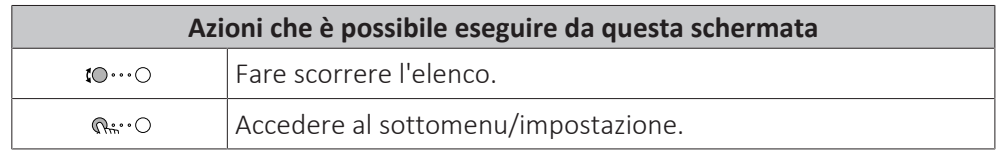

#### <span id="page-137-1"></span>11.3.5 Schermata dei setpoint

La schermata dei setpoint viene visualizzata per le schermate che descrivono i componenti del sistema che necessitano del valore per il setpoint.

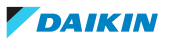

#### **Esempi**

[1] Schermata della temperatura ambiente

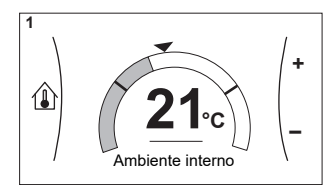

[3] Schermata della zona aggiuntiva

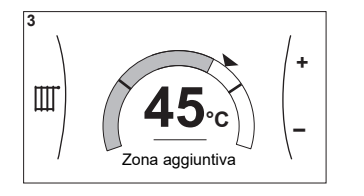

#### **Spiegazione**

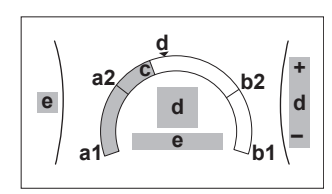

[2] Schermata della zona principale

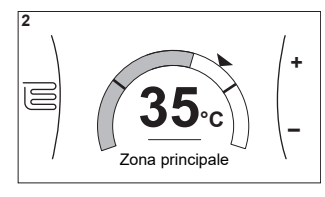

[5] Schermata della temperatura serbatoio

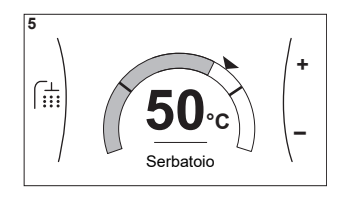

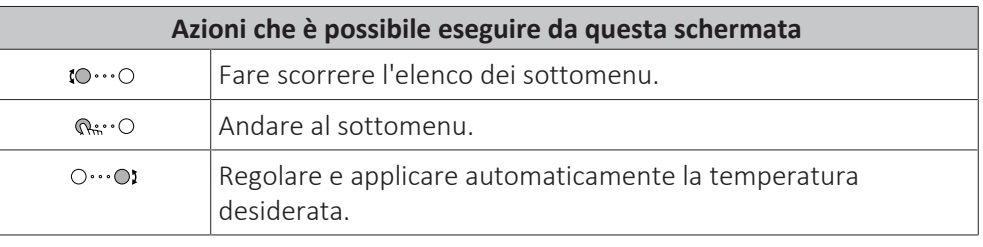

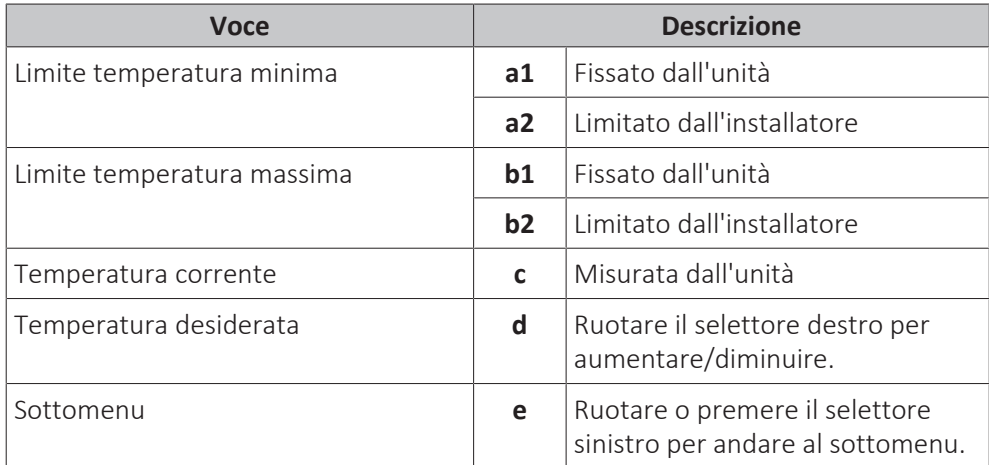

### <span id="page-139-0"></span>11.3.6 Schermata dettagliata con i valori

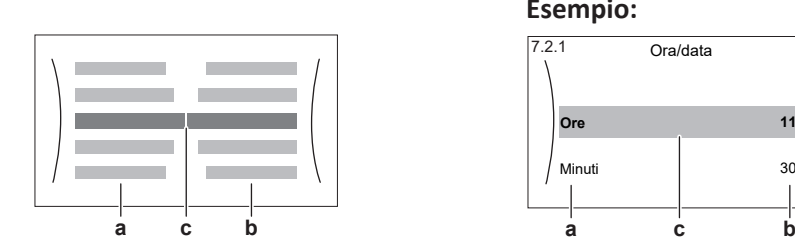

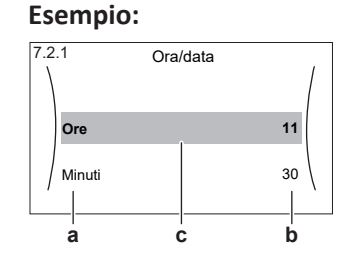

**a** Impostazioni

**b** Valori **c** Impostazioni selezionate e valore

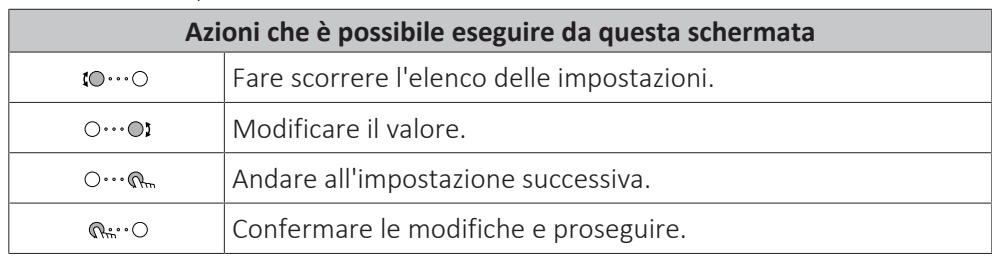

# <span id="page-139-1"></span>11.4 Valori preimpostati e programmi

#### <span id="page-139-2"></span>11.4.1 Uso dei valori preimpostati

#### **Note relative ai valori preimpostati**

Per alcune impostazioni del sistema, è possibile definire dei valori preimpostati. Basta impostare questi valori una sola volta, riutilizzando quindi i valori in altre schermate quali la schermata di programmazione. Se si desidera cambiare il valore, è necessario farlo solo in un punto.

#### **Valori preimpostati possibili**

Si possono impostare i seguenti valori preimpostati definiti dall'utente:

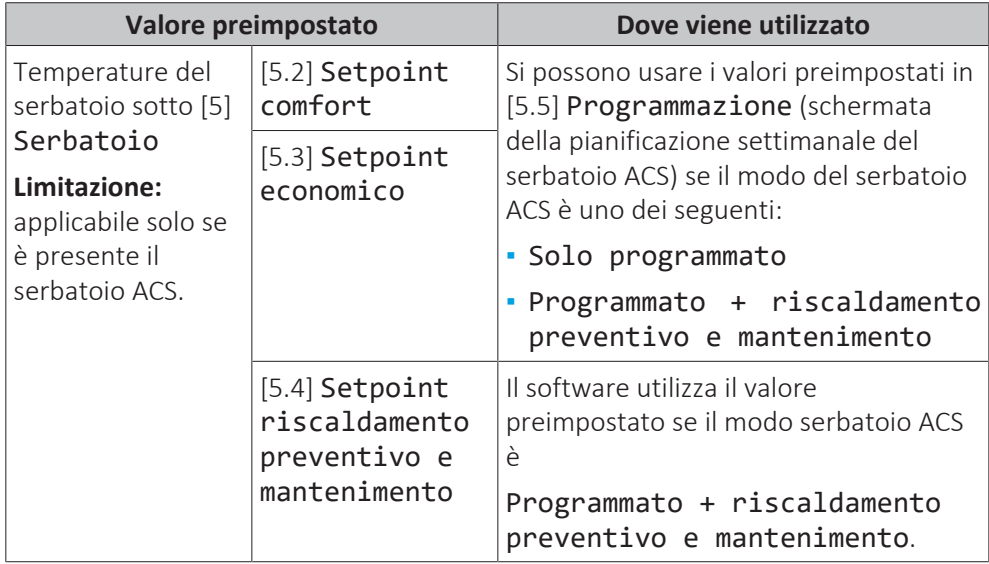

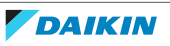

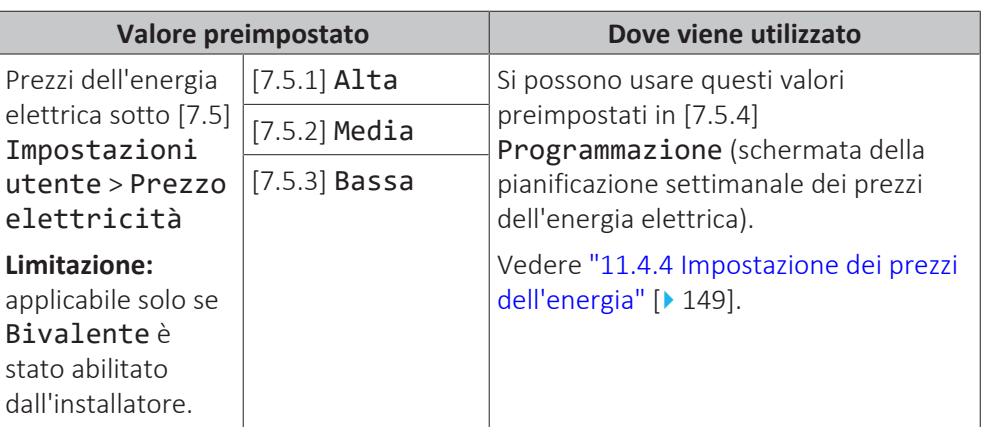

Oltre ai valori preimpostati definiti dall'utente, il sistema contiene anche alcuni valori preimpostati definiti dal sistema da usare durante le pianificazioni della programmazione.

**Esempio:** In [7.4.2] Impostazioni utente > Silenzioso > Programmazione (pianificazione settimanale del momento in cui l'unità dovrà usare quel livello della modalità basso rumore), si possono usare i seguenti valori preimpostati definiti dall'utente: Silenzioso/Più silenzioso/Assolutamente silenzioso.

#### <span id="page-140-0"></span>11.4.2 Uso e programmazione dei programmi

#### **Note relative ai programmi**

A seconda del layout sistema e della configurazione dell'installatore, potrebbero essere disponibili le pianificazioni per più controlli.

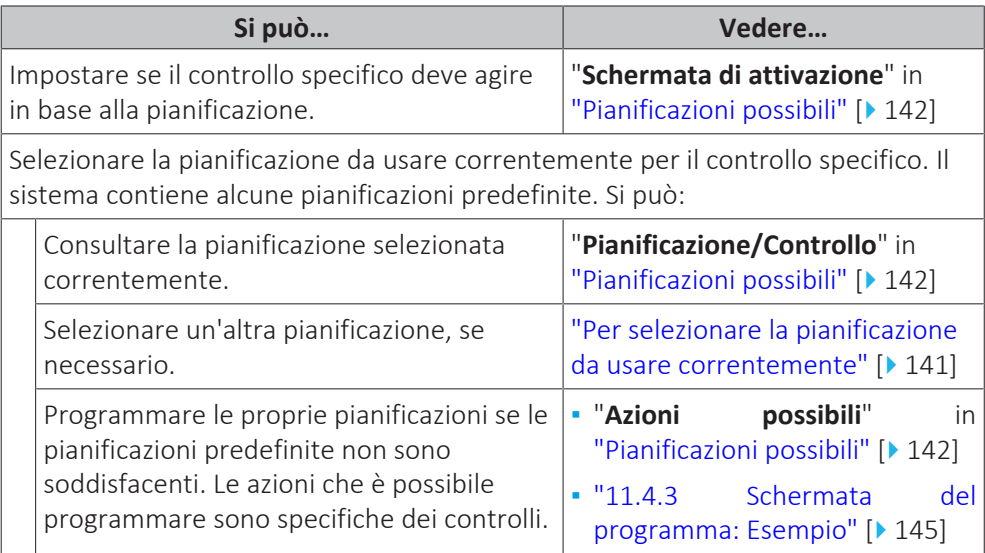

#### <span id="page-140-1"></span>**Per selezionare la pianificazione da usare correntemente**

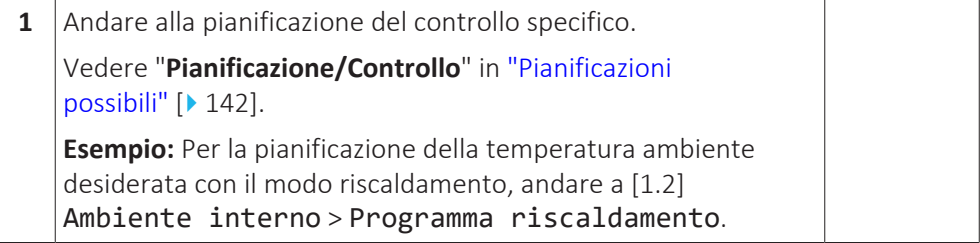

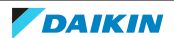

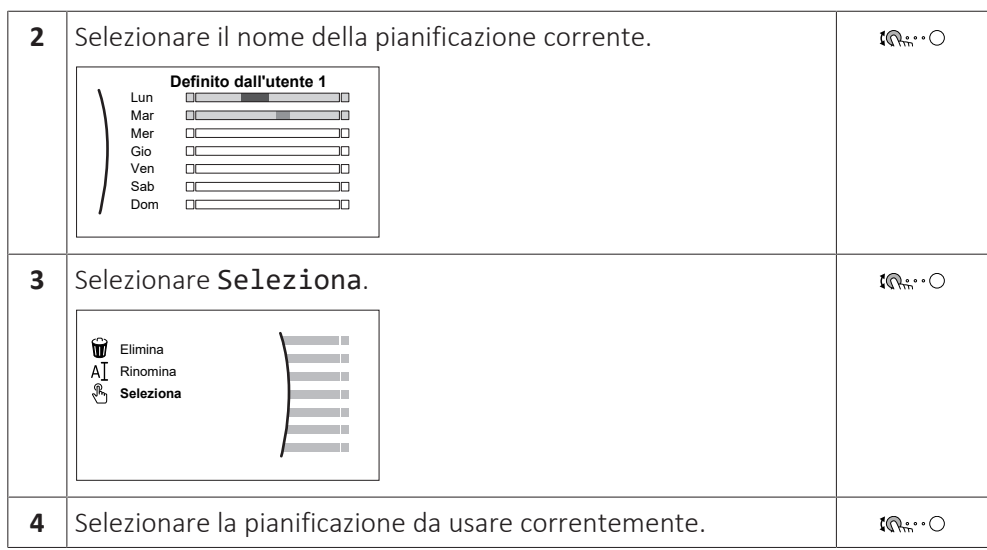

#### <span id="page-141-0"></span>**Pianificazioni possibili**

La tabella contiene le informazioni seguenti:

- **▪ Pianificazione/Controllo**: questa colonna indica dove si può consultare la pianificazione del controllo specifico selezionata correntemente. Se occorre, è possibile:
	- **-** Selezionare un'altra pianificazione. Vedere ["Per selezionare la pianificazione da](#page-140-1) [usare correntemente" \[](#page-140-1)> 1[4](#page-140-1)1].
	- **-** Programmare la propria pianificazione. Vedere ["11.4.3](#page-144-0)  [Schermata del](#page-144-0) [programma: Esempio" \[](#page-144-0)> 1[4](#page-144-0)5].
- **▪ Pianificazioni predefinite**: numero di pianificazioni predefinite disponibili nel sistema per il controllo specifico. Se occorre, si può programmare la propria pianificazione.
- **▪ Schermata di attivazione**: per la maggior parte dei controlli, la pianificazione è valida solo se è stata attivata nella sua schermata di attivazione corrispondente. Questa voce mostra dove attivarla.
- **▪ Azioni possibili**: azioni che si possono usare quando si programma la pianificazione. Per la maggior parte delle pianificazioni, si possono programmare fino a 6 azioni ogni giorno.

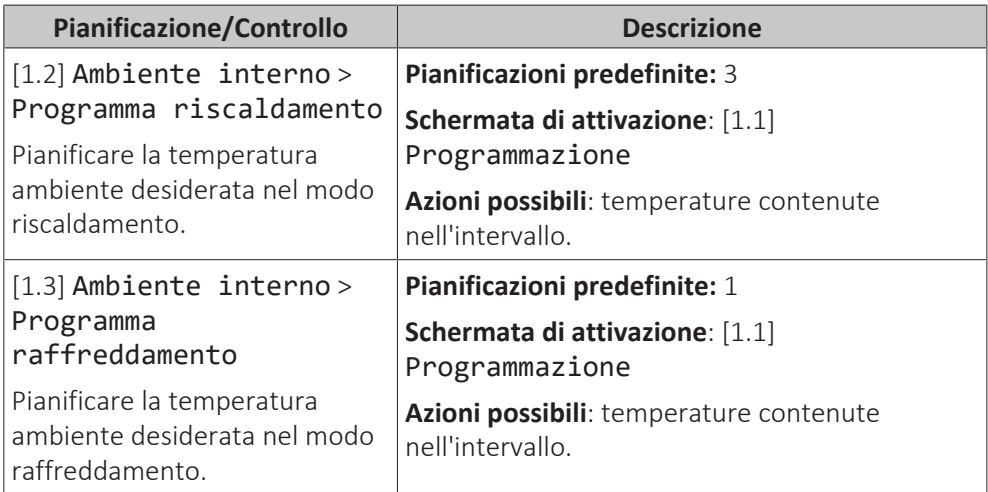

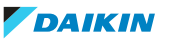

# 11 | Configurazione

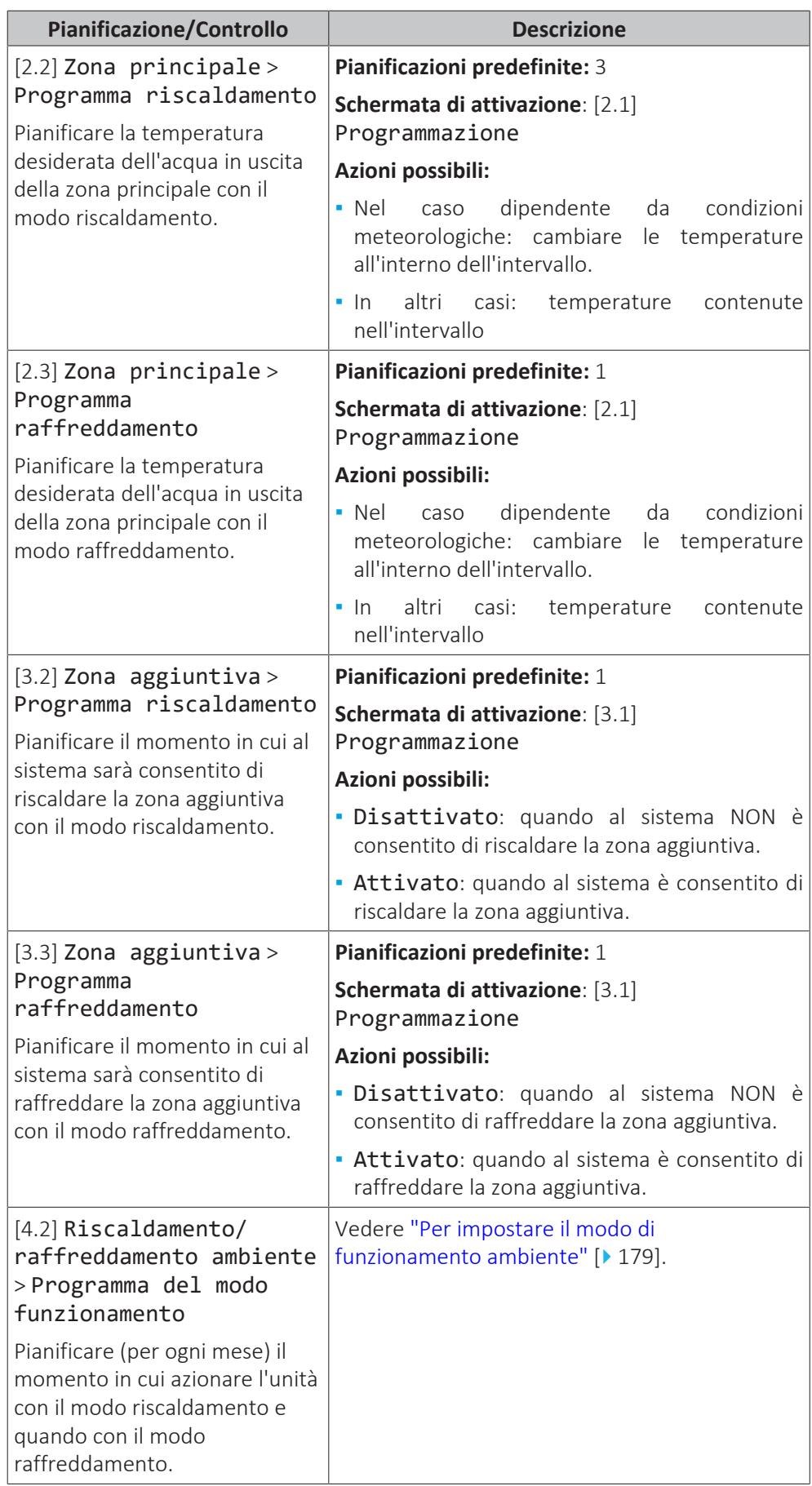

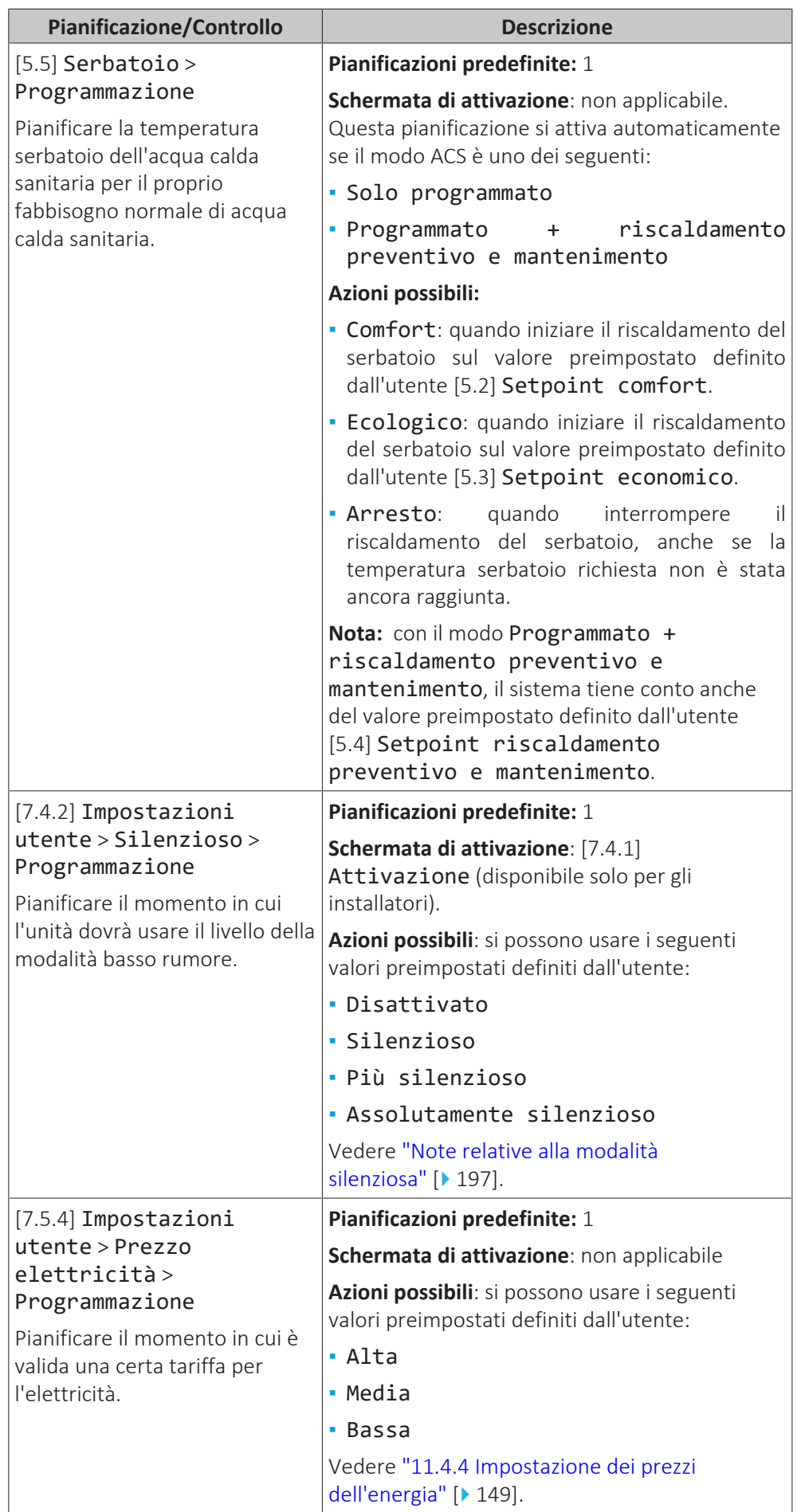

I

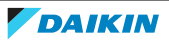
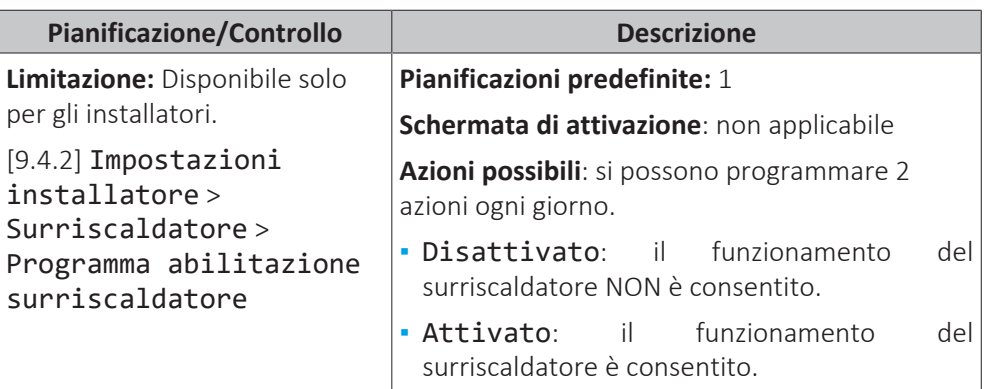

#### <span id="page-144-0"></span>11.4.3 Schermata del programma: Esempio

Questo esempio mostra come impostare la programmazione della temperatura ambiente nel modo riscaldamento per la zona principale.

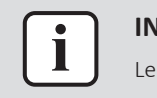

#### **INFORMAZIONE**

Le procedure per organizzare altri programmi sono simili.

#### **Impostazione della programmazione: panoramica**

**Esempio:** Si desidera impostare la programmazione seguente:

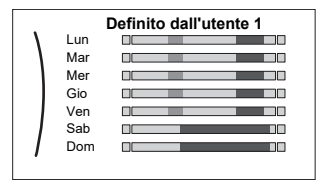

**Prerequisito:** La programmazione della temperatura ambiente è disponibile solo se è attivo il controllo del termostato ambiente. Se il comando di temperatura dell'acqua in uscita è attivo, si può impostare invece la programmazione della zona principale.

- **1** Andare alla programmazione.
- **2** (opzionale) Cancellare il contenuto della programmazione dell'intera settimana o il contenuto della programmazione di un giorno selezionato.
- **3** Impostare la programmazione per Lunedì.
- **4** Copiare la programmazione negli altri giorni della settimana.
- **5** Impostare la programmazione per Sabato e copiarla in Domenica.
- **6** Assegnare un nome alla programmazione.

#### **Andare alla programmazione**

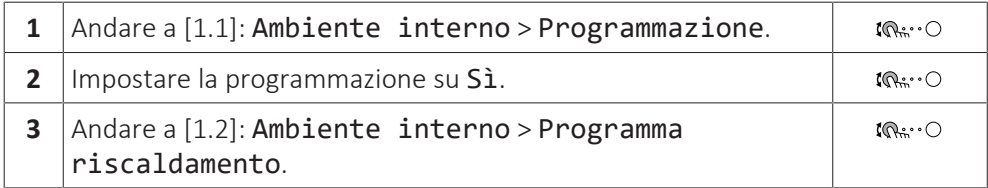

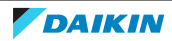

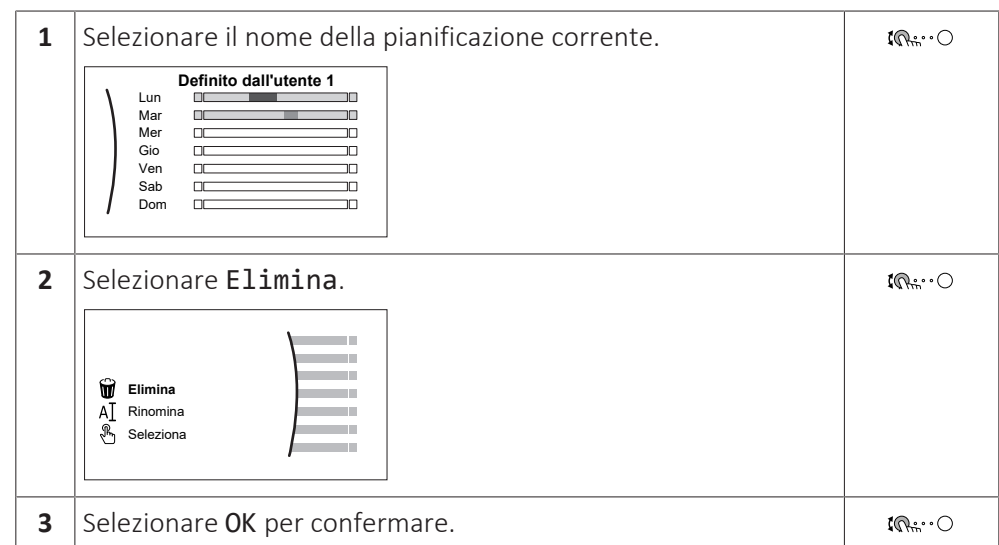

#### **Per cancellare il contenuto del programma della settimana**

#### **Per cancellare il contenuto del programma del giorno**

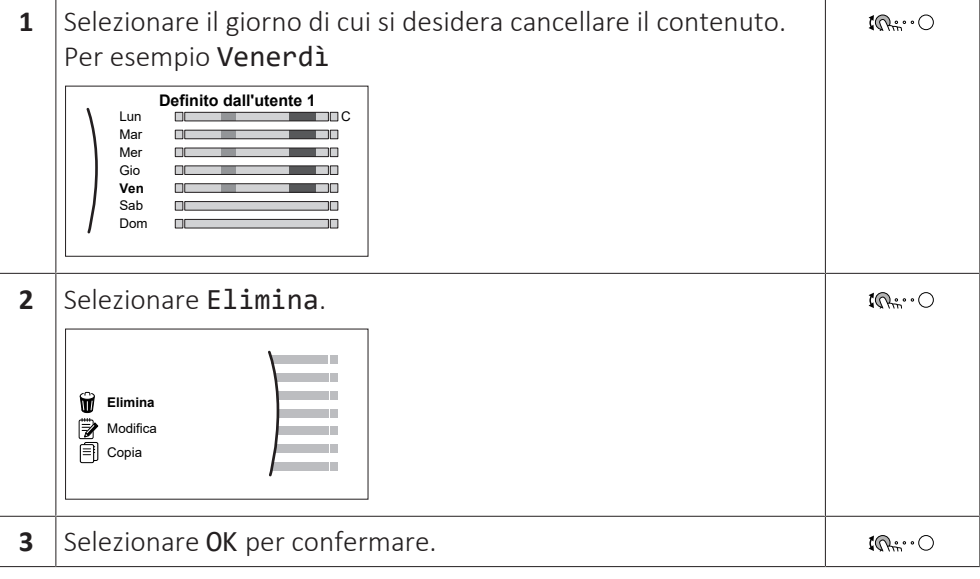

#### **Per programmare la pianificazione di Lunedì**

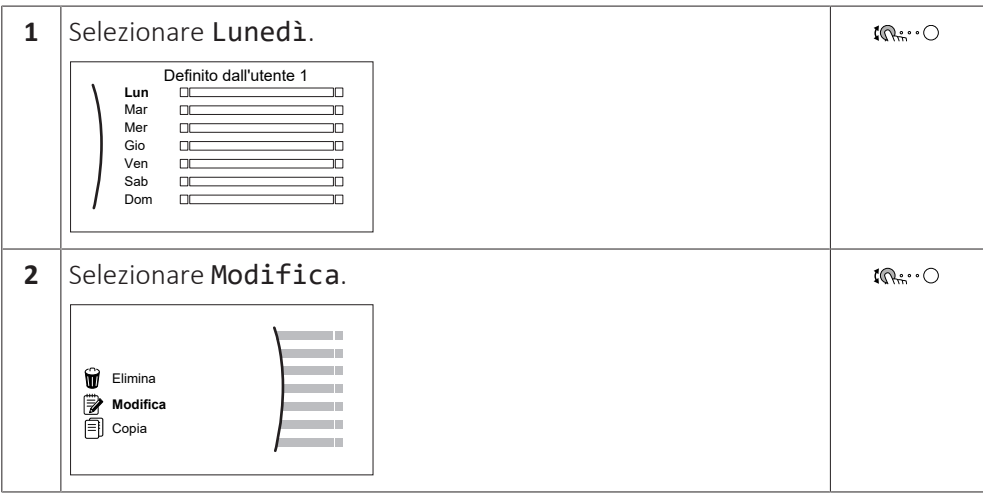

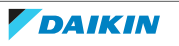

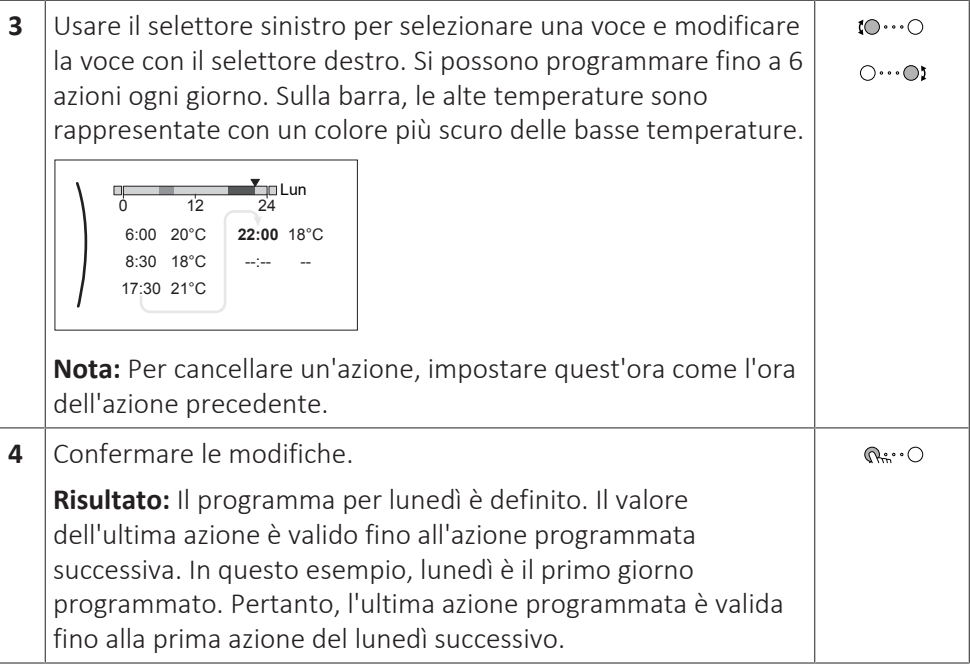

## **Per copiare il programma negli altri giorni della settimana**

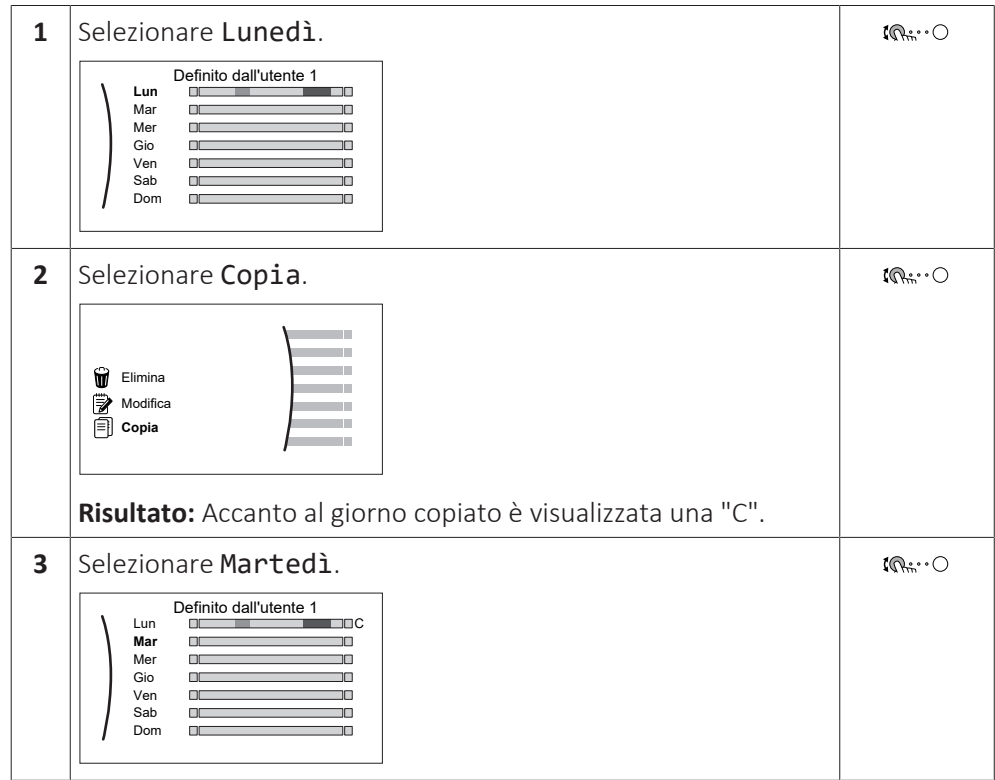

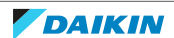

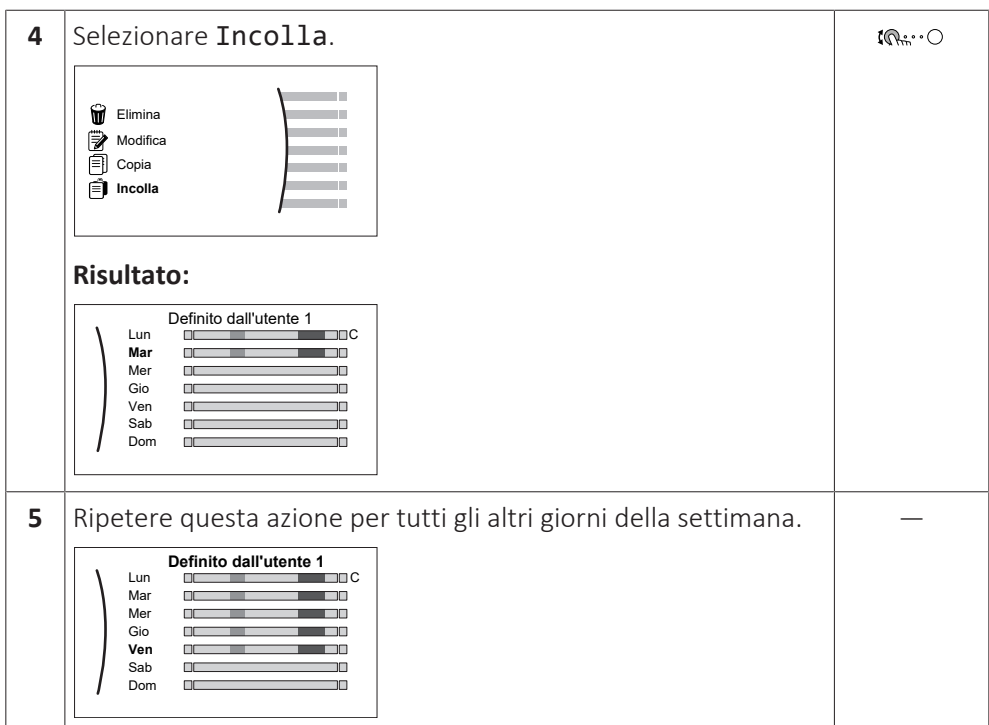

#### **Per programmare la pianificazione di Sabato e copiarla in Domenica**

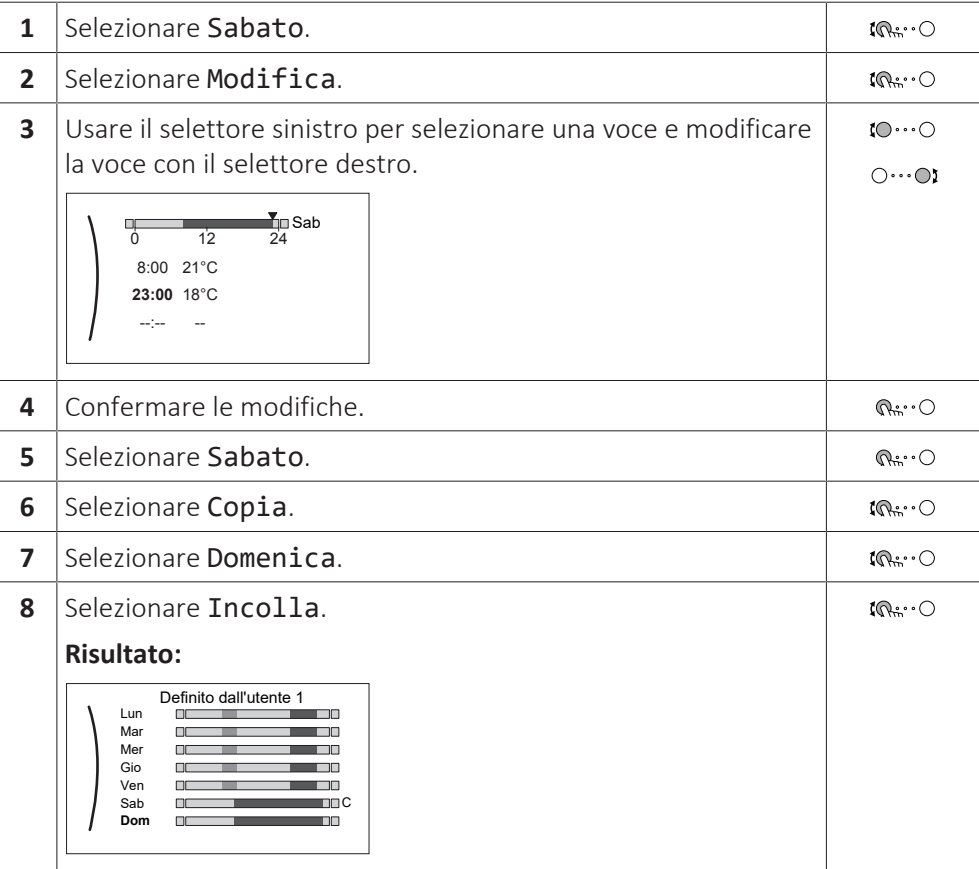

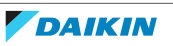

#### **Per rinominare il programma**

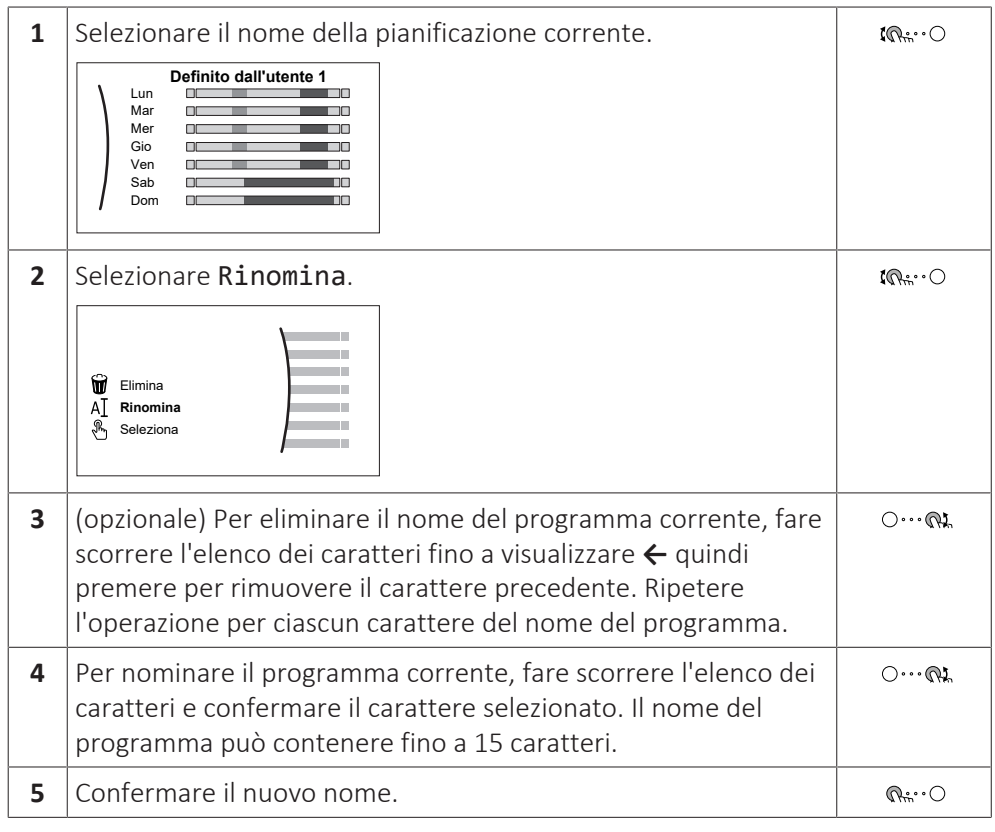

#### **INFORMAZIONE** Т

Non tutti programmi possono essere rinominati.

#### **Esempio di utilizzo: in caso di lavoro con un sistema a 3 turni**

Se si lavora con un sistema a 3 turni, si può procedere nel modo seguente:

- **1** Programmare 3 pianificazioni di temperatura ambiente e assegnare loro dei nomi appropriati. **Esempio:** TurnoMattino, TurnoGiorno e TurnoNotte
- **2** Selezionare la pianificazione da usare correntemente.

#### 11.4.4 Impostazione dei prezzi dell'energia

Nel sistema, è possibile impostare i seguenti prezzi dell'energia:

- **▪** un prezzo fisso per il gas
- **▪** 3 livelli di prezzo dell'elettricità
- **▪** un timer di programmazione settimanale per i prezzi dell'elettricità.

#### **Esempio: Come impostare i prezzi dell'energia sull'interfaccia utente?**

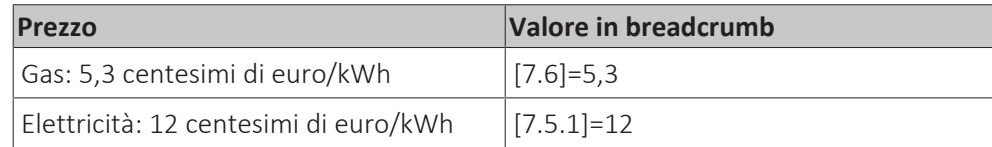

#### <span id="page-148-0"></span>**Per impostare il prezzo del gas**

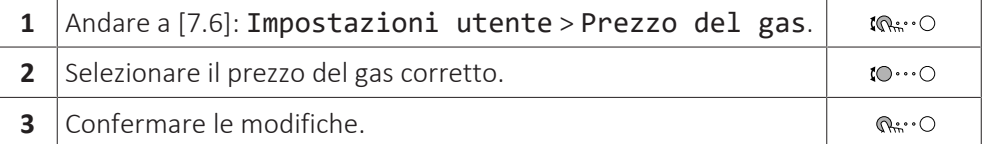

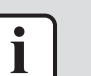

#### **INFORMAZIONE**

Importo prezzo compreso tra 0,00~990 valuta/kWh (con 2 valori significativi).

#### <span id="page-149-0"></span>**Per impostare il prezzo dell'elettricità**

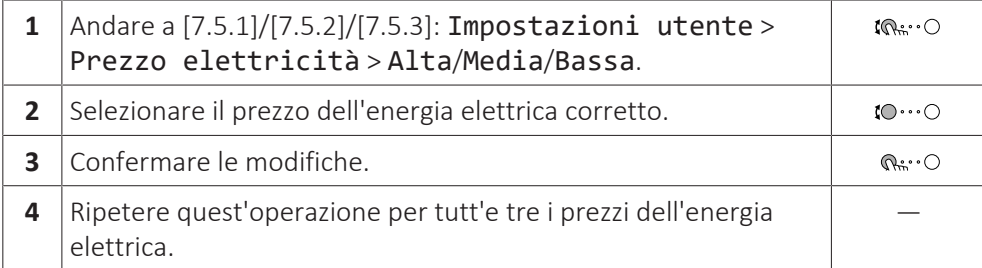

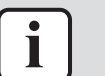

#### **INFORMAZIONE**

Importo prezzo compreso tra 0,00~990 valuta/kWh (con 2 valori significativi).

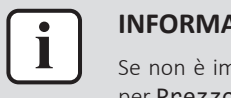

#### **INFORMAZIONE**

Se non è impostato alcun programma, viene preso in considerazione il valore Alta per Prezzo elettricità.

#### **Per impostare il timer di programmazione collegato al prezzo dell'elettricità**

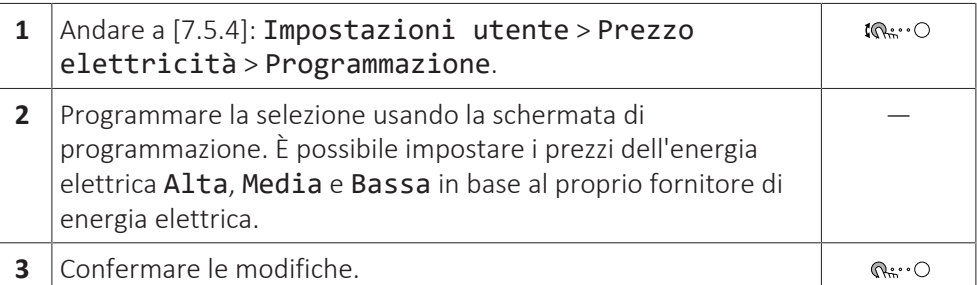

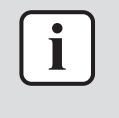

#### **INFORMAZIONE**

I valori corrispondono ai prezzi dell'energia elettrica per i valori Alta, Media e Bassa impostati in precedenza. Se non è impostato alcun programma, viene preso in considerazione il prezzo dell'energia elettrica per la voce Alta.

#### **Informazioni sui costi energetici, in caso di incentivi al kWh di energia rinnovabile**

Nello stabilire i prezzi dell'energia, si può considerare il valore degli incentivi. Anche se il costo di esercizio aumenta, il costo totale dell'operazione che tiene conto del rimborso viene ottimizzato.

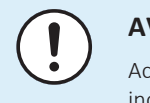

#### **AVVISO**

Accertarsi di modificare l'impostazione prezzo dell'energia al termine del periodo con incentivi.

#### **Impostazione prezzo del gas in caso di incentivi al kWh di energia rinnovabile**

Calcolare il valore del prezzo del gas con la formula seguente:

**▪** Prezzo del gas reale+(Incentivi/kWh×0,9)

Per la procedura per impostare il prezzo del gas, vedere ["Per impostare il prezzo](#page-148-0) [del gas" \[](#page-148-0) $\blacktriangleright$  1[4](#page-148-0)9].

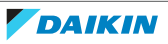

#### **Impostazione prezzo elettricità in caso di incentivi al kWh di energia rinnovabile**

Calcolare il valore del prezzo dell'energia elettrica con la formula seguente:

**▪** Prezzo energia elettrica effettivo+incentivi/kWh

Per la procedura per impostare il prezzo dell'energia elettrica, vedere ["Per](#page-149-0) [impostare il prezzo dell'elettricità" \[](#page-149-0)[4](#page-149-0)[150\]](#page-149-0).

#### **Esempio**

Si tratta di un esempio e i prezzi e/o i valori qui utilizzati NON sono precisi.

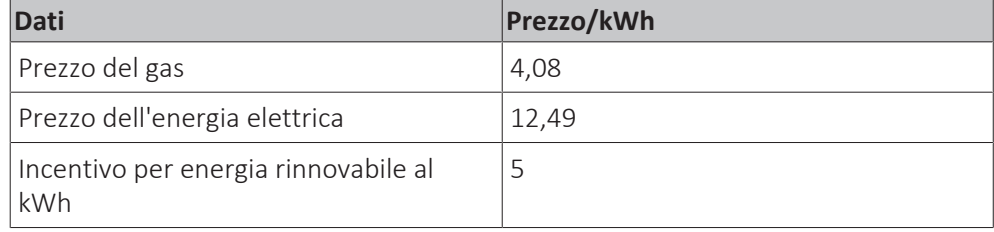

#### **Calcolo del prezzo gas**

Prezzo del gas=prezzo reale gas+(incentivi/kWh×0,9)

Prezzo del gas=4,08+(5×0,9)

Prezzo del gas=8,58

#### **Calcolo del prezzo energia elettrica**

Prezzo energia elettrica=prezzo reale energia elettrica+incentivi/kWh

Prezzo energia elettrica=12,49+5

Prezzo dell'energia elettrica=17,49

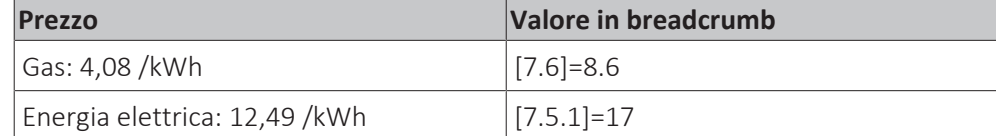

## 11.5 Curva climatica

#### 11.5.1 Cosa è la curva climatica?

#### **Funzionamento dipendente da condizioni meteorologiche**

L'unità funziona in modo "dipendente da condizioni meteorologiche" quando la temperatura dell'acqua in uscita o del serbatoio richiesta viene determinata automaticamente dalla temperatura esterna. Per questo l'unità è collegata a un sensore di temperatura posto sulla parete nord dell'edificio. Se la temperatura esterna aumenta o diminuisce, l'unità compensa istantaneamente. In tal modo l'unità non deve attendere il feedback proveniente dal termostato per aumentare o ridurre la temperatura dell'acqua in uscita o del serbatoio. Poiché reagisce più rapidamente, evita grandi aumenti e abbassamenti della temperatura interna e della temperatura dell'acqua ai rubinetti.

#### **Vantaggio**

Il funzionamento dipendente dalle condizioni meteorologiche riduce il consumo di energia.

#### **Curva climatica**

Per poter compensare le differenze di temperatura, l'unità si affida alla sua curva climatica. La curva definisce quale deve essere la temperatura del serbatoio o dell'acqua in uscita alle diverse temperature esterne. Poiché la pendenza della curva dipende da circostanze locali, come la climatizzazione e la coibentazione dell'edificio, la curva può essere regolata dall'installatore o dall'utilizzatore.

#### **Tipi di curve climatiche**

Ci sono 2 tipi di curve climatiche:

- **▪** Curva a 2 punti
- **▪** Curva con pendenza-sfalsamento

La scelta del tipo di curva da usare per le regolazioni dipende dalle proprie preferenze. Vedere ["11.5.4 Uso delle curve climatiche" \[](#page-153-0)> 15[4](#page-153-0)].

#### **Disponibilità**

La curva climatica è disponibile per:

- **▪** Zona principale Riscaldamento
- **▪** Zona principale Raffreddamento
- **▪** Zona aggiuntiva Riscaldamento
- **▪** Zona aggiuntiva Raffreddamento
- **▪** Serbatoio (disponibile solo per gli installatori)

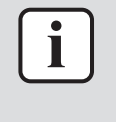

#### **INFORMAZIONE**

Per lavorare in modo dipendente da condizioni - meteorologiche, configurare correttamente il setpoint della zona principale, della zona aggiuntiva o del serbatoio. Vedere ["11.5.4 Uso delle curve climatiche" \[](#page-153-0)> 15[4](#page-153-0)].

#### <span id="page-151-0"></span>11.5.2 Curva a 2 punti

Definire la curva climatica con questi due setpoint:

- **▪** Setpoint (X1, Y2)
- **▪** Setpoint (X2, Y1)

#### **Esempio**

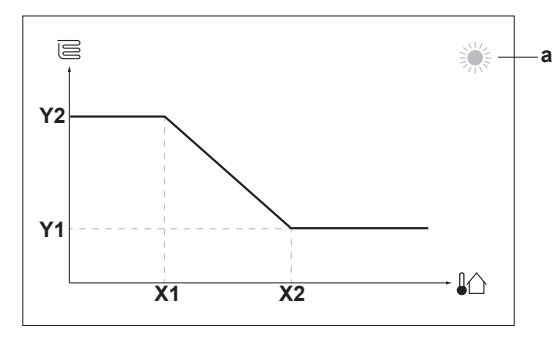

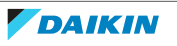

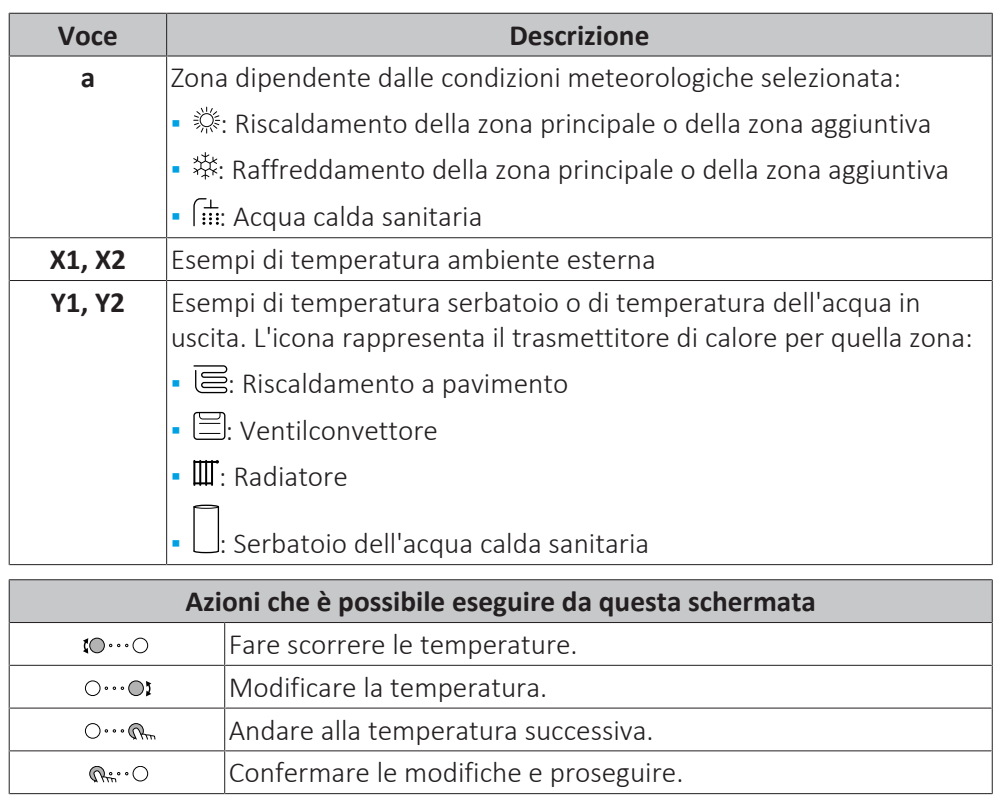

#### <span id="page-152-0"></span>11.5.3 Curva con pendenza-sfalsamento

#### **Pendenza e sfalsamento**

Definire la curva climatica in base alla sua pendenza e al suo sfalsamento:

- **▪** Cambiare la **pendenza** per aumentare o diminuire in modo differente la temperatura dell'acqua in uscita per temperature ambiente differenti. Per esempio, se in genere la temperatura dell'acqua in uscita è accettabile ma alle basse temperature ambiente è troppo fredda, aumentare la pendenza in modo che la temperatura dell'acqua in uscita risulti più alta al diminuire delle temperature ambiente.
- **▪** Cambiare lo **sfalsamento** per aumentare o diminuire in modo uguale la temperatura dell'acqua in uscita per temperature ambiente differenti. Per esempio, se alle diverse temperature ambiente la temperatura dell'acqua in uscita è sempre leggermente troppo fredda, spostare verso l'alto lo sfalsamento per aumentare dello stesso valore la temperatura dell'acqua in uscita per tutte le temperature ambiente.

#### **Esempi**

Curva climatica quando è selezionata la pendenza:

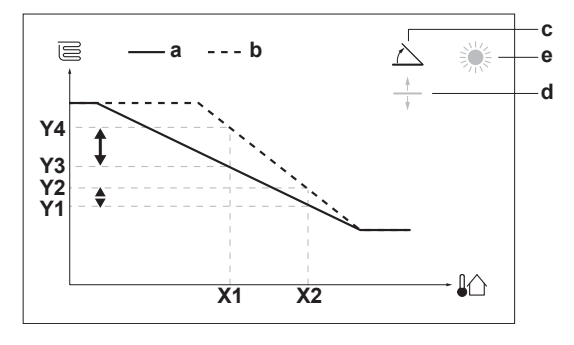

Curva climatica quando è selezionato lo sfalsamento:

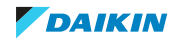

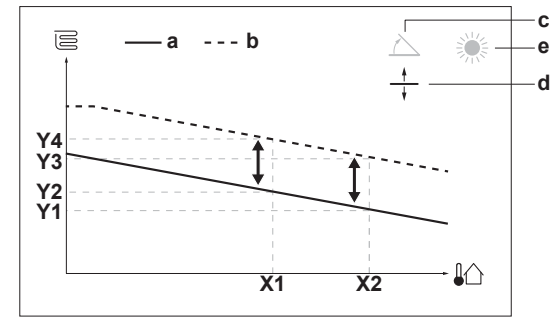

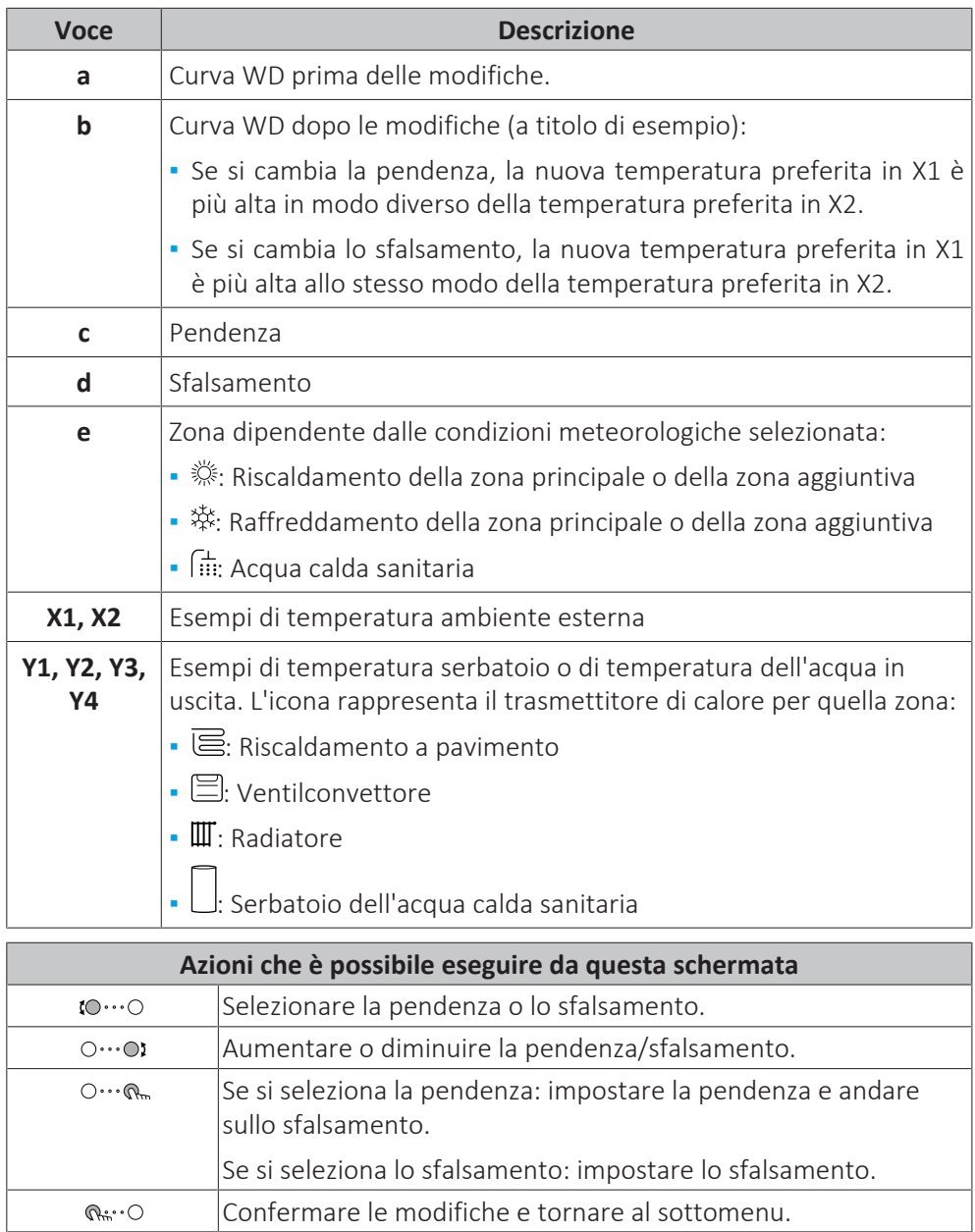

### <span id="page-153-0"></span>11.5.4 Uso delle curve climatiche

Configurare la curva climatica nel modo seguente:

## **Definizione del modo setpoint**

Per usare la curva climatica, si deve definire il modo setpoint corretto:

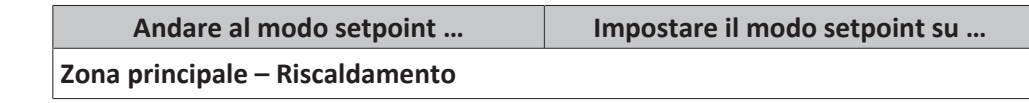

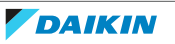

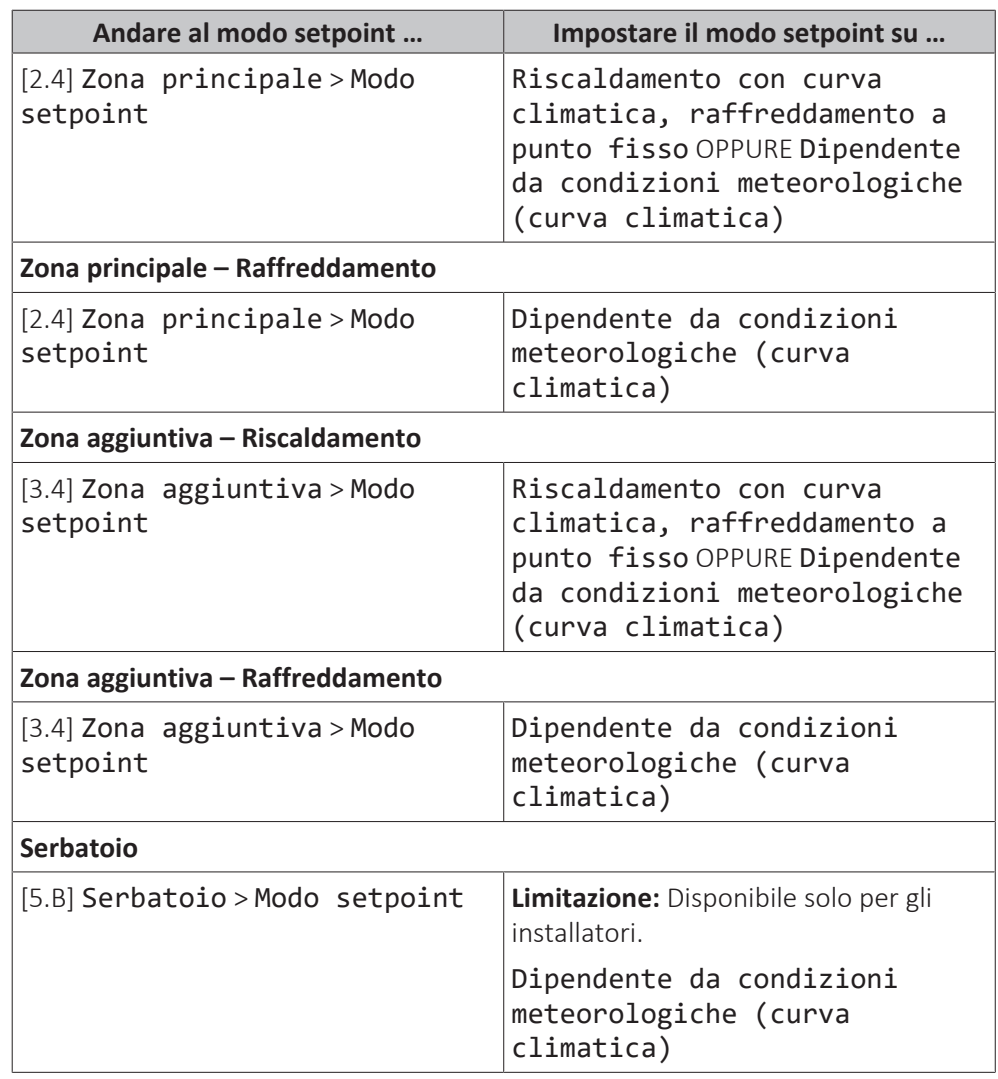

#### **Modifica del tipo di curva climatica**

Come cambiare il tipo per tutte le zone (principale + aggiuntive) e per il serbatoio, andare a [2.E] Zona principale > Tipo di curva climatica.

La vista del tipo selezionato è possibile anche con:

- **▪** [3.C] Zona aggiuntiva > Tipo di curva climatica
- **▪** [5.E] Serbatoio > Tipo di curva climatica

**Limitazione:** Disponibile solo per gli installatori.

#### **Modifica della curva climatica**

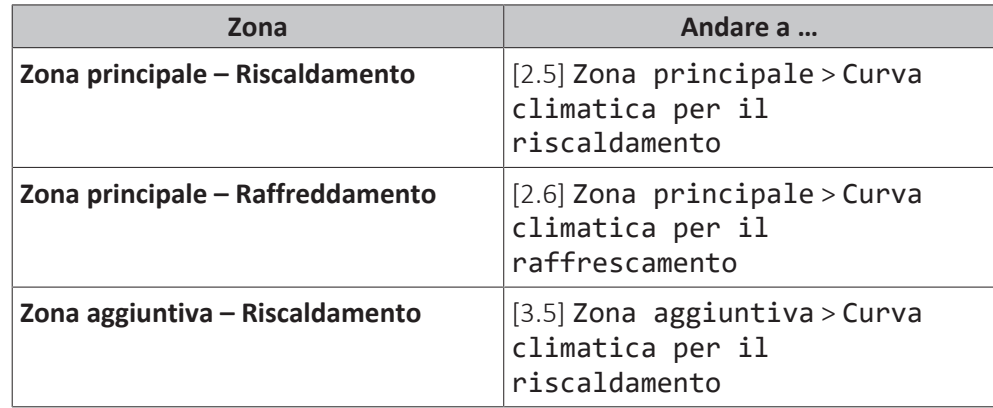

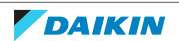

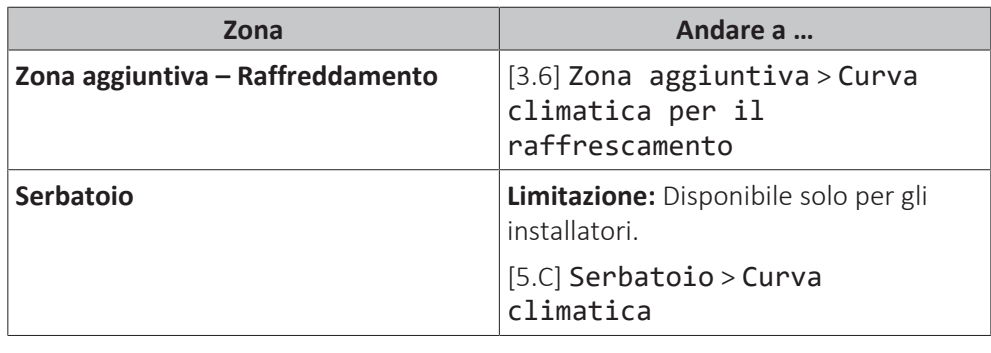

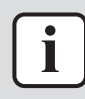

### **INFORMAZIONE**

**Setpoint massimi e minimi**

Non è possibile configurare la curva con temperature che siano più alte o più basse dei setpoint massimi e minimi per quella zona e per il serbatoio. Quando si raggiunge il setpoint massimo o minimo, la curva si appiattisce.

#### **Come perfezionare la curva climatica: curva con pendenza-sfalsamento**

La tabella seguente descrive come ottimizzare la curva climatica di una zona o del serbatoio:

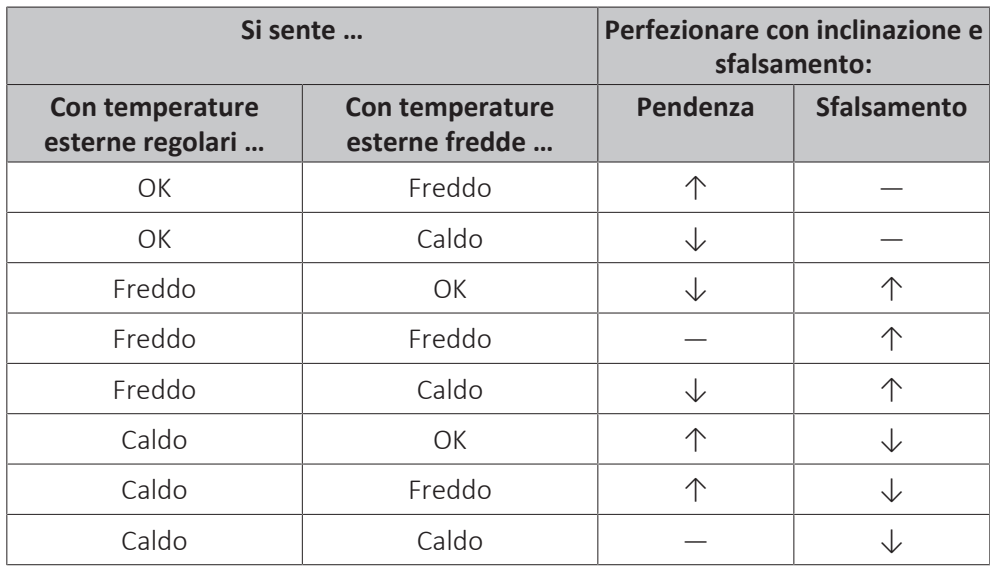

#### **Come perfezionare la curva climatica: curva a 2 punti**

La tabella seguente descrive come ottimizzare la curva climatica di una zona o del serbatoio:

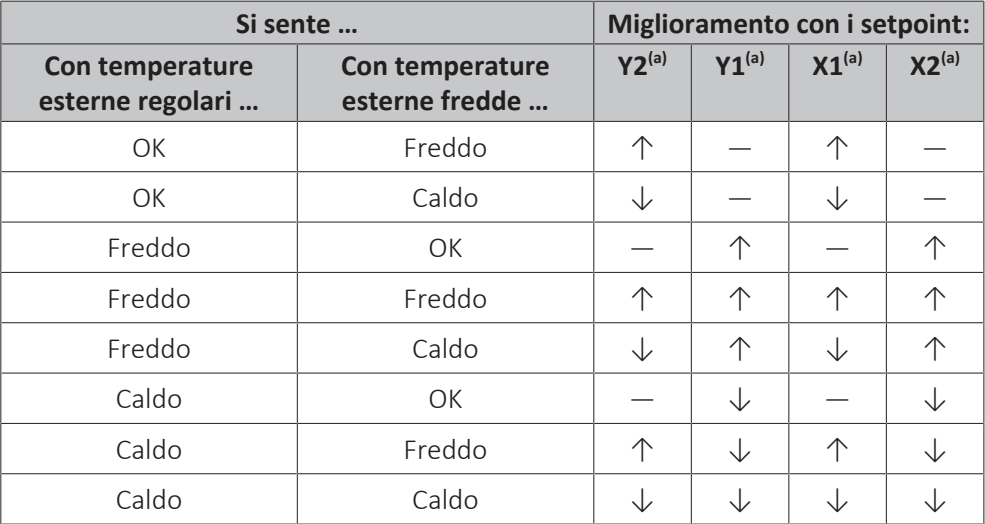

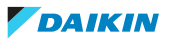

(a) Vedere ["11.5.2 Curva a 2 punti" \[](#page-151-0) [152\].](#page-151-0)

## 11.6 Menu Impostazioni

È possibile fissare delle impostazioni aggiuntive usando la schermata del menu principale e i relativi sottomenu. Qui sono presentate le impostazioni più importanti.

#### 11.6.1 Difetto

In caso di difetto, nella schermata iniziale compare  $\mathcal{Q}$  o  $\mathcal{P}$ . Per vedere il codice di errore, aprire la schermata del menu e andare su [0] Anomalia. Premere ? per vedere altre informazioni sull'errore.

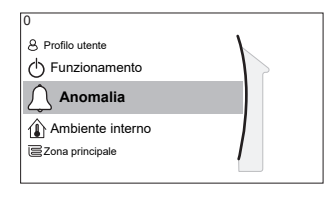

[0] Anomalia

#### 11.6.2 Ambiente

#### **Panoramica**

Nel sottomenu sono elencate le voci seguenti:

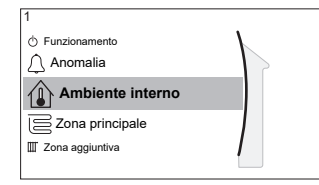

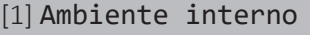

Schermata dei setpoint

- [1.1] Programmazione
- [1.2] Programma riscaldamento
- [1.3] Programma raffreddamento
- [1.4] Antigelo
- [1.5] Range di setpoint
- [1.6] Sfalsamento sensore ambiente
- [1.7] Sfalsamento sensore ambiente
- [1.9] Setpoint comfort ambiente

#### **Schermata dei setpoint**

Controllare la temperatura ambiente della zona principale mediante la schermata dei setpoint [1] Ambiente interno.

Vedere ["11.3.5 Schermata dei setpoint" \[](#page-137-0) $\blacktriangleright$  [138\].](#page-137-0)

#### **Programmazione**

Indicare se la temperatura ambiente è controllata in base al programma o no.

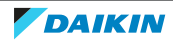

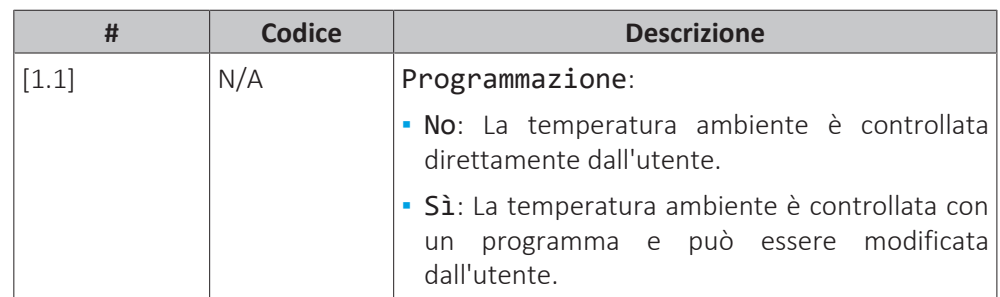

#### **Programma riscaldamento**

Applicabile per tutti i modelli.

Definire il programma di riscaldamento della temperatura ambiente in [1.2] Programma riscaldamento .

Vedere ["11.4.3 Schermata del programma: Esempio" \[](#page-144-0)> 1[4](#page-144-0)5].

#### **Programma raffreddamento**

Applicabile solo per i modelli reversibili.

Definire il programma di raffreddamento della temperatura ambiente in [1.3] Programma raffreddamento.

Vedere ["11.4.3 Schermata del programma: Esempio" \[](#page-144-0)> 1[4](#page-144-0)5].

#### **Antigelo**

[1.4] Antigelo impedisce un eccessivo abbassamento della temperatura ambiente. Questa impostazione è applicabile quando [2.9] Controllo=Termostato ambiente, ma offre anche una funzionalità per il controllo della temperatura dell'acqua in uscita e il controllo del termostato ambiente installato esternamente. Nel caso degli ultimi due, è possibile attivare Antigelo regolando l'impostazione sul posto [2-06]=1.

La protezione antigelo ambiente, quando attivata, non viene garantita se non c'è alcun termostato ambiente che possa attivare la pompa di calore. In questo caso:

- **▪** [2.9] Controllo=Termostato ambiente esterno e [C.2] Riscaldamento/raffreddamento ambiente=Disattivato, o se
- **▪** [2.9] Controllo=Acqua in uscita.

In questi casi, quando la temperatura esterna è minore di 6°C, Antigelo riscalderà l'acqua riscaldamento ambiente su un setpoint ridotto.

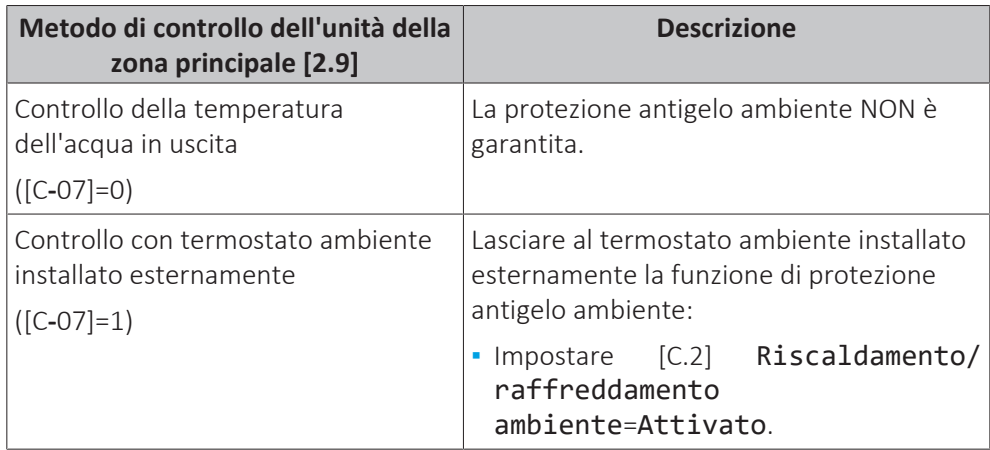

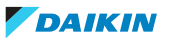

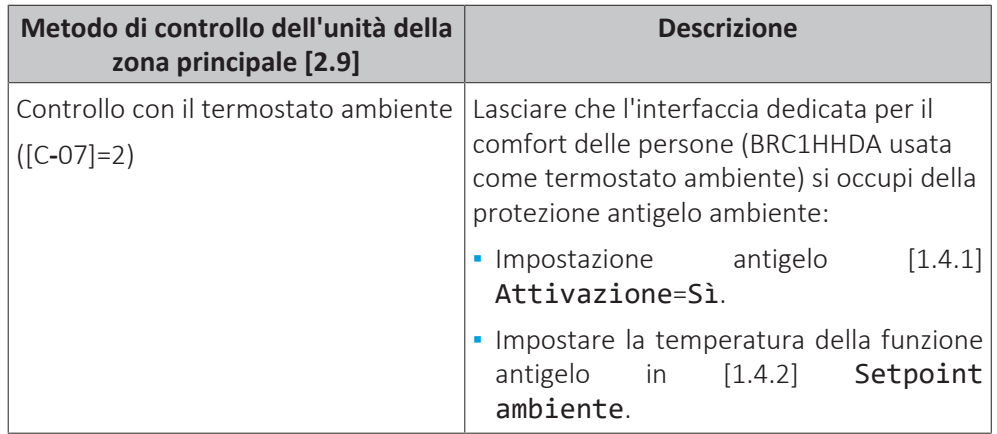

**AVVISO**

Se il sistema NON include un riscaldatore di riserva, allora:

- **▪** Assicurarsi che il controllo antigelo ambiente sia attivato ([2-06]=1).
- **▪** NON modificare la temperatura antigelo ambiente predefinita [2-05].
- **▪** Assicurarsi che la prevenzione congelamento tubi acqua sia attivata ([4-04]≠2).

#### **INFORMAZIONE**

Se si verifica un errore U4, la protezione antigelo ambiente NON è garantita.

## **AVVISO**

Se l'impostazione Antigelo ambiente è attiva e si verifica un errore U4, l'unità avvierà automaticamente la funzione Antigelo tramite il riscaldatore di riserva. Se durante l'errore U4 per la protezione antigelo ambiente il riscaldatore di riserva non è consentito, l'impostazione ambiente Antigelo DEVE essere disabilitata.

### **AVVISO**

**Protezione antigelo ambiente.** Anche se si porta su DISATTIVATO il funzionamento in modalità riscaldamento/raffreddamento ambiente ([C.2]: Funzionamento > Riscaldamento/raffreddamento ambiente), la protezione antigelo ambiente –se attivata– può restare in funzione. Ad ogni modo, per il controllo della temperatura dell'acqua in uscita e il controllo del termostato ambiente installato esternamente, la protezione NON è garantita.

Per informazioni più dettagliate sulla protezione antigelo ambiente in relazione al metodo di controllo applicabile dell'unità, vedere le sezioni seguenti.

#### **Controllo della temperatura dell'acqua in uscita ([C‑07]=0)**

Sotto il controllo della temperatura dell'acqua in uscita, la protezione antigelo ambiente NON è garantita. Tuttavia, se è attivato l'antigelo ambiente [2‑06], è possibile entro certi limiti una protezione antigelo da parte dell'unità:

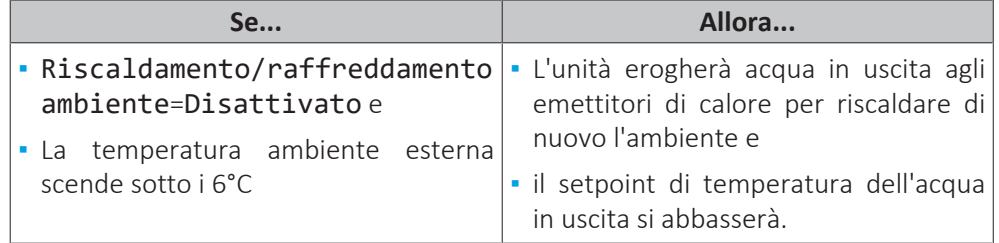

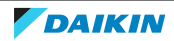

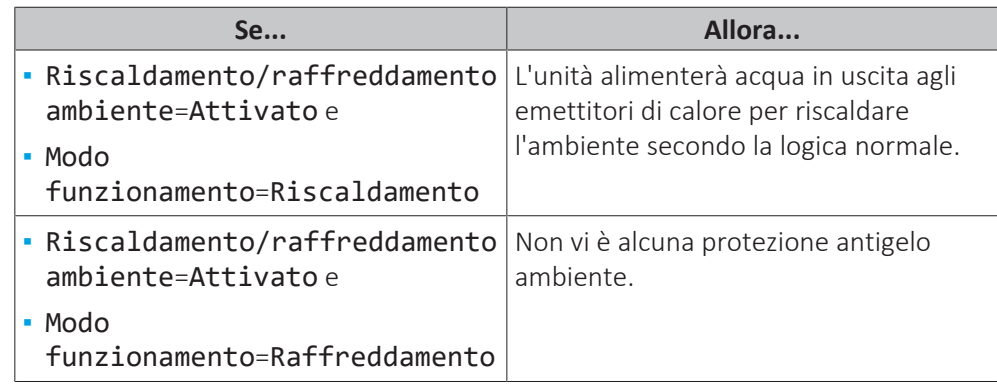

#### **Controllo con il termostato ambiente installato esternamente ([C‑07]=1)**

Sotto il controllo del termostato ambiente installato esternamente, la protezione antigelo ambiente viene assicurata dal termostato ambiente installato esternamente, a condizione che:

- **▪** [C.2] Riscaldamento/raffreddamento ambiente=Attivato e
- **▪** [9.5.1] Emergenza=Automatico o SH automatico normale / DHW disattivo.

Tuttavia, se [1.4.1] Antigelo è attivato, una limitata protezione antigelo da parte dell'unità è possibile.

In caso di zona di temperatura dell'acqua in uscita 1:

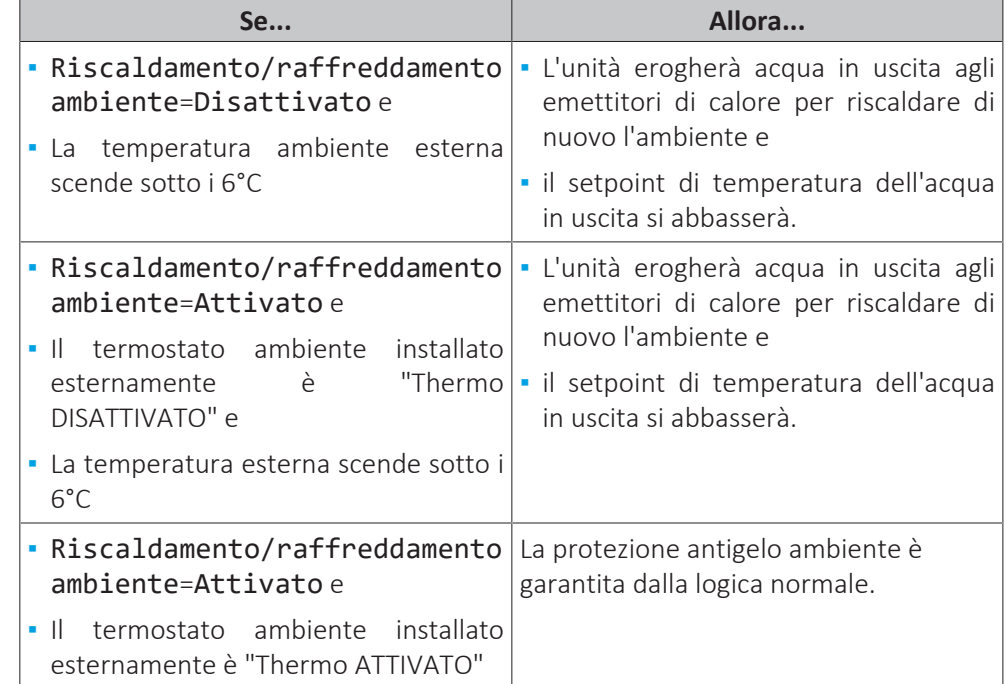

In caso di 2 zone di temperatura dell'acqua in uscita:

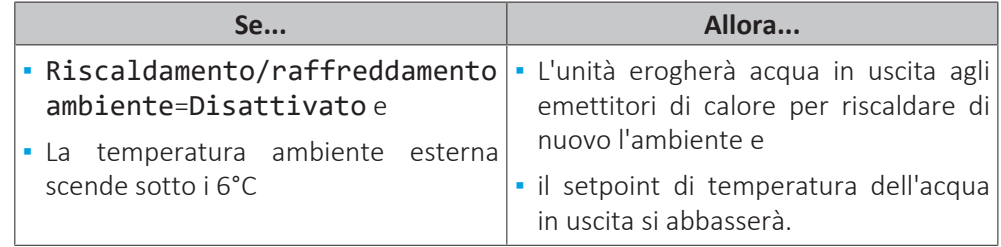

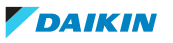

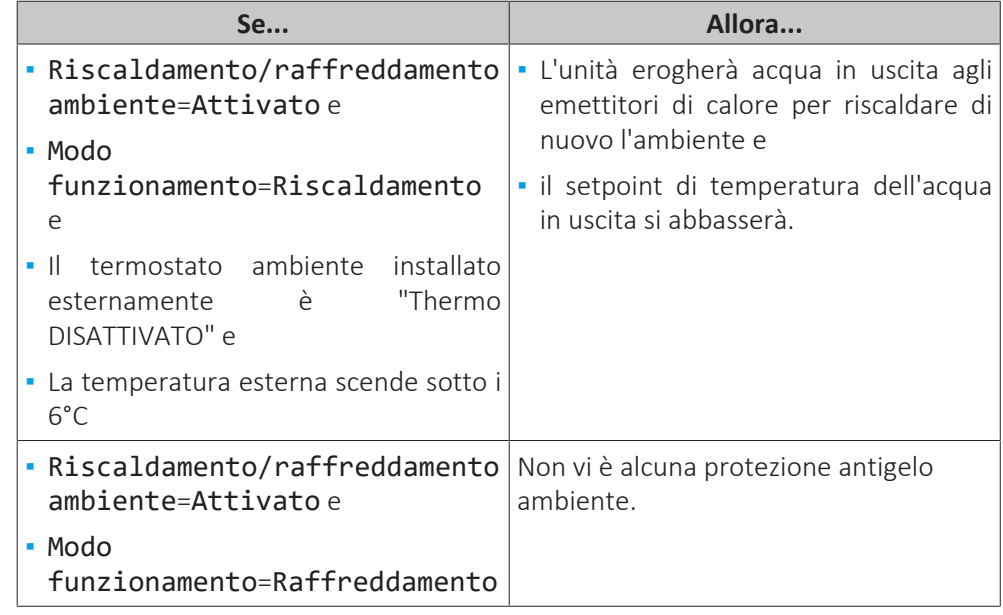

#### **Controllo con il termostato ambiente ([C‑07]=2)**

Durante il controllo del termostato ambiente, la protezione antigelo ambiente [2‑06] è garantita se è attivata. In questo caso, e se la temperatura ambiente scende al di sotto della temperatura antigelo ambiente [2‑05], l'unità eroga acqua in uscita agli emettitori di calore per riscaldare nuovamente l'ambiente.

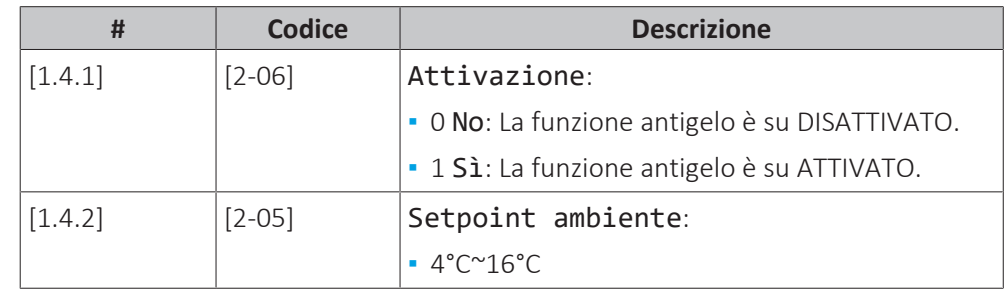

#### **INFORMAZIONE**

Se l'interfaccia dedicata per il comfort delle persone (BRC1HHDA usata come termostato ambiente) è scollegata (a causa di un errore nei collegamenti o a un cavo danneggiato), la protezione antigelo ambiente NON sarà garantita.

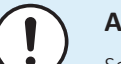

### **AVVISO**

Se Emergenza è impostato su Manuale ([9.5.1]=0) e l'unità è fatta scattare per avviare il funzionamento d'emergenza, l'unità si arresta e sarà poi necessario ripristinarla manualmente tramite l'interfaccia utente. Per ripristinare manualmente il funzionamento, andare alla schermata Anomalia del menu principale e confermare il funzionamento di emergenza prima di iniziare.

La protezione antigelo ambiente è attiva anche se l'utilizzatore NON conferma il funzionamento d'emergenza.

#### **Range di setpoint**

Applicabile solo nel controllo con il termostato ambiente.

Per risparmiare energia impedendo il surriscaldamento o il raffreddamento insufficiente dell'ambiente, è possibile limitare il range di temperature ambiente per il riscaldamento e/o il raffreddamento.

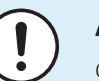

#### **AVVISO**

Quando si regolano i range delle temperature ambiente, vengono regolate anche tutte le temperature ambiente richieste per garantire che rientrino nei limiti.

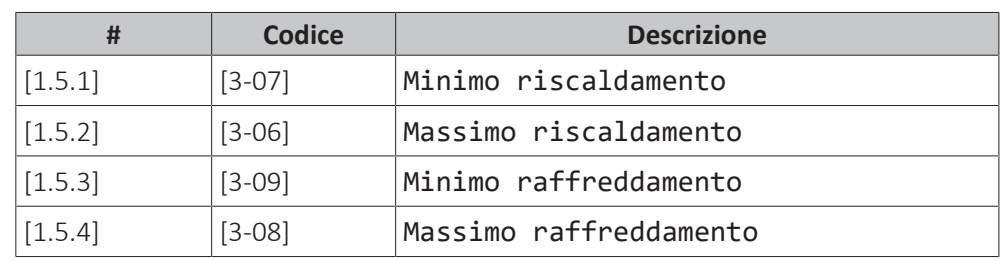

#### **Sfalsamento sensore ambiente**

Applicabile solo nel controllo con il termostato ambiente.

Per calibrare il sensore della temperatura ambiente (esterno), è possibile assegnare uno sfalsamento al valore del termistore ambiente misurato dall'interfaccia per il comfort delle persone (BRC1HHDA usata come termostato ambiente) o dal sensore ambiente esterno. L'impostazione consente di compensare le situazioni in cui l'interfaccia per il comfort delle persone o il sensore ambiente esterno non si possono installare nel punto ideale.

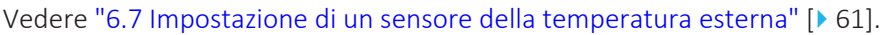

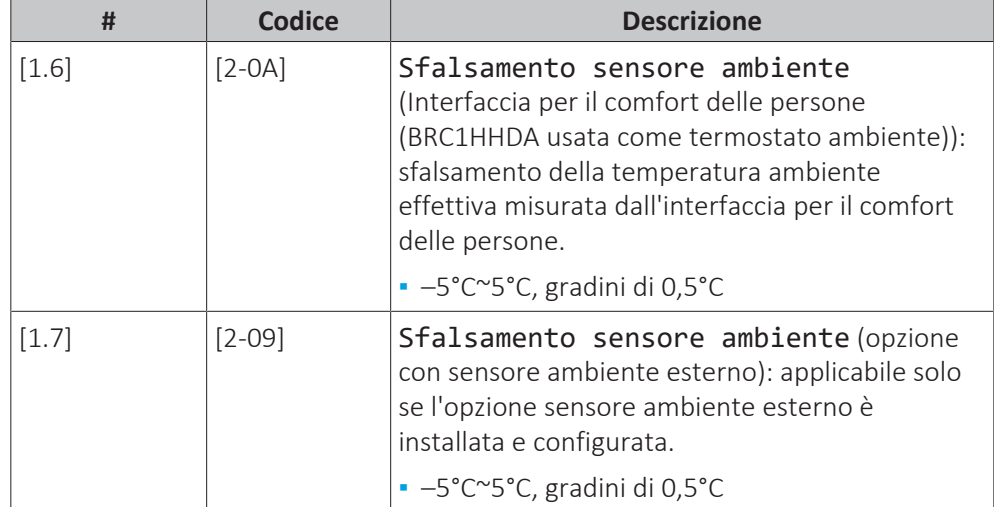

#### **Setpoint comfort ambiente**

**Limitazione:** applicabile solo se:

- **▪** Smart Grid è attiva ([9.8.4]=Smart grid), e
- **▪** Accumulo ambiente è attivo ([9.8.7]=Sì)

Se l'accumulo ambiente è attivo, l'energia extra proveniente dai pannelli fotovoltaici viene accumulata nel serbatoio ACS e nel circuito di riscaldamento/ raffreddamento ambiente (cioè per riscaldare o raffreddare l'ambiente). Con i setpoint di comfort ambiente (raffreddamento/riscaldamento) si possono modificare i setpoint massimi da utilizzare durante l'accumulo dell'energia extra nel circuito di riscaldamento/raffreddamento ambiente.

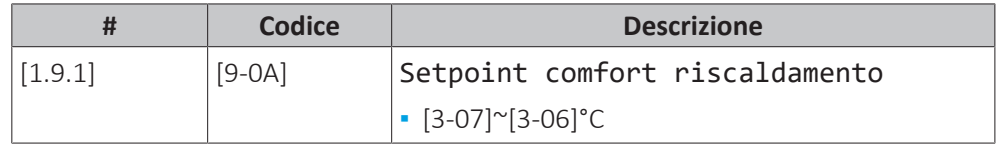

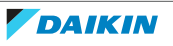

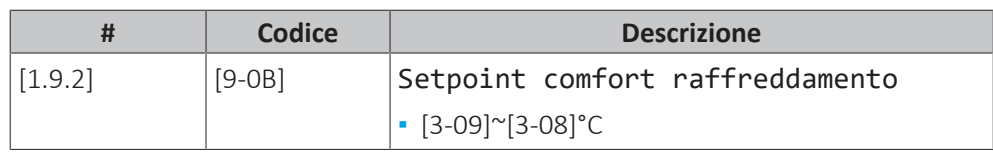

#### <span id="page-162-0"></span>11.6.3 Zona principale

#### **Panoramica**

Nel sottomenu sono elencate le voci seguenti:

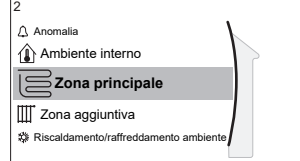

[2] Zona principale IAI Schermata dei setpoint [2.1] Programmazione [2.2] Programma riscaldamento [2.3] Programma raffreddamento [2.4] Modo setpoint [2.5] Curva climatica per il riscaldamento [2.6] Curva climatica per il raffrescamento [2.7] Tipo di emettitore [2.8] Range di setpoint [2.9] Controllo [2.A] Tipo termostato est. [2.B] Delta T [2.C] Modulazione [2.E] Tipo di curva climatica

#### **Schermata dei setpoint**

Controllare la temperatura dell'acqua di uscita della zona principale mediante la schermata dei setpoint [2] Zona principale.

Vedere ["11.3.5 Schermata dei setpoint" \[](#page-137-0)> [138\].](#page-137-0)

#### **Programmazione**

Indicare se la temperatura dell'acqua in uscita è definita in base al programma o no.

L'influenza del modo setpoint Tman [2.4] è la seguente:

- **▪** Nel modo setpoint Tman Punto fisso, le azioni programmate consistono in temperature dell'acqua in uscita richieste, preimpostate o personalizzate.
- **▪** Nel modo setpoint Tman Dipendente da condizioni meteorologiche (curva climatica), le azioni programmate consistono in operazioni di cambiamento desiderate, preimpostate o personalizzate.

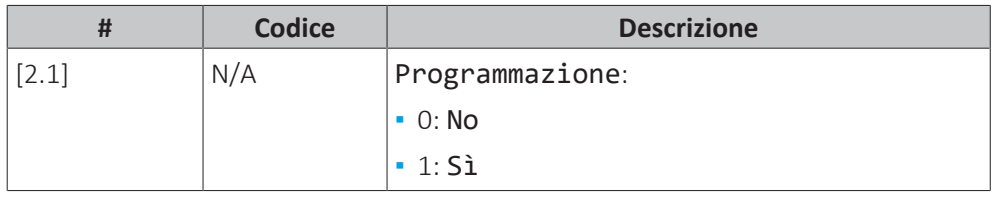

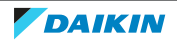

#### **Programma di riscaldamento**

Definire il programma della temperatura di riscaldamento della zona principale mediante [2.2] Programma riscaldamento.

Vedere ["11.4.3 Schermata del programma: Esempio" \[](#page-144-0) $\blacktriangleright$  1[4](#page-144-0)5].

#### **Programma di raffreddamento**

Definire il programma della temperatura di raffreddamento della zona principale mediante [2.3] Programma raffreddamento.

Vedere ["11.4.3 Schermata del programma: Esempio" \[](#page-144-0)> 1[4](#page-144-0)5].

#### <span id="page-163-0"></span>**Modo setpoint**

Definizione del modo setpoint:

- **▪** Punto fisso: la temperatura dell'acqua in uscita richiesta non dipende dalla temperatura ambiente esterna.
- **▪** Nel modo Riscaldamento con curva climatica, raffreddamento a punto fisso, la temperatura dell'acqua in uscita richiesta:
	- **-** dipende dalla temperatura ambiente esterna per il riscaldamento
	- **-** NON dipende dalla temperatura ambiente esterna per il raffreddamento
- **▪** Nel modo Dipendente da condizioni meteorologiche (curva climatica), la temperatura dell'acqua in uscita richiesta dipende dalla temperatura ambiente esterna.

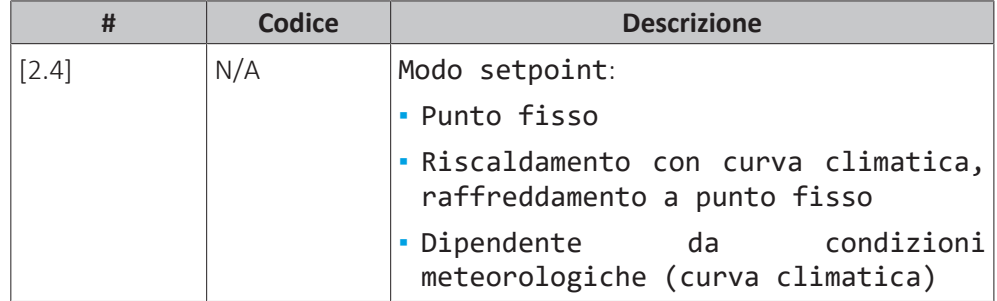

Quando è attivo il funzionamento dipendente da condizioni meteorologiche, basse temperature esterne daranno luogo a una temperatura più elevata dell'acqua, e viceversa. Durante il funzionamento dipendente da condizioni meteorologiche, l'utente può aumentare o diminuire la temperatura dell'acqua di un massimo di 10°C.

#### **Curva dipendente dalle condizioni meteorologiche del riscaldamento**

Impostare il riscaldamento dipendente da condizioni meteorologiche per la zona principale (se [2.4]=1 oppure 2):

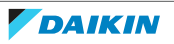

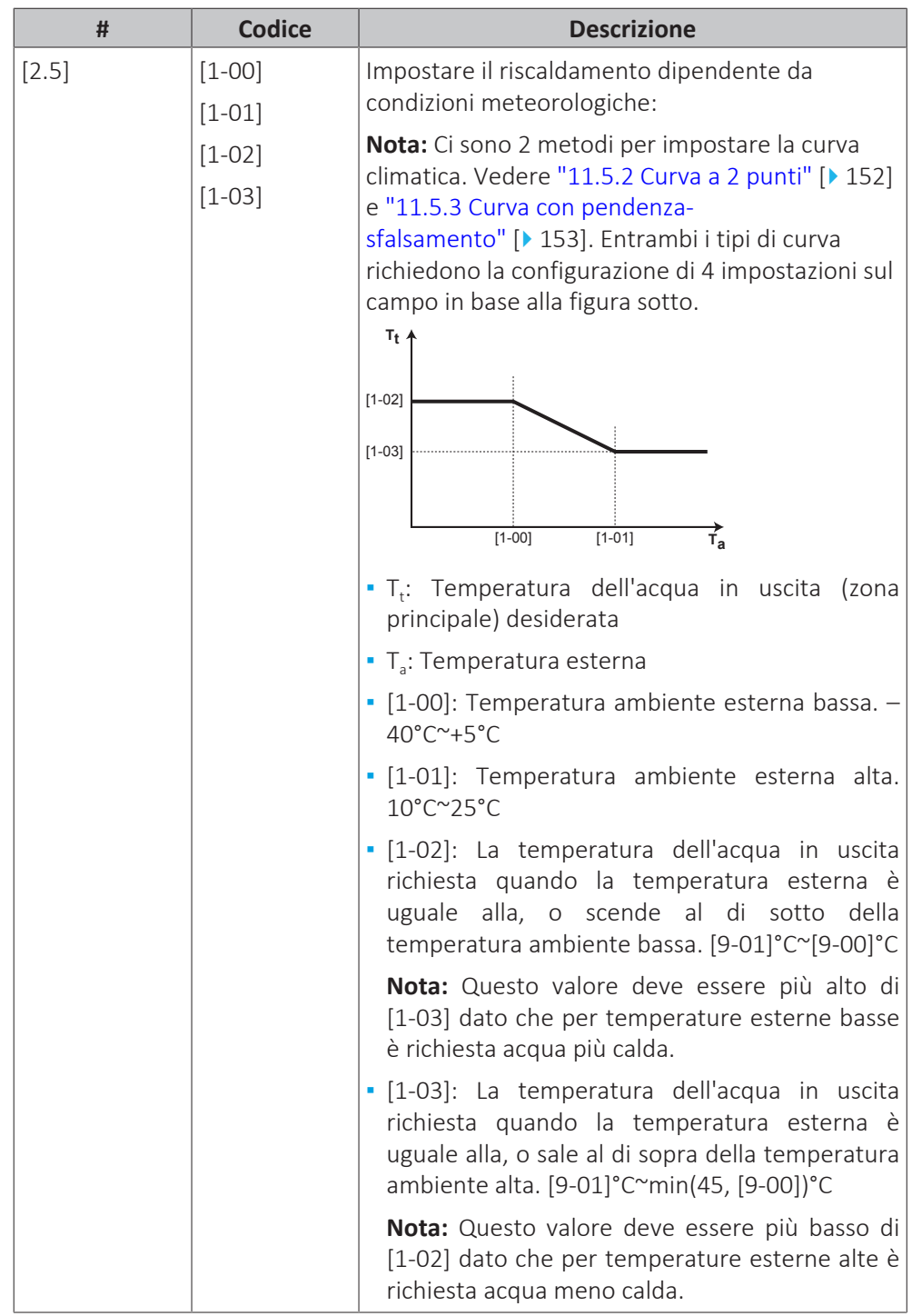

#### **Curva climatica del raffreddamento**

Impostare il raffreddamento dipendente da condizioni meteorologiche per la zona principale (se [2.4]=2):

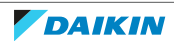

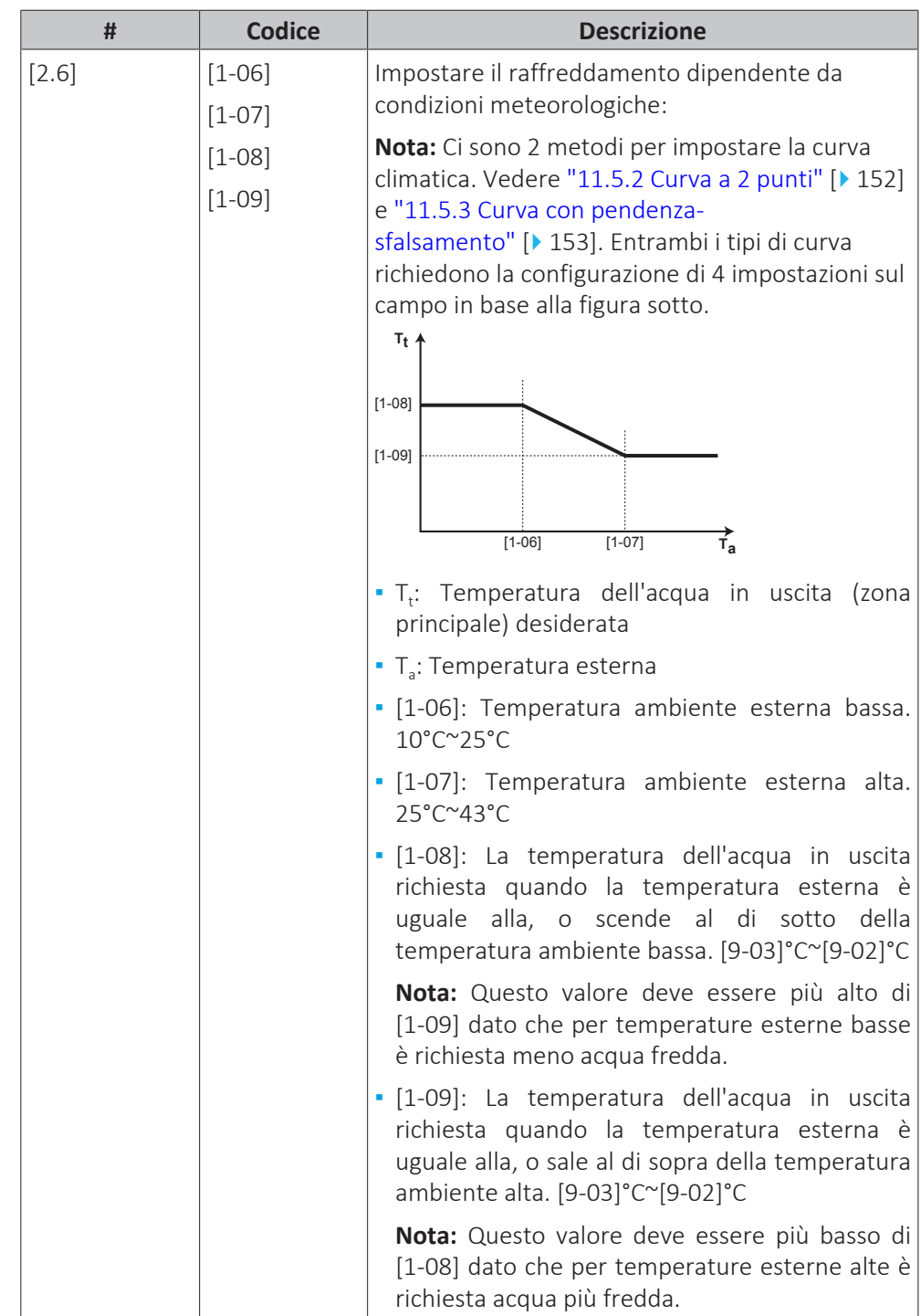

### **Tipo di emettitore**

Il riscaldamento o il raffreddamento della zona principale può durare di più. Dipende da:

- **▪** Il volume d'acqua nel sistema
- **▪** Il tipo di emettitore di calore della zona principale

L'impostazione Tipo di emettitore può compensare la lentezza o la rapidità del sistema di riscaldamento/raffreddamento durante il ciclo di riscaldamento/ raffreddamento. Nel controllo del termostato ambiente, l'impostazione Tipo di emettitore influenzerà la modulazione massima della temperatura dell'acqua in uscita richiesta e la possibilità di utilizzo della commutazione raffreddamento/ riscaldamento automatica, in base alla temperatura ambiente interna.

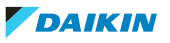

Pertanto, è importante impostare il valore Tipo di emettitore correttamente e in accordo con il proprio layout sistema. Il delta T target della zona principale dipende da esso.

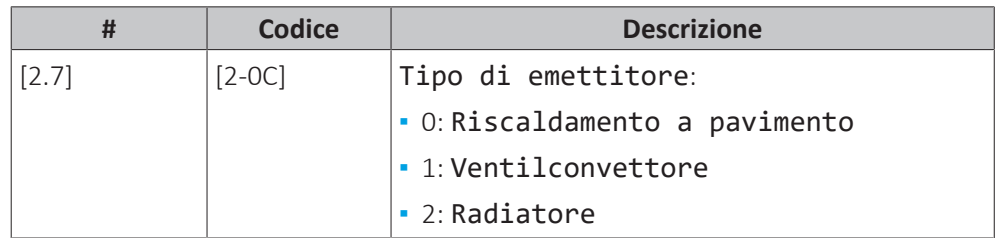

L'impostazione Tipo di emettitore influisce sulla gamma dei setpoint del riscaldamento ambiente e sul delta T target nel riscaldamento, nel modo seguente:

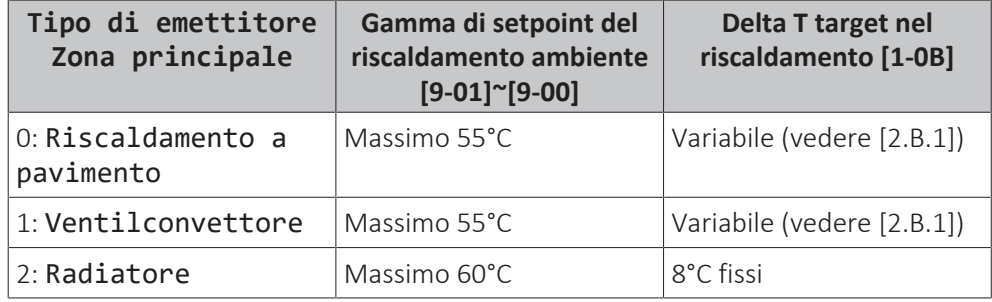

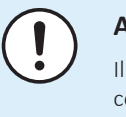

#### **AVVISO**

**AVVISO**

Il setpoint massimo nel riscaldamento ambiente dipende dal tipo di trasmettitore, come si può vedere nella tabella sopra. Se vi sono 2 zone di temperatura dell'acqua, allora il setpoint massimo sarà il massimo delle 2 zone.

# **AVVISO**

Se NON si configura il sistema in questo modo, si potrebbero danneggiare gli emettitori di calore. Se ci sono 2 zone, è importante che con il riscaldamento:

- **▪** la zona con la temperatura dell'acqua più bassa sia configurata come zona principale, e
- **▪** la zona con la temperatura dell'acqua più alta sia configurata come zona aggiuntiva.

Se vi sono 2 zone e i tipi di emettitori sono configurati in modo errato, potrebbe essere inviata acqua ad alta temperatura verso un emettitore a bassa temperatura (riscaldamento a pavimento). Per evitare ciò:

- **▪** Installare una valvola di regolazione dell'acqua/termostatica per evitare temperature troppo alte verso un trasmettitore a bassa temperatura.
- **▪** Assicurarsi di impostare i tipi di trasmettitore per la zona principale [2.7] e per la zona aggiuntiva [3.7] correttamente in base al trasmettitore collegato.

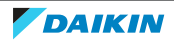

#### **AVVISO**

**Temperatura media emettitore** = Temperatura dell'acqua in uscita – (Delta T)/2

Ciò significa che per il medesimo setpoint della temperatura dell'acqua in uscita, la temperatura media dell'emettitore dei radiatori è minore di quella del riscaldamento a pavimento, a causa di un delta T superiore.

Esempio di radiatori: 40–8/2=**36°C**

Esempio di riscaldamento a pavimento: 40–5/2=**37,5°C**

Per compensare, si può:

- **▪** Aumentare le temperature desiderate della curva climatica [2.5].
- **▪** Abilitare la modulazione della temperatura dell'acqua in uscita aggiuntiva e aumentare la modulazione massima [2.C].

#### **Range di setpoint**

Per evitare errori di temperatura (cioè troppo calda o troppo fredda) dell'acqua in uscita della zona principale di temperatura dell'acqua in uscita, limitare il suo intervallo di temperatura.

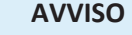

Nel caso di un'applicazione con riscaldamento a pavimento, è importante limitare:

- **▪** la temperatura dell'acqua in uscita massima durante il funzionamento in modalità riscaldamento in base alle specifiche dell'installazione del riscaldamento a pavimento.
- **▪** la temperatura manuale minima durante il funzionamento del raffreddamento a 18~20°C per prevenire la formazione di condensa sul pavimento.

#### **AVVISO**

- Quando si regolano i range delle temperature dell'acqua in uscita, vengono regolate anche tutte le temperature dell'acqua in uscita richieste per garantire che rientrino nei limiti.
- **▪** Creare sempre un equilibrio tra temperatura manuale desiderata con la temperatura ambiente desiderata e/o la capacità (in base al progetto e alla selezione dei trasmettitori di calore). La temperatura dell'acqua in uscita desiderata è il risultato di numerose impostazioni (valori preimpostati, valori di scostamento, curve climatiche, modulazione). Di conseguenza, si potrebbero verificare temperature manuali troppo alte o troppo basse, che potrebbero condurre a sovratemperature o a un'insufficienza della capacità. Limitando il range temperature manuali a valori adeguati (in base al trasmettitore di calore), si possono evitare tali situazioni.

**Esempio:** con la modalità di riscaldamento, le temperature dell'acqua in uscita devono essere sufficientemente maggiori delle temperature ambiente. Per evitare che l'ambiente non si riscaldi come desiderato, impostare la temperatura dell'acqua in uscita minima a 28°C.

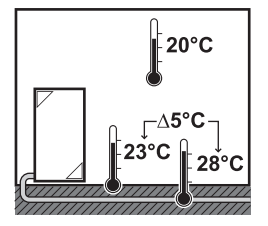

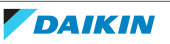

**# Codice Descrizione** Il range temperature dell'acqua in uscita per la zona di temperatura dell'acqua in uscita originale (= la zona di temperatura dell'acqua in uscita con la più bassa temperatura dell'acqua in uscita durante il funzionamento in modalità riscaldamento e la più alta temperatura dell'acqua in uscita durante il funzionamento in modalità raffreddamento)

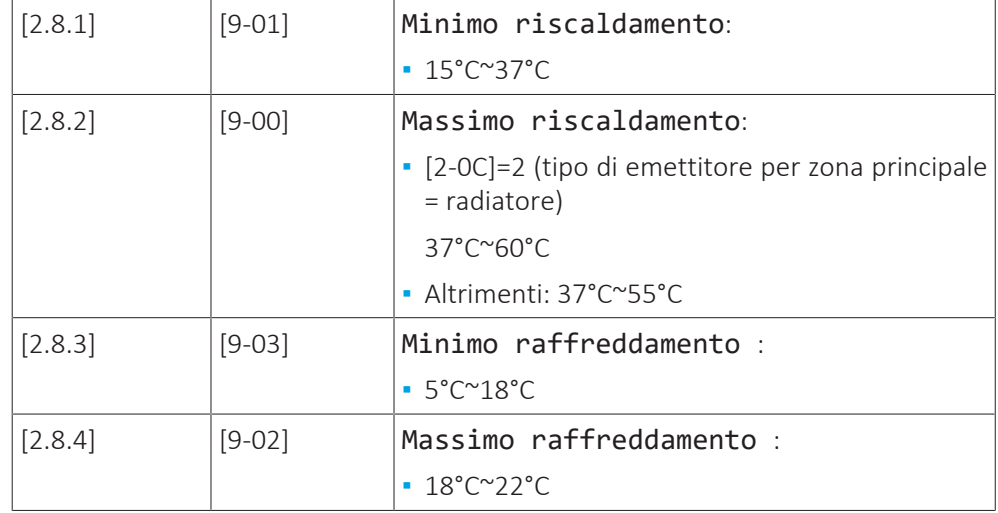

#### **Controllo**

Definisce la modalità di controllo del funzionamento dell'unità.

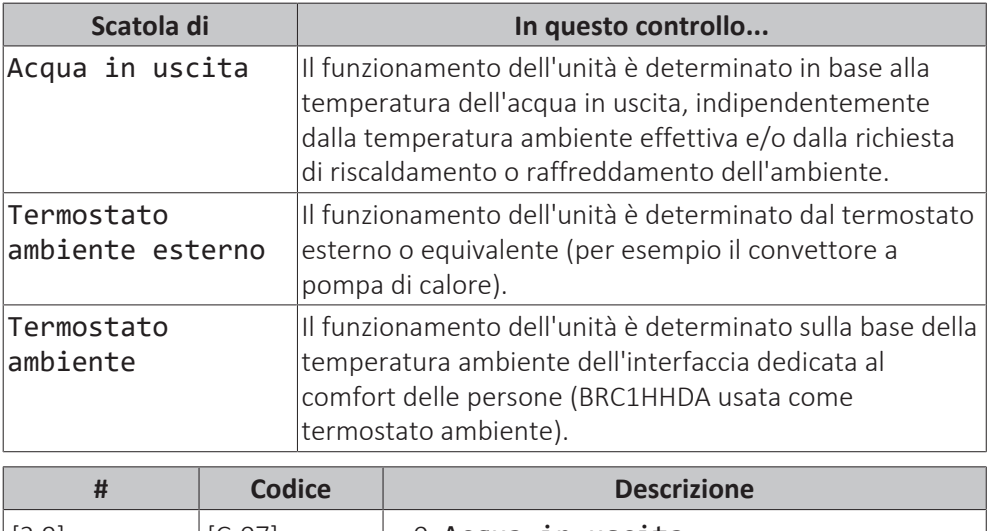

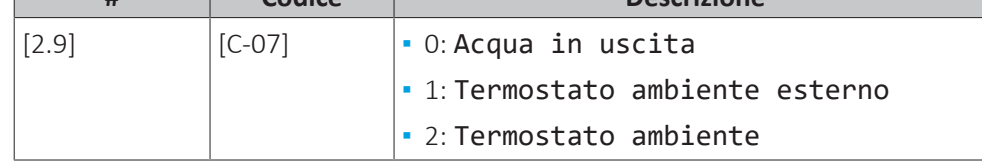

#### **Tipo termostato est.**

Applicabile soltanto nel controllo del termostato ambiente installato esternamente.

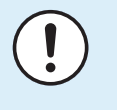

#### **AVVISO**

Se si usa un termostato ambiente installato esternamente, questo controllerà la protezione antigelo ambiente. Ad ogni modo la protezione antigelo ambiente è possibile solo se [C.2] Riscaldamento/raffreddamento ambiente=Attivato.

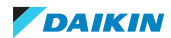

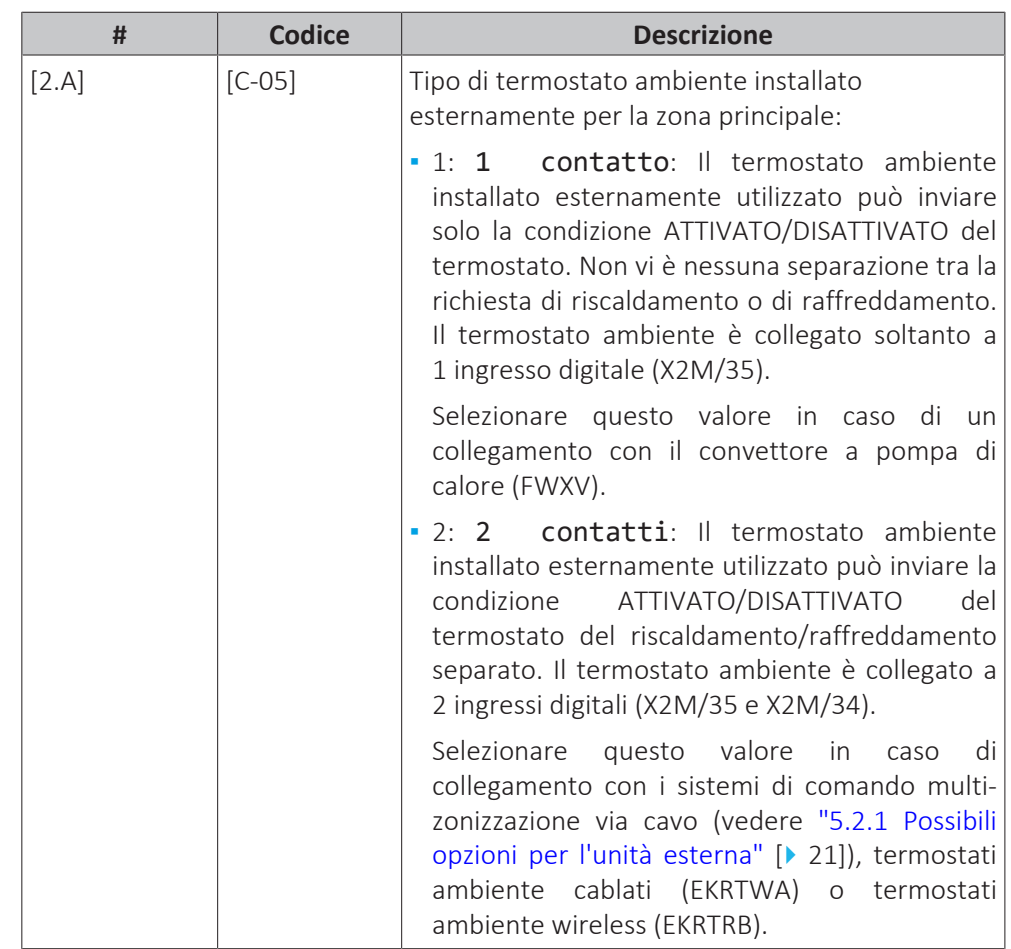

#### **Temperatura dell'acqua in uscita: Delta T**

Per il riscaldamento della zona principale, il delta T target (differenza di temperatura) dipende dal tipo di trasmettitore selezionato per la zona principale.

Delta T è il valore assoluto della differenza di temperatura tra l'acqua in uscita e l'acqua in entrata.

L'unità è progettata per supportare il funzionamento degli anelli a pavimento. La temperatura dell'acqua in entrata consigliata per gli anelli a pavimento è 35°C. In questo caso, l'unità crea la differenza di temperatura di 5°C, e ciò significa che la temperatura dell'acqua in entrata è di circa 30°C.

In base al tipo di trasmettitore di calore installato (radiatori, convettori a pompa di calore, anelli a pavimento) o alla situazione, si può modificare la differenza tra la temperatura dell'acqua entrante e la temperatura dell'acqua in uscita.

**Nota:** La pompa regolerà il proprio flusso per mantenere il delta T. In alcuni casi particolari, il delta T misurato può essere diverso dal valore impostato.

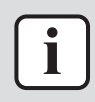

#### **INFORMAZIONE**

Quando durante il riscaldamento è attivo solo il riscaldatore di riserva, il delta T verrà controllato in base alla capacità fissa del riscaldatore di riserva. È possibile che questo delta T sia diverso dal delta T target selezionato.

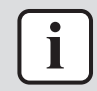

#### **INFORMAZIONE**

Durante il riscaldamento, il delta T target verrà raggiunto solo dopo un certo tempo di funzionamento, al raggiungimento del setpoint, per via della grande differenza tra il setpoint della temperatura manuale e la temperatura in entrata all'avvio.

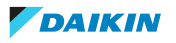

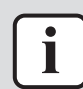

#### **INFORMAZIONE**

Se la zona principale o la zona aggiuntiva sono interessate da una richiesta di riscaldamento, e tale zona è dotata di radiatori, allora il delta T target che verrà utilizzato dall'unità nel funzionamento del riscaldamento sarà di 8°C fisso.

Se le zone non sono dotate di radiatori, allora durante il riscaldamento l'unità darà la priorità al delta T target per la zona aggiuntiva, se vi è una richiesta di riscaldamento nella zona aggiuntiva.

Durante il raffreddamento, l'unità darà la priorità al delta T target per la zona aggiuntiva, se vi è una richiesta di raffreddamento nella zona aggiuntiva.

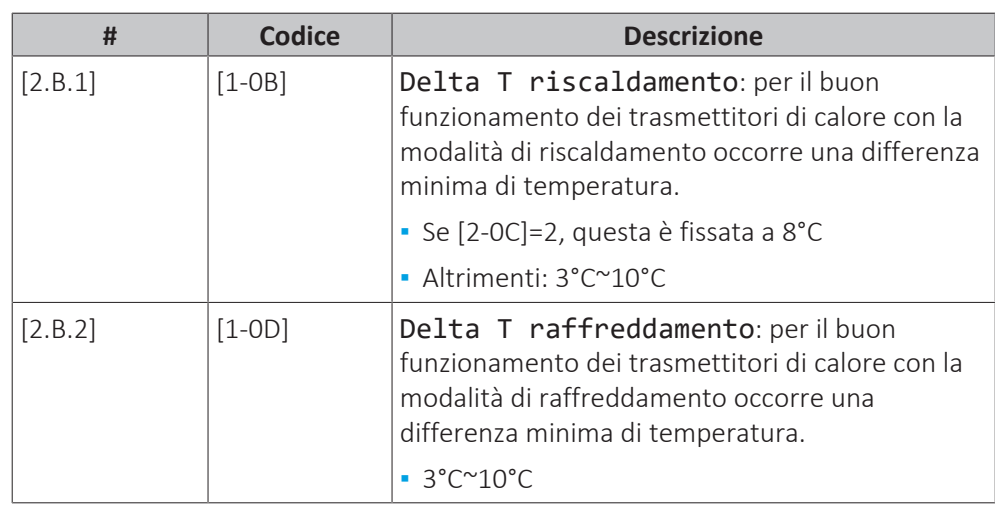

#### **Temperatura dell'acqua in uscita: Modulazione**

Applicabile soltanto in caso di controllo del termostato ambiente.

Se si usa la funzionalità del termostato ambiente, il cliente deve impostare la temperatura ambiente richiesta. L'unità fornirà acqua calda ai trasmettitori di calore e l'ambiente verrà riscaldato.

Inoltre si deve configurare anche la temperatura dell'acqua in uscita richiesta: se Modulazione è stato attivato, l'unità calcola automaticamente la temperatura dell'acqua in uscita richiesta. Questi calcoli si basano su:

- **▪** le temperature predefinite, o
- **▪** le temperature dipendenti dalle condizioni meteorologiche desiderate (se la curva climatica è stata attivata)

Inoltre, con Modulazione attivato, la temperatura dell'acqua di uscita richiesta viene abbassata o alzata in funzione della temperatura ambiente richiesta e della differenza tra la temperatura ambiente effettiva e la temperatura ambiente richiesta. Questo porta ad ottenere:

- **▪** temperature ambiente stabili, che rispecchiano esattamente la temperatura desiderata (maggiore livello di comfort)
- **▪** meno cicli ATTIVATO/DISATTIVATO (livello di rumorosità inferiore, maggiore comfort e maggiore efficienza)
- **▪** temperature dell'acqua più basse possibili per rispecchiare la temperatura desiderata (maggiore efficienza)

Se Modulazione è disattivato, impostare la temperatura dell'acqua di uscita richiesta mediante [2] Zona principale.

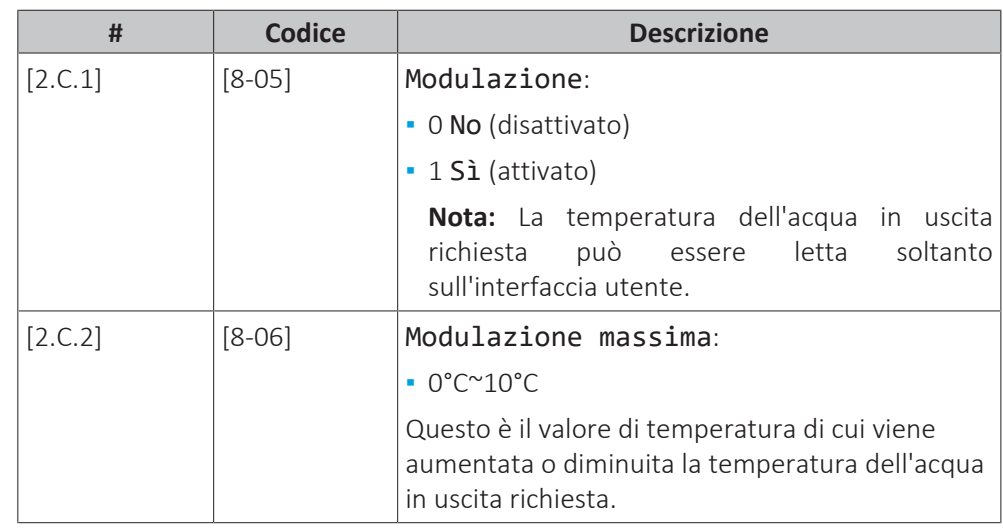

#### **INFORMAZIONE**

Ť

Quando è abilitata la modulazione della temperatura manuale, è necessario impostare la curva climatica su una posizione più alta di [8-06] più il setpoint della temperatura manuale minima richiesto per ottenere una condizione stabile del setpoint di comfort per l'ambiente. Per aumentare l'efficienza, la modulazione può abbassare il setpoint della temperatura manuale. Impostando la curva climatica su una posizione più alta, il valore non può scendere al di sotto del setpoint minimo. Vedere la figura seguente.

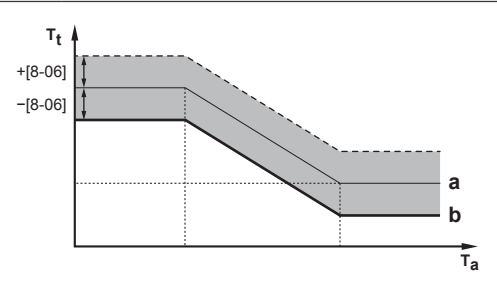

- **a** Curva climatica
- **b** Setpoint della temperatura dell'acqua in uscita minima necessaria per raggiungere una condizione stabile del setpoint di comfort per l'ambiente.

#### **Tipo di curva climatica**

La curva climatica può essere definita utilizzando il metodo 2 punti oppure il metodo Offset-pendenza.

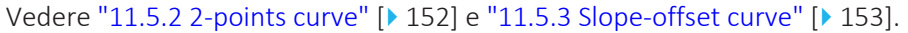

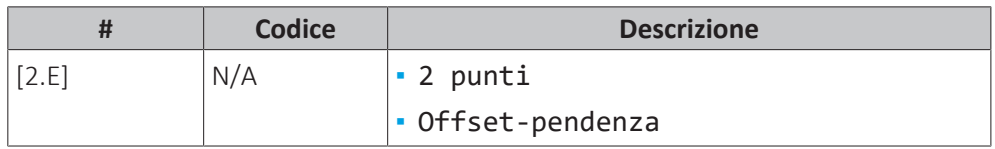

### 11.6.4 Zona aggiuntiva

#### **Panoramica**

Nel sottomenu sono elencate le voci seguenti:

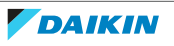

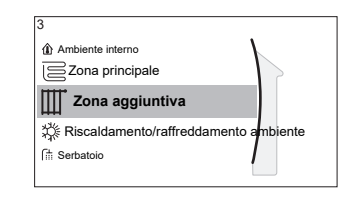

[3] Zona aggiuntiva

Dell Schermata dei setpoint

- [3.1] Programmazione
- [3.2] Programma riscaldamento
- [3.3] Programma raffreddamento
- [3.4] Modo setpoint

[3.5] Curva climatica per il riscaldamento

[3.6] Curva climatica per il raffrescamento

- [3.7] Tipo di emettitore
- [3.8] Range di setpoint
- [3.9] Controllo
- [3.A] Tipo termostato est.
- [3.B] Delta T
- [3.C] Tipo di curva climatica

#### **Schermata dei setpoint**

Controllare la temperatura dell'acqua di uscita della zona aggiuntiva mediante la schermata dei setpoint [3] Zona aggiuntiva.

Vedere ["11.3.5 Schermata dei setpoint" \[](#page-137-0)> [138\].](#page-137-0)

#### **Programmazione**

Indica se la temperatura dell'acqua in uscita richiesta segue un programma.

|         | <b>Codice</b> | <b>Descrizione</b> |
|---------|---------------|--------------------|
| $[3.1]$ | N/A           | Programmazione:    |
|         |               | No                 |
|         |               | ۲ì                 |

Vedere ["11.6.3 Zona principale" \[](#page-162-0)> [163\].](#page-162-0)

#### **Programma di riscaldamento**

Definire il programma della temperatura di riscaldamento della zona aggiuntiva mediante [3.2] Programma riscaldamento.

Vedere ["11.4.3 Schermata del programma: Esempio" \[](#page-144-0)> 1[4](#page-144-0)5].

#### **Programma di raffreddamento**

Definire il programma della temperatura di raffreddamento della zona aggiuntiva mediante [3.3] Programma raffreddamento.

Vedere ["11.4.3 Schermata del programma: Esempio" \[](#page-144-0)> 1[4](#page-144-0)5].

#### **Modo setpoint**

Il modo setpoint della zona aggiuntiva può essere impostato indipendentemente dal modo setpoint della zona principale.

Vedere ["](#page-163-0)[Modo setpoint](#page-163-0)[" \[](#page-163-0) $\blacktriangleright$  16[4](#page-163-0)].

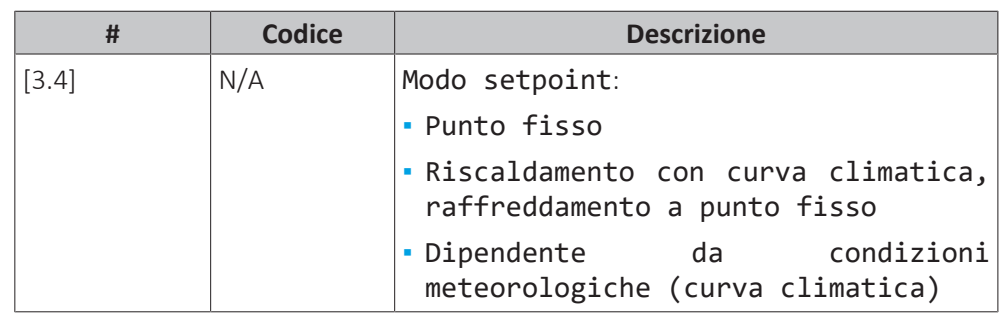

## **Curva dipendente dalle condizioni meteorologiche del riscaldamento**

Impostare il riscaldamento dipendente da condizioni meteorologiche per la zona aggiuntiva (se [3.4]=1 oppure 2):

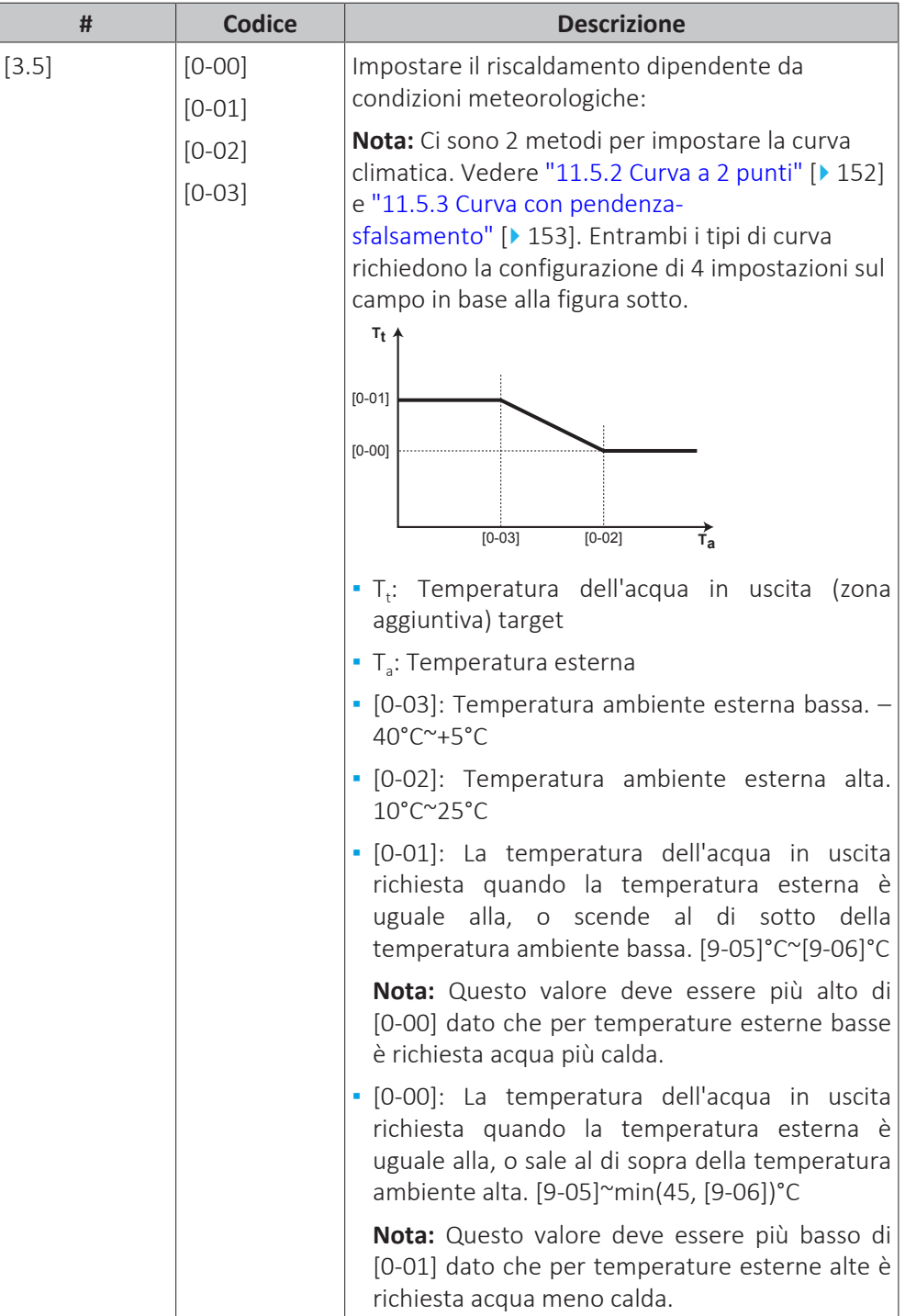

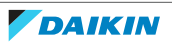

#### **Curva climatica del raffreddamento**

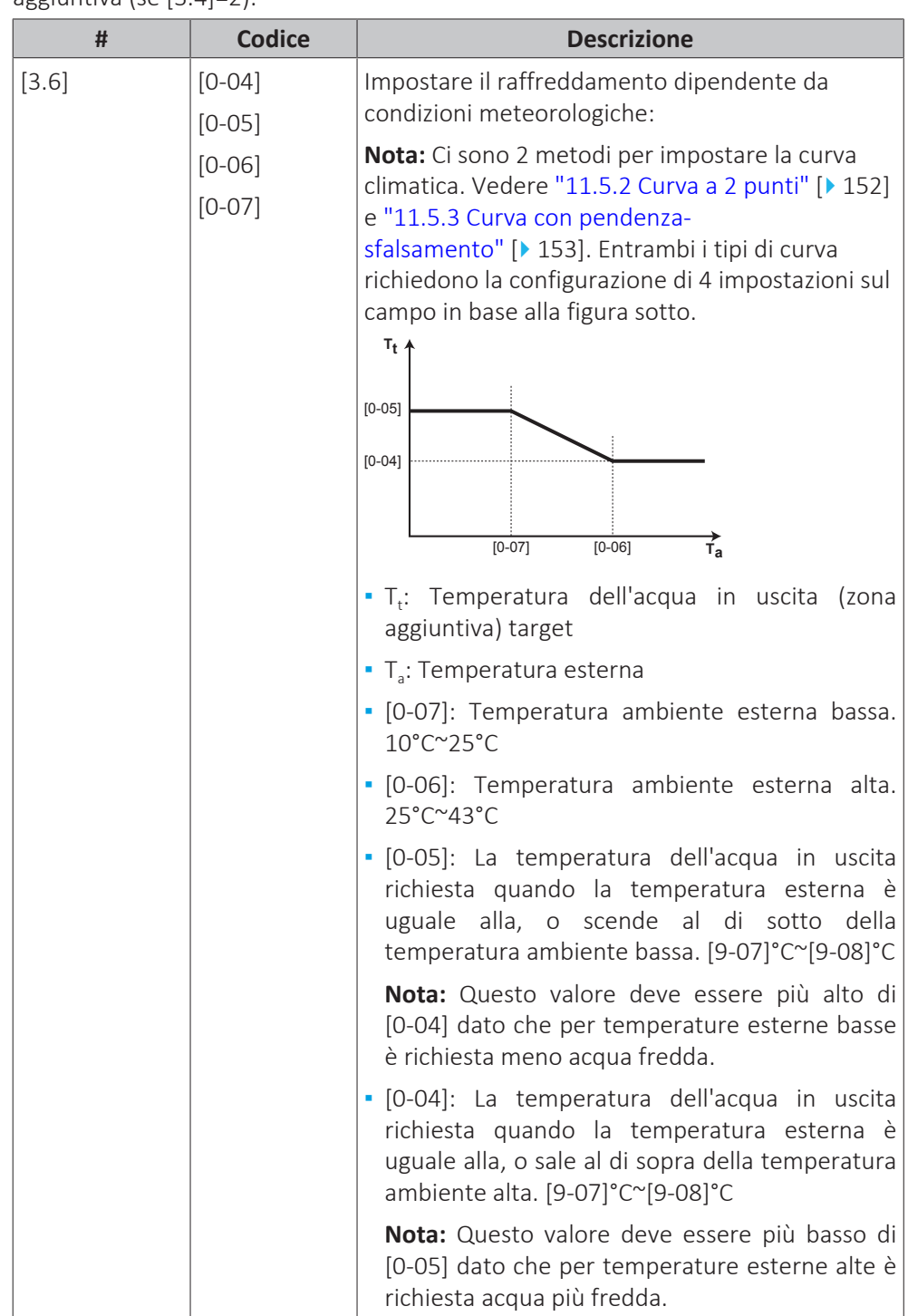

Impostare il raffreddamento dipendente da condizioni meteorologiche per la zona aggiuntiva (se [3.4]=2):

#### **Tipo di emettitore**

Per ulteriori informazioni su Tipo di emettitore, vedere ["11.6.3](#page-162-0) [Zona](#page-162-0) [principale" \[](#page-162-0) $\blacktriangleright$  [163\]](#page-162-0).

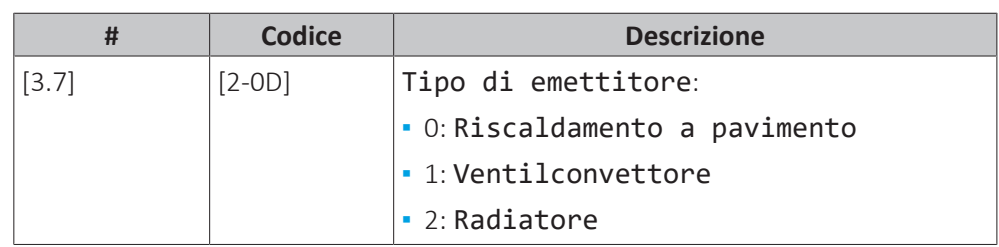

L'impostazione del tipo di emettitore influisce sulla gamma dei setpoint del riscaldamento ambiente e sul delta T target nel riscaldamento, nel modo seguente:

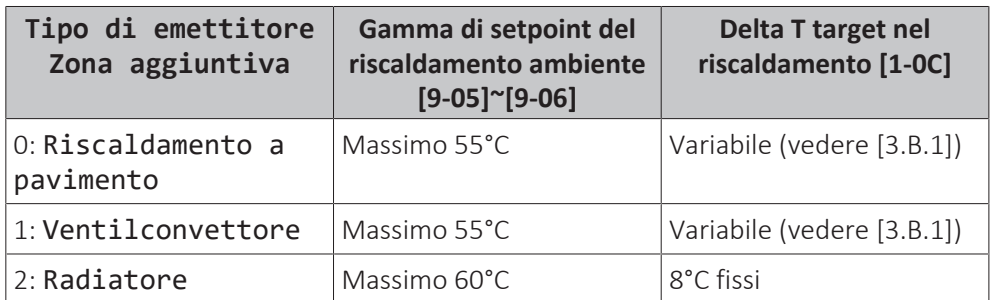

#### **Range di setpoint**

Per ulteriori informazioni su Range di setpoint, vedere ["11.6.3](#page-162-0) [Zona](#page-162-0) [principale" \[](#page-162-0) $\blacktriangleright$  [163\]](#page-162-0).

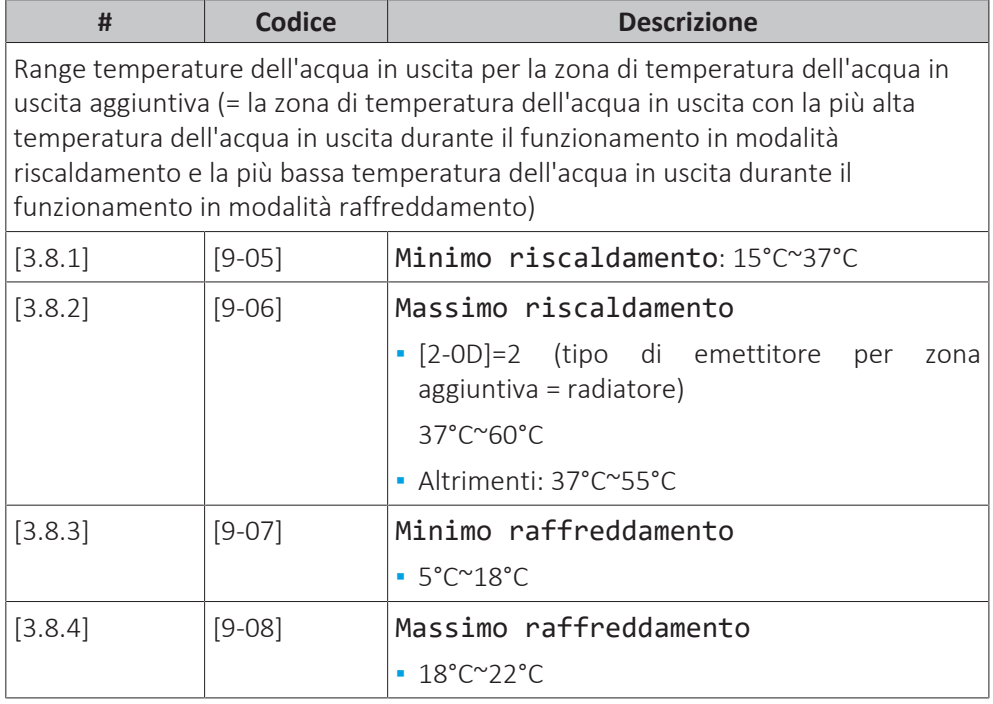

### **Controllo**

Il tipo di controllo della zona aggiuntiva è di sola lettura. Esso è determinato dal tipo di controllo della zona principale.

Vedere ["11.6.3 Zona principale" \[](#page-162-0) $\blacktriangleright$  [163\].](#page-162-0)

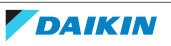

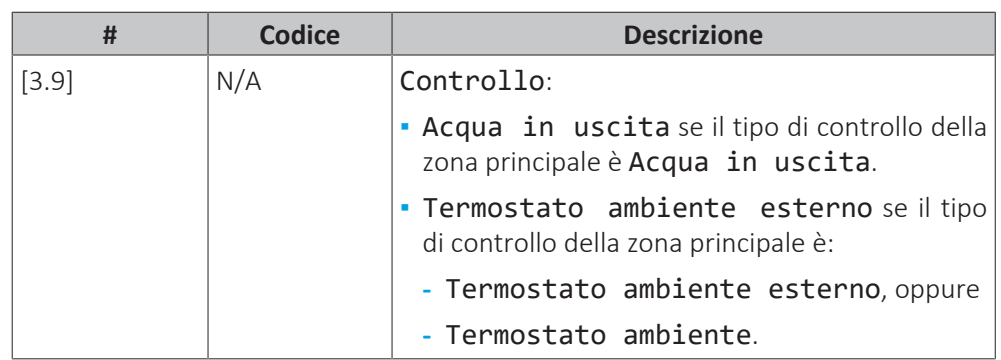

#### **Tipo termostato est.**

Applicabile soltanto nel controllo del termostato ambiente installato esternamente.

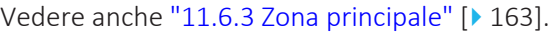

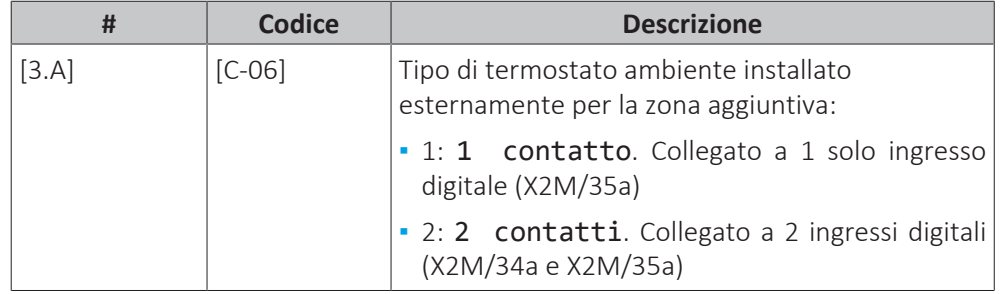

#### **Temperatura dell'acqua in uscita: Delta T**

Per maggiori informazioni, vedere ["11.6.3 Zona principale" \[](#page-162-0) $\triangleright$  [163\].](#page-162-0)

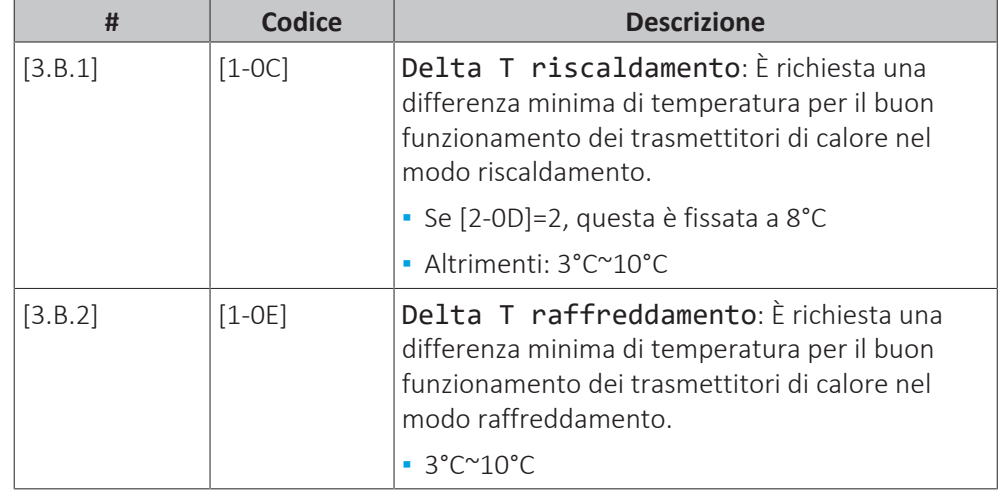

#### **Tipo di curva climatica**

Esistono 2 modi per definire le curve climatiche:

- **2 punti** (vedere ["11.5.2 Curva a 2 punti" \[](#page-151-0) $\blacktriangleright$  [152\]](#page-151-0))
- Offset-pendenza (vedere ["11.5.3 Curva con pendenza-sfalsamento" \[](#page-152-0)▶ [153\]\)](#page-152-0)

In [2.E] Tipo di curva climatica, è possibile scegliere quale metodo utilizzare.

In [3.C] Tipo di curva climatica, il metodo scelto è mostrato in modalità di sola lettura (stesso valore presente in [2.E]).

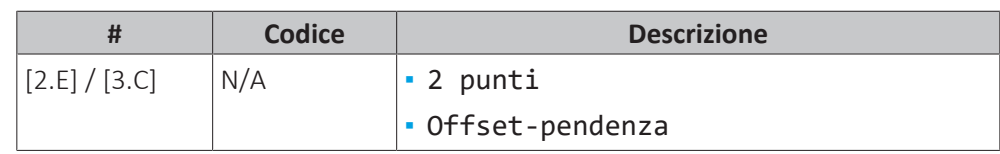

#### 11.6.5 Riscaldamento/raffreddamento ambiente

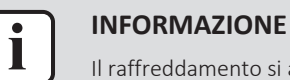

Il raffreddamento si applica solo nel caso di modelli reversibili.

#### **Panoramica**

Nel sottomenu sono elencate le voci seguenti:

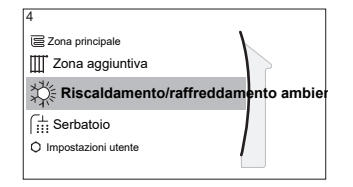

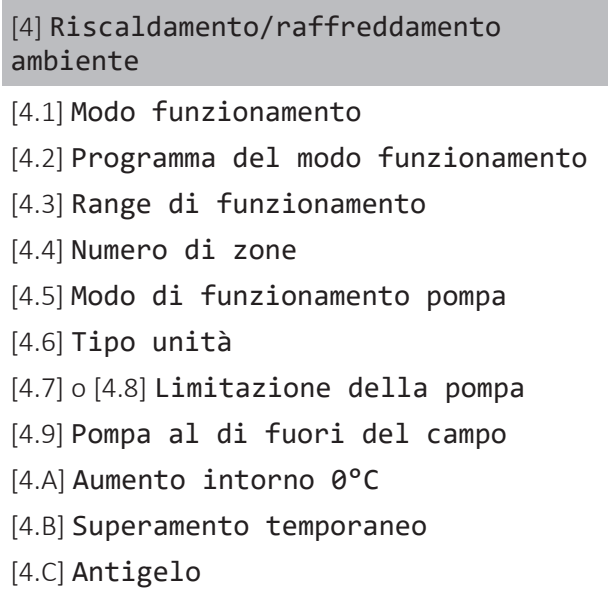

#### **Note relative ai modi operativi ambiente**

L'unità può essere un modello per riscaldamento o per riscaldamento/ raffreddamento:

- **▪** Se l'unità è un modello per riscaldamento, può riscaldare l'ambiente.
- **▪** Se l'unità è un modello per riscaldamento/raffreddamento, può sia riscaldare che raffreddare l'ambiente. Occorre dire al sistema quale modo funzionamento usare.

#### **Per determinare se è installato un modello con pompa di calore per riscaldamento/raffreddamento**

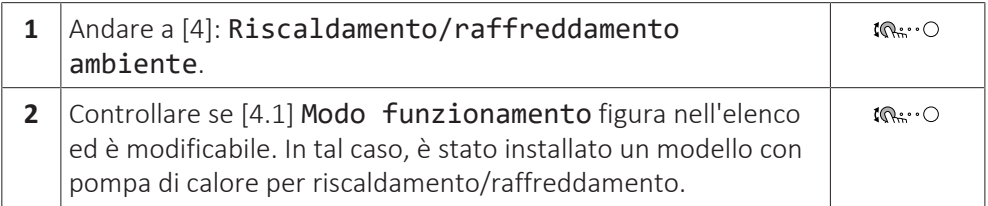

Per dire al sistema quale funzionamento ambiente usare, si può:

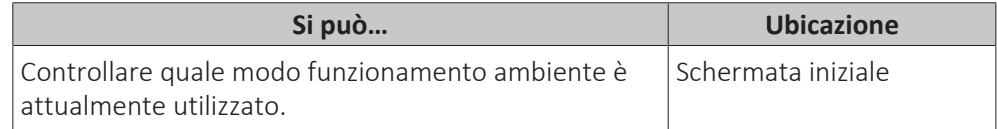

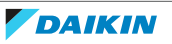

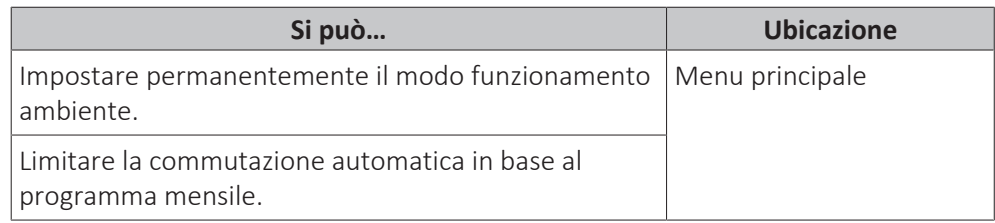

#### **Per controllare quale modo funzionamento ambiente è attualmente utilizzato**

Il modo funzionamento ambiente è visualizzato sulla schermata iniziale:

- **▪** Quando l'unità è in modo riscaldamento, appare l'icona .
- Quando l'unità è in modo raffreddamento, appare l'icona **茶**.

L'indicatore di stato mostra se l'unità è al momento in funzione:

- **▪** Se l'unità non è in funzione, l'indicatore di stato mostra una pulsazione blu con un intervallo di 5 secondi circa.
- **▪** Se l'unità è in funzione, l'indicatore di stato si illumina di blu fisso.

#### **Per impostare il modo di funzionamento ambiente**

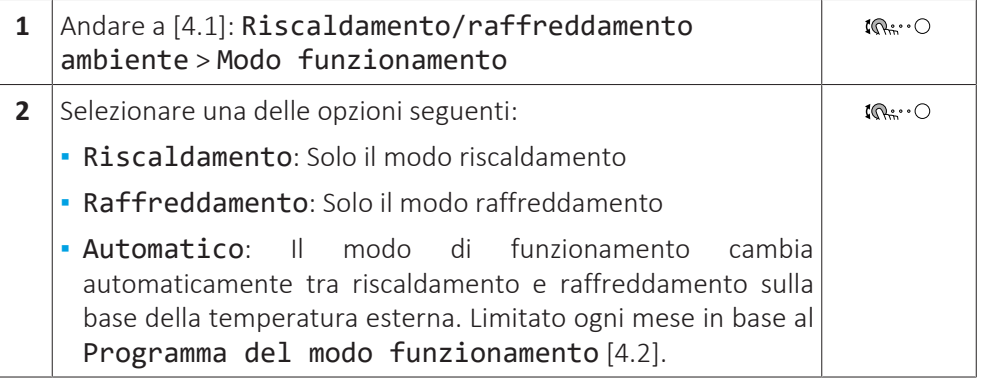

Quando si seleziona Automatico, l'unità cambia il modo di funzionamento, che si basa sul Programma del modo funzionamento [4.2]. Con questo programma l'utilizzatore indica quale operazione è consentita in ogni mese.

#### **Per limitare la commutazione automatica in base a un programma**

**Condizioni:** Impostare il modo funzionamento ambiente su Automatico.

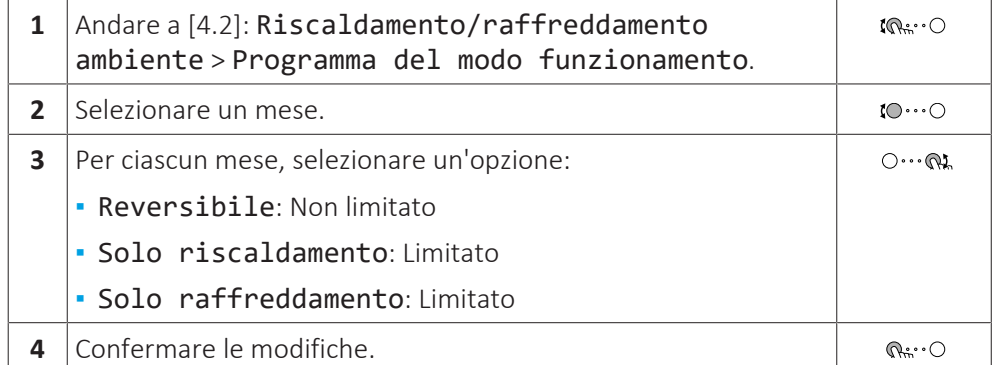

#### **Esempio: Limitazioni alla commutazione**

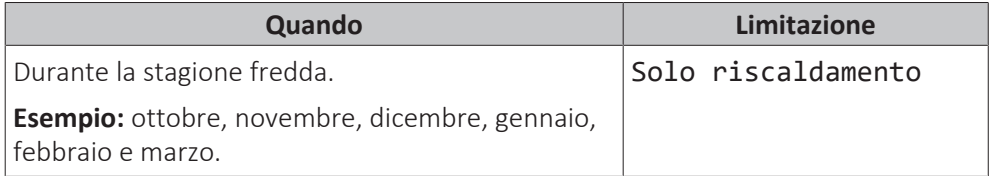

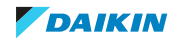

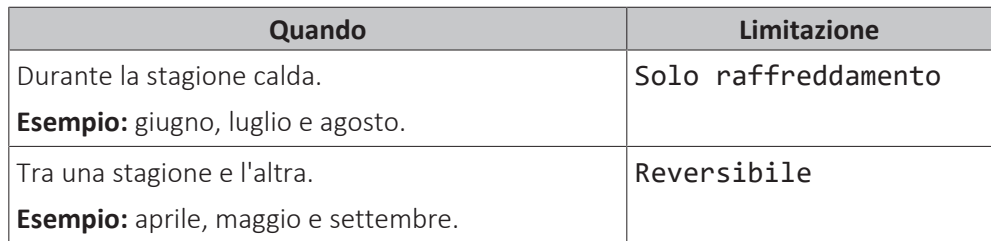

L'unità determina il suo modo di funzionamento tramite la temperatura esterna se:

- **▪** Modo funzionamento=Automatico e
- **▪** Programma del modo funzionamento=Reversibile.

L'unità determina il suo modo di funzionamento in modo tale da mantenersi sempre entro i seguenti limiti di funzionamento:

- **▪** Temperatura di disattivazione riscaldamento ambiente
- **▪** Temperatura di disattivazione raffreddamento ambiente

Il valore della temperatura esterna è calcolato come media temporale. Se la temperatura esterna scende, il modo funzionamento passa a riscaldamento e viceversa.

Se la temperatura esterna è compresa tra la Temperatura di disattivazione riscaldamento ambiente e la Temperatura di disattivazione raffreddamento ambiente, il modo funzionamento rimane invariato.

#### **Range di funzionamento**

In base alla temperatura esterna media, il funzionamento dell'unità del riscaldamento ambiente o nel raffreddamento ambiente è proibito.

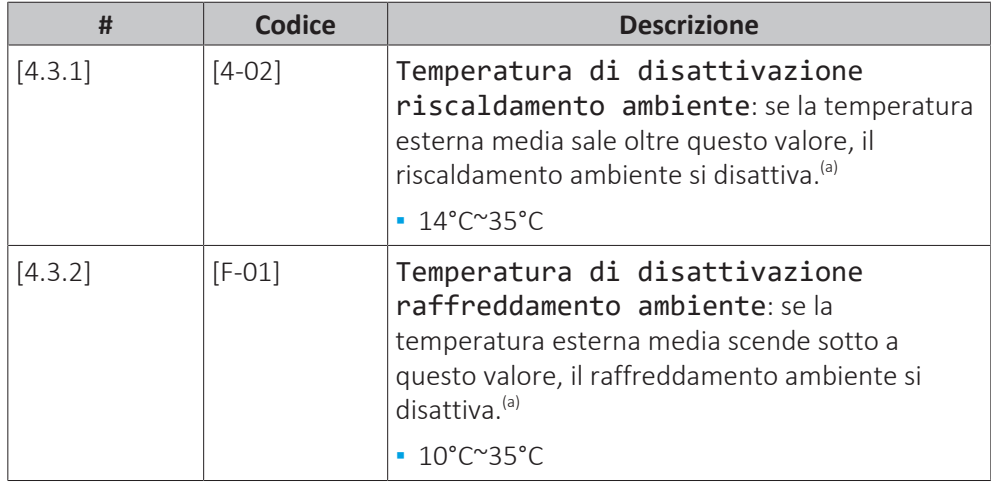

<sup>(a)</sup> Quest'impostazione viene usata anche nella commutazione automatica riscaldamento/ raffreddamento.

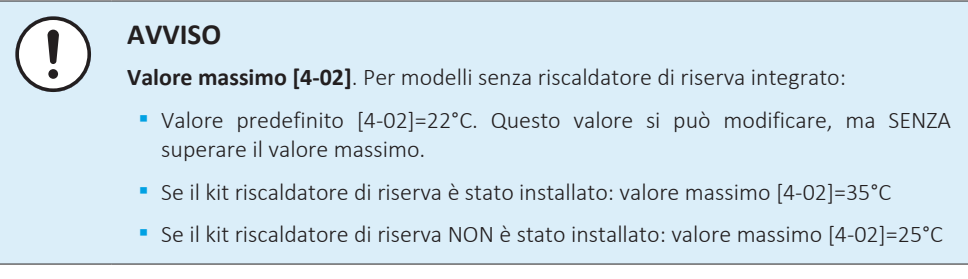

**Eccezione:** se il sistema è configurato per il controllo con termostato ambiente con una zona temperatura dell'acqua di uscita e trasmettitori di calore rapidi, la modalità di funzionamento si modifica in base alla temperatura interna misurata.

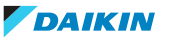
Oltre alla temperatura di riscaldamento/raffreddamento ambiente desiderata, l'installatore imposta un valore di isteresi (per esempio durante il riscaldamento, questo valore è collegato alla temperatura di raffreddamento desiderata) e un valore di sfalsamento (per esempio durante il riscaldamento, questo valore è collegato alla temperatura di riscaldamento desiderata).

**Esempio:** l'unità è configurata nel modo seguente:

- **▪** Temperatura ambiente richiesta con la modalità di riscaldamento: 22°C
- **▪** Temperatura ambiente richiesta con la modalità di raffreddamento: 24°C
- **▪** Valore di isteresi: 1°C
- **▪** Sfalsamento: 4°C

La commutazione dal riscaldamento al raffreddamento si verificherà quando la temperatura ambiente sale oltre il massimo della temperatura di raffreddamento desiderata sommata al valore di isteresi (quindi 24+1=25°C) e della temperatura di riscaldamento desiderata sommata al valore di sfalsamento (quindi 22+4=26°C).

Al contrario, la commutazione dal raffreddamento al riscaldamento si verificherà quando la temperatura ambiente scende al di sotto del minimo della temperatura di riscaldamento desiderata diminuita del valore di isteresi (quindi 22–1=21°C) e della temperatura di raffreddamento desiderata diminuita del valore di sfalsamento (quindi 24–4=20°C)

Timer di protezione per evitare cambiamenti troppo frequenti dal riscaldamento al raffreddamento e viceversa.

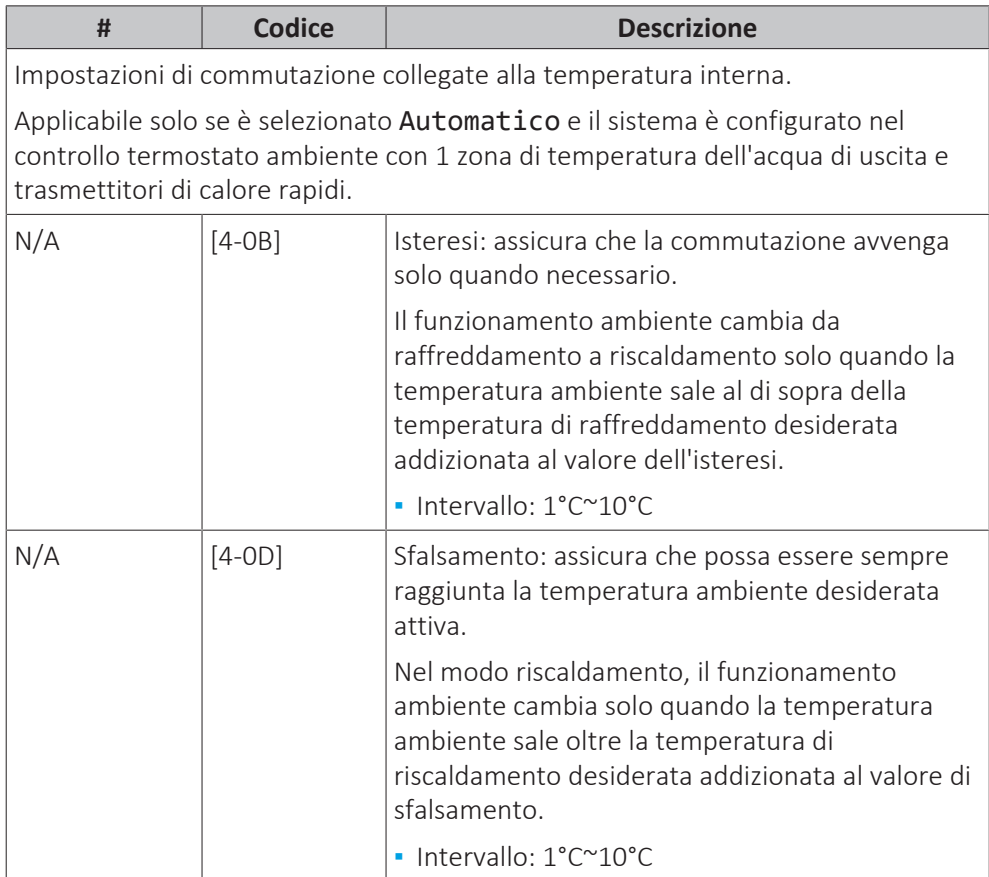

## **Numero di zone**

Il sistema può erogare acqua in uscita su un massimo di 2 zone di temperatura acqua. Durante la configurazione, si deve impostare il numero di zone d'acqua.

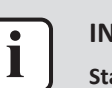

#### **INFORMAZIONE**

**Stazione di miscelazione.** Se il layout sistema contiene 2 zone Tman, si deve installare una stazione di miscelazione di fronte alla zona Tman principale.

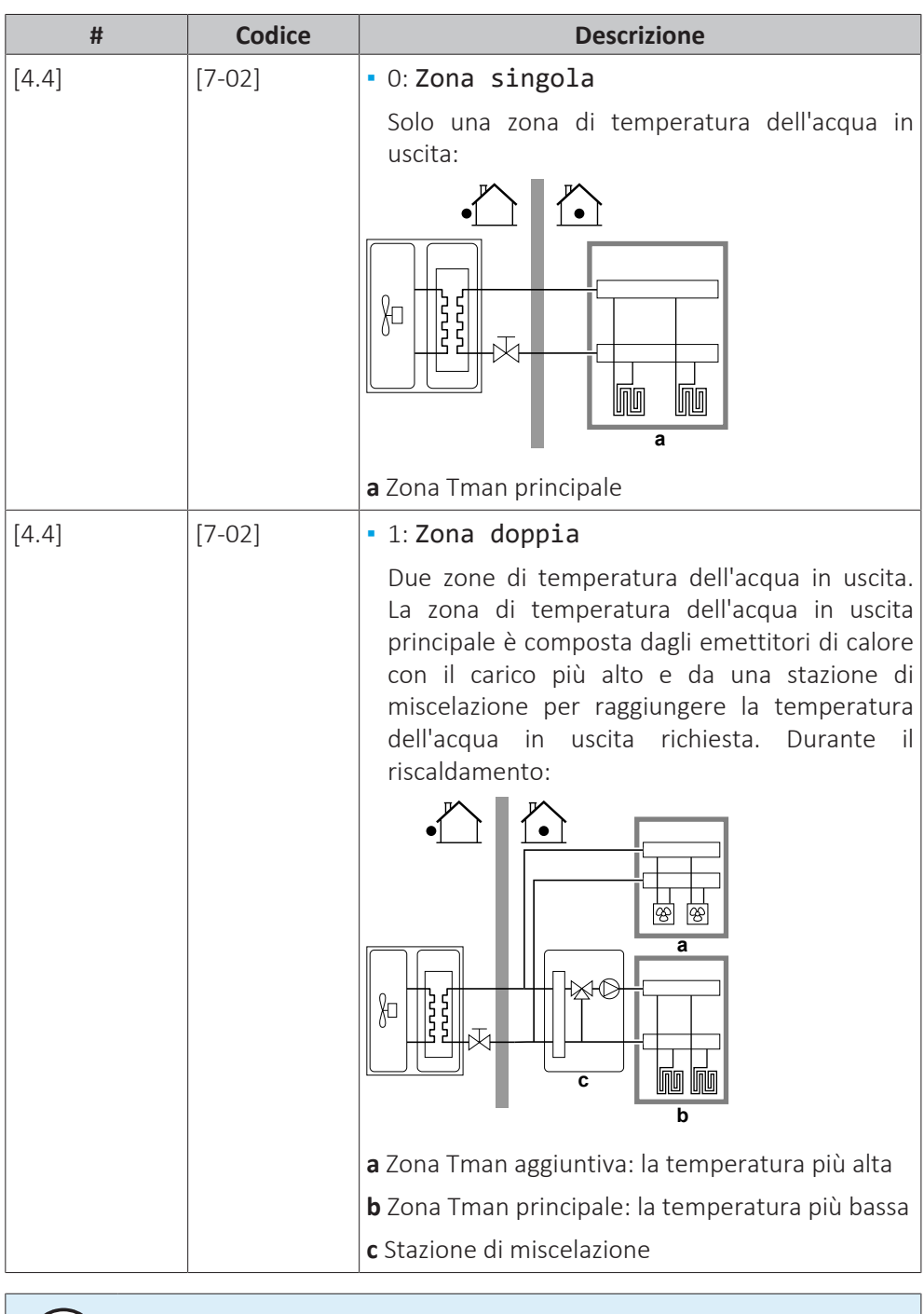

**AVVISO**

Se NON si configura il sistema in questo modo, si potrebbero danneggiare gli emettitori di calore. Se ci sono 2 zone, è importante che con il riscaldamento:

- **▪** la zona con la temperatura dell'acqua più bassa sia configurata come zona principale, e
- **▪** la zona con la temperatura dell'acqua più alta sia configurata come zona aggiuntiva.

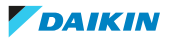

## **AVVISO**

Se vi sono 2 zone e i tipi di emettitori sono configurati in modo errato, potrebbe essere inviata acqua ad alta temperatura verso un emettitore a bassa temperatura (riscaldamento a pavimento). Per evitare ciò:

- **▪** Installare una valvola di regolazione dell'acqua/termostatica per evitare temperature troppo alte verso un trasmettitore a bassa temperatura.
- **▪** Assicurarsi di impostare i tipi di trasmettitore per la zona principale [2.7] e per la zona aggiuntiva [3.7] correttamente in base al trasmettitore collegato.

#### **Modo di funzionamento pompa**

Quando il riscaldamento ambiente/funzionamento in modalità raffreddamento è su DISATTIVATO, la pompa è sempre su DISATTIVATO. Quando il riscaldamentoambiente/funzionamento in modalità raffreddamento è su ATTIVATO, si ha la possibilità di scegliere tra questi modi operativi:

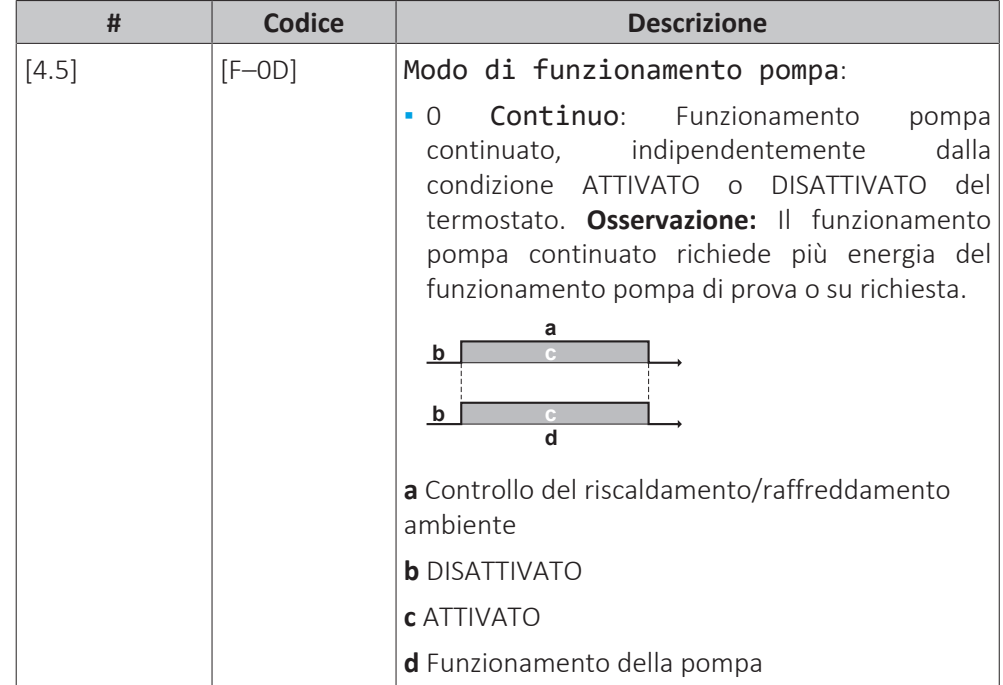

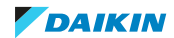

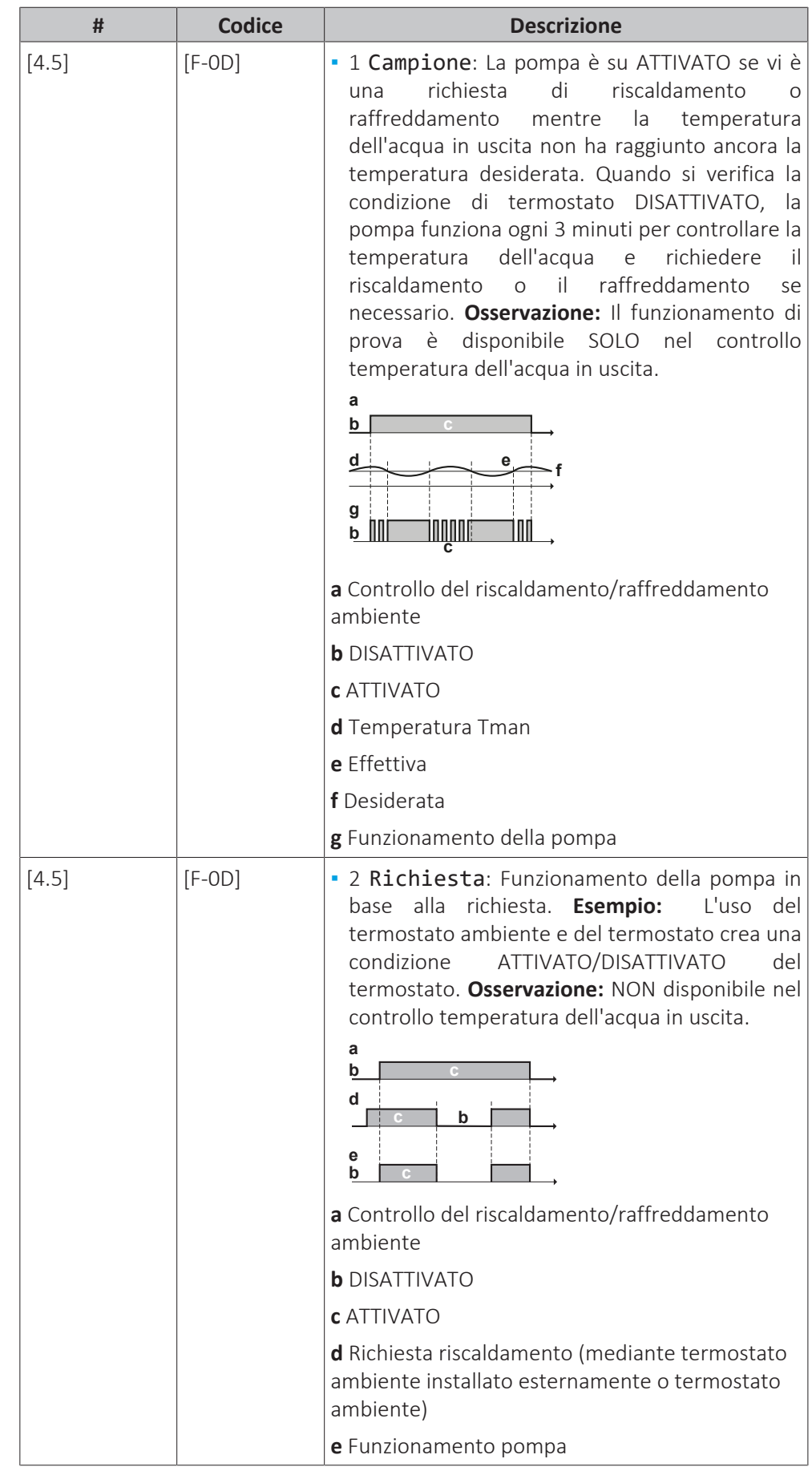

## **Tipo unità**

In questa parte del menu è possibile leggere il tipo di unità che viene utilizzato:

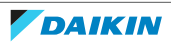

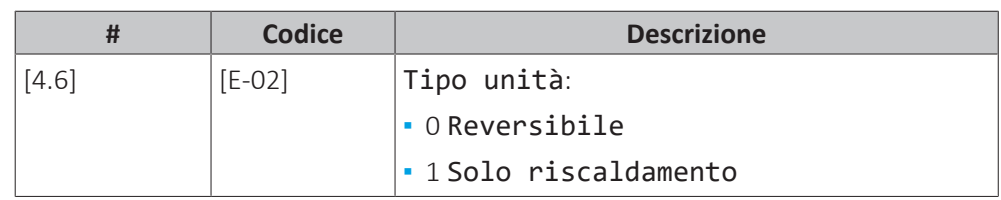

## **Limitazione della pompa**

La limitazione della velocità della pompa [9‑0D] definisce la velocità massima della pompa. In condizioni normali, l'impostazione predefinita NON deve essere modificata. La limitazione della velocità della pompa verrà bypassata se la portata rientra nel range della portata minima (errore 7H).

In moltissimi casi, anziché usare [9-0D], è possibile prevenire i rumori di flusso eseguendo il bilanciamento idraulico.

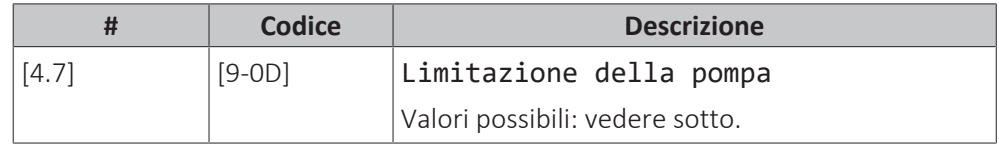

Possible values:

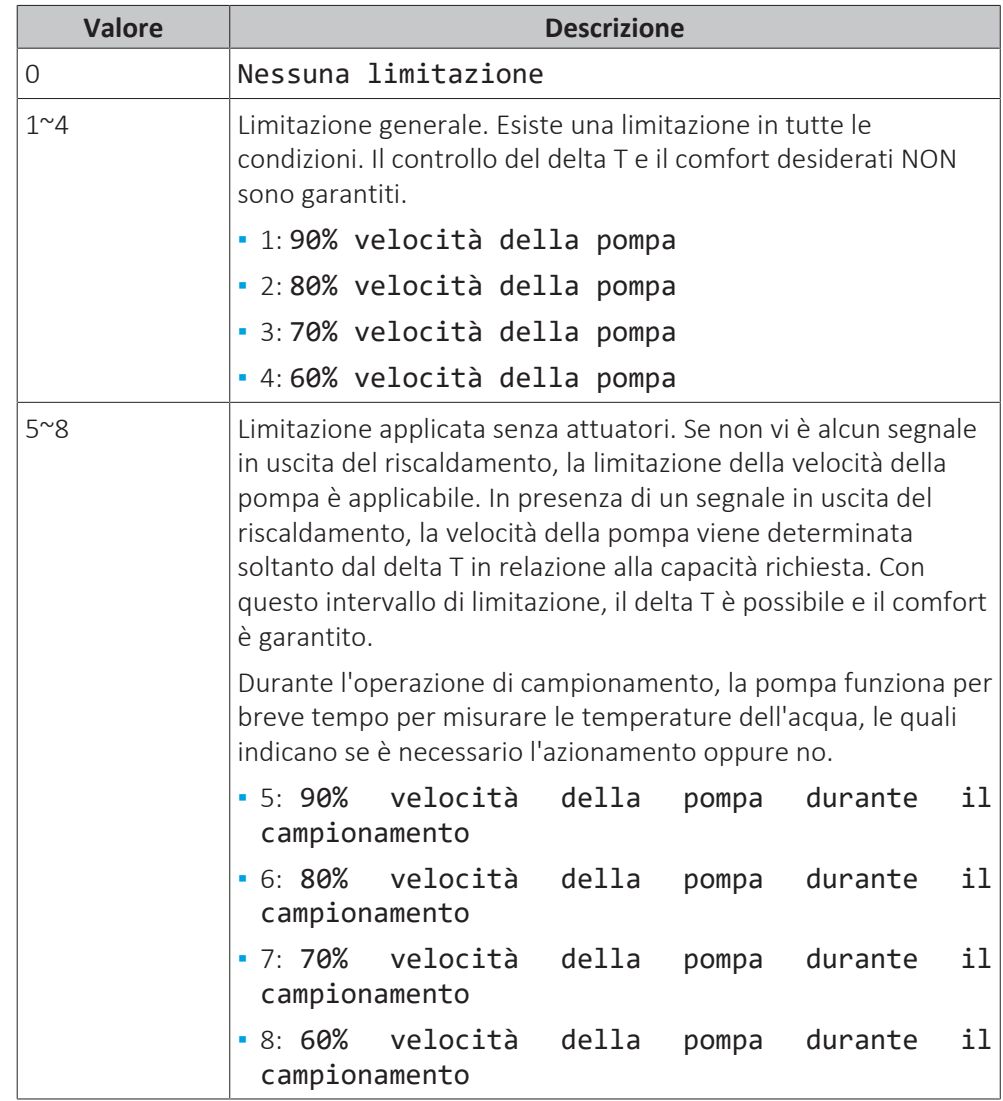

I valori massimi dipendono dal tipo di unità:

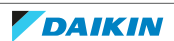

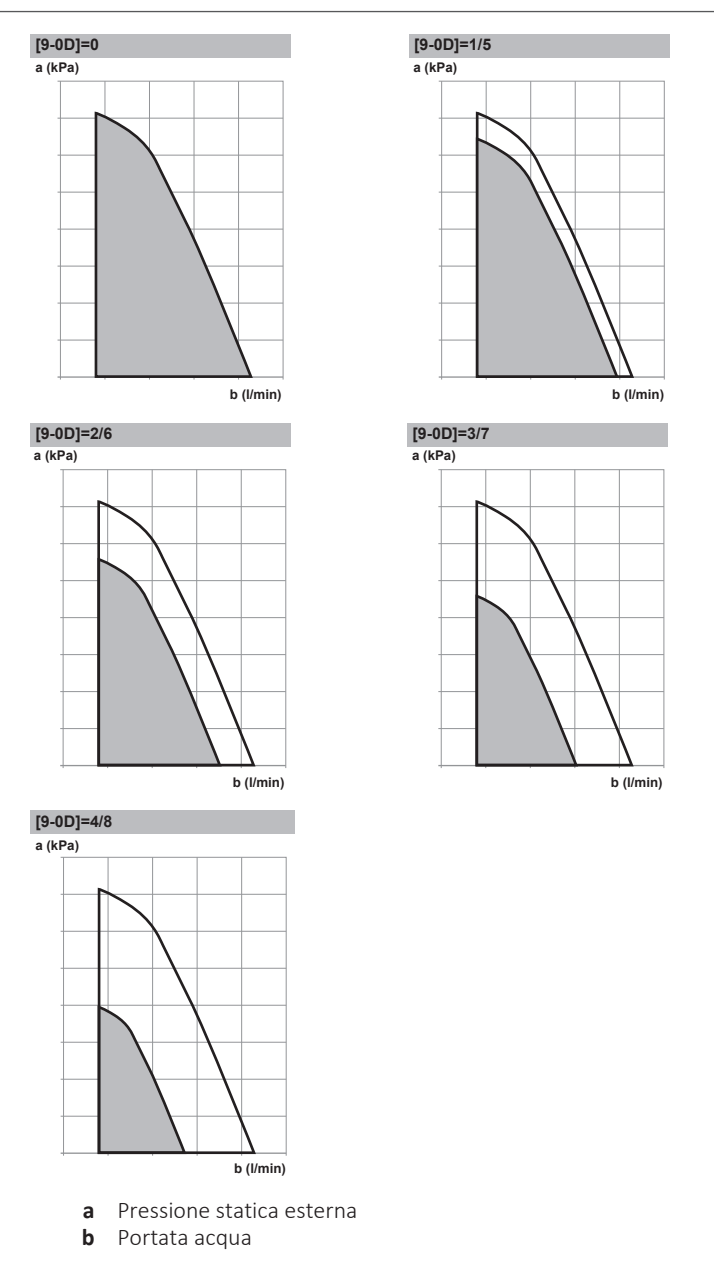

## **Pompa al di fuori del campo**

Quando il funzionamento pompa è disattivato, la pompa si arresta se la temperatura esterna è superiore al valore impostato dalla Temperatura di disattivazione riscaldamento ambiente [4-02] oppure se la temperatura esterna scende al di sotto del valore impostato dalla Temperatura di esterna scende al di sotto del valore impostato dalla Temperatura disattivazione raffreddamento ambiente [F‑01]. Quando il funzionamento della pompa è abilitato, il funzionamento della pompa è possibile a tutte le temperature esterne.

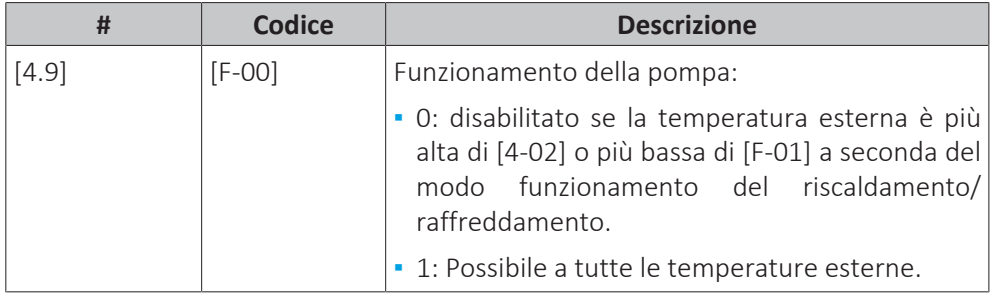

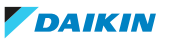

#### **Aumento intorno 0°C**

Utilizzare questa impostazione per compensare possibili perdite di calore dell'edificio, causate dall'evaporazione di ghiaccio fuso o neve. (per esempio nei paesi con clima freddo).

Durante il funzionamento in modalità riscaldamento, la temperatura dell'acqua in uscita richiesta viene aumentata localmente attorno ad una temperatura esterna di 0°C. Questa compensazione può essere selezionata utilizzando una temperatura desiderata assoluta o dipendente da condizioni meteorologiche (vedere la figura seguente).

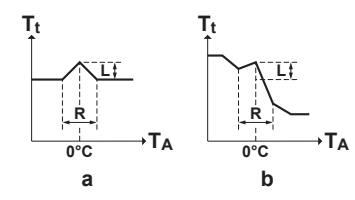

**a** Temperatura manuale richiesta assoluta

**b** Temperatura manuale richiesta dipendente da condizioni meteorologiche

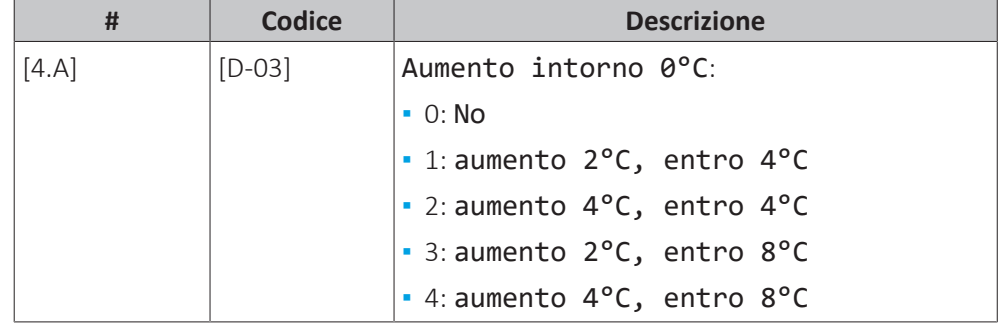

#### **Superamento temporaneo**

**Limitazione:** Tale funzione è applicabile solo nella modalità di riscaldamento.

Questa funzione definisce di quanto la temperatura dell'acqua possa salire al di sopra della temperatura dell'acqua in uscita richiesta prima che si arresti il compressore. Il compressore si rimetterà in funzione una volta che la temperatura dell'acqua in uscita sarà scesa al di sotto della temperatura dell'acqua in uscita richiesta.

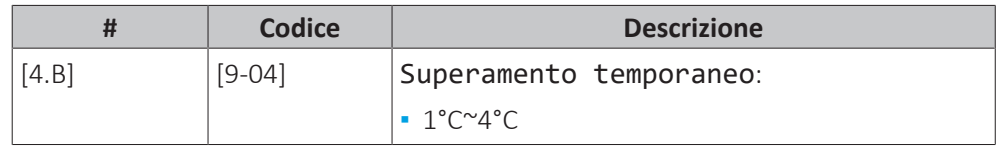

#### **Undershoot**

**Limitazione:** Tale funzione è applicabile solo nella modalità di raffreddamento durante l'avvio del compressore. NON è applicabile al funzionamento a regime.

Questa funzione definisce di quanto la temperatura dell'acqua possa scendere al di sotto della temperatura dell'acqua in uscita richiesta prima che si arresti il compressore. Il compressore si rimetterà in funzione quando la temperatura dell'acqua in uscita sarà salita al di sopra della temperatura dell'acqua in uscita richiesta.

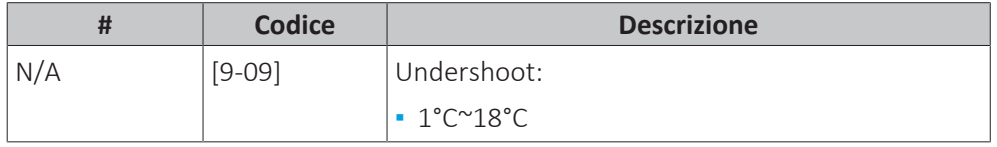

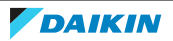

## **Antigelo**

Antigelo [1.4] o [4.C] impedisce un eccessivo abbassamento della temperatura ambiente. Per ulteriori informazioni sulla protezione antigelo ambiente, vedere ["11.6.2 Ambiente" \[](#page-156-0) [157\]](#page-156-0).

#### 11.6.6 Serbatoio

#### **Panoramica**

Nel sottomenu sono elencate le voci seguenti:

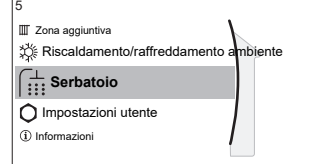

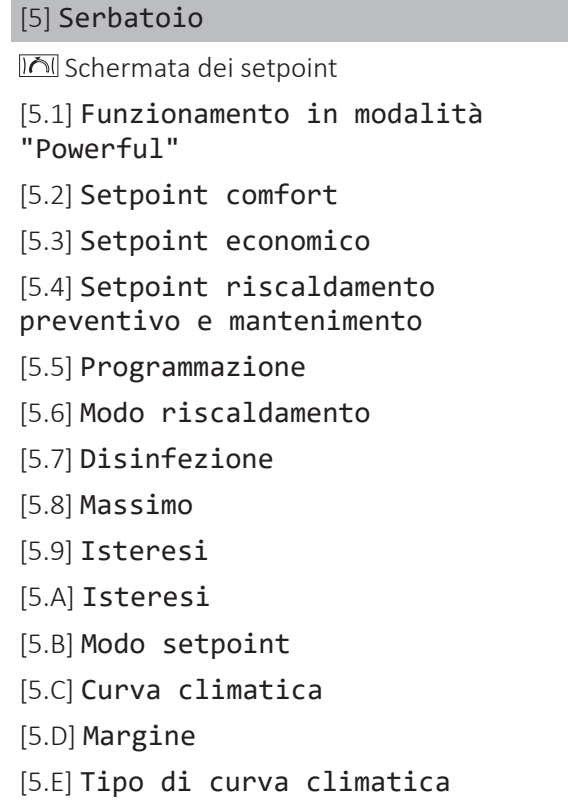

#### **Schermata del setpoint serbatoio**

È possibile impostare la temperatura dell'acqua calda sanitaria usando la schermata del setpoint. Per ulteriori informazioni su come eseguire tale operazione, vedere ["11.3.5 Schermata dei setpoint" \[](#page-137-0)[4](#page-137-0)[138\].](#page-137-0)

## **Funzionamento in modalità "Powerful"**

È possibile utilizzare il funzionamento Powerful per avviare immediatamente il riscaldamento dell'acqua per portarla al valore preimpostato (comfort conservazione). Tuttavia, questo comporta un consumo aggiuntivo di energia. Se è attivo il funzionamento Powerful, sulla schermata iniziale apparirà  $\mathbf{\hat{P}}$ .

## **Attivazione del funzionamento Powerful**

Attivare o disattivare Funzionamento in modalità "Powerful" nel modo seguente:

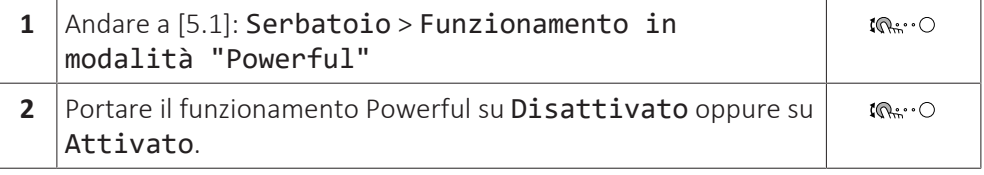

Esempio di utilizzo: si presenta un bisogno immediato di più acqua calda

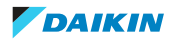

Se ci si trova nella seguente situazione:

- **▪** Si è già consumata gran parte dell'acqua calda.
- **▪** Non si può attendere che l'azione programmata successiva riscaldi il serbatoio ACS.

Allora è possibile attivare il funzionamento Powerful per l'ACS.

**Vantaggio:** Il serbatoio ACS inizia immediatamente a riscaldare l'acqua al valore preimpostato (comfort conservazione).

#### **INFORMAZIONE**

Quando è attivo il funzionamento Powerful, è presente un rischio elevato di problemi di riscaldamento/raffreddamento ambiente e di comfort dovuti alla carenza di capacità. In caso di funzionamento frequente dell'acqua calda sanitaria, si verificheranno delle interruzioni frequenti e lunghe del raffreddamento/ riscaldamento ambiente.

#### **Setpoint comfort**

ı

Applicabile solo se la preparazione dell'acqua calda sanitaria è Solo programmato o Programmato + riscaldamento preventivo e mantenimento. Durante la programmazione, si può utilizzare il setpoint di comfort come valore predefinito. Se più tardi si desidera cambiare il setpoint di conservazione, è necessario farlo solo in un punto.

Il serbatoio si riscalderà fino a raggiungere la **temperatura di comfort conservazione**. Essa è la temperatura desiderata più alta quando è programmata un'azione di comfort conservazione.

Si può anche programmare un arresto della conservazione. Questa funzione pone un arresto al riscaldamento del serbatoio anche se il setpoint NON è stato raggiunto. Programmare un arresto di conservazione solo quando il riscaldamento del serbatoio è assolutamente sgradito.

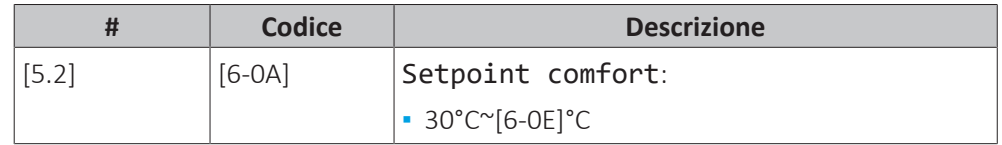

#### **Setpoint economico**

La **temperatura di economia di conservazione** indica la temperatura serbatoio richiesta più bassa. Questa è la temperatura desiderata se è stata programmata un'azione di conservazione economica (preferibilmente durante il giorno).

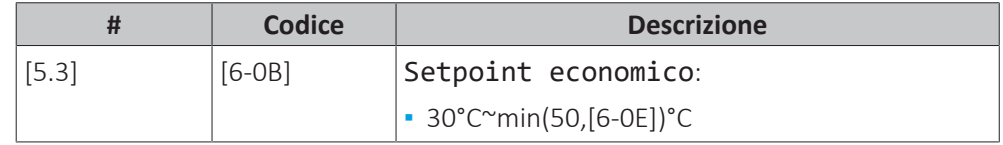

#### **Setpoint riscaldamento preventivo e mantenimento**

**Temperatura serbatoio richiesta per il riscaldamento preventivo e mantenimento**, usata:

**▪** nel modo Programmato + riscaldamento preventivo e mantenimento, durante il modo riscaldamento preventivo e mantenimento: la temperatura serbatoio minima garantita è impostata dal Setpoint riscaldamento preventivo e mantenimento meno l'isteresi del riscaldamento preventivo e mantenimento. Se la temperatura serbatoio scende sotto a questo valore, il serbatoio viene riscaldato.

**▪** durante il comfort conservazione, per dare la priorità alla preparazione dell'acqua calda sanitaria. Quando la temperatura serbatoio sale al di sopra di questo valore, vengono eseguiti in sequenza la preparazione dell'acqua calda sanitaria e il riscaldamento ambiente/raffreddamento.

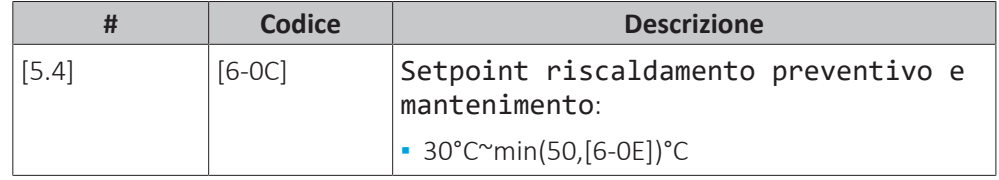

## **Programmazione**

È possibile impostare il programma della temperatura del serbatoio usando la schermata di programmazione. Per ulteriori informazioni su questa schermata, vedere ["11.4.3 Schermata del programma: Esempio" \[](#page-144-0) $\blacktriangleright$  1[4](#page-144-0)5].

## **Modo riscaldamento**

L'acqua calda sanitaria può essere preparata in 3 modi diversi. Essi differiscono l'uno dall'altro per il modo cui si imposta la temperatura desiderata del serbatoio e il modo in cui l'unità agisce su questa.

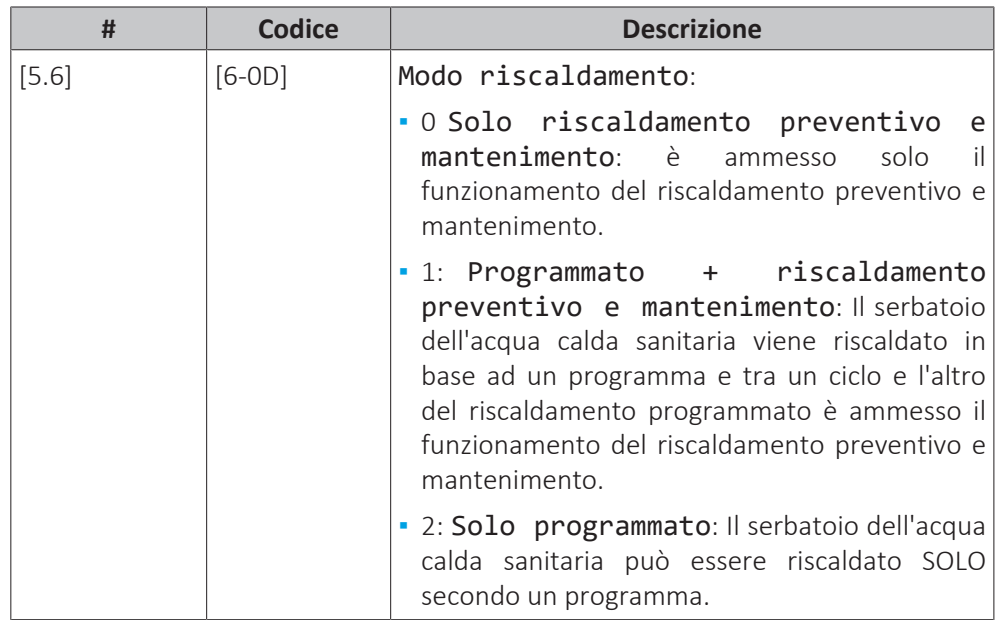

Per ulteriori informazioni, vedere il manuale d'uso.

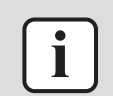

#### **INFORMAZIONE**

Rischio di carenza di capacità del riscaldamento ambiente per il serbatoio dell'acqua calda sanitaria senza surriscaldatore interno: in caso di funzionamento frequenza dell'acqua calda sanitaria, si verificheranno delle interruzioni frequenti e prolungate del riscaldamento ambiente/raffreddamento ambiente se si seleziona quando segue:

Serbatoio > Modo riscaldamento > Solo riscaldamento preventivo e mantenimento.

## **Disinfezione**

Applicabile solo alle installazioni dotate di serbatoio dell'acqua calda sanitaria.

La funzione di disinfezione disinfetta il serbatoio dell'acqua calda sanitaria mediante il riscaldamento periodico dell'acqua calda sanitaria ad una temperatura specifica.

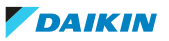

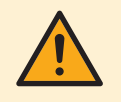

## **ATTENZIONE**

Le impostazioni della funzione di disinfezione DEVONO essere configurate dall'installatore conformemente alla legislazione applicabile.

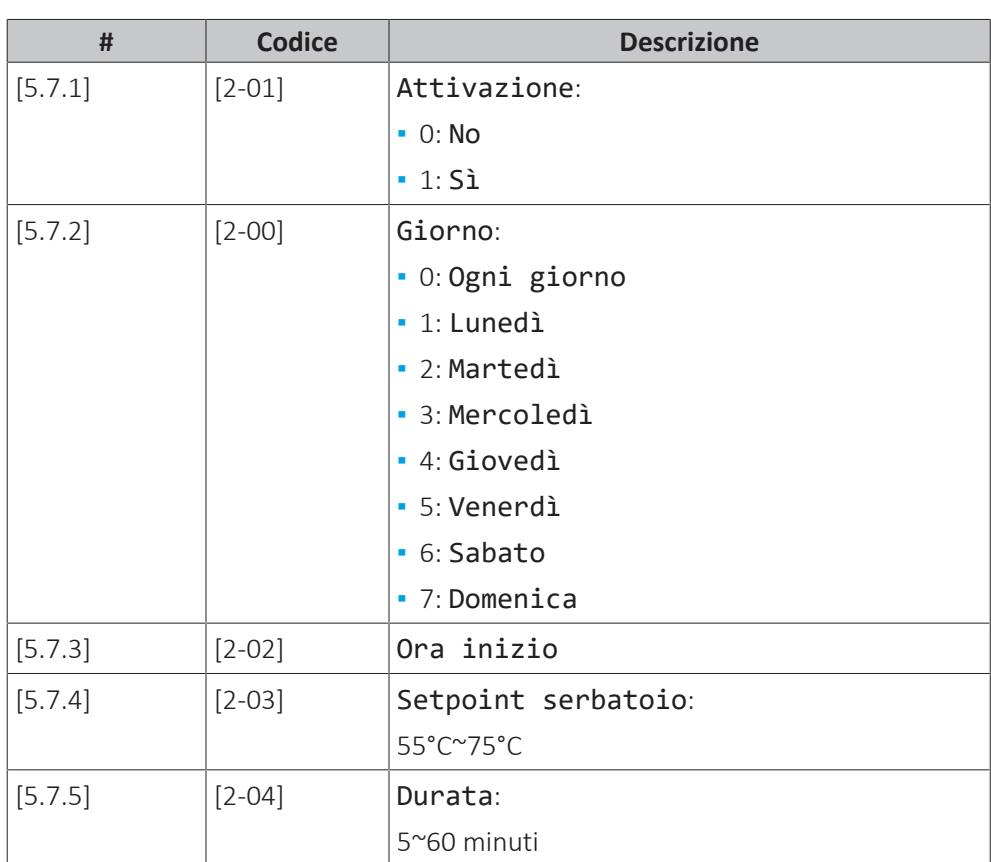

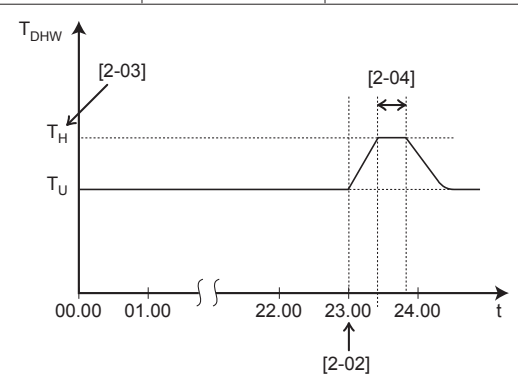

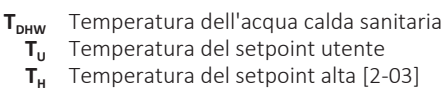

- Temperatura del setpoint alta [2-03]
- **t** Ora

**AVVERTENZA**

Dopo l'operazione di disinfezione, la temperatura dell'acqua calda sanitaria che esce dal rubinetto corrisponderà al valore selezionato nell'impostazione in loco [2-03].

Se l'elevata temperatura dell'acqua calda sanitaria può costituire un rischio per la sicurezza personale, va installata una valvola miscelatrice (da reperire in loco) sul collegamento in uscita del serbatoio dell'acqua calda sanitaria. Questa valvola miscelatrice garantisce che la temperatura dell'acqua calda che esce dal rubinetto non superi mai il valore massimo stabilito. La temperatura massima consentita dell'acqua calda va selezionata rispettando la legislazione applicabile.

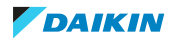

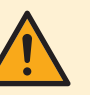

## **ATTENZIONE**

Assicurarsi che l'orario di avvio [5.7.3] della funzione di disinfezione con durata definita [5.7.5] NON venga interrotto da possibili richieste di acqua calda sanitaria.

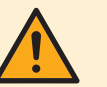

## **ATTENZIONE**

Programma abilitazione surriscaldatore [9.4.2] viene usato per vietare o consentire il funzionamento del surriscaldatore in base ad un programma settimanale. Consiglio: Per evitare che la funzione disinfezione non riesca, consentire il funzionamento del surriscaldatore (in base al programma settimanale) per un minimo di 4 ore a partire dall'avvio programmato della disinfezione. Se durante la disinfezione la funzione del surriscaldatore dovesse essere limitata, essa NON andrà a buon fine e verrà generato il relativo AH di avvertenza applicabile.

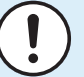

## **AVVISO**

**Modo disinfezione**. Anche quando si porta su DISATTIVATO il funzionamento in modalità riscaldamento del serbatoio ([C.3]: Funzionamento > Serbatoio), la modalità disinfezione resta in funzione. Ma se lo si porta su DISATTIVATO mentre la disinfezione è in funzione, si genera un errore AH.

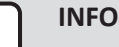

#### **INFORMAZIONE**

Se è stato generato il codice di errore AH e non si è verificata alcuna interruzione della funzione di disinfezione per via della domanda di acqua calda sanitaria, si consiglia di procedere come segue:

- **.** Se si seleziona il modo Solo riscaldamento preventivo mantenimento oppure Programmato + riscaldamento preventivo e mantenimento, si consiglia di programmare l'avvio della funzione di disinfezione almeno 4 ore dopo l'ultimo prelievo consistente di acqua calda previsto. Questo avvio può essere impostato tramite le impostazioni installatore (funzione disinfezione).
- **▪** Se si seleziona il modo Solo programmato, si consiglia di programmare un intervento Ecologico 3 ore prima dell'inizio programmato della funzione disinfezione, per pre-riscaldare il serbatoio.

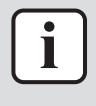

#### **INFORMAZIONE**

La funzione di disinfezione verrà riavviata nel caso in cui la temperatura dell'acqua calda sanitaria dovesse scendere di 5°C al di sotto della temperatura target di disinfezione entro il tempo di durata.

#### **Setpoint della temperatura ACS massima**

La temperatura massima che gli utenti possono selezionare per l'acqua calda sanitaria. Si può usare questa impostazione per limitare le temperature ai rubinetti dell'acqua calda.

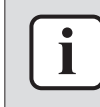

#### **INFORMAZIONE**

Durante la disinfezione del serbatoio dell'acqua calda sanitaria, la temperatura ACS può superare questa temperatura massima.

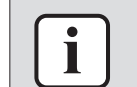

#### **INFORMAZIONE**

Limitare la temperatura dell'acqua calda massima in base alla legislazione applicabile.

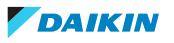

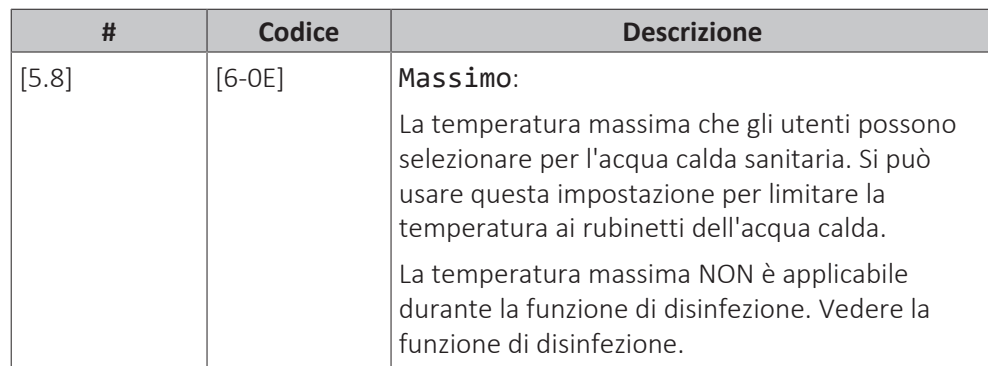

## **Isteresi (isteresi dello stato ATTIVATO della pompa di calore)**

Applicabile quando la preparazione dell'acqua calda sanitaria è soggetta solo al riscaldamento preventivo e mantenimento. Se la temperatura serbatoio scende al di sotto della temperatura del riscaldamento preventivo e mantenimento meno la temperatura d'isteresi dello stato ATTIVATO della pompa di calore, il serbatoio si riscalda fino a raggiungere la temperatura del riscaldamento preventivo e mantenimento.

La temperatura minima dello stato ATTIVATO è di 20°C, anche se l'isteresi del setpoint è minore di 20°C.

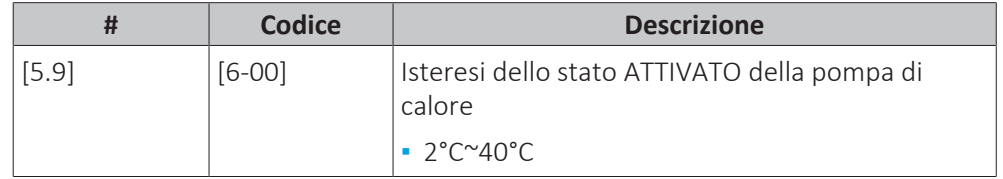

## **Isteresi (isteresi del riscaldamento preventivo e mantenimento)**

Applicabile quando la preparazione dell'acqua calda sanitaria è programmata +soggetta a riscaldamento preventivo e mantenimento. Se la temperatura serbatoio scende al di sotto della temperatura del riscaldamento preventivo e mantenimento meno la temperatura d'isteresi del riscaldamento preventivo e mantenimento, il serbatoio si riscalda fino a raggiungere la temperatura del riscaldamento preventivo e mantenimento.

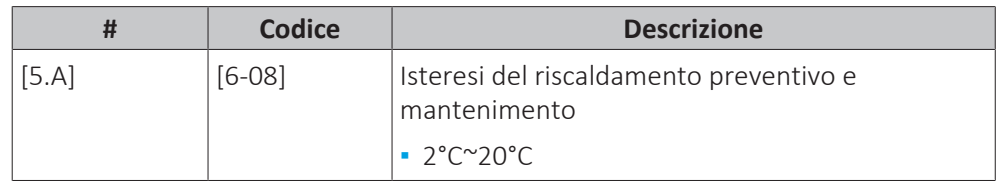

## **Modo setpoint**

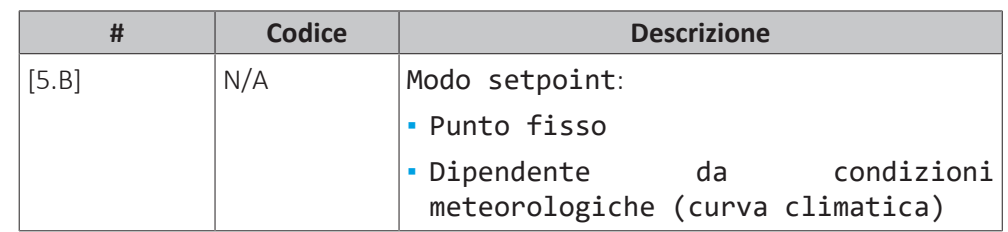

## **Curva climatica**

Quando è attivo il funzionamento dipendente da condizioni meteorologiche, la temperatura serbatoio richiesta viene determinata automaticamente in base alla temperatura esterna media: basse temperature esterne porteranno a temperature serbatoio richieste più alte, dato che dal rubinetto dell'acqua fredda uscirà acqua più fredda e viceversa.

In caso di preparazione di acqua calda sanitaria Solo programmato o Programmato + riscaldamento preventivo e mantenimento, la temperatura comfort di accumulo è dipendente da condizioni meteorologiche (in base alla curva climatica), la temperatura di accumulo in economia e la temperatura di riscaldamento preventivo e mantenimento NON sono dipendenti da condizioni meteorologiche.

In caso di preparazione di acqua calda sanitaria Solo riscaldamento preventivo e mantenimento, la temperatura desiderata del serbatoio dipende dalle condizioni meteorologiche (in base alla curva climatica). Durante il funzionamento dipendente da condizioni meteorologiche, l'utilizzatore non può regolare la temperatura serbatoio richiesta sull'interfaccia utente. Vedere anche "11.5 Curva climatica"  $[11.5]$ .

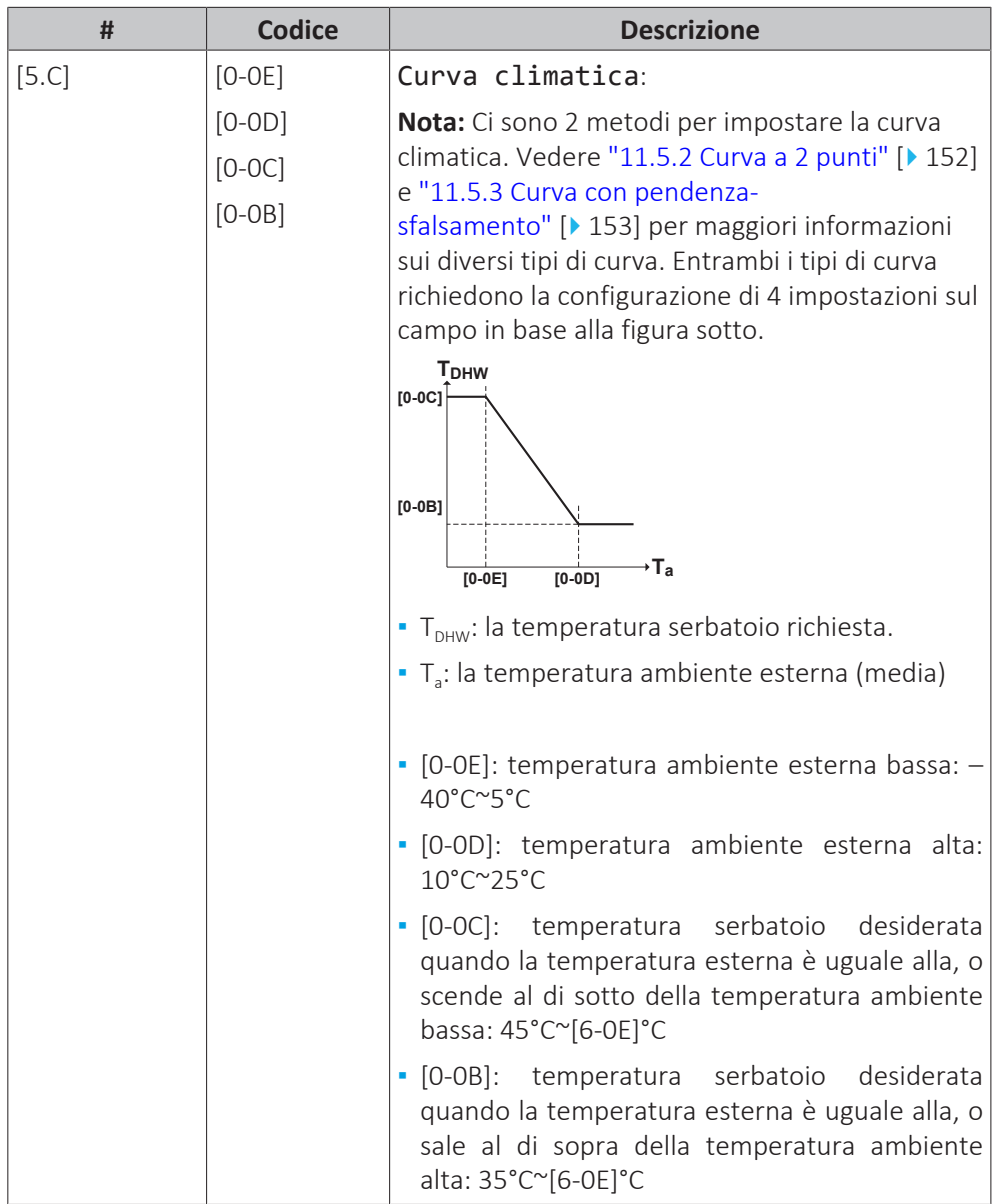

## **Margine**

Durante il funzionamento dell'acqua calda sanitaria, si può impostare il seguente valore di isteresi per il funzionamento della pompa di calore:

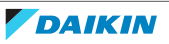

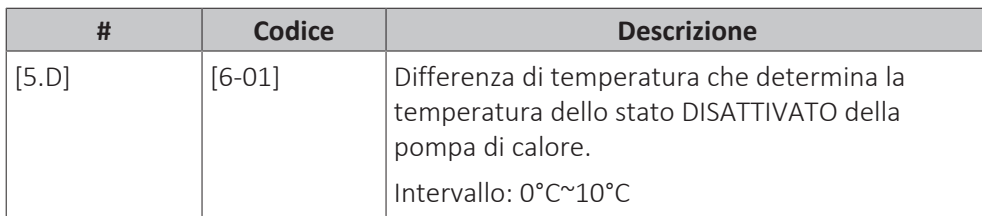

Esempio: setpoint  $(T_{\text{u}})$  temperatura massima della pompa di calore–[6-01]  $(T_{\text{H}p})$  $_{MAX}$ –[6-01])

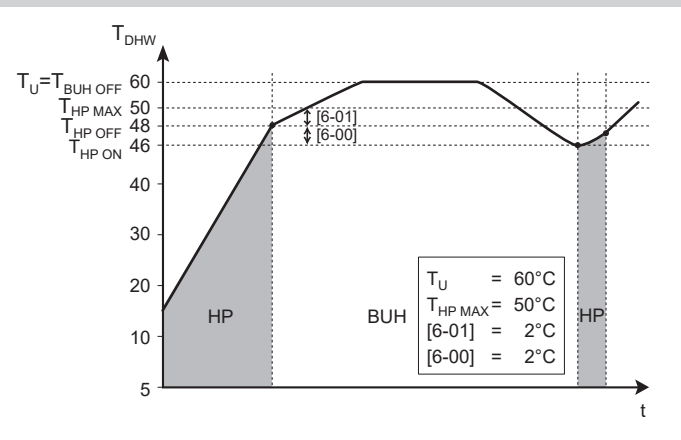

**BUH** Riscaldatore di riserva

- **HP** Pompa di calore. Se il tempo di riscaldamento da parte della pompa di calore è eccessivo, è possibile ricorrere al riscaldamento ausiliario da parte del riscaldatore di riserva
- 
- **T<sub>BUH OFF</sub>** Temperatura dello stato DISATTIVATO del riscaldatore di riserva (T<sub>U</sub>)<br>**T<sub>HP MAX</sub>** Temperatura massima della pompa di calore in corrispondenza del s Temperatura massima della pompa di calore in corrispondenza del sensore nel serbatoio dell'acqua calda sanitaria
- T<sub>HP OFF</sub> Temperatura dello stato DISATTIVATO della pompa di calore (T<sub>HP MAX</sub>-[6-01])
- T<sub>HP ON</sub> Temperatura dello stato ATTIVATO della pompa di calore (T<sub>HP OFF</sub>−[6-00])<br>**T<sub>DHW</sub>** Temperatura dell'acqua calda sanitaria
	- **TDHW** Temperatura dell'acqua calda sanitaria
	- **T<sub>U</sub>** Temperatura del setpoint utente (come impostata nell'interfaccia utente)<br>**t** Ora **t** Ora

Esempio: setpoint  $(T_{\text{U}})$ ≤ temperatura massima della pompa di calore–[6-01] (T<sub>HP</sub>  $MAX - [6-01]$ 

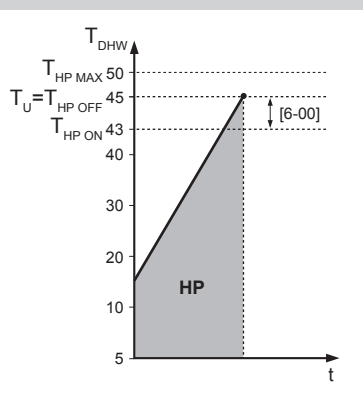

- **HP** Pompa di calore. Se il tempo di riscaldamento da parte della pompa di calore è eccessivo, è possibile ricorrere al riscaldamento ausiliario da parte del riscaldatore di riserva
- **T**<sub>HP MAX</sub> Temperatura massima della pompa di calore in corrispondenza del sensore nel serbatoio dell'acqua calda sanitaria
	-
- T<sub>HP OFF</sub> Temperatura dello stato DISATTIVATO della pompa di calore (T<sub>HP MAX</sub>−[6-01])<br>T<sub>HP ON</sub> Temperatura dello stato ATTIVATO della pompa di calore (T<sub>HP OFF</sub>-[6-00]) Temperatura dello stato ATTIVATO della pompa di calore (T<sub>HP OFF</sub>−[6-00])
- T<sub>DHW</sub> Temperatura dell'acqua calda sanitaria
	- **T<sup>U</sup>** Temperatura del setpoint utente (come impostata nell'interfaccia utente) **t** Ora

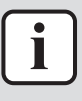

#### **INFORMAZIONE**

La temperatura massima della pompa di calore dipende dalla temperatura ambiente. Per maggiori informazioni, vedere il capitolo relativo al range di funzionamento.

#### **Tipo di curva climatica**

Esistono 2 modi per definire le curve climatiche:

- 2 punti (vedere ["11.5.2 Curva a 2 punti" \[](#page-151-0)▶ [152\]](#page-151-0))
- Offset-pendenza (vedere ["11.5.3 Curva con pendenza-sfalsamento" \[](#page-152-0)▶ [153\]\)](#page-152-0)

In [2.E] Tipo di curva climatica, è possibile scegliere quale metodo utilizzare.

In [5.E] Tipo di curva climatica, il metodo scelto è mostrato in modalità di sola lettura (stesso valore presente in [2.E]).

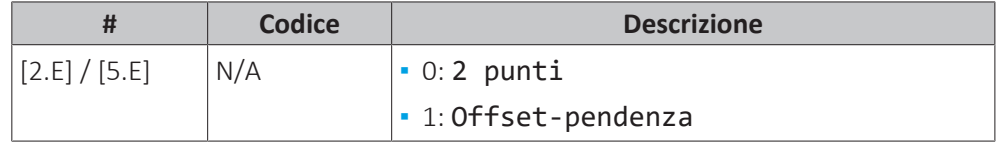

## 11.6.7 Impostazioni utente

## **Panoramica**

Nel sottomenu sono elencate le voci seguenti:

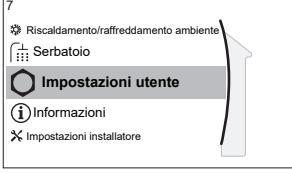

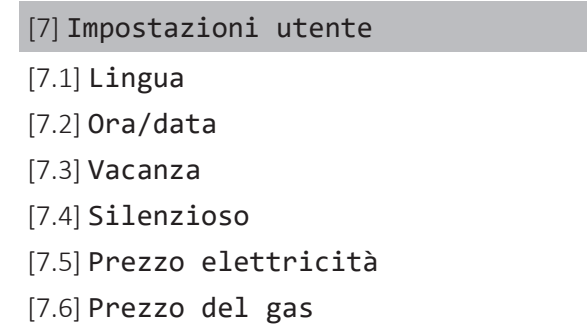

#### **Lingua**

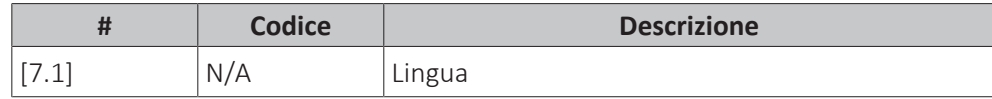

**Ora/data**

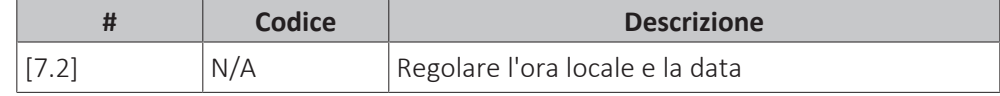

## **INFORMAZIONE**

Ť

Per impostazione predefinita, la funzione ora legale è abilitata e il formato orologio è impostato sulle 24 ore. Queste impostazioni possono essere cambiate durante la configurazione iniziale oppure attraverso la struttura del menu [7.2]: Impostazioni utente > Ora/data.

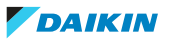

#### **Vacanze**

#### **Note relative al modo vacanza**

Durante le vacanze, si può utilizzare il modo vacanza per discostarsi dalle normali pianificazioni senza doverle modificare. Mentre è attivo il modo vacanza, il funzionamento in modalità riscaldamento/raffreddamento ambiente e il funzionamento dell'acqua calda sanitaria sono portati nello stato DISATTIVATO. La protezione antigelo ambiente, la protezione congelamento tubi acqua e il funzionamento anti-legionella rimangono attivi.

## **Flusso di lavoro tipico**

L'uso del modo vacanza tipicamente consiste nelle fasi seguenti:

- 1 Attivazione del modo vacanza.
- 2 Impostazione della data iniziale e della data finale delle vacanze.

## **Per controllare se il modo vacanza è attivato e/o in funzione**

Se nella schermata iniziale compare  $\widehat{\mathbf{\Pi}}$ , la modalità silenziosa è attiva.

## **Configurazione della vacanza**

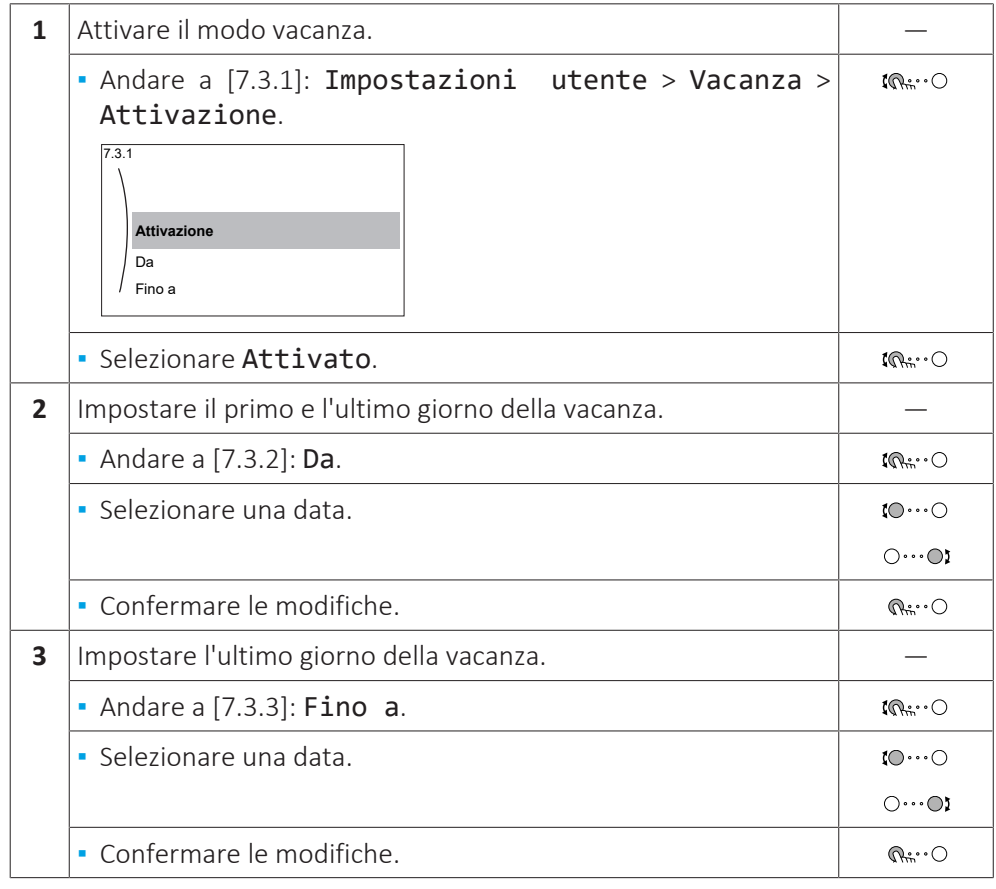

#### **Modalità silenziosa**

## **Note relative alla modalità silenziosa**

La modalità silenziosa può essere utilizzata per diminuire il rumore dell'unità esterna. Tuttavia, questo diminuisce anche la capacità di riscaldamento/ raffreddamento del sistema. Esistono più livelli di modalità silenziosa.

L'installatore può:

**▪** Disattivare completamente la modalità silenziosa

- **▪** Attivazione manuale di un livello con modalità silenziosa
- **▪** Abilitare l'utente a programmare un programma in modalità silenziosa

Se abilitato dall'installatore, l'utente può programmare un programma in modalità silenziosa.

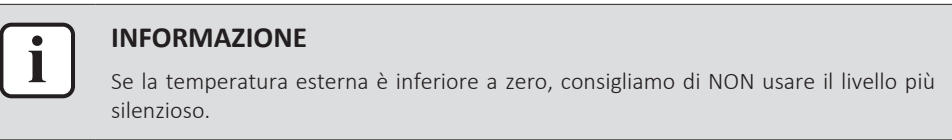

## **Per controllare se è attiva la modalità silenziosa**

Se appare  $\widehat{\mathfrak{L}\mathfrak{D}}$  sulla schermata iniziale, significa che la modalità silenziosa è attiva.

### **Per usare la modalità silenziosa**

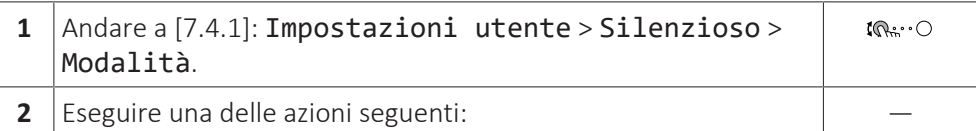

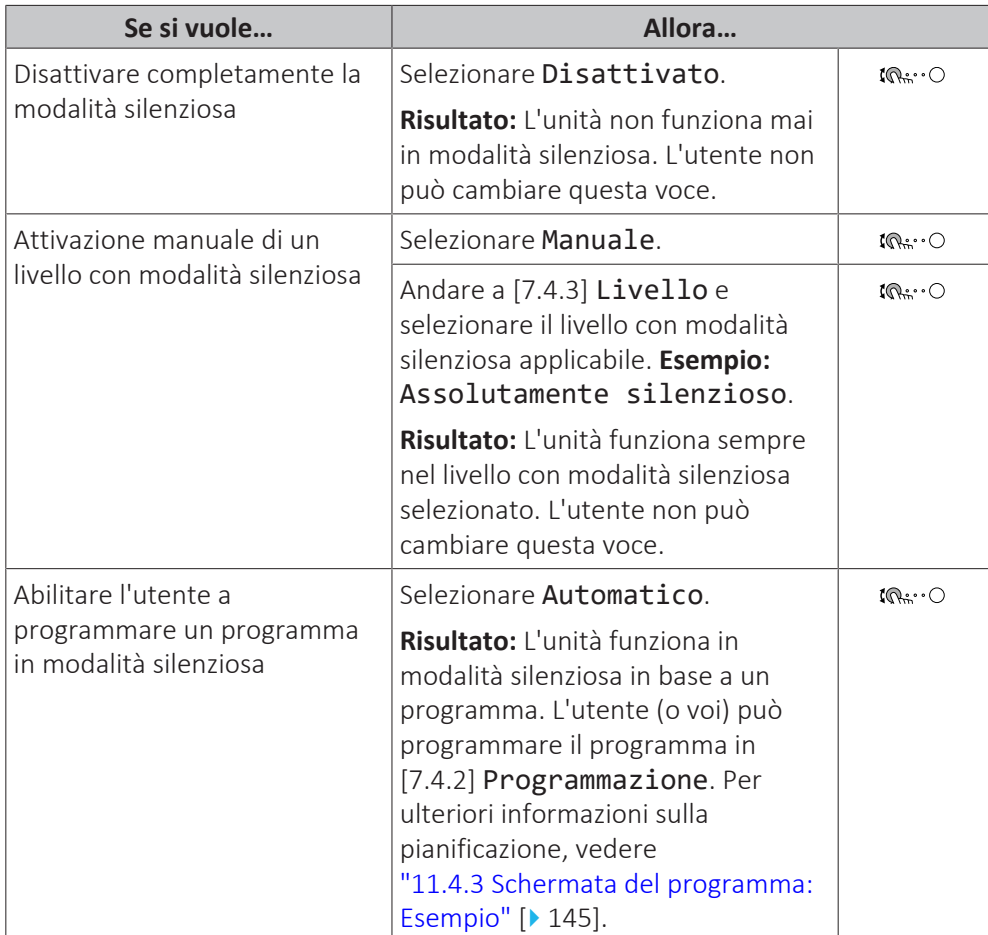

## **Prezzi dell'energia elettrica e prezzo del gas**

Applicabile solo in combinazione con la funzione bivalente. Vedere anche ["Bivalente" \[](#page-222-0)[4](#page-222-0)[223\].](#page-222-0)

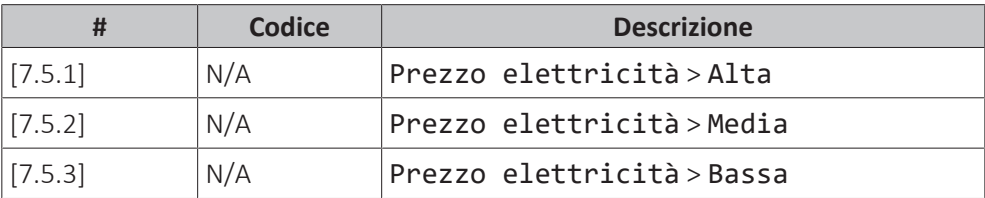

#### Guida di consultazione per l'installatore

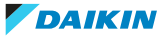

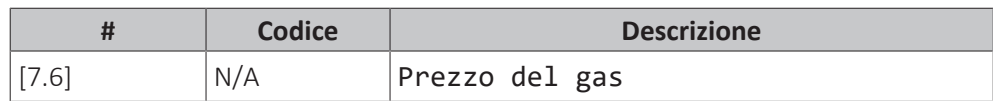

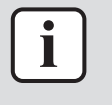

#### **INFORMAZIONE**

Il prezzo dell'energia elettrica può essere impostato solo se lo stato bivalente è su ATTIVATO ([9.C.1] o [C-02]). Questi valori possono essere impostati soltanto nella struttura del menu [7.5.1], [7.5.2] e [7.5.3]. NON usare le impostazioni della panoramica.

## <span id="page-198-0"></span>**Per impostare il prezzo del gas**

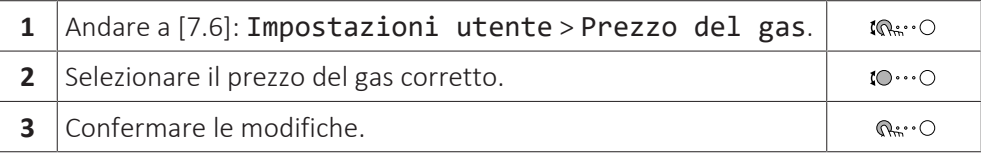

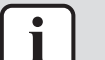

## **INFORMAZIONE**

Importo prezzo compreso tra 0,00~990 valuta/kWh (con 2 valori significativi).

## <span id="page-198-1"></span>**Per impostare il prezzo dell'elettricità**

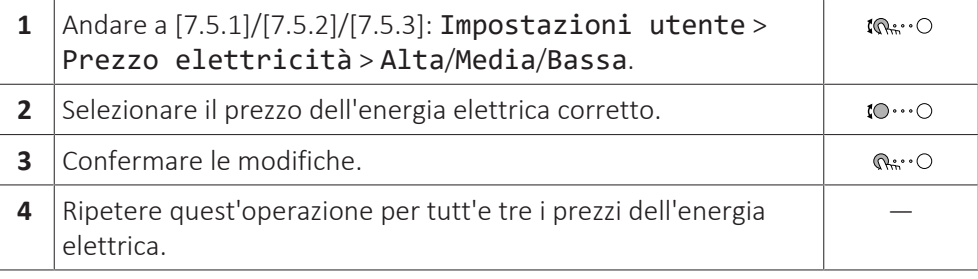

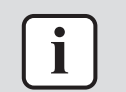

## **INFORMAZIONE**

Importo prezzo compreso tra 0,00~990 valuta/kWh (con 2 valori significativi).

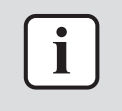

#### **INFORMAZIONE**

Se non è impostato alcun programma, viene preso in considerazione il valore Alta per Prezzo elettricità.

## **Per impostare il timer di programmazione collegato al prezzo dell'elettricità**

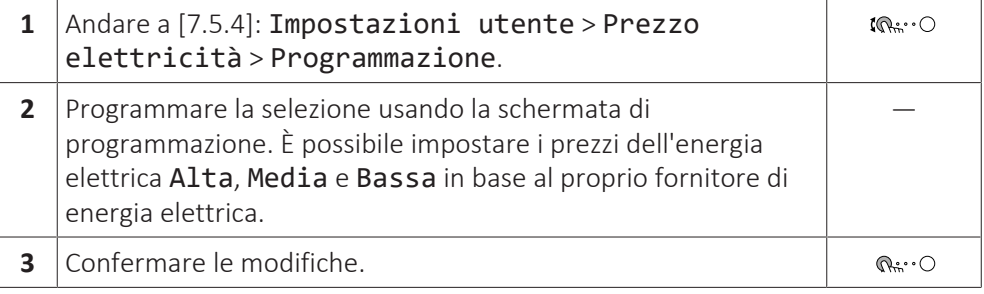

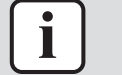

#### **INFORMAZIONE**

I valori corrispondono ai prezzi dell'energia elettrica per i valori Alta, Media e Bassa impostati in precedenza. Se non è impostato alcun programma, viene preso in considerazione il prezzo dell'energia elettrica per la voce Alta.

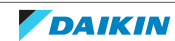

## **Informazioni sui costi energetici, in caso di incentivi al kWh di energia rinnovabile**

Nello stabilire i prezzi dell'energia, si può considerare il valore degli incentivi. Anche se il costo di esercizio aumenta, il costo totale dell'operazione che tiene conto del rimborso viene ottimizzato.

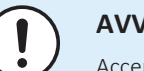

## **AVVISO**

Accertarsi di modificare l'impostazione prezzo dell'energia al termine del periodo con incentivi.

#### **Impostazione prezzo del gas in caso di incentivi al kWh di energia rinnovabile**

Calcolare il valore del prezzo del gas con la formula seguente:

**▪** Prezzo del gas reale+(Incentivi/kWh×0,9)

Per la procedura per impostare il prezzo del gas, vedere ["Per impostare il prezzo](#page-198-0) [del gas" \[](#page-198-0) $\blacktriangleright$  [199\]](#page-198-0).

#### **Impostazione prezzo elettricità in caso di incentivi al kWh di energia rinnovabile**

Calcolare il valore del prezzo dell'energia elettrica con la formula seguente:

**▪** Prezzo energia elettrica effettivo+incentivi/kWh

Per la procedura per impostare il prezzo dell'energia elettrica, vedere ["Per](#page-198-1) [impostare il prezzo dell'elettricità" \[](#page-198-1)[4](#page-198-1)[199\]](#page-198-1).

## **Esempio**

Si tratta di un esempio e i prezzi e/o i valori qui utilizzati NON sono precisi.

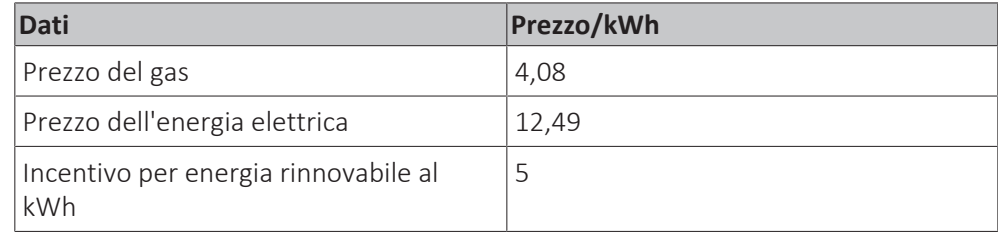

## **Calcolo del prezzo gas**

Prezzo del gas=prezzo reale gas+(incentivi/kWh×0,9)

Prezzo del gas=4,08+(5×0,9)

Prezzo del gas=8,58

## **Calcolo del prezzo energia elettrica**

Prezzo energia elettrica=prezzo reale energia elettrica+incentivi/kWh

Prezzo energia elettrica=12,49+5

Prezzo dell'energia elettrica=17,49

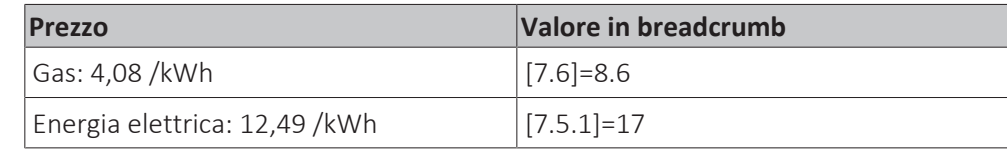

## 11.6.8 Informazioni

## **Panoramica**

Nel sottomenu sono elencate le voci seguenti:

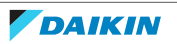

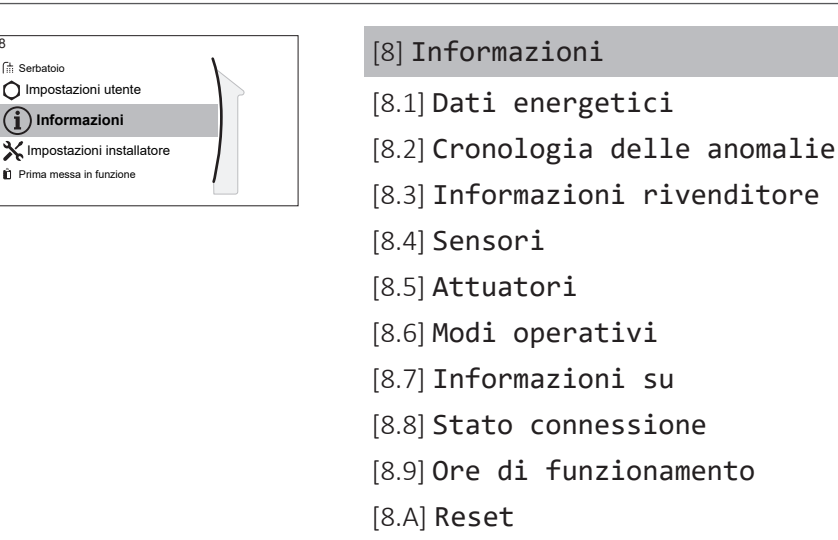

## **Informazioni rivenditore**

L'installatore può inserire qui il numero per contattarlo.

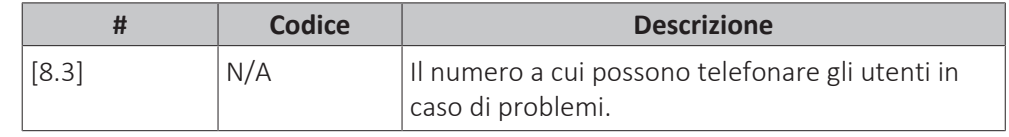

## **Reset**

8

Resettare le impostazioni della configurazione memorizzata nel MMI (interfaccia utente fornita come accessorio).

**Esempio:** Contatori dell'energia elettrica, impostazioni vacanza.

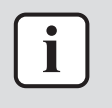

## **INFORMAZIONE**

Questo non resetta le impostazioni della configurazione e le impostazioni sul posto del modulo hydro dell'unità esterna.

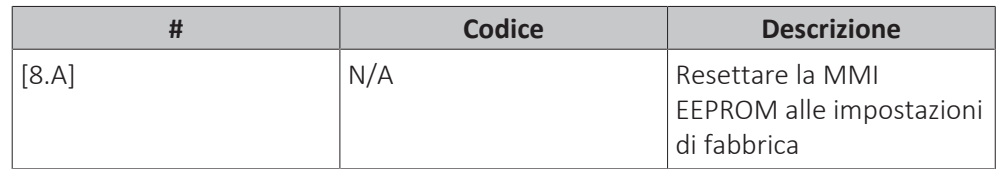

## **Informazioni che è possibile leggere**

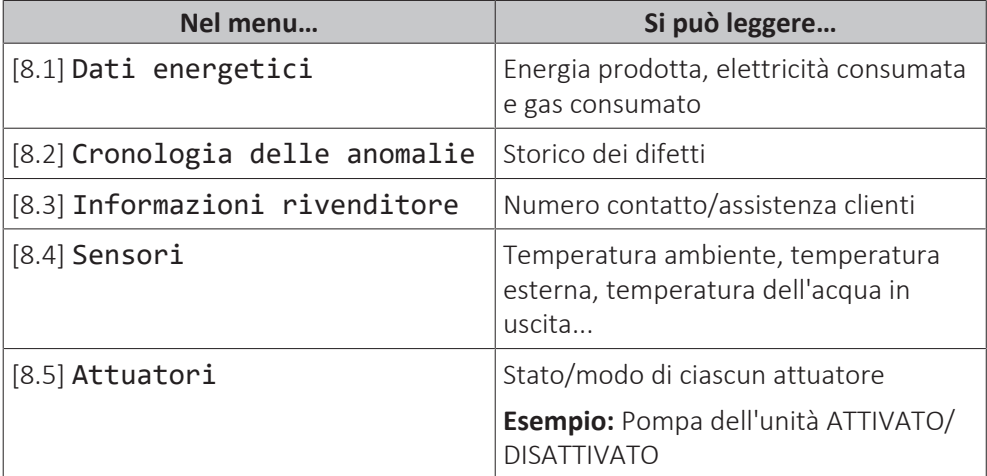

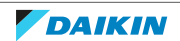

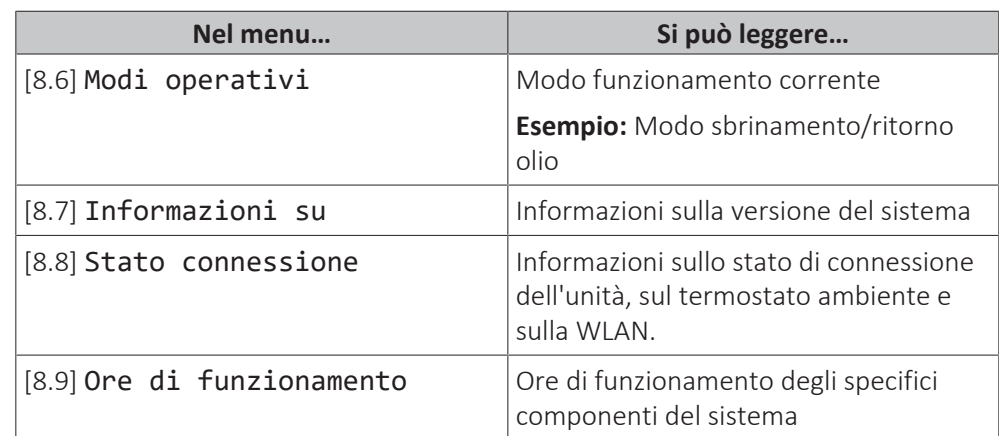

## 11.6.9 Impostazioni installatore

## **Panoramica**

Nel sottomenu sono elencate le voci seguenti:

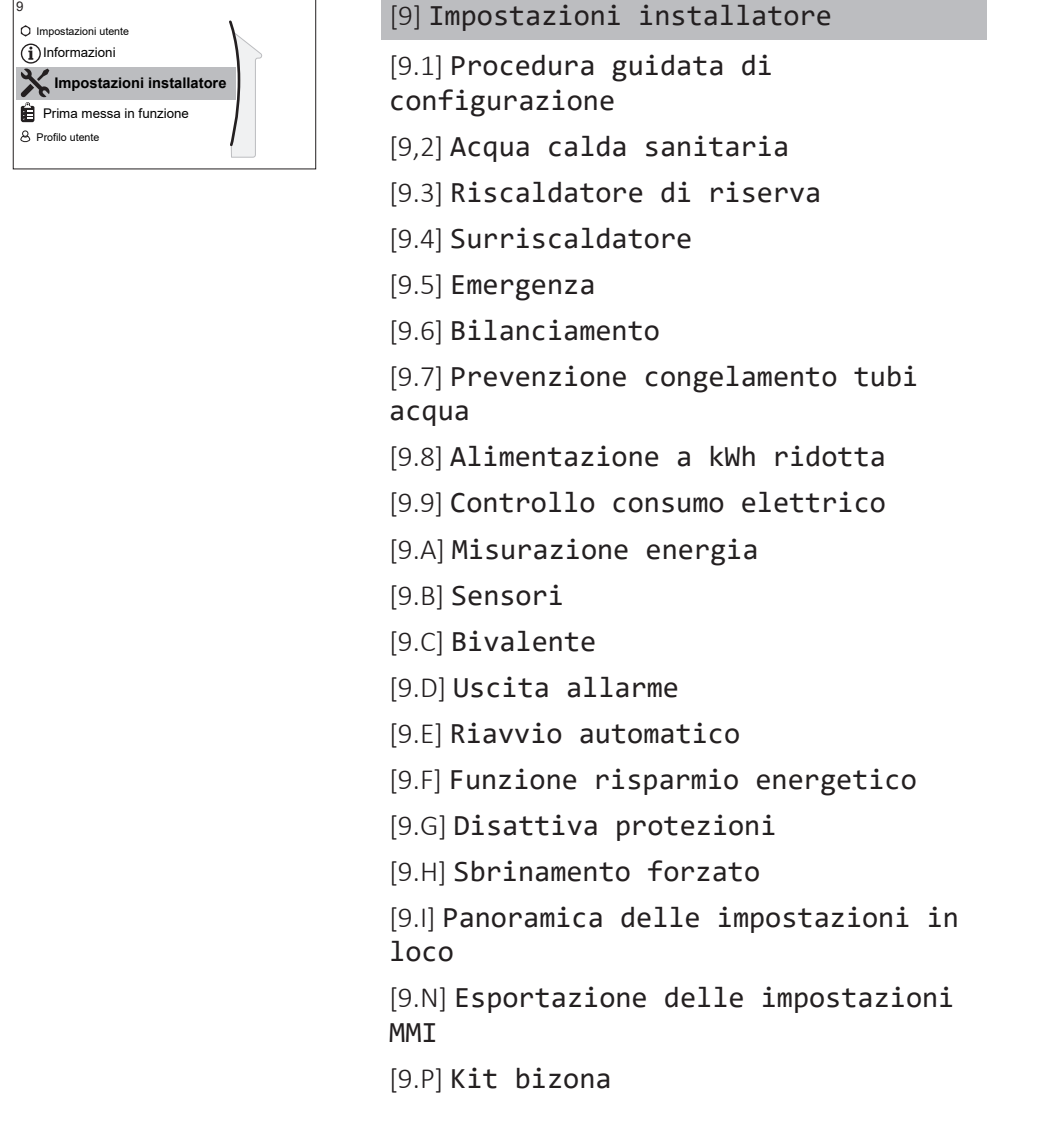

## **Procedura guidata di configurazione**

Dopo aver portato per la prima volta su ATTIVATO il sistema, l'interfaccia utente offre una procedura guidata per la configurazione. In questo modo, è possibile fissare le impostazioni iniziali più importanti. In questo modo, l'unità sarà in grado

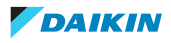

di funzionare correttamente. Dopo di che, si potranno eseguire impostazioni più dettagliate attraverso la struttura del menu.

Per riavviare la procedura guidata di configurazione, andare a Impostazioni installatore > Procedura guidata di configurazione [9.1].

#### **Acqua calda sanitaria**

Questa parte si applica solo ai sistemi con un serbatoio dell'acqua calda sanitaria opzionale installato.

#### **Acqua calda sanitaria**

L'impostazione seguente determina se il sistema può preparare acqua calda sanitaria oppure no, e quale serbatoio viene utilizzato. Regolare questa impostazione in base all'installazione effettiva.

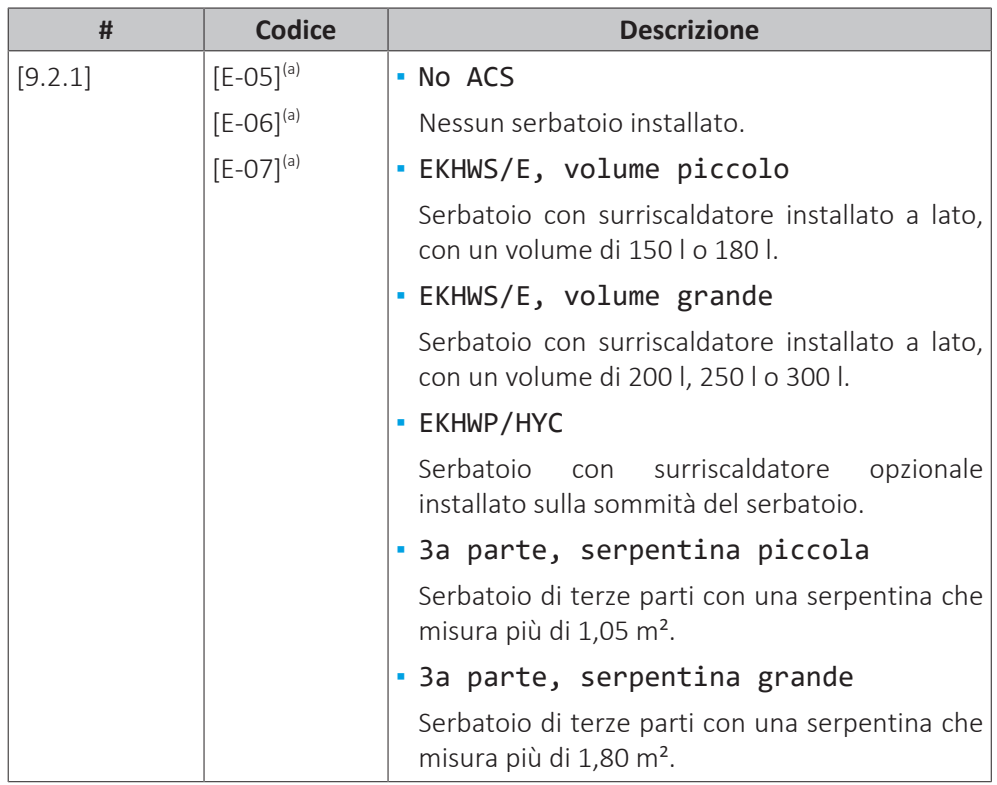

<sup>(a)</sup> Usare la struttura del menu anziché le impostazioni d'insieme. L'impostazione della

struttura dei menu [9.2.1] sostituisce le 3 seguenti impostazioni d'insieme:

• [E-05]: Il sistema è in grado di preparare l'acqua calda sanitaria?

- [E-06]: Il serbatoio dell'acqua calda sanitaria è installato nel sistema?
- [E-07]: Che tipo di serbatoio dell'acqua calda sanitaria è installato?

Nel caso di EKHWP, si consiglia di usare le seguenti impostazioni:

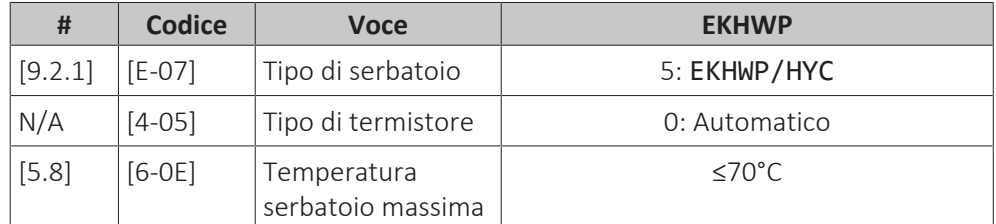

Nel caso di EKHWS\*D\* / EKHWSU\*D\*, si consiglia di usare le seguenti impostazioni:

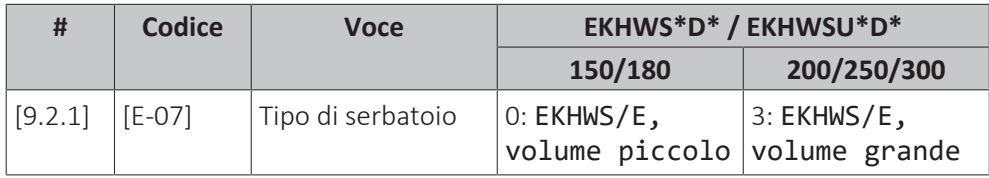

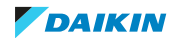

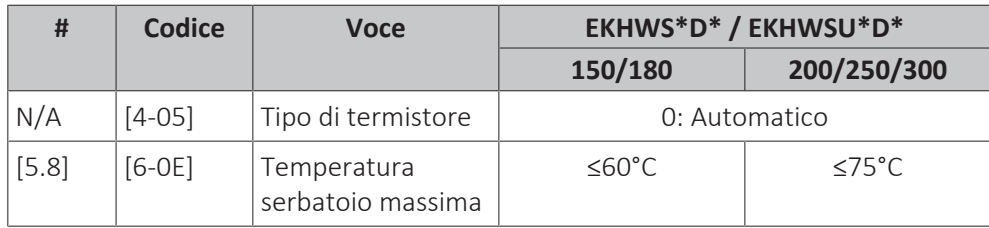

Nel caso di serbatoio di terze parti, si consiglia di usare le seguenti impostazioni:

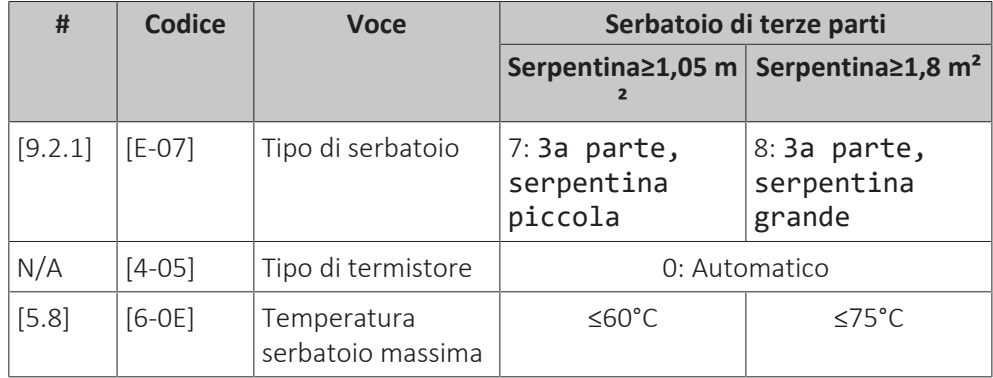

## **Pompa ACS**

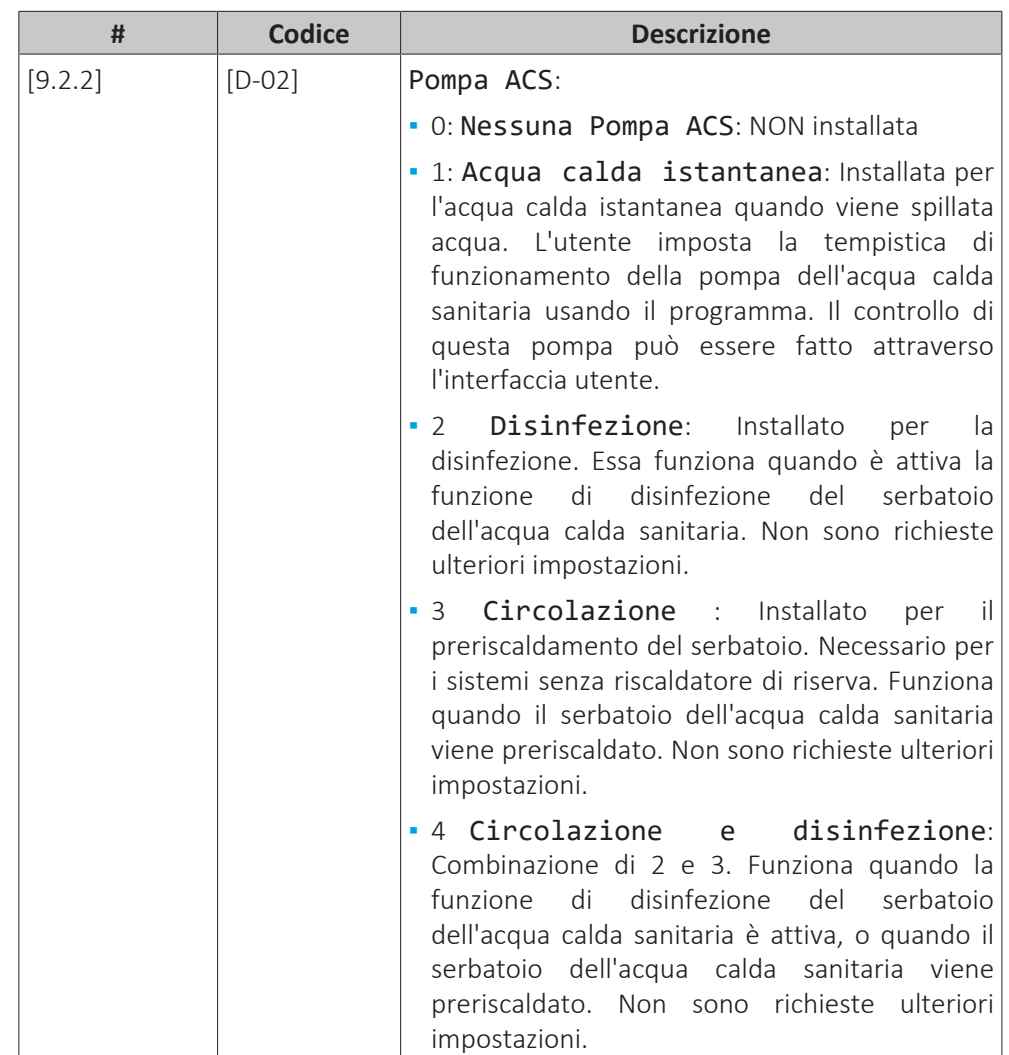

Vedere anche:

- ["6.4.4 Pompa ACS per l'acqua calda istantanea" \[](#page-47-0)▶ [4](#page-47-0)8]
- ["6.4.5 Pompa ACS per la disinfezione" \[](#page-48-0)▶ [4](#page-48-0)9]

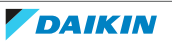

■ ["6.4.6 Pompa ACS per preriscaldamento serbatoio" \[](#page-48-1)▶ [4](#page-48-1)9]

#### **Programma pompa ACS**

Programmare un programma per la pompa ACS **(solo per la pompa dell'acqua calda sanitaria del ritorno secondario (non fornita)).**

**Programmare un programma della pompa dell'acqua calda sanitaria** per determinare quando portare la pompa su ATTIVATO e DISATTIVATO.

Quando è su ATTIVATO, la pompa funziona e assicura l'immediata disponibilità di acqua calda al rubinetto. Per risparmiare energia, portare la pompa su ATTIVATO solo durante i periodi della giornata in cui è necessaria l'immediata disponibilità di acqua calda.

#### **Riscaldatore di riserva**

Oltre al tipo di riscaldatore di riserva, è necessario impostare sull'interfaccia utente la tensione, la configurazione e la capacità.

Le capacità per le varie fasi del riscaldatore di riserva devono essere impostate affinché la misurazione energia e/o la funzione consumo elettrico funzionino correttamente. Per misurare il valore della resistenza di ciascun riscaldatore, si può impostare l'esatta capacità del riscaldatore e questo permetterà di ottenere dati sull'energia più accurati.

#### **Tipo di riscaldatore di riserva**

- **▪** Per i modelli con riscaldatore di riserva integrato, questo è fissato a 3V.
- **▪** Per gli altri modelli, questo può essere impostato su Nessun riscaldatore, o Riscaldatore esterno (cioè quando il kit riscaldatore di riserva opzionale esterno è stato installato).

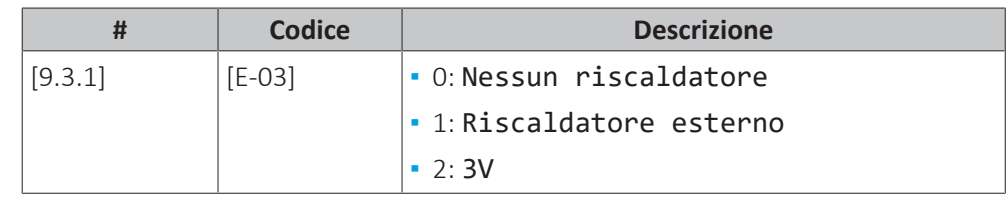

## **Tensione**

- **•** Per il modello 3V, questa è fissata a 230 V, 1 ph.
- **.** Il riscaldatore di riserva esterno opzionale può essere impostato su 230 V, 1 ph o 400 V, 3 ph.

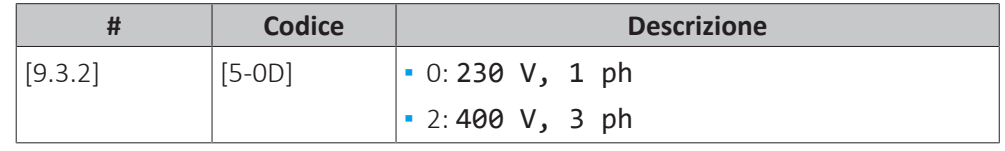

## **Configurazione**

Il riscaldatore di riserva può essere configurato in diversi modi. Si può scegliere di avere un riscaldatore di riserva a 1 fase sola, oppure un riscaldatore di riserva con 2 fasi. Nel caso di 2 livelli, la capacità del secondo livello dipende da questa impostazione. Si può anche scegliere di avere una capacità più grande del secondo livello, in caso di emergenza.

- **▪** Per il modello 3V, questa è fissata su Relè 1.
- **▪** Il riscaldatore di riserva esterno opzionale può essere impostato nel modo seguente:

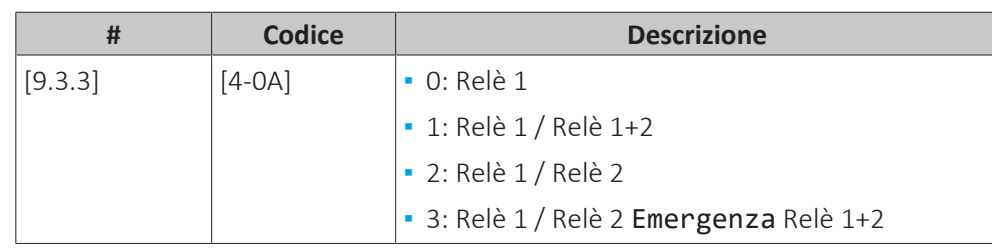

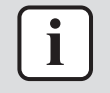

## **INFORMAZIONE**

Le impostazioni [9.3.3] e [9.3.5] sono collegate. Se si modifica un'impostazione, si influisce sull'altra. Se se ne modifica una, controllare che l'altra corrisponda ancora al valore previsto.

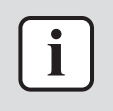

## **INFORMAZIONE**

Durante il funzionamento normale, la capacità della seconda fase del riscaldatore di riserva alla tensione nominale è uguale a [6‑03]+[6‑04].

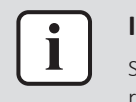

#### **INFORMAZIONE**

Se [4‑0A]=3 e la modalità d'emergenza è attiva, la potenza usata del riscaldatore di riserva è massima e uguale a 2×[6‑03]+[6‑04].

## **Potenza Step 1**

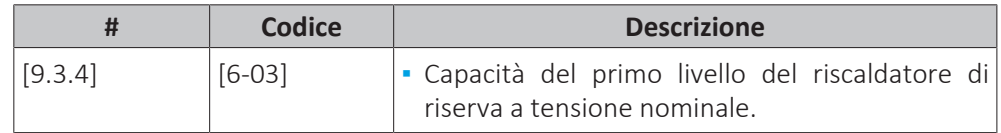

## **Potenza aggiuntiva Step 2**

**Limitazione:** Applicabile solo nel caso che sia stato installato il kit riscaldatore di riserva esterno.

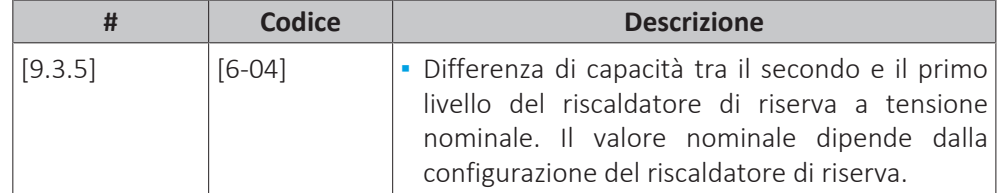

## **Equilibrio**

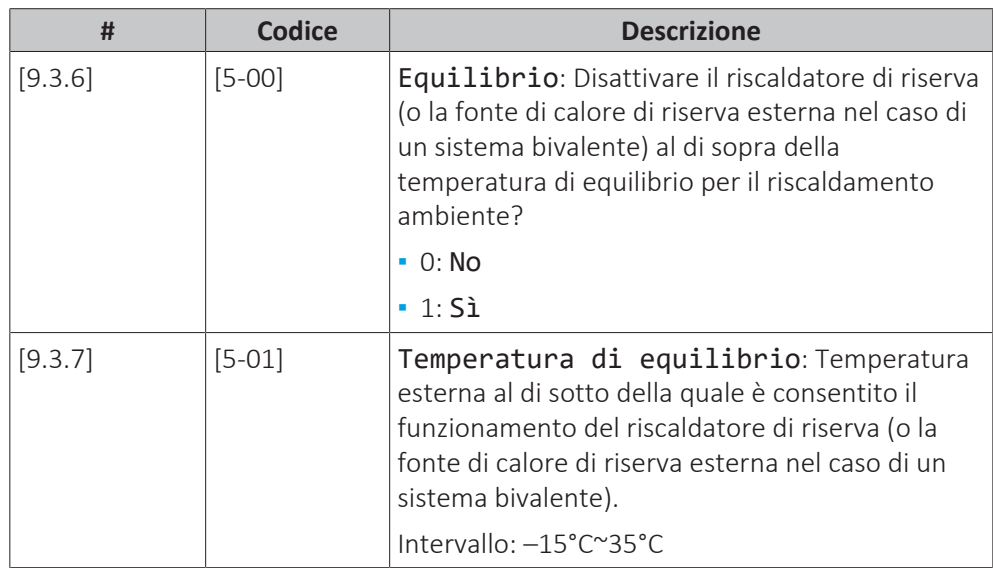

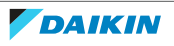

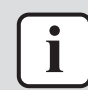

## **INFORMAZIONE**

Applicabile se [5‑00]=1:

Al di sopra di una temperatura ambiente di 10°C, la pompa di calore funzionerà fino a 55°C. Configurando un setpoint più alto con una temperatura ambiente che è più alta della temperatura di equilibrio impostata, si eviterà che il riscaldatore di riserva offra assistenza. Il riscaldatore offrirà assistenza SOLO se si aumenterà la temperatura di equilibrio [5‑01] fino alla temperatura ambiente richiesta che è necessario ottenere per raggiungere il setpoint più alto.

#### **Funzionamento**

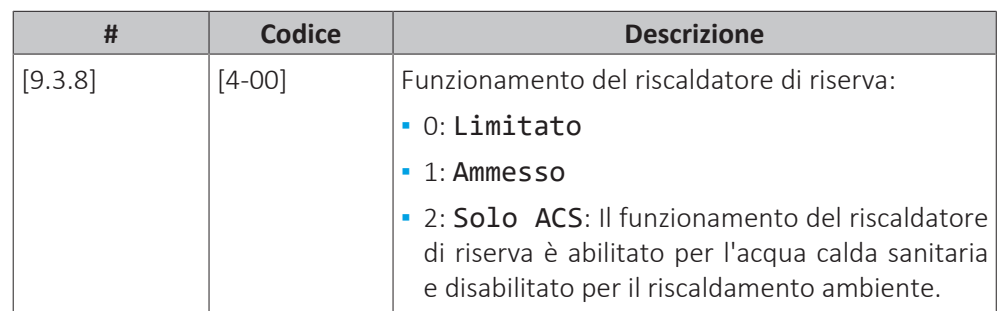

#### **INFORMAZIONE**

Se il riscaldamento dell'ACS da parte della pompa di calore è troppo lento, potrebbe influenzare un funzionamento confortevole del circuito del riscaldamento/ raffreddamento ambiente. In tal caso, abilitare il contributo del riscaldatore di riserva durante il funzionamento ACS impostando [4-00]=1 oppure 2.

#### **Surriscaldatore**

## **Potenza**

La capacità del surriscaldatore deve essere impostata affinché la misurazione energia e/o la funzione di controllo consumo elettrico funzionino correttamente. Per misurare il valore della resistenza del surriscaldatore, si può impostare l'esatta capacità del riscaldatore e questo permetterà di ottenere dati sull'energia più accurati.

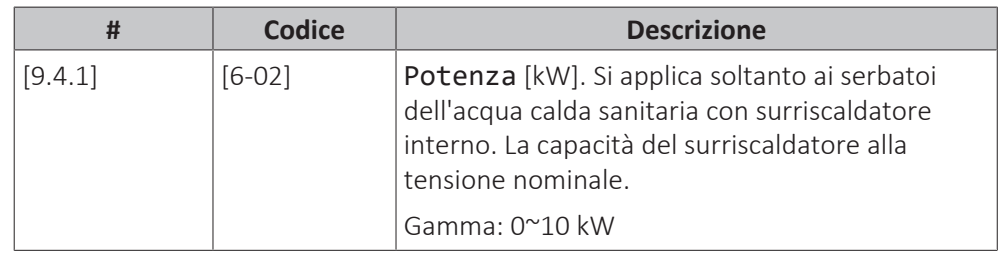

## **Programma abilitazione surriscaldatore**

Programmare quando può funzionare il surriscaldatore. Qui è possibile impostare un programma per il surriscaldatore usando la schermata di programmazione. Sono consentite due operazioni per ciascun giorno del programma di una settimana. Per maggiori informazioni, vedere ["11.4.3](#page-144-0)  [Schermata del programma:](#page-144-0) [Esempio" \[](#page-144-0)▶ 1[4](#page-144-0)5].

**Esempio:** Consentire al surriscaldatore di funzionare solo durante la notte.

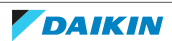

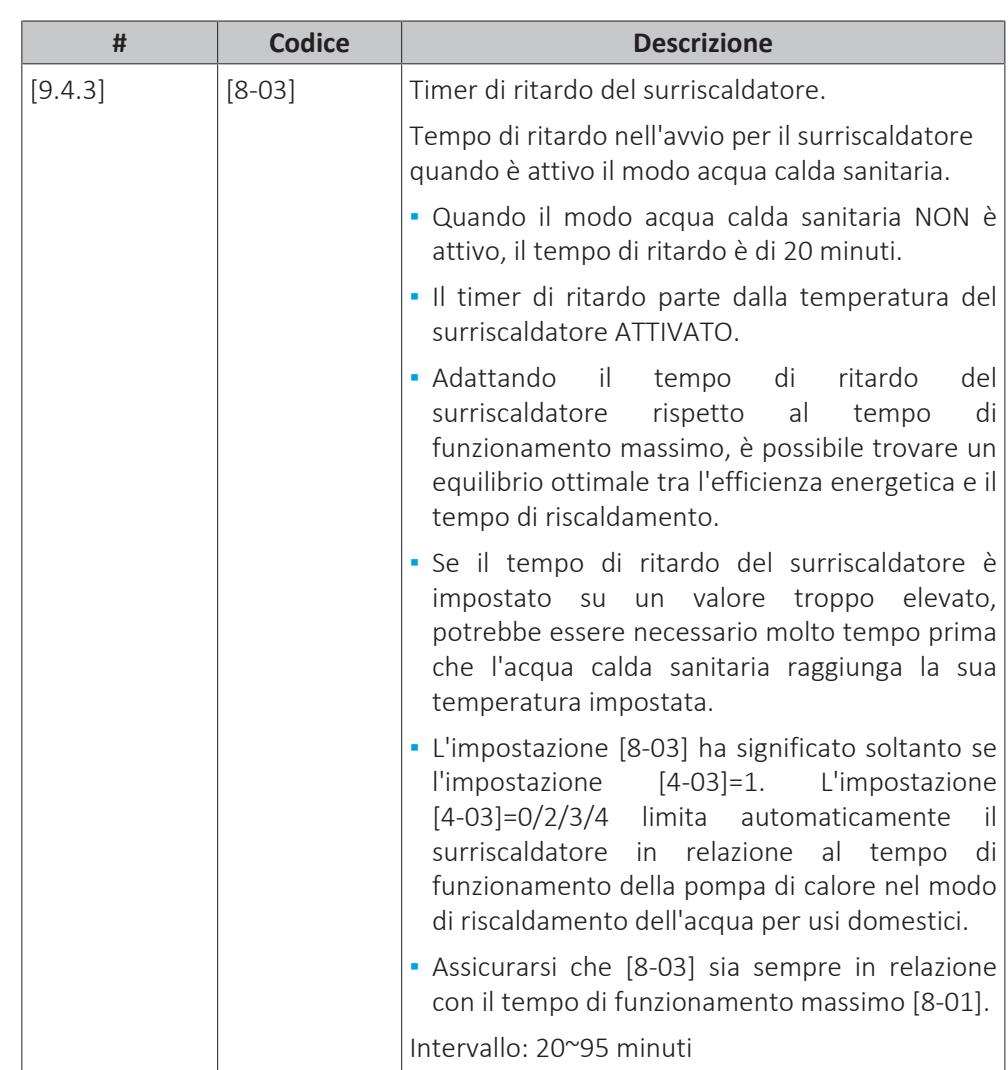

## **Timer economico surriscaldatore**

## **Funzionamento**

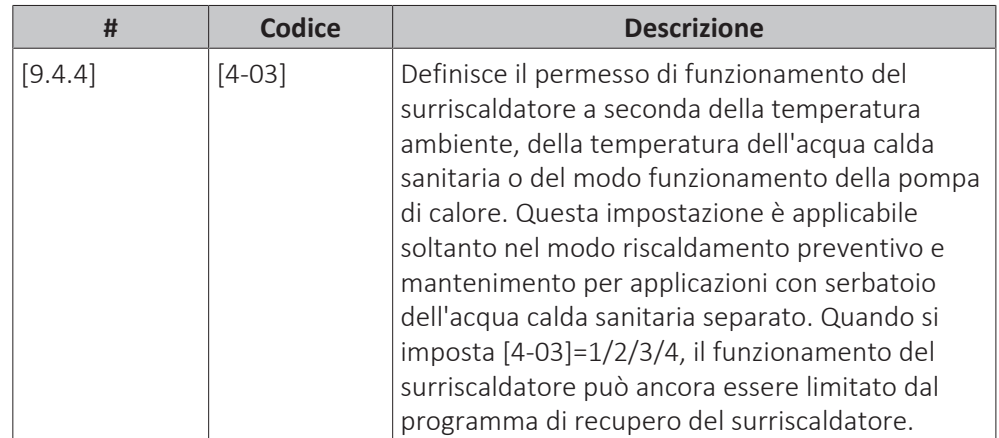

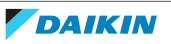

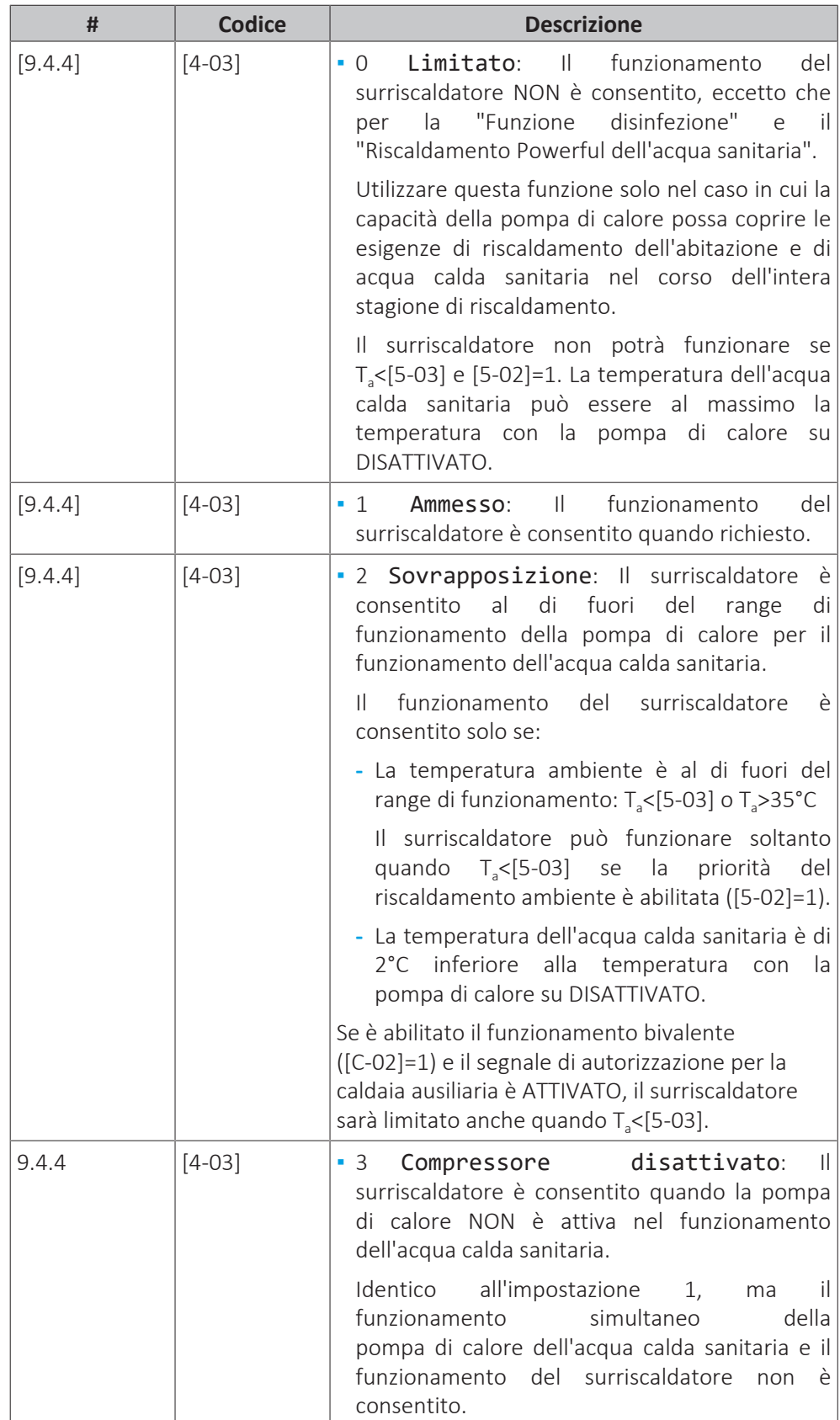

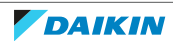

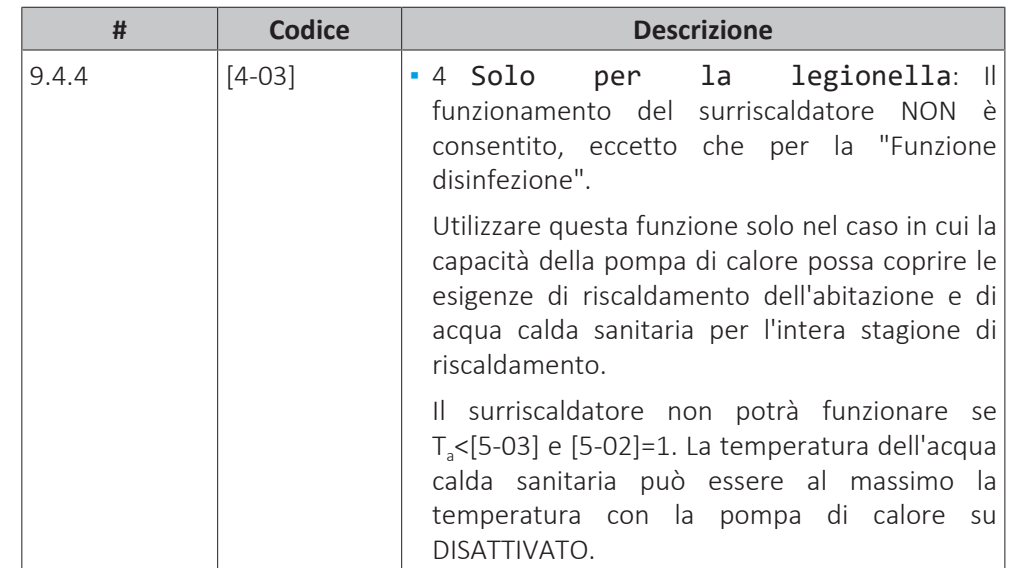

#### **Emergenza**

#### **Emergenza**

Se la pompa di calore non funziona, il riscaldatore di riserva e/o il surriscaldatore possono fungere da riscaldatore d'emergenza. Esso si fa carico dell'intero fabbisogno di calore, automaticamente oppure con interazione manuale.

- **▪** Quando Emergenza è impostata su Automatico e si verifica un guasto alla pompa di calore, il riscaldatore di riserva farà fronte automaticamente al carico del riscaldamento e il surriscaldatore nel serbatoio opzionale farà fronte alla produzione di acqua calda sanitaria.
- **▪** Se Emergenza è impostato su Manuale e si verifica un guasto alla pompa di calore, l'acqua calda sanitaria e il riscaldamento ambiente si arrestano.

Per ripristinarlo manualmente attraverso l'interfaccia utente, andare sulla schermata del menu principale Anomalia e verificare se il riscaldatore di riserva e/o il surriscaldatore possono far fronte al carico di calore oppure no.

- **▪** Altrimenti, quando Emergenza è impostato su:
	- **-** SH automatico ridotto / DHW attivo, il riscaldamento ambiente è ridotto ma l'acqua calda sanitaria è ancora disponibile.
	- **-** SH automatico ridotto / DHW disattivo, il riscaldamento ambiente è ridotto ma l'acqua calda sanitaria NON è disponibile.
	- **-** SH automatico normale / DHW disattivo, il riscaldamento ambiente funziona normalmente ma l'acqua calda sanitaria NON è disponibile.

In maniera simile al modo Manuale, l'unità può far fronte all'intero carico con il riscaldatore di riserva e/o con il surriscaldatore se l'utilizzatore attiva questa funzione attraverso la schermata del menu principale Anomalia.

Per mantenere basso il livello di consumo energetico, si consiglia di impostare Emergenza su SH automatico ridotto / DHW disattivo se la casa rimarrà incustodita per periodi più lunghi.

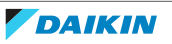

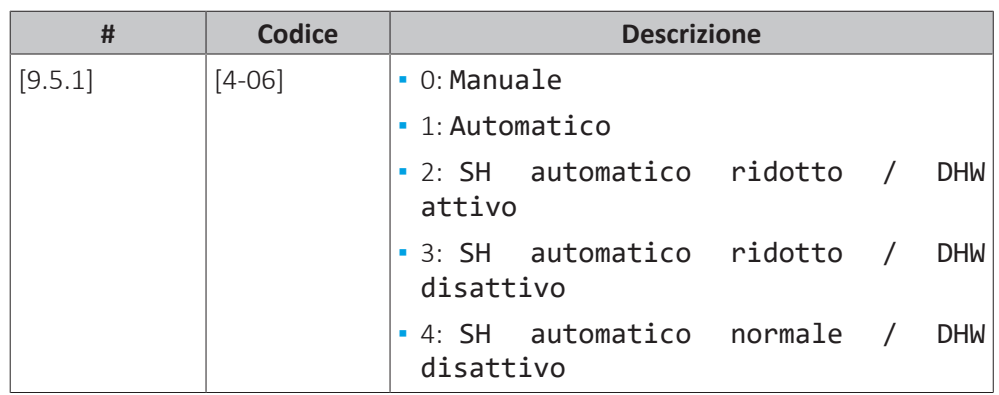

#### **INFORMAZIONE**

L'impostazione dell'emergenza automatica può essere regolata soltanto nella struttura del menu dell'interfaccia utente.

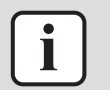

## **INFORMAZIONE**

Se si verifica un guasto alla pompa di calore e Emergenza è impostato su Manuale, la funzione di protezione antigelo ambiente, la funzione di asciugatura del massetto del riscaldamento a pavimento e la funzione antigelo dei tubi dell'acqua rimarranno attive anche se l'utente NON conferma il funzionamento d'emergenza.

#### **Compressore forzato su Disattivato**

È possibile attivare il modo Compressore forzato su Disattivato solo per consentire al riscaldatore di riserva di fornire acqua calda sanitaria e riscaldamento ambiente. Quando questa modalità è attivata:

- **▪** Il funzionamento della pompa di calore NON è possibile
- **▪** Il raffreddamento NON è possibile

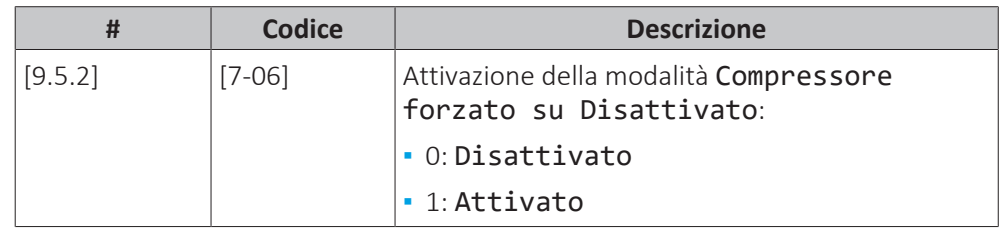

## **Sistema riempito di glicole**

## **Sistema riempito con glicole**

Questa impostazione consente all'installatore di indicare se il sistema è stato riempito con glicole o con acqua. Ciò è importante quando si utilizza il glicole per proteggere il circuito idraulico dal congelamento. Se NON è stata impostata correttamente, il liquido presente nella tubazione può gelare.

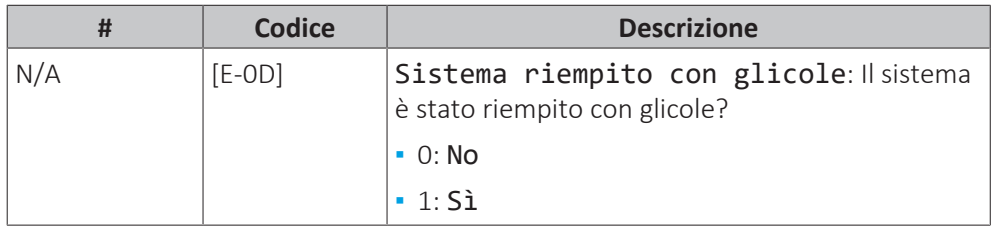

## **AVVISO**

Quando si aggiunge glicole all'acqua, si deve installare anche un flussostato (EKFLSW2).

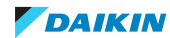

## **Bilanciamento**

## **Priorità**

Per i sistemi dotati di un serbatoio dell'acqua calda sanitaria separato.

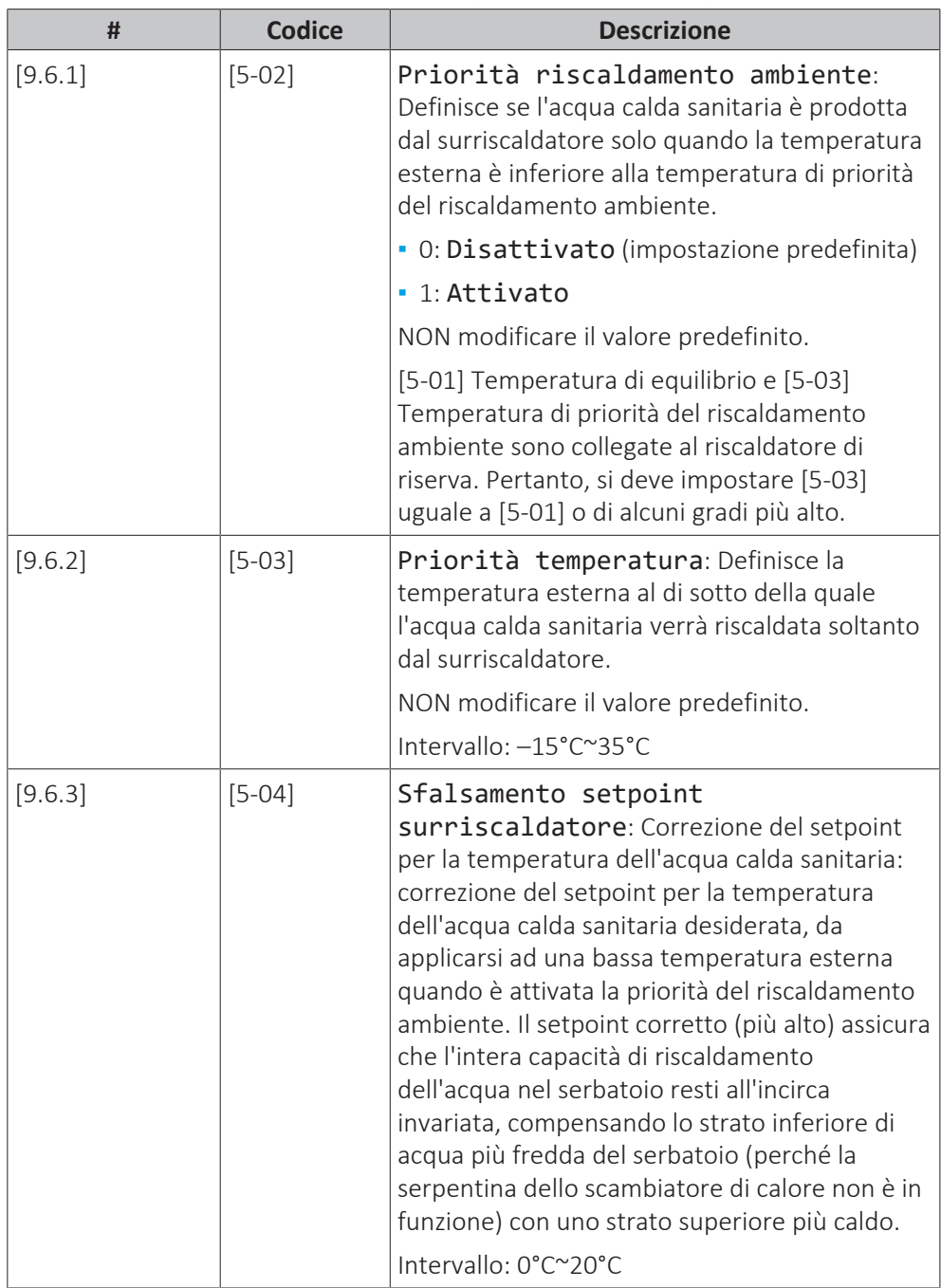

## **Timer**

Per la richiesta di funzionamento simultaneo ambiente e acqua calda sanitaria. [8-02]: Timer anti-riciclo

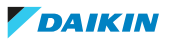

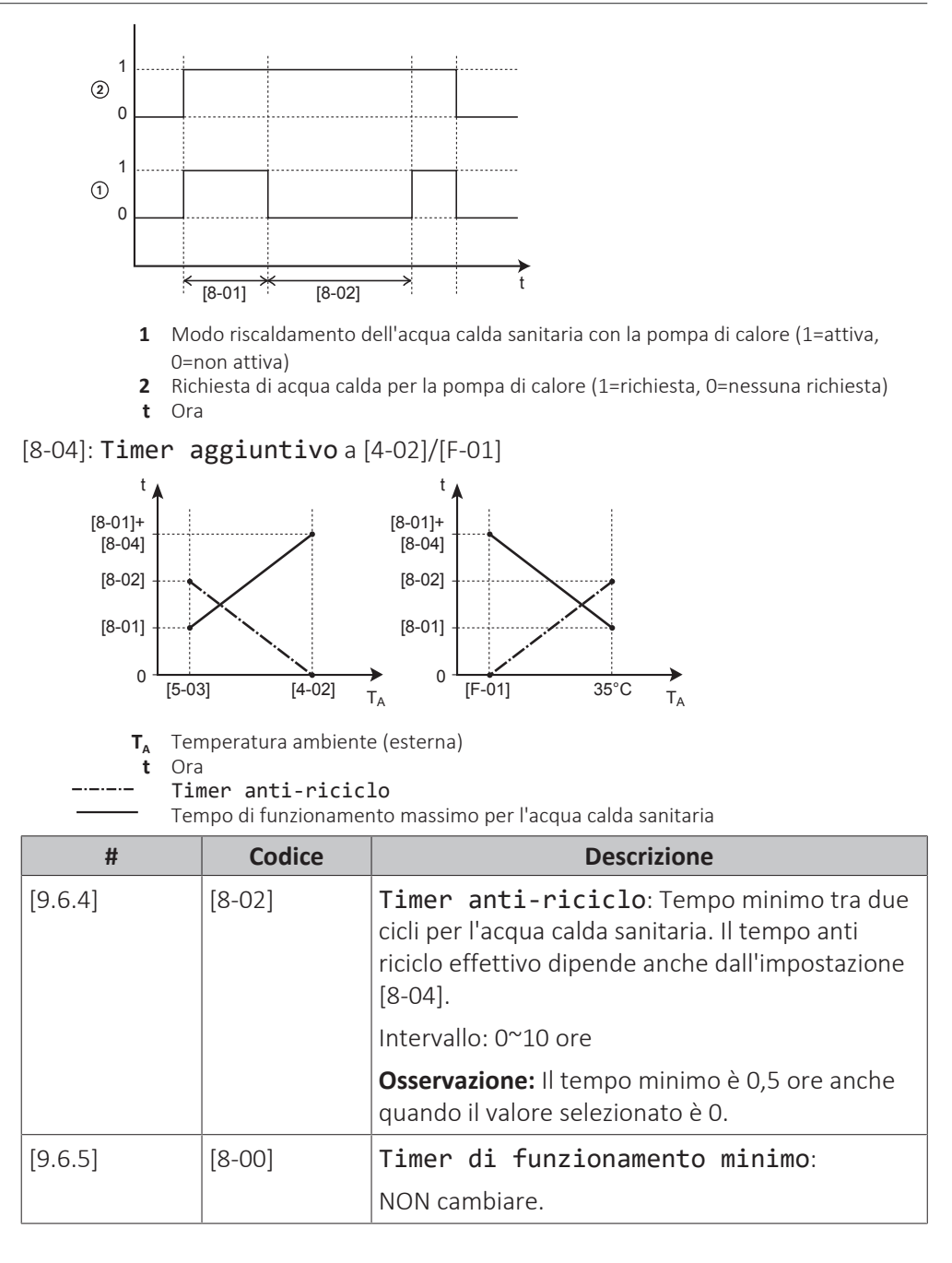

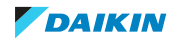

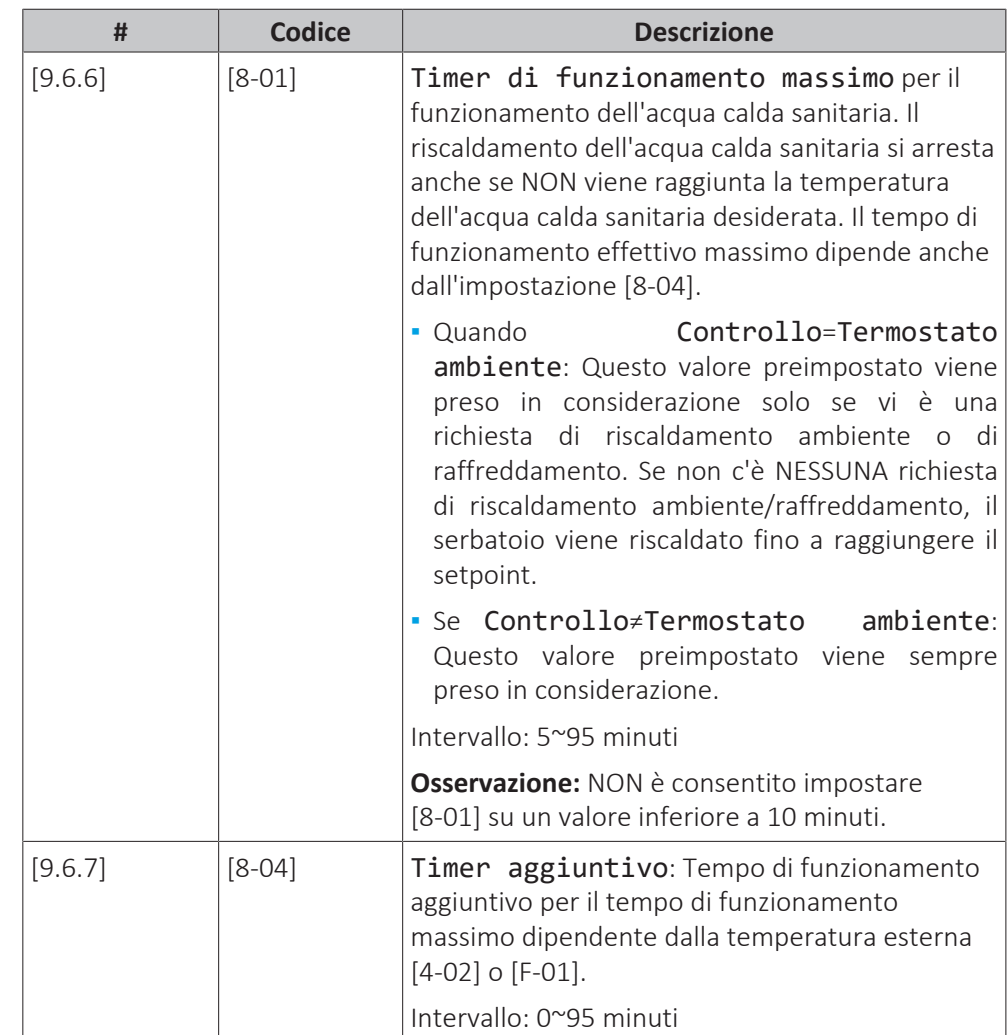

## **Prevenzione congelamento tubi acqua**

Rilevante solo per gli impianti con tubazioni idrauliche esterne. Questa funzione cerca di proteggere dal gelo le tubazioni idrauliche esterne.

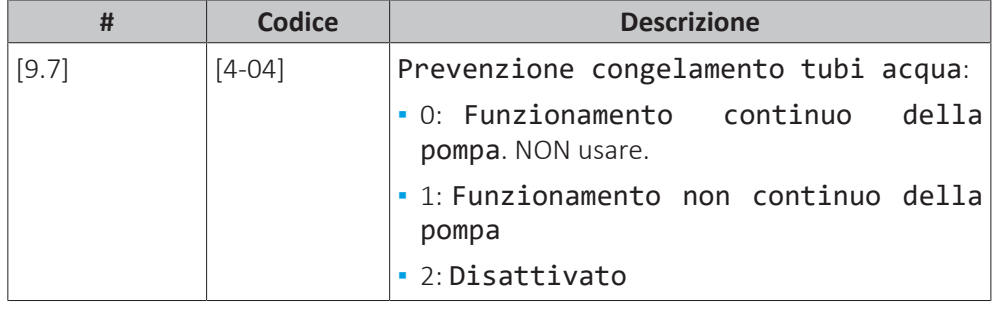

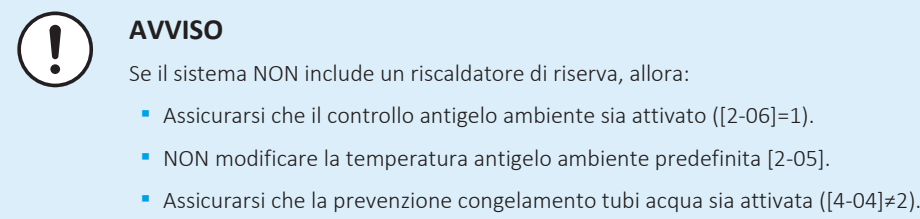

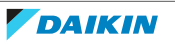

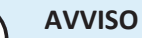

**Prevenzione congelamento tubi acqua.** Anche quando si porta su DISATTIVATO il funzionamento in modalità riscaldamento/raffreddamento ambiente ([C.2]: Funzionamento > Riscaldamento/raffreddamento ambiente), la prevenzione congelamento tubi acqua –se attivata– resta in funzione.

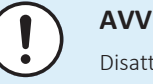

**AVVISO**

Disattivare il dispositivo di prevenzione del congelamento delle tubazioni idrauliche SOLO se si usa il glicole. Per ulteriori informazioni sulla protezione antigelo con glicole, vedere ["8.2.4 Protezione del circuito idraulico dal congelamento" \[](#page-83-0)> 8[4](#page-83-0)].

## **Alimentazione a tariffa kWh ridotta**

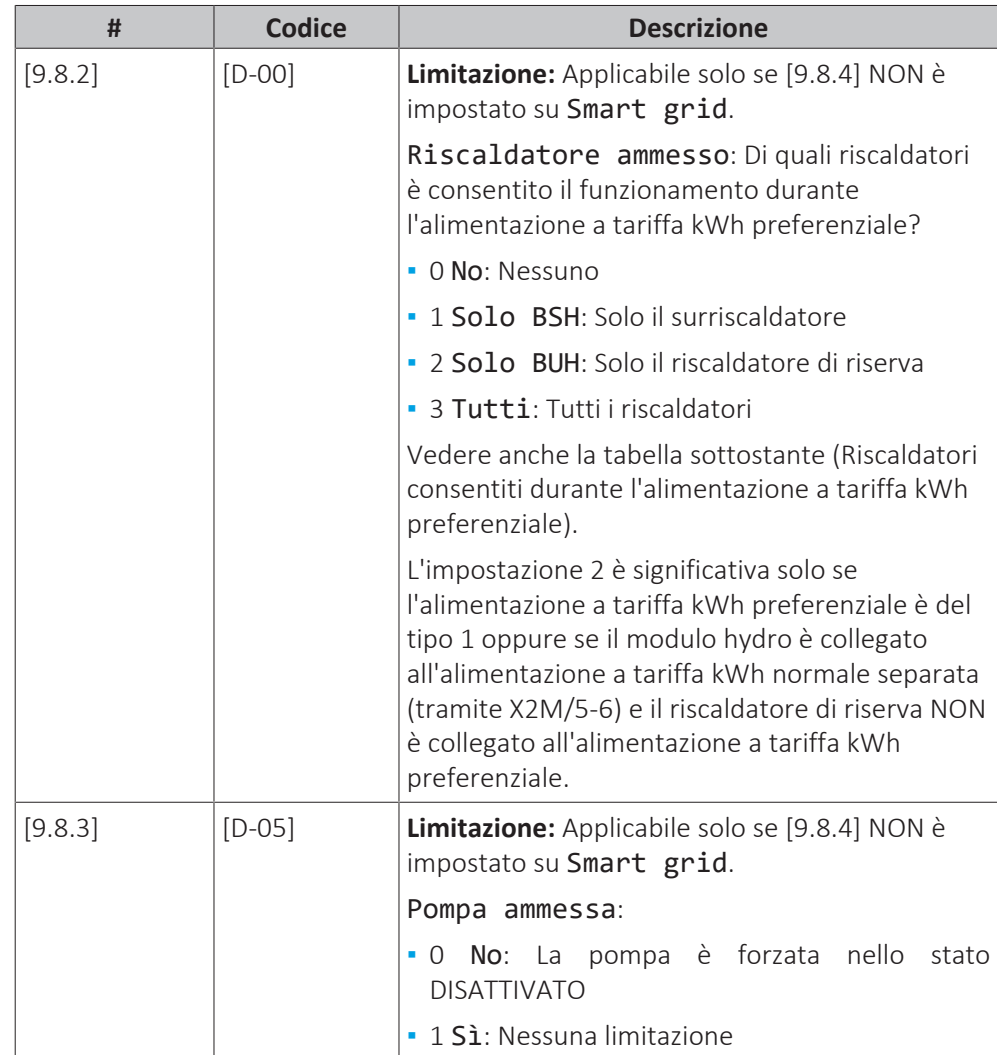

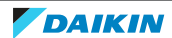

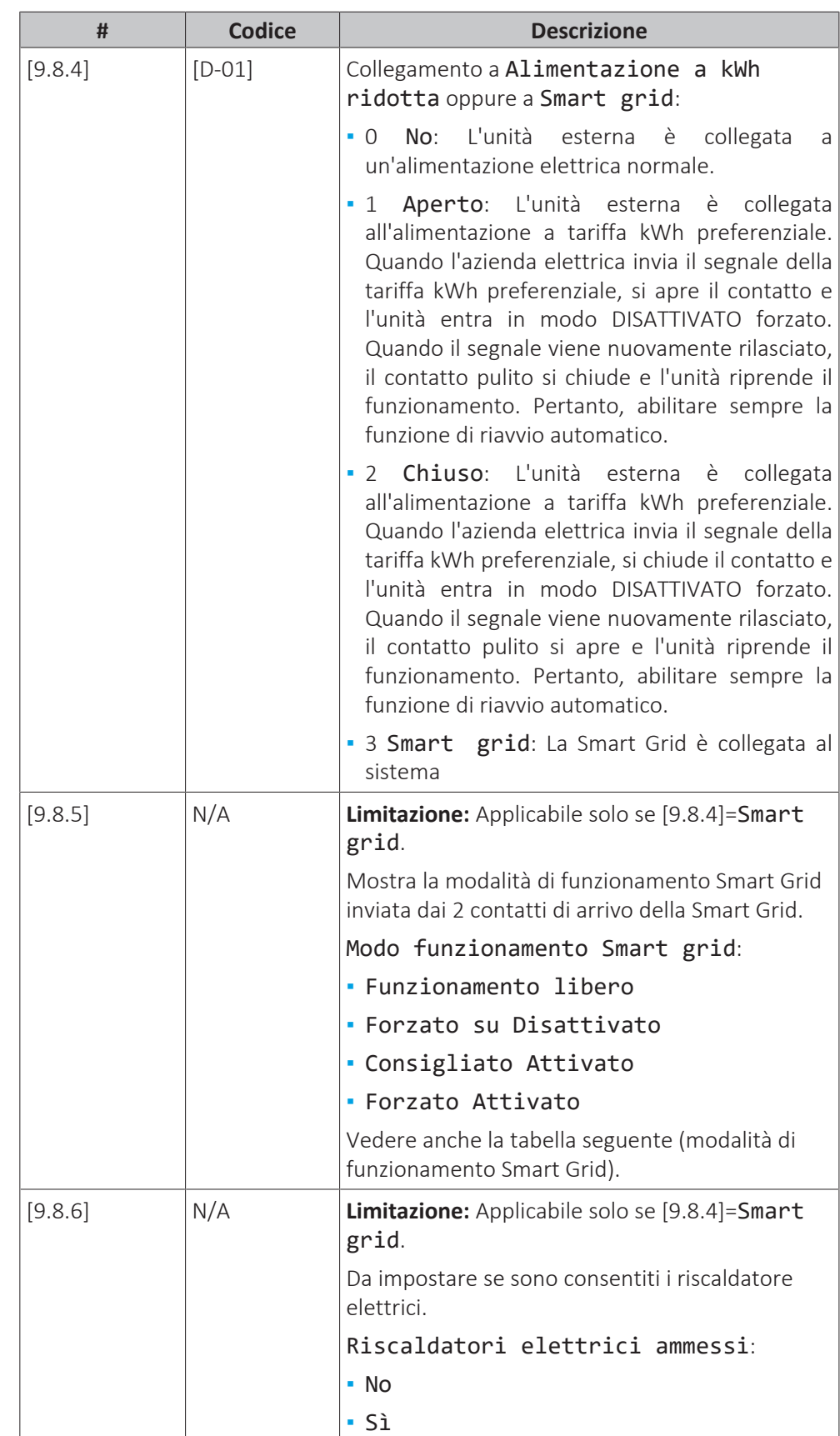

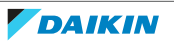
## 11 | Configurazione

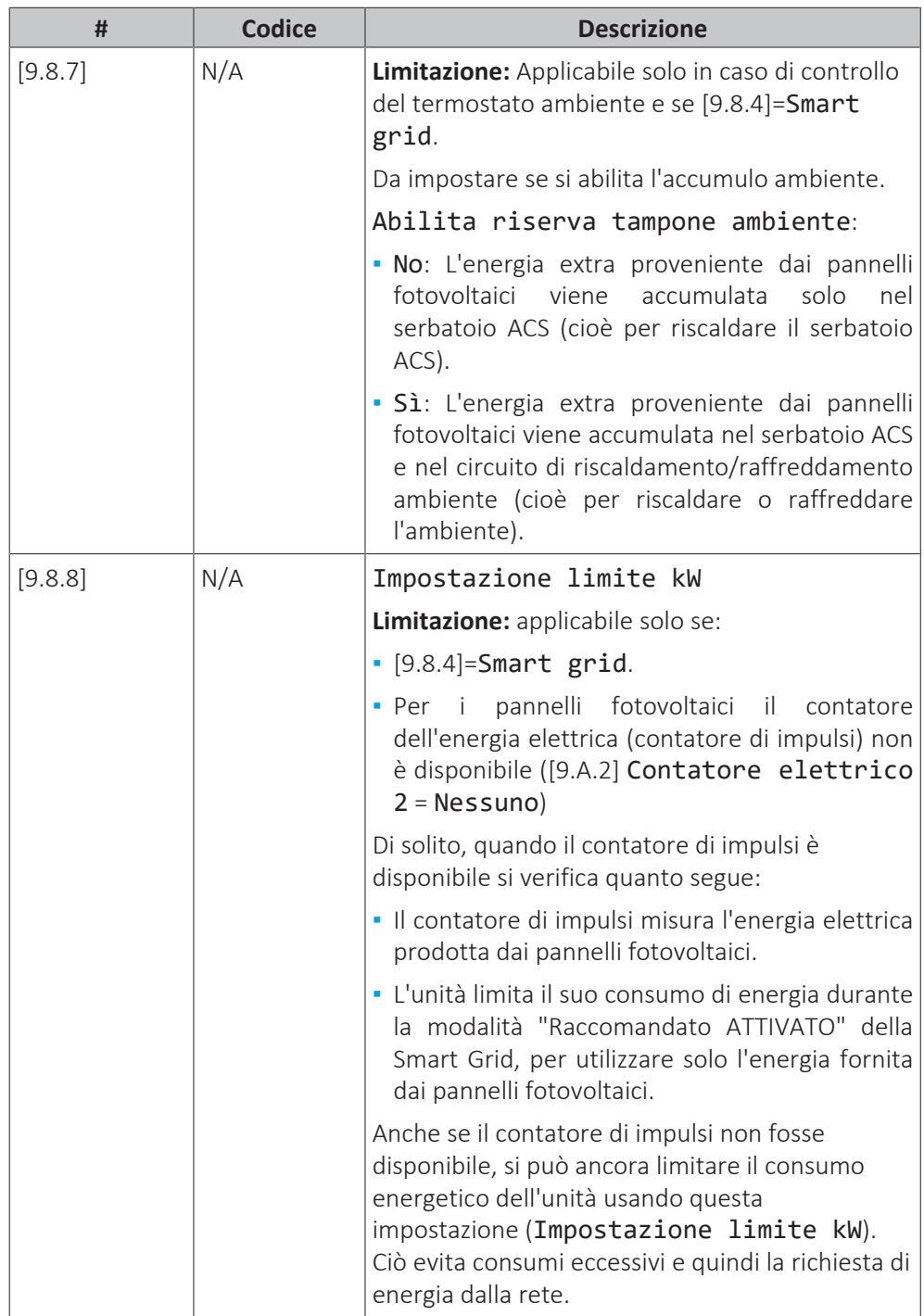

### **Riscaldatori consentiti durante l'alimentazione a tariffa kWh preferenziale**

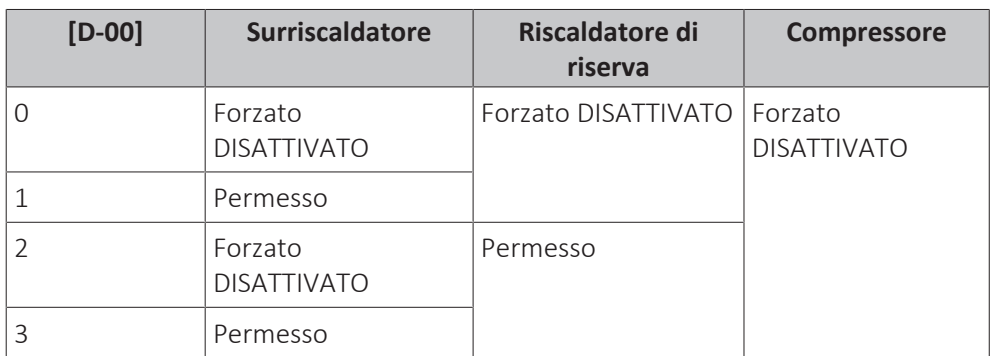

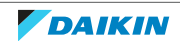

### **Modalità di funzionamento Smart Grid**

I 2 contatti di arrivo della Smart Grid (vedere ["9.2.14](#page-121-0) [Collegamento della Smart](#page-121-0) [Grid" \[](#page-121-0)[4](#page-121-0)[122\]](#page-121-0)) possono attivare le modalità Smart Grid seguenti:

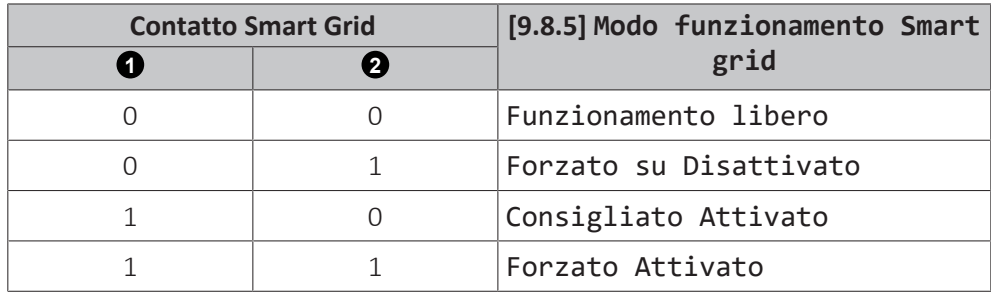

### **Funzionamento libero**:

La funzione Smart Grid NON è attiva.

### **Forzato su Disattivato**:

- **▪** L'unità forza la DISATTIVAZIONE del compressore e dei riscaldatori (riscaldatore di riserva, surriscaldatore).
- **▪** Le funzioni di protezione (prevenzione congelamento delle tubazioni idrauliche, prevenzione scarichi, protezione antigelo ambiente, disinfezione del serbatoio) e sbrinamento NON sono annullate (la capacità non viene limitata per queste funzioni)

### **Consigliato Attivato**:

**▪** Quando la richiesta riscaldamento/raffreddamento ambiente è su DISATTIVATO e si raggiunge il setpoint della temperatura del serbatoio, l'unità può scegliere di accumulare l'energia dei pannelli fotovoltaici nell'ambiente (solo in presenza di controllo con termostato ambiente) o nel serbatoio ACS, piuttosto che consegnare l'energia dei pannelli fotovoltaici alla rete.

In caso di accumulo ambiente, l'ambiente verrà riscaldato o raffreddato fino al setpoint di comfort. In caso di accumulo nel serbatoio, il serbatoio si riscalderà fino alla temperatura massima del serbatoio.

**▪** L'intento è quello di accumulare l'energia dai pannelli fotovoltaici. Perciò la capacità di questa unità si limita a quanto stanno erogando i pannelli fotovoltaici:

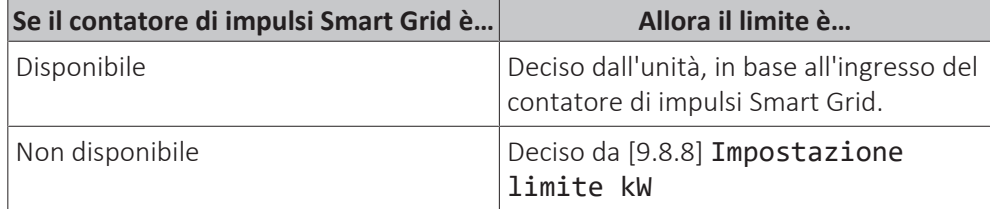

**▪** Le funzioni di protezione (prevenzione congelamento delle tubazioni idrauliche, prevenzione scarichi, protezione antigelo ambiente, disinfezione del serbatoio) e sbrinamento NON sono annullate (la capacità non viene limitata per queste funzioni)

### **Forzato Attivato**:

Simile a Consigliato Attivato, ma senza limiti di capacità. L'intento è di NON utilizzare la rete elettrica, per quanto possibile.

**Modalità d'emergenza.** Nel caso sia attiva la modalità d'emergenza, l'accumulo con il riscaldatore elettrico NON sarà possibile nelle modalità di funzionamento Forzato Attivato e Consigliato Attivato.

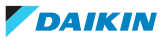

### **Controllo consumo elettrico**

### **Controllo consumo elettrico**

Vedere ["6](#page-26-0)  [Linee guida relative all'applicazione" \[](#page-26-0)[4](#page-26-0) [27\]](#page-26-0) per avere informazioni dettagliate su questa funzionalità.

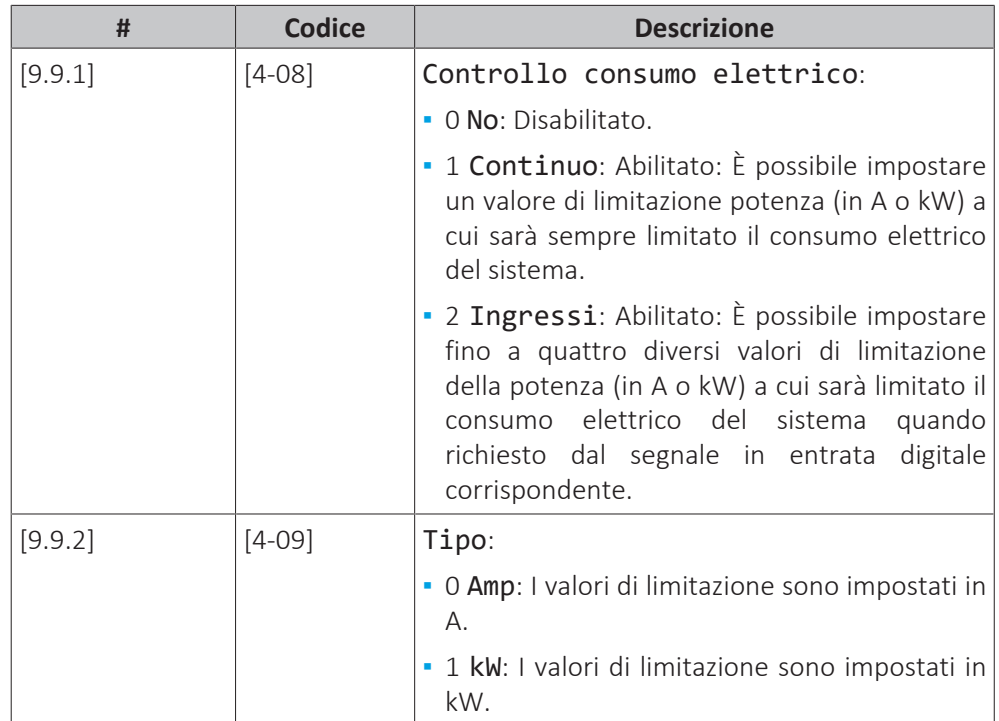

Limitare quando [9.9.1]=Continuo e [9.9.2]=Amp:

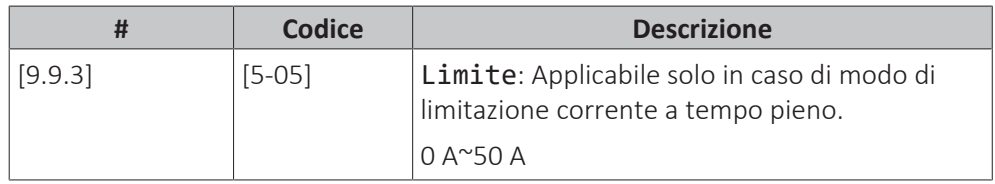

### Limita quando [9.9.1]=Ingressi e [9.9.2]=Amp:

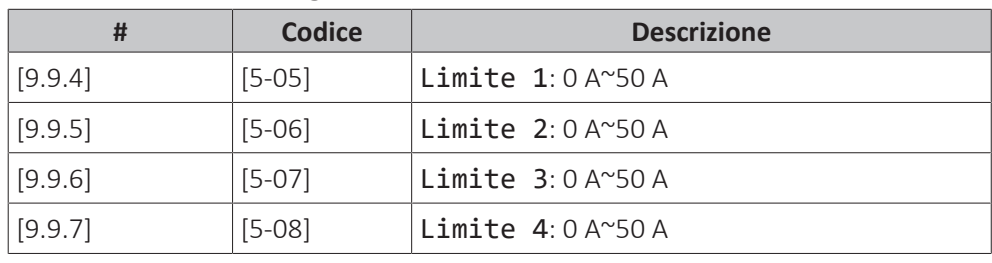

Limitare quando [9.9.1]=Continuo e [9.9.2]=kW:

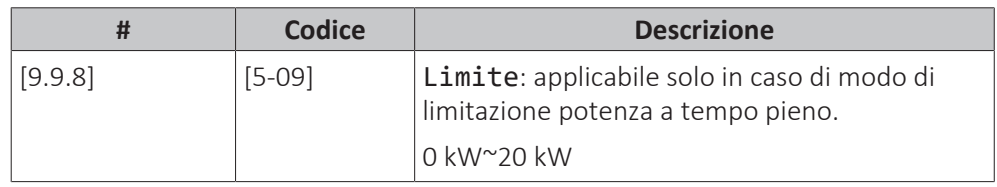

### Limita quando [9.9.1]=Ingressi e [9.9.2]=kW:

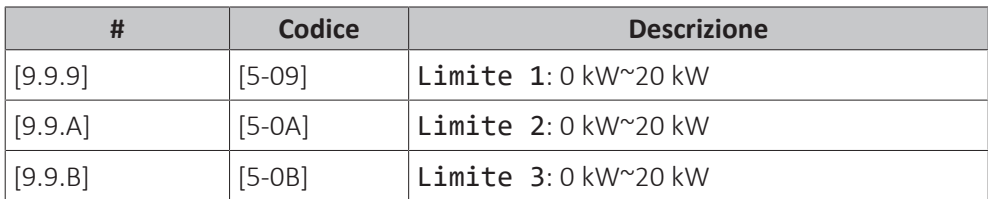

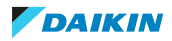

### 11 | Configurazione

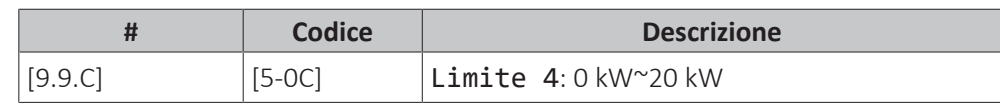

### **Priorità riscaldatore**

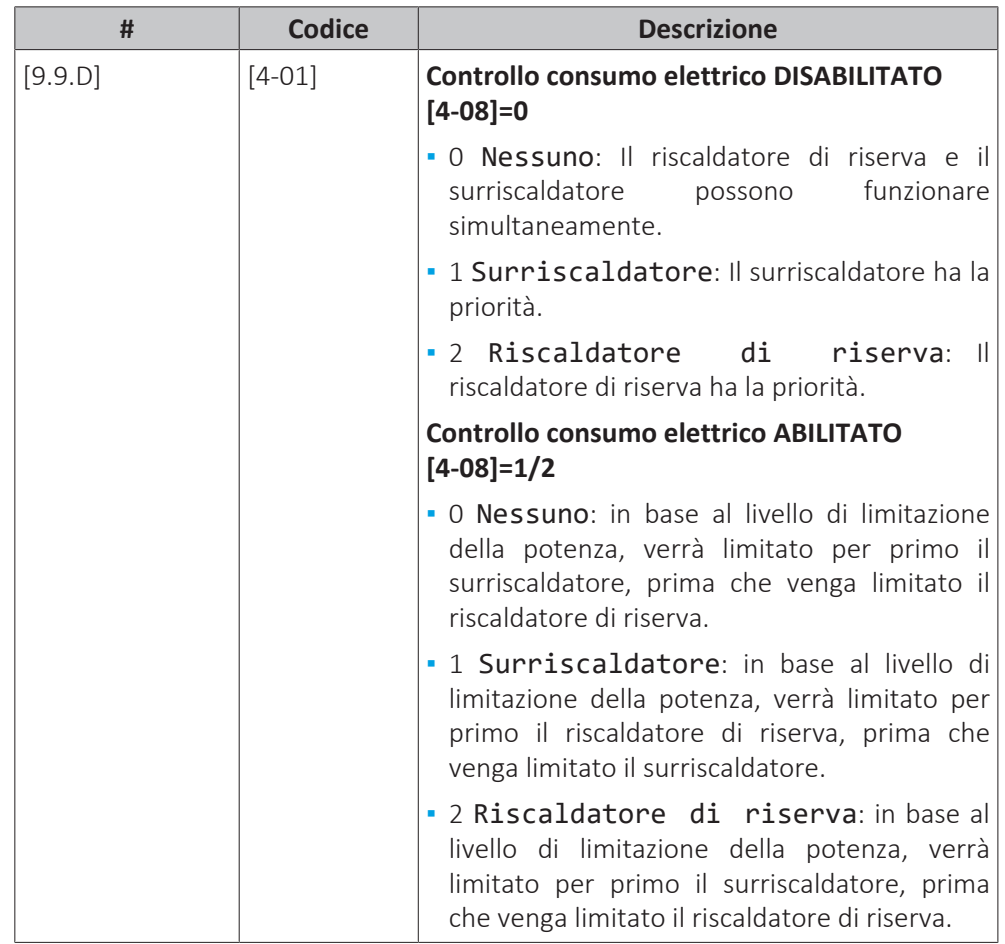

**Nota:** Nel caso sia DISABILITATO il controllo consumo elettrico (per tutti i modelli), l'impostazione [4‑01] definisce se il riscaldatore di riserva e il surriscaldatore possono funzionare simultaneamente, oppure se il surriscaldatore/riscaldatore di riserva ha la priorità sul riscaldatore di riserva/surriscaldatore.

Nel caso sia ABILITATO il controllo consumo elettrico, l'impostazione [4‑01] definisce la priorità dei riscaldatori elettrici in base alla limitazione applicabile.

### **BBR16**

Vedere ["6.6.4](#page-59-0)  Limitazione della potenza BBR16" [> [60\]](#page-59-0) per avere informazioni dettagliate su questa funzionalità.

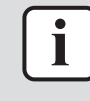

### **INFORMAZIONE**

Le impostazioni **Limitazione:** BBR16 sono visibili solo se la lingua dell'interfaccia utente è impostata sullo svedese.

## **AVVISO**

**2 settimane per effettuare la modifica.** Dopo aver attivato la limitazione di potenza BBR16, si hanno a disposizione solo 2 settimane per modificarne le impostazioni (Attivazione BBR16 e Limite di potenza BBR16). Trascorse 2 settimane, l'unità congela queste impostazioni.

**Nota:** Questa è diversa dalla limitazione di potenza permanente, che è sempre modificabile.

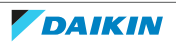

### **Attivazione BBR16**

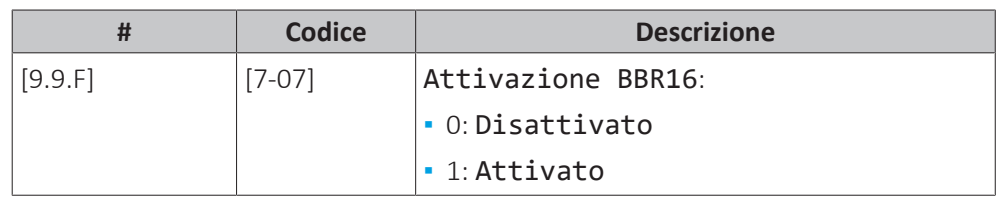

### **Limite di potenza BBR16**

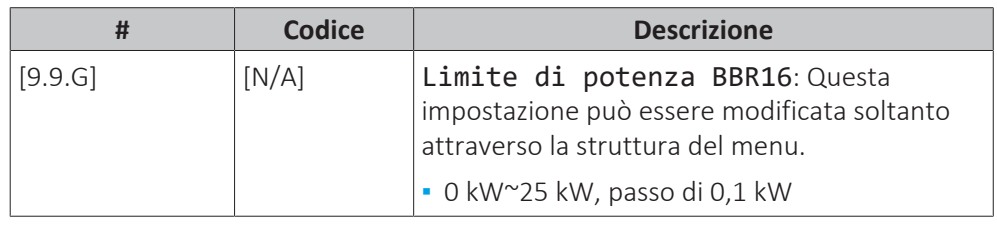

### **Misurazione energia**

### **Misurazione energia**

Se si effettua la misurazione energia tramite l'uso di contatori dell'energia elettrica esterni, configurare le impostazioni come descritto sotto. Selezionare l'uscita della frequenza d'impulso di ciascun contatore dell'energia elettrica secondo le specifiche del contatore dell'energia elettrica. Si possono collegare fino a 2 contatori dell'energia elettrica con frequenze d'impulso differenti. Se viene utilizzato 1 contatore dell'energia elettrica soltanto, o nessun contatore, selezionare "Nessuno" per indicare che il segnale in ingresso dell'impulso corrispondente NON è utilizzato.

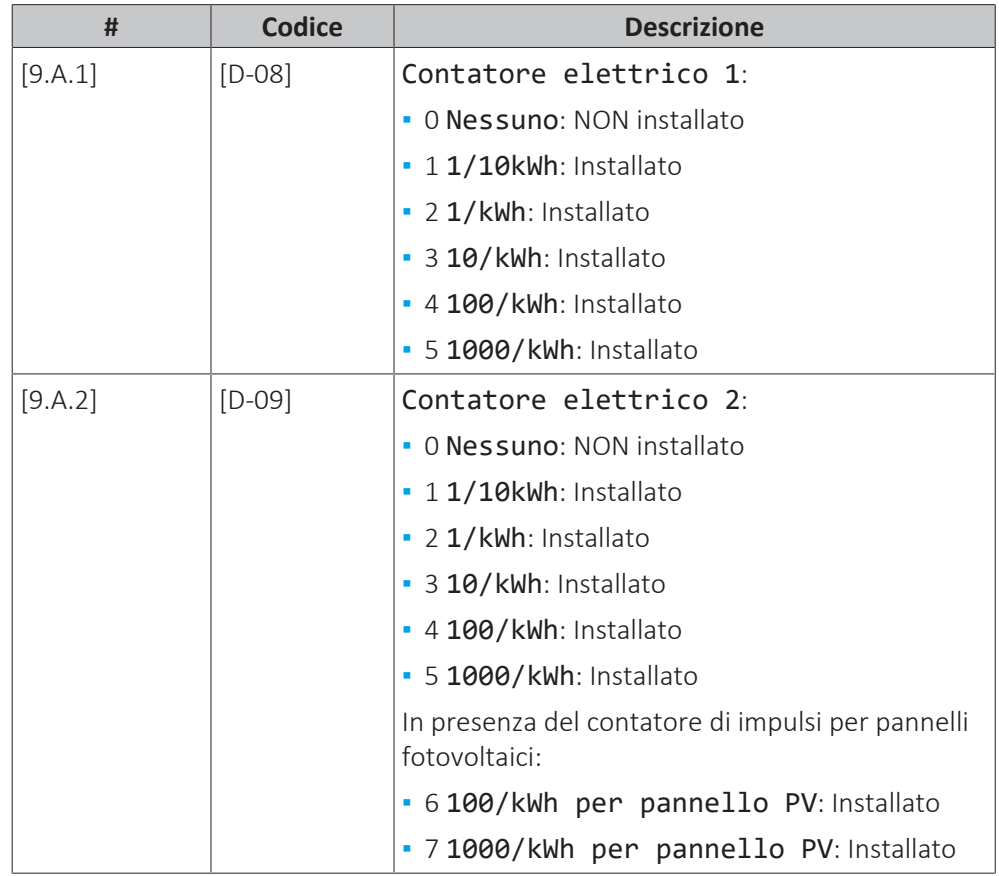

### **Sensori**

### **Sensore esterno**

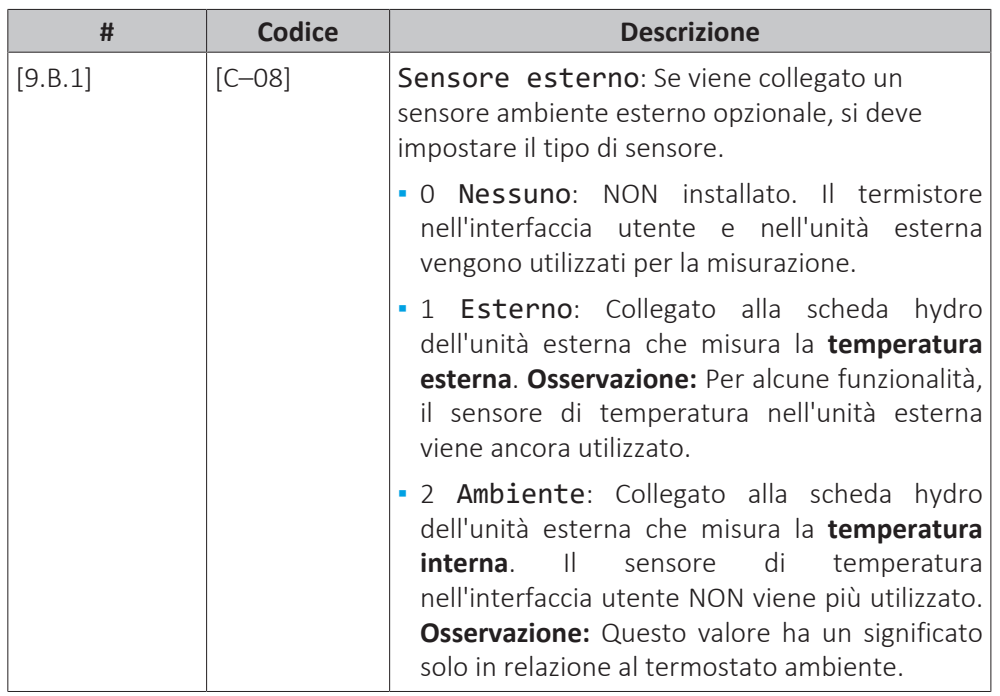

### **Sfalsamento sensore amb. est.**

Applicabile SOLO nel caso in cui sia collegato e configurato un sensore ambiente esterno installato esternamente.

Il sensore di temperatura ambiente esterna installato esternamente può essere tarato. È possibile assegnare uno sfalsamento al valore del termistore. Questa impostazione può essere utilizzata per compensare situazioni in cui non è possibile installare il sensore ambiente esterno installato esternamente nella posizione d'installazione ideale.

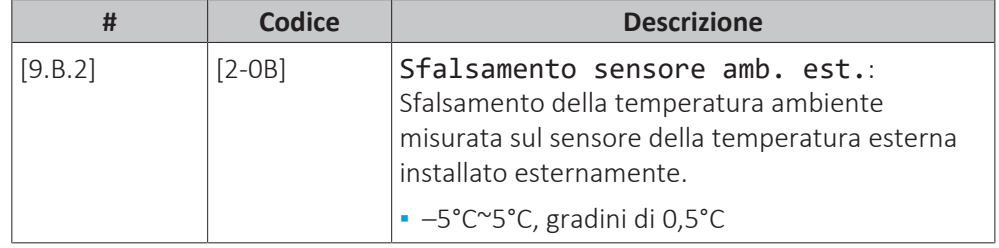

### **Tempo elaborazione media**

Il timer con valore medio corregge l'influenza delle variazioni della temperatura ambiente. Il calcolo del setpoint dipendente da condizioni meteorologiche viene effettuato sulla base della temperatura esterna media.

La media della temperatura esterna viene fatta sul periodo di tempo selezionato.

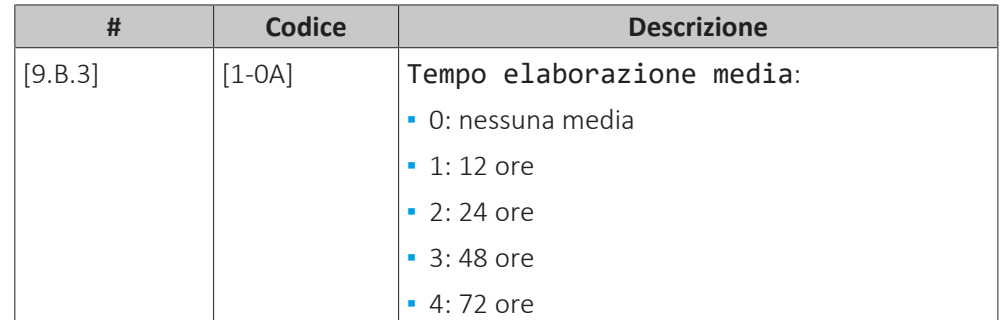

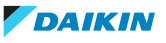

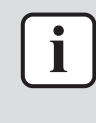

### **INFORMAZIONE**

Se è attivata la funzione risparmio energetico (vedere [E-08]), il calcolo della temperatura esterna media è possibile soltanto nel caso venga utilizzato il sensore temperatura esterna installato esternamente. Vedere ["6.7](#page-60-0)  [Impostazione di un](#page-60-0) [sensore della temperatura esterna" \[](#page-60-0) $\blacktriangleright$  [61\]](#page-60-0).

### **Bivalente**

### **Bivalente**

Applicabile solo in caso di caldaia ausiliaria.

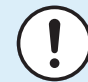

### **AVVISO**

Il funzionamento bivalente è possibile soltanto se:

- **▪** Il riscaldamento ambiente è su ATTIVATO, e
- **▪** Il funzionamento del serbatoio dell'ACS è su DISATTIVATO.

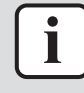

### **INFORMAZIONE**

La configurazione bivalente è possibile in caso di 1 zona di temperatura dell'acqua in uscita con:

- **▪** controllo con il termostato ambiente, OPPURE
- **▪** controllo con termostato ambiente esterno.

### **Informazioni su bivalente**

Lo scopo di questa funzione è determinare quale sorgente di riscaldamento può fornire/fornirà il riscaldamento ambiente, vale a dire il sistema a pompa di calore o la caldaia ausiliaria.

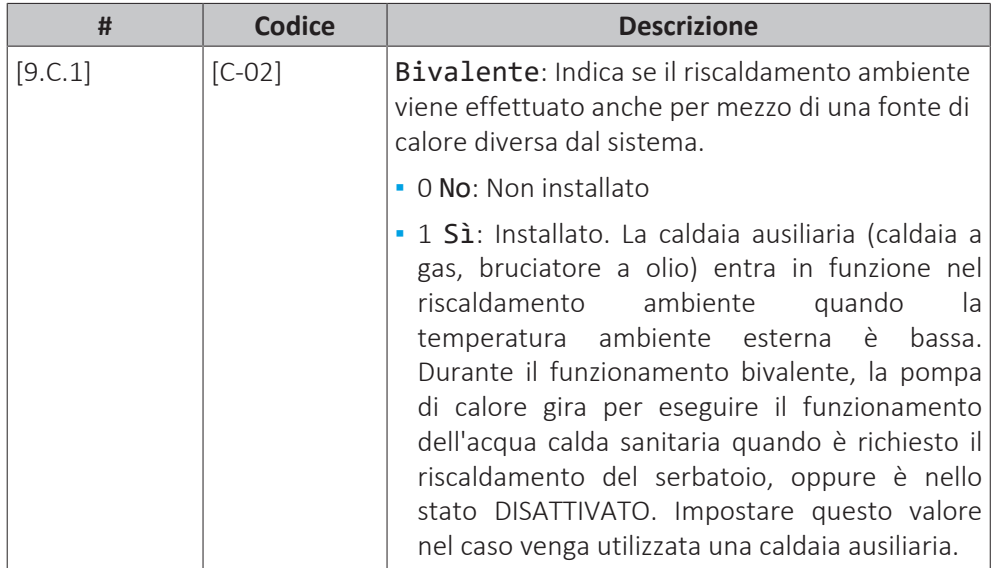

- **▪** Se Bivalente è attivato: Quando la temperatura esterna scende al di sotto della temperatura dello stato bivalente ATTIVATO (fissa o variabile in base ai prezzi dell'energia), il riscaldamento ambiente da parte della pompa di calore si arresta automaticamente e il segnale di autorizzazione per la caldaia ausiliaria è attivo.
- **▪** Se Bivalente è disattivato: Il riscaldamento ambiente viene effettuato solo dalla pompa di calore entro il range di funzionamento. Il segnale di autorizzazione per la caldaia ausiliaria è sempre inattivo.

La commutazione tra sistema a pompa di calore e caldaia ausiliaria si basa sulle impostazioni seguenti:

- **▪** [C‑03] e [C‑04]
- **▪** Prezzo dell'energia elettrica:[7.5.1], [7.5.2], [7.5.3]
- **▪** Prezzo del gas: [7.6]

### **[C-03], [C-04] e** T<sub>calc</sub>

Sulla base delle impostazioni suddette, il sistema a pompa di calore calcola un valore  $T_{\text{calc}}$ , che è variabile tra [C-03] e [C-03]+[C-04].

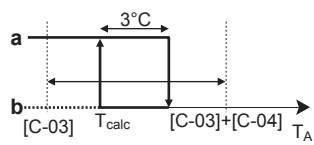

- 
- **T<sub>A</sub>** Temperatura esterna<br>**T**<sub>calc</sub> Temperatura dello sta **Tcalc** Temperatura dello stato bivalente ATTIVATO (variabile). Al di sotto di questa temperatura, la caldaia ausiliaria sarà sempre su ATTIVATO. T<sub>calc</sub> non può mai scendere al di sotto di [C‑03] o salire oltre [C‑03]+[C‑04].
- **3°C** Isteresi fissa per impedire un eccesso di commutazione tra il sistema a pompa di calore e la caldaia ausiliaria
	- **a** Caldaia ausiliaria attiva
	- **b** Caldaia ausiliaria non attiva

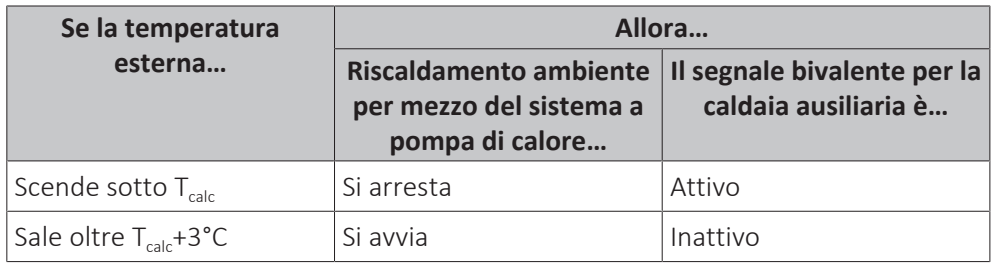

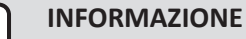

T

Il segnale di autorizzazione per la caldaia ausiliaria si trova su EKRP1HBAA (scheda con I/O digitale). All'attivazione, il contatto X1, X2 viene chiuso, e viene riaperto alla disattivazione. Vedere la figura seguente per conoscere la posizione schematica di questo contatto.

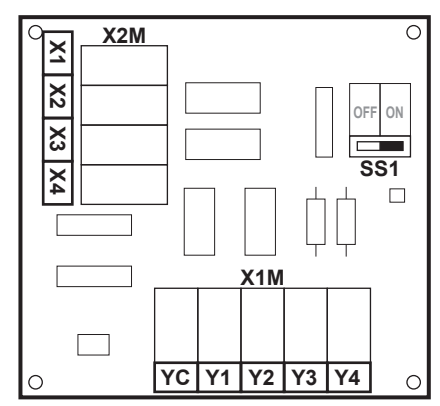

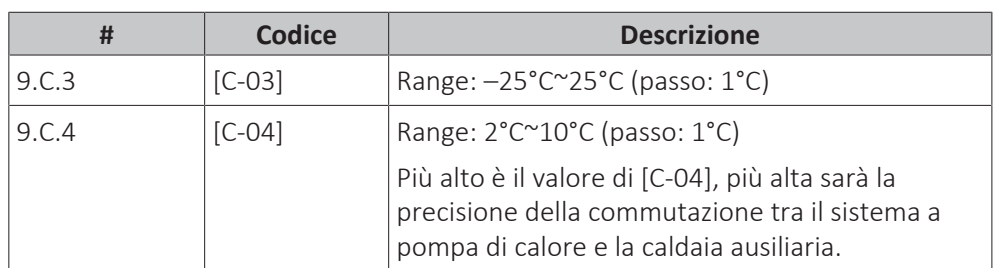

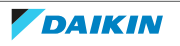

Per determinare il valore di [C‑03], procedere come segue:

**1** Determinare il COP (= coefficiente di prestazione) usando la formula:

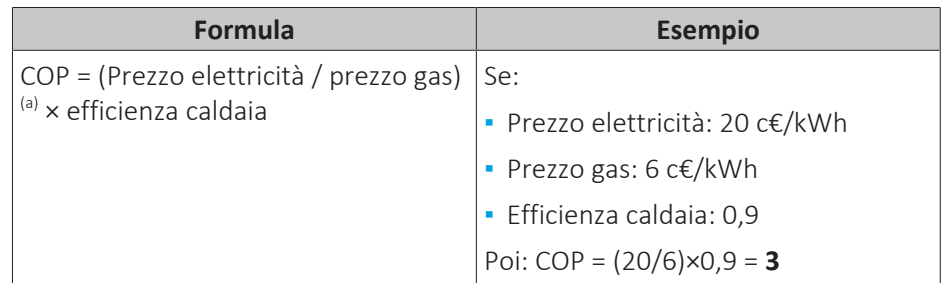

<sup>(a)</sup> Verificare di utilizzare le stesse unità di misura per il prezzo dell'elettricità e il prezzo del gas (esempio: c€/kWh per entrambi).

**2** Determinare il valore di [C‑03] usando il grafico. Come esempio, vedere la legenda della tabella.

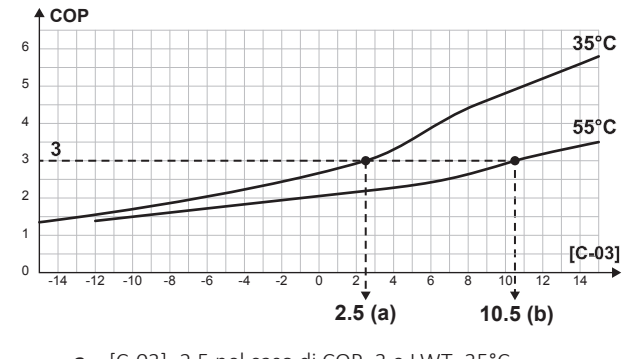

**a** [C‑03]=2,5 nel caso di COP=3 e LWT=35°C **b** [C‑03]=10,5 nel caso di COP=3 e LWT=55°C

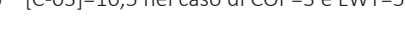

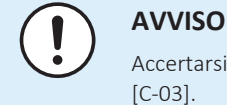

Accertarsi di aver impostato il valore di [5‑01] superiore di almeno 1°C del valore di [C‑03].

### **Prezzi dell'elettricità e del gas**

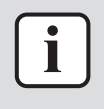

#### **INFORMAZIONE**

Per impostare i valori dei prezzi dell'energia elettrica e del gas, NON usare le impostazioni della panoramica. Nella struttura del menu al loro posto impostare ([7.5.1], [7.5.2], [7.5.3] e [7.6]). Per ulteriori informazioni su come impostare i prezzi dell'energia elettrica, vedere il manuale d'uso e la guida di riferimento dell'utilizzatore.

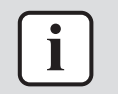

#### **INFORMAZIONE**

**Pannelli solari.** Se si usano dei pannelli solari, impostare il prezzo dell'elettricità su un valore molto basso per promuovere l'uso della pompa di calore.

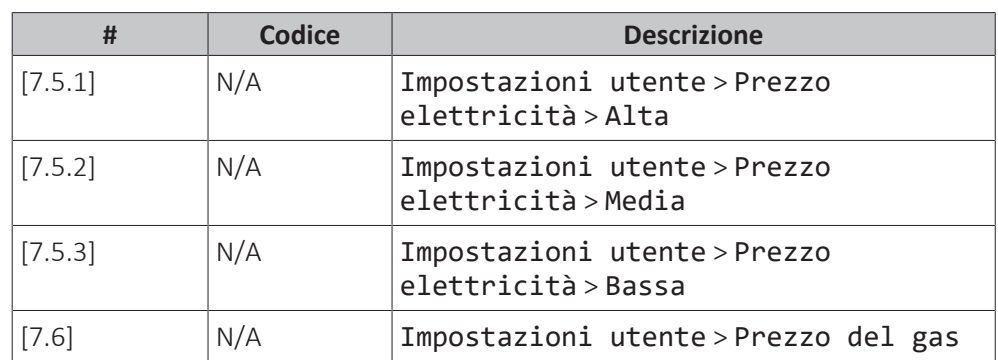

### 11 | Configurazione

### **Effic. caldaia**

A seconda della caldaia utilizzata, questa deve essere scelta come segue:

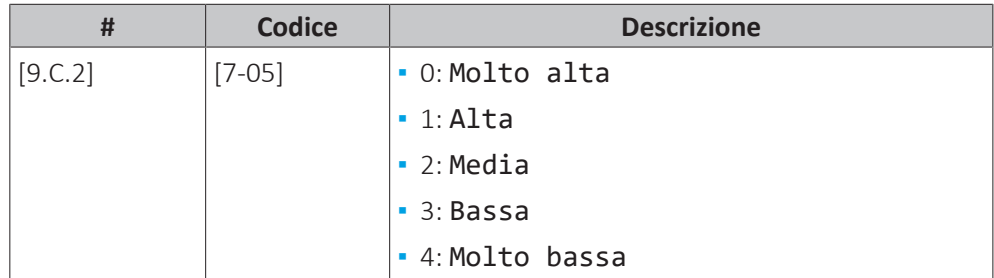

### **Uscita allarme**

### **Uscita allarme**

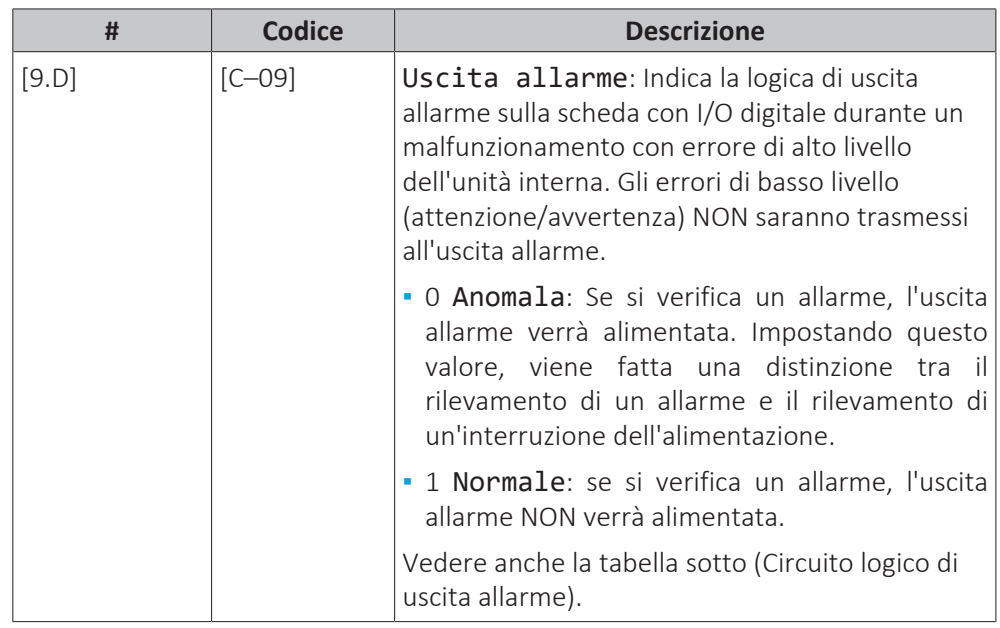

### **Logica di uscita allarme**

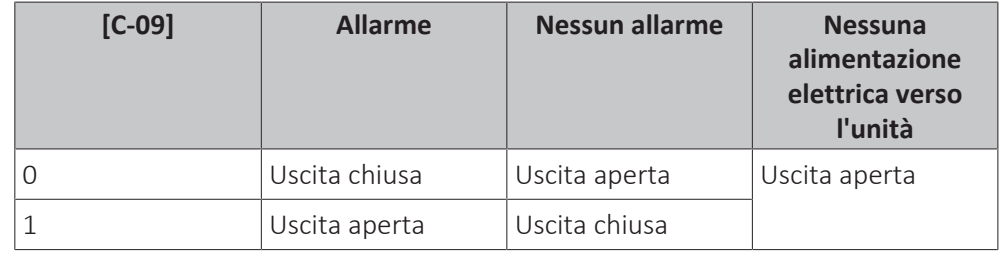

### **Riavvio automatico**

### **Riavvio automatico**

Quando l'alimentazione elettrica viene riattivata dopo un'interruzione, la funzione di riavvio automatico applica di nuovo le impostazioni dell'interfaccia utente in uso quando si è verificata l'interruzione dell'energia elettrica. Pertanto, si raccomanda di abilitare sempre la funzione.

Se l'alimentazione a tariffa kWh preferenziale è del tipo che prevede l'interruzione dell'alimentazione elettrica, lasciare sempre abilitata la funzione di riavvio automatico. Il controllo costante del modulo hydro può essere garantito indipendentemente dallo stato dell'alimentazione a tariffa kWh preferenziale, collegando il modulo hydro ad un'alimentazione a tariffa kWh normale separata.

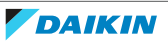

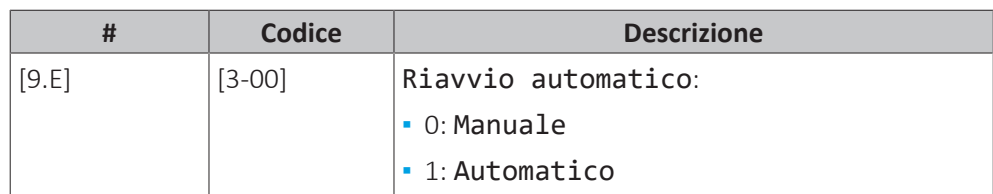

### **Funzione risparmio energetico**

### **Funzione risparmio energetico**

Definisce se l'alimentazione elettrica del modulo compressore possa essere interrotta (internamente dal controllo del modulo hydro) in condizioni di assenza di richieste (nessuna richiesta di riscaldamento/raffreddamento ambiente né di acqua calda sanitaria). La decisione finale per consentire l'interruzione dell'alimentazione elettrica del modulo compressore in condizioni di assenza di richieste dipende dalla temperatura ambiente, dalle condizioni del compressore e dai timer interni di minimo.

Per abilitare l'impostazione della funzione risparmio energetico, è necessario abilitare [E‑08] sull'interfaccia utente.

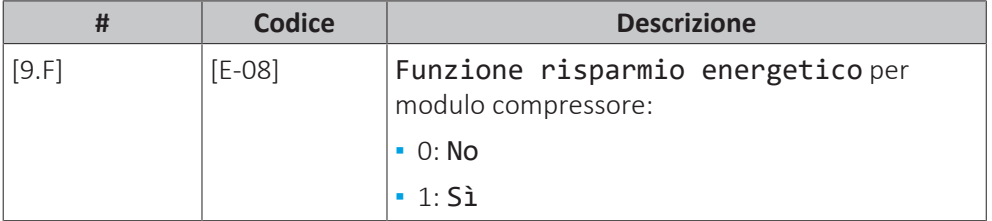

### **Disabilitazione delle protezioni**

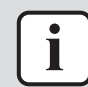

### **INFORMAZIONE**

**Funzioni di protezione – "Modalità Installatore sul posto".** Il software è dotato di funzioni di protezione, come quella di antigelo ambiente. Se necessario, l'unità esegue automaticamente queste funzioni.

Nel corso dell'installazione o degli interventi di manutenzione tale comportamento è dannoso. Per questo le funzioni protettive si possono disattivare:

**▪ Alla prima accensione:** le funzioni protettive sono disattivate per impostazione predefinita. Dopo 12 ore vengono attivate automaticamente.

**▪ In seguito:** l'installatore potrà disattivare manualmente le funzioni di protezione impostando [9.G]: Disattiva protezioni=Sì. Al termine del suo lavoro, potrà attivare le funzioni di protezione impostando [9.G]: Disattiva protezioni=No.

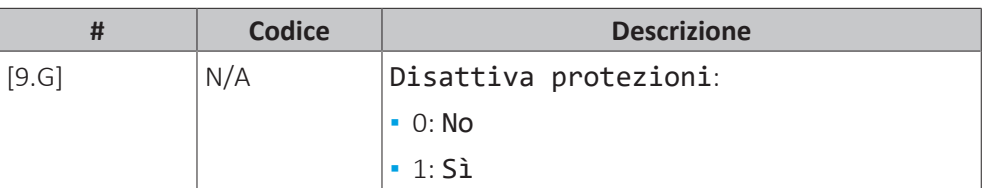

### **Sbrinamento forzato**

### **Sbrinamento forzato**

Avviare manualmente un'operazione di sbrinamento.

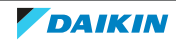

### 11 | Configurazione

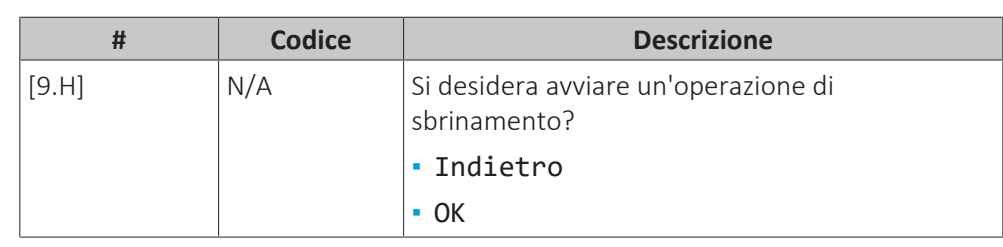

### **AVVISO**

**Avvio dello sbrinamento forzato.** Lo sbrinamento forzato può essere avviato solo quando il funzionamento in modalità riscaldamento è in funzione da un certo tempo.

### **Impostazioni d'insieme in loco**

Le impostazioni possono essere eseguite quasi tutte usando la struttura del menu. Se per qualsiasi motivo fosse necessario modificare un'impostazione usando le impostazioni d'insieme, è possibile accedere a queste ultime nella panoramica delle impostazioni in loco [9.I]. Vedere ["Modifica di un'impostazione della](#page-129-0) [panoramica" \[](#page-129-0) $\blacktriangleright$  [130\].](#page-129-0)

### **Esportazione delle impostazioni MMI**

### **Informazioni sull'esportazione delle impostazioni di configurazione**

Esportazione delle impostazioni di configurazione dell'unità su una memoria USB, mediante MMI (interfaccia utente fornita come accessorio). Per l'individuazione e risoluzione dei problemi, queste impostazioni possono essere fornite al nostro Servizio assistenza.

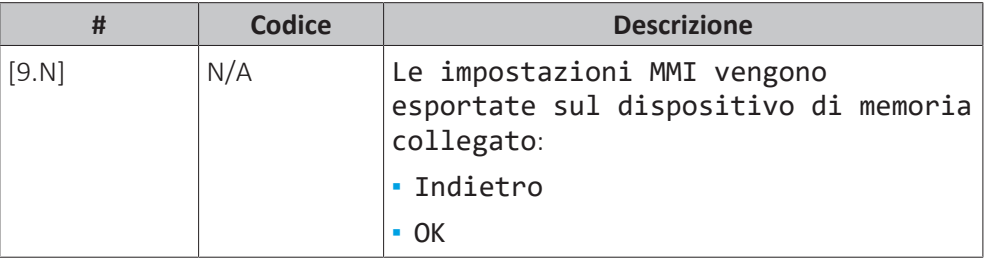

### **Per esportare le impostazioni MMI**

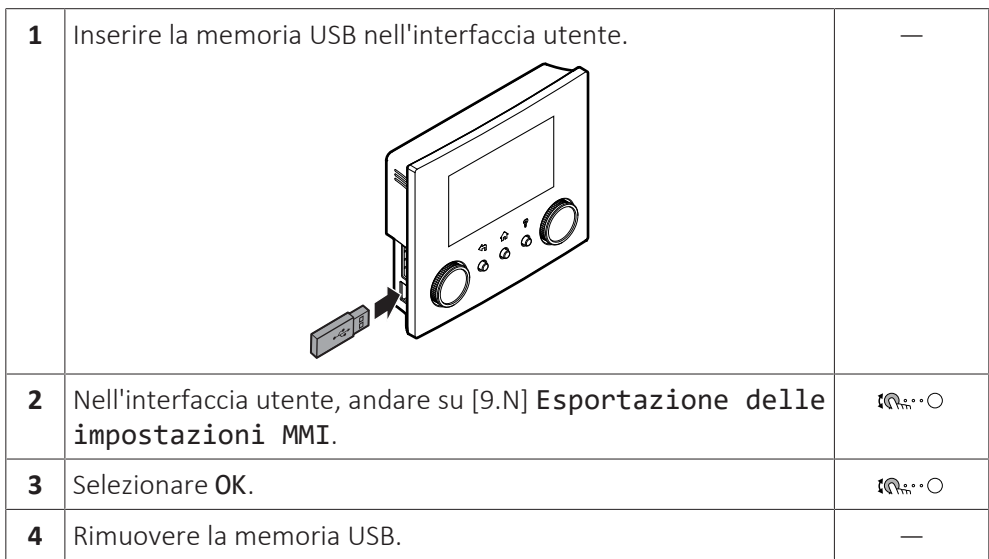

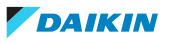

### **Kit bizona**

### **Kit bizona installato**

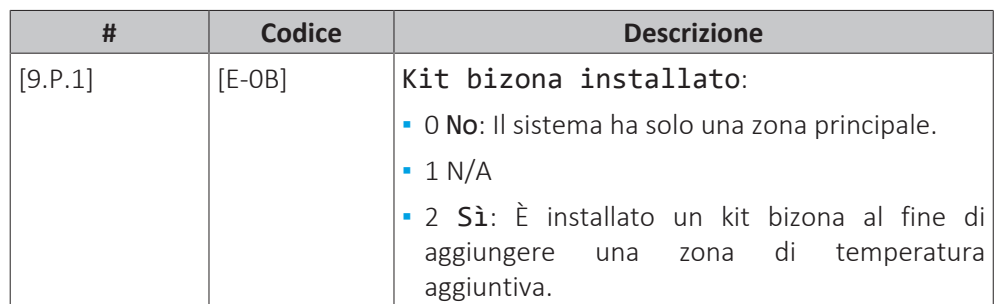

### **Tipo di sistema con kit bizona**

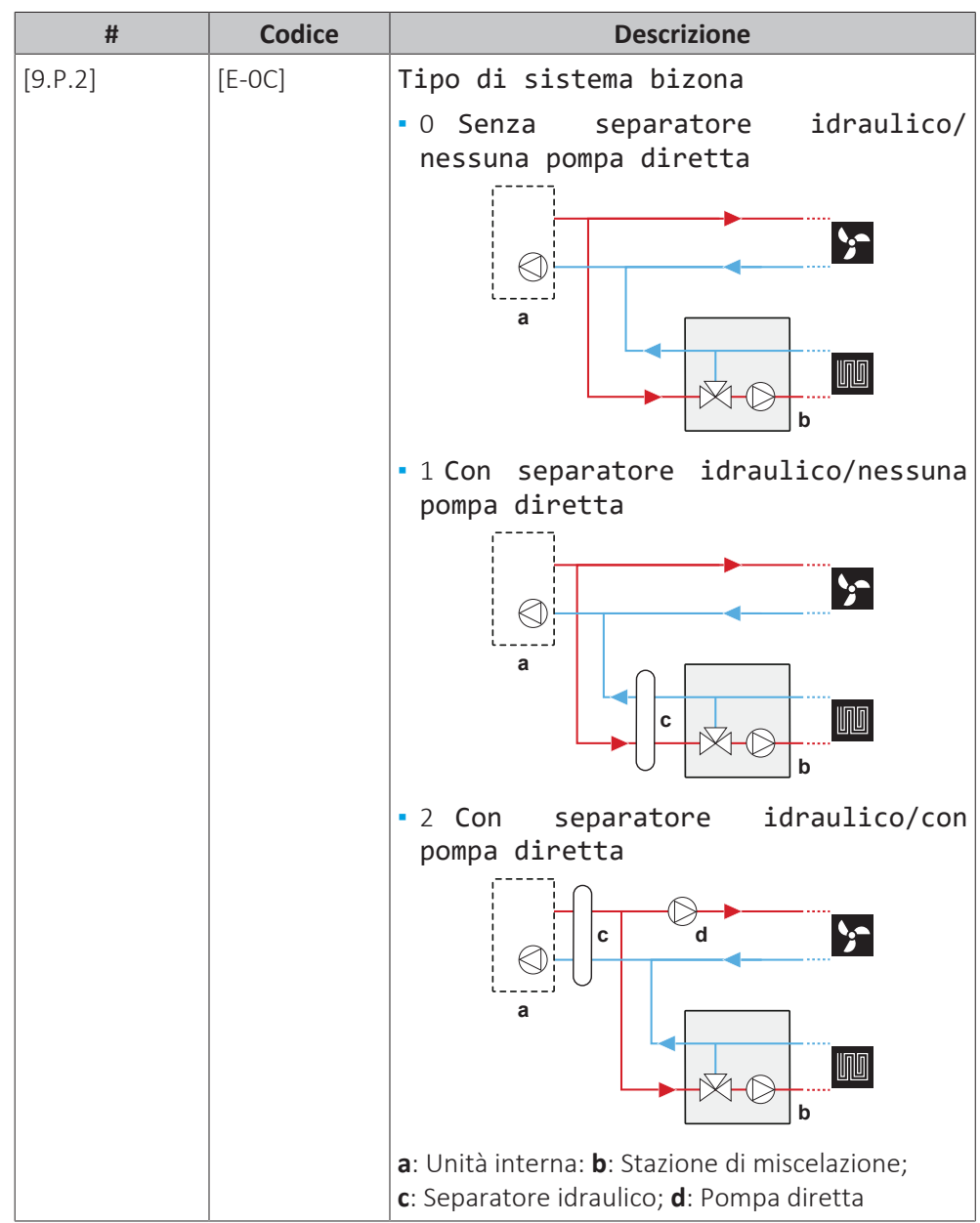

### **Modulazione di ampiezza a impulsi (PWM) fissa della pompa della zona aggiuntiva**

La velocità della pompa della zona aggiuntiva può essere fissata con questa impostazione.

### 11 | Configurazione

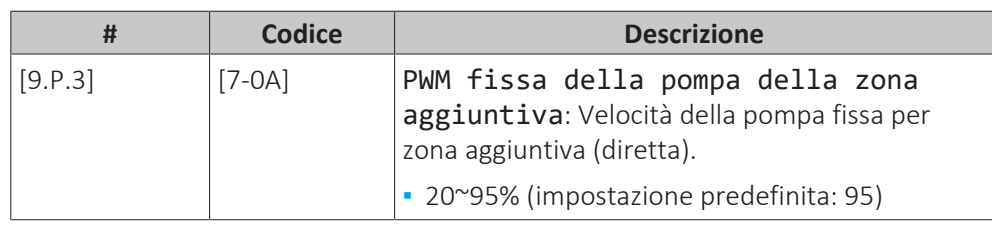

### **Modulazione di ampiezza a impulsi (PWM) fissa della pompa della zona principale**

La velocità della pompa della zona principale può essere fissata con questa impostazione.

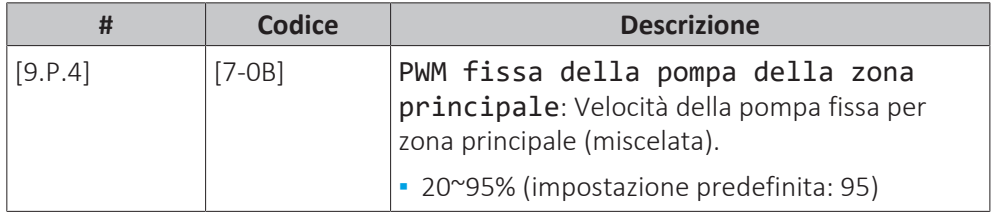

### **Tempo di rotazione della valvola miscelatrice**

Se è installata una valvola miscelatrice di terze parti in combinazione con il sistema di comando EKMIKPOA, si dovrà impostare di conseguenza il tempo di rotazione della valvola.

Per quest'impostazione, il riscaldamento/raffreddamento ambiente e il funzionamento del serbatoio DEVONO essere su DISATTIVATO: [C.2] Riscaldamento/raffreddamento ambiente=0 (Disattivato) e [C.3] Serbatoio=0 (Disattivato). Vedere ["11.6.12 Uso" \[](#page-230-0) $\blacktriangleright$  [231\]](#page-230-0).

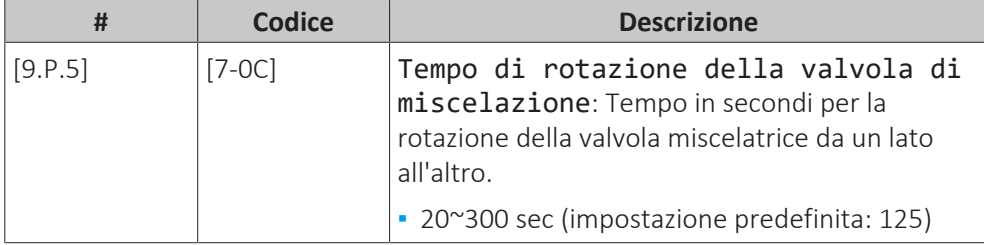

### 11.6.10 Messa in funzione

### **Panoramica**

Nel sottomenu sono elencate le voci seguenti:

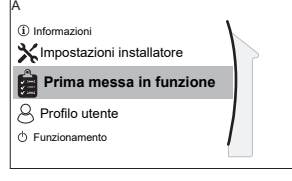

[A] Prima messa in funzione [A.1] Prova di funzionamento operativo [A.2] Prova di funzionamento attuatore [A.3] Spurgo aria

[A.4] Asciugatura del massetto

[A.5] Pompaggio per svuotamento

### **Informazioni sulla messa in funzione**

Vedere ["12 Messa in esercizio" \[](#page-235-0) $\triangleright$  [236\]](#page-235-0)

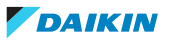

### 11.6.11 Profilo utente

[B] Profilo utente: Vedere ["Per cambiare il livello autorizzazione](#page-128-0) [utente" \[](#page-128-0)▶ [129\]](#page-128-0). **B** 

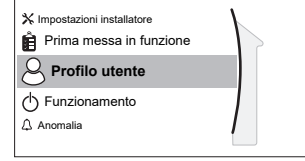

[B] Profilo utente

<span id="page-230-0"></span>11.6.12 Uso

### **Panoramica**

Nel sottomenu sono elencate le voci seguenti:

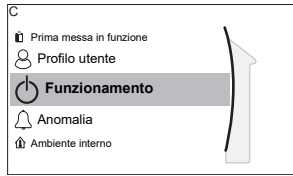

[C] Funzionamento

[C.2] Riscaldamento/raffreddamento ambiente [C.3] Serbatoio

### **Per abilitare/disabilitare le funzionalità**

Nel menu funzionamento, è possibile abilitare o disabilitare separatamente le funzionalità dell'unità.

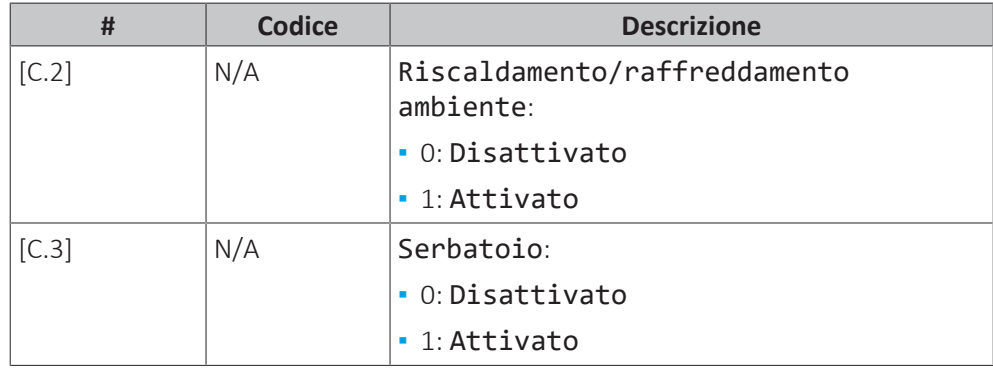

### 11.6.13 WLAN

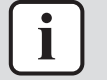

### **INFORMAZIONE**

**Limitazione:** le impostazioni della WLAN sono visibili solo quando nell'interfaccia utente è stata inserita la scheda WLAN.

### **Panoramica**

Nel sottomenu sono elencate le voci seguenti:

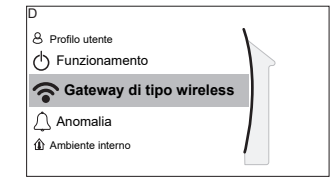

[D] Gateway di tipo wireless

[D.1] Modalità

[D.2] Riavvio

[D.3] WPS

- [D.4] Rimuovere dal cloud
- [D.5] Connessione con rete domestica
- [D.6] Connessione con cloud

### **Informazioni sulla scheda WLAN**

La scheda WLAN collega il sistema a internet. L'utente può quindi controllare il sistema mediante la app ONECTA.

Per questo sono necessari i componenti seguenti:

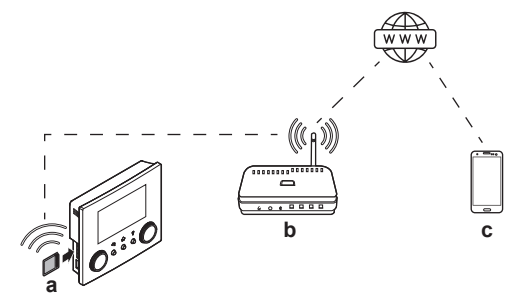

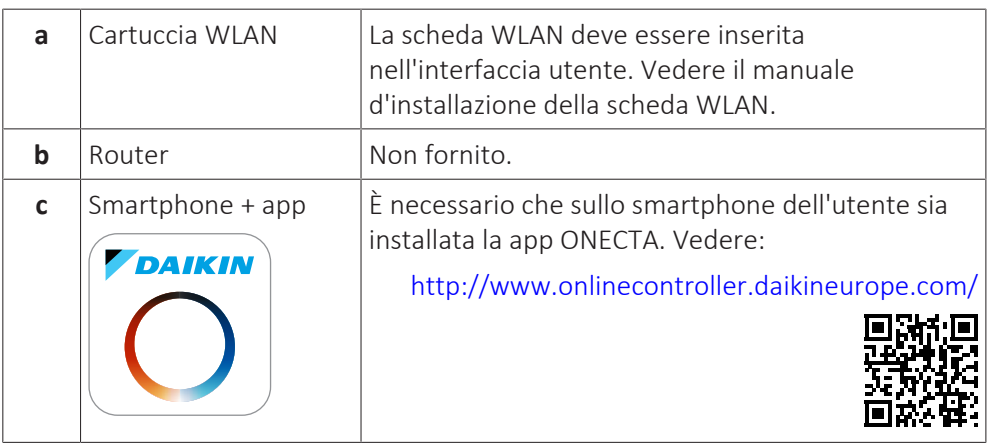

### **Configurazione**

Per configurare la app ONECTA, seguire le istruzioni contenute nella app. Mentre si esegue tale operazione, è necessario intervenire sull'interfaccia utente con le azioni e le informazioni seguenti:

Modalità: Portare il modo AP su ATTIVATO (= adattatore WLAN attivo come punto di accesso) oppure su DISATTIVATO.

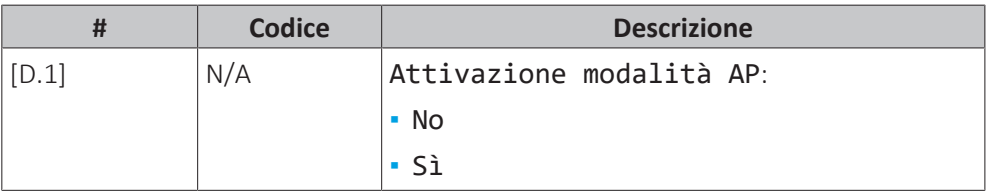

Riavvio: riavviare la scheda WLAN.

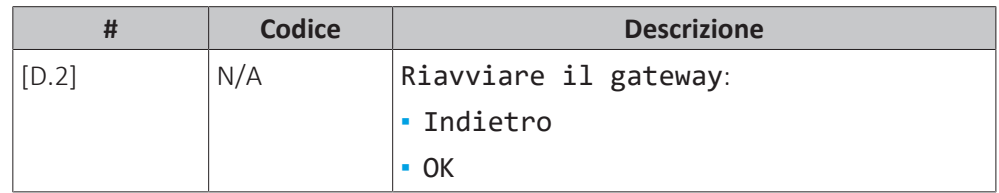

WPS: Collegare la scheda WLAN al router.

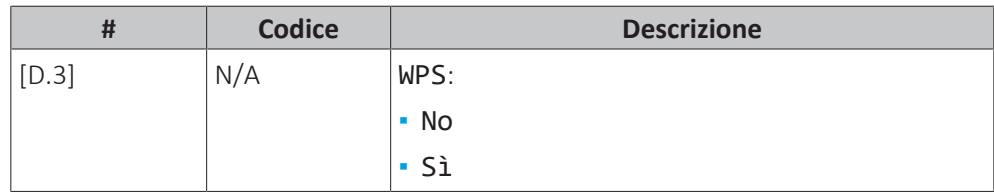

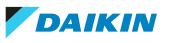

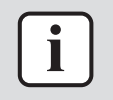

### **INFORMAZIONE**

Questa funzione si può utilizzare solo se è supportata dalla versione software della WLAN e dalla versione software della app ONECTA.

Rimuovere dal cloud: Rimuovere la scheda WLAN dal collegamento al cloud.

|       | <b>Codice</b> | <b>Descrizione</b>   |
|-------|---------------|----------------------|
| [D.4] | N/A           | Rimuovere dal cloud: |
|       |               | $\blacksquare$ No    |
|       |               | ∎ Sì                 |

Connessione con rete domestica: Leggere lo stato della connessione alla rete domestica.

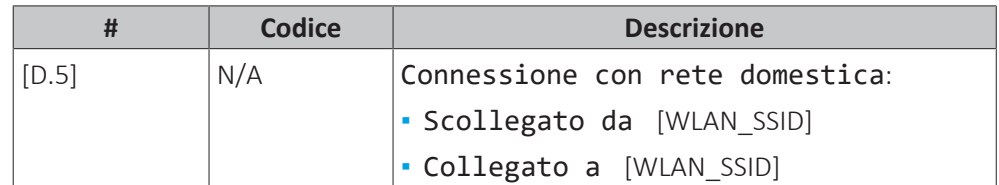

Connessione con cloud: Leggere lo stato della connessione al cloud.

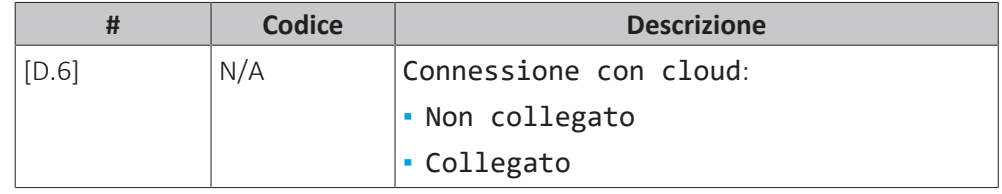

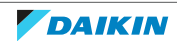

# 11.7 Struttura del menu: Panoramica delle impostazioni utente

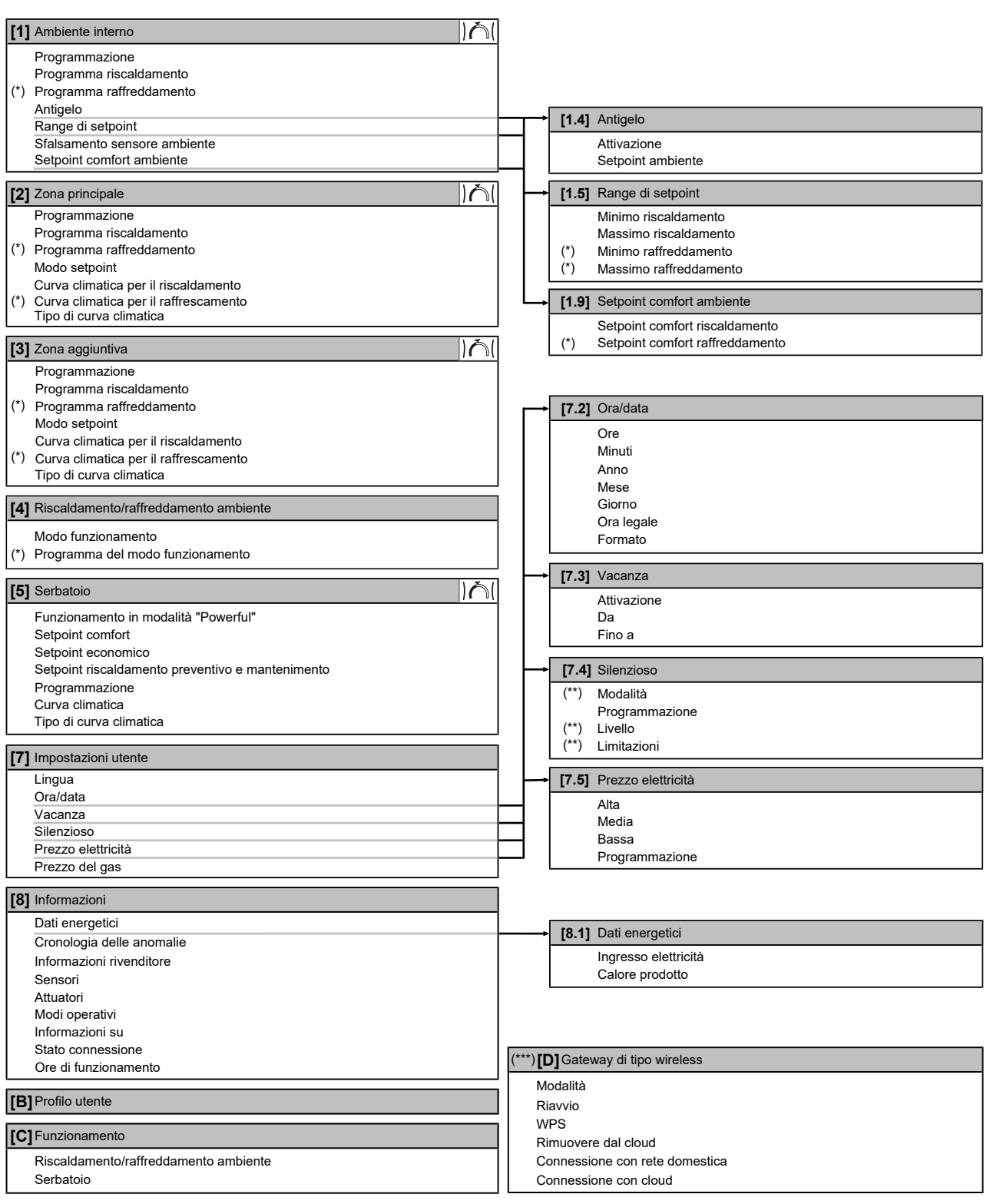

Schermata dei setpoint

**(\*)** Applicabile solo per i modelli dove è possibile il raffreddamento

- **(\*\*)** Accessibile solo all'installatore
- **(\*\*\*)** Applicabile solo se è stato installato il modulo WLAN

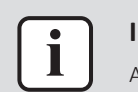

### **INFORMAZIONE**

A seconda delle impostazioni installatore selezionate e del tipo di unità, le impostazioni saranno visibili/invisibili.

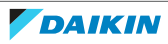

# 11.8 Struttura del menu: Panoramica delle impostazioni installatore

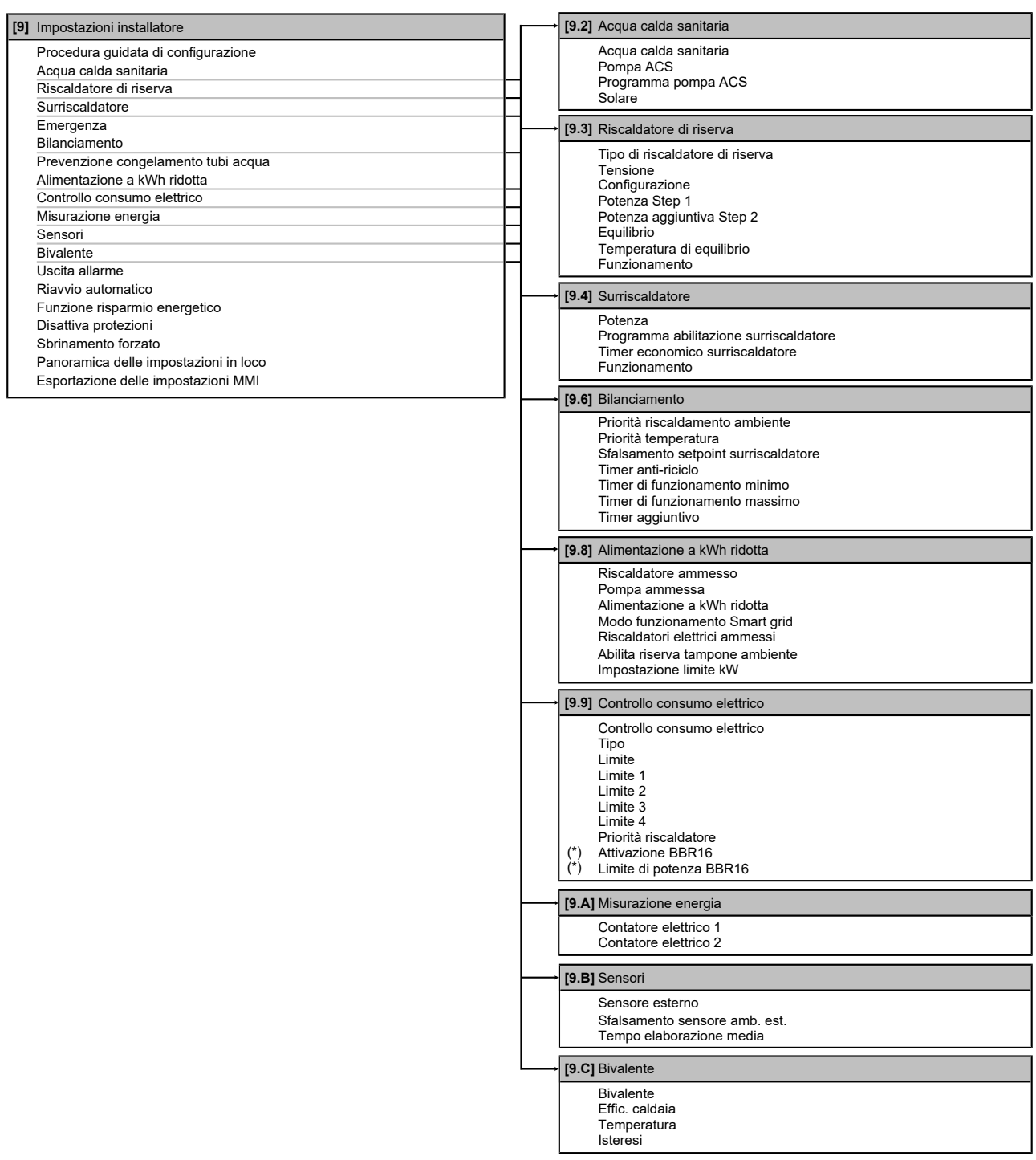

**(\*)** Applicabile solo per la lingua svedese.

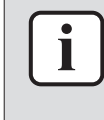

### **INFORMAZIONE**

A seconda delle impostazioni installatore selezionate e del tipo di unità, le impostazioni saranno visibili/invisibili.

# <span id="page-235-0"></span>12 Messa in esercizio

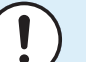

### **AVVISO**

**Elenco di controllo generale per la messa in esercizio.** Oltre alle istruzioni di messa in esercizio riportate nel presente capitolo, è possibile consultare un elenco di controllo generale per la messa in esercizio su Daikin Business Portal (è necessaria l'autenticazione).

L'elenco di controllo generale per la messa in esercizio completa le istruzioni in questo capitolo e può essere utilizzato come linea guida e modello di reporting durante la messa in esercizio e la consegna all'utilizzatore.

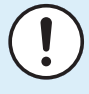

Ť

### **AVVISO**

L'unità contiene una valvola di spurgo aria automatica. Verificare che sia aperta. Tutte le valvole di spurgo dell'aria automatiche del sistema (nell'unità e nelle tubazioni locali, se presenti) devono rimanere aperte dopo la messa in funzione.

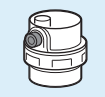

### **INFORMAZIONE**

**Funzioni di protezione – "Modalità Installatore sul posto".** Il software è dotato di funzioni di protezione, come quella di antigelo ambiente. Se necessario, l'unità esegue automaticamente queste funzioni.

Nel corso dell'installazione o degli interventi di manutenzione tale comportamento è dannoso. Per questo le funzioni protettive si possono disattivare:

**▪ Alla prima accensione:** le funzioni protettive sono disattivate per impostazione predefinita. Dopo 12 ore vengono attivate automaticamente.

**▪ In seguito:** l'installatore potrà disattivare manualmente le funzioni di protezione impostando [9.G]: Disattiva protezioni=Sì. Al termine del suo lavoro, potrà attivare le funzioni di protezione impostando [9.G]: Disattiva protezioni=No.

### In questo capitolo

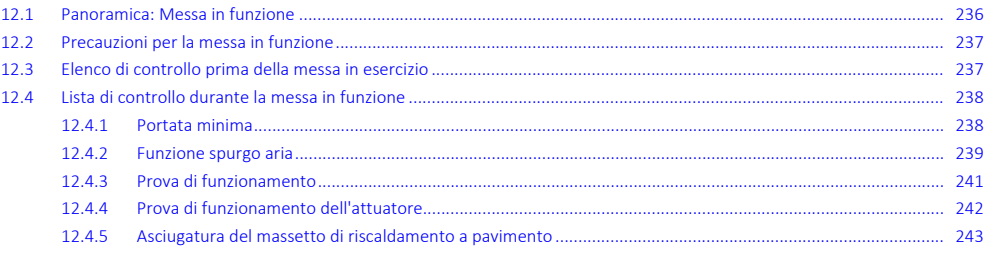

## <span id="page-235-1"></span>12.1 Panoramica: Messa in funzione

Il capitolo descrive quello che c'è da fare e da conoscere per mettere in funzione il sistema dopo che è stato installato e configurato.

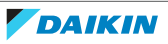

### **Flusso di lavoro tipico**

La messa in funzione, tipicamente, si compone delle fasi seguenti:

- 1 Controllare la "Lista di controllo prima della messa in funzione".
- 2 Esecuzione di uno spurgo aria.
- 3 Esecuzione di una prova di funzionamento per il sistema.
- 4 Se necessario, esecuzione di una prova di funzionamento per uno o più attuatori.
- 5 Se necessario, eseguire un'asciugatura del massetto del riscaldamento a pavimento.

## <span id="page-236-0"></span>12.2 Precauzioni per la messa in funzione

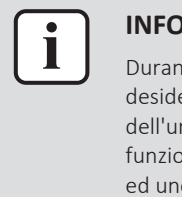

### **INFORMAZIONE**

Durante il primo periodo di funzionamento dell'unità, la quantità di energia desiderata potrebbe risultare più elevata di quella indicata sulla targhetta dati dell'unità. Il fenomeno è causato dal compressore, a cui occorre un tempo di funzionamento continuo di 50 ore prima di raggiungere un funzionamento uniforme ed uno stabile consumo di corrente.

# **AVVISO**

Prima di avviare il sistema, si DEVE accendere l'unità per almeno 6 ore. Con temperature ambiente negative, l'olio del compressore dovrà essere riscaldato per evitare la scarsità di olio e la rottura del compressore durante l'avvio.

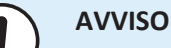

Azionare SEMPRE l'unità con termistori e/o sensori di pressione/pressostati. IN CASO CONTRARIO, si potrebbe bruciare il compressore.

# <span id="page-236-1"></span>12.3 Elenco di controllo prima della messa in esercizio

- **1** Dopo l'installazione dell'unità, controllare le voci riportate di seguito.
- **2** Chiudere l'unità.
- **3** Accendere l'unità.

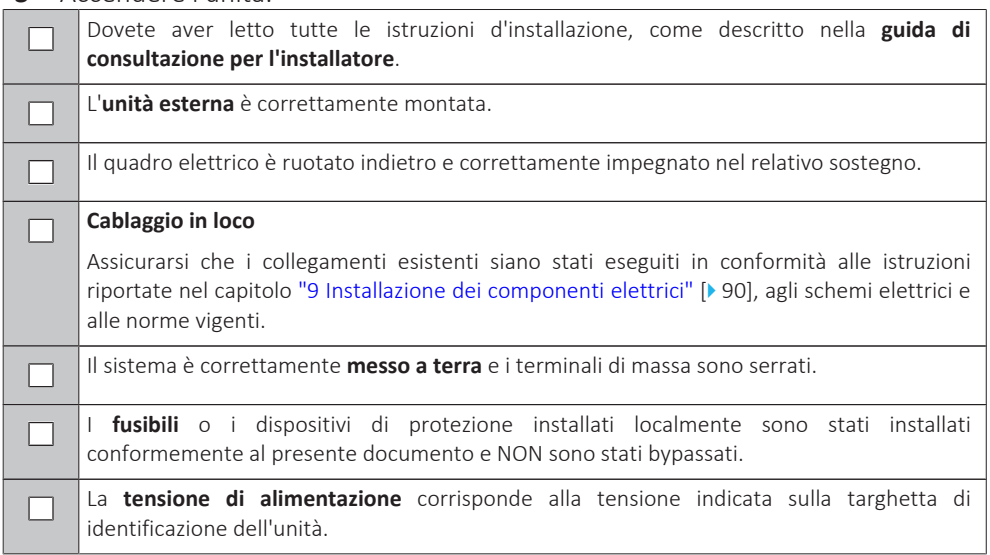

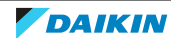

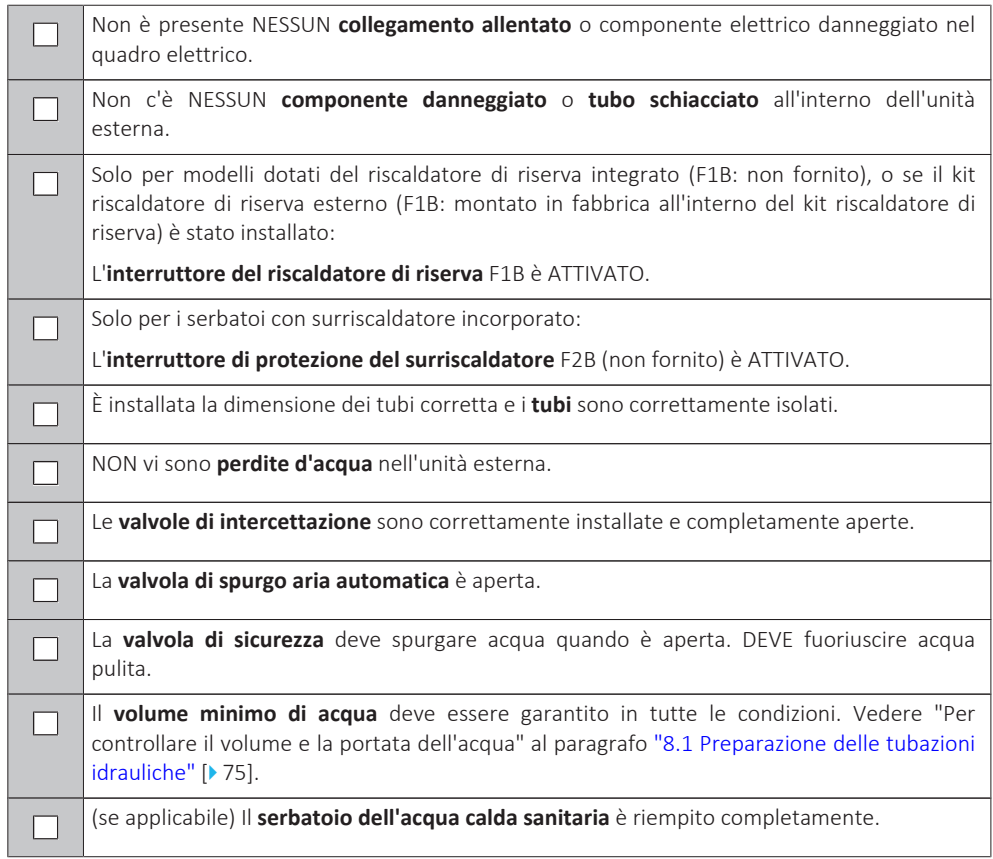

# <span id="page-237-0"></span>12.4 Lista di controllo durante la messa in funzione

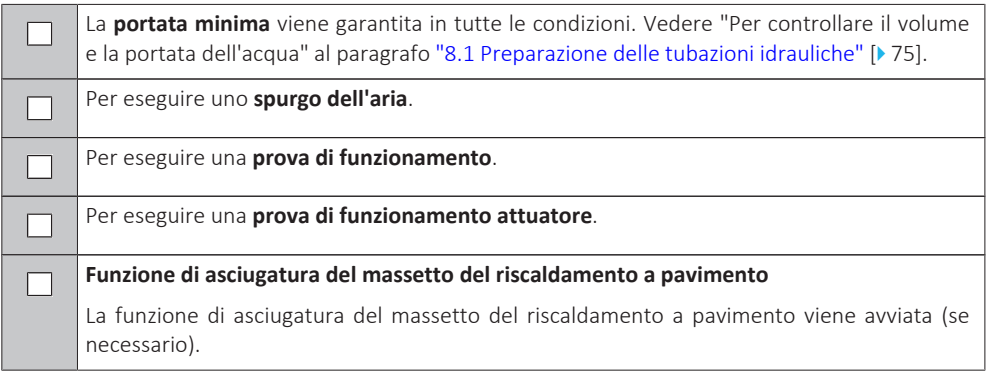

### <span id="page-237-1"></span>12.4.1 Portata minima

### **Scopo**

Per il funzionamento corretto dell'unità, è importante controllare se la portata minima è stata raggiunta. Se occorre, modificare l'impostazione della valvola di bypass.

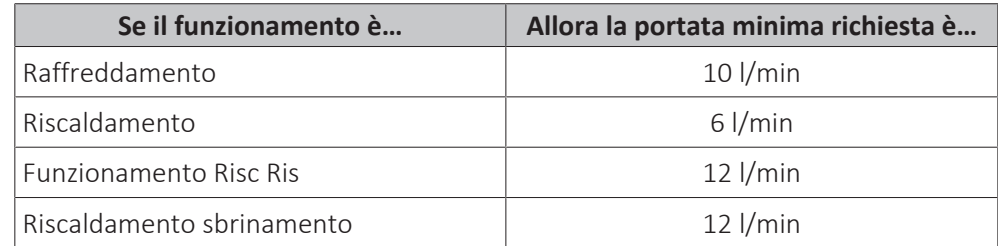

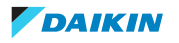

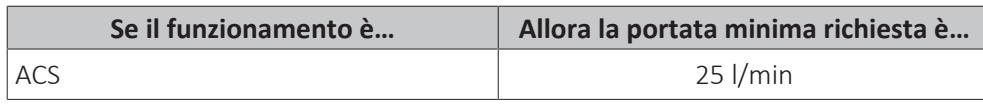

### **Per controllare la portata minima**

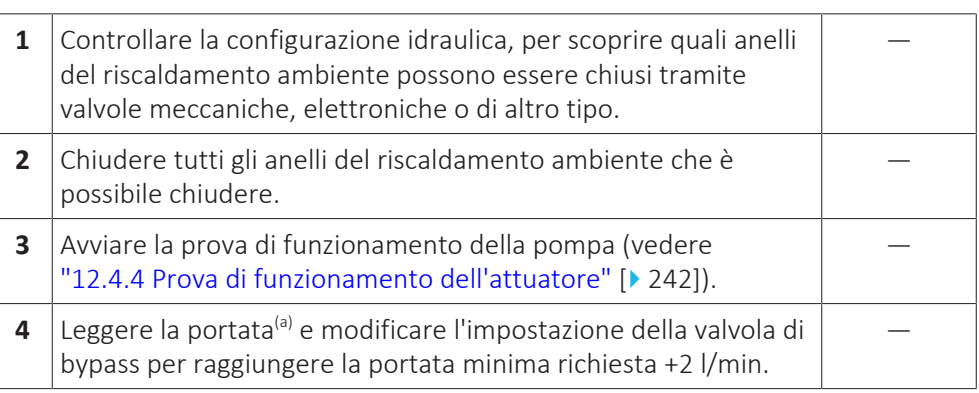

<sup>(a)</sup> Durante la prova di funzionamento della pompa, l'unità può funzionare al di sotto della portata minima richiesta.

### <span id="page-238-0"></span>12.4.2 Funzione spurgo aria

### **Scopo**

In sede di messa in funzione e installazione dell'unità, è molto importante far uscire tutta l'aria dal circuito idraulico. Quando è attiva la funzione spurgo dell'aria, la pompa funziona senza l'effettivo funzionamento dell'unità e ha inizio l'espulsione dell'aria presente nel circuito idraulico.

## **AVVISO**

Prima d'iniziare lo spurgo dell'aria, aprire la valvola di sicurezza e controllare se il circuito è sufficientemente riempito di acqua. La procedura di spurgo dell'aria può essere iniziata soltanto se, dopo l'apertura della valvola, da quest'ultima fuoriesce subito l'acqua.

### **Manuale o automatico**

Esistono 2 modi per spurgare l'aria:

- **▪** Manuale: si può impostare la velocità della pompa su bassa o alta. Si può impostare il circuito (la posizione dalla valvola a 3 vie) su Ambiente o Serbatoio. Si deve eseguire lo spurgo dell'aria per entrambi i circuiti di riscaldamento ambiente e del serbatoio (acqua calda sanitaria).
- **▪** Automatico: l'unità cambia automaticamente la velocità della pompa e commuta la posizione della valvola a 3 vie tra il circuito di riscaldamento ambiente e dell'acqua calda sanitaria.

### **Flusso di lavoro tipico**

Lo spurgo dell'aria dal sistema comprende le seguenti operazioni:

- 1 Esecuzione di uno spurgo aria manuale
- 2 Esecuzione di uno spurgo aria automatico

# **AVVISO**

Durante lo spurgo aria con la valvola di spurgo aria manuale dell'unità, raccogliere il fluido che dovesse eventualmente fuoriuscire dalla valvola. Se NON si dovesse raccogliere questo fluido, esso potrebbe gocciolare sui componenti interni e danneggiare l'unità.

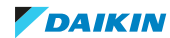

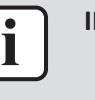

#### **INFORMAZIONE**

Per lo spurgo dell'aria, utilizzare tutte le valvole di spurgo dell'aria presenti nel sistema. Sono comprese la valvola di spurgo aria automatica o manuale dell'unità esterna, nonché tutte le altre valvole non fornite.

- **▪** Se il sistema comprende il kit riscaldatore di riserva esterno, utilizzare anche la valvola di spurgo aria del riscaldatore di riserva.
- **▪** Se il sistema contiene il kit valvole EKMBHBP1, è necessario durante lo spurgo dell'aria – commutare manualmente la posizione della valvola a 3 vie del kit valvole ruotando il relativo pomello, per evitare che rimanga dell'aria nel bypass. Per maggiori informazioni, vedere ["9.2.4](#page-104-0)  [Kit riscaldatore di riserva](#page-104-0) [esterno" \[](#page-104-0)▶ [105\]](#page-104-0).

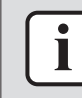

### **INFORMAZIONE**

Iniziare eseguendo uno spurgo dell'aria manuale. Quando sarà stata rimossa quasi tutta l'aria, eseguire uno spurgo dell'aria automatico. Se necessario, ripetere l'esecuzione dello spurgo dell'aria automatico finché non si avrà la certezza che dal sistema è stata rimossa tutta l'aria. Durante la funzione di spurgo dell'aria, la limitazione della velocità della pompa [9‑0D] NON è applicabile.

La funzione di spurgo aria si arresta automaticamente dopo 30 minuti.

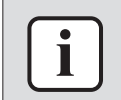

### **INFORMAZIONE**

Per i migliori risultati, spurgare separatamente l'aria di ciascun anello.

### <span id="page-239-0"></span>**Per eseguire uno spurgo aria manuale**

**Condizioni:** Verificare che ogni operazione sia disabilitata. Andare su [C]: Funzionamento e disattivare il funzionamento di Riscaldamento/ raffreddamento ambiente e di Serbatoio.

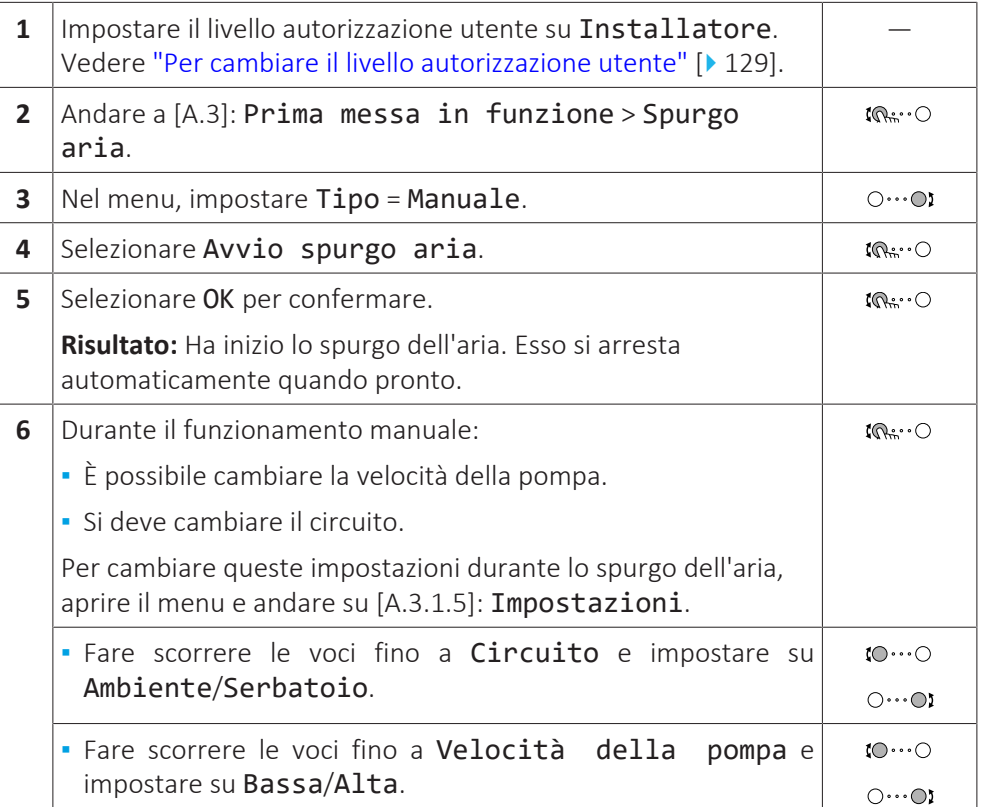

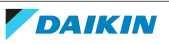

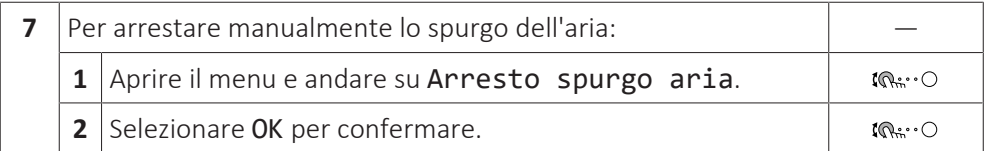

### <span id="page-240-1"></span>**Per eseguire uno spurgo aria automatico**

**Condizioni:** Verificare che ogni operazione sia disabilitata. Andare su [C]: Funzionamento e disattivare il funzionamento di Riscaldamento/ raffreddamento ambiente e di Serbatoio.

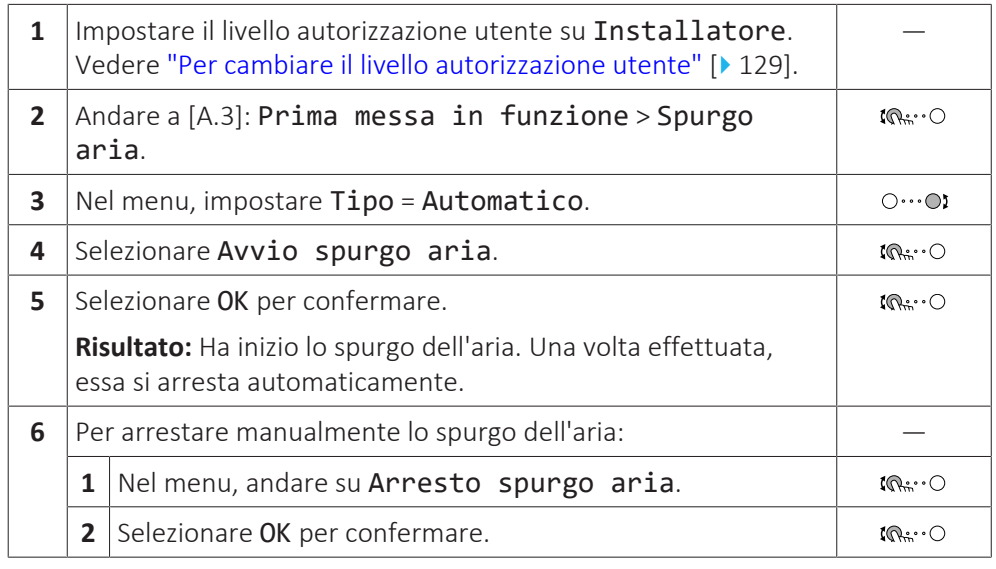

### <span id="page-240-0"></span>12.4.3 Prova di funzionamento

### **Scopo**

Eseguire le prove di funzionamento dell'unità e osservare l'acqua in uscita e le temperatura del serbatoio per verificare che l'unità stia funzionando correttamente. Si dovranno eseguire le seguenti prove di funzionamento:

- **▪** Riscaldamento
- **▪** Raffreddamento (se possibile)
- **▪** Serbatoio

### **Per effettuare una prova di funzionamento**

**Condizioni:** Verificare che ogni operazione sia disabilitata. Andare su [C]: Funzionamento e disattivare il funzionamento di Riscaldamento/ raffreddamento ambiente e di Serbatoio.

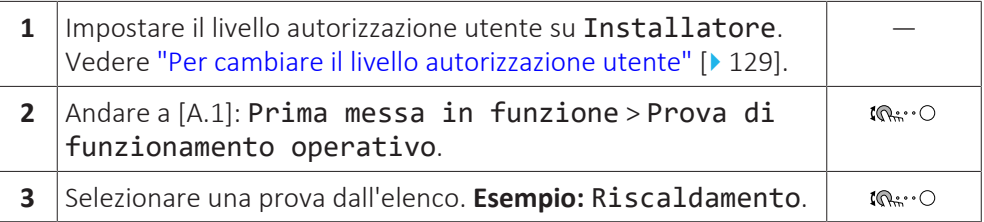

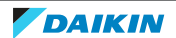

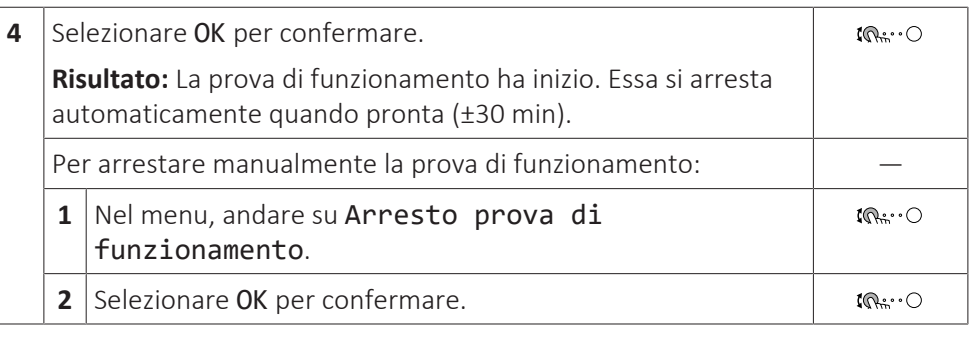

### **INFORMAZIONE**

Se la temperatura esterna è al di fuori dell'intervallo di funzionamento, l'unità potrebbe NON funzionare o potrebbe NON fornire la capacità richiesta.

### **Monitorare le temperatura dell'acqua in uscita e del serbatoio**

Durante la prova di funzionamento, è possibile controllare il corretto funzionamento dell'unità monitorando la temperatura dell'acqua in uscita (modo riscaldamento/raffreddamento) e la temperatura del serbatoio (modo acqua calda sanitaria).

Per monitorare le temperature:

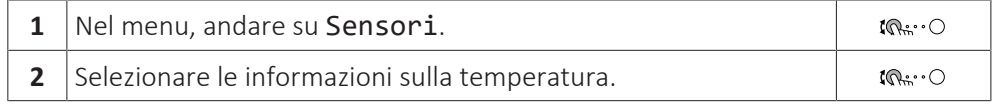

### <span id="page-241-0"></span>12.4.4 Prova di funzionamento dell'attuatore

### **Scopo**

Eseguire la prova di funzionamento attuatore per verificare l'azionamento dei diversi attuatori. Per esempio, quando si seleziona Pompa, inizia la prova di funzionamento della pompa.

### **Per effettuare una prova di funzionamento attuatore**

**Condizioni:** Verificare che ogni operazione sia disabilitata. Andare su [C]: Funzionamento e disattivare il funzionamento di Riscaldamento/ raffreddamento ambiente e di Serbatoio.

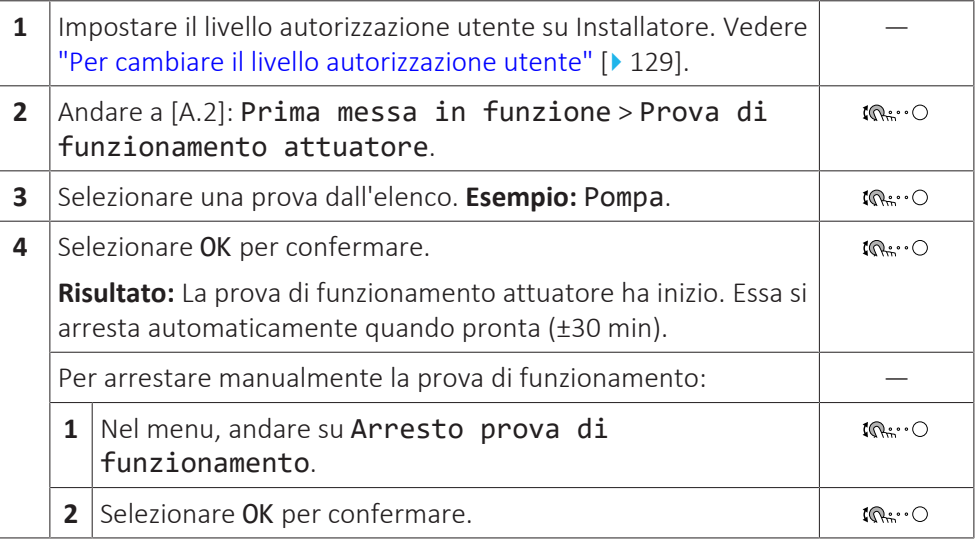

### **Possibili prove funzionamento attuatori**

**▪** Prova Surriscaldatore

- **▪** Prova Riscaldatore di riserva 1
- **▪** Prova Riscaldatore di riserva 2
- **▪** Prova Pompa

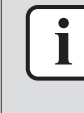

### **INFORMAZIONE**

Prima di effettuare la prova di funzionamento, assicurarsi che sia stata spurgata tutta l'aria. Inoltre, evitare le interferenze nel circuito idraulico durante la prova di funzionamento.

- **▪** Prova Valvola di deviazione (valvola a 3 vie per la commutazione tra il riscaldamento ambiente e il riscaldamento del serbatoio)
- **▪** Prova Segnale bivalente
- **▪** Prova Uscita allarme
- **▪** Prova Segnale raff/risc
- **▪** Prova Pompa ACS

### <span id="page-242-0"></span>12.4.5 Asciugatura del massetto di riscaldamento a pavimento

### **Informazioni sull'asciugatura del massetto del riscaldamento a pavimento**

### **Scopo**

La funzione di asciugatura del massetto del riscaldamento a pavimento (UFH) viene usata per asciugare il massetto di un sistema di riscaldamento a pavimento durante la costruzione dell'edificio.

### **AVVISO**

L'installatore ha la responsabilità di:

- **▪** contattare il produttore del massetto per la temperatura massima ammessa dell'acqua, onde evitare che il massetto si crepi,
- **▪** programmare il programma di asciugatura del massetto del riscaldamento a pavimento in base alle istruzioni per il primo riscaldamento del produttore del massetto,
- **▪** verificare periodicamente il funzionamento appropriato della configurazione,
- **▪** eseguire il programma corretto, conformandosi al tipo di massetto utilizzato.

### **Funzione di asciugatura del massetto UFH dopo l'installazione dell'unità esterna**

Se la temperatura ambiente esterna e [4‑02] l'impostazione > 25°C, il riscaldatore di riserva eseguirà l'asciugatura del massetto e fornirà l'acqua in uscita senza azionare la pompa di calore.

### <span id="page-242-1"></span>**Per programmare un programma di asciugatura del massetto del riscaldamento a pavimento**

### **Durata e temperatura**

L'installatore può programmare fino a 20 passi. Per ogni passo deve inserire:

- **1** la durata in ore, fino ad un massimo di 72 ore,
- **2** la temperatura dell'acqua in uscita desiderata, fino a 55°C.

### **Esempio:**

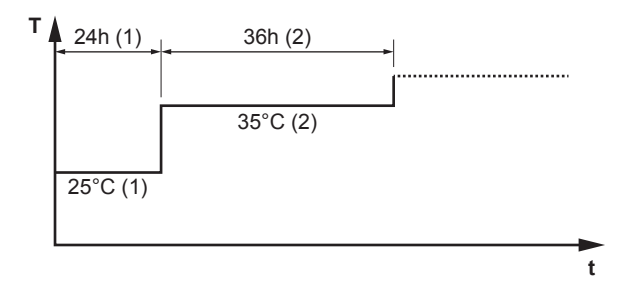

- **T** La temperatura dell'acqua in uscita richiesta (15~55°C)
- **t** Durata (1~72 h)
- **(1)** Fase 1 d'intervento
- **(2)** Fase 2 d'intervento

### **Incrementi**

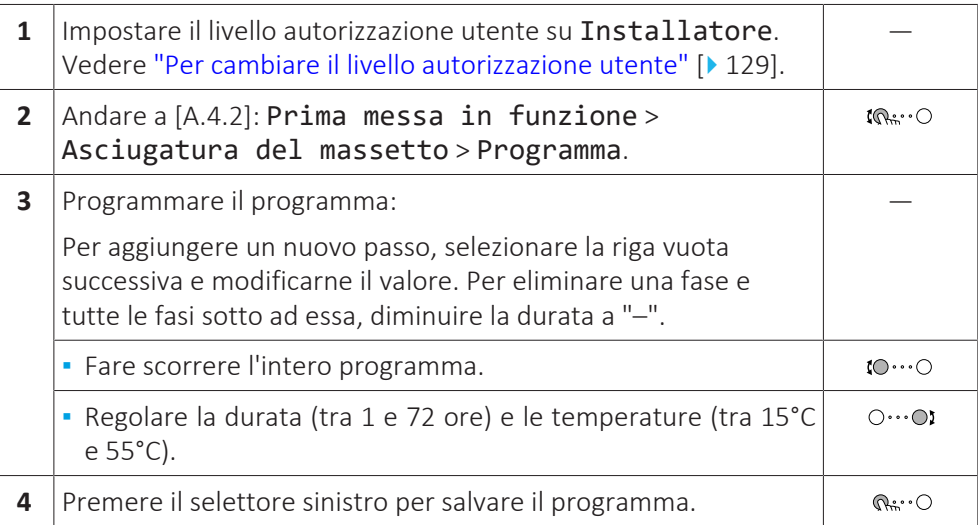

### **Per eseguire un'asciugatura del massetto del riscaldamento a pavimento**

### **INFORMAZIONE**

- **▪** Se Emergenza è impostato su Manuale ([9.5]=0) e scatta il comando dell'unità per l'avvio del funzionamento d'emergenza, l'interfaccia utente chiederà una conferma prima d'iniziare. La funzione di asciugatura del massetto del riscaldamento a pavimento è attiva anche se l'utente NON conferma il funzionamento d'emergenza.
- **▪** Durante l'asciugatura del massetto del riscaldamento a pavimento, la limitazione della velocità della pompa [9‑0D] NON è applicabile.

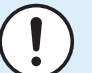

### **AVVISO**

Per eseguire l'asciugatura del massetto del riscaldamento a pavimento, è necessario disabilitare la protezione antigelo ambiente ([2‑06]=0). Per impostazione predefinita, essa è abilitata ([2‑06]=1). Tuttavia, a causa del modo "installatore sul posto" (vedere "Messa in funzione"), la protezione antigelo ambiente verrà disabilitata automaticamente per 12 ore dopo la prima accensione.

Qualora fosse ancora necessario effettuare l'asciugatura del massetto una volta trascorse le prime 12 ore dall'accensione, disabilitare manualmente la protezione antigelo ambiente impostando [2‑06] su "0" e MANTENERE tale funzione disabilitata fino al termine dell'asciugatura del massetto. Ignorando questo avviso, il massetto si creperà.

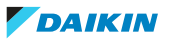

### **AVVISO**

Affinché l'asciugatura del massetto del riscaldamento a pavimento possa avviarsi, è necessario assicurarsi che risultino eseguite le impostazioni seguenti:

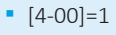

- **▪** [C‑02]=0
- **▪** [D‑01]=0
- **▪** [4‑08]=0
- **▪** [4‑01]≠1

### **Incrementi**

**Condizioni:** È stato elaborato un programma di asciugatura del massetto del riscaldamento a pavimento. Vedere ["Per programmare un programma di](#page-242-1) [asciugatura del massetto del riscaldamento a pavimento" \[](#page-242-1) $\blacktriangleright$  2[4](#page-242-1)3].

**Condizioni:** Verificare che ogni operazione sia disabilitata. Andare su [C]: Funzionamento e disattivare il funzionamento di Riscaldamento/ raffreddamento ambiente e di Serbatoio.

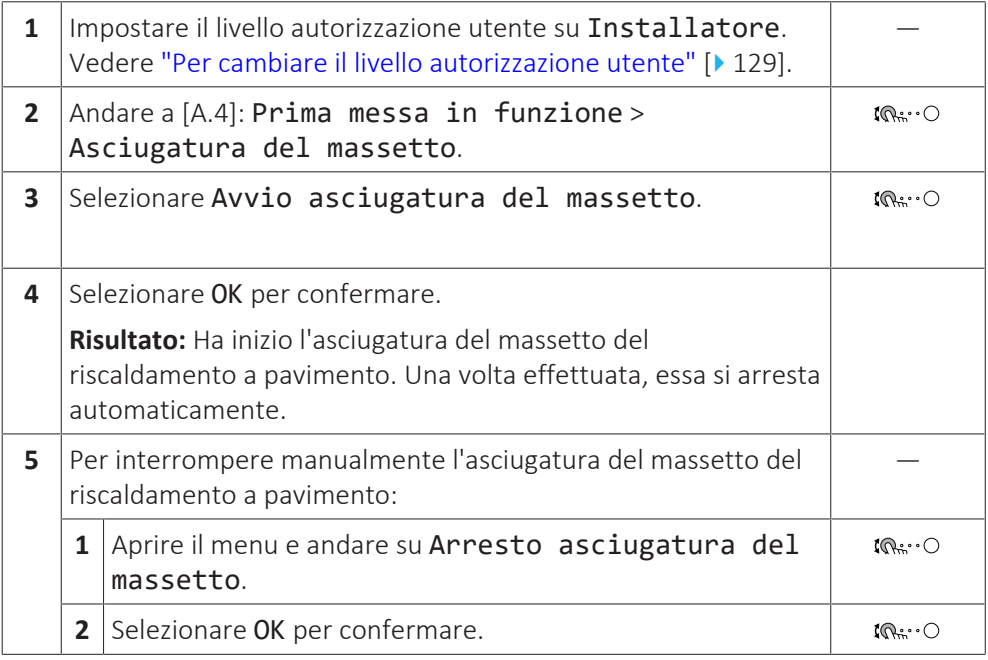

### **Lettura dello stato di un'asciugatura del massetto del riscaldamento a pavimento**

**Condizioni:** Si sta effettuando un'asciugatura del massetto del riscaldamento a pavimento.

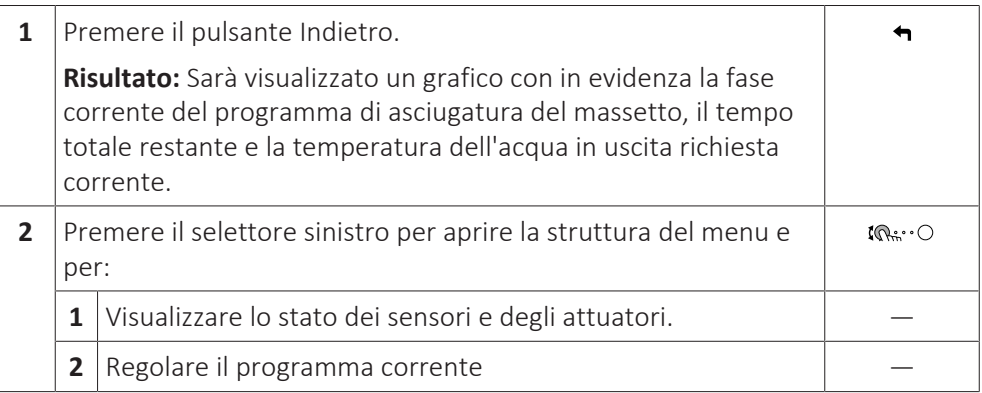

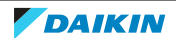

### **Per interrompere un'asciugatura del massetto del riscaldamento a pavimento (UFH)**

### **U3-errore**

Se il programma si arresta in seguito a un errore o ad uno spegnimento del funzionamento, verrà visualizzato l'errore U3 sull'interfaccia utente. Per risolvere i codici errore, vedere ["15.4](#page-258-0)  [Risoluzione dei problemi in base ai codici di](#page-258-0) [malfunzionamento" \[](#page-258-0) $\geq$  [259\]](#page-258-0).

In caso di interruzione dell'alimentazione elettrica, l'errore U3 non viene generato. Quando viene ripristinata l'alimentazione elettrica, l'unità riparte automaticamente dall'ultimo passo e continua il programma.

### **Interrompere l'asciugatura del massetto UFH**

Per interrompere manualmente un'asciugatura del massetto del riscaldamento a pavimento:

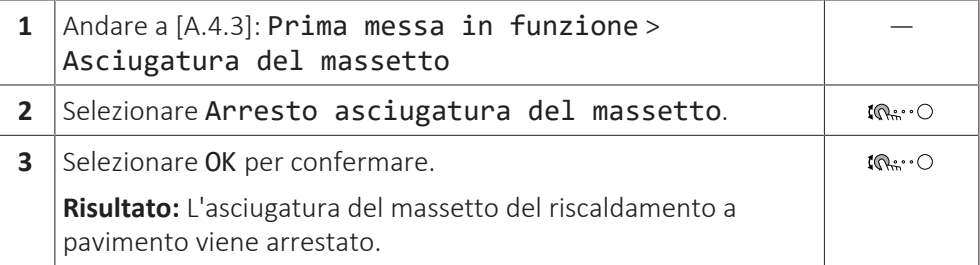

### **Leggere lo stato dell'asciugatura del massetto dell'UFH**

Se il programma si arresta in seguito a un errore, a uno spegnimento del funzionamento, o a un'interruzione dell'alimentazione, è possibile leggere lo stato dell'asciugatura del massetto del riscaldamento a pavimento:

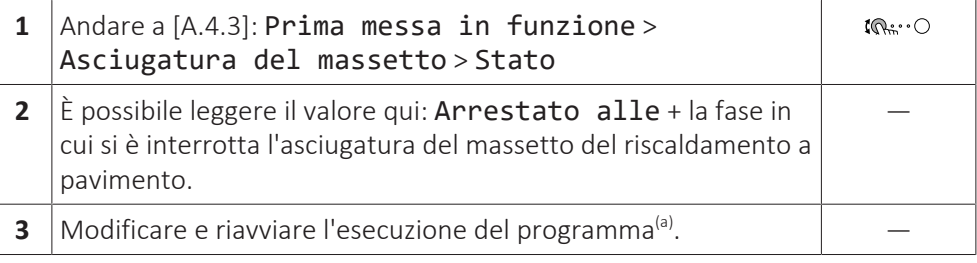

<sup>(a)</sup> Se il programma di asciugatura del massetto dell'UFH è stato interrotto a causa di un'interruzione dell'alimentazione e l'alimentazione viene poi ripristinata, il programma si riavvia automaticamente dall'ultimo passo attuato.

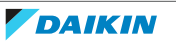

# 13 Consegna all'utilizzatore

Una volta terminata la prova di funzionamento e appurato che l'unità funziona correttamente, assicurarsi che all'utilizzatore siano ben chiari i punti seguenti:

- **▪** Compilare la tabella con le impostazioni dell'installatore (sul manuale d'uso) con le impostazioni effettive.
- **▪** Assicurarsi che l'utilizzatore sia in possesso della documentazione stampata e chiedergli di conservarla per consultazioni future. Informare l'utilizzatore che può trovare la documentazione completa all'URL riportato in precedenza in questo manuale.
- **▪** Spiegare all'utente come utilizzare correttamente il sistema e che cosa fare in caso di problemi.
- **▪** Mostrare all'utente come eseguire la manutenzione dell'unità.
- **▪** Spiegare all'utente i suggerimenti per il risparmio energetico descritti sul manuale d'uso.

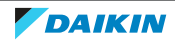

# 14 Manutenzione e assistenza

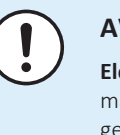

### **AVVISO**

**Elenco di controllo di ispezione/manutenzione generico** Oltre alle istruzioni di manutenzione in questo capitolo, un elenco di controllo di ispezione/manutenzione generico è disponibile nel Daikin Business Portal (richiesta autenticazione).

L'elenco di controllo di ispezione/manutenzione generico integra le istruzioni in questo capitolo e può essere utilizzato come linea guida e modello di report durante la manutenzione.

### **AVVISO**

La manutenzione DEVE essere eseguita da un installatore autorizzato o da un tecnico dell'assistenza.

Si consiglia di eseguire la manutenzione almeno una volta l'anno. Tuttavia, le leggi vigenti potrebbero imporre intervalli di manutenzione più brevi.

## In questo capitolo

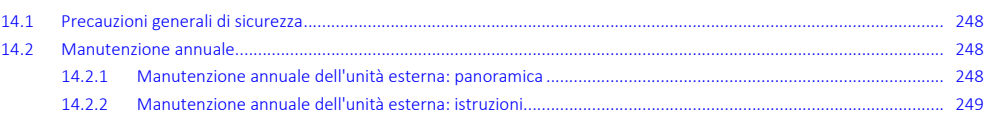

# <span id="page-247-0"></span>14.1 Precauzioni generali di sicurezza

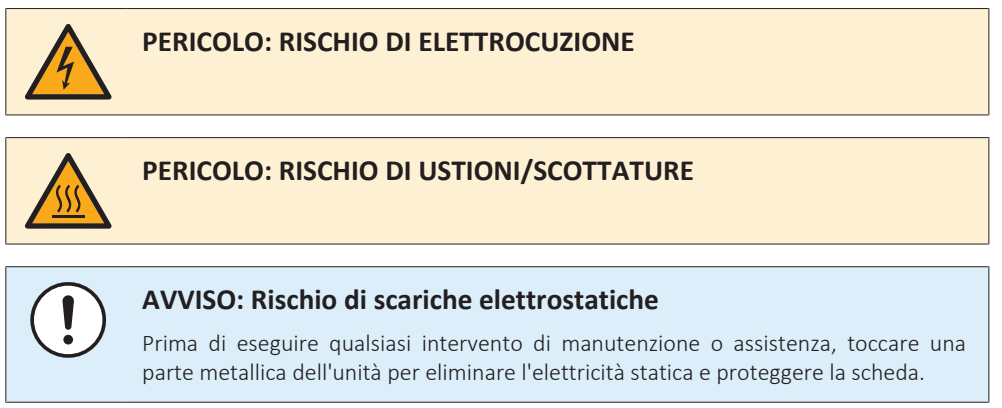

## <span id="page-247-1"></span>14.2 Manutenzione annuale

### <span id="page-247-2"></span>14.2.1 Manutenzione annuale dell'unità esterna: panoramica

Controllare quanto segue almeno una volta all'anno:

- **▪** Scambiatore di calore
- **▪** Filtro dell'acqua
- **▪** Pressione acqua
- **▪** Valvola di sicurezza pressione acqua
- **▪** Valvola di sicurezza del serbatoio dell'acqua calda sanitaria
- **▪** Quadro elettrico

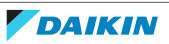

### <span id="page-248-0"></span>14.2.2 Manutenzione annuale dell'unità esterna: istruzioni

### **Scambiatore di calore**

Lo scambiatore di calore dell'unità esterna si può bloccare a causa della presenza di polvere, sporcizia, foglie, ecc. Si raccomanda di pulire lo scambiatore di calore una volta all'anno. Se lo scambiatore di calore si blocca, questo può portare ad una pressione troppo bassa o ad una pressione troppo alta, con conseguente peggioramento delle prestazioni.

### **Filtro dell'acqua**

Chiudere la valvola. Pulire e risciacquare il filtro dell'acqua.

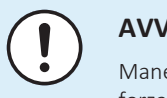

### **AVVISO**

Maneggiare il filtro con cautela. Per evitare danni alla retina del filtro, NON usare una forza eccessiva al momento di reinserirlo.

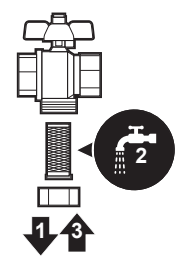

### **Pressione acqua**

Mantenere la pressione acqua al di sopra di 1 bar. Se inferiore, aggiungere acqua.

### **Valvola di sicurezza pressione acqua**

Aprire la valvola e controllare se funziona correttamente. **L'acqua potrebbe essere molto calda!**

Ecco i punti da controllare:

- **▪** La portata acqua proveniente dalla valvola di sicurezza è sufficientemente alto, non si sospetta nessun blocco della valvola o nella tubazione.
- **▪** Dalla valvola di sicurezza esce acqua sporca:
	- **-** aprire la valvola finché l'acqua scaricata NON conterrà più sporcizia
	- **-** lavare il sistema con getti abbondanti

Si consiglia di eseguire questa manutenzione più frequentemente.

### **Valvola di sicurezza del serbatoio dell'acqua calda sanitaria (non fornito)**

Aprire la valvola.

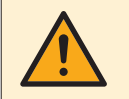

### **ATTENZIONE**

L'acqua che fuoriesce dalla valvola potrebbe essere molto calda.

**▪** Controllare che non vi sia nulla che ostruisce l'acqua nella valvola oppure tra una tubazione e l'altra. La portata acqua che fuoriesce dalla valvola di sicurezza deve essere sufficientemente grande.

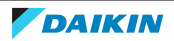

- **▪** Controllare se l'acqua che fuoriesce dalla valvola di sicurezza è pulita. Se contiene detriti o sporcizia:
	- **-** Aprire la valvola finché l'acqua scaricata non conterrà più detriti o sporcizia.
	- **-** Lavare con getti abbondanti e pulire l'intero serbatoio, compresa la tubazione tra la valvola di sicurezza e l'ingresso dell'acqua fredda.

Per essere sicuri che quest'acqua provenga effettivamente dal serbatoio, eseguire il controllo dopo un ciclo di riscaldamento del serbatoio.

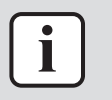

### **INFORMAZIONE**

Si consiglia di eseguire questa manutenzione più frequentemente che una volta all'anno.

### **Quadro elettrico**

- **▪** Eseguire un'approfondita ispezione visiva del quadro elettrico per controllare che non esistano difetti evidenti, ad esempio allentamenti dei collegamenti o difetti dei collegamenti elettrici.
- **▪** Utilizzando un ohmetro, verificare che i contattori K1M, K2M, K3M e K5M (a seconda della propria installazione) funzionino correttamente. Tutti i contatti di questi contattori devono essere in posizione aperta quando l'alimentazione è DISATTIVATA.

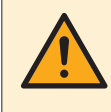

### **AVVERTENZA**

Se il cablaggio interno è danneggiato, deve essere sostituito dal produttore, dall'addetto al servizio di assistenza o da personale in possesso dello stesso tipo di qualifica.

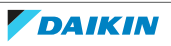

# 15 Individuazione e risoluzione dei problemi

# In questo capitolo

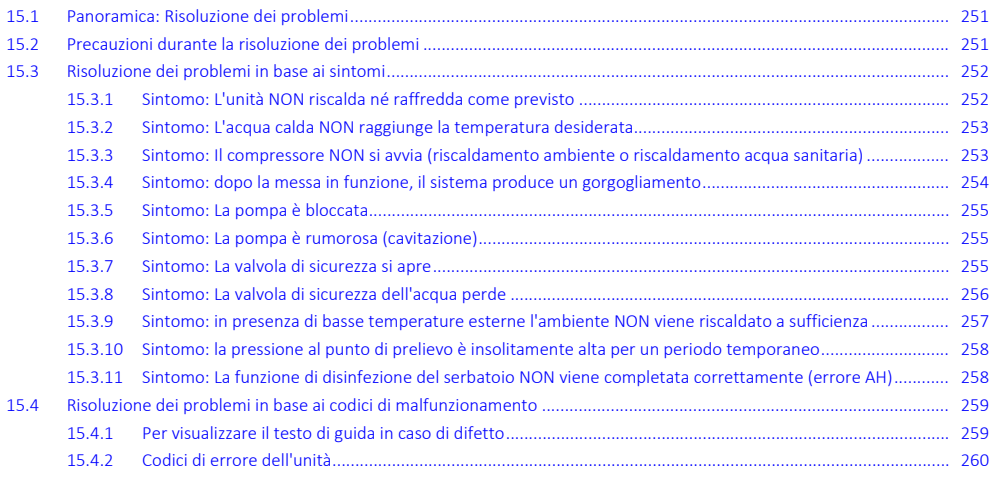

# <span id="page-250-0"></span>15.1 Panoramica: Risoluzione dei problemi

In questo capitolo è descritto ciò che è necessario fare in caso di problemi.

In questo capitolo vengono fornite informazioni su:

- **▪** Risoluzione dei problemi in base ai sintomi
- **▪** Risoluzione dei problemi in base ai codici errore

### **Prima della risoluzione dei problemi**

Eseguire un'approfondita ispezione visiva dell'unità per controllare che non esistano difetti evidenti, ad esempio collegamenti allentati o fili difettosi.

# <span id="page-250-1"></span>15.2 Precauzioni durante la risoluzione dei problemi

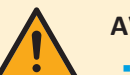

### **AVVERTENZA**

- **▪** Prima di eseguire un'ispezione del quadro elettrico dell'unità, accertarsi SEMPRE che l'unità sia scollegata dalla rete di alimentazione. Spegnere il rispettivo interruttore di protezione.
- **▪** In caso d'intervento di un dispositivo di protezione, arrestare l'unità e individuare il motivo dell'attivazione di tale dispositivo prima di resettarlo. NON deviare mai i dispositivi di protezione e non modificarne i valori impostandoli su un valore diverso da quello predefinito di fabbrica. Qualora non si riuscisse a individuare la causa del problema, rivolgersi al rivenditore.

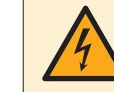

### **PERICOLO: RISCHIO DI ELETTROCUZIONE**

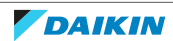

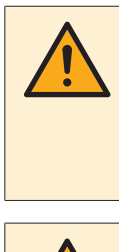

### **AVVERTENZA**

Prevenire i pericoli dovuti alla reimpostazione involontaria del disgiuntore termico: questa apparecchiatura NON DEVE essere alimentata per mezzo di un dispositivo di commutazione esterno, ad esempio un timer, né collegata a un circuito che viene regolarmente acceso e spento dal servizio pubblico.

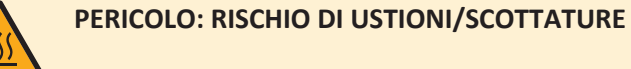

- <span id="page-251-0"></span>15.3 Risoluzione dei problemi in base ai sintomi
- <span id="page-251-1"></span>15.3.1 Sintomo: L'unità NON riscalda né raffredda come previsto

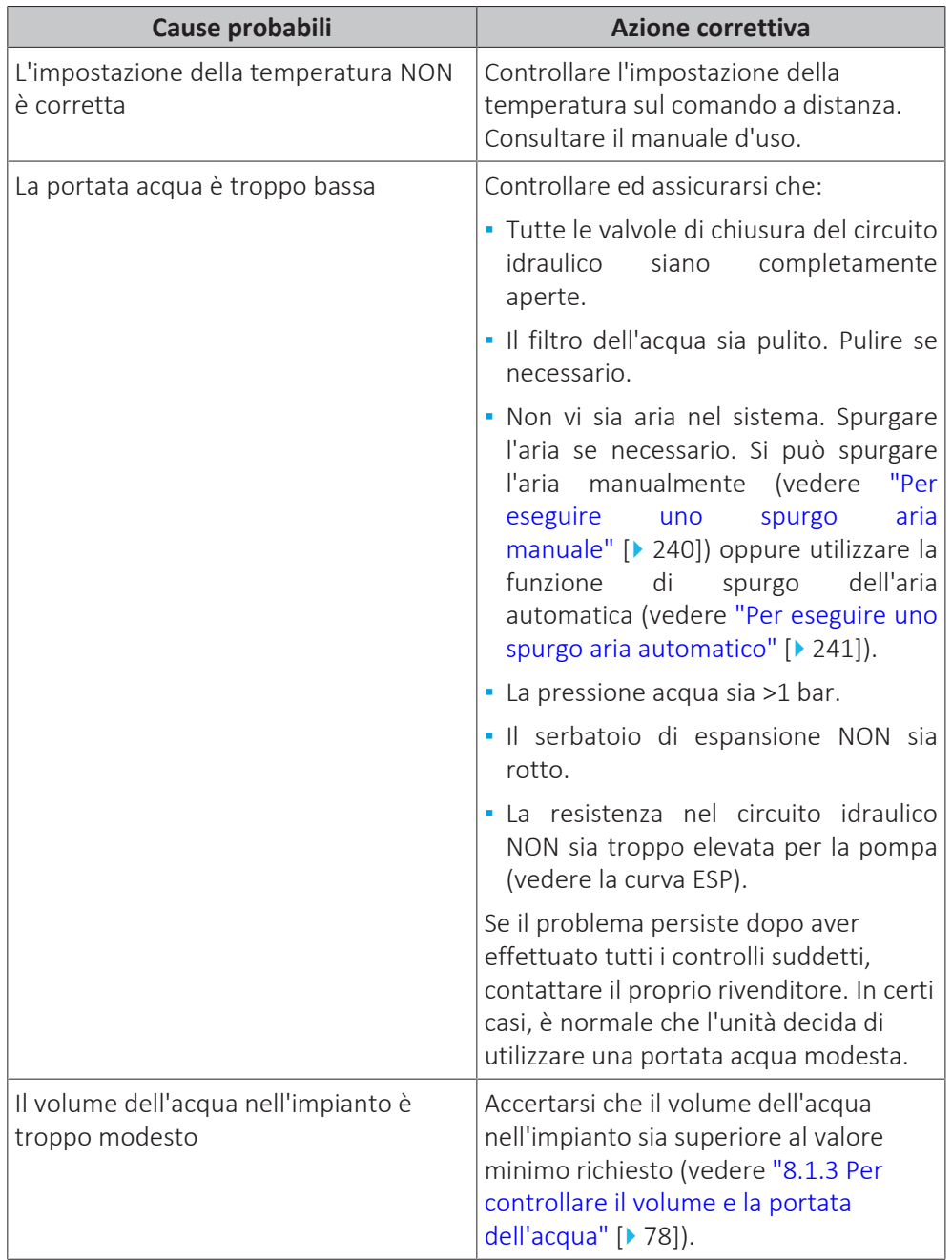

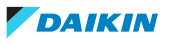
# 15.3.2 Sintomo: L'acqua calda NON raggiunge la temperatura desiderata

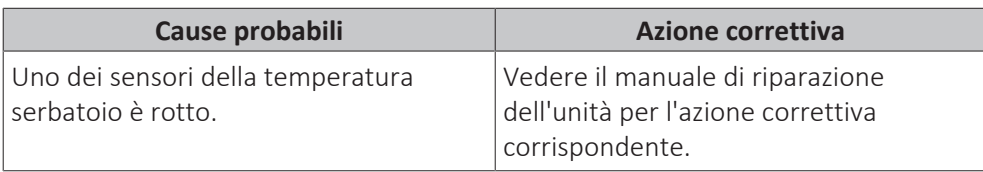

15.3.3 Sintomo: Il compressore NON si avvia (riscaldamento ambiente o riscaldamento acqua sanitaria)

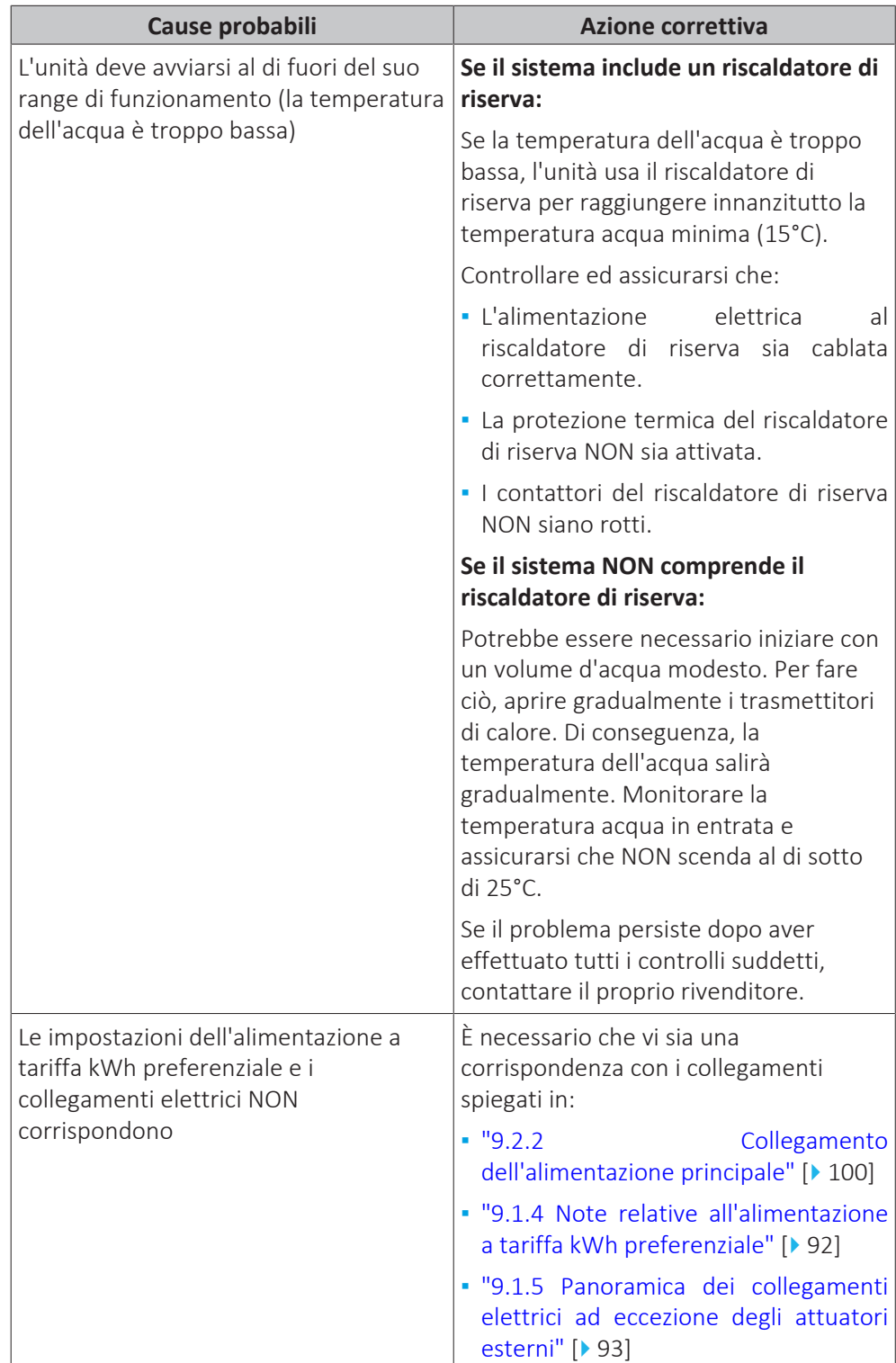

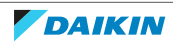

## 15 | Individuazione e risoluzione dei problemi

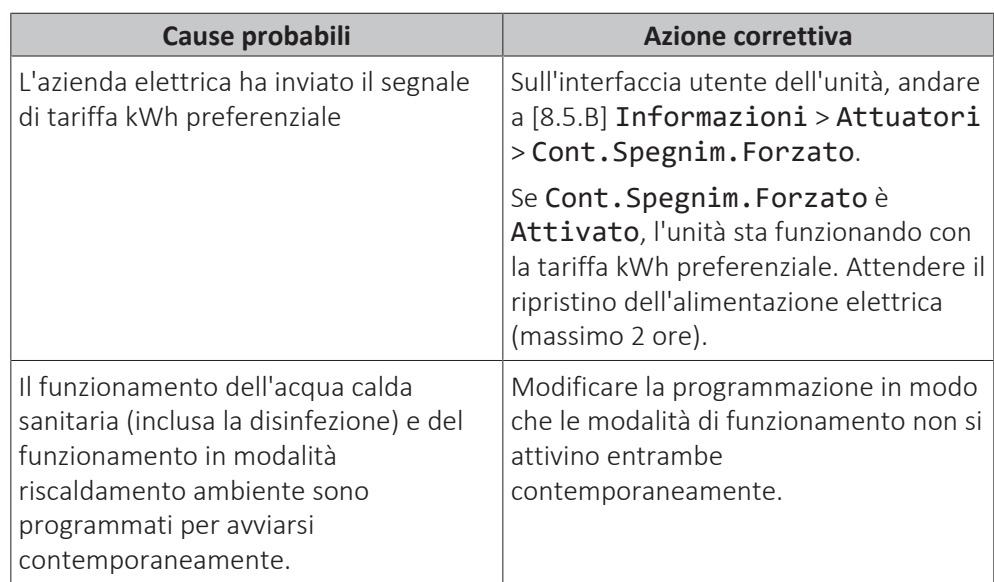

### 15.3.4 Sintomo: dopo la messa in funzione, il sistema produce un gorgogliamento

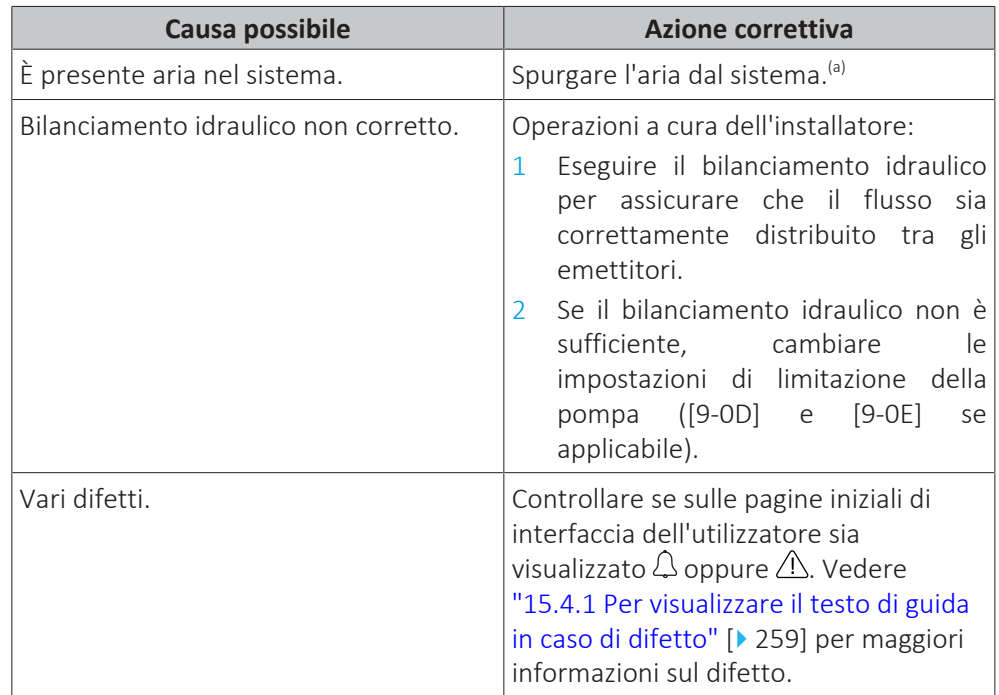

<sup>(a)</sup> Consigliamo di spurgare l'aria con la funzione di spurgo dell'aria dell'unità (intervento a cura dell'installatore). Se si spurga l'aria dagli emettitori di calore o dai collettori, fare attenzione a quanto segue:

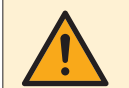

### **AVVERTENZA**

**Spurgo aria dai trasmettitori di calore o dai collettori.** Prima di spurgare l'aria dai trasmettitori di calore o dai collettori, controllare se sulle pagine iniziali dell'interfaccia utente sia visualizzato  $\bigcirc$  oppure il simbolo  $\bigcirc$ .

- **▪** In caso negativo, si può procedere immediatamente con lo spurgo aria.
- **▪** In caso affermativo, assicurarsi che l'ambiente in cui si desidera spurgare l'aria sia sufficientemente aerata. **Motivo:** potrebbe verificarsi una perdita di refrigerante nel circuito idraulico e, successivamente, nell'ambiente in cui si effettua lo spurgo aria dai trasmettitori di calore o dai collettori.

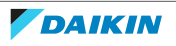

15.3.5 Sintomo: La pompa è bloccata

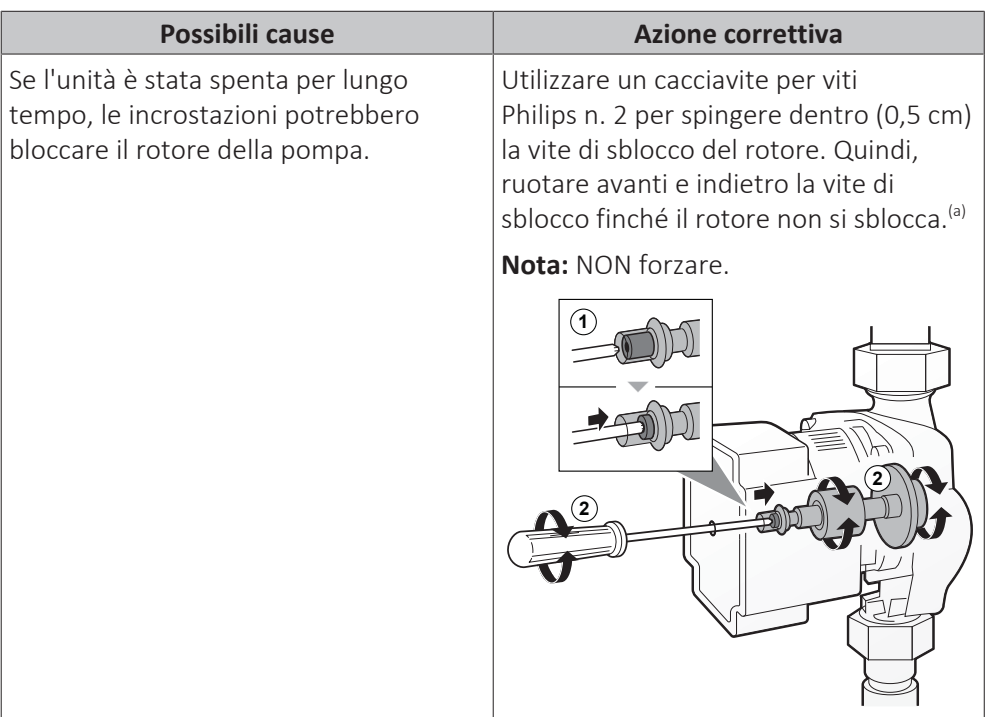

<sup>(a)</sup> Se con questo metodo non è possibile sbloccare il rotore della pompa, occorre disassemblare la pompa e il rotore a mano.

### 15.3.6 Sintomo: La pompa è rumorosa (cavitazione)

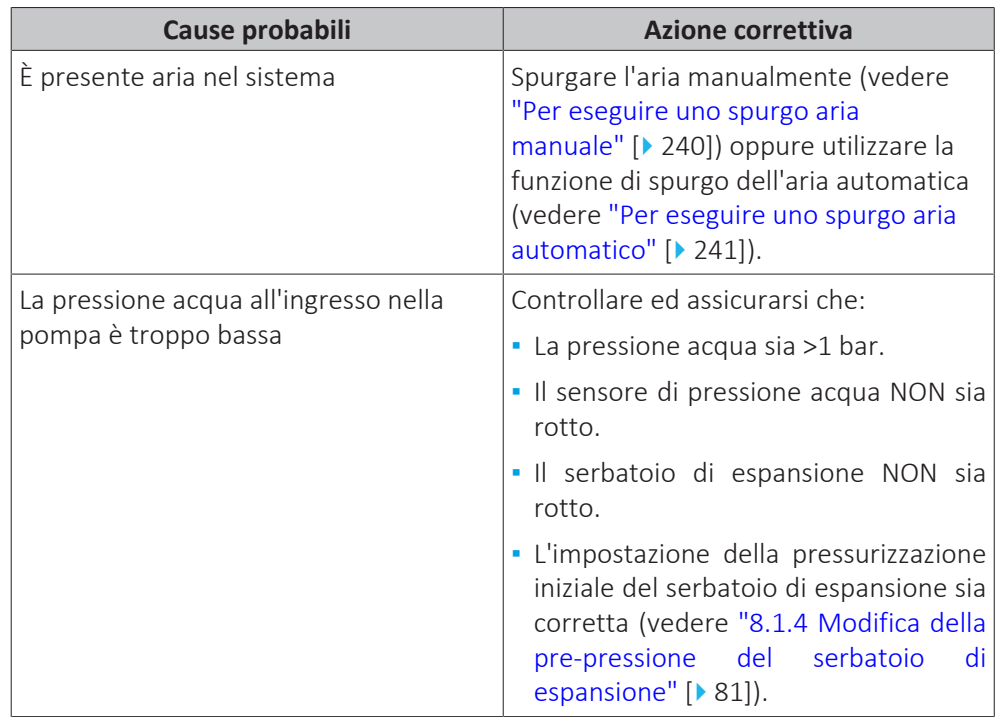

### 15.3.7 Sintomo: La valvola di sicurezza si apre

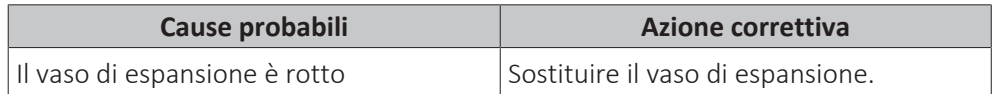

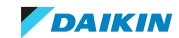

# 15 | Individuazione e risoluzione dei problemi

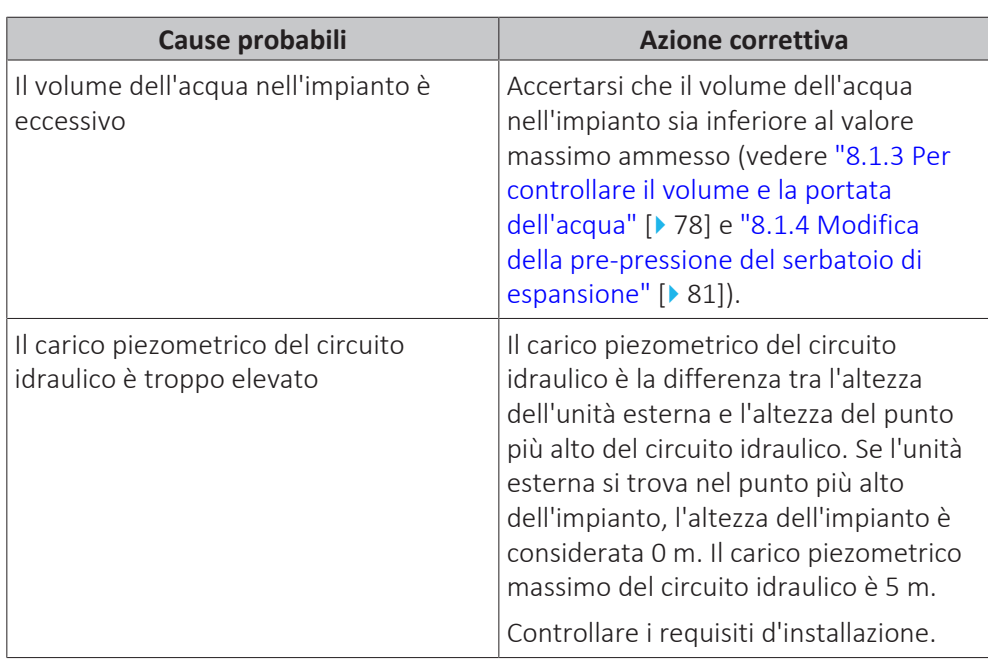

15.3.8 Sintomo: La valvola di sicurezza dell'acqua perde

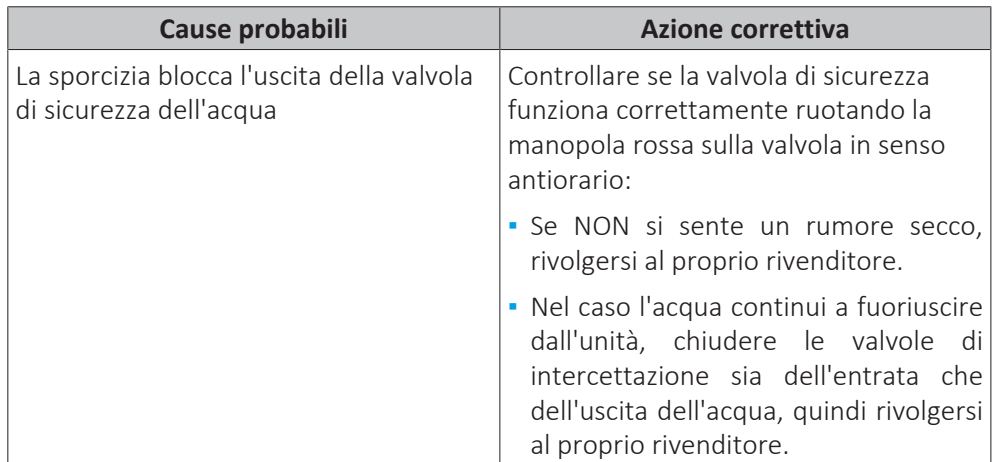

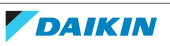

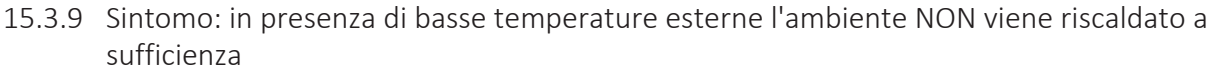

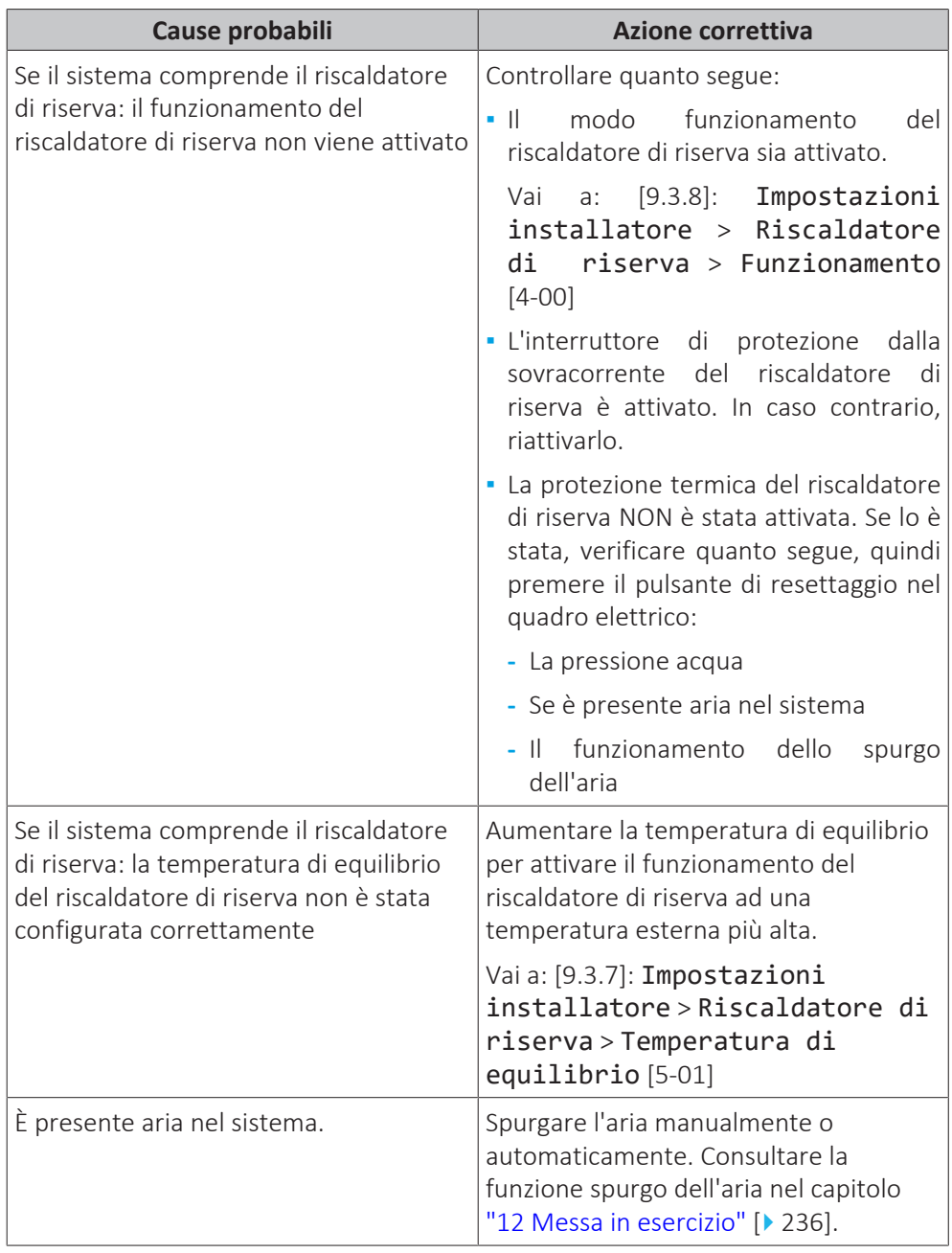

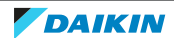

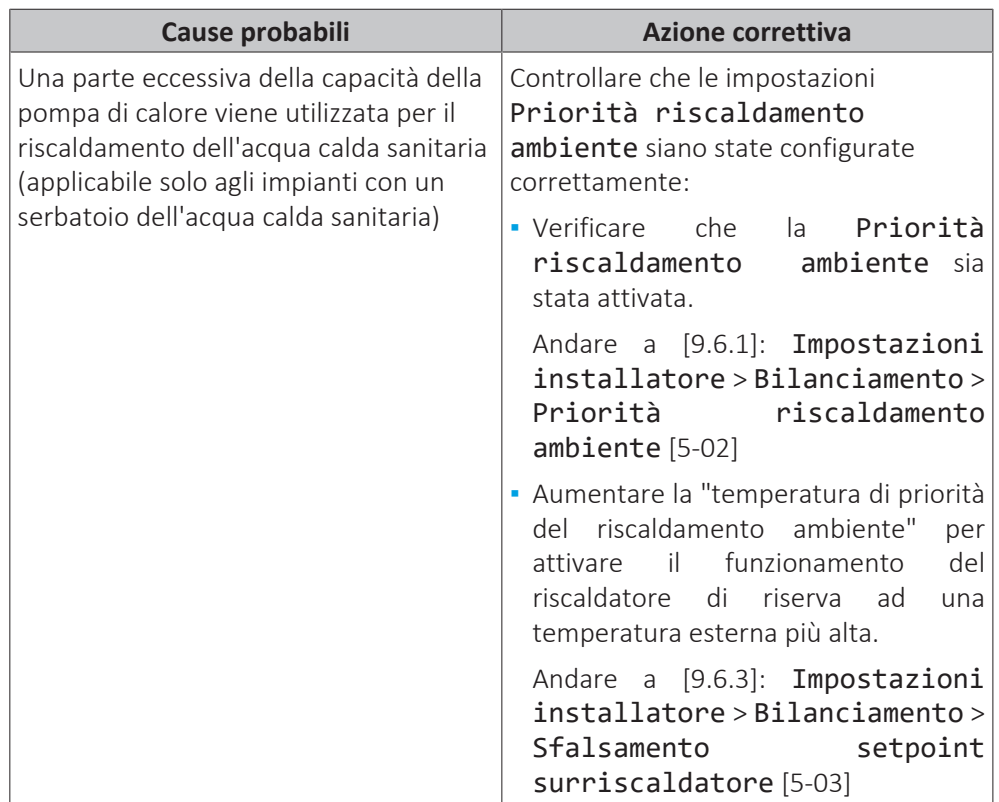

15.3.10 Sintomo: la pressione al punto di prelievo è insolitamente alta per un periodo temporaneo

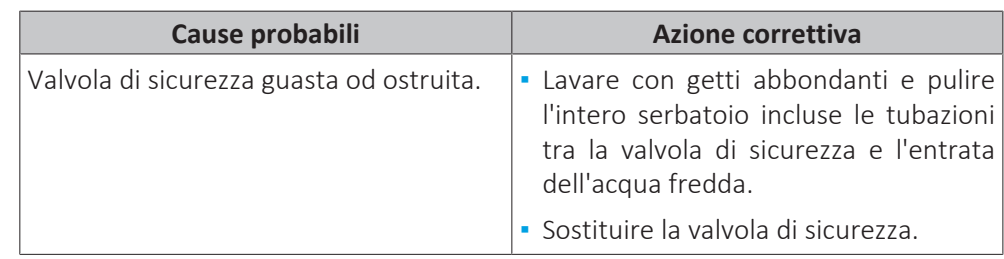

15.3.11 Sintomo: La funzione di disinfezione del serbatoio NON viene completata correttamente (errore AH)

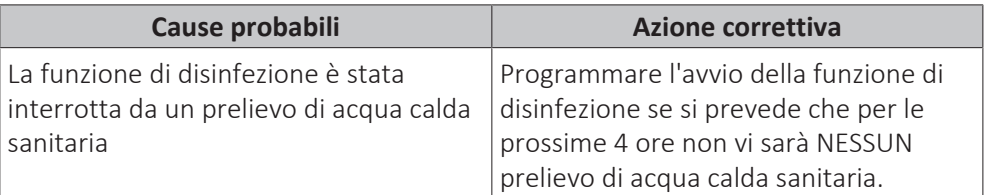

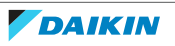

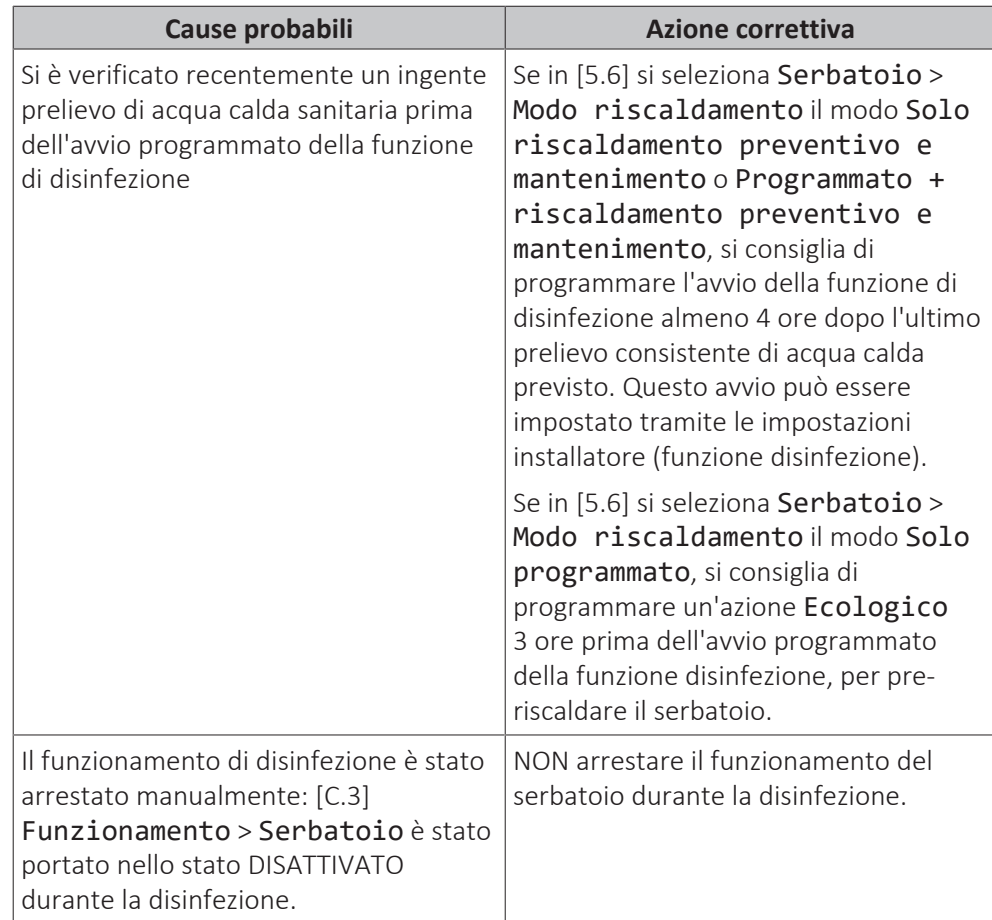

# 15.4 Risoluzione dei problemi in base ai codici di malfunzionamento

Se si riscontra un problema, l'interfaccia utente mostra un codice di errore. Prima di azzerare un codice di errore, è importante capire qual è il problema e adottare le misure adeguate. Questa operazione deve essere eseguita da un installatore autorizzato o dal rivenditore di zona.

In questo capitolo viene offerta una panoramica dei possibili codici di errore, con le relative descrizioni visualizzate sull'interfaccia utente.

### **INFORMAZIONE** I

- Consultare il manuale di installazione per:
- **▪** L'elenco completo dei codici di errore
- **▪** Istruzioni più dettagliate per l'individuazione e la risoluzione dei problemi a ciascun errore

### <span id="page-258-0"></span>15.4.1 Per visualizzare il testo di guida in caso di difetto

In caso di difetto, sulla schermata iniziale apparirà il testo seguente, in base alla gravità:

- **•**  $\triangle$  **Frrore**
- △: Difetto

È possibile ottenere una descrizione breve e una lunga del difetto nel modo seguente:

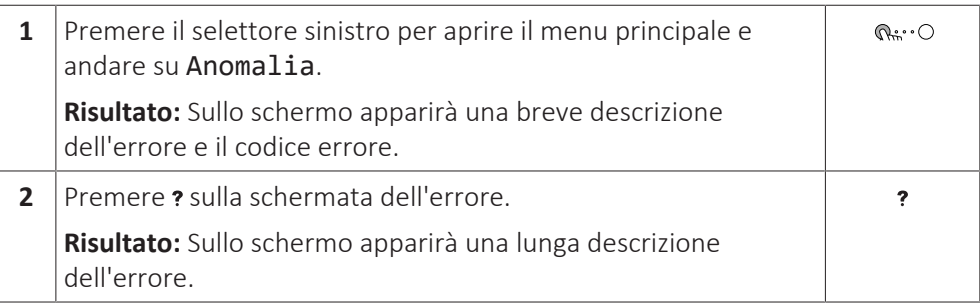

## 15.4.2 Codici di errore dell'unità

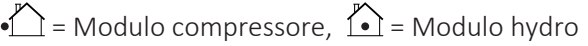

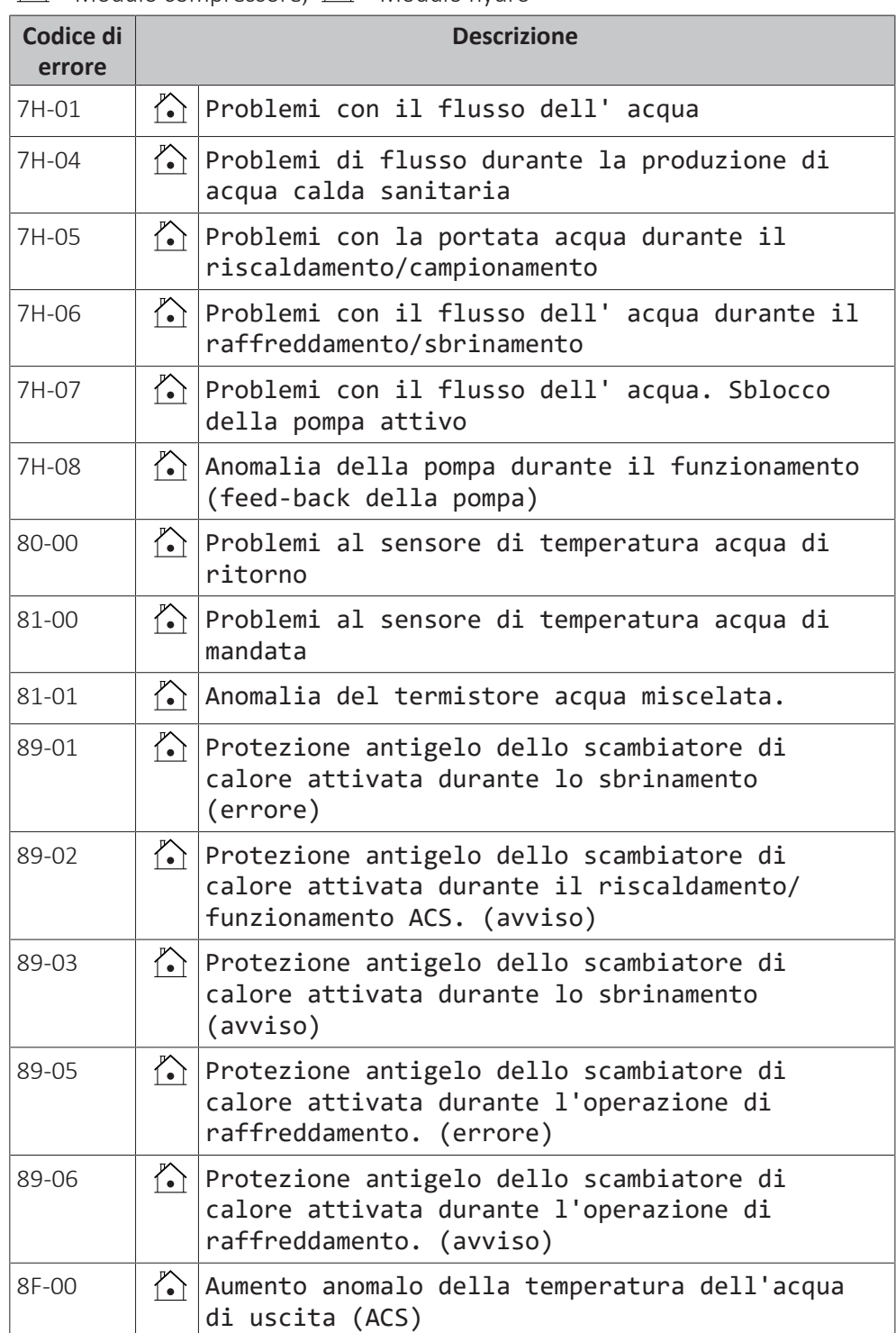

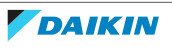

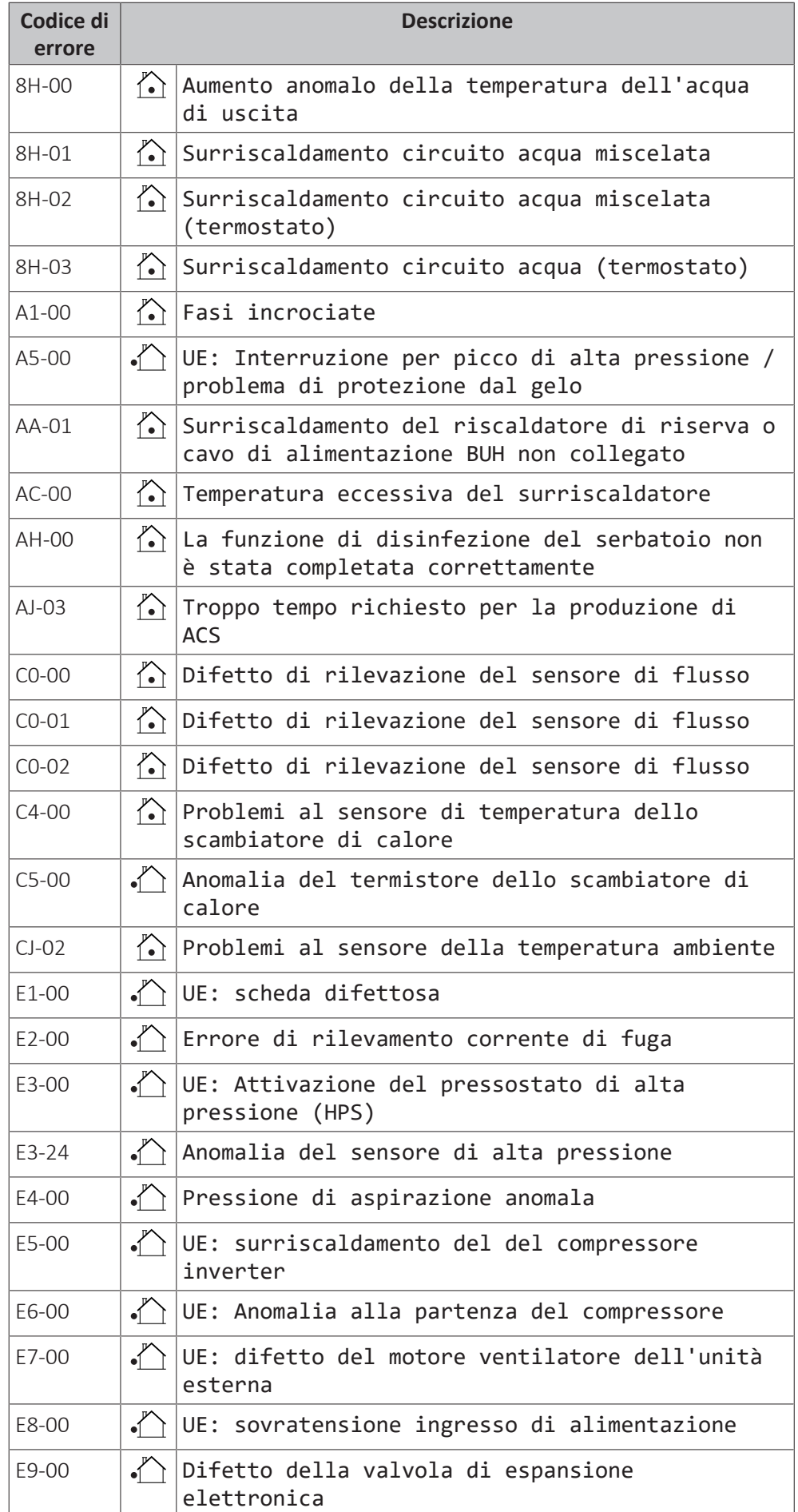

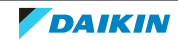

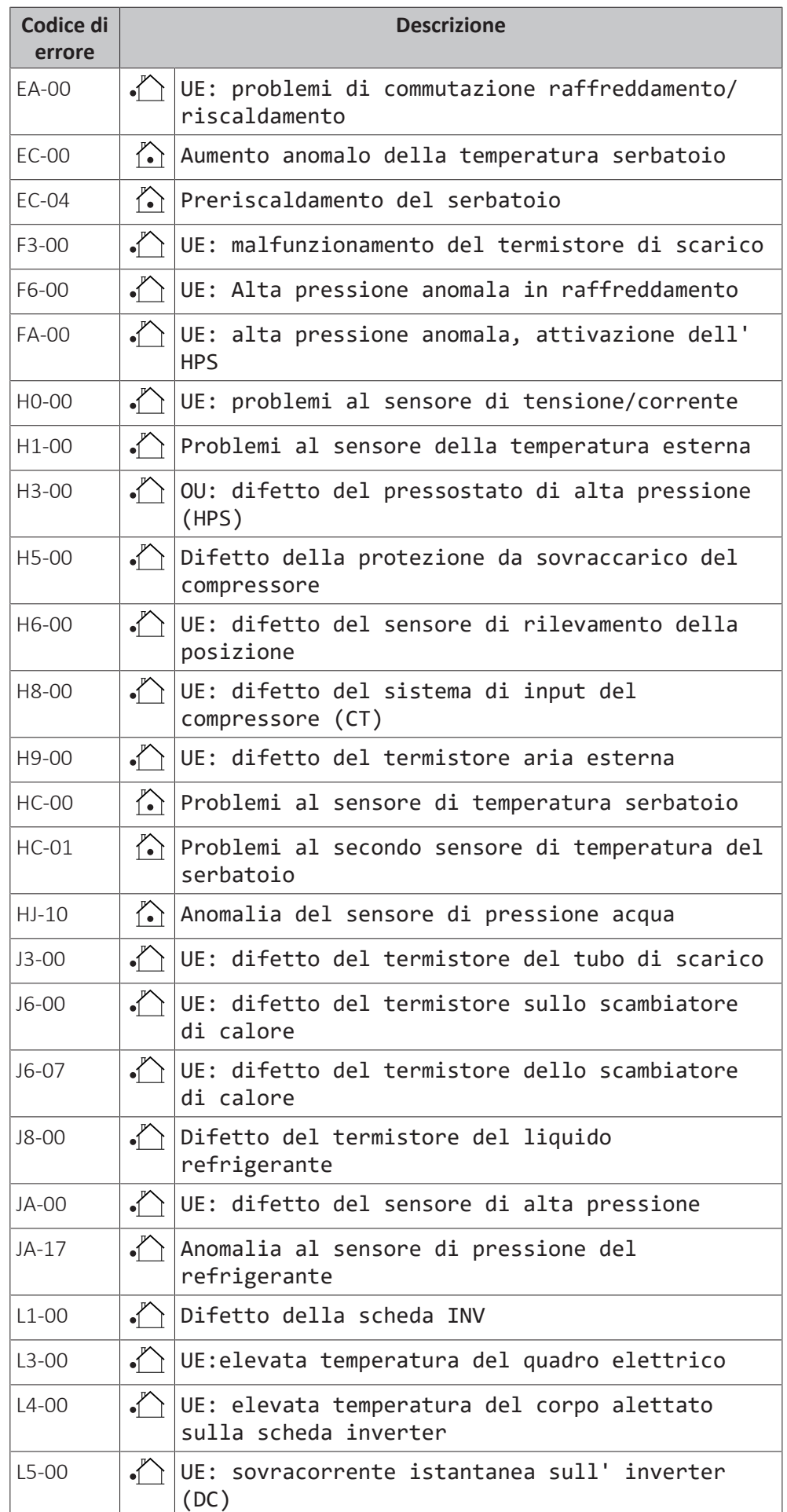

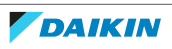

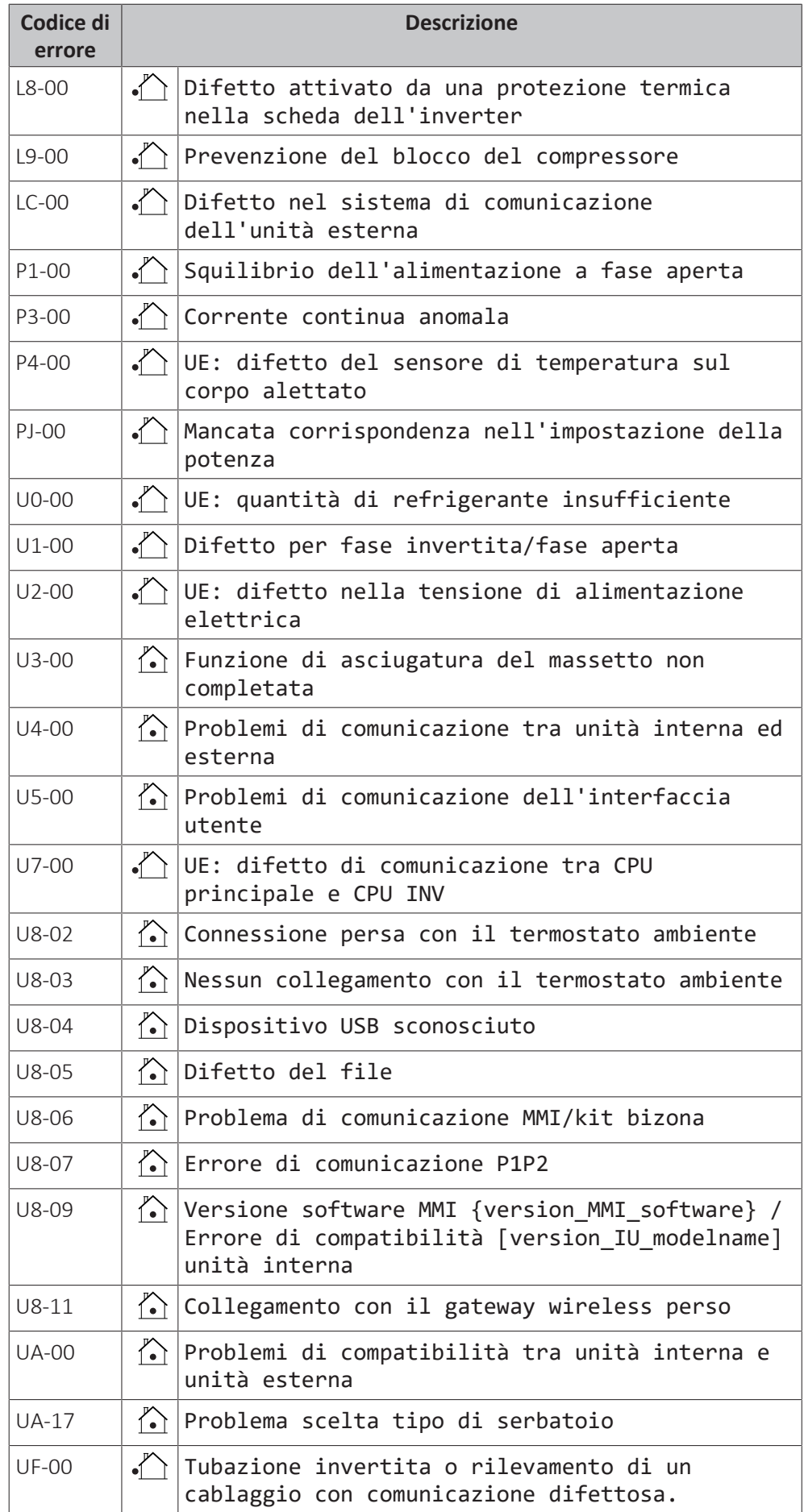

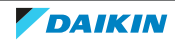

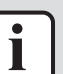

### **INFORMAZIONE**

Se è stato generato il codice di errore AH e non si è verificata alcuna interruzione della funzione di disinfezione per via della domanda di acqua calda sanitaria, si consiglia di procedere come segue:

- **▪** Se si seleziona il modo Solo riscaldamento preventivo e mantenimento oppure Programmato + riscaldamento preventivo e mantenimento, si consiglia di programmare l'avvio della funzione di disinfezione almeno 4 ore dopo l'ultimo prelievo consistente di acqua calda previsto. Questo avvio può essere impostato tramite le impostazioni installatore (funzione disinfezione).
- **▪** Se si seleziona il modo Solo programmato, si consiglia di programmare un intervento Ecologico 3 ore prima dell'inizio programmato della funzione disinfezione, per pre-riscaldare il serbatoio.

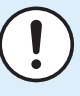

### **AVVISO**

Se la portata acqua minima è più bassa del valore riportato nella tabella sotto, l'unità interrompe momentaneamente il funzionamento e l'interfaccia utente visualizza l'errore 7H-01. Dopo un certo tempo, questo errore si resetta automaticamente e l'unità riprende il funzionamento.

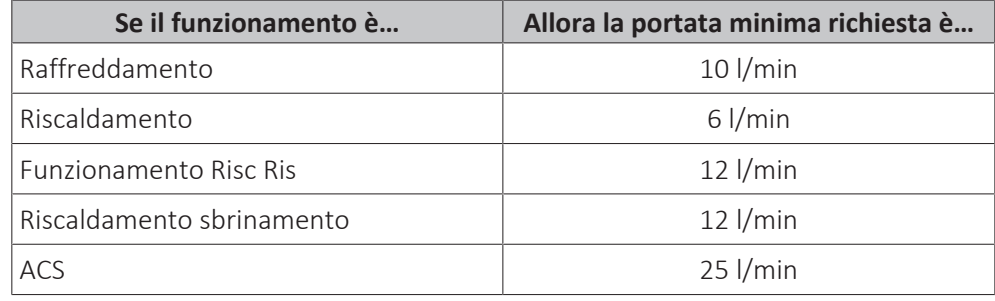

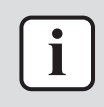

### **INFORMAZIONE**

Se si verifica l'errore 89-05 o 89-06, controllare il volume minimo di acqua durante il raffreddamento.

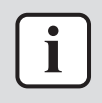

### **INFORMAZIONE**

L'errore AJ-03 viene resettato automaticamente a partire dal momento in cui è presente un riscaldamento serbatoio normale.

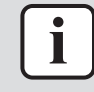

### **INFORMAZIONE**

Se si verifica un errore U8‑04, è possibile resettarlo dopo un aggiornamento andato a buon fine del software. Se l'aggiornamento del software non è riuscito, è necessario verificare che il proprio dispositivo USB abbia il formato FAT32.

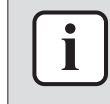

### **INFORMAZIONE**

L'errore EC-04 è resettato automaticamente dal momento in cui il serbatoio dell'acqua calda sanitaria è preriscaldato a una temperatura sufficientemente alta.

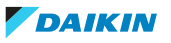

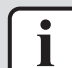

### **INFORMAZIONE**

Se un surriscaldatore si surriscalda e viene disabilitato dalla sicurezza termostatica, l'unità non segnalerà direttamente un errore. Controllare se il surriscaldatore è ancora in funzione qualora si dovessero rilevare uno o più fra gli errori seguenti:

- **▪** Il funzionamento Powerful impiega un tempo molto lungo per effettuare il riscaldamento e viene visualizzato il codice errore AJ-03.
- **▪** Durante il funzionamento anti-legionella (settimanale), appare il codice AH-00 perché l'unità non riesce a raggiungere la temperatura richiesta necessaria per la disinfezione del serbatoio.

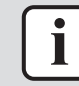

### **INFORMAZIONE**

Un surriscaldatore difettoso avrà un impatto sulla misurazione energia e sul controllo consumo elettrico.

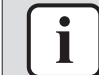

### **INFORMAZIONE**

L'interfaccia utente mostrerà come resettare il codice di errore.

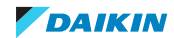

# 16 Smaltimento

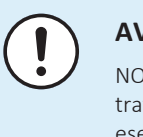

### **AVVISO**

N cercare di smontare il sistema da soli: lo smontaggio del sistema e il ttamento del refrigerante, dell'olio e di qualsiasi altra parte DEVONO essere eseguiti in conformità alla legge applicabile. Le unità DEVONO essere trattate presso una struttura specializzata per il riutilizzo, il riciclaggio e il recupero dei materiali.

# In questo capitolo

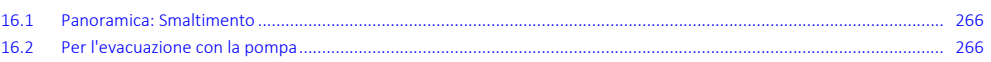

# <span id="page-265-0"></span>16.1 Panoramica: Smaltimento

### **Flusso di lavoro tipico**

Lo smaltimento del sistema, tipicamente, si compone delle fasi seguenti:

- 1 Evacuazione del sistema con la pompa.
- 2 Consegna del sistema a una struttura specializzata.

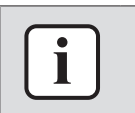

### **INFORMAZIONE**

Per maggiori informazioni, consultare il manuale di riparazione.

# <span id="page-265-1"></span>16.2 Per l'evacuazione con la pompa

**Esempio:** Per proteggere l'ambiente, arrestare la pompa quando si deve spostare l'unità o la si deve rottamare.

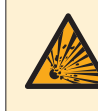

### **PERICOLO: RISCHIO DI ESPLOSIONE**

**Svuotamento – Perdita di refrigerante.** Se si desidera svuotare il sistema ed è presente una perdita nel circuito del refrigerante:

- **▪** NON utilizzare la funzione di svuotamento automatico dell'unità, con cui è possibile raccogliere tutto il refrigerante dal sistema nell'unità esterna. **Conseguenza possibile:** Auto combustione ed esplosione del compressore a causa dell'aria in ingresso nel compressore in funzione.
- **▪** Utilizzare un sistema di recupero separato in modo che il compressore dell'unità NON debba entrare in funzione

![](_page_265_Picture_22.jpeg)

### **AVVISO**

Durante l'operazione di evacuazione del refrigerante con la pompa, arrestare il compressore prima di rimuovere la tubazione del refrigerante. Se il compressore è ancora in funzione e la valvola di arresto è aperta durante l'evacuazione del refrigerante con la pompa, verrà aspirata aria nel sistema. A causa della pressione anomala nel ciclo del refrigerante si può verificare la rottura del compressore o il danneggiamento del sistema.

![](_page_265_Picture_26.jpeg)

### **AVVISO**

**Prima di arrestare la pompa.** Prima di utilizzare la funzione automatica di arresto della pompa dell'unità, eseguire le seguenti impostazioni:

- **▪** Impostare [7-02]=1 (o [4.4]: Riscaldamento/raffreddamento ambiente > Numero di zone = Zona doppia)
- **▪** Impostare [C-07]=0 (o [2.9]: Zona principale > Controllo = Acqua in uscita)
- **▪** Impostare [E-08]=0 (o [9.F]: Impostazioni installatore > Funzione risparmio energetico = No)

L'operazione di evacuazione del refrigerante con la pompa estrae tutto il refrigerante dal sistema e lo invia nell'unità esterna.

- **1** Rimuovere il coperchio della valvola di arresto del liquido e dalla valvola di arresto del gas.
- **2** Installare un collettore sulla valvola di arresto del gas.
- **3** Avviare la funzione di arresto della pompa attraverso l'interfaccia utente integrata nell'unità interna:

![](_page_266_Picture_266.jpeg)

- **4** Trascorsi da 5 a 10 minuti (bastano 1 o 2 minuti in presenza di temperature ambiente molto rigide (<−10°C)), chiudere la valvola di arresto del liquido con una chiave esagonale.
- **5** Controllare sul manometro se è stato raggiunto il vuoto.
- **6** Dopo 2-3 minuti, chiudere la valvola di arresto del gas e interrompere la funzione di arresto della pompa.

![](_page_266_Picture_14.jpeg)

- **a** Valvola di arresto del liquido
- **b** Direzione di chiusura
- **c** Chiave esagonale
- **d** Coperchio delle valvole
- **e** Valvola di arresto del gas

![](_page_266_Picture_21.jpeg)

# 17 Dati tecnici

È disponibile un **sottoinsieme** dei dati tecnici più recenti sul sito web regionale Daikin (accessibile al pubblico). L'**insieme completo** dei dati tecnici più recenti è disponibile sul Daikin Business Portal (richiesta autenticazione).

# In questo capitolo

![](_page_267_Picture_74.jpeg)

![](_page_267_Picture_6.jpeg)

# 17.1 Schema delle tubazioni: Unità esterna

### <span id="page-268-0"></span>**EBLA04~08E23V3, EDLA04~08E23V3**

![](_page_268_Figure_3.jpeg)

- **A1** INGRESSO acqua (collegamento a vite, maschio, 1")
- **A2** USCITA acqua (collegamento a vite, maschio, 1") **Termistori (modulo idraulico):**<br>**b** Valvola di scarico (circuito idraulico) **R1T** Scambiatore di calore uscita acc
- **b** Valvola di scarico (circuito idraulico) **R1T** Scambiatore di calore uscita acqua<br> **C** Serbatoio di espansione **R3T** Lato liquido refrigerante
- 
- 
- **e** Scambiatore di calore a piastre<br>**f** Riscaldatore di riserva
- **f** Riscaldatore di riserva<br> **rermistori (modulo compressore):**<br> **R1T** Aria esterna<br> **R1T** Aria esterna
- **g** Valvola di spurgo aria automatica<br> **h** Valvola di sicurezza **R2T**
- 
- 
- **j** Collegamento del flussostato opzionale<br>**k** Valvola di arresto del liquido
- 
- 
- **l** Filtro **n** Valvola d'espansione elettronica **en el proponento de la constanta de la Riscaldamento <b>n** Valvola d'espansione elettronica Valvola d'espansione elettronica
- **n** Silenziatore con filtro<br>**o** Distributore
- 
- **o** Distributore **Collegamenti:**<br> **p** Scambiatore di calore **Collegamenti:** Connessione a vite **p** Scambiatore di calore<br>**q** Valvola a 4 vie
- **q** Valvola a 4 vie Connessione svasata  $\rightarrow$  Connessione svasata **connection**  $\rightarrow$  Connectione svasata **r** Accumulatore
- 
- 
- **t** Silenziatore
- **u** Valvola di arresto del gas con porta di servizio

**A Modulo idraulico B1PW** Sensore di pressione acqua riscaldamento ambiente<br> **B1PR** Sensore di pressione refrigerante

- **B Modulo compressore B1PR** Sensore di pressione refrigerante
	- **S1PH** Pressostato alta pressione

- 
- **c** Serbatoio di espansione **R3T** Lato liquido refrigerante<br> **d** Sensore flusso<br> **R4T** Ingresso acqua
	- **d** Ingresso acqua

- 
- **h** Valvola di sicurezza **R2T** Scambiatore di calore refrigerante/aria<br> **R3T** Scarico compressore
- **i** Pompa **R3T** Scarico compressore

### **k** Valvola di arresto del liquido **Portata refrigerante:**

- 
- 

- 
- 
- **r** Accumulatore **Connection Connection Connection Connection Connection Connection Connection Connection Connection Connection Connection Connection Connection Connection Connection Connectio**
- **s** Compressore **connected by Connected Algebras** Connessione brasata

![](_page_268_Picture_47.jpeg)

### **EBLA04~08E2V3, EDLA04~08E2V3**

![](_page_269_Figure_2.jpeg)

- **a1** INGRESSO acqua (collegamento a vite, maschio, 1")<br>**a2** USCITA acqua (collegamento a vite, maschio, 1")
- **a2** USCITA acqua (collegamento a vite, maschio, 1") **Termistori (modulo idraulico):**
- **b** Valvola di scarico (circuito idraulico)<br>**c** Serbatoio di espansione
- 
- **d** Sensore flusso
- **e** Scambiatore di calore a piastre
- **f** Valvola di spurgo aria automatica **Termistori (modulo compressore):**<br>**Termistori (modulo compressore):**<br>**R1T** Aria esterna
- **g** Valvola di sicurezza **R1T**<br> **h** Pompa **R2T**
- 
- **i** Collegamento del flussostato opzionale **R3T** Aspirazione del compressore **R3T** Valvola di arresto del liquido
- **j** Valvola di arresto del liquido
- 
- **l** Valvola d'espansione elettronica<br> **n** Silenziatore con filtro **alguns de la constanta de la constanta de la constanta de la constanta de la constant**
- **m** Silenziatore con filtro
- **n** Distributore
- **o** Scambiatore di calore **Collegamenti:**<br> **collegamenti:**<br> **Collegamenti:**<br> **Collegamenti:**
- 
- 
- 
- 
- **t** Valvola di arresto del gas con porta di servizio
- **A Modulo idraulico B1PW** Sensore di pressione acqua riscaldamento ambiente<br> **B1PR** Sensore di pressione refrigerante
	- **B1PR** Sensore di pressione refrigerante<br>**S1PH** Pressostato alta pressione
	- Pressostato alta pressione

- 
- **c** Serbatoio di espansione **R3T** Lato liquido refrigerante **d** Sensore flusso **R4T** Ingresso acqua
	-

- 
- **Scarico compressore**
- 

# **Portata refrigerante:**<br>Riscaldamento

- 
- 

- **p** Valvola a 4 vie Connessione a vite<br> **q** Accumulatore **connessione** a vite
	- **Accumulatore** and a compressione svasata compressione svasata compressione svasata compressione svasata compressione svasata compressione svasata compressione svasata compressione superior  $\overrightarrow{+}$  Connecttore a sgancial
- **r** Compressore **complete a sympatric energy in the Connect of Connect of Connect or a sympatric energy in**  $\frac{1}{1-\epsilon}$  **Connect tore a sympatric rapido**
- **s** Silenziatore **Connessione brasata connessione brasata Connessione brasata**

![](_page_269_Picture_46.jpeg)

# <span id="page-270-0"></span>17.2 Schema elettrico: unità esterna

### **Modulo compressore**

Vedere lo schema elettrico interno fornito con l'unità (all'interno della piastra superiore). Di seguito è riportata la legenda delle abbreviazioni usate.

Traduzione del testo che figura nello schema elettrico:

| Inglese                     |  | <b>Traduzione</b>                |
|-----------------------------|--|----------------------------------|
| (1) Connection diagram      |  | (1) Schema delle connessioni     |
| Outdoor                     |  | Esterno                          |
| Hydro                       |  | Modulo idraulico                 |
| (2) Notes                   |  | (2) Note                         |
| $\overline{\phantom{a}}$    |  | Collegamento                     |
| X1M                         |  | Terminale principale             |
|                             |  | Cablaggio di messa a terra       |
|                             |  | Non fornito                      |
| 22 <del>- 22 - 22 - 2</del> |  | Opzione                          |
|                             |  | Cablaggio dipendente dal modello |
|                             |  | Quadro elettrico                 |
|                             |  | Scheda                           |
| ⊕                           |  | Messa a terra di protezione      |
| $\sum_{i=1}^n$              |  | Cablaggio in loco                |
| (3) Legend                  |  | (3) Legenda                      |
|                             |  | *: Opzionale; #: non fornito     |
| A1P                         |  | Scheda principale kit idraulico  |
| $AL*$                       |  | Connettore                       |
| $C^*$                       |  | Condensatore                     |
| DB*                         |  | Ponte raddrizzatore              |
| $DC*$                       |  | Connettore                       |
| $DP*$                       |  | Connettore                       |
| $E^*$                       |  | Connettore                       |
| F1U                         |  | Fusibile T 6,3 A 250 V           |
| FU1, FU2                    |  | Fusibile T 3,15 A 250 V          |
| FU <sub>3</sub>             |  | Fusibile T 30 A 250 V            |
| $H^*$                       |  | Connettore                       |
| IPM*                        |  | Modulo Intelligent Power         |
| L                           |  | Connettore                       |
| LED A                       |  | Spia pilota                      |
| $L^*$                       |  | Reattore                         |
| M1C                         |  | Motore del compressore           |

![](_page_270_Picture_7.jpeg)

![](_page_271_Picture_193.jpeg)

NOTE:

- 1 Durante il funzionamento, non mettere in cortocircuito i dispositivi di protezione S1PH e Q1L.
- 2 Colori: BLK: nero; RED: rosso; BLU: blu; WHT: bianco; GRN: verde; YLW: giallo

![](_page_271_Picture_6.jpeg)

### **Modulo idraulico**

Lo schema di cablaggio viene fornito con l'unità, all'interno del coperchio di servizio.

Traduzione del testo che figura nello schema elettrico:

| Inglese                                             | <b>Traduzione</b>                                                                                     |
|-----------------------------------------------------|----------------------------------------------------------------------------------------------------|
| (1) Connection diagram                              | (1) Schema delle connessioni                                                                          |
| Hydro                                               | Modulo idraulico                                                                                      |
| Outdoor                                             | Esterno                                                                                               |
| 1N~, 230 V, 3/6 kW                                  | 1N~, 230 V, 3 kW o 6 kW                                                                               |
| 3N~, 400 V, 6/9 kW                                  | 3N~, 400 V, 6 kW o 9 kW                                                                               |
| 2-point SPST valve                                  | Valvola SPST a 2 punti                                                                                |
| Booster heater power supply                         | Alimentazione elettrica del<br>surriscaldatore                                                        |
| Compressor switch box                               | Quadro elettrico del compressore                                                                      |
| <b>External BUH</b>                                 | Riscaldatore di riserva esterno                                                                       |
| For DHW tank option (only ***)                      | Per opzione serbatoio ACS (solo ***)                                                                  |
| For external BUH option                             | Per opzione riscaldatore di riserva<br>esterno                                                        |
| For normal power supply (standard)                  | Per alimentazione elettrica normale<br>(standard)                                                     |
| For preferential kWh rate power supply<br>(outdoor) | Per alimentazione a tariffa kWh<br>preferenziale (esterna)                                            |
| Hydro SWB power supplied from<br>compressor SWB     | Corrente del quadro elettrico del<br>modulo idraulico fornita dal quadro<br>elettrico del compressore |
| Normal kWh rate power supply                        | Alimentazione a tariffa kWh normale                                                                   |
| <b>SWB</b>                                          | Quadro elettrico                                                                                      |
| Use normal kWh rate power supply for<br>hydro SWB   | Usare l'alimentazione a tariffa kWh<br>normale per il quadro elettrico del<br>circuito idraulico      |
| (2) Hydro SWB layout                                | (2) Layout del quadro elettrico del<br>circuito idraulico                                             |
| For external BUH model                              | Per modello riscaldatore di riserva<br>esterno                                                        |
| For internal BUH model                              | Per modello riscaldatore di riserva<br>Interno                                                        |
| Rear                                                | Retro                                                                                                 |
| (3) Notes                                           | (3) Note                                                                                              |
| X1M                                                 | Terminale principale                                                                                  |
| X <sub>2</sub> M                                    | Terminale del collegamento elettrico in<br>loco per la CA                                             |
| X3M                                                 | Terminale del riscaldatore di riserva<br>esterno                                                      |

# 17 | Dati tecnici

![](_page_273_Picture_222.jpeg)

![](_page_273_Picture_3.jpeg)

![](_page_274_Picture_258.jpeg)

![](_page_274_Picture_3.jpeg)

# 17 | Dati tecnici

![](_page_275_Picture_238.jpeg)

![](_page_275_Picture_3.jpeg)

![](_page_276_Picture_225.jpeg)

### **Modulo idraulico — Riscaldatore di riserva interno**

Traduzione del testo che figura nello schema elettrico:

![](_page_276_Picture_226.jpeg)

![](_page_276_Picture_6.jpeg)

# 17 | Dati tecnici

![](_page_277_Picture_212.jpeg)

![](_page_277_Picture_3.jpeg)

# 17 | Dati tecnici

![](_page_278_Picture_59.jpeg)

![](_page_278_Picture_3.jpeg)

### **Schema dei collegamenti elettrici**

Per maggiori dettagli, controllare il cablaggio dell'unità.

![](_page_279_Figure_3.jpeg)

![](_page_279_Picture_5.jpeg)

# <span id="page-280-0"></span>17.3 Curva ESP: Unità esterna

**Nota:** Se non si raggiunge la portata acqua minima, si verificherà un errore di portata.

![](_page_280_Figure_3.jpeg)

- **A** Pressione statica esterna
- **B** Portata acqua
- **C** Portata minima durante il funzionamento normale
- **D** Portata minima durante il funzionamento in modalità raffreddamento
- **E** Portata minima durante il funzionamento di sbrinamento e del riscaldatore di riserva

Con riscaldatore di riserva incorporato:

![](_page_280_Figure_10.jpeg)

- **A** Pressione statica esterna
- **B** Portata acqua
- **C** Portata minima durante il funzionamento normale
- **D** Portata minima durante il funzionamento in modalità raffreddamento **E** Portata minima durante il funzionamento di sbrinamento e del riscalda
- **E** Portata minima durante il funzionamento di sbrinamento e del riscaldatore di riserva

### **Note:**

- **▪** La selezione di una portata esterna all'area di funzionamento può danneggiare l'unità o provocarne un difetto. Vedere anche il range di portata acqua minima e massima ammesse nella specifica tecnica.
- **▪** La qualità dell'acqua deve essere conforme alla direttiva UE 2020/2184.

![](_page_280_Picture_20.jpeg)

# 18 Glossario

### **Rivenditore**

Distributore addetto alla vendita del prodotto.

### **Installatore autorizzato**

Tecnico addestrato in possesso delle dovute qualifiche per l'installazione del prodotto.

### **Utente**

Persona che possiede e/o utilizza il prodotto.

### **Legislazione applicabile**

Tutte le direttive, leggi, normative e/o prescrizioni locali, nazionali, europee e internazionali attinenti e applicabili a un determinato prodotto o ambito d'installazione.

### **Società di assistenza**

Società qualificata che può eseguire o coordinare l'intervento di assistenza richiesto sul prodotto.

### **Manuale di installazione**

Manuale di istruzioni specifico per un determinato prodotto o applicazione, che spiega come installare, configurare ed eseguire la manutenzione del prodotto o dell'applicazione.

### **Manuale d'uso**

Manuale di istruzioni specifico per un determinato prodotto o applicazione, che definisce il funzionamento del prodotto o dell'applicazione.

### **Istruzioni di manutenzione**

Manuale di istruzioni specifico per un determinato prodotto o applicazione, che spiega come installare, configurare, utilizzare e/o eseguire la manutenzione del prodotto o dell'applicazione.

### **Accessori**

Etichette, manuali, schede informative ed apparecchiature che sono forniti insieme al prodotto e devono essere installati secondo le istruzioni riportate sulla documentazione di accompagnamento.

### **Apparecchiature opzionali**

Apparecchiature fabbricate o approvate da Daikin che possono essere combinate con il prodotto in base alle istruzioni della documentazione di accompagnamento.

### **Da reperire in loco**

Apparecchiature NON fabbricate da Daikin che possono essere combinate con il prodotto in base alle istruzioni della documentazione di accompagnamento.

![](_page_281_Picture_25.jpeg)

# **Tabella delle impostazioni in loco**

![](_page_282_Picture_69.jpeg)

### **Note**

(\*1) EBLA\* (\*2) EDLA\* (\*3) \*23V3 (\*4) \*2V3

![](_page_283_Picture_547.jpeg)

![](_page_284_Picture_531.jpeg)

![](_page_285_Picture_505.jpeg)

![](_page_286_Picture_507.jpeg)

![](_page_287_Picture_489.jpeg)
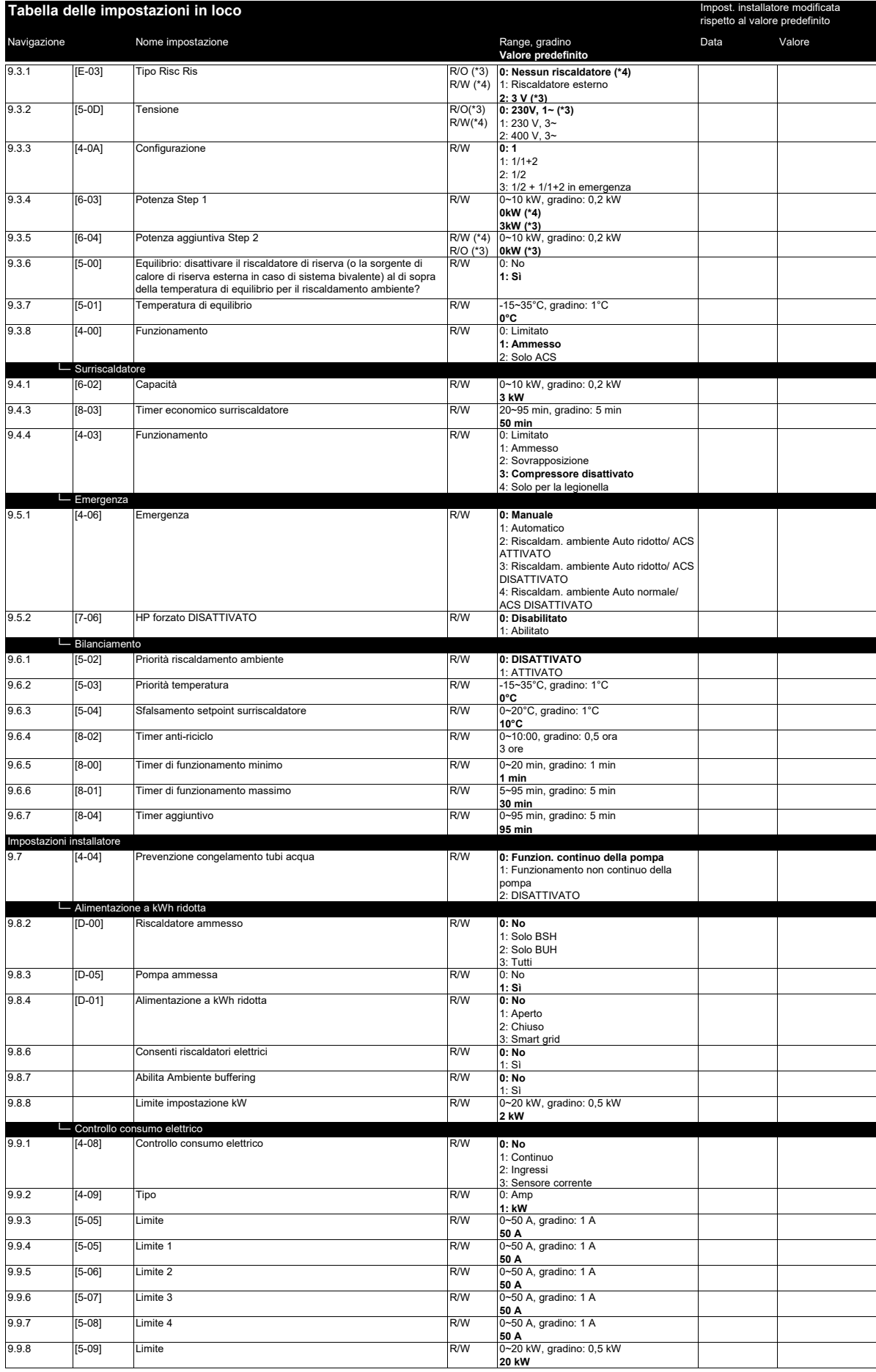

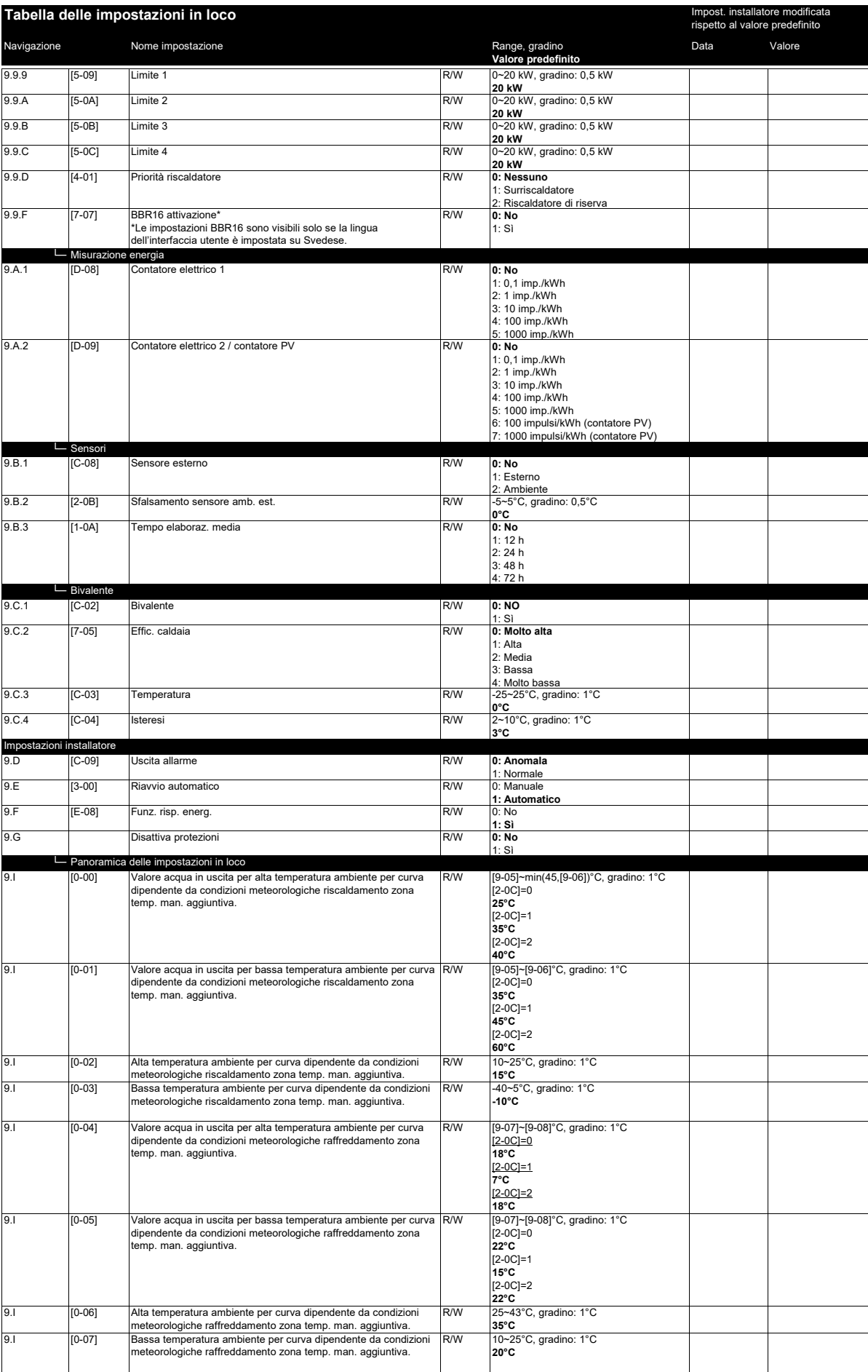

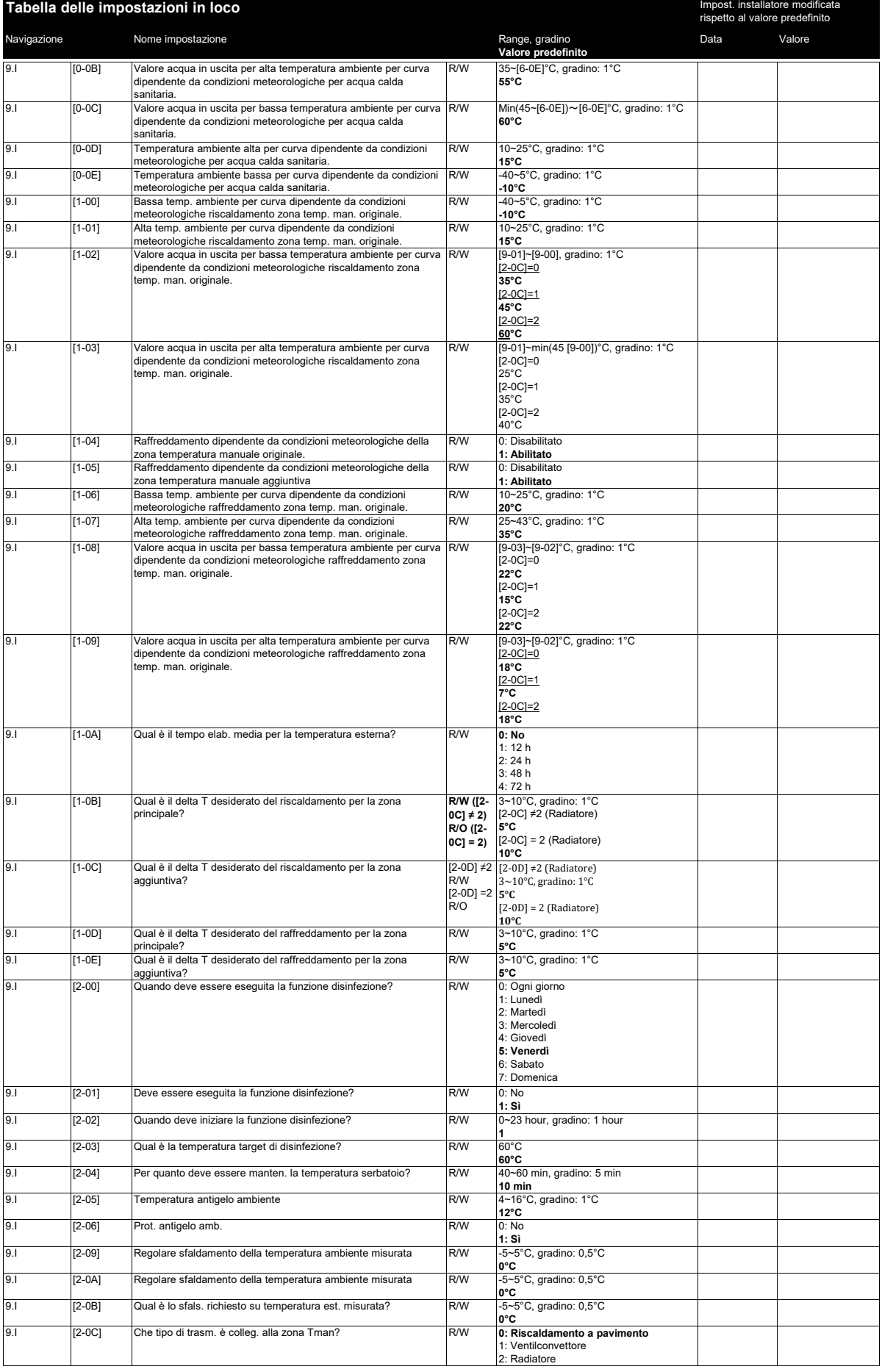

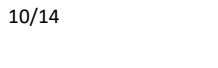

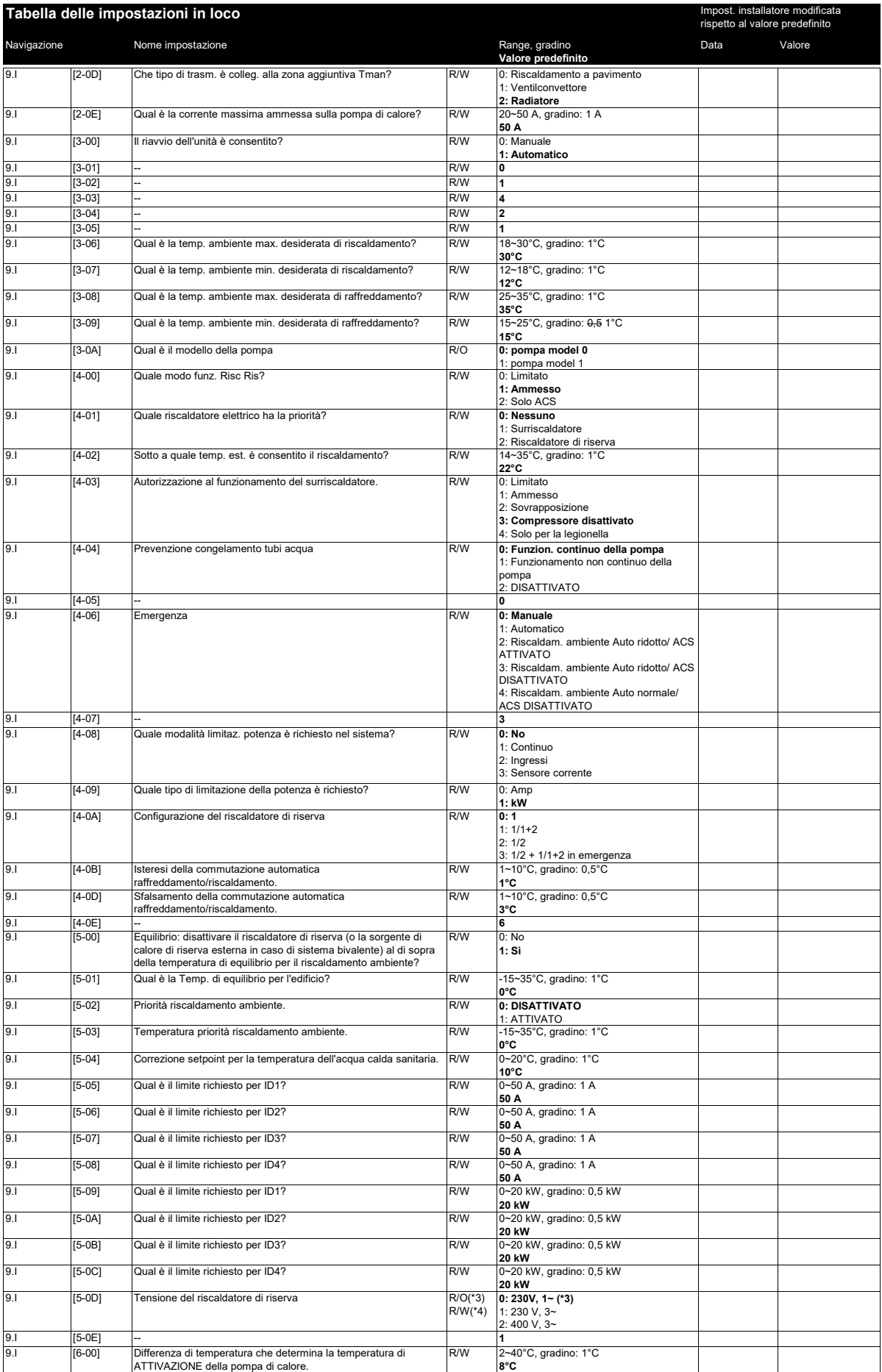

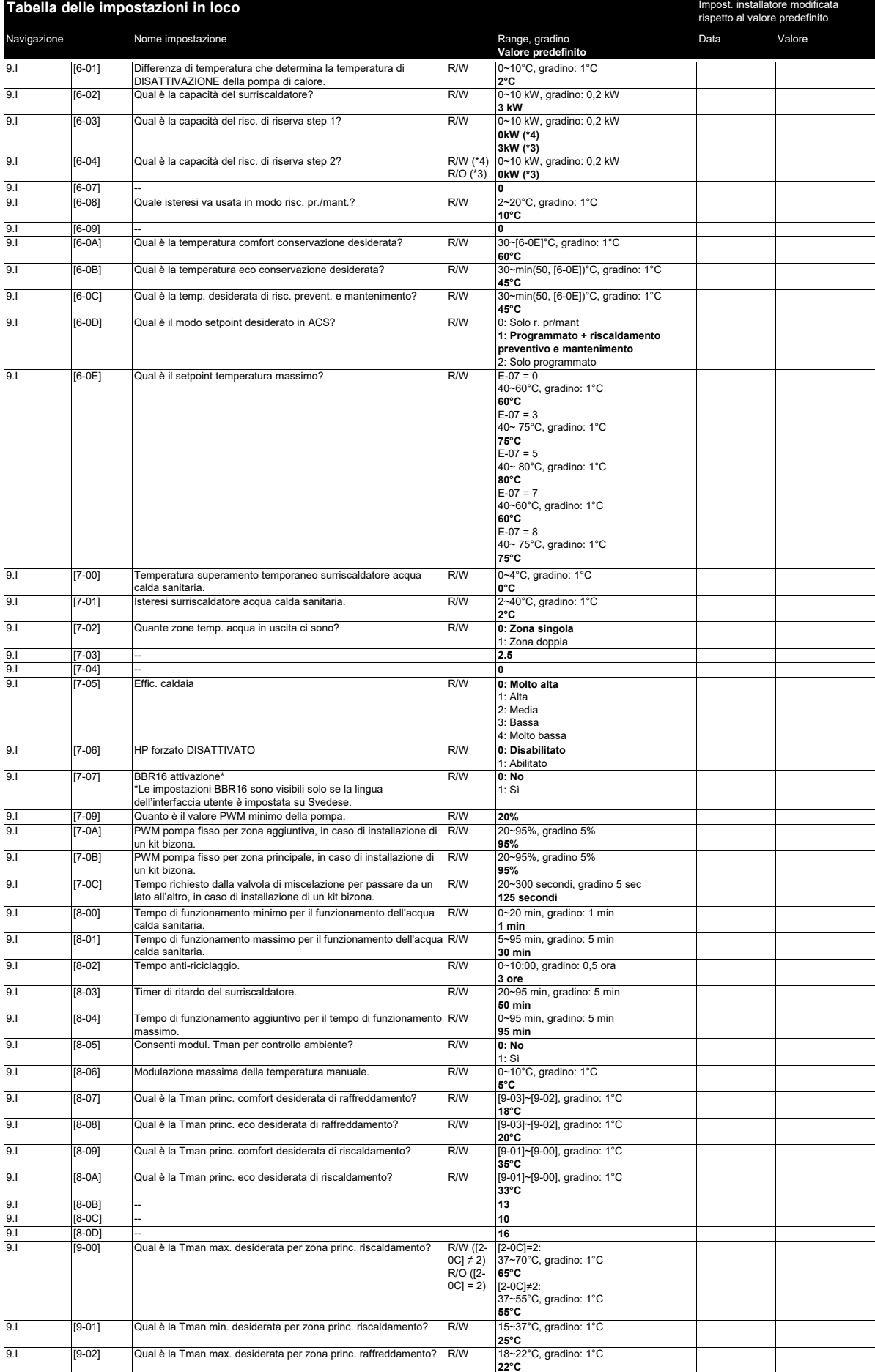

9.I [D-0C] **0**

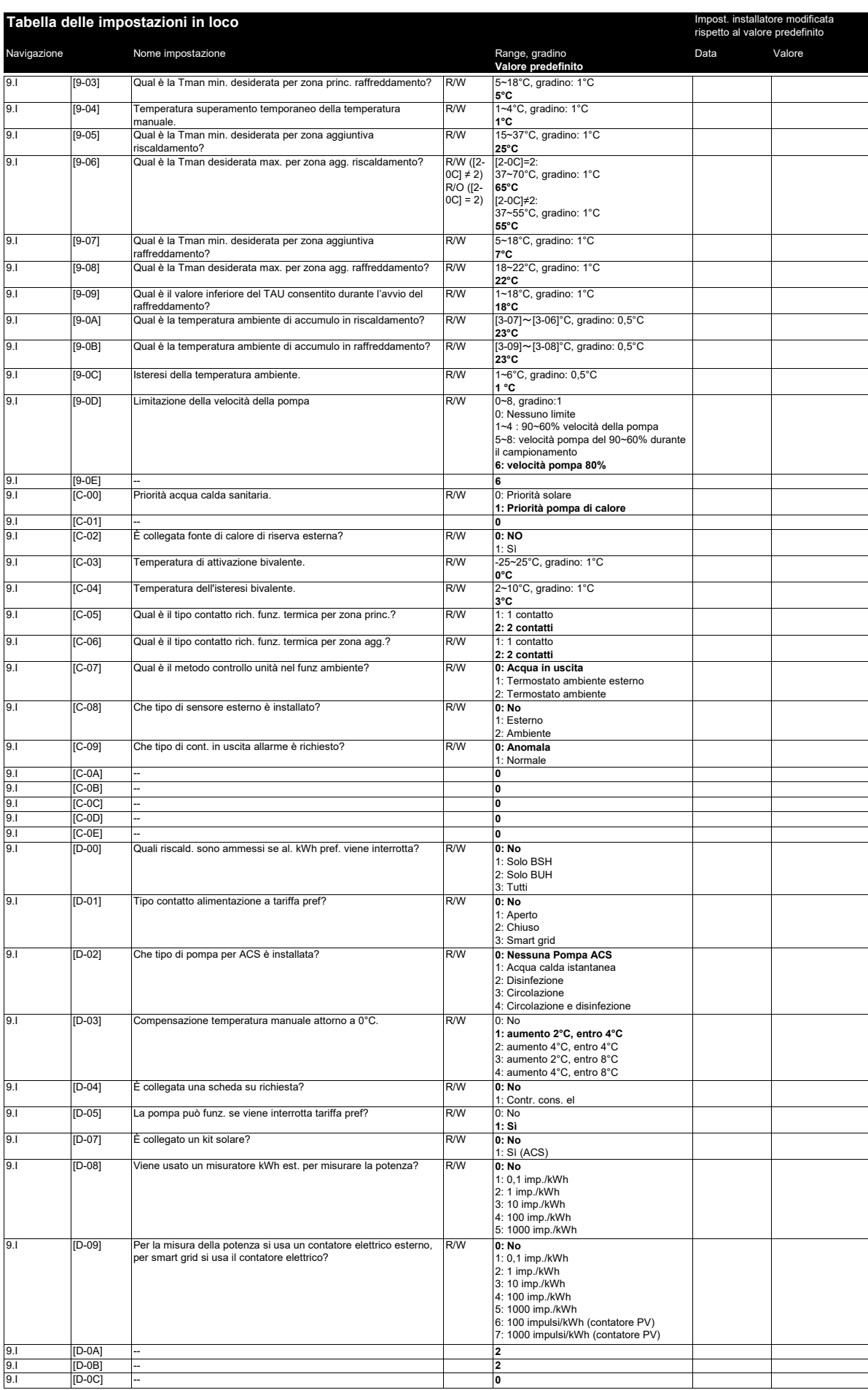

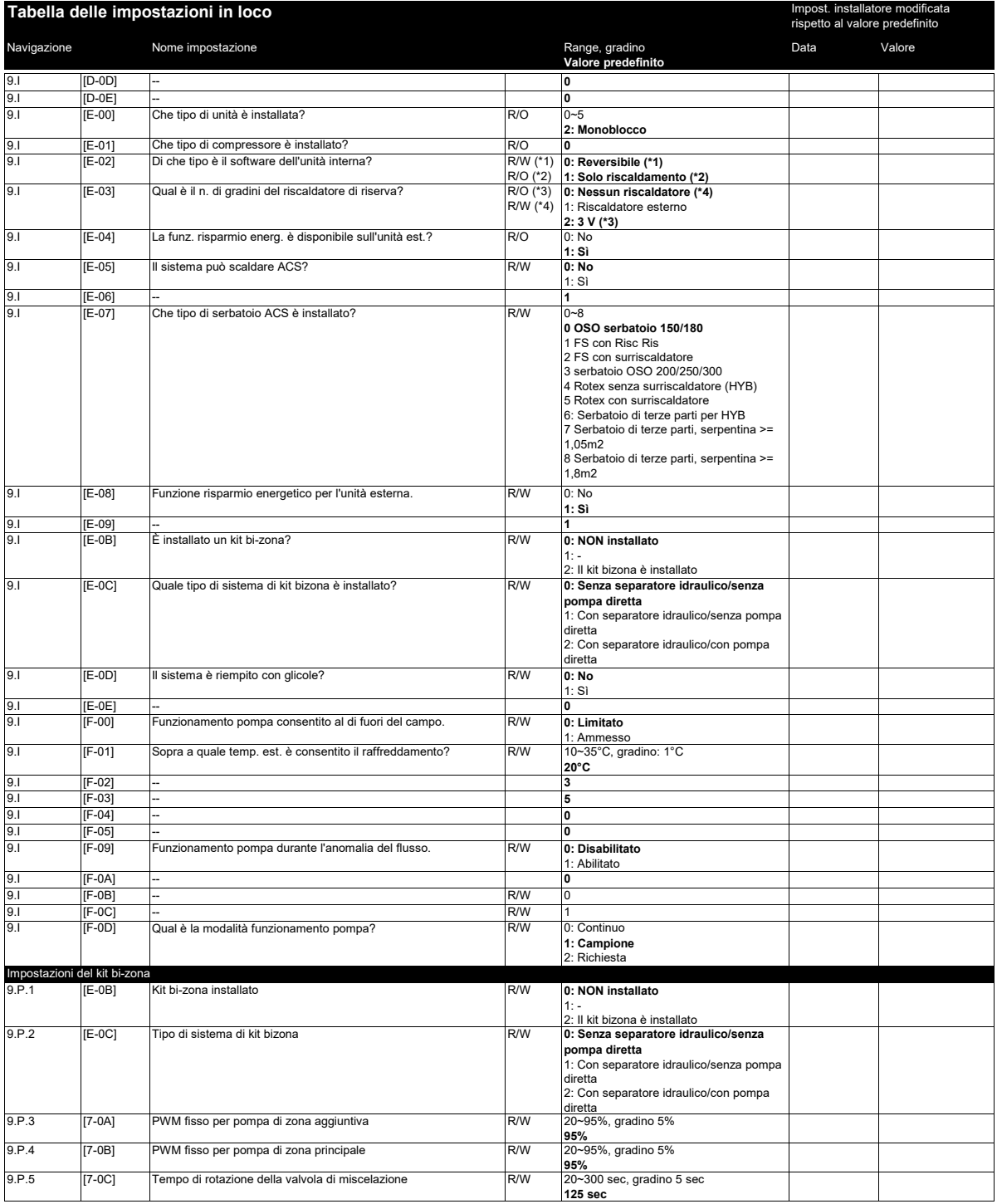

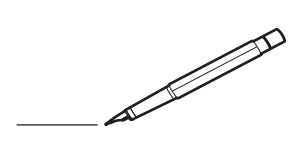

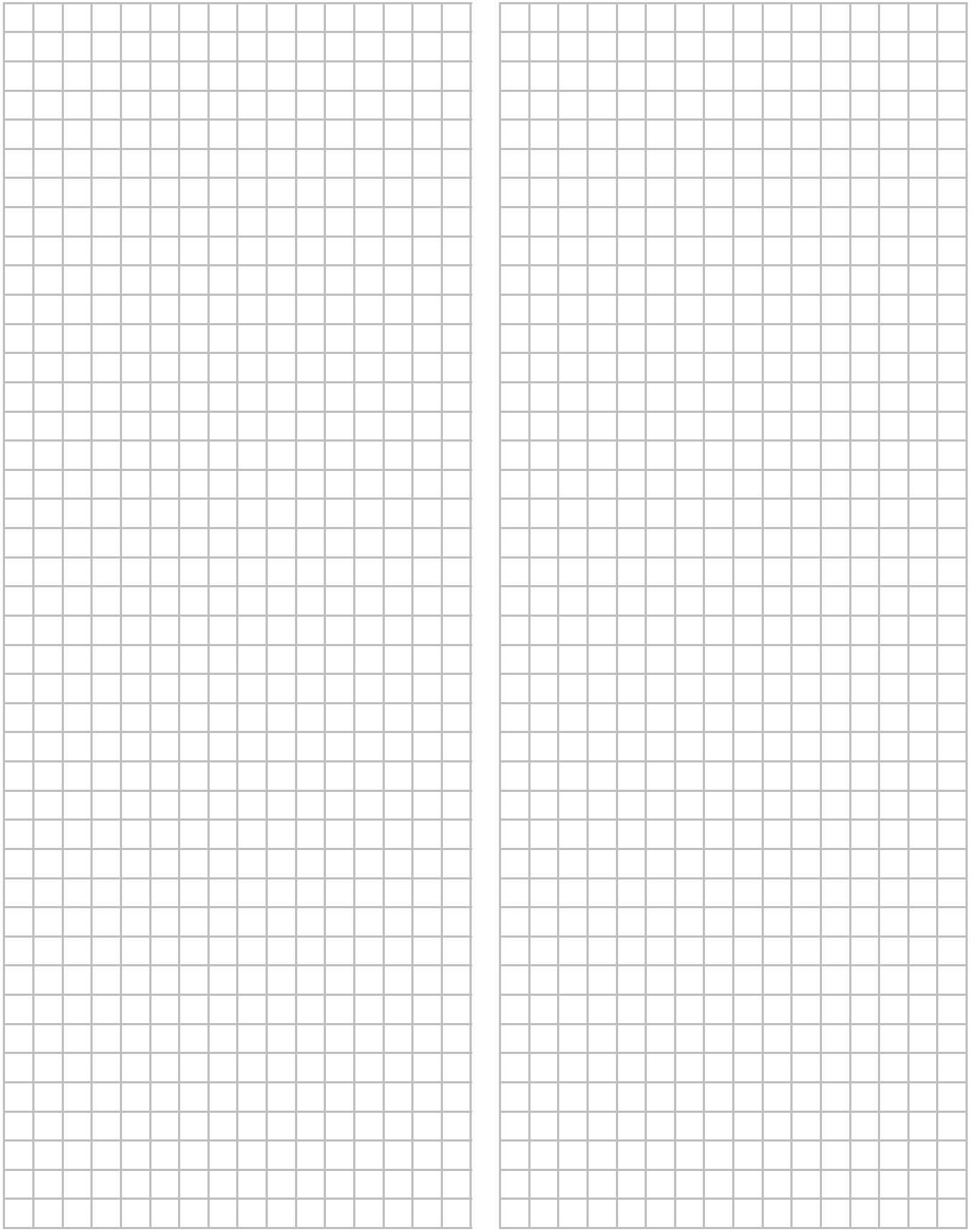

 $\overline{\mathscr{L}}$ 

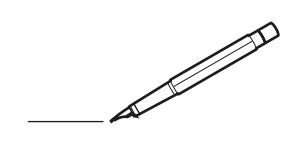

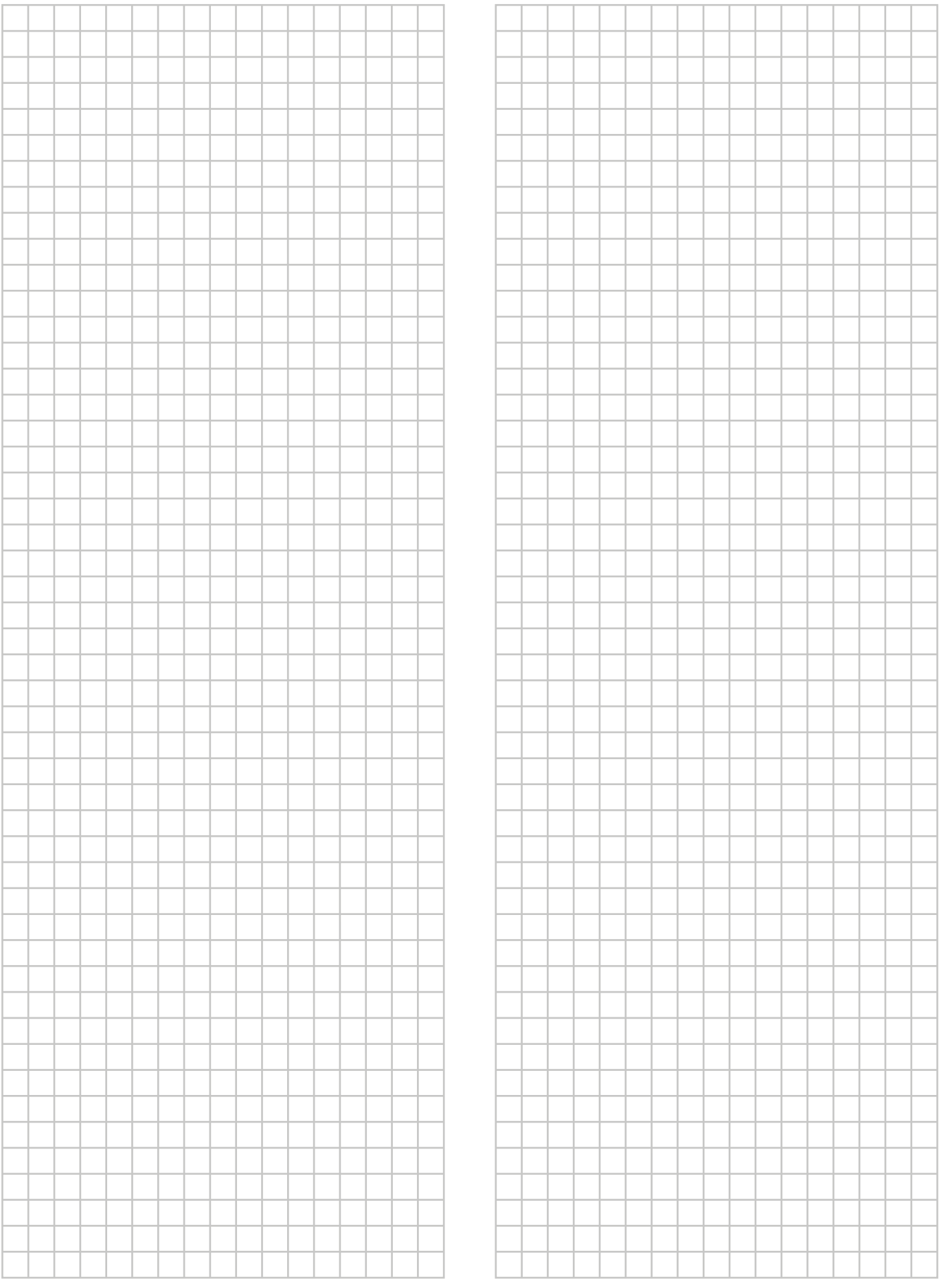

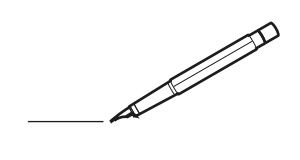

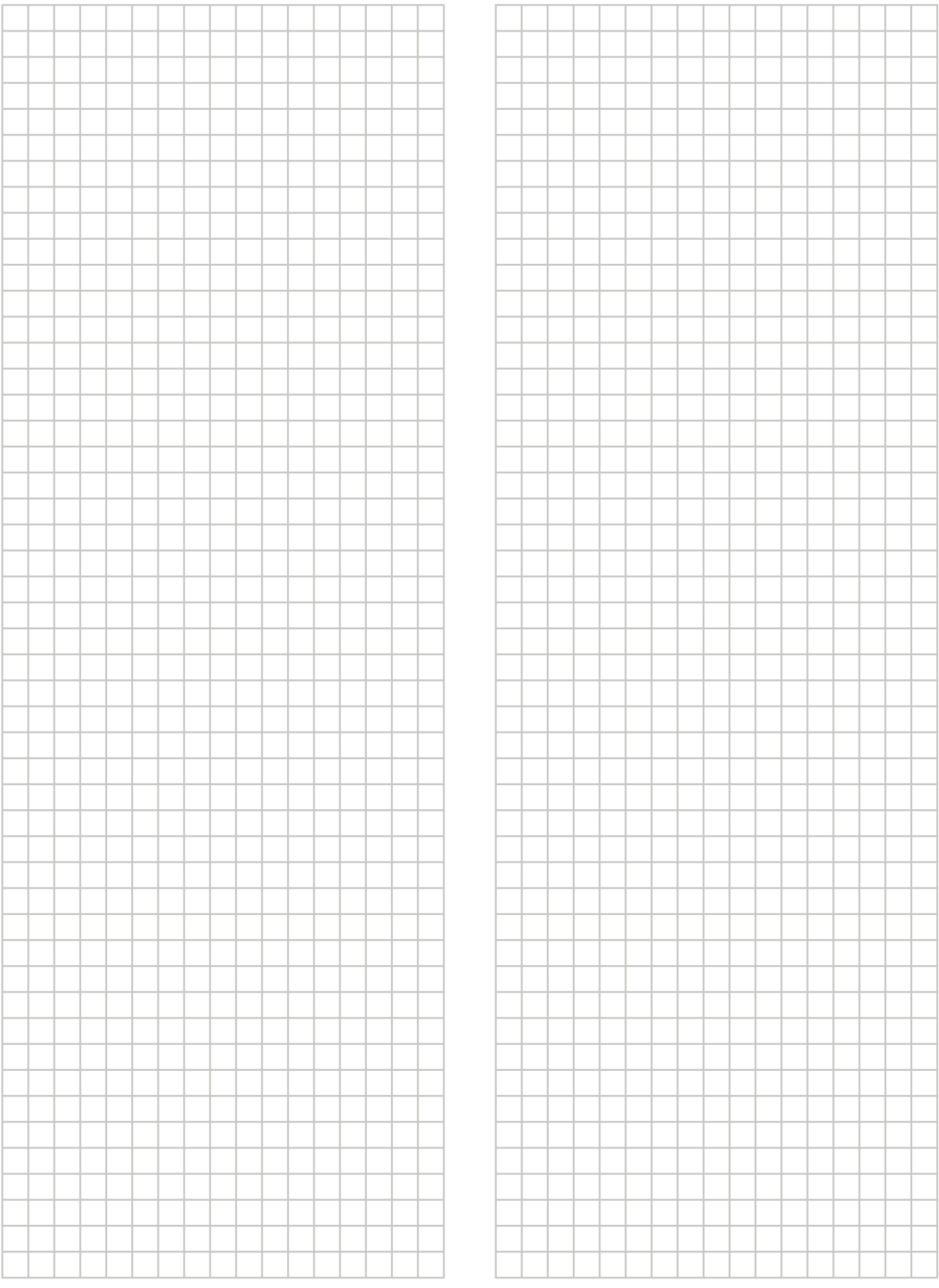

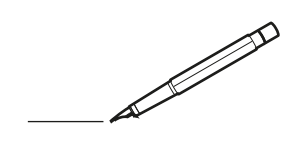

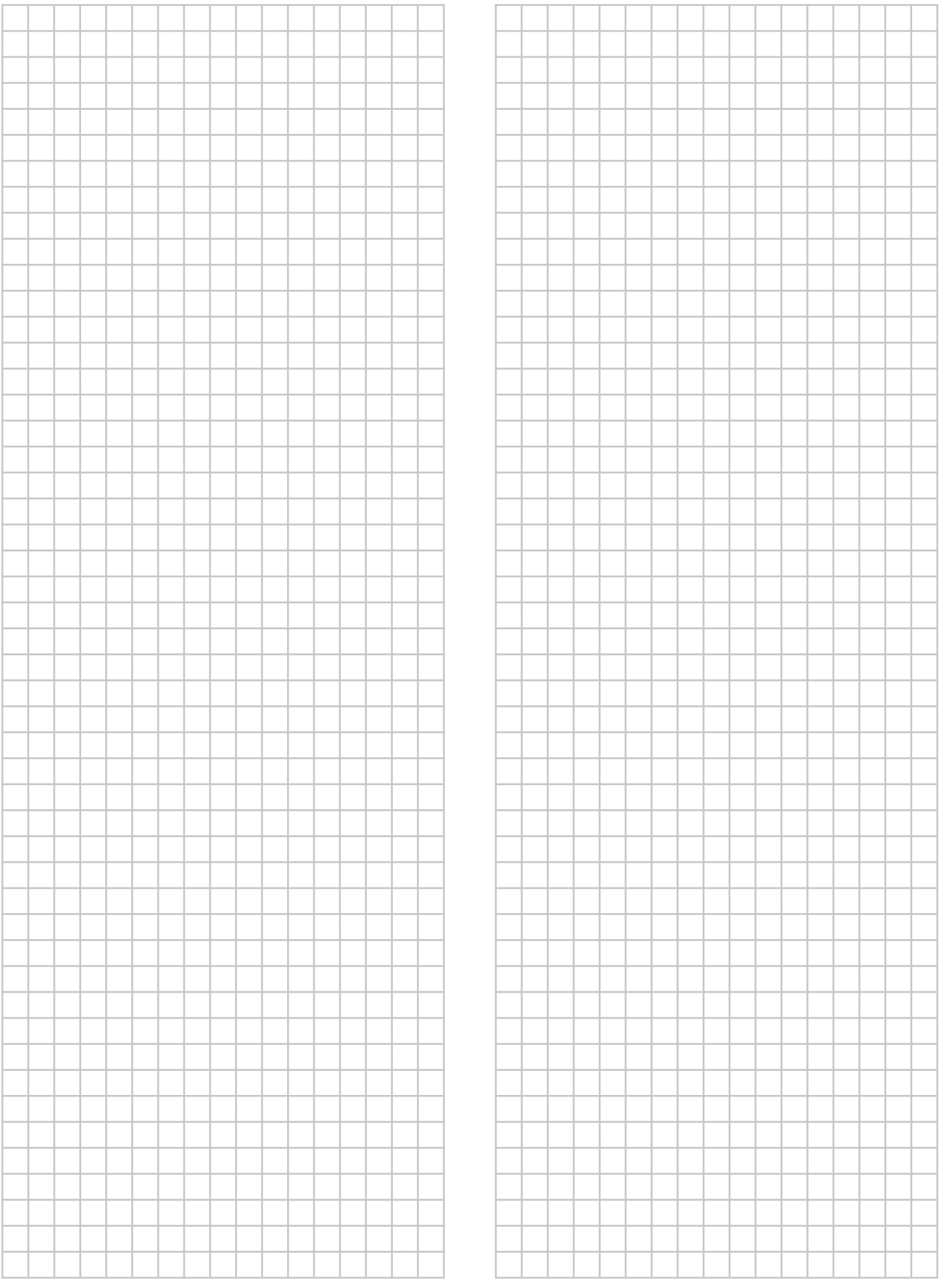

EAL

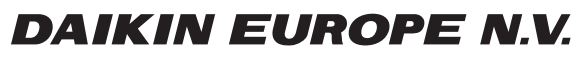

Zandvoordestraat 300, B-8400 Oostende, Belgium

ة 2021 - التانة 2022<br>Copyright<br>2022.05 4P685228-1A<br>2022.05